# **MAESTRIA EN GESTIÓN Y DESRROLLO DE PROYECTOS DE SOFTWARE**

### **TITULO:**

# **UNA ARQUITECTURA EMPRESARIAL FUNDAMENTADA EN TOGAF PARA EL NEGOCIO DE DISTRIBUCIÓN DE ENERGÍA DE LA CENTRAL HIDROELÉCTRICA DE CALDAS**

## **AUTOR**:

## **JOSE JAHIR VALENCIA SANCHEZ**

## **ASESOR:**

## **LUIS EMILIO LINARES**

**UNIVERSIDAD AUTONOMA DE MANIZALES**

## **MANIZALES**

**2013**

# Contenido

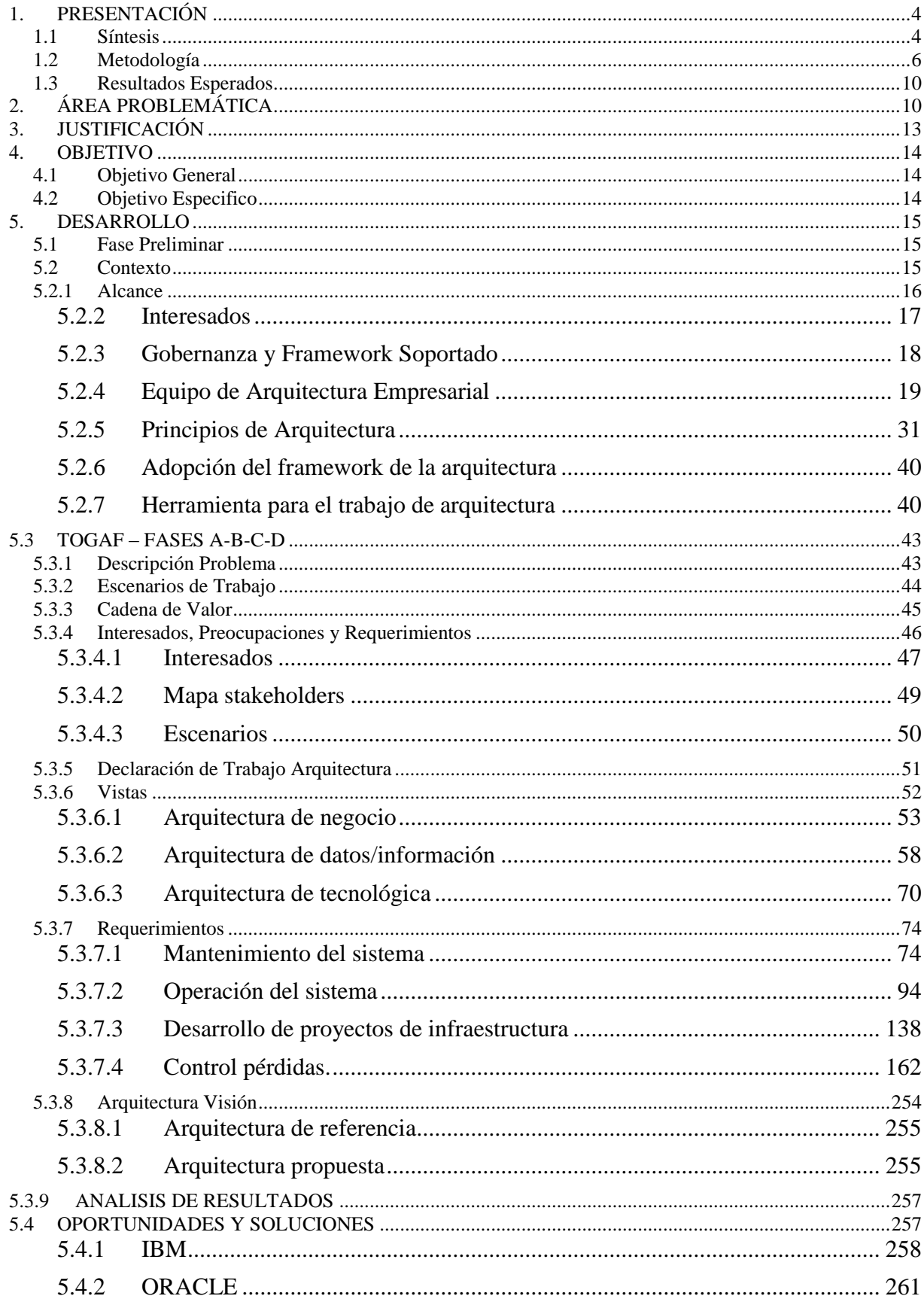

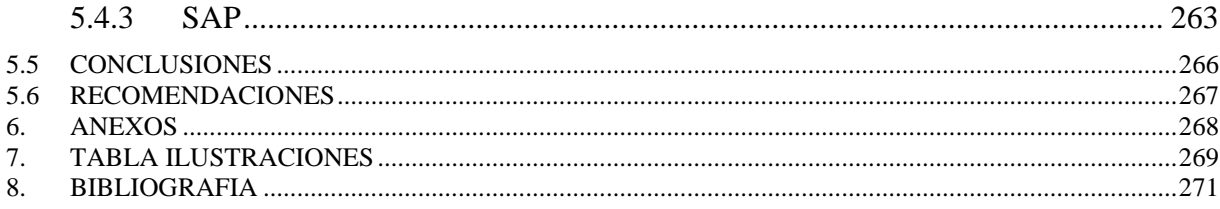

## **1. PRESENTACIÓN**

#### **1.1 Síntesis**

<span id="page-3-1"></span><span id="page-3-0"></span>La actividad económica de las empresas prestadoras de servicios públicos domiciliarios de energía, se ve fuertemente vigilada por la regulación estatal, la cual busca asegurar la disponibilidad y calidad del servicio de energía, con el fin de que todos los consumidores puedan contar con el suministro eléctrico, a costos adecuados, y reduciendo al máximo el impacto ambiental. Debido a todos estos mecanismos regulatorios y a las necesidades cambiantes de los consumidores de los servicios públicos, las empresas prestadoras de servicios públicos, deben estar en un constante replanteamiento de sus estrategias, lo cual conlleva a que el modelo gerencial y todos los elementos alrededor de éste, permiten construir un lenguaje común con las personas, el cual facilita la alineación las acciones del día a día con el direccionamiento estratégico, la integración de diferentes iniciativas y el apalancamiento de las tecnologías de la información a las estrategias empresariales.

Para ayudar a la empresa a afrontar esta problemática a mediados de los años 90 se introduce "Arquitectura Empresarial" el cual expone una definición basada en el panorama "general" de la empresa, cubriendo los procesos de negocio, las estrategias empresariales, los sistemas de información, datos e información y la infraestructura, para dar vía a la realización de la visión empresarial mediante el análisis, diseño e implementación progresiva y adaptativa de una arquitectura que mantenga una armonía entre los diferentes aspectos que dentro y fuera del negocio afectan la forma como se cumplen las metas estratégicas.

La definición de Arquitectura Empresarial presentada "*La arquitectura empresarial es un conjunto coherente de principios, métodos y modelos que se utilizan en el diseño y la realización a nivel empresarial de la estructura organizacional, los procesos de negocio, los sistemas de información y la infraestructura"* por Lankhorst et (al).

El concepto de TOGAF "The Open Group Arquitecture Framework" para arquitectura empresarial, refiere "*framework"* como "*una estructura para el contenido o proceso que se* 

*puede utilizar como una herramienta para la estructura del pensamiento, asegurando la consistencia e integridad*" (Standard O. G., TOGAF Version 9.1, 2012, pág. 15). También define el concepto de "*framework de arquitectura"* como *"…una estructura fundamental, o un conjunto de estructuras, que se puede utilizar para el desarrollo de una amplia gama de diferentes arquitecturas. Debe describir un método para el diseño de un estado de destino de la empresa en términos de un conjunto de bloques de construcción, y para mostrar cómo los bloques de construcción encajan entre sí. Debe contener un conjunto de herramientas y proporcionar un vocabulario común. También debe incluir una lista de estándares recomendados y los productos compatibles que se pueden utilizar para poner en práctica los elementos básicos"* (Standard O. G., TOGAF Version 9.1, 2012, pág. 28)

En el medio existen diferentes "*frameworks de arquitectura*" estos son algunos de ellos:

- **ZACHMAN:** (Zachman, 2003) Es un marco de "*arquitectura empresarial*", que ofrece una manera formal y altamente estructurado de visualización y la definición de una empresa. Consiste en una matriz de clasificación de dos dimensiones basado en la intersección de seis preguntas de comunicación (qué, dónde, cuándo, por qué, quién y cómo) con seis criterios (Identificación, Definición, Representación, Especificación, Configuración e Instalación) los cuales facilitan la transformación de ideas abstractas en instanciación. El marco es el nombre de su creador John Zachman, el primero que desarrolló el concepto en la década de 1980.
- **FEA "Federal Enterprise Architecture":** (Council, 1999) Provee una terminología común para la adquisición, uso y cambio de tecnologías de TI en las agencias federales del gobierno de Estados Unidos. Para su representación tiene 3 tipos de arquitectura: Empresarial, segmentos y de solución
- **TEAF "Treasury Enterprise Architecture Framework":** Framework de arquitectura que soporta los procesos de negocio de la tesorería de Estados Unidos en término de productos. También contiene los cuatro niveles de arquitectura (negocio, datos, aplicaciones y tecnología) y contiene una serie de

puntos de vista correspondientes a varios puntos de vista funcional, la información, la organización y la infraestructura procedentes de Zachman. Cada uno de estos puntos de vista contenía una serie de productos o tipos de modelos que integraban la arquitectura.

 **TOGAF:** (Standard, TOGAF Version 9.1, 2012) Define un método detallado y un conjunto de herramientas de apoyo - para el desarrollo de una arquitectura empresarial. Puede ser utilizado libremente por cualquier organización que desee desarrollar una arquitectura empresarial para el uso dentro de la organización

Al diseñar una arquitectura empresarial haciendo uso del framework de TOGAF y en particular el "*Método de Desarrollo de Arquitectura ADM"* provee un punto de partida para el desarrollo del proyecto con los siguientes beneficios:

- Independiente de herramientas, estándar abierto y neutral.
- Alineación de los objetivos de TI con el negocio.
- Basado en las mejores prácticas.
- Proceso adaptable a las necesidades de la organización.
- Ampliamente adoptado para el desarrollo de arquitecturas.

#### **1.2 Metodología**

<span id="page-5-0"></span>"Desarrollar un proyecto de arquitectura institucional es un proceso en el cual el marco metodológico utilizado juega un papel fundamental ya que establece las etapas, fases, roles y responsabilidades que se darán como parte de la arquitectura y, adicionalmente, define la operación esencial sobre la cual el Comité de Gobernabilidad dará evolución a la arquitectura." (Oracle, 2011).

Utilizar TOGAF (Standard O. G., 2012) como marco de trabajo para el diseño de una arquitectura empresarial para el negocio de *Transmisión y Distribución de Energía* de la CHEC, bajo su modelo ADM (Architerture Development Method) el cual es una metodología probada y validada apoyara durante la elaboración de la arquitectura objetivo resultante de este trabajo. Todas las actividades que este método definen se llevan a cabo siguiendo un ciclo iterativo de definiciones de arquitectura, las cuales permiten transformar a una empresa de

manera controlada, de tal forma que se responda a los objetivos de negocios y a las oportunidades.

Las fases que se implementaron durante el desarrollo del proyecto del método de desarrollo de la arquitectura (ADM) fueron:

**Fase Preliminar.** Su objetivo es determinar la capacidad de la arquitectura deseada por la organización.

#### **Pasos**.

- a. Delimitar el alcance para un primer esfuerzo.
- b. Confirmar al gobierno de la arquitectura y los marcos de referencia.
- c. Definir y establecer al "Equipo de arquitectura", los principios de esta, así como las herramientas que la soportarán.

**Fase A: Visión de Arquitectura.** Su objetivo es desarrollar una visión "aspiracional" de las capacidades y el valor que la arquitectura nos ofrecerá, a su vez, obtener la aceptación de esta visión, por parte de los interesados.

#### **Pasos**

- a. Establecer un plan de proyecto.
- b. Identificar interesados, sponsors y requerimientos del negocio.
- c. Afianzar el alcance, limitaciones y expectativas.
- d. Evaluar las capacidades actuales del negocio.
- e. Realizar sesiones para manejar la futura transformación del negocio.
- f. Definir el entorno organizacional.
- g. Definir la arquitectura meta y los indicadores de desempeño.
- h. Identificar riesgos y mitigación de éstos.
- i. Desarrollar formalmente el plan de Arquitectura y obtener la validación de la "Declaración de trabajo de arquitectura".

**Fase B: Arquitectura de Negocio.** Su objetivo es desarrollar la arquitectura objetivo que describa como la organización debe operar para cumplir con los objetivos

establecidos en la visión. Definir el plan de transición entre el estado actual y el deseado.

#### **Pasos**

- a. Seleccionar los modelos de referencia, puntos de vista y herramientas.
- b. Desarrollar la descripción de la arquitectura base.
- c. Desarrollar la descripción de la arquitectura objetivo.
- d. Ejecutar un análisis de brecha.
- e. Definir el plan de itinerario entre una y otra.
- f. Identificar los impactos que éstos cambios implicarían.
- g. Ejecutar una revisión formal por parte de los interesados.
- h. Crear el documento de "Definición de arquitectura de negocio".

**Fase C: Arquitectura de Sistemas de Información.** Su Objetivo es desarrollar la arquitectura objetivo, referente a los sistemas de información, que describa como estos sistemas habilitarán a la arquitectura de negocio y contribuirán al cumplimiento de la visión.

#### **Pasos**

- a. Seleccionar los modelos de referencia, puntos de vista y herramientas.
- b. Desarrollar la descripción de la arquitectura base.
- c. Desarrollar la descripción de la arquitectura objetivo.
- d. Ejecutar un análisis de brecha.
- e. Definir el plan de itinerario entre una y otra.
- f. Identificar los impactos que éstos cambios implicarían.
- g. Ejecutar una revisión formal por parte de los interesados.
- h. Crear el documento de "Definición de arquitectura de sistemas de información"

**Fase D: Arquitectura Tecnológica.** Su objetivo es desarrollar la arquitectura objetivo, referente a los elementos tecnológicos, que describa como estos elementos habilitarán a las aplicaciones y los datos y contribuirán al cumplimiento de la visión.

#### **Pasos**

- a. Seleccionar los modelos de referencia, puntos de vista y herramientas.
- b. Desarrollar la descripción de la arquitectura base.
- c. Desarrollar la descripción de la arquitectura objetivo.
- d. Ejecutar un análisis de brecha.
- e. Definir el plan de itinerario entre una y otra.
- f. Identificar los impactos que éstos cambios implicarían.
- g. Ejecutar una revisión formal por parte de los interesados.
- h. Crear el documento de "Definición de arquitectura tecnológica".

**Fase E: Oportunidades y Soluciones.** Su objetivo es generar una versión completa del plan de itinerario de la arquitectura, basada en los análisis de brecha de las fases: B,C y D.

Determinar si se requiere un enfoque gradual para llevar a cabo los cambios.

Si es así, identificar las arquitecturas de transición que agreguen valor y continuidad.

#### **Pasos**

- a. Determinar y/o confirmar los principales cambios a los atributos organizacionales.
- b. Determinar las restricciones para la implementación.
- c. Revisar y consolidar los resultados de los análisis de brechas.
- d. Revisar los requerimientos tecnológicos desde una perspectiva funcional.
- e. Consolidar los requerimientos que habiliten la interoperabilidad.
- f. Refinar y validar las dependencias tanto de información como de sistemas.
- g. Confirmar que la organización está lista y los cambios considerados para ejecutar los cambios.
- h. Formular una estrategia de alto nivel para la migración.
- i. Determinar los paquetes de trabajo a obtener.
- j. Identificar la transición de las arquitecturas.
- k. Crear el portafolio, el "Project charter" y la actualización a las arquitecturas.

#### **1.3 Resultados Esperados**

- <span id="page-9-0"></span> El proyecto de grado permitirá identificar las brechas en procesos de negocio, las aplicaciones y la tecnología requerida para apoyar el cumplimiento de los planes estratégicos.
- Identificar los sistemas de información y la interoperabilidad entre estos. Además identificar los recursos de TI necesarios para apoyar las estrategias del negocio.
- Tener un punto de referencia entre la arquitectura actual de la empresa y la arquitectura objetivo.
- El proyecto de grado resulta interesante para la identificación de modelos de integración de datos ya que en la actualidad la integración entre bases de datos es realizada mediante lenguajes de programación, sin tener en cuenta definiciones de modularidad y portabilidad.
- Una mayor capacidad para atender problemáticas que afectan a toda la empresa
- Garantiza la optimización y mejora continua de los procesos de negocio de la organización: Distribución de energía.

# **2. ÁREA PROBLEMÁTICA**

<span id="page-9-1"></span>CHEC es una empresa que hace parte del Grupo EPM desde el año 2003, el cual en su nivel institucional asume el rol de arquitecto estratégico facilitando misión, visión, valores, con un propósito de sostenibilidad empresarial y la estrategia de crecimiento con Responsabilidad Social Empresarial (RSE), establece la meta estrategia grande y ambiciosa (MEGA), objetivos, indicadores y metas, además de los criterios de inversión. Igualmente en el nivel corporativo (Grupo Empresarial de Negocio –GEN- de Energía), se establece un

crecimiento decidido y sostenible para satisfacer las necesidades energéticas del mercado latinoamericano con unas directrices estratégicas: Competitividad de la tarifa, servicios confiables, enfoque en el cliente, ser referentes en soluciones para el mercado y los clientes con una actuación socialmente responsable.

CHEC ha desarrollar un proceso de alineación mediante la implementación de proyectos en conjunto y adopción de políticas que han permitido avanzar en la comprensión del quehacer como parte de un importante grupo empresarial. En CHEC se ha buscado la integralidad de esta alineación alrededor de un modelo gerencial denominado Sistema de Gestión Integral.

El distribuidor CHEC es el Sistema de Transmisión Regional del área Caldas, Quindío y Risaralda, -CQR- ocupa el 5º lugar entre los Operadores de Red (OR´s) del país después de ELECTRICARIBE, CODENSA, EPM y EPSA. CHEC interconecta los Sistema de Transmisión Regional (STR's) y Sistema de Distribución Local (SDL's) de la Empresa de Energía de Cundinamarca, EPSA, ENERTOLIMA, EEP y EDEQ por lo que es intensivo en su actividad de Transporte (Distribución) de energía.

La iniciativa de la Empresa es un elemento esencial en el logro del propósito empresarial de sostenibilidad y es primordial en la capacidad que ahora tiene CHEC de adaptarse a los cambios del entorno y a los retos presentes y futuros que debe y deberá enfrentar la organización. Por este motivo el proyecto busca definir una arquitectura empresarial para el negocio de transmisión y distribución de energía (T&D), toma gran relevancia e importancia al interior de la CHEC y dentro del grupo empresarial.

Las actividades de arquitectura que se identificaron en el proyecto se realizan en los procesos que forman parte del negocio T&D.

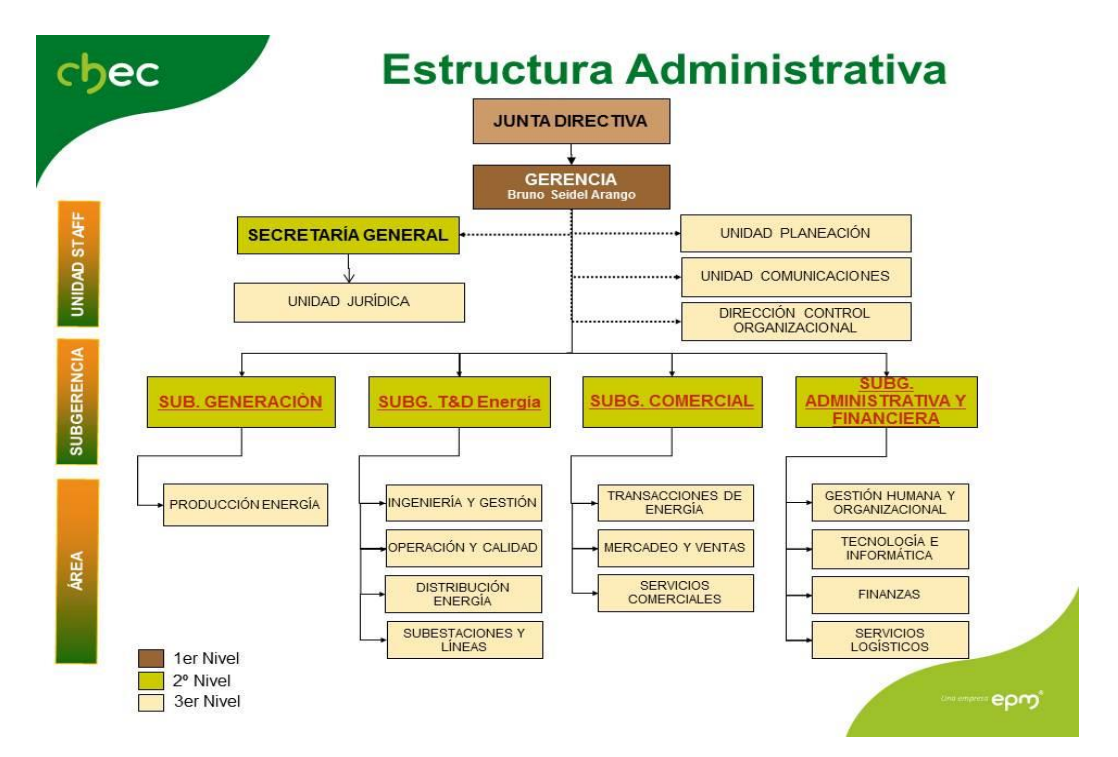

**Ilustración 1 -- Estructura Organizacional CHEC.**

## **3. JUSTIFICACIÓN**

<span id="page-12-0"></span>A principios de 1944 el sistema eléctrico en el departamento de Caldas estaba conformado por pequeñas plantas hidráulicas e propiedad de los Municipios. En Manizales el sistema de generación estaba compuesto por cinco plantas y tanto el municipio como las particulares tenían su propio sistema de distribución. En esa época existían muy pocos contadores eléctricos para medir los consumos. El cultivo del café y el incremento de la población hicieron inaplazable la construcción de una central hidroeléctrica de importancia y a nivel Nacional.

Sin embargo, a hoy CHEC no solo opera una red sino que tiene la misión de desarrollar un mercado presente en 11.370 km2 de territorio nacional, en el que existen 40 entes territoriales municipales, 52 corregimientos y 14 resguardos indígenas; este mercado incluye las familias de aproximadamente: 891 trabajadores directos, 2.047 contratistas entre directos e indirectos y 965 jubilados; e involucra a cerca de 380 proveedores.

Muchos años han transcurrido desde la fundación de CHEC durante los cuales se han cosechado muchos éxitos; se han realizado actividades que son susceptibles de mejorar, en beneficio de la Empresa y de sus diferentes grupos de interés. Con el diseño de una *arquitectura empresarial para el negocio de transmisión y distribución de energía (T&D)*, la empresa se embarcará en un nuevo reto, en el cual se pretende apoyar a la empresa y directamente al negocio T&D en el la definición de una Arquitectura Empresarial que permita tener un crecimiento adecuado y acorde con el momento económico y tecnológico actual.

A partir de los puntos antes mencionados en las áreas de TI se están incorporando modelos operacionales, marco de trabajo y herramientas, que permite realizar la planeación y alinear los objetivos estratégicos empresariales con las tecnologías de la información.

En 1987, John Zachman, propuso un marco o estructura de trabajo que permite definir una Arquitectura Empresarial y sus diferentes vistas de los Modelos de referencia.

Teniendo en cuenta los puntos anteriores se plantea como proyecto de grado de la maestría "*Gestión en Proyectos de Desarrollo de Software"* realizar el trabajo que tiene por título "*Diseñar una Arquitectura Empresarial Fundamentada en TOGAF para el negocio de Distribución de Energía de la Central Hidroeléctrica de Caldas*"; El cual tiene como alcance definido aplicar las etapas A, B, C, D y E del ADM (Architecture Development Method) de TOGAF.

Con este trabajo se busca desarrollar y ejecutar las promesas de valor, activar la demanda, adoptar la disciplina de excelencia operacional al igual que optimizar y asegurar el ingreso, mediante la activación y desarrollo de las estrategias definidas como: "La Excelencia Operacional" y "La Responsabilidad con el Entorno y el Mercado", que unidas al cumplimiento de los objetivos planteados en el Cuadro de Mando Integral Gerencial - CMI, son los pilares del propósito de "Sostenibilidad".

## **4. OBJETIVO**

#### **4.1 Objetivo General**

<span id="page-13-1"></span><span id="page-13-0"></span>Diseñar una Arquitectura Empresarial para el negocio de Distribución de Energía de la Central Hidroeléctrica de Caldas CHEC, utilizando el marco de trabajo de arquitectura empresarial TOGAF

#### **4.2 Objetivo Especifico**

- <span id="page-13-2"></span> Relacionar las etapas del ADM de TOGAF con los componentes del modelo gerencial definidas por CHEC.
- Aplicar los lineamientos que se describen en las etapas A, B, C, D y E del Método de Desarrollo de Arquitectura (ADM) de TOGAF al negocio de distribución de energía de la CHEC
- Documentar las lecciones aprendidas del trabajo de arquitectura empresarial fundamentado en el marco de trabajo TOGAF

## **5. DESARROLLO**

### **5.1 Fase Preliminar**

#### **5.2 Contexto**

<span id="page-14-2"></span><span id="page-14-1"></span><span id="page-14-0"></span>Para el grupo empresarial se identifican el modelo de negocios de la siguiente manera:

Canales

Socios de negocio Segmento de clientes Relacionamiento con clientes Recursos Propuesta de valor Estructura de costos Actividades claves de negocio Flujo de ingresos

Una vez identificados cada uno de los ítems anteriores, se debe formular la pregunta: "De qué forma TI es impactada o apoya estos temas". Los temas anteriores en conjunto, plasmados en un diagrama basado en zonas o capa nos arrojan como resultado la siguiente imagen. Para el grupo empresarial se identificó el siguiente contexto

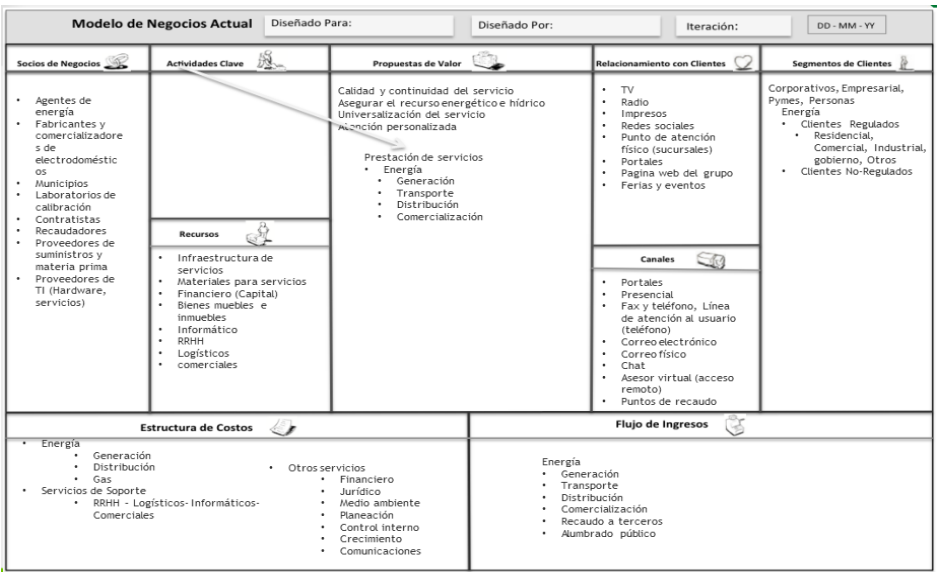

**Ilustración 2 Modelo de Negocios Actual EPM.** Fuente: EPM

#### **5.2.1 Alcance**

#### <span id="page-15-0"></span>**Acerca de la Central Hidroeléctrica de Caldas S.A E.S.P. CHEC.**

La Central Hidroeléctrica de Caldas S.A E.S.P. CHEC es una empresa de servicios públicos domiciliarios cuyo objeto es proveer el servicio de generación y distribución de energía eléctrica para los municipios de Caldas y Risaralda exceptuando el municipio de Pereira, teniendo como propósito la sostenibilidad. Para este fin se cuenta con los siguientes tres negocios.

**El negocio de Generación:** A partir del recurso hídrico de los ríos de Chinchiná, Campo-alegre, San Francisco, San Eugenio y Quebrada la Estrella la hacen caer hacia unas turbinas que acopladas a un generador, hacen que se genere energía en grandes cantidades, para luego ser transformada y ser distribuida por las redes eléctricas. CHEC cuenta para la generación de energía hidroeléctrica con cuatro (4) plantas menores, tres (3) plantas mayores y una planta de generación termoeléctrica en el municipio de la Dorada.

**El negocio de Distribución**: Es el encargado del suministro eléctrico, su función es llevar la energía que se produce en las plantas de generación y las subestaciones de energía, a través de un gran entramado de redes hasta los usuarios finales (medidor del cliente). El sistema de distribución de CHEC abarca los departamentos de Caldas, Risaralda excepto el municipio de Pereira. Para lograr la eficiente y permanente distribución de la energía se cuenta con 61 subestaciones las cuales están todas automatizadas; CHEC es responsable del funcionamiento de 489 kilómetros de líneas de 115 kv y 734 kilómetros de línea de 33kv, atendiendo 230 circuitos de redes de 13,2 kv, que representan 8.147 Km. Y en redes de baja tensión urbanas de 17.063 Km. Adicionalmente, es responsable del buen funcionamiento de 18.615 transformadores.

**El negocio de Comercialización de Energía:** Es el encargado de la compra y venta de energía que llegará a los clientes, estableciendo relaciones comerciales frente al uso del

servicio. CHEC cuenta con 49 oficinas de atención al cliente en las diferentes localidades, cubriendo los municipios de Caldas con 35 oficinas y Risaralda con 14.

#### **5.2.2 Interesados**

<span id="page-16-0"></span>A continuación se relacionan los stakeholders o interesados que se verán impactados con el trabajo de arquitectura.

La descripción de este subproceso y sus actividades se basa en el Sistema de Gestión Integral (SGI) de la Central Hidroeléctrica de Caldas CHEC S.A. E.S.P.

#### *5.2.2.1 Macroproceso de distribución*

El macroproceso de distribución es el directamente afectado con el trabajo de arquitectura ya que sobre este negocio es que se plantea la definición de un modelo de arquitectura. Como cabeza visible de este macroproceso tenemos al subgerente Dr. José David Acosta.

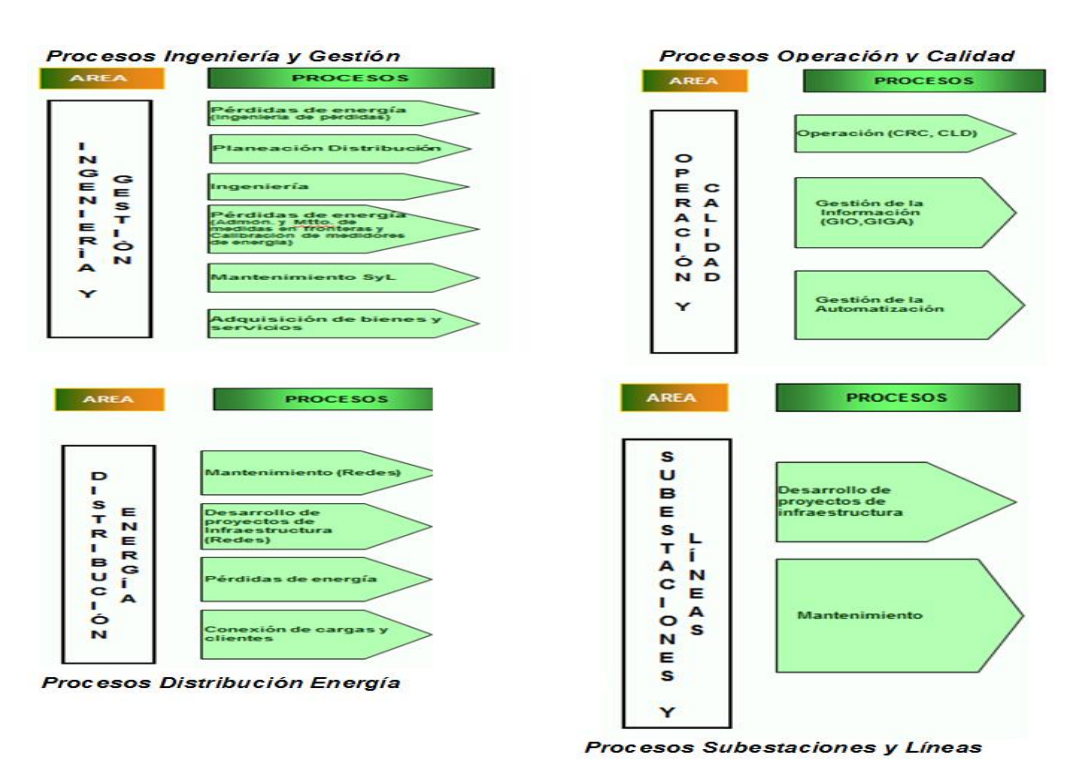

Este está compuesto por los procesos que se muestran en las siguientes imágenes.

#### <span id="page-17-0"></span>**Ilustración 3 Procesos Negocio T&D CHEC**

#### **5.2.3 Gobernanza y Framework Soportado**

CHEC es una filial del Grupo EPM, donde este grupo es el propietario del 80,09% de

las acciones, teniendo además el control sobre la gestión. La administración de la Empresa, está compuesta por la Asamblea de Accionistas, Junta Directiva y Gerencia.

Como forma de pensamiento gerencial estructurado se tiene el modelo de Gestión Integral, que tiene como propósito que la organización se desarrolle integral y armónicamente en tres componentes: Gestión Estratégica, Gestión de Procesos y Gestión de Cultura.

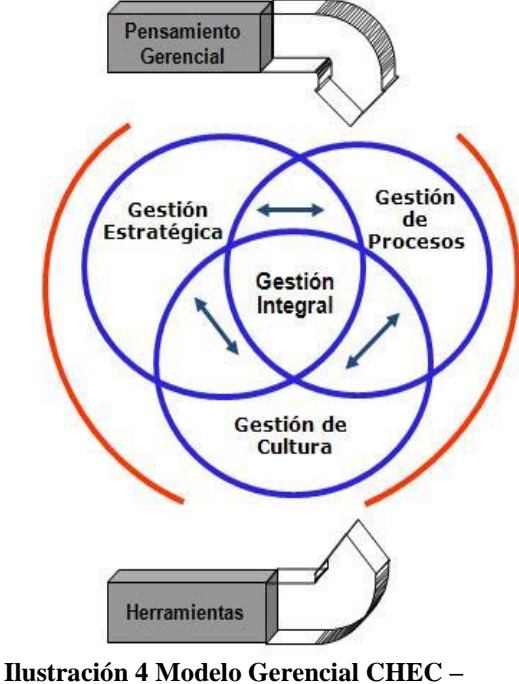

**Sistema de Gestión Integral SGI**

La Gestión Integral Sostenible adopta como elemento transversal el método PHVA (Planear, Hacer, Verificar y Actuar) o Ciclo Deming (Balanced Scorecard Institute, 2013).

El fundamento de la Gestión Integral Sostenible está en la interacción sistémica de sus tres componentes: Gestión estratégica, Gestión de procesos y gestión de cultura.

Empresas Públicas de Medellín- EPM, en su proceso de consolidación como grupo, en el entendimiento de que las filiales son un medio para implementar su estrategia de crecimiento fue necesario realizar ajustes a su modelo de gobernabilidad y llevar a cabo una gestión de filiales que asegure el desarrollo armónico y organizado de las operaciones dentro del grupo EPM, con este fin se definió un modelo de trabajo para el grupo; el cual busca que los procesos de servicios de TI, estén alineados con los de casa matriz, y que estos cumplan con el marco de buenas prácticas (ITIL)V3 (ITIL, 2011).

Actualmente se encuentra en ejecución la implementación del proyecto de seguridad informática bajo el estándar de la norma ISO 27001, este al igual que el anterior es un programa que se trae como una iniciativa de grupo empresarial.

De otra parte en el área de TI para la gestión de los requerimientos se aplica el ciclo de vida del proceso de desarrollo de software, utilizando la metodología del Proceso Unificado de Rational RUP, con este se busca tener un proceso más disciplinado que le brinde mayor eficiencia durante las etapas de creación de la solución.

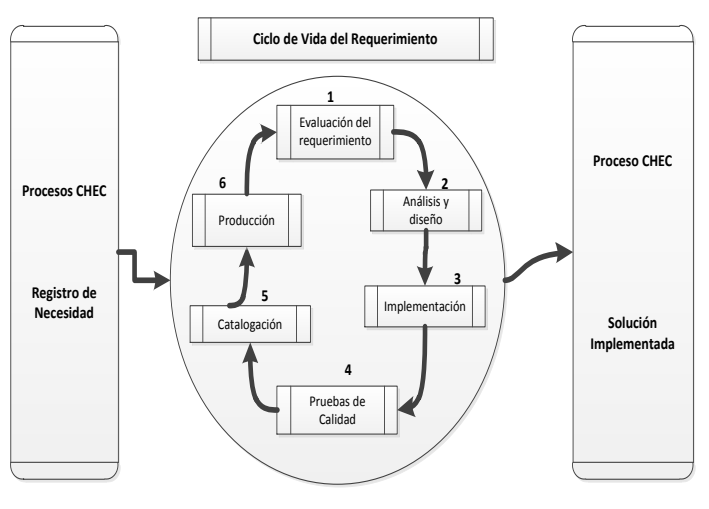

**Ilustración 5 Ciclo de Vida de los Requerimientos en CHEC**

Existe una gran diversidad de marcos de trabajo de arquitectura empresarial, los más conocidos actualmente en el mercado son:

#### ARIS, C4ISR/DoDAF, FEAF, MDA, TEAF, TOGAF, Zachman.

EPM desde el proceso de Arquitectura de la Subdirección de Tecnología Informática, ha adoptado el marco de TOGAF como el estándar, por esta razón es que dicho marco de trabajo también se convierte en el estándar para CHEC.

#### **5.2.4 Equipo de Arquitectura Empresarial**

#### <span id="page-18-0"></span>*5.2.4.1 Roles y responsabilidades*

A continuación se relación el modelo de gobernabilidad para el área de y tecnológica e informática de las empresa del grupo.

## \*Modelo Gobernabilidad TI\*

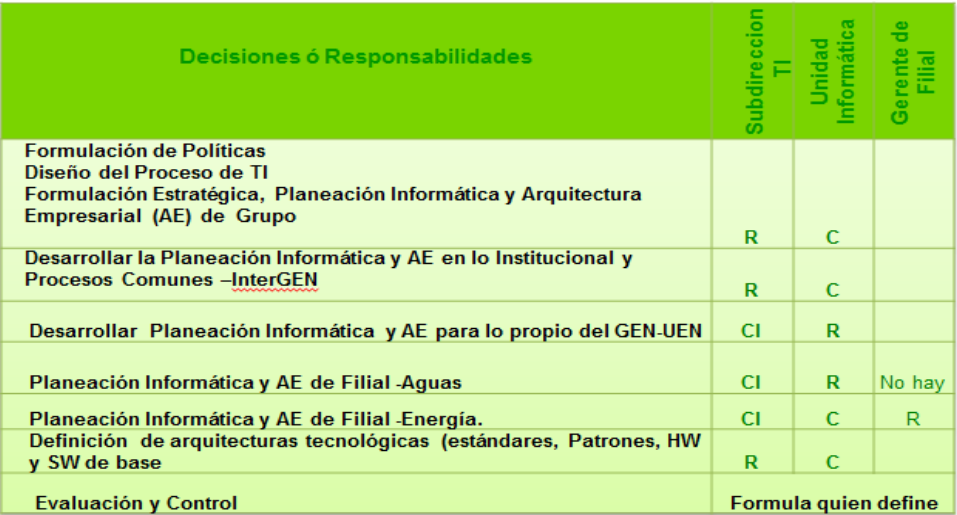

#### **Ilustración 6 Matriz RACI Gobierno de TI - Grupo EPM**

En la matriz decisional se confirma que las políticas son revisadas, consultadas y aprobadas en el nivel institucional.

- $C =$ Consultado
- $R =$ Responsable
- $I = Informado$

## **Modelo de Gobierno Arquitectura Grupo EPM**

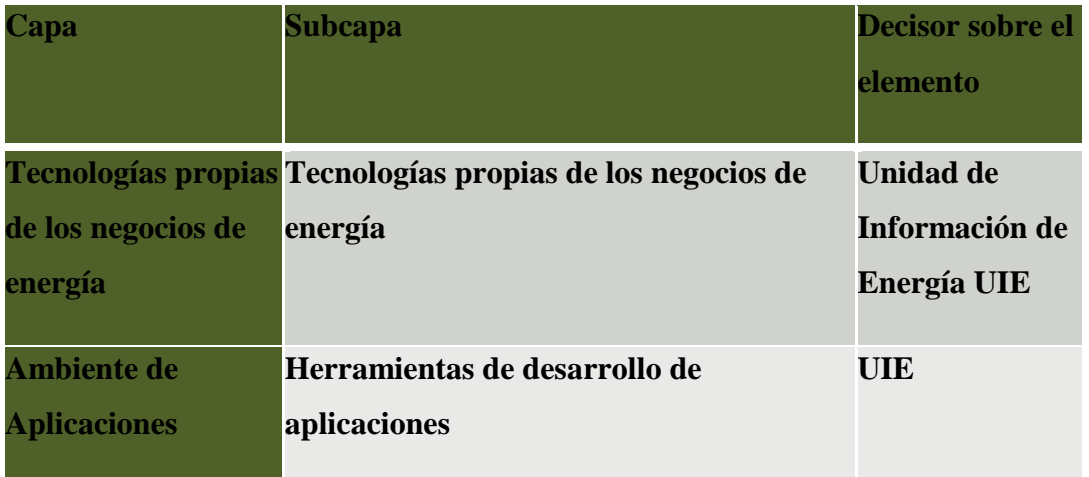

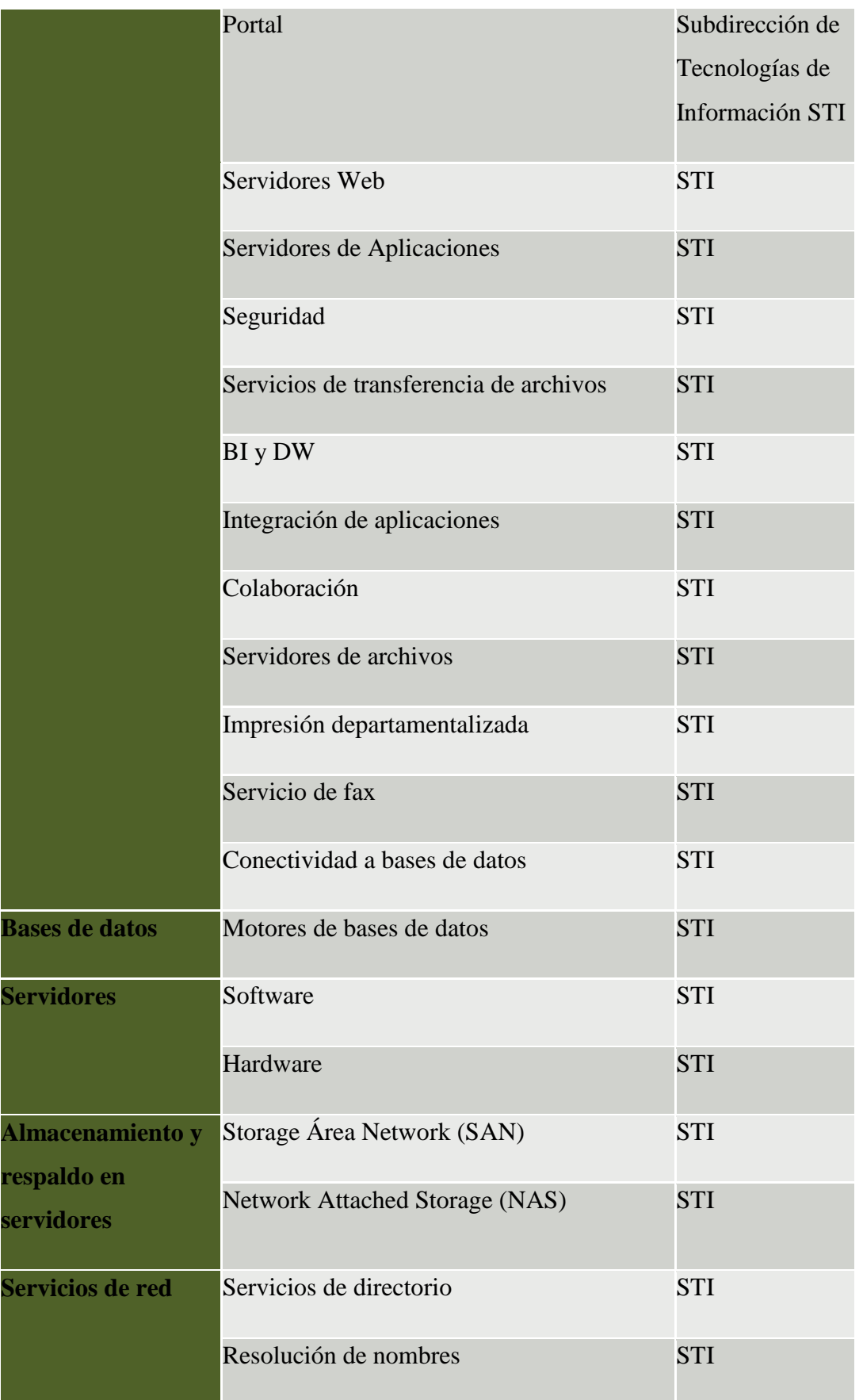

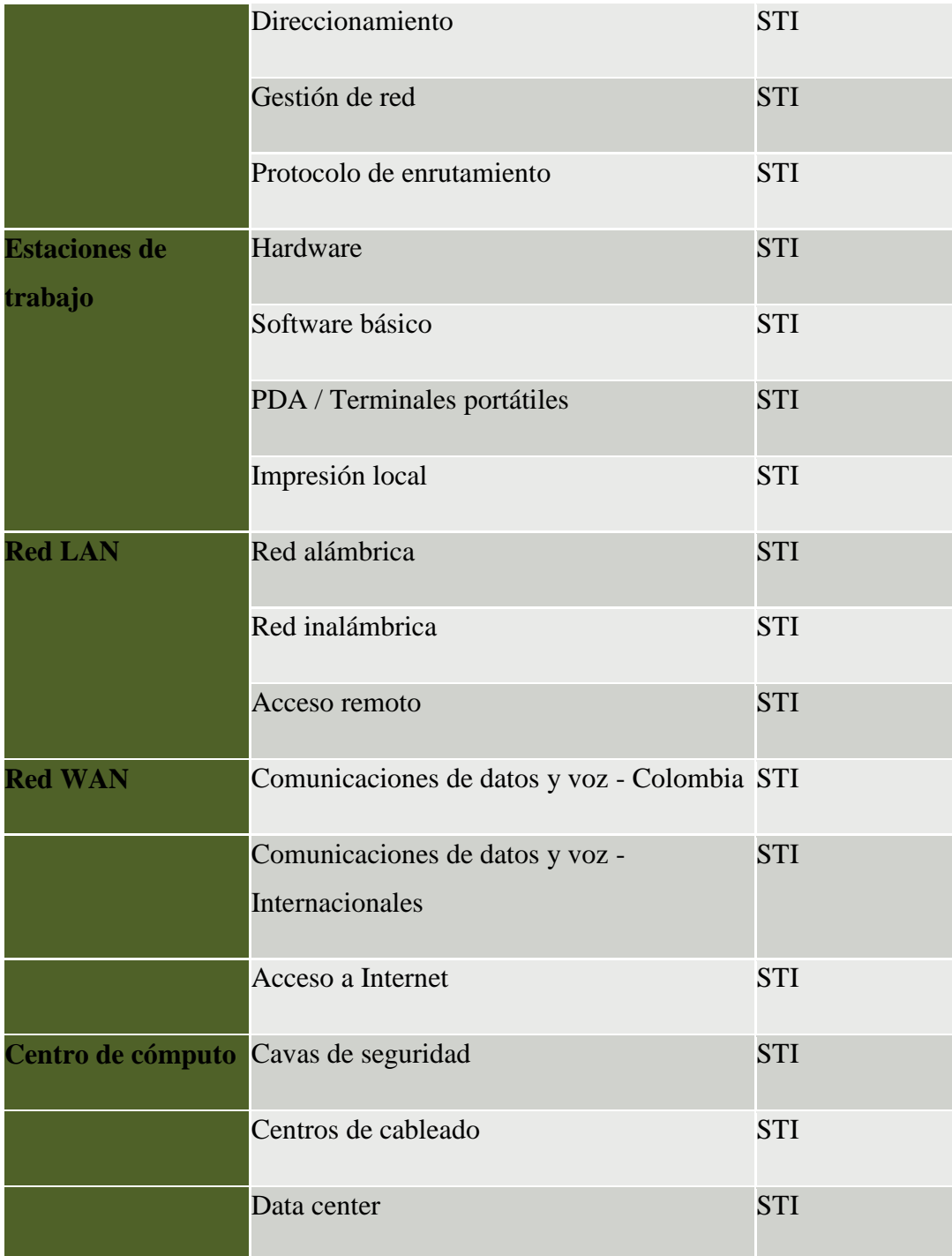

**Ilustración 7 Modelo de Gobierno para Arquitectura Grupo EPM**

## *5.2.4.2 Modelo Gobierno Arquitectura*

En la siguiente ilustracion, se esquematiza como debe ser el modelo de gobierno para arquitectura empresarial desde la perspectiva del Grupo Empresarial EPM.

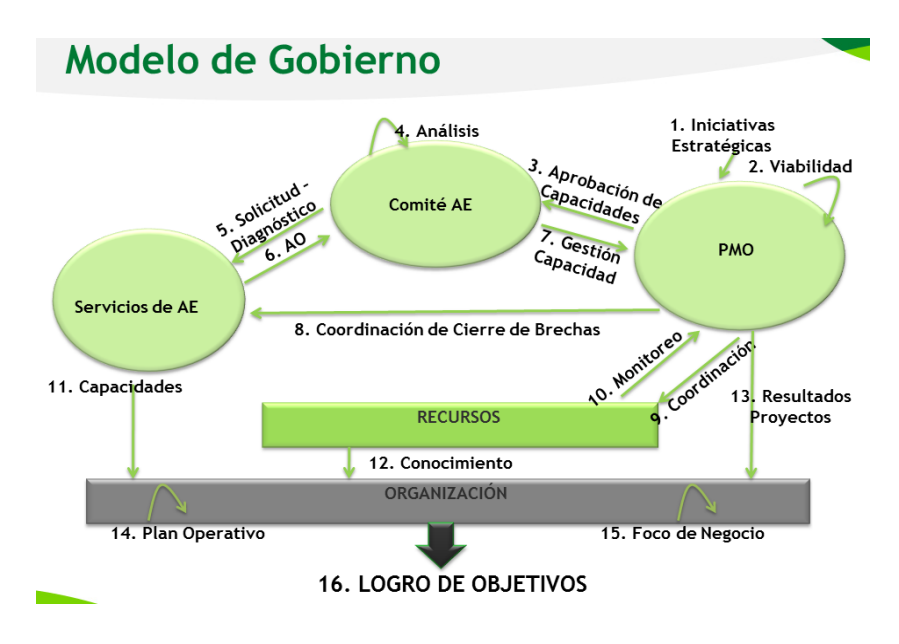

**Ilustración 7 Modelo de Gobierno Arquitectura Grupo EPM**

### *5.2.4.3 Iniciativas existentes (PETI)*

En este capítulo se recogen los planes y proyectos del área Tecnología e Informática, los cuales estén enfocados en contribuir al fortalecimiento y apoyo en el logro de la estrategia corporativa.

Los siguientes son los objetivos que se pretenden alcanzar con la ejecución de cada uno de los proyectos y planes de TI, los cuales, están enfocados en fortalecer o contribuir al logro de los planteamientos estratégicos de los negocios del Grupo Estratégico de Negocio Energía. Estas iniciativas fueron identificadas durante las jornadas de trabajo que se tuvieron con los negocios de Generación, Distribución y Comercialización.

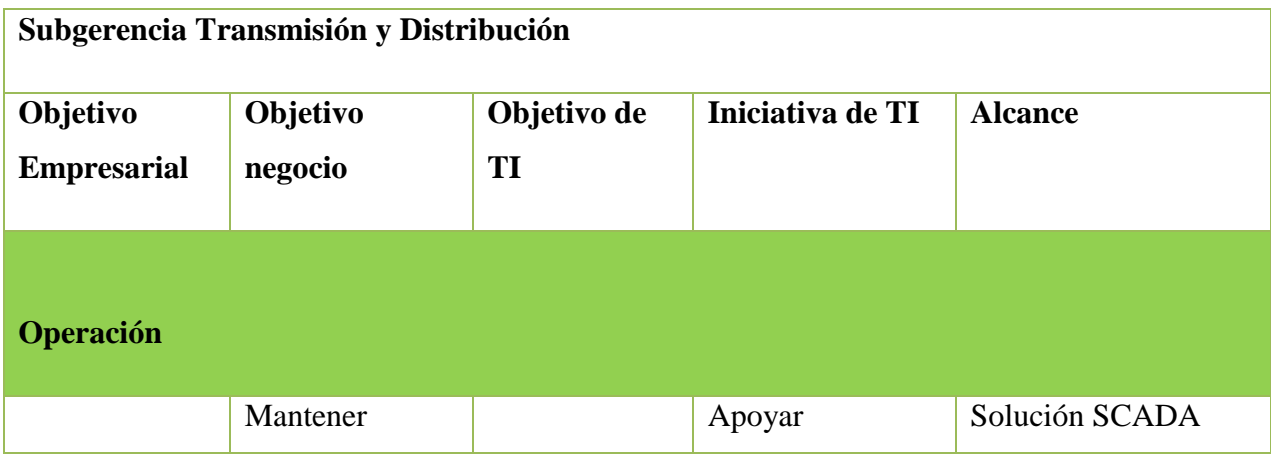

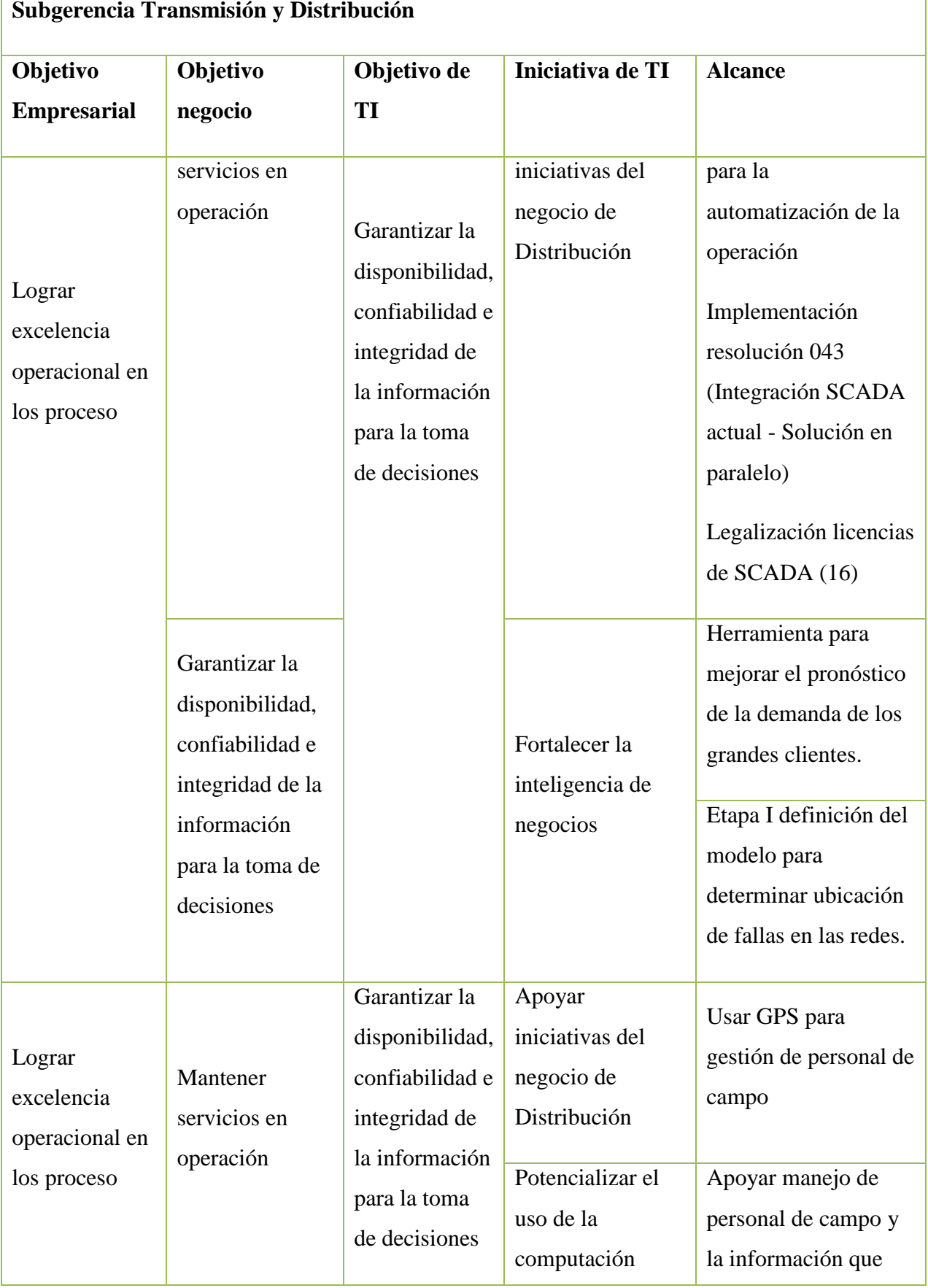

٦

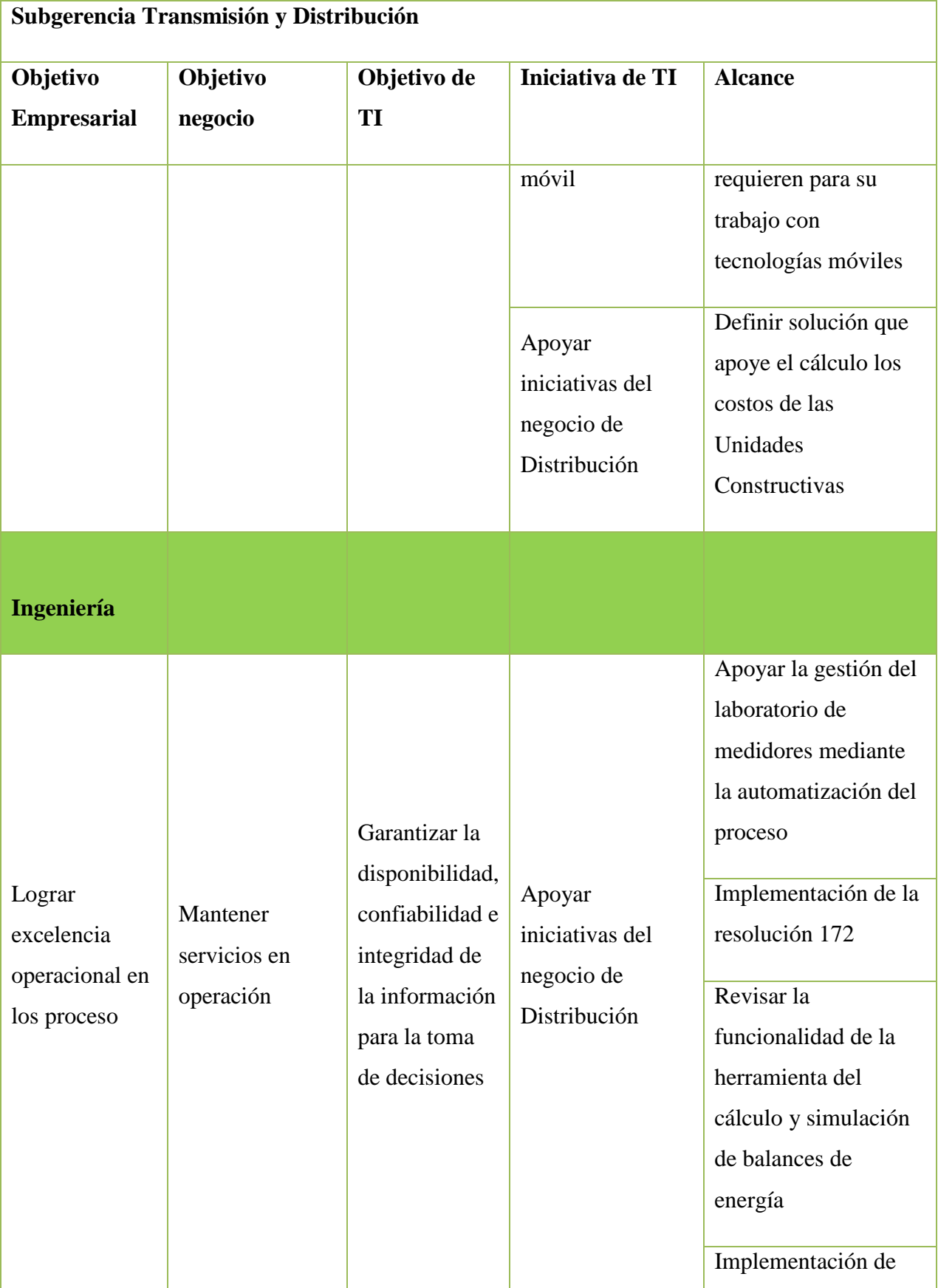

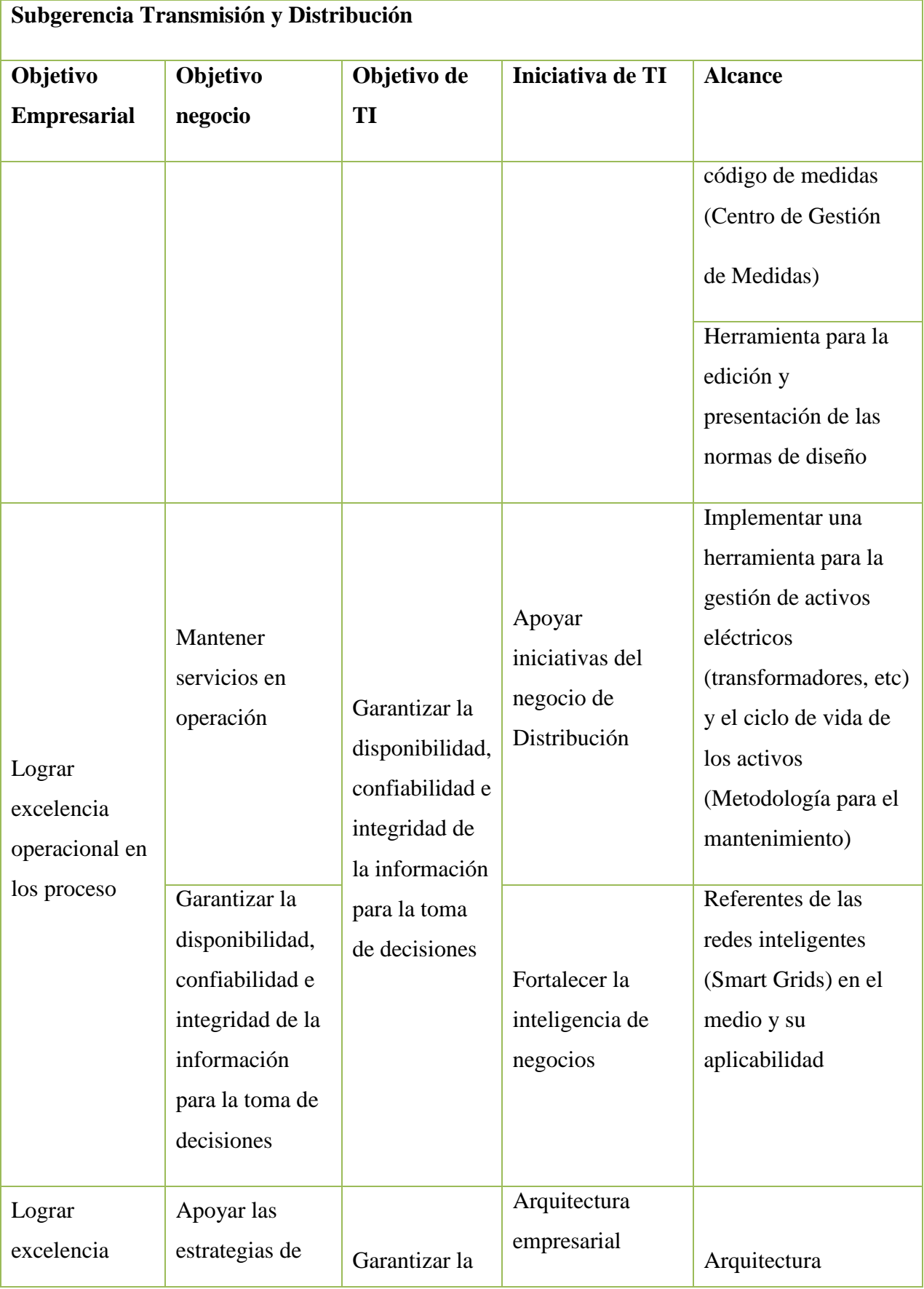

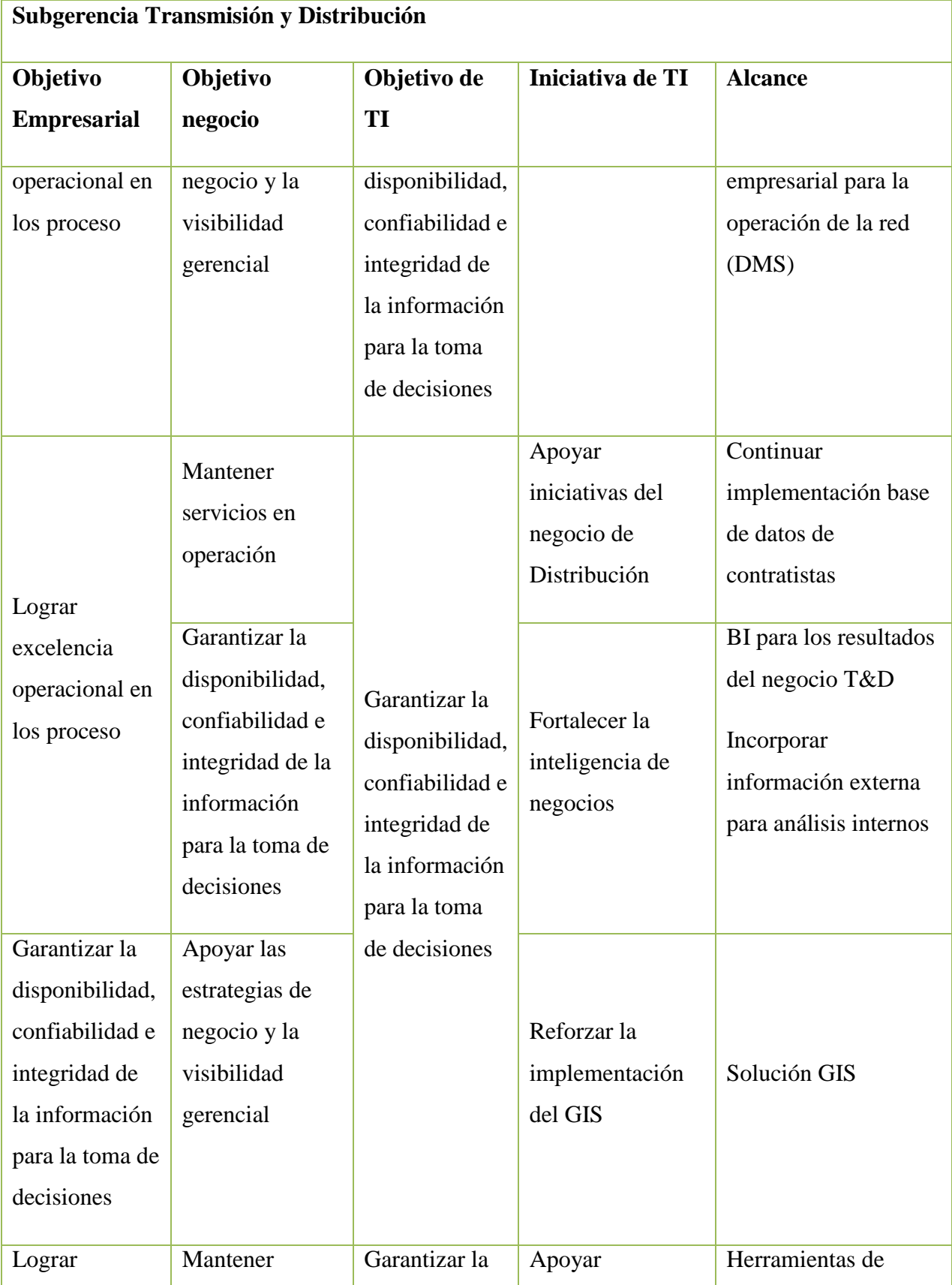

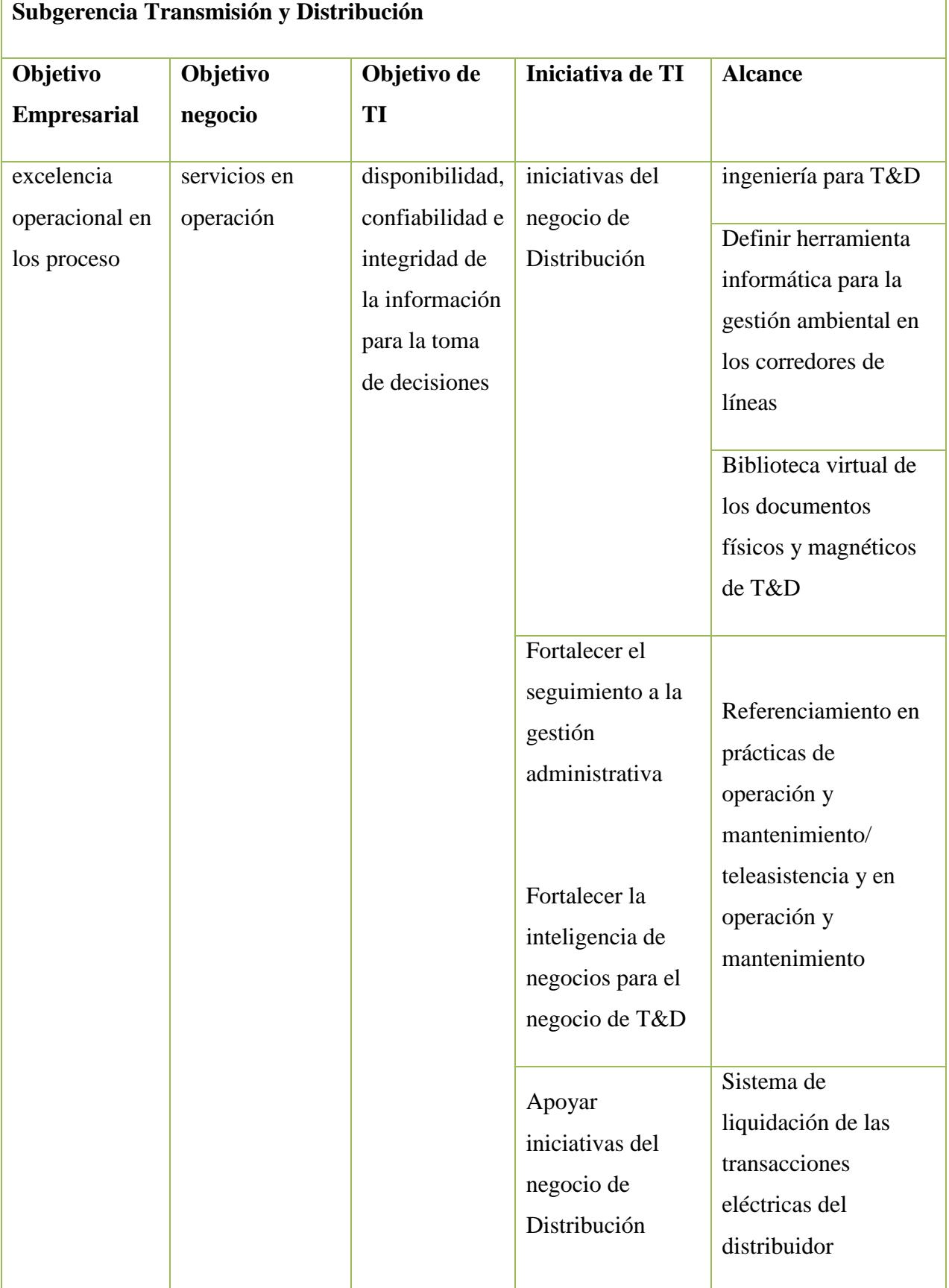

## *5.2.4.4 Matriz de Restricciones*

## 5.2.4.4.1 Normatividad

Al ser CHEC una empresa prestadora de servicios públicos domiciliaros, su marco de actuación es regulado por la Comisión de Regulación de Energía y Gas (CREG) y vigilado por la Súper Intendencia de Servicios Públicos. A continuación se relacionan las resoluciones de la CREG que norman el negocio de distribución de energía eléctrica:

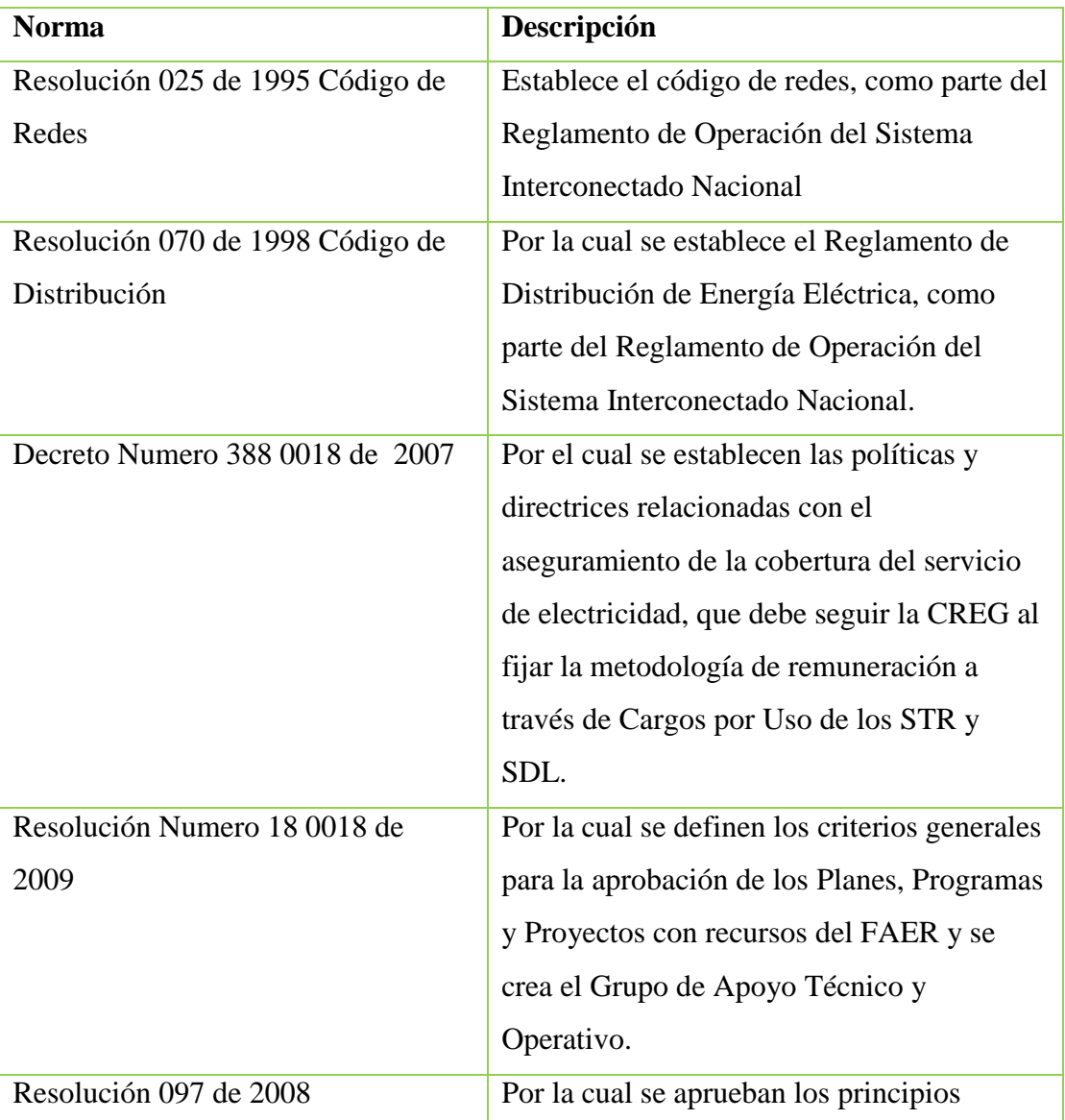

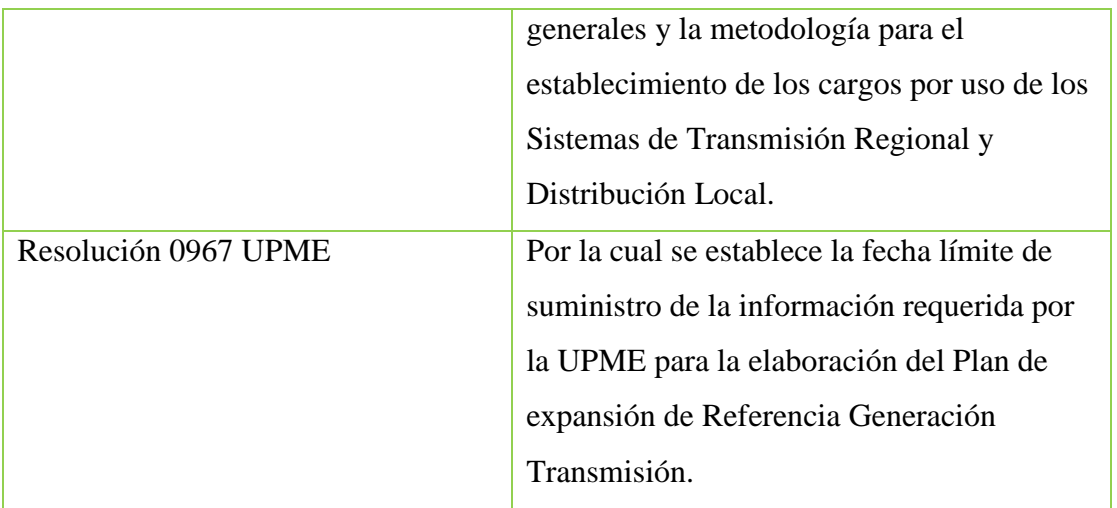

# 5.2.4.4.2 Empresariales

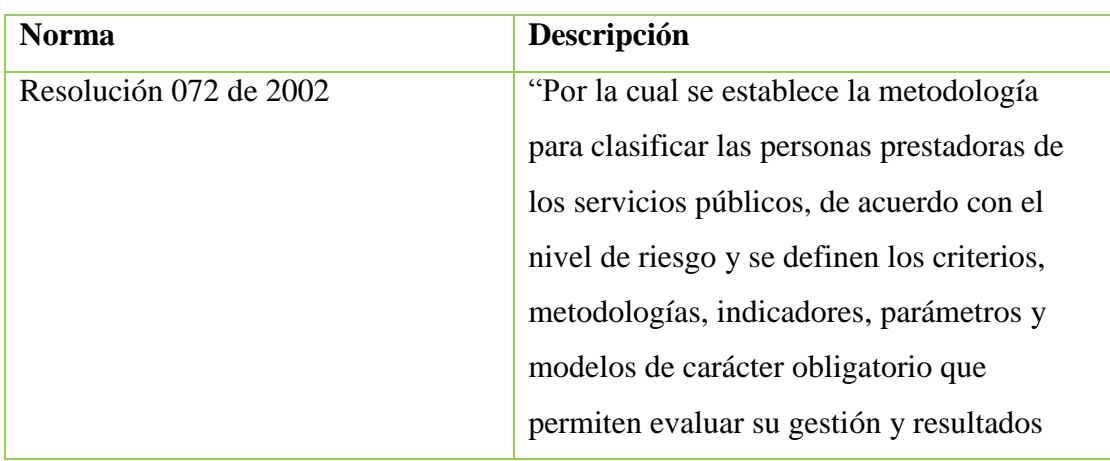

# 5.2.4.4.3 Tecnológicas

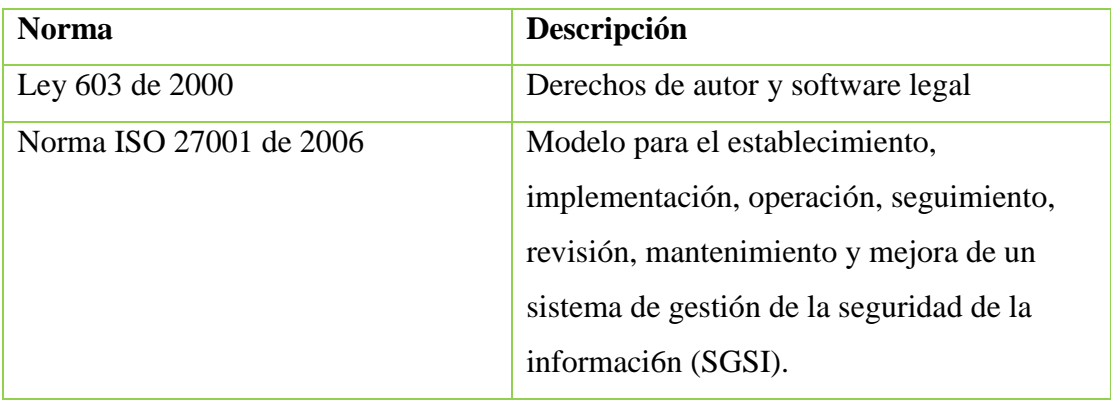

#### <span id="page-30-0"></span>**5.2.5 Principios de Arquitectura**

La empresa ha diseñado con la participación activa de sus funcionarios la Política de Gestión Integral, el Propósito y las estrategias, las cuales se encuentran direccionadas al cumplimiento de los objetivos y principios empresariales

# *5.2.5.1 Principios empresariales (Estructura Ética)*

*Política de Gestión Integral "CHEC comprometida con sus grupos de interés en la generación de valor social, económico y ambiental, y con la mejora continua de la Gestión Integral, ofrecer el servicio de energía eléctrica a través de su talento humano competente, contribuyendo al desarrollo humano* 

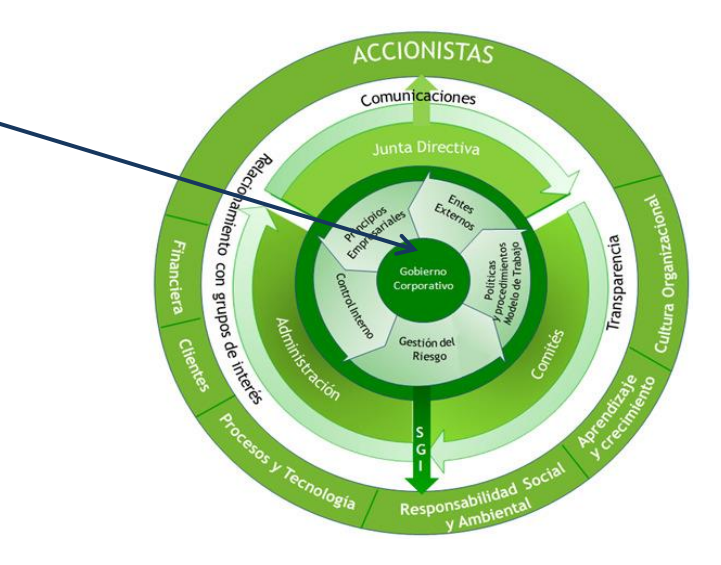

*sostenible y acogiendo directrices de tipo legal e iniciativas voluntarias."* **Ilustración 9 Modelo de Política de Gestión Integral CHEC**

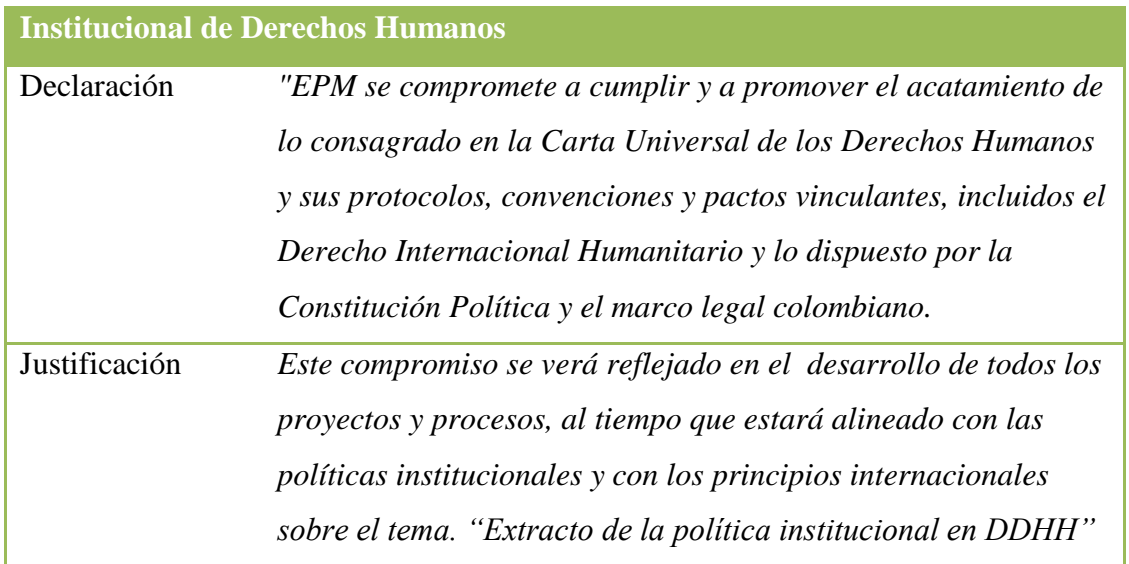

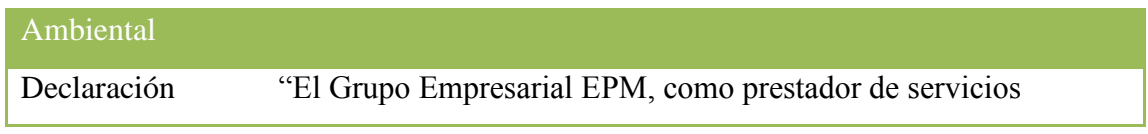

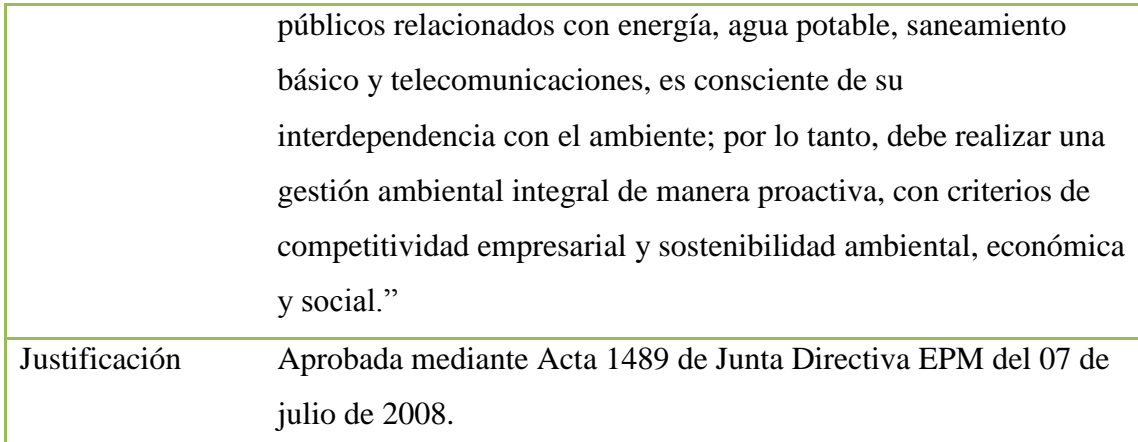

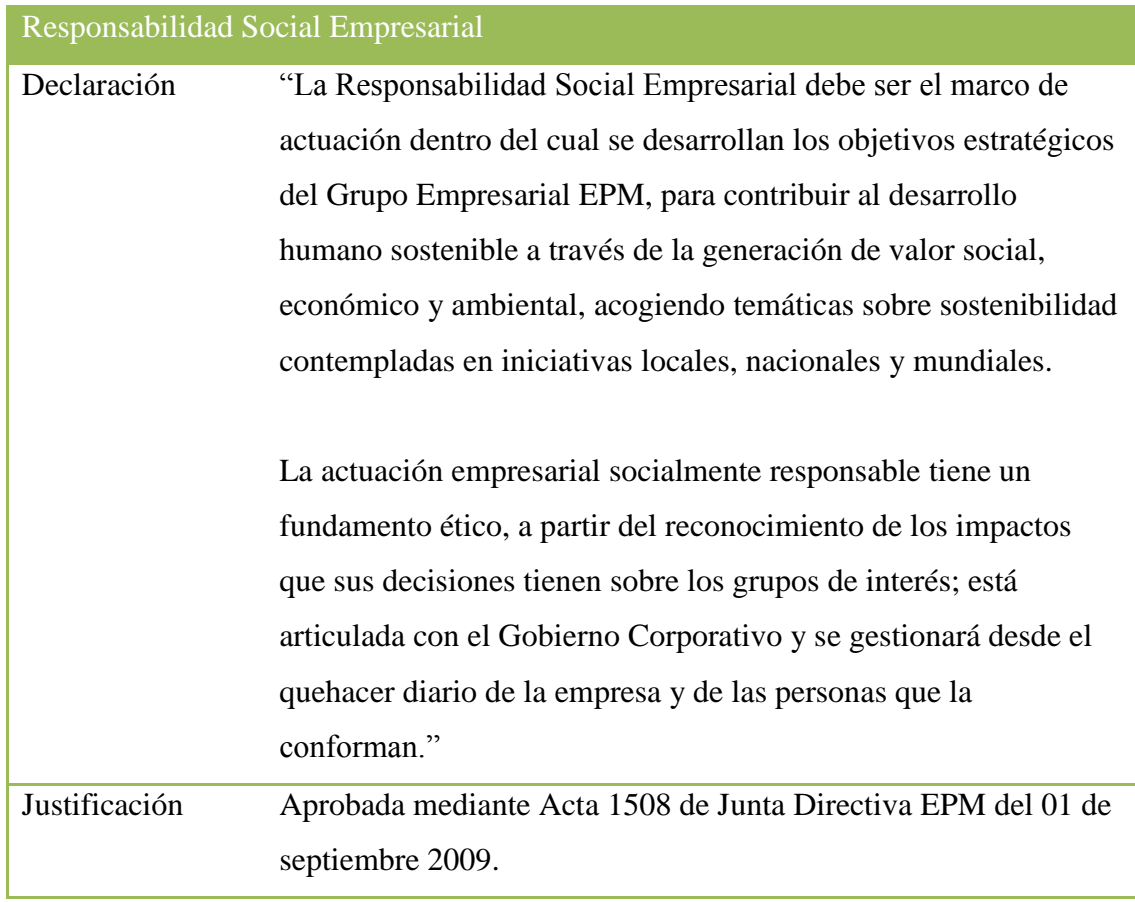

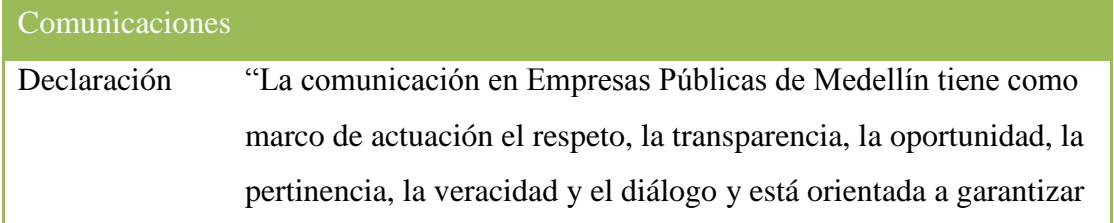

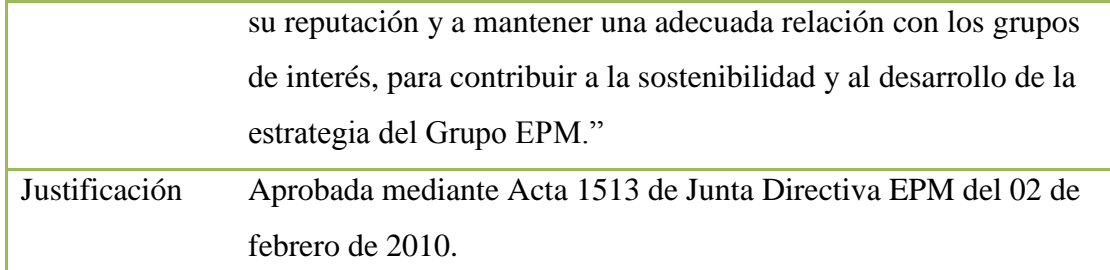

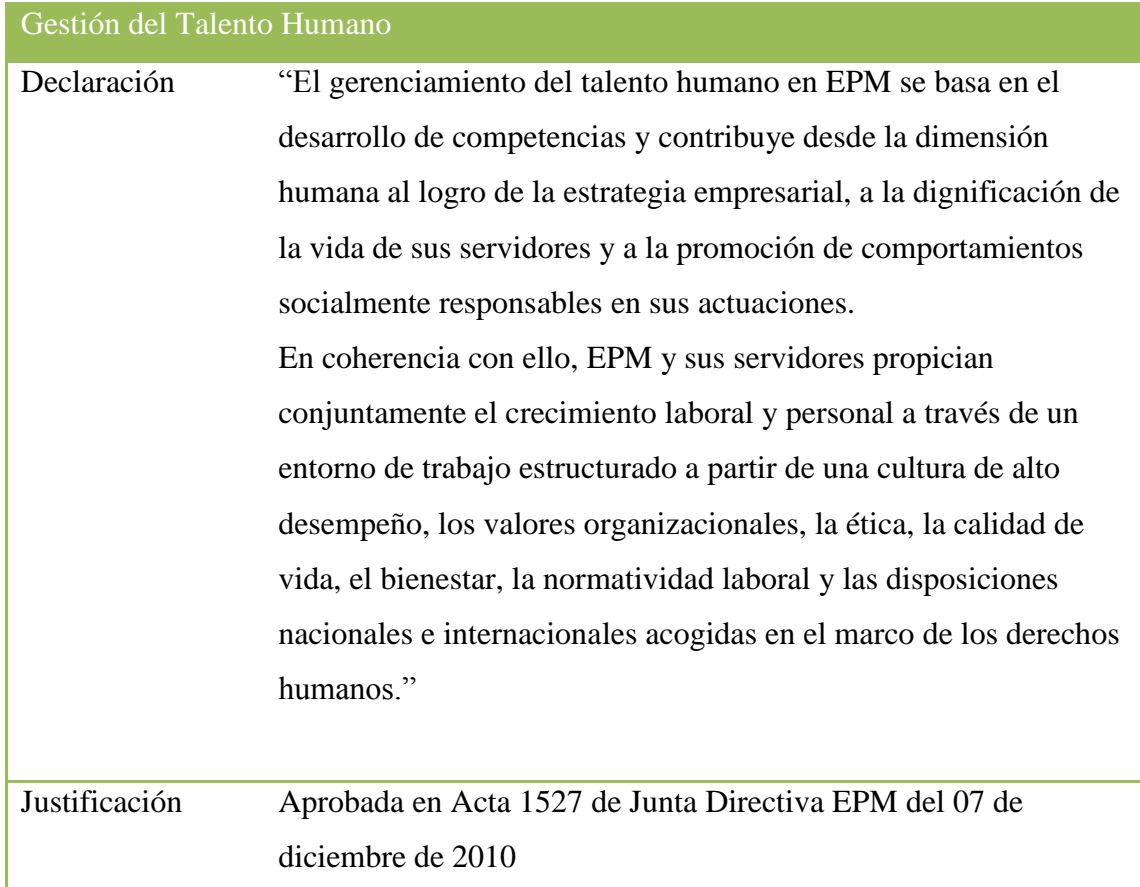

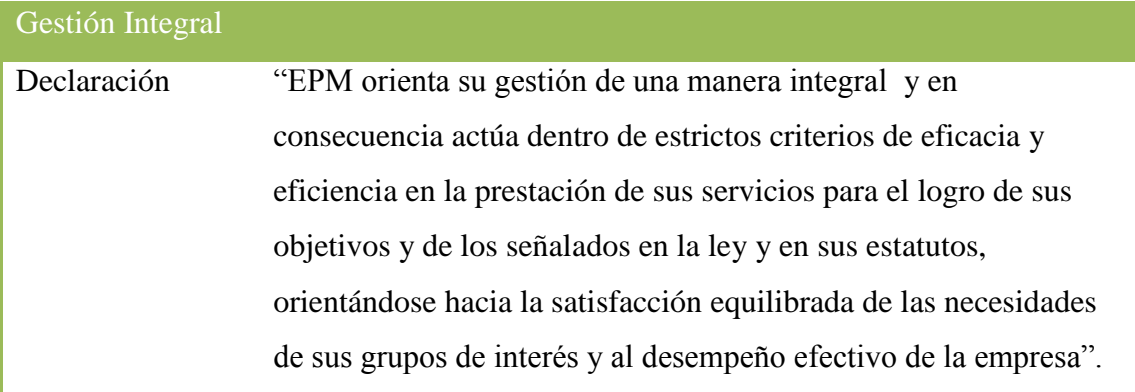

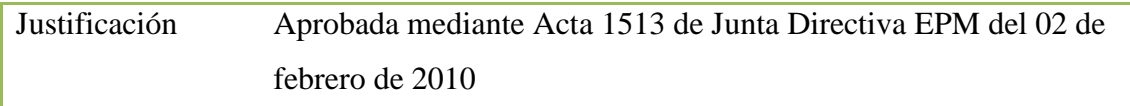

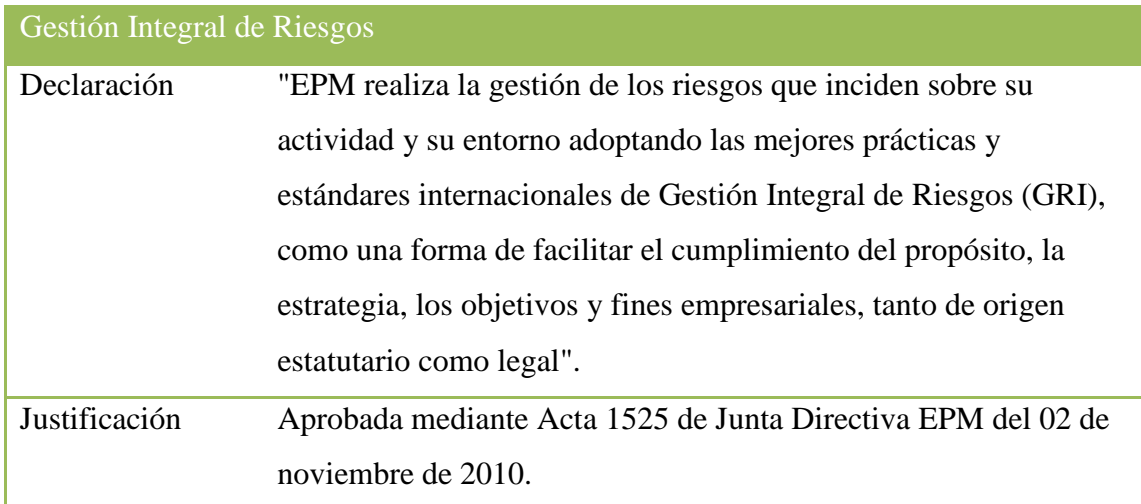

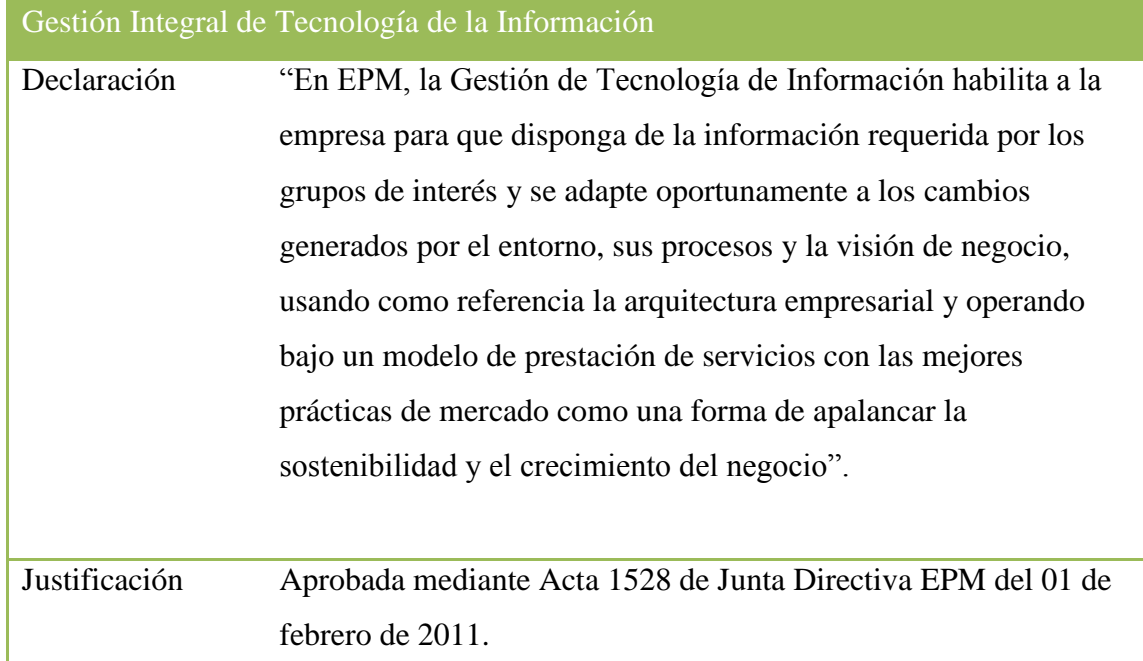

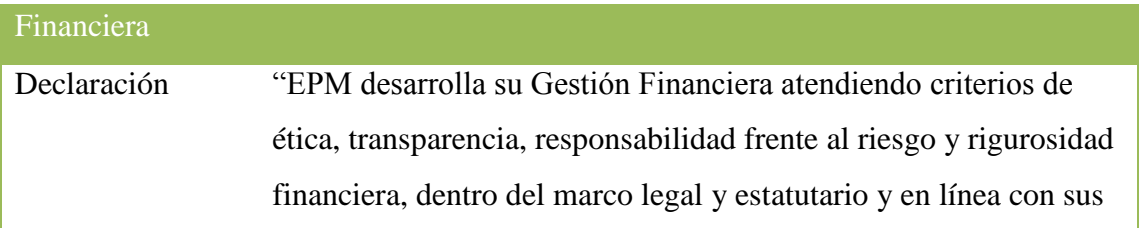

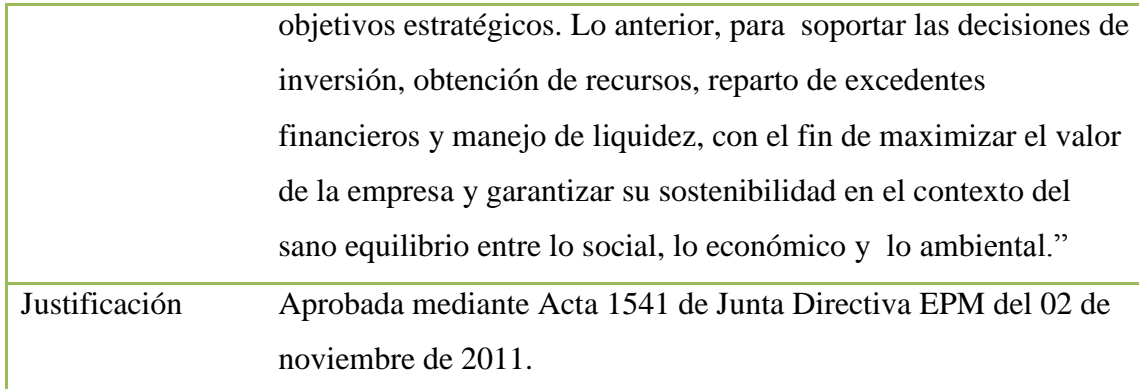

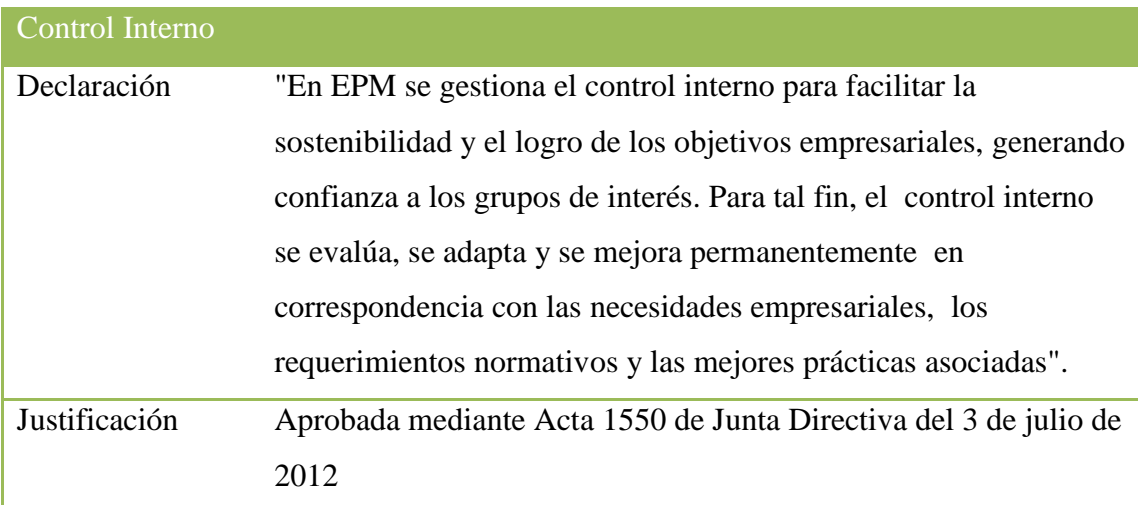

## *5.2.5.2 Principios de TI*

El área Tecnología e Informática (Gestión TI) de acuerdo con su propósito actúa como coordinador de la Informática en CHEC, definiendo el marco de gobierno de la tecnología de información teniendo presente el pensamiento estratégico de la Empresa.

Las Políticas Informáticas son el conjunto de directrices generales que definen el marco de actuación en lo referente a la administración y evolución de las tecnologías de información, así como en las relaciones con los usuarios en el uso de los recursos informáticos.

Los lineamientos proporcionan los elementos y conceptos que deben ser considerados y van en línea con el contenido de la política informática, precisando la interpretación de la misma. De esta manera cada política puede incluir varios lineamientos para efectos de una

mejor comprensión de la misma. Es decir, los lineamientos son precisiones sobre la forma en que debe interpretarse y aplicarse una política informática

Las políticas informáticas son de estricto cumplimiento y la violación a las mismas acarreará para todos los usuarios (Personal de planta, contratistas y practicantes) la sanción a que dé lugar y serán definidas por el ente competente

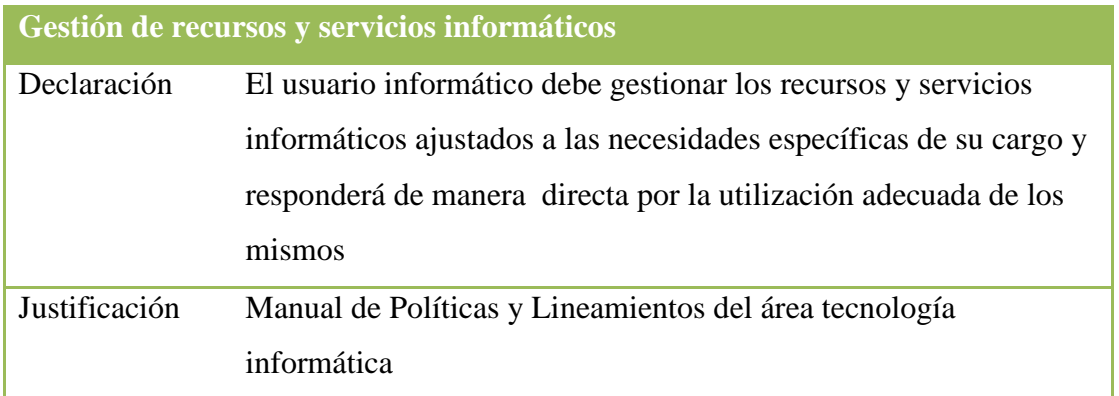

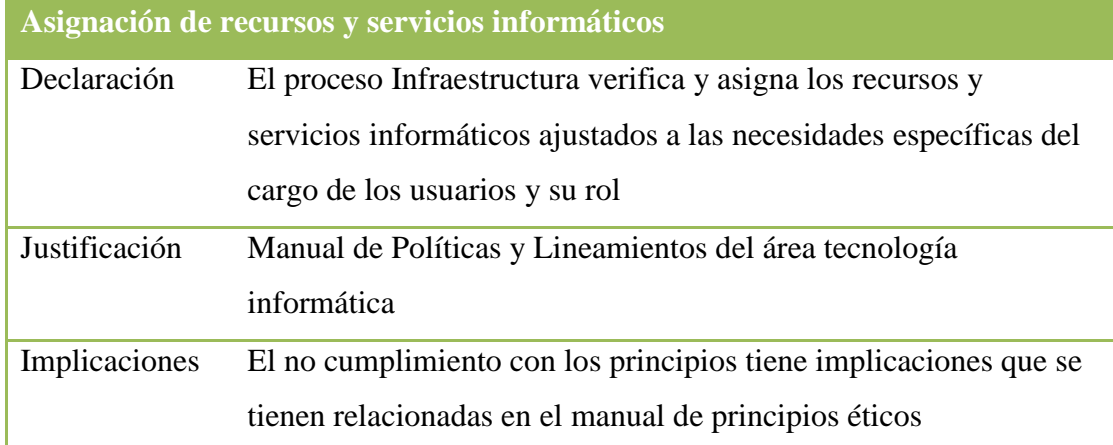

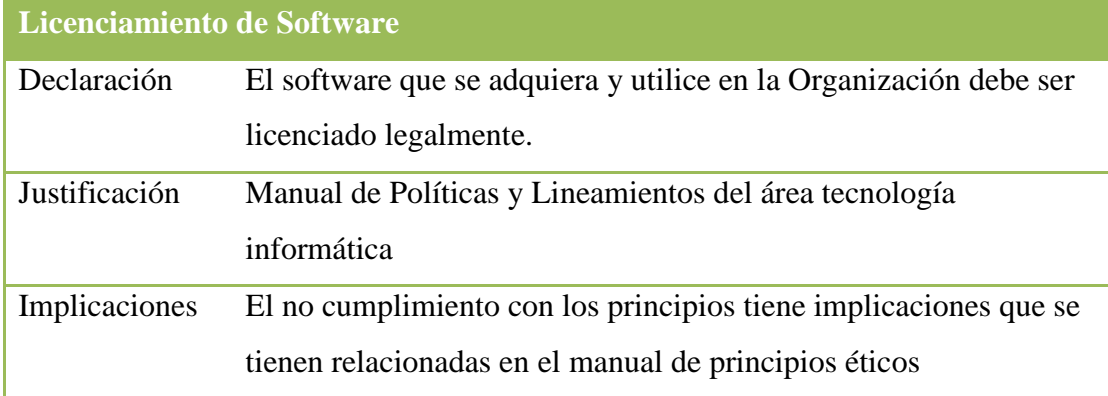
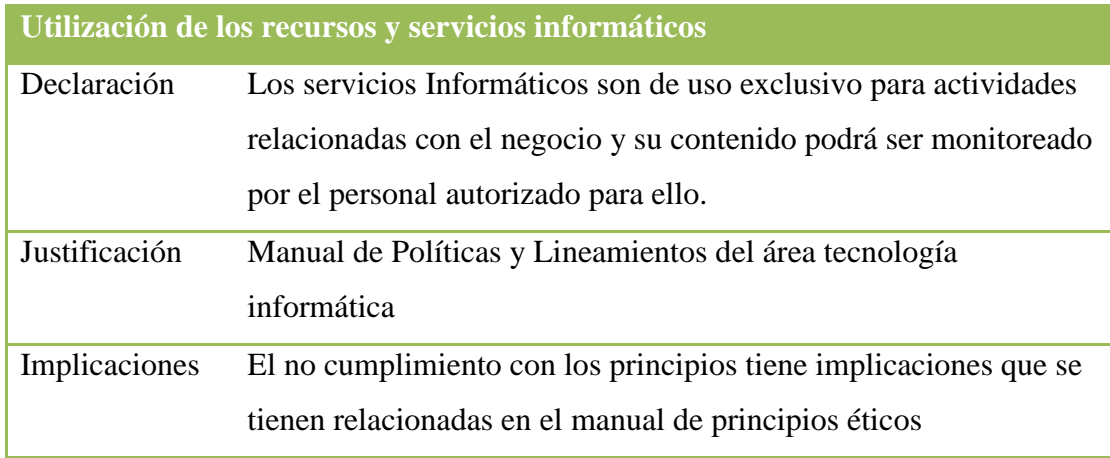

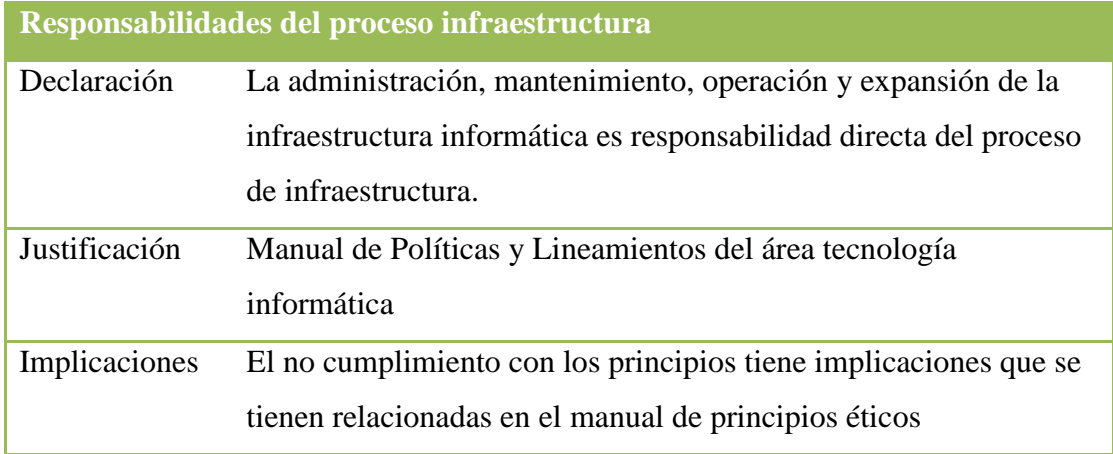

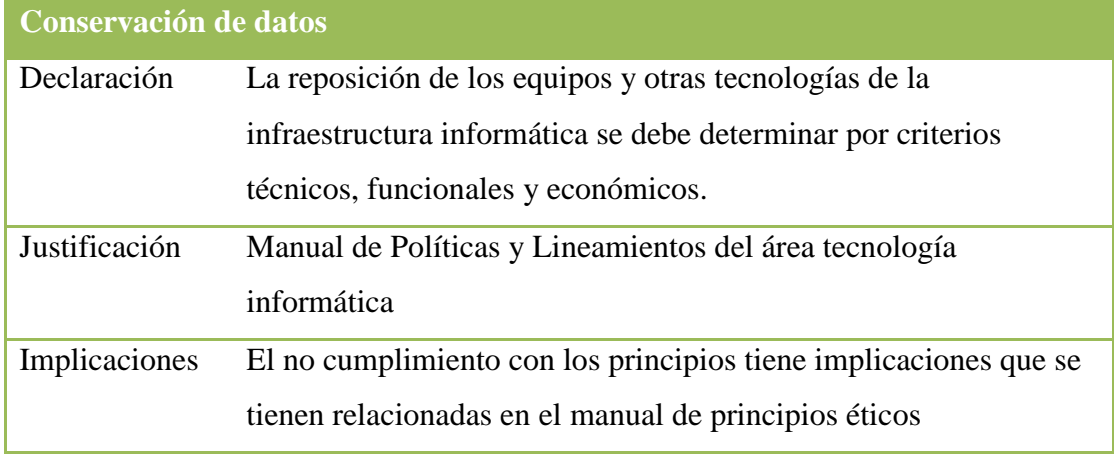

**Reposición de equipos**

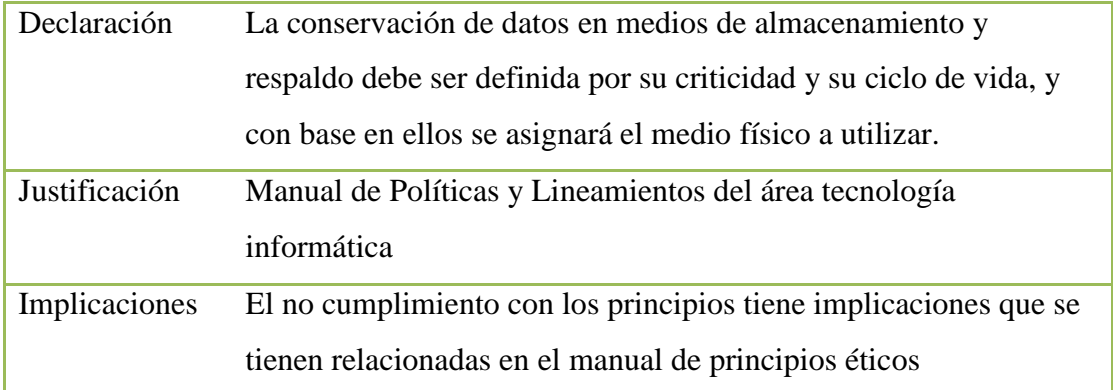

### *5.2.5.3 Principios de arquitectura*

Las estructuras de la tecnología de la información, se están volviendo más dinámicas con el fin de proporcionarle flexibilidad e incluso mantener un enfoque estable para alcanzar las necesidades futuras.

Para asegurar el logro de estas metas se deben cumplir con los siguientes principios básicos:

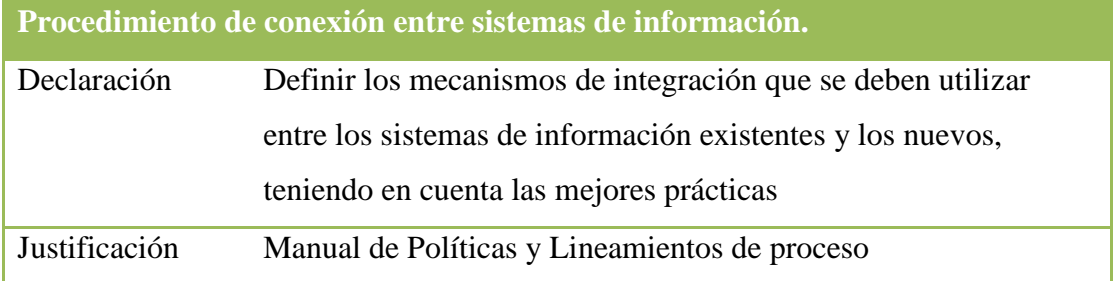

## **Acuerdos de Nivel de Servicios (ANS).**

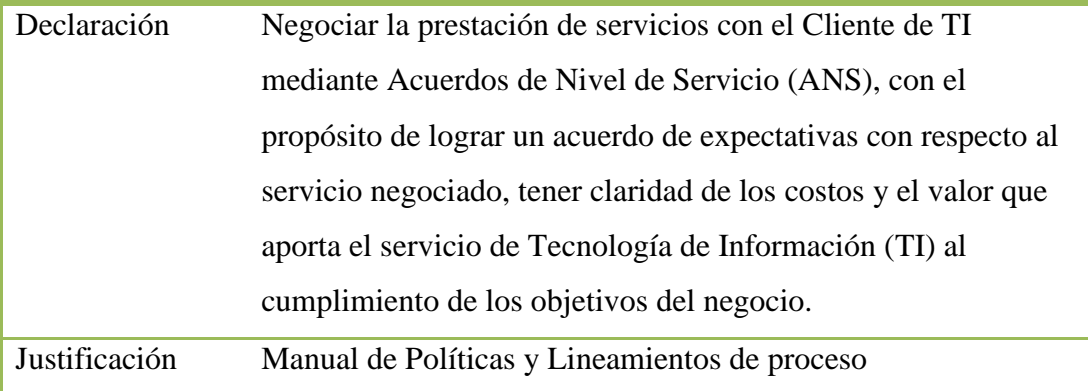

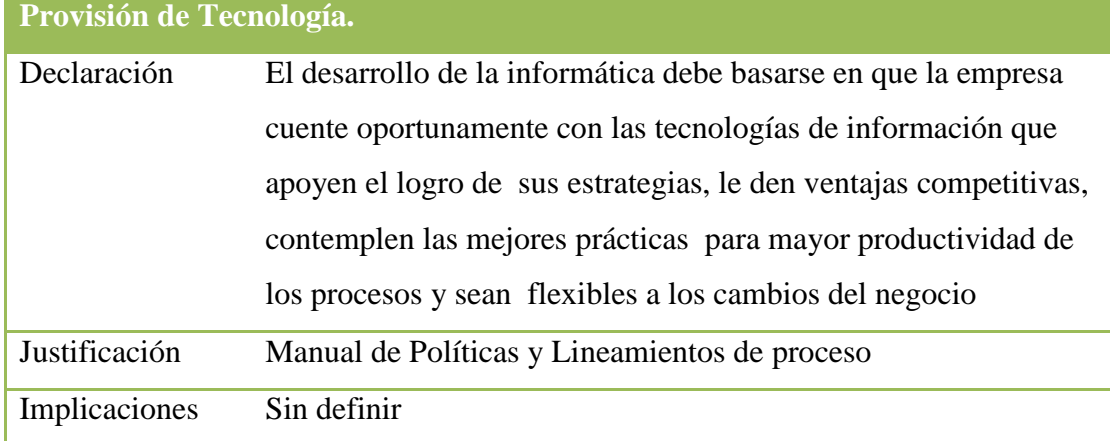

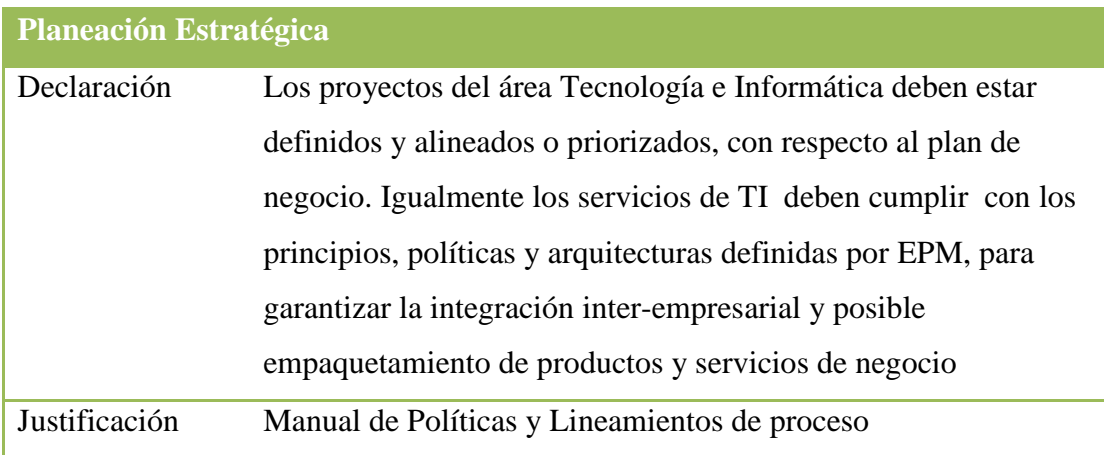

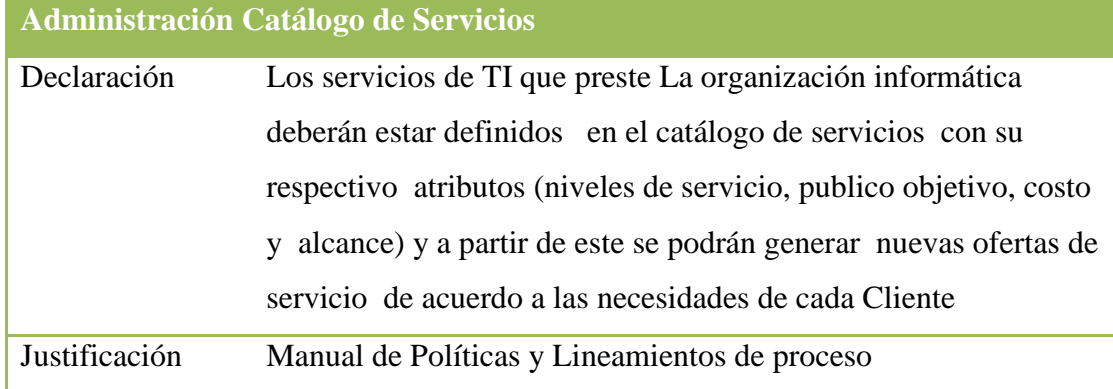

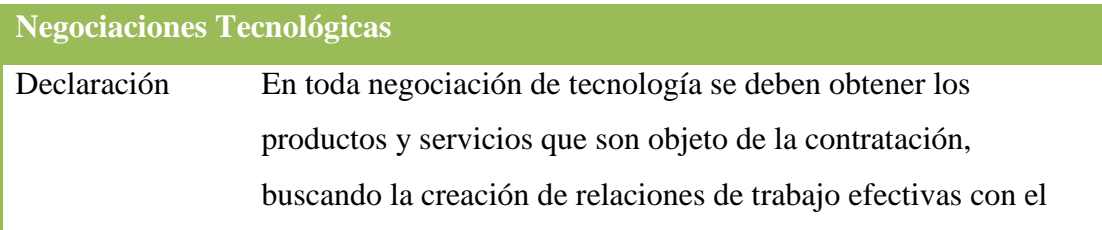

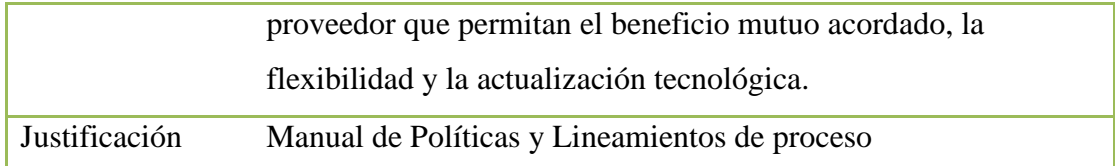

#### **5.2.6 Adopción del framework de la arquitectura**

Durante el último año desde la casa matriz se han tenido iniciativas con el fin de comprender el concepto de "*Arquitectura Empresarial*" desde el punto de vista como grupo empresarial, identificar el alcance que se tiene en los diferentes frameworks de "*arquitectura"*. Todas estas iniciativas enfocadas en la identificación de un marco de trabajo que pueda ser incorporación en la casa matriz y en cada una de las filiales del grupo empresarial. A finales del año 2012, en la mesa de trabajo de arquitectos de filiales, se presentó cual sería el framework de "*arquitectura*" que se apropiaría en el grupo, se tomó la decisión de utilizar "*TOGAF"* como el marco de trabajo a trabajar en el grupo.

#### **5.2.7 Herramienta para el trabajo de arquitectura**

Seleccionar e implementar una herramienta que apoye durante la actividad de proyecto de grado en la definición de la arquitectura, permite la estructuración del repositorio de arquitectura, y le da un orden lógico a los documentos, utilizando los metamodelos del Contenido de Arquitectura. Permite diseñar, evaluar, construir elementos flexibles que dan entendimiento a los elementos del negocio.

Ya que la herramienta estándar del grupo empresarial es el "Enterprise Achitect", esta será sobre la cual se apoye durante el proyecto. Dicha herramienta permite instalar componentes que implementan las diferentes fases del ADM de TOGAF, como se muestra en la imagen "*Enterprise Architect – Estructura de Archivos"* y la imagen "*Enterprise Architect – Módulo TOGAF"*

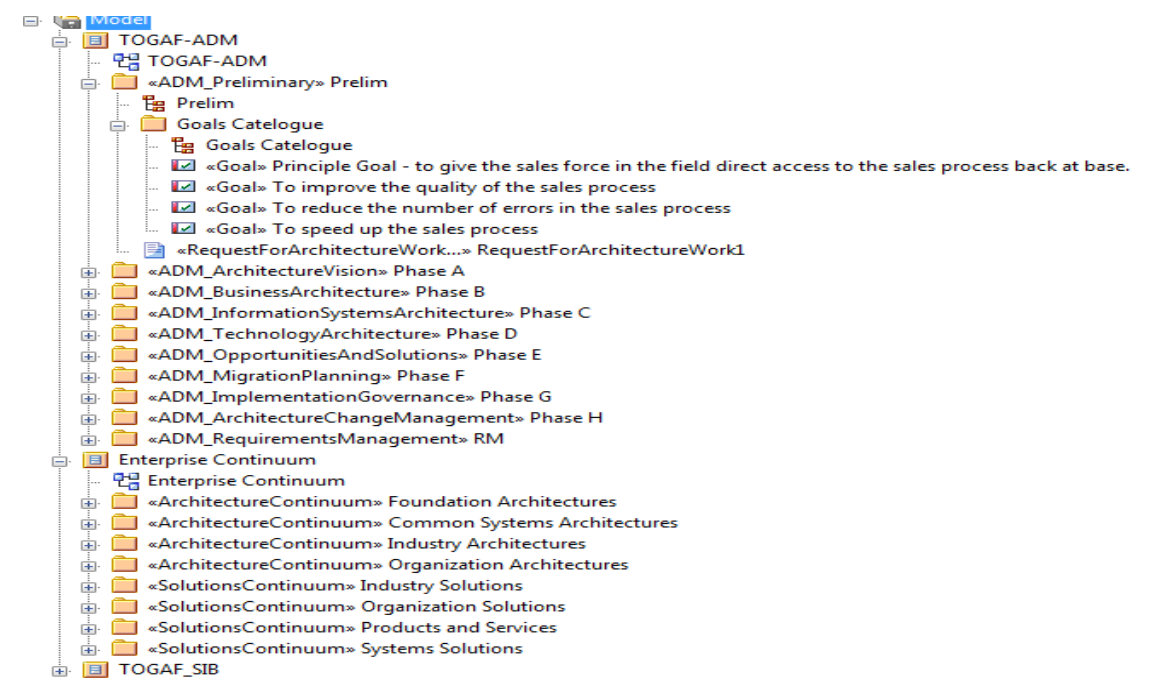

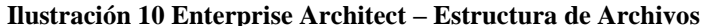

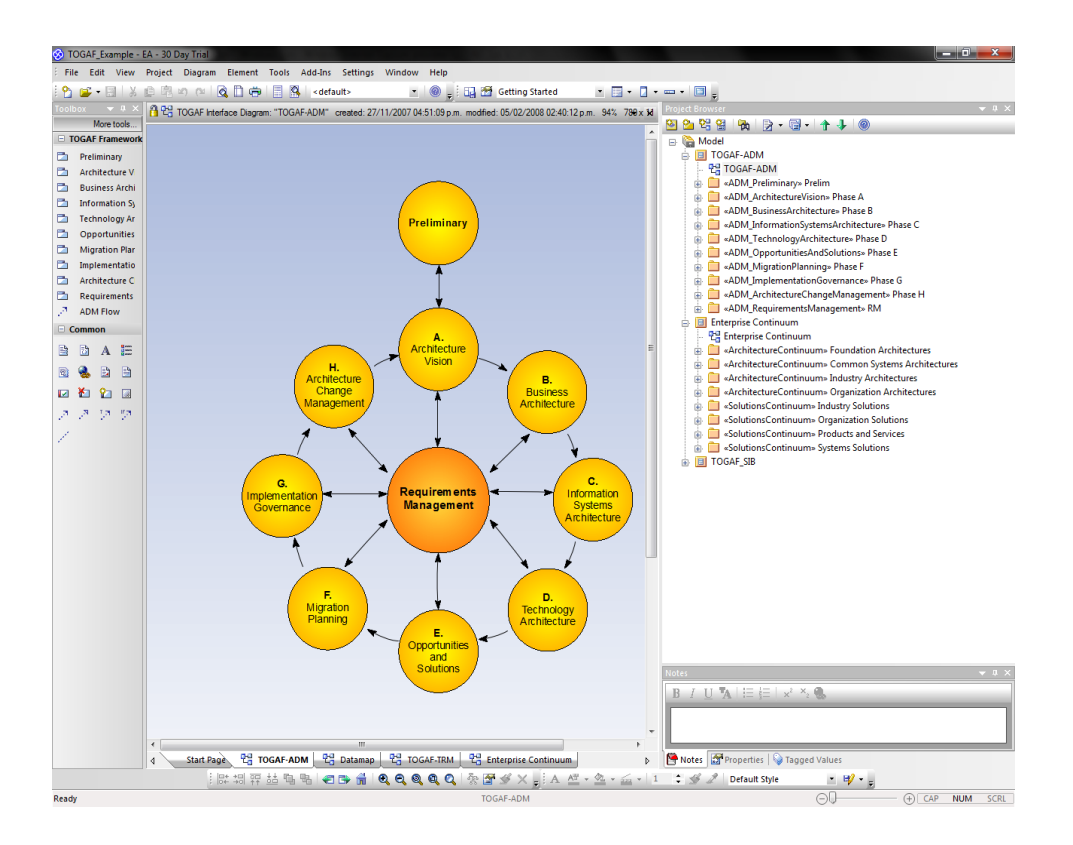

**Ilustración 11Enterprise Architect – Modulo TOGAF**

# 42

 $\overline{\mathbf{x}}$ 

Close

#### *5.2.7.1 Enterprise architect*

*versión* 

**Nombre:** 

Enterprise Architect.

**Versión:**

9.3.932

Enterprise Architect<br>Original Author: Geoffrey Sparks Enterprise Architect Program Version: 9.3.932 (Build: 932) - Unicode. Copyright <sup>®</sup> Sparx Systems 1998-2011 Registration Key: {ADF8D83B-0683-4d1f-BB60-FF66DMYDAJBC} Database Details: No current project! Registration Details: Registered Enterprise Architect (Corporate Edition) .<br>Licensed User: www.ttdown.com<br>Company: www.ttdown.com **SPARX Proveedor:** Thank you for registering this product

**About Enterprise Architect** 

SPARX **Ilustración 12 Licencia Enterprise Architect**

**Tipo Software:**

Licenciado

#### **Características**

- Soporte para UML 2.0
- Generación de código e ingeniería inversa para ActionScript, C++, C#, Delphi, Java, Python, PHP, VB.NET y Visual Basic
- Validación de modelos.
- Soporte para métricas.
- Soporte para elementos fuera de diagramas (por ejemplo requisitos).
- Generación de documentación.

# **5.3TOGAF – FASES A-B-C-D**

#### **5.3.1 Descripción Problema**

Actualmente las empresas de servicios públicos y especialmente las prestadoras de servicios de energía eléctrica domiciliaria, están viviendo diversos cambios como son:

#### **Regulatorio**

- Libre competencia entre generadores y comercializadores del servicio, estos buscan que los clientes regulados en un futuro puedan escoger su proveedor de servicio de energía eléctrica.
- Se deben tener en cuenta nuevas variables para el cálculo en la compensación por indisponibilidad del servicio.
- La reposición en la infraestructura eléctrica influye en los indicadores del servicio.

### **Entorno**

- Los constantes cambios climáticos exigen la exploración de otros recursos para la generación de energía, y la gestión de los nuevos elementos en la red eléctrica.
- Realizar la planeación del negocio involucrando nuevos modelos que permitan la generación de energía eléctrica, la cual permita ser más competitiva la organización y lograr la fidelización de los clientes.

#### **Tecnológicos**

 Los constantes cambios tecnológicos exigen que las adquisiciones en hardware y software estén alineadas para que la escalabilidad en el tiempo de las soluciones implantadas.

A través de las diferentes estrategias que se plantean para enfrentar las problemáticas antes mencionadas, se busca el facilitar a la organización ser competitiva y sostenible en el tiempo y en su entorno.

La Arquitectura Empresarial permite apalancar la gestión con visión y penetración suficiente para manejar la complejidad creciente del medio en que se desenvuelven la empresa. Una arquitectura empresarial busca resolver de una manera coherente e integrada, al mismo tiempo que ofrece un medio para alcanzar un entendimiento y conceptualización entre todos los interesados de la organización.

Teniendo en cuenta esto, surge el concepto de arquitectura empresarial, que busca describir todos los componentes de una organización; tecnológicos y no tecnológicos, así como las relaciones entre ellos y con el entorno.

#### **5.3.2 Escenarios de Trabajo**

Para el trabajo de arquitectura se identificaron cuatro (4) escenarios de negocio estos son:

- Ingeniería y Gestión: Su objetivo es el de dirigir, coordinar y controlar los planes y recursos para el eficiente desempeño de los procesos ejecutados en el área. Establecer planes y metas de control y reducción de pérdidas de energía.
- Operación y Control: Su objetivo el de dirigir, coordinar y controlar los planes y recursos para el eficiente desempeño de los procesos ejecutados en el área.
- Distribución de Energía: Su objetivo es el de dirigir, coordinar y controlar los planes y recursos para el eficiente desempeño de los procesos ejecutados en el área.
- Subestaciones y Líneas: Su objetivo es el de dirigir, coordinar y controlar los planes y recursos para el eficiente desempeño de los procesos ejecutados en el área.

Sobre los procesos que forman parte los escenarios antes relacionados es que se centrara el trabajo de arquitectura, a continuación se muestra cuáles son los procesos que forman parte de estos.

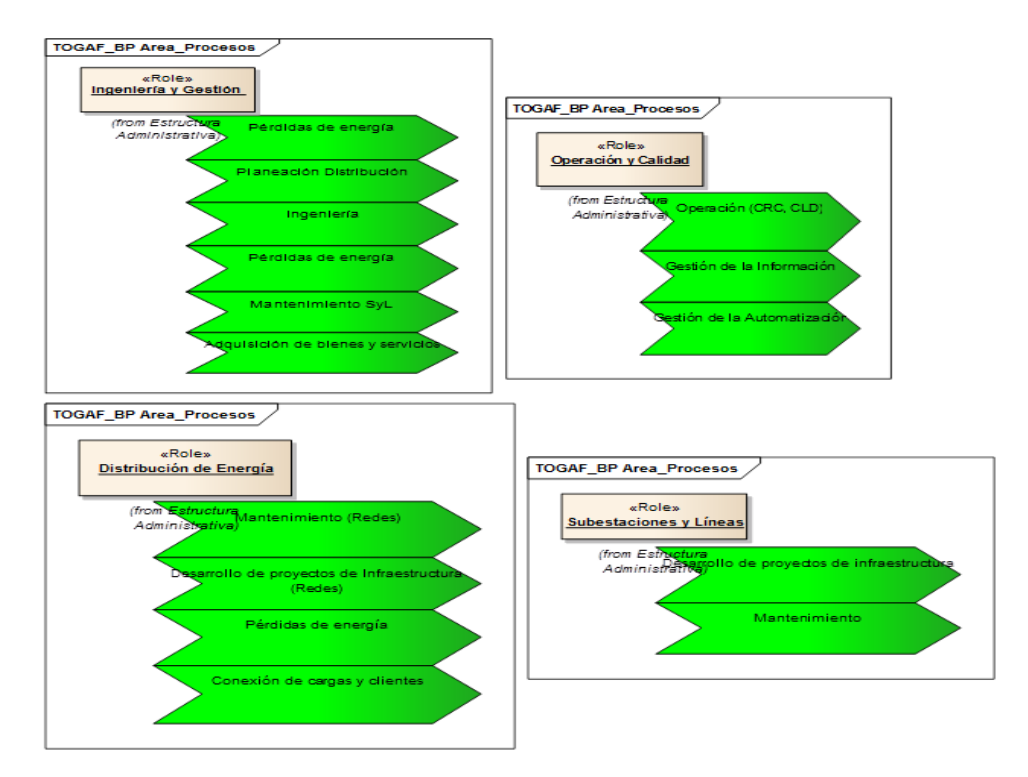

**Ilustración 13 Modelo de Procesos CHEC**

Los procesos de *Mantenimiento* que aparecen en las áreas de Ingeniería y Gestión, Subestaciones y Líneas, y Distribución de energía, serán trabajados en un único proceso "MANTENIMIENTOS". También el proceso de *Perdidas* que forman parte de las áreas Ingeniería y Gestión, y Distribución de Energía igualmente se tratara como un único proceso.

#### **5.3.3 Cadena de Valor**

La cadena de valor de la organización se ve representada por el mapa de procesos; como se muetsra en la siguiente imagen.

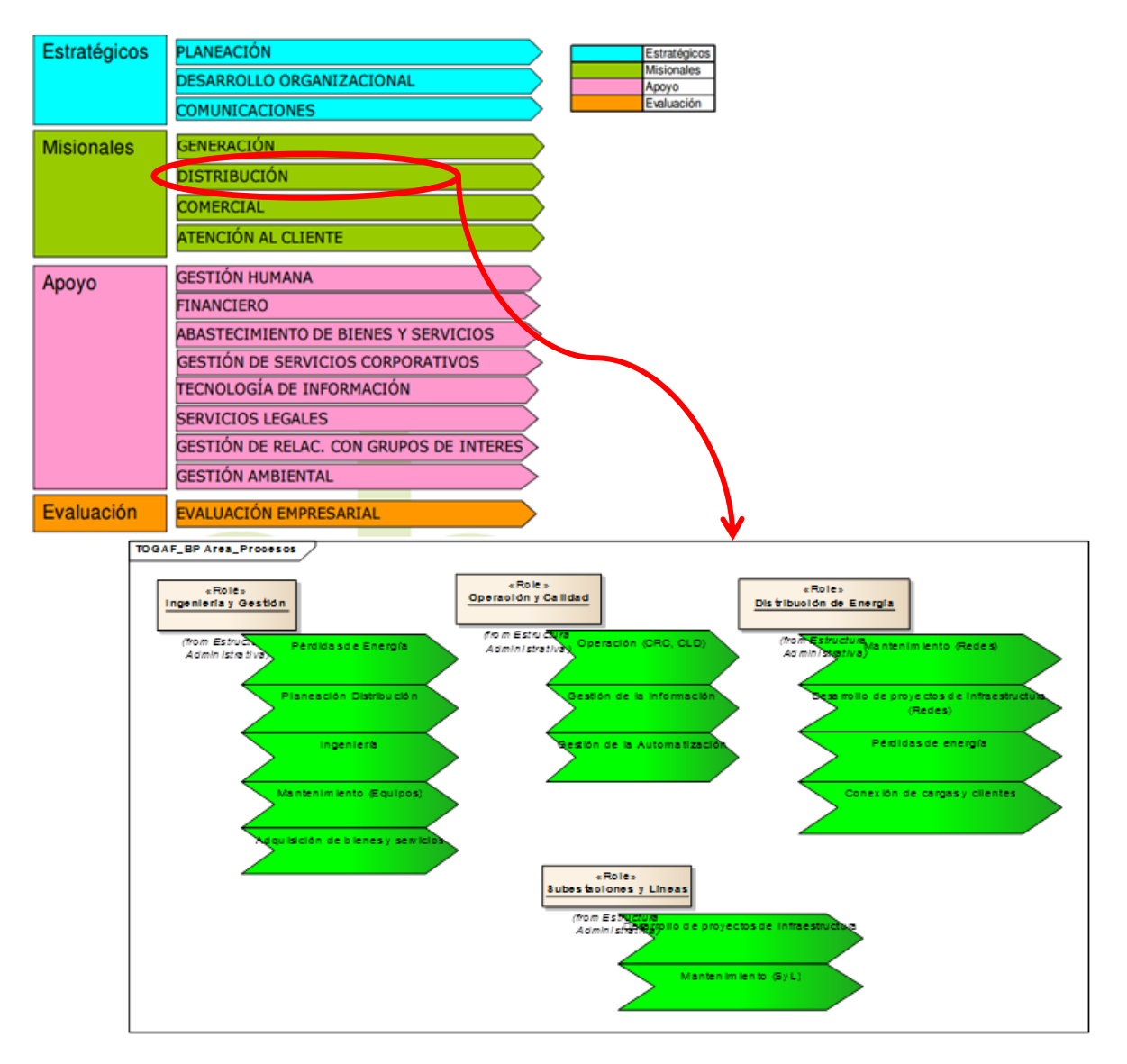

**Ilustración 15 Enlace Mapa de Procesos CHEC con área de procesos**

### **5.3.4 Interesados, Preocupaciones y Requerimientos**

En este punto se identifican los grupos de interés (stakeholders) que se clasifican como los que tienen mayor importancia o relevancia dentro del proyecto de arquitectura estos son los siguientes:

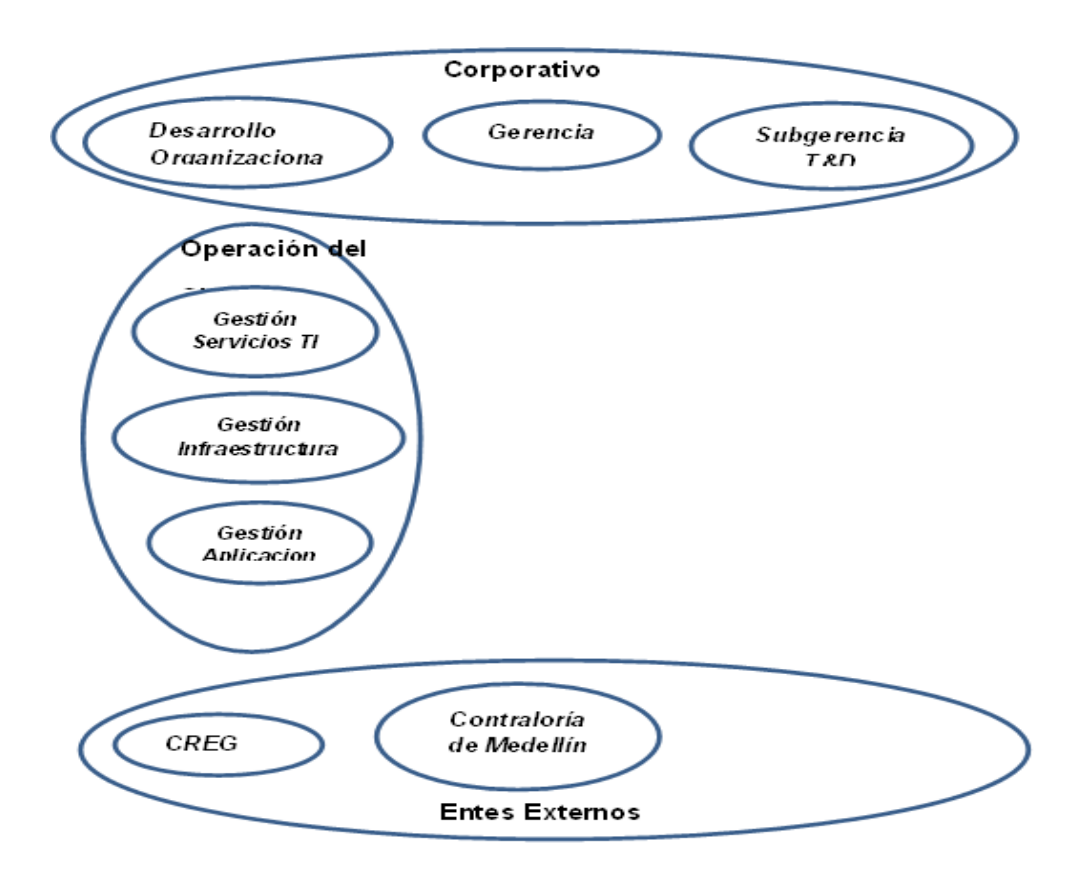

**Ilustración 16 Grupos de Interés y Categorías CHEC:** Tomado de TOGAF Versión 9.1 Capitulo 24.3.1.1 Sample Stakeholder Analysis

### **5.3.4.1 Interesados**

### **Gerencia**

La alta gerencia tiene una fuerte influencia en el éxito del proyecto.

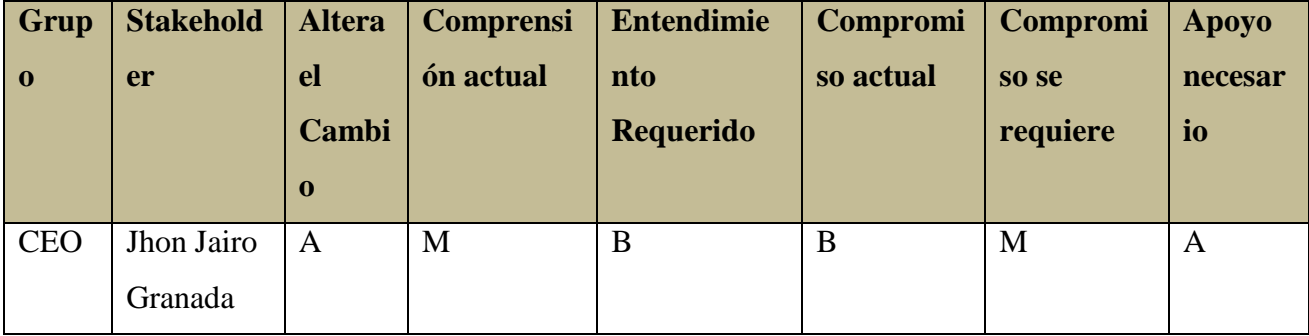

 $A = Alto, M = Media, B = Bajo$ 

## **Subgerencia de Transmisión y Distribución (T&D)**

Al ser el negocio de T&D de la empresa sobre el cual se realizara el trabajo de arquitectura, todos los responsables de los procesos que forman parte de esta subgerencia se tomaran como un grupo de interés de gran importancia.

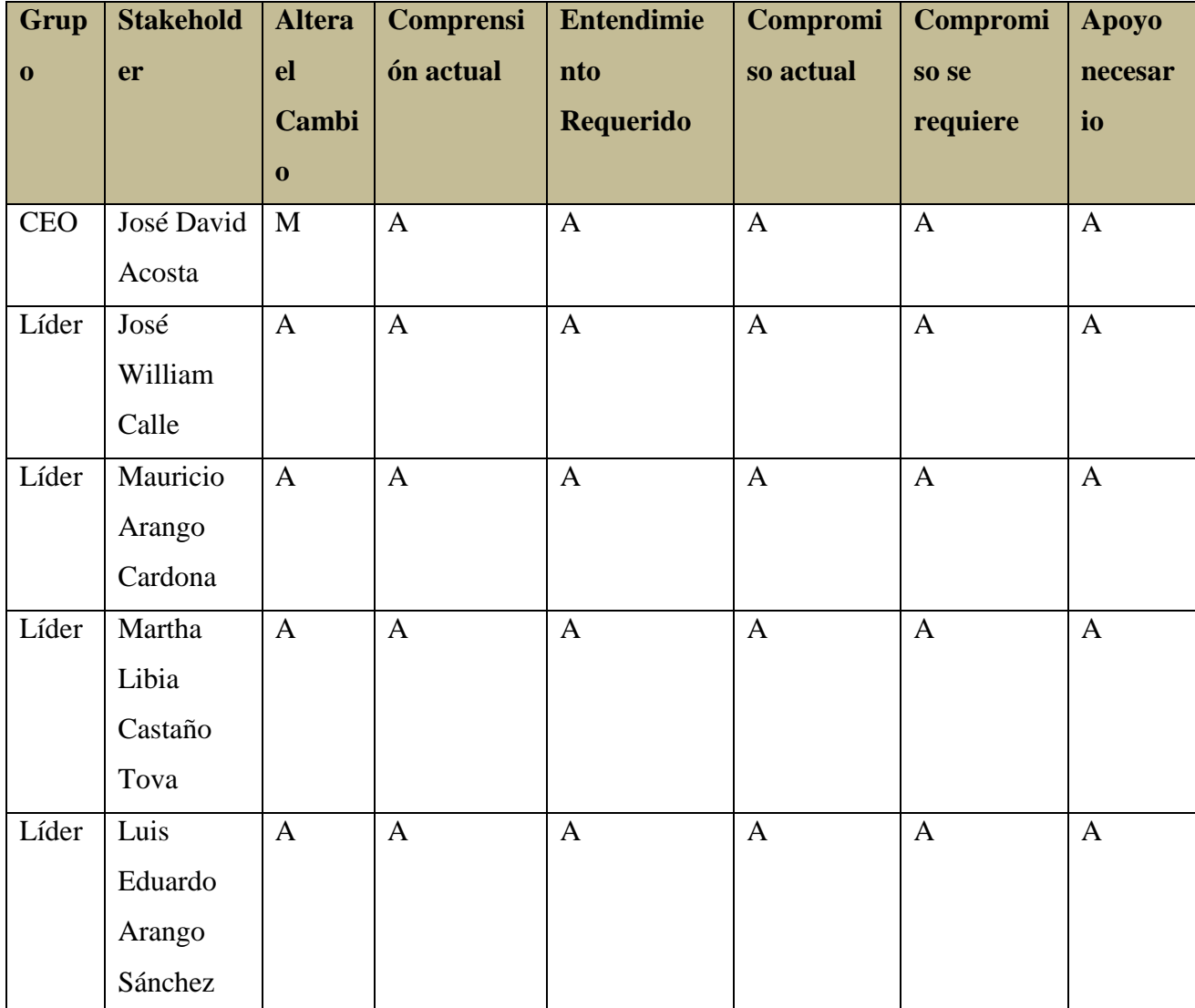

 $A = Alto, M = Media, B = Bajo$ 

## **Área tecnológica e informática**

Otro grupo de interés con un papal de gran importancia en el proyectos, son las personas responsables de los procesos que forma parte de del área de TI ya que ellos se verán involucrados con el diseño que se vaya a implementar en la organización.

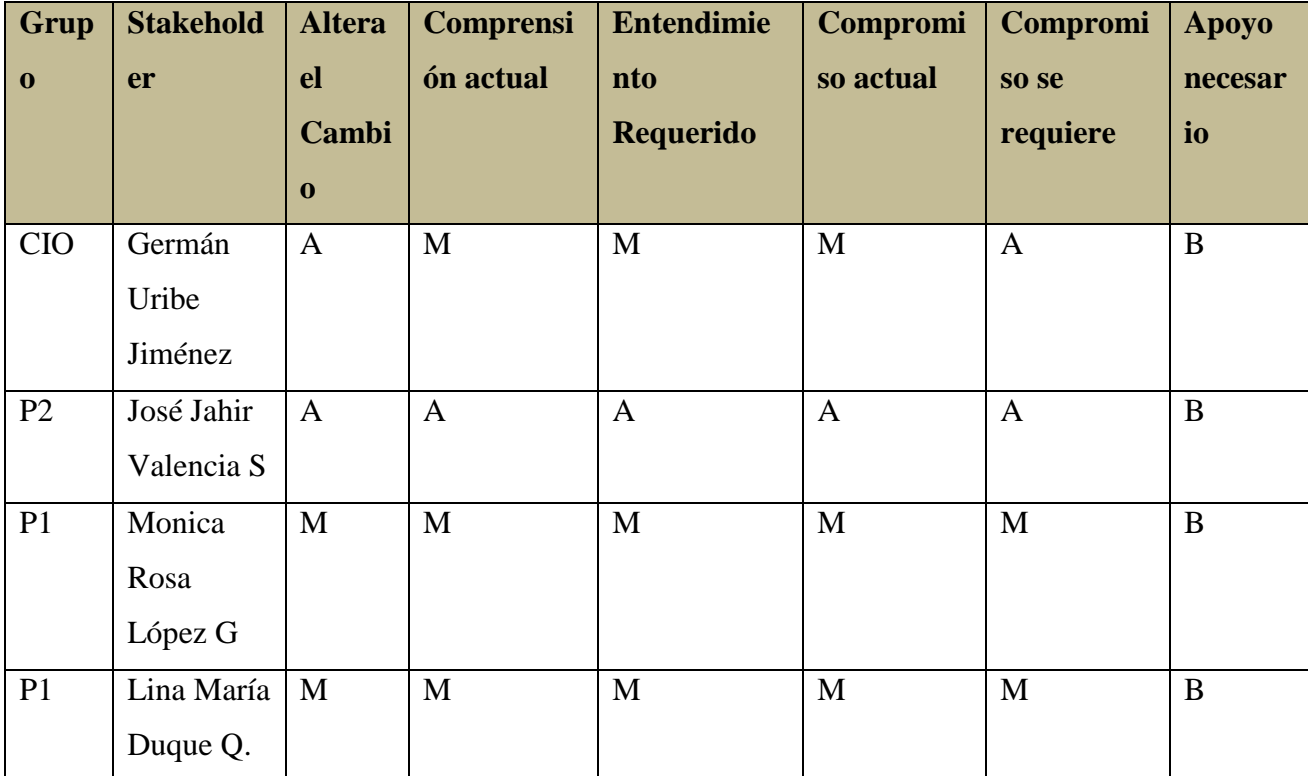

 $A = Alto, M = Media, B = Bajo$ 

# **5.3.4.2 Mapa stakeholders**

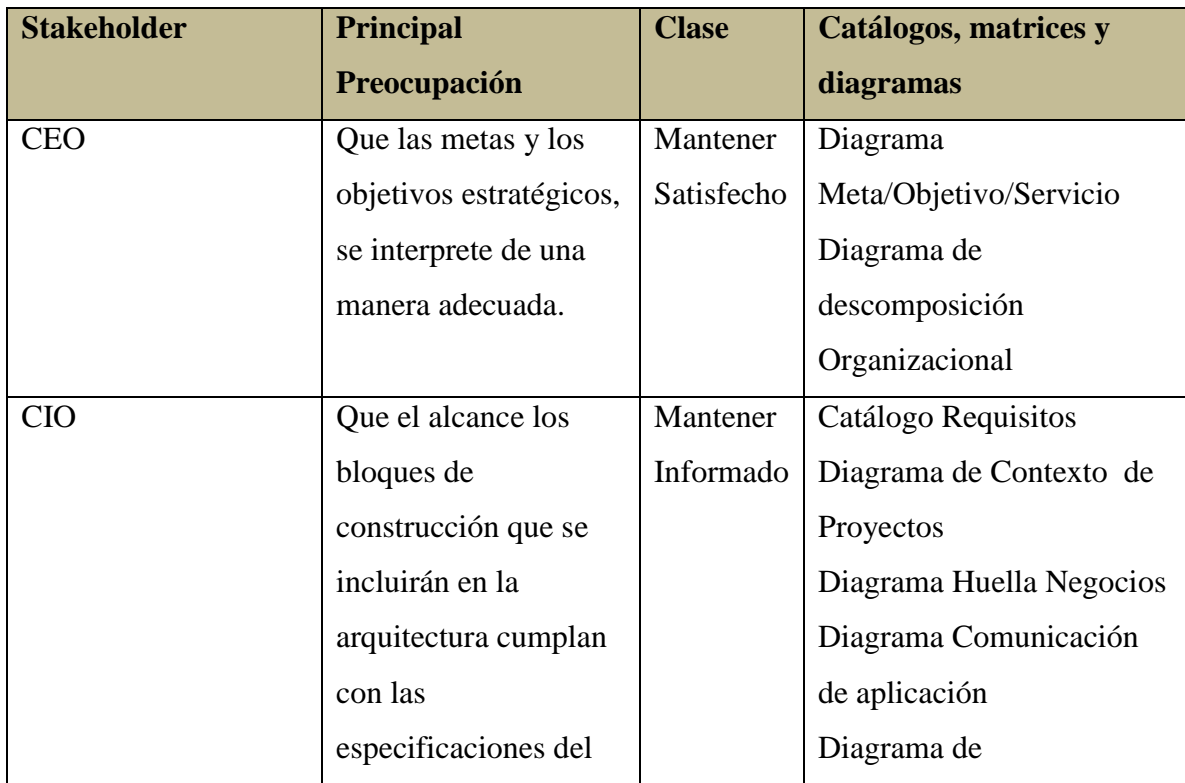

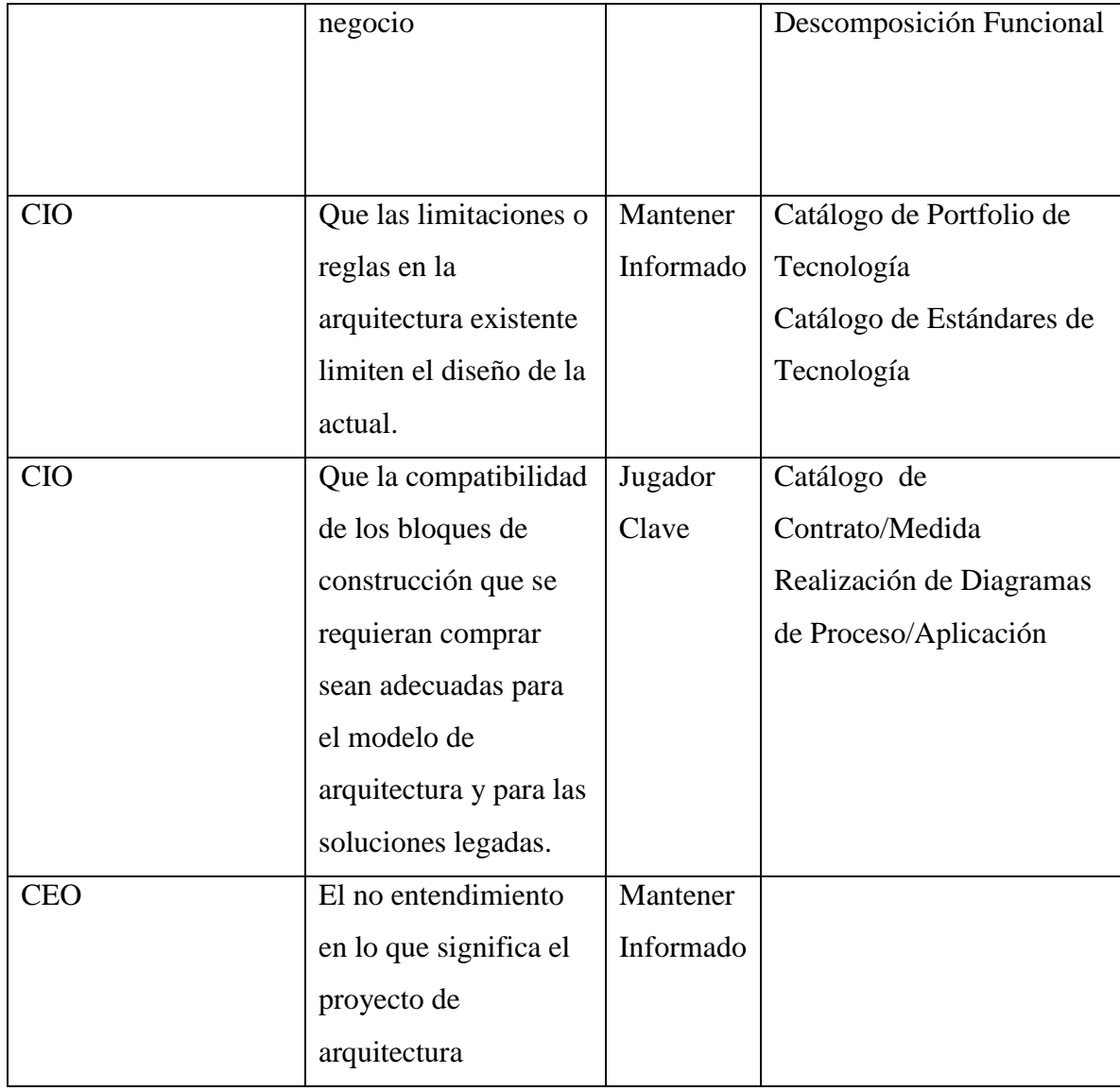

### **5.3.4.3 Escenarios**

Los procesos de *Mantenimiento* que aparecen en las áreas de Ingeniería y Gestión, Subestaciones y Líneas, y Distribución de energía, serán trabajados en un único proceso "MANTENIMIENTOS". También el proceso de *Perdidas* que forman parte de las áreas Ingeniería y Gestión, y Distribución de Energía igualmente se tratara como un único proceso. Al igual que el proceso de Desarrollo de Proyectos de Infraestructura que forman parte de las áreas de Subestaciones y Líneas, y Distribución de Energía.

#### **5.3.5 Declaración de Trabajo Arquitectura**

El proyecto de arquitectura se centrara en el negocio de Transmisión y Distribución de Energía de la Central Hidroeléctrica de Caldas CHEC.

El negocio de distribución es el responsable de la operación y mantenimiento de las redes, subestaciones y demás elementos que garanticen la calidad y continuidad en el suministro de energía para toda el área de cobertura.

A pesar de que la empresa existe hace más de 65 años, los sistemas de información que apoyan los procesos del negocio de transmisión y distribución (T&D), se encuentran desconectados y su grado de obsolescencia tecnológica es muy alto, esto se debe a que fueron sistemas que se diseñaron para dar respuesta a las particularidades de los procesos, y no se tenía en mente compartir información con otros sistemas, procesos de la empresa o entidades regulatorias, además estos fueron desarrollados hace más de 15 años.

La tendencia de las empresas modernas es la de desarrollar arquitecturas empresariales flexibles acordes con su modelo de negocio, que le permitan alinear los principios del área de TI con los objetivos empresariales de la organización. Además que su crecimiento tecnológico este acorde con la visión, misión y objeto de la empresa y de respuesta a las necesidades constantes y cambiantes del medio y permita dar cumplimiento a las exigencias de las entidades regulatorias.

Por este motivo se hace necesario contar con un marco de trabajo de arquitectura y un conjunto de estándares y normas que permitan enfocar un trabajo de arquitectura empresarial que sirvan de guía en el diseño de una arquitectura para el negocio. Es por este motivo que se plantea como trabajo de proyecto en la maestría en gestión de proyectos de desarrollo de software, *el diseño de una arquitectura para el negocio de Transmisión y Distribución de Energía de la Central Hidroeléctrica de Caldas - CHEC*.

El trabajo de arquitectura se apoyara en el marco de trabajo de TOGAF, este provee un conjunto de recursos que ayuda en la aplicación de la metodología, partiendo de las cuatro dimensiones que incorpora esté las cuales son: Negocio, Aplicaciones, Datos y Tecnología. Igualmente la Metodología de Desarrollo de Arquitectura (ADM) explica como derivar una

arquitectura empresarial que dé respuesta a los requerimientos del negocio a través de cada una de las etapas de su ciclo. Además este dicho marco es el que se ha adoptado desde casa matriz como el marco de arquitectura para las empresas del grupo.

El diseñar una arquitectura esta complementa alineado con cada uno de los objetivos que se tiene en las cuatro perspectivas del cuadro de mando integral de la empresa CTI, ya que un trabajo de estos busca apalancar cada uno de los objetivos estratégicos de la organización, y esto se logra a través del diseño de una arquitectura empresarial que esté acorde con el momento histórico de la empresa y su visión

#### **5.3.6 Vistas**

TOGAF (Standard O. G., TOGAF Version 9.1, 2012) en su framework de alto nivel reconoce cuatro (4) dominios/vistas que son: Arquitectura de negocios, Arquitectura de datos/Información, Arquitectura de Aplicaciones y Arquitectura Tecnológica. Para cada una de estas se entrara a identificar las que tienen mayor relevancia en el contexto de la organización.

**Arquitectura de Negocio:** Definen las estrategias del negocio, gobernanza, organización y procesos claves de la empresa. Las vistas que se contemplaran para este dominio, son las siguientes:

- Mapa de Objetivos Empresariales
- Cadena de Valor
- Estructura Administrativa

**Arquitectura de Datos/Información:** Describe la estructura lógica de una organización y activos de datos físicos y la gestión de los recursos de información. Las vistas que se contemplaran para este dominio serán las siguientes:

- Diagrama Entidad Relación
- Diagrama de clases
- Diagrama de integración

**Arquitectura de Aplicación:** Muestra las interacciones y la relación con los procesos organizacionales.

A partir del modelo propuesto por **Philippe Kruchten** en el 1995 de "4+1" capas (Kruchten, 2009), en el cual se definen 4 vistas diferentes de la arquitectura de software: (1) Vista lógica, comprende las abstracciones del sistema. (2) Vista de procesos, procesos de ejecución. (3) Vista física, mapeo del software sobre el hardware. (4) Vista de desarrollo, organización estática de los módulos en el entorno de desarrollo. (+1) Vistas de casos de uso. A partir de lo anterior las vistas que se desarrollaran son las siguientes:

- Vista de Casos de uso
- Vistas de aplicaciones por procesos

**Arquitectura Tecnológica:** Capacidades lógicas del software y el hardware que se requieren para despliegue de datos y servicios de aplicación dentro de la empresa. Las vistas que se utilizaran para este dominio son:

- Redes y telecomunicaciones
- Middleware
- Infraestructura de Servidores

#### **5.3.6.1 Arquitectura de negocio**

#### *5.3.6.1.1 Gestión integral sostenible*

CHEC consciente de las necesidades de este nuevo ambiente decidió desde el año 2007 desarrollar su gestión con la adopción de un Modelo Gerencial denominado Sistema de Gestión Integral - SGI, que facilitara la integración y alineación de diferentes metodologías, prácticas de gestión y modelos operacionales con el fin de apoyar la ejecución de los planes, programas y proyectos de los diferentes negocios y tener una visión sistémica de la gestión.

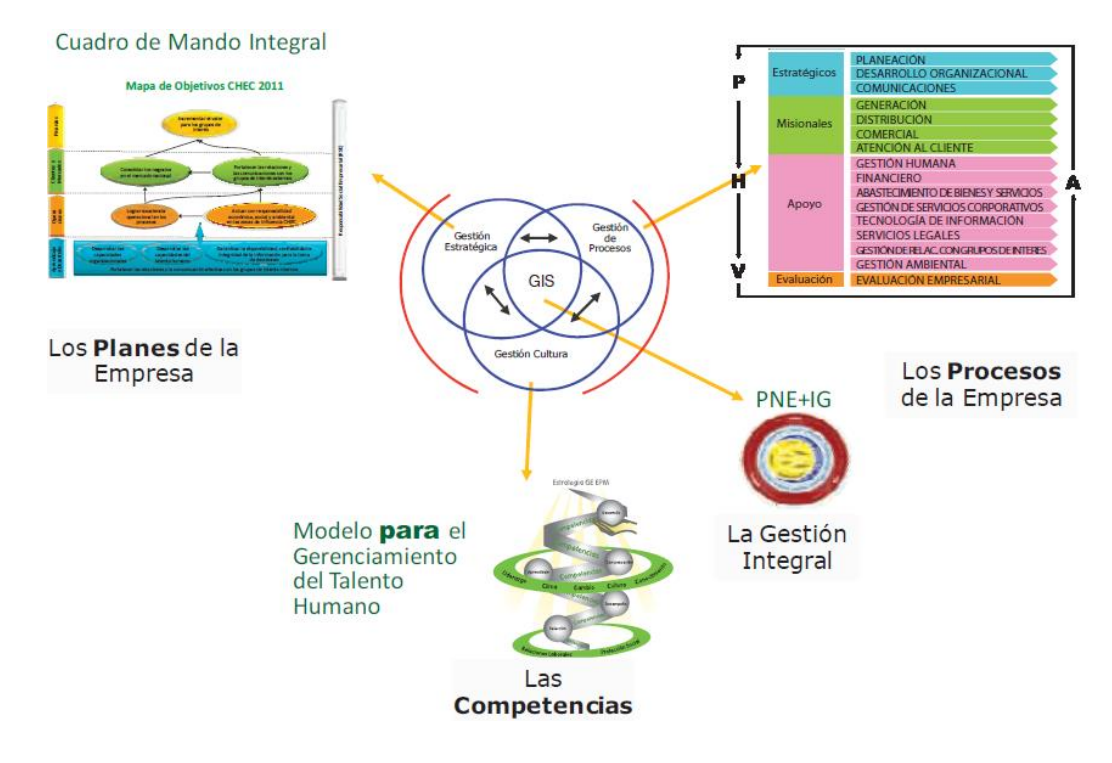

#### **Ilustración 17 GIS: Gestión Integral Sostenible**

#### *5.3.6.1.2 Cadena de valor*

Los procesos que soportan los negocios de CHEC están representados en el Modelo de Procesos y estos representan la cadena de valor de la organización.

CHEC como parte del Grupo EPM, atiende a los modelos de operación (Procesos) y de gobernabilidad (Organización) establecidos para regular las relaciones entre Casa Matriz y filiales. Tiene estructurado su modelo de procesos de acuerdo con la clasificación establecida en la NTC GP 1000 y con el método Planear – Hacer – Verificar – Actuar (PHVA) así:

- Procesos estratégicos: Incluyen procesos relativos al establecimiento de políticas y estrategias, fijación de objetivos, provisión de comunicación, aseguramiento de la disponibilidad de recursos necesarios y revisiones por la dirección. (P)
- Procesos misionales: Incluyen todos los procesos que proporcionan el resultado previsto por la entidad en el cumplimiento de su objeto social o razón de ser. (H)
- Procesos de apoyo: Incluyen todos aquellos procesos para la provisión de los recursos que son necesarios en los procesos estratégicos, misionales y de medición, análisis y mejora. (H)

 Procesos de evaluación: Incluyen aquellos procesos necesarios para medir y recopilar datos destinados a realizar el análisis del desempeño y la mejora de la eficacia y la eficiencia. Incluyen procesos de medición, seguimiento y auditoría interna, acciones correctivas y preventivas, y son una parte integral de los procesos estratégicos, de apoyo y misionales.  $(V - A)$ 

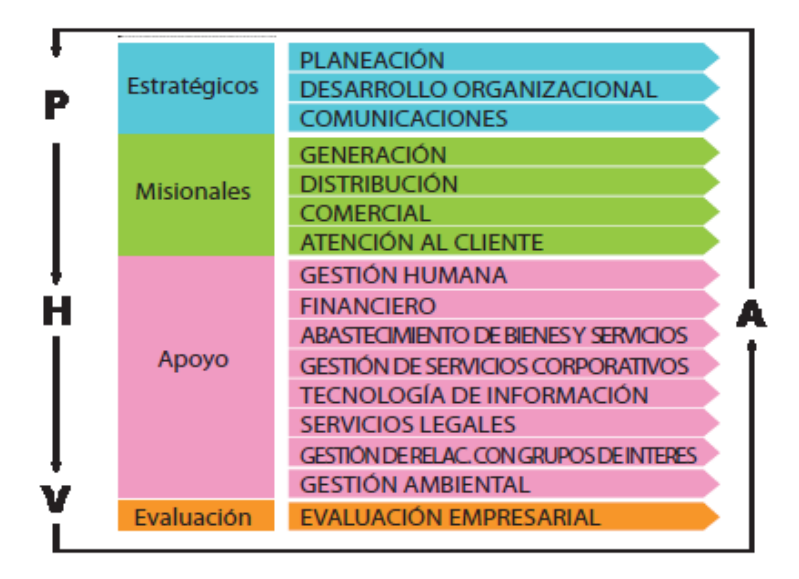

**Ilustración 18 Mapa de Procesos:** Representan la cadena de valor de la CHEC

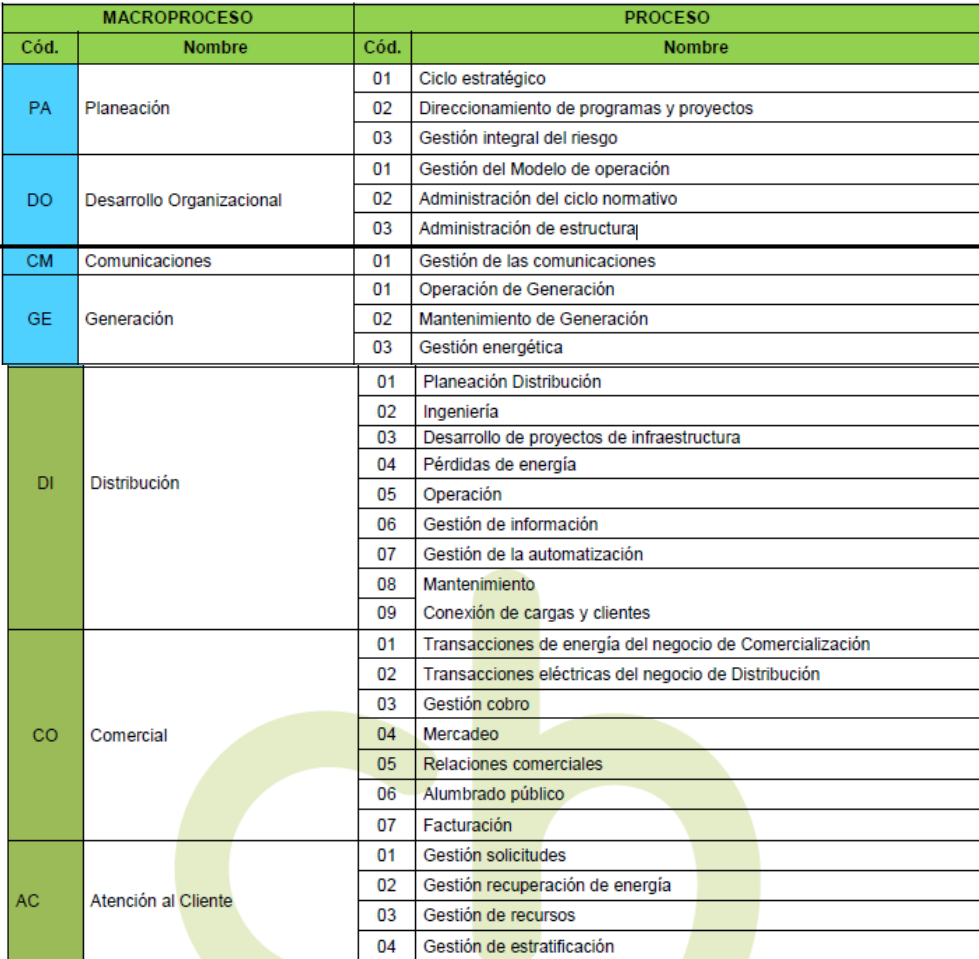

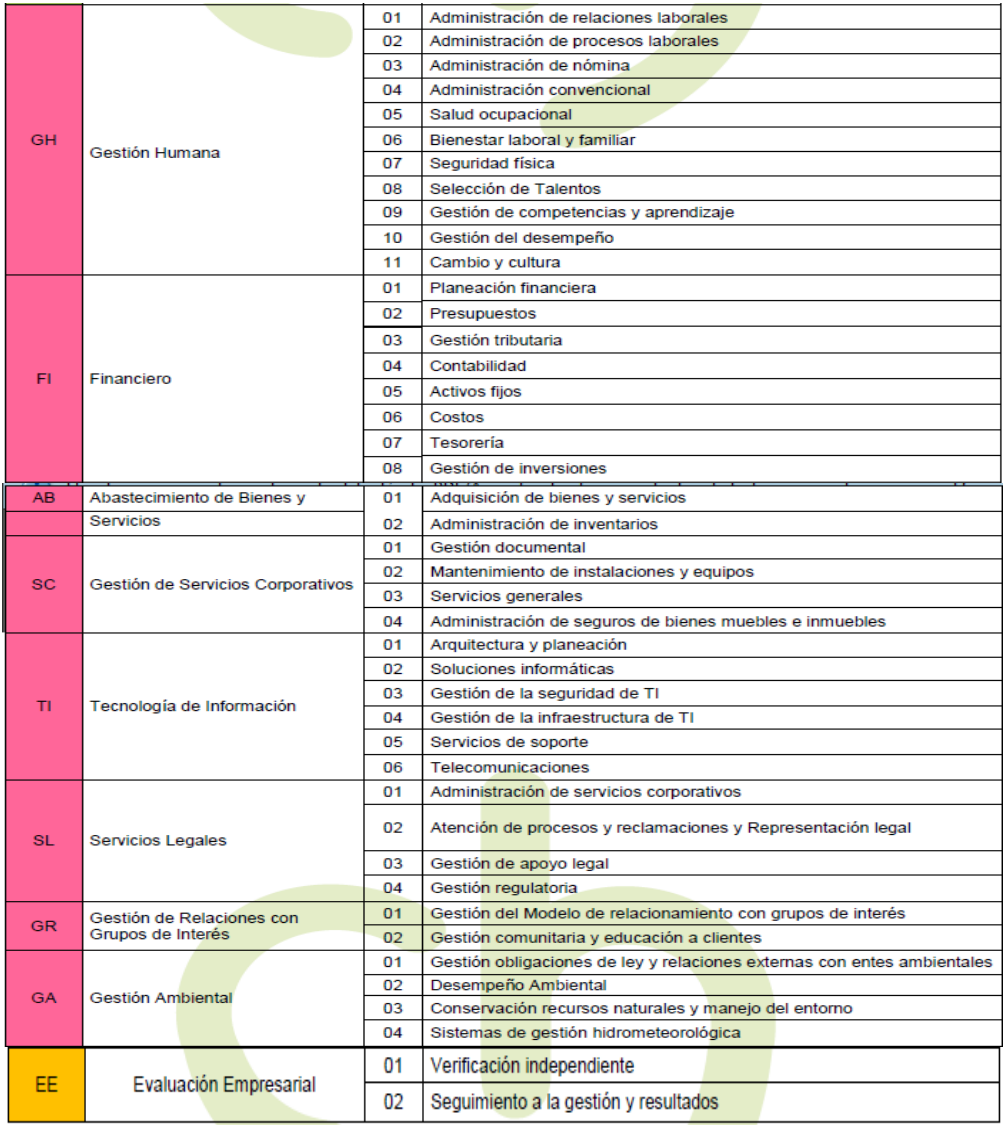

**Ilustración 19 El mapa de procesos de CHEC** se estructura en 16 macroprocesos y 73 procesos

#### *5.3.6.1.3 Gestión del talento humano*

Esta política recoge lo concerniente al grupo de interés trabajadores, responde a las señales del entorno, el marco normativo interno, el modelo de trabajo y al cumplimiento de los fundamentos del Modelo para el Gerenciamiento del Talento Humano el cual, dinamiza lo que se hace alrededor de esta política y es un conjunto de componentes que se encuentran interrelacionados por niveles, que tienen como propósito contribuir desde la dimensión humana al logro de la estrategia. Ilustración 17

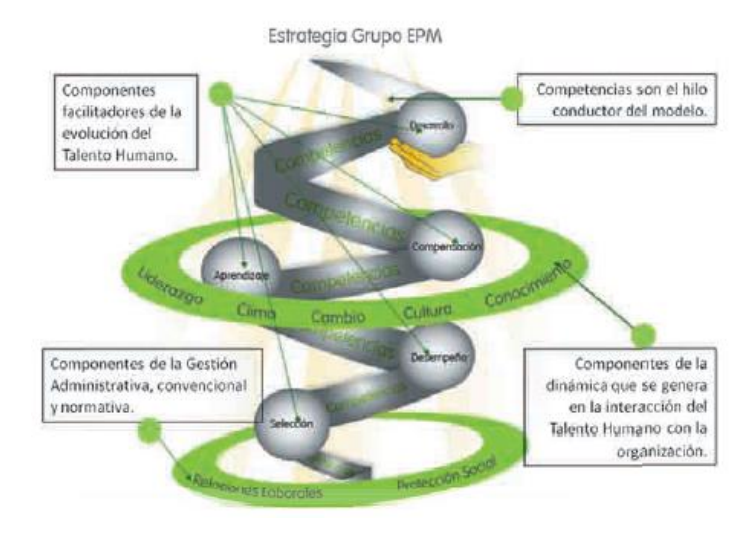

**Ilustración 20 Modelo para el gerenciamiento del talento humano**

#### **5.3.6.2 Arquitectura de datos/información**

#### *5.3.6.2.1 Diagrama entidad relación*

Como se muestra en la vista de del diagrama de aplicaciones por proceso, el negocio de Transmisión y Distribución T&D se apoya en más de 15 sistemas de información, aproximadamente la mitad de estos se han adquirido a terceros, el resto, son soluciones que se han desarrollado al interior de empresa. El modelo de datos de estos sistemas de información se compone de más de 300 tablas de datos, por esta razón no se adicionan en este documento y se dejan como adjunto en formato imagen.

### *5.3.6.2.2 Diagrama de clases*

#### *5.3.6.2.2.1 Sistema SPARD*

Sistema de Información especializado para redes eléctricas. Permite crear elementos de la red geográficamente,, adicionalmente, incluye aplicaciones de análisis y optimización de redes tales como Lecturas en Subestaciones, Asignación de Cargas, Flujo de Carga Balanceado y Desbalanceado, Corto Circuito, Reconfiguración Óptima, Conductor Económico, Cálculo y Balance de Pérdidas Técnicas y No Técnicas y otros

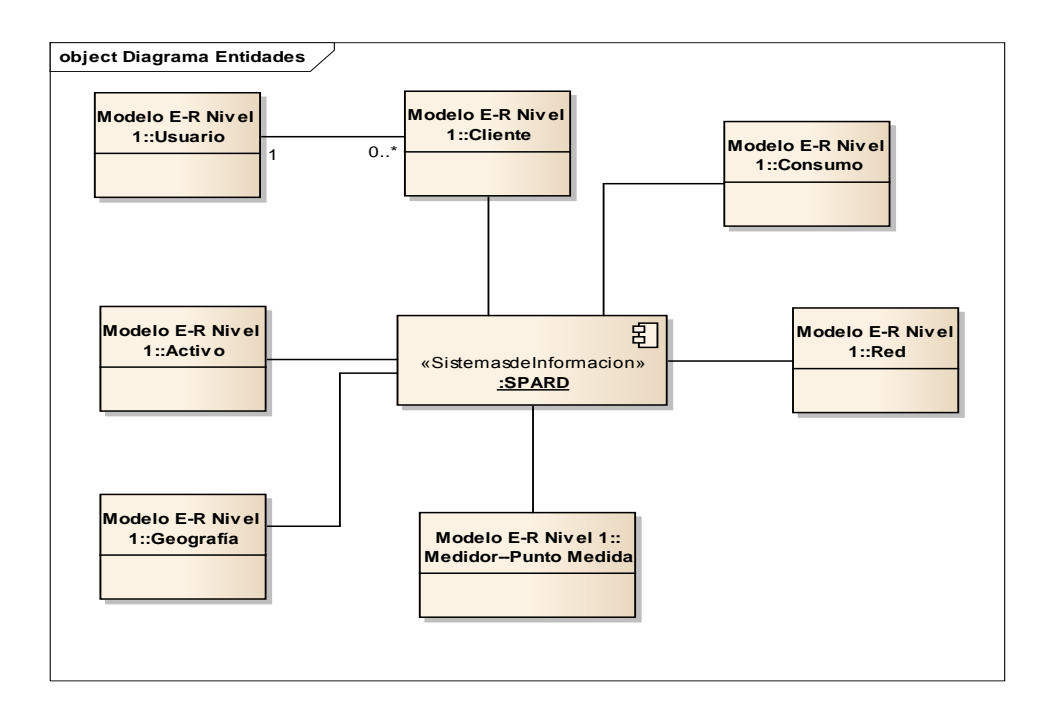

**Ilustración 21 Diagrama Entidades Sistema SPARD**

## *5.3.6.2.2.2 Sistema Calidad097*

En este aplicativo se generan los formatos de calidad del servicio que deben subirse al aplicativo (SUI) de la SSPD

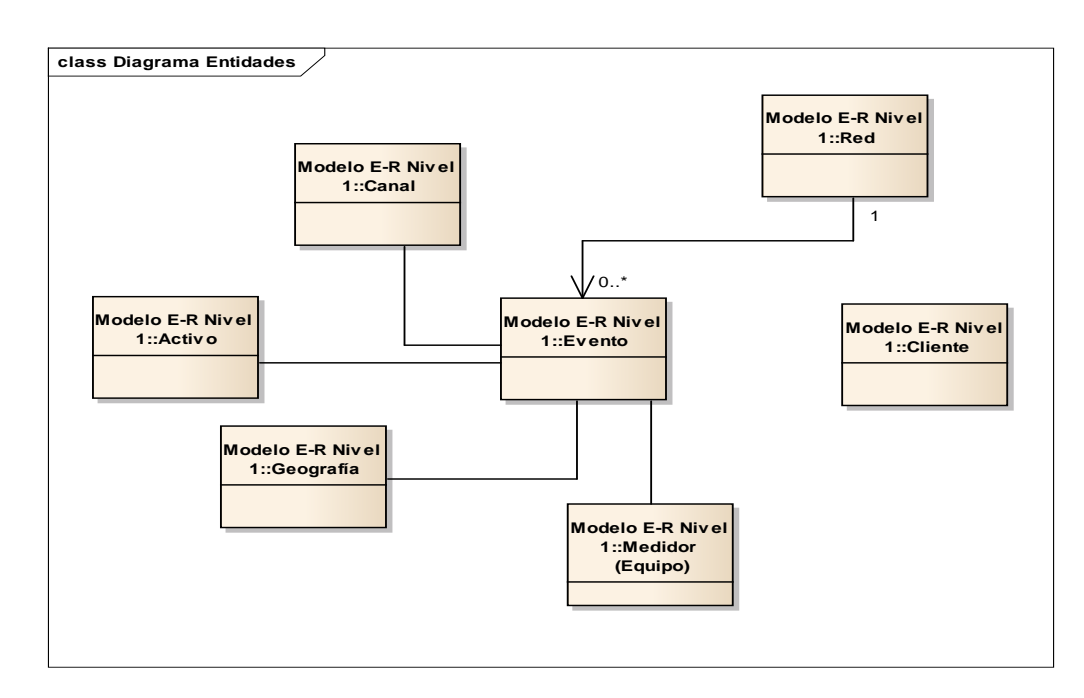

### *5.3.6.2.2.3 Sistema Solución Móvil (GIIP-GESPER)*

Gestionador de información de las órdenes de trabajo, el cual toma, prepara y distribuye información corporativa para equipos móviles y demás sistemas de información. Toma y envía datos al sistema comercial, distribución, SICOPER y GESPER.

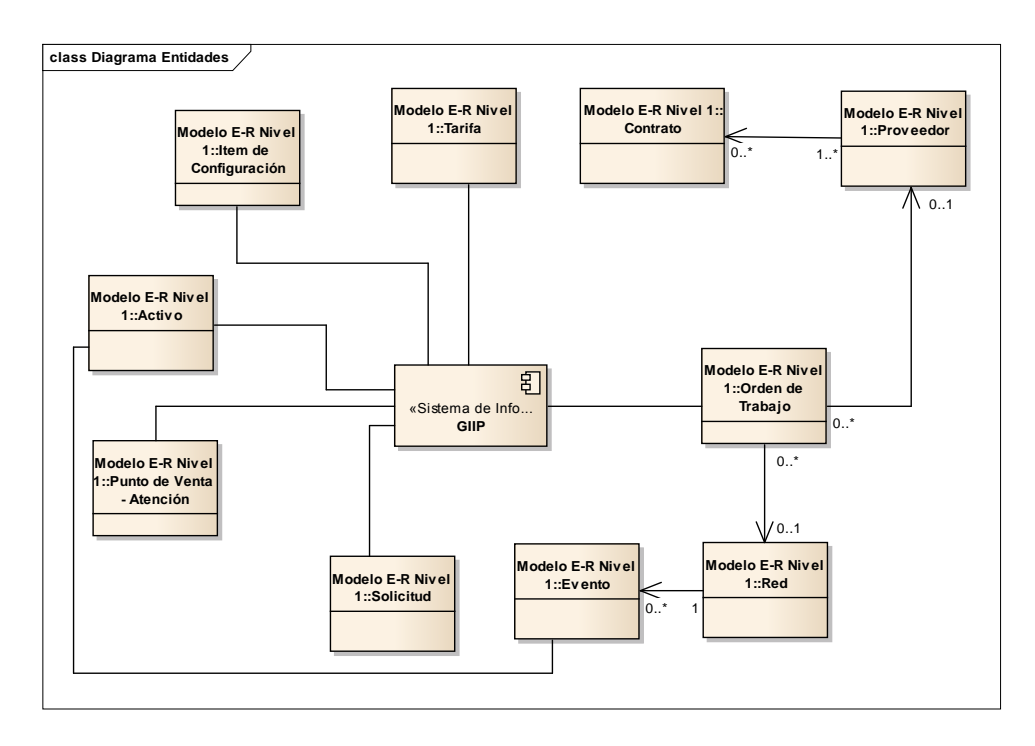

#### **Ilustración 23 Diagrama Entidades Sistema Móvil (GIIP – GESPER)**

### *5.3.6.2.2.4 Sistema INFORED*

Es un software que permite registrar los proyectos nuevos de infraestructura, las revisiones primarias de dichos proyectos y el registro de infraestructura.

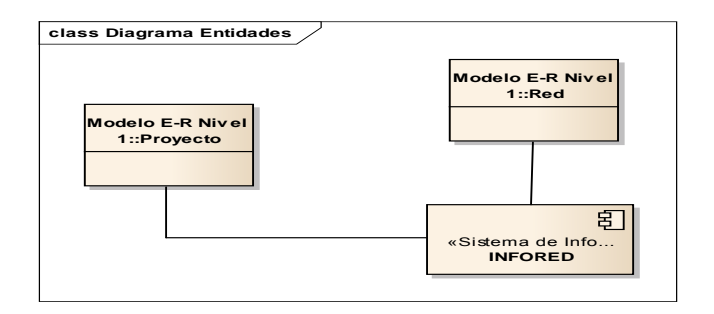

#### **Ilustración 24 Diagrama Entidades Sistema INFORED**

#### *5.3.6.2.2.5 Sistema PRIMEREAD*

Es un aplicativo que realiza la lectura programada de medidores electrónicos instalados en fronteras comerciales, grandes empresas y plantas de generación.

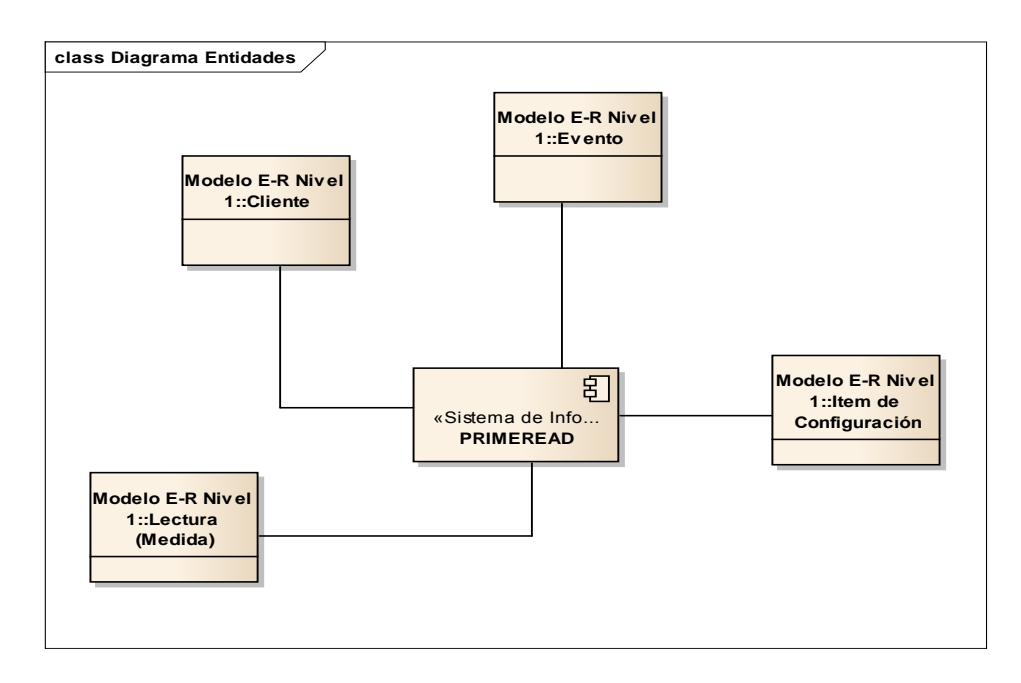

#### **Ilustración 25 Diagrama Entidades Sistema PRIMEREAD**

#### *5.3.6.2.2.6 Sistema SGO*

Sistema de Gestión de la Operación de la red. Permite registrar los eventos que se presentan en el sistema eléctrico, las ordenes de trabajo (OT) de la CHEC.

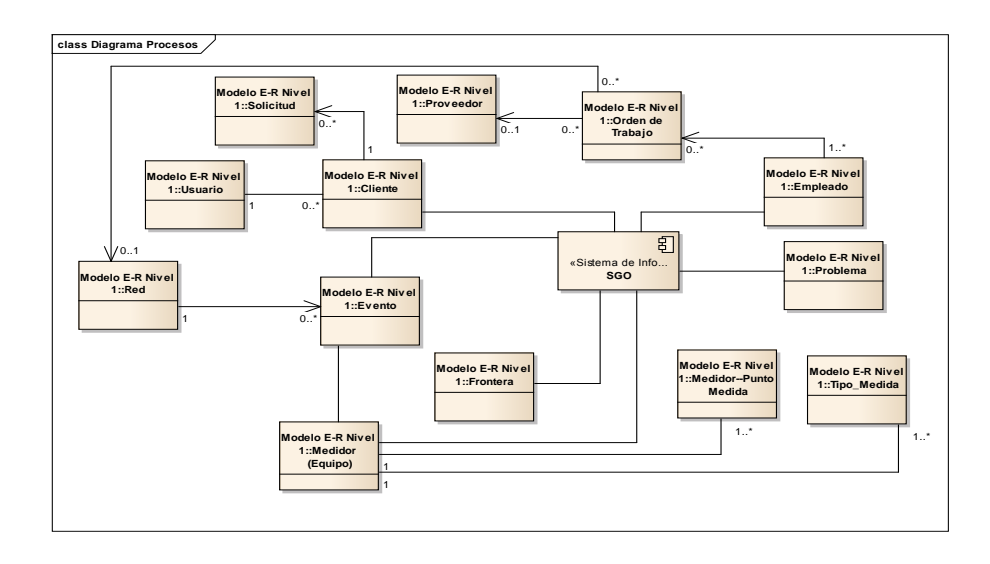

**Ilustración 26 Diagrama Entidades Sistema Gestión de la Operación SGO**

#### *5.3.6.2.2.7 Sistema SICOPER*

Identificación de instalaciones con tendencia a presentar anormalidades. El control Pérdidas está conformado por: Direccionamiento, Asignación, Programación y Facturación. Se tiene captura en el terreno de los resultados de las revisiones, mediante tecnología de terminales portátiles. Este módulo Control Pérdidas hace todo el análisis de las instalaciones de los clientes, que por distintas reglas de negocio son seleccionadas. El direccionamiento es el proceso más "pesado" del Control Pérdidas.

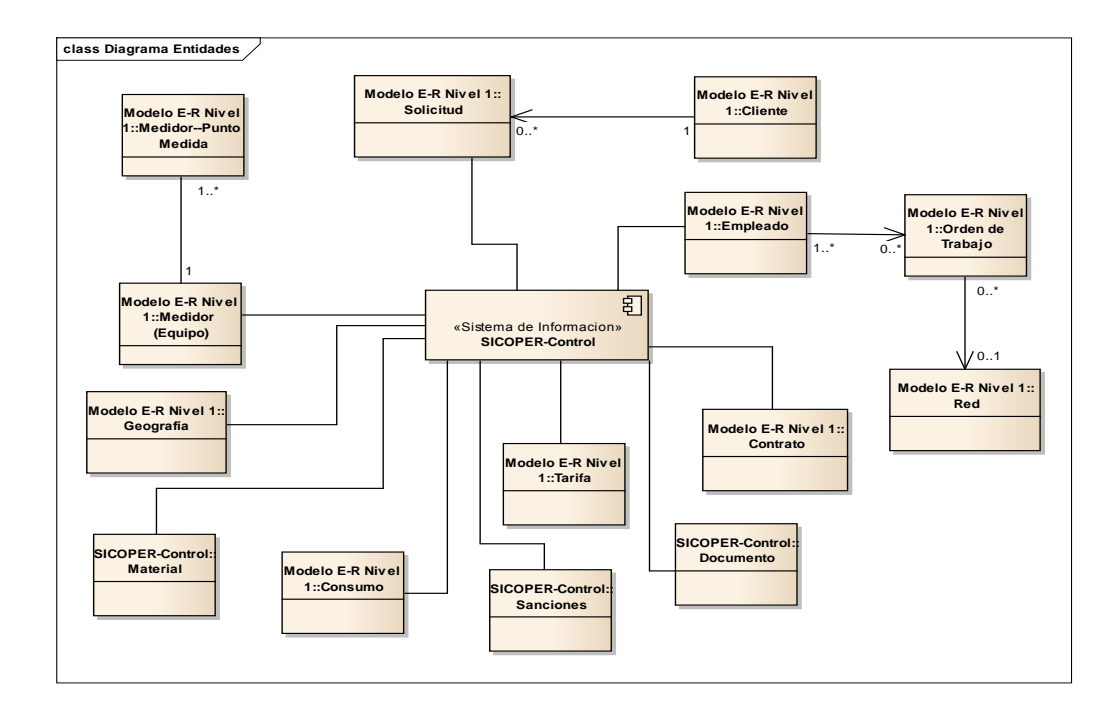

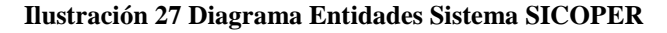

#### *5.3.6.2.3 Diagrama Integración*

#### *5.3.6.2.3.1 Sistema SPARD*

El sistema SPARD envía la información de la infraestructura eléctrica a los sistemas SGO, Solución Móvil (GIIP-GESPER), Visor de Mapas (MAPGUIDE), Datamart de Perdidas, Sistema Comercial SIEC y el Sistema para la gestión de las perdidas SICOPER.

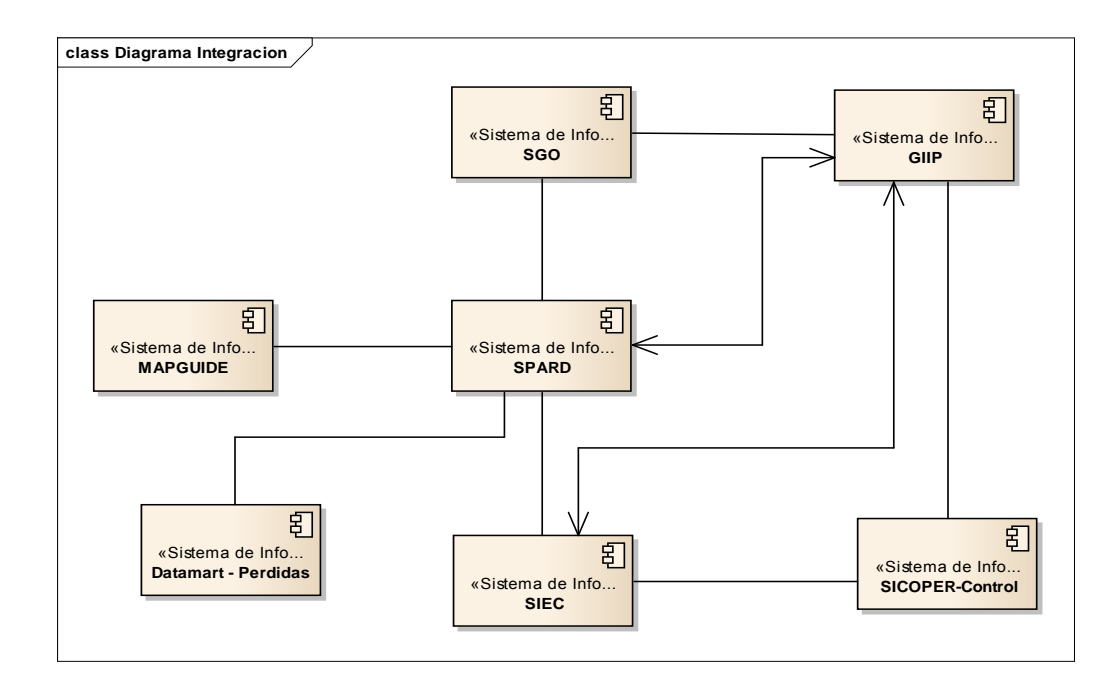

**Ilustración 28 Diagrama Integración Sistema SPARD**

#### *5.3.6.2.3.2 Sistema CALIDAD097*

El sistema CALIDAD097 recibe información del sistema SGO. Este le entre todo la información de los eventos e indisponibilidad del sistema

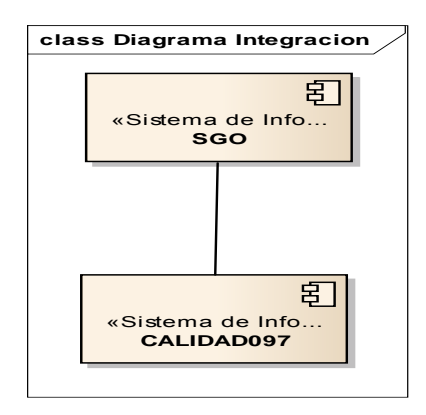

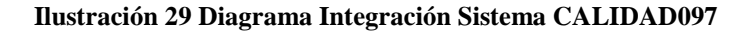

#### *5.3.6.2.3.3 Sistema Móvil (GIIP – GESPER)*

La solución móvil GIIP-GESPER, recibe información de los sistemas: comercial SIEC, la información de los clientes asociados a los nodos y sus respectivos consumos de energía. De control perdidas SICOPER, recibe la información de la programación de las cuentas que se deben revisar para el control del fraude. Del ERP- One World, de este se tiene toda la programación de las diferentes órdenes de trabajo (OT) programadas. Por ultimo del sistema de la infraestructura eléctrica SPARD, se recibe la topología de la red eléctrica.

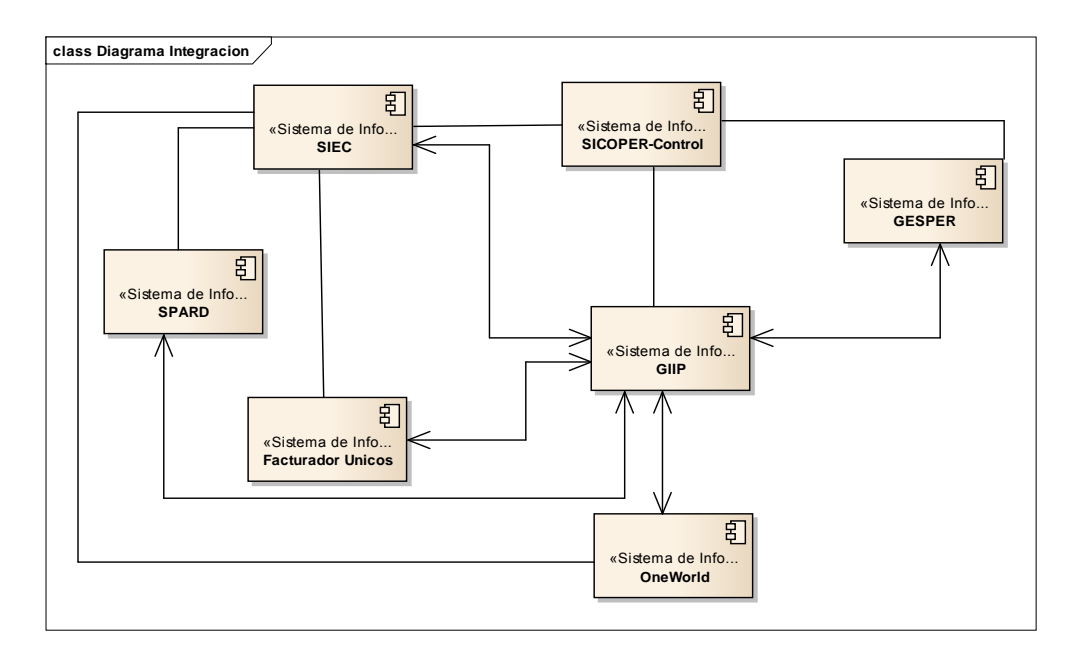

**Ilustración 30 Diagrama Integración Sistema Móvil (GIIP – GESPER)**

#### *5.3.6.2.3.4 Sistema SGO*

El sistema para la gestión de la operación, recibe la información de las siguientes fuentes: CALIDAD097 recibe la información de las eventos e indisponibilidades con el fin de calcular los indicadores por indisponibilidad del servicio, sistema móvil (GIIP-GESPER) recibe y entrega la información de las órdenes de trabajo (OT) que se generan en línea. El sistema SPARD, entrega la topología de la red eléctrica. Por último el sistema SCADA entrega la información de los eventos que generan los diferentes elementos eléctricos en la red.

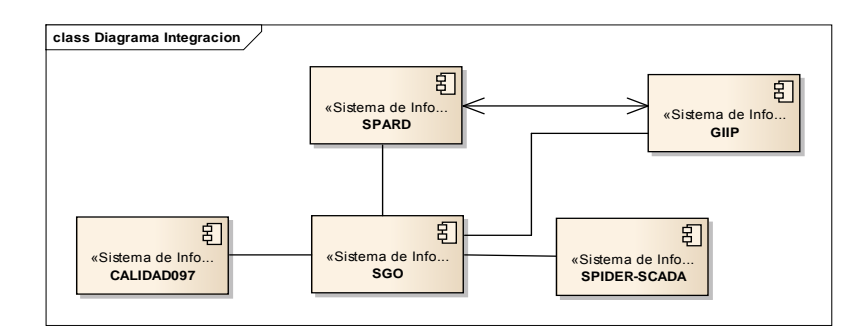

**Ilustración 31 Diagrama Integración Sistema SGO**

# *5.3.6.2.3.5 Sistema SICOPER*

El sistema SICOPER entrega al sistema comercial SIEC y al sistema móvil (GIIP-GESPER) la información de la programación de revisiones técnicas para el control de las pérdidas de energía.

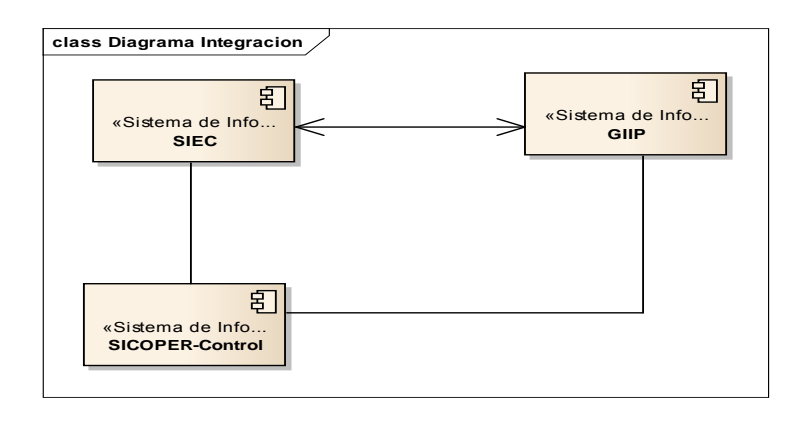

**Ilustración 32 Diagrama Integración Sistema SICOPER**

## *5.3.6.2.4.1 Diagrama Casos de Uso*

## *5.3.6.2.4.1.1 Mantenimientos*

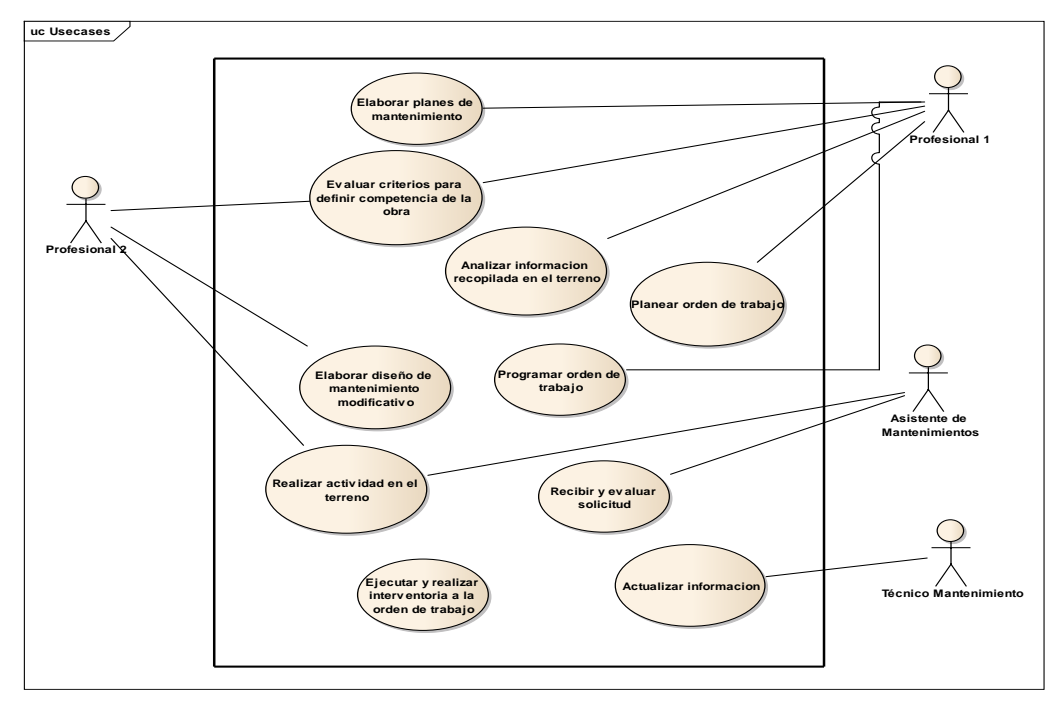

**Ilustración 33 Diagrama Casos de Uso Proceso de Mantenimiento**

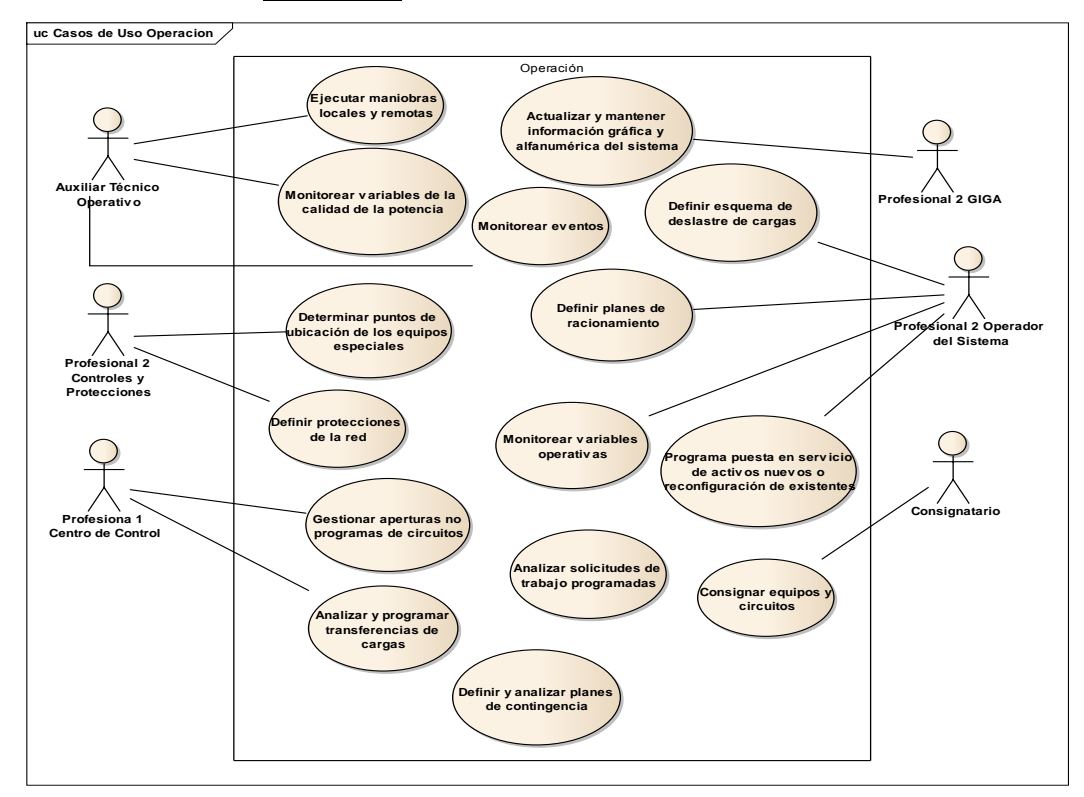

**Ilustración 34 Diagrama Casos de Usos Procesos Operación** 

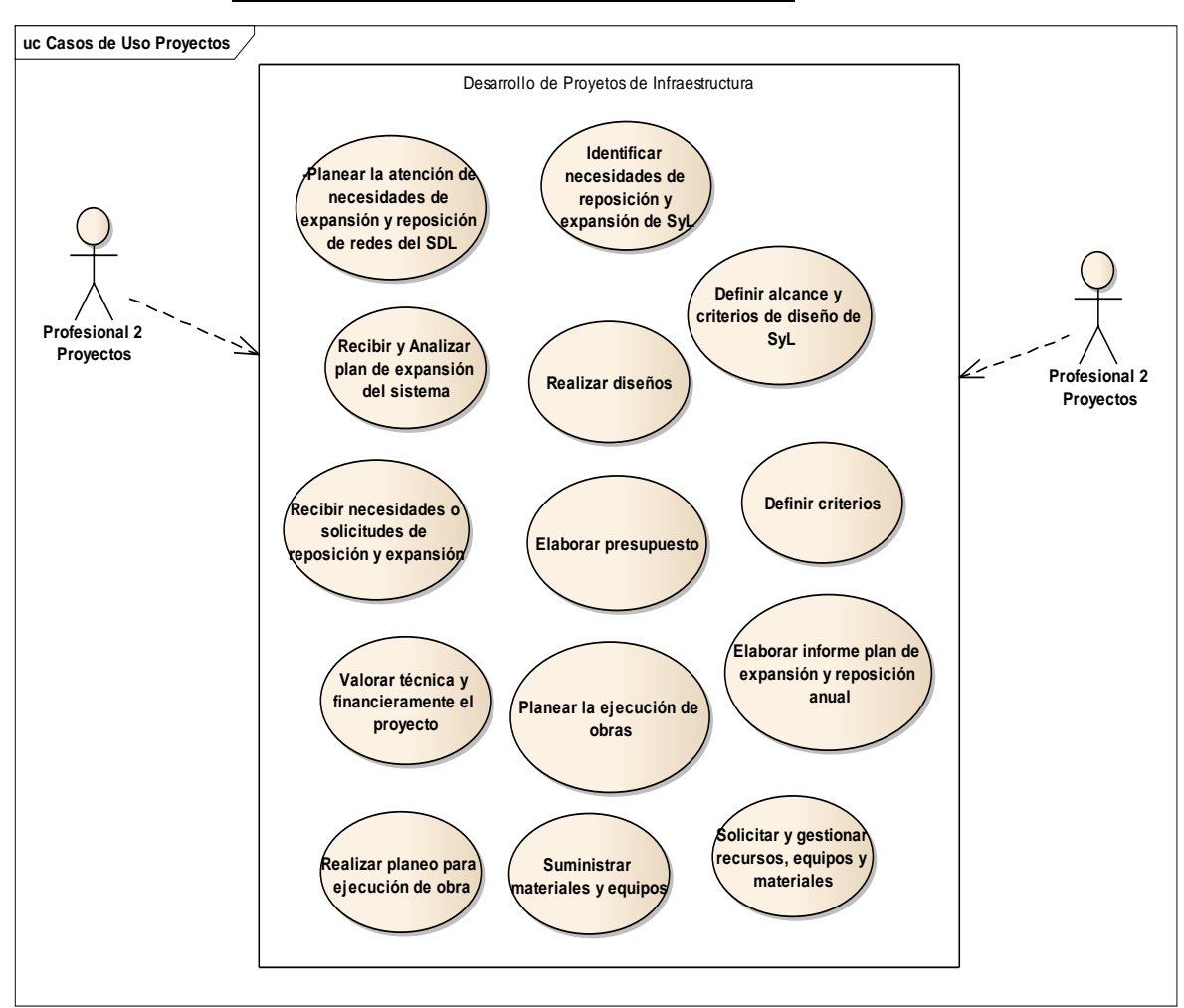

*5.3.6.2.4.1.3 Desarrollo de Proyectos de Infraestructura*

**Ilustración 35 Diagrama Casos de Uso Procesos Desarrollo de Proyectos de Infraestructura**

*5.3.6.2.4.1.4 Perdidas*

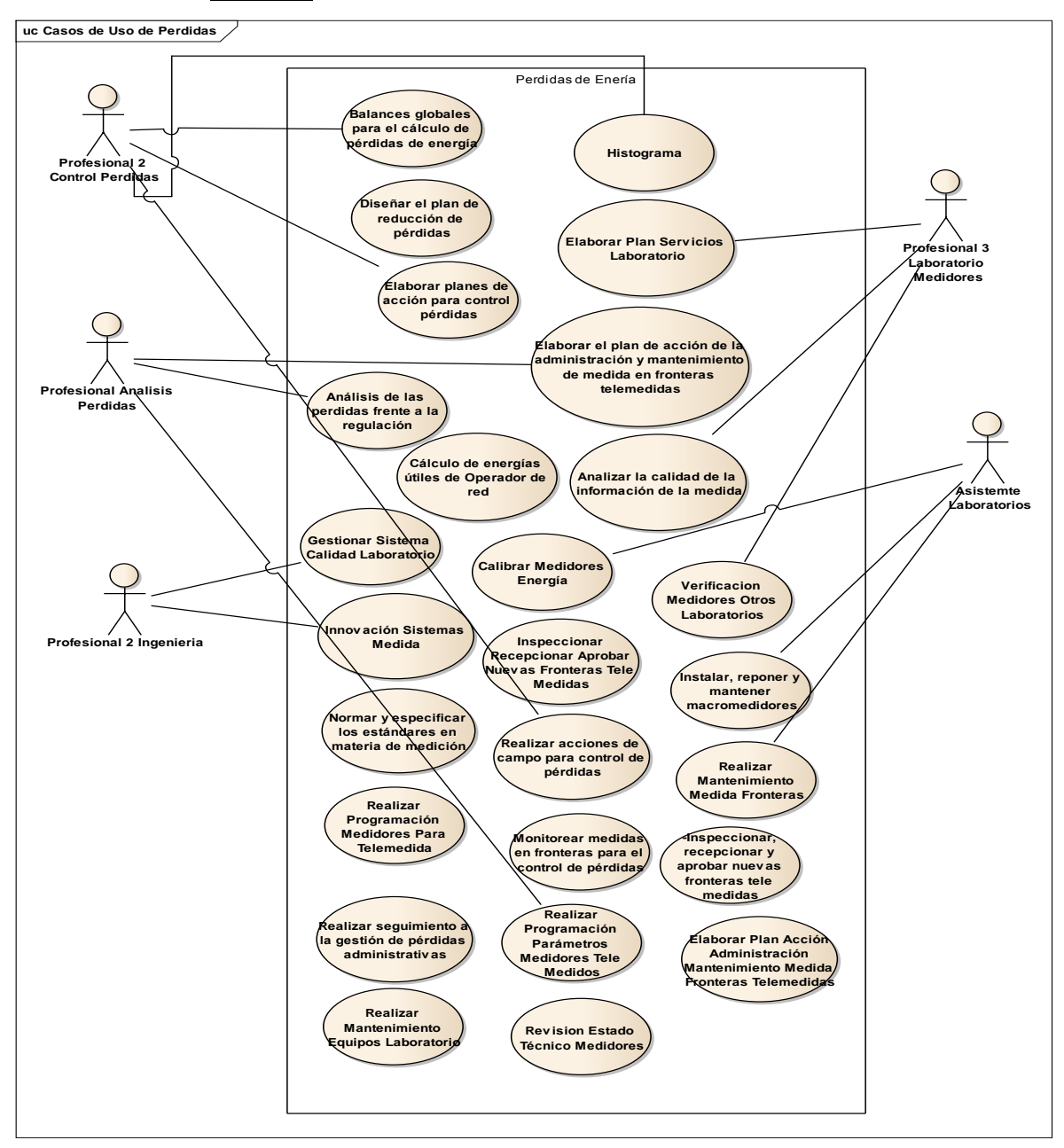

**Ilustración 36 Diagrama Casos de Usos Proceso Pérdidas de Energía** 

## *5.3.6.2.4.2 Diagrama aplicaciones por procesos*

En este modelo se agrupan las herramientas tecnológicas con las que se apoya los procesos que forman parte del negocio de Transmisión y Distribución.

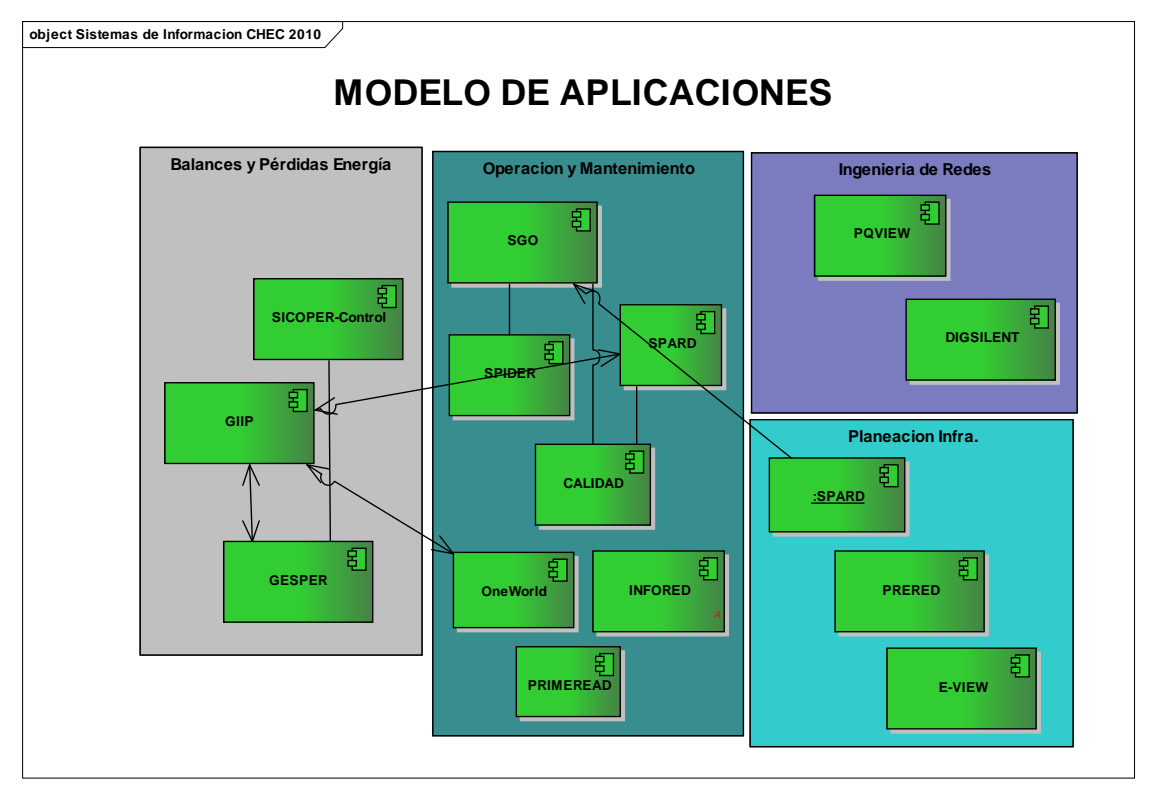

**Ilustración 37 Diagrama de Aplicaciones:** Aplicaciones relacionadas por proceso CHEC

#### **5.3.6.3 Arquitectura de tecnológica**

#### *5.3.6.3.1 Diagrama Redes y Telecomunicaciones.*

La infraestructura de Comunicaciones, una red de datos con los últimos estándares de redes de comunicación, actualmente certificada en un 80% en cableado estructurado categoría 6ª y 7ª, y la red WAN cumple con la norma en calidad ISO 11801.

A nivel de infraestructura de hardware se tiene una red segmentada, y se ha implementado un esquema de seguridad perimetral con una solución tipo appliance (IPS, Firewall), las cuales permiten detectar y bloquear posibles ataques tanto internos como externos a la red de datos y permite controlar el acceso a los recursos de red. Como complemento a lo anterior, el servicio de acceso a internet cuenta con políticas de navegación y descargas de software, que ayudan al control y seguridad de la información. Así mismo existe una solución informática para el control y seguridad de todas las estaciones de trabajo (Antivirus de PCs y perimetral).

La CHEC cuenta con una red de Datos robusta con centro de operación en la sede principal, que permite a cada uno de los empleados acceder a los aplicativos y recursos necesarios para su día a día independiente de su ubicación geográfica en cualquier localidad CHEC.

La red LAN principal está ubicada en la sede estación Uribe en Manizales en donde se tiene la granja de servidores y el Core de Red. El Core de la red está formado por 3 unidades HP 3com 5500E en Stack para proporcionar alta disponibilidad, la topología física es en estrella extendida, con enlaces anillados para garantizar disponibilidad de los diferentes equipos de borde. A esta red principal se interconectan todas las localidades y algunas plantas y subestaciones mediante una red LAN Extendida.

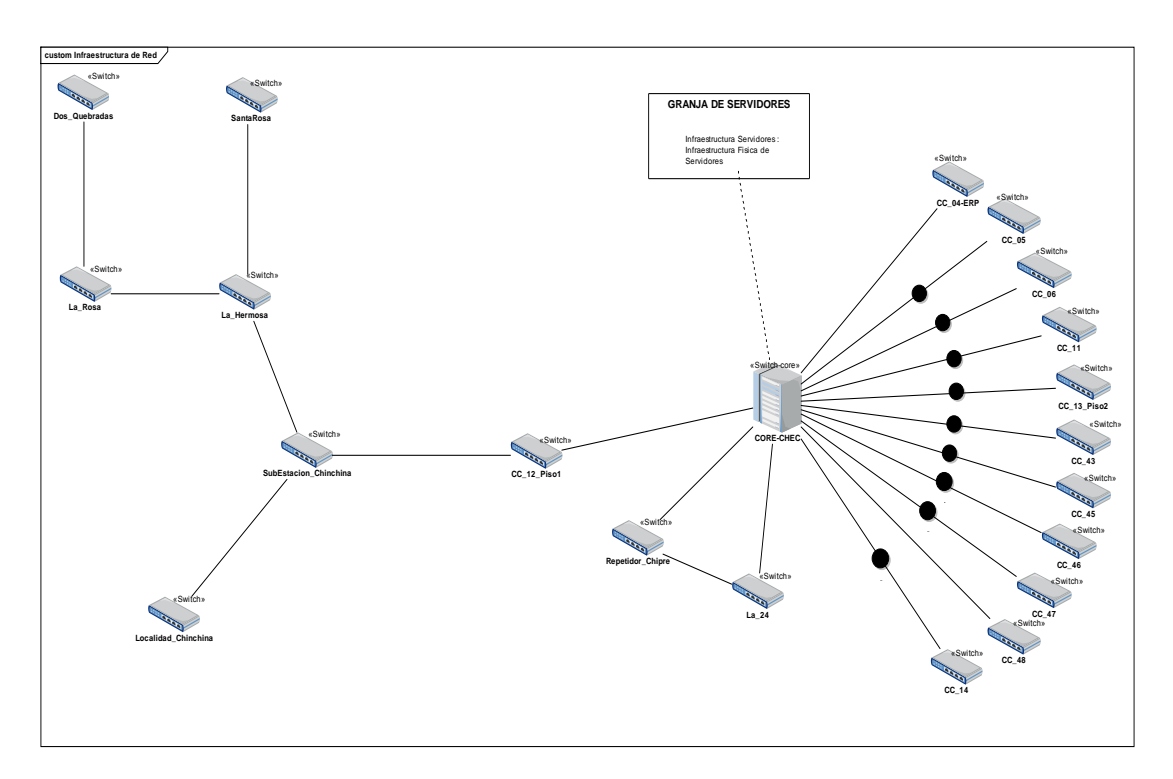

**Ilustración 38 Diagrama de Redes y Telecomunicaciones CHEC**

La red Lan extendida comprende la conexión de las localidades o sedes remotas que se interconectan a la red LAN por diversos medios. (Microondas no licenciadas, conexión Satelital, canales Lan to Lan).

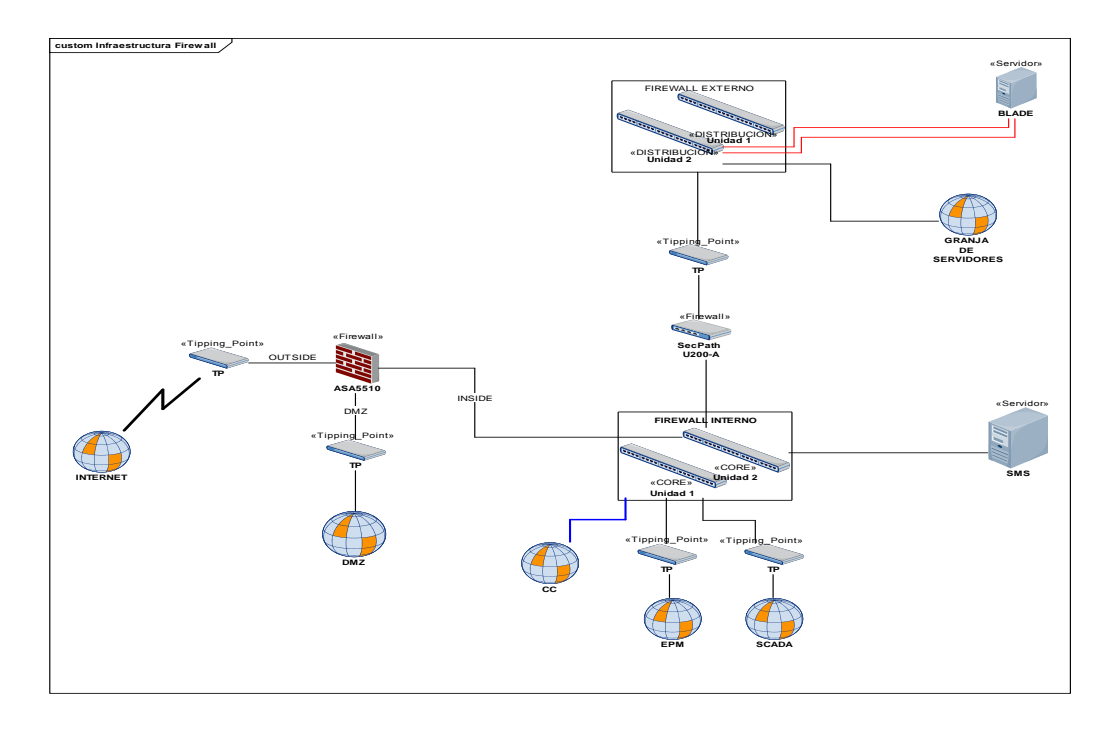

**Ilustración 39 Diagrama de Redes y Telecomunicaciones CHEC**

### *5.3.6.3.2 Middleware*

El middleware como software que permite conectar componentes de software o aplicaciones para que puedan intercambiar datos entre éstas. Para el caso de la CHEC es utilizado algunas veces para interactuar con otros a través de servidores de aplicaciones y servicios web, como se muestra en la siguiente gráfica.

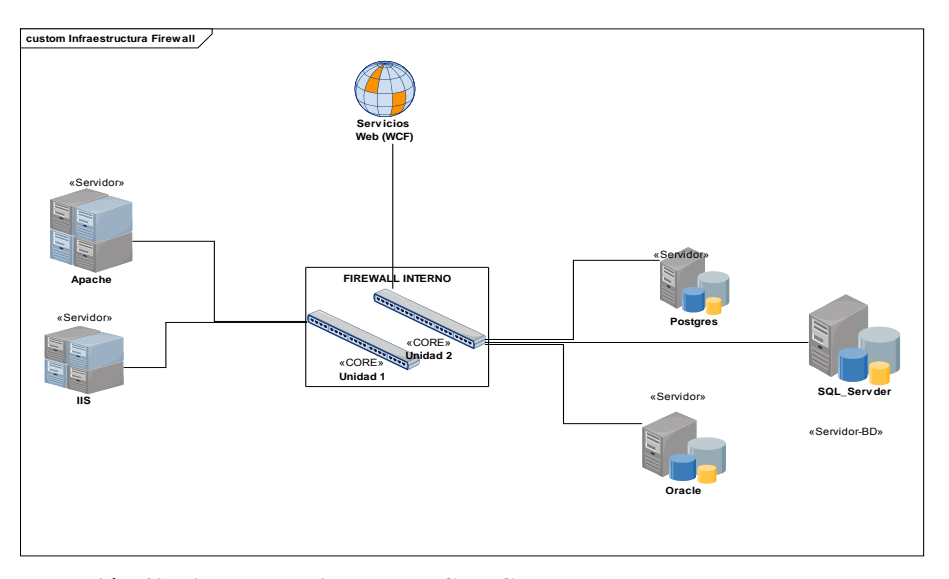

**Ilustración 40 Diagrama Middleware CHEC**
### *5.3.6.3.3 Infraestructura de Servidores*

La infraestructura de servidores esta implementada en un esquema de servidores blade sobre un entorno de virtualización VMWare para los servicios más críticos. Además para el sistema comercial (sistema de información nuclear) se dispone de un esquema de respaldo dataguard de Oracle; todo lo anterior permite tener un alto nivel de disponibilidad de las aplicaciones

Para la empresa es primordial apoyar con la mejor tecnología a los procesos de la

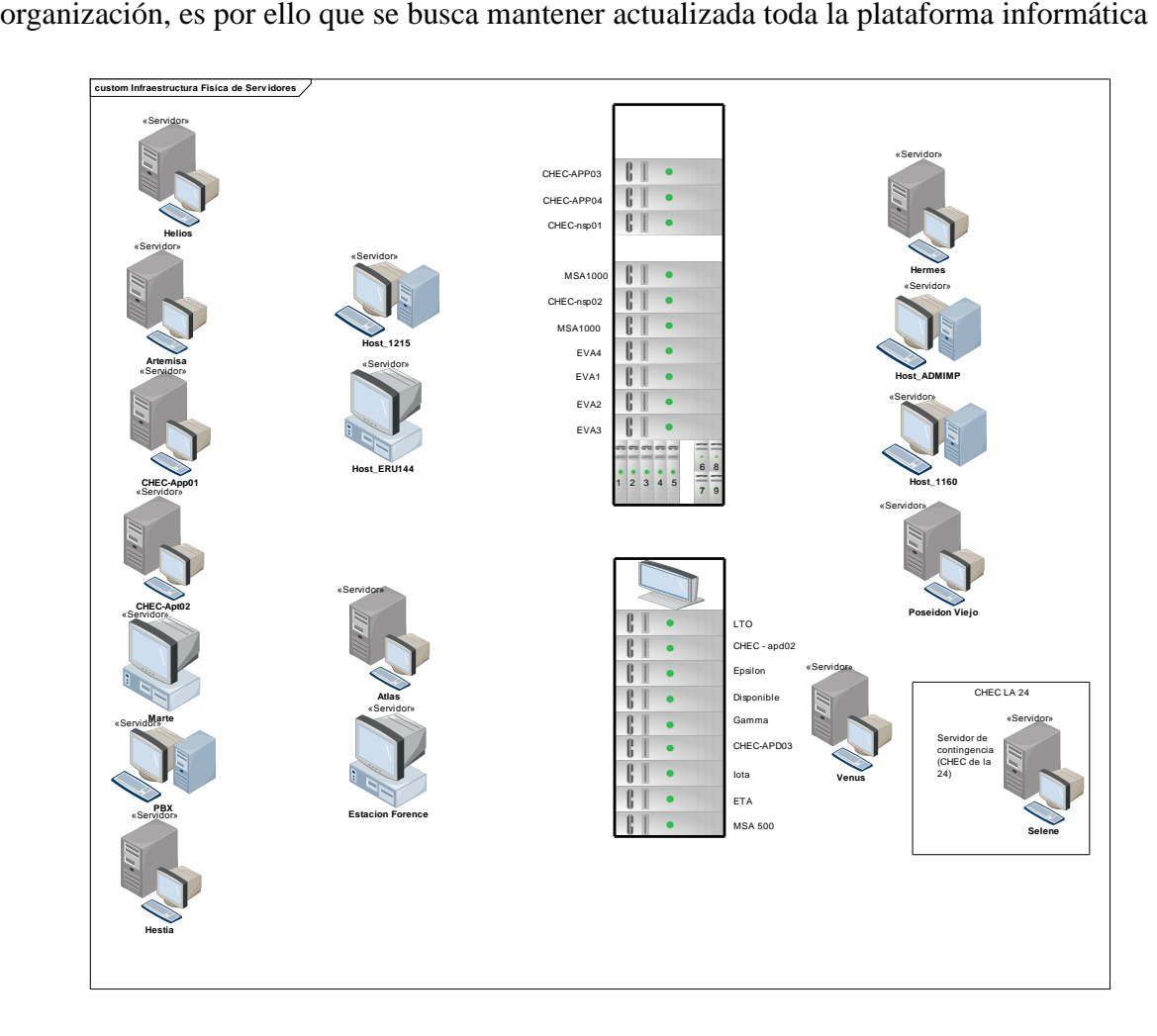

**Ilustración 41 Esquema de Servidores CHEC**

#### **5.3.7 Requerimientos**

El ámbito de trabajo para la documentación de los requerimientos se centra en los procesos del negocio de Transmisión y Distribución de energía, tales procesos se agrupan en cuatro (4) grandes que son: *Mantenimiento*, *Operación, Desarrollo de Proyectos de Infraestructura* y *Control de Pérdidas*. A continuación se el contenido de los requerimientos por cada uno de los grupos.

La documentación de cada uno de los requerimientos se encuentra en los archivos adjuntos uno por cada grupo.

#### **5.3.7.1 Mantenimiento del sistema**

#### *5.3.7.1.1 Objetivo del negocio*

Define los planes de acción y el presupuesto del mantenimiento de la infraestructura de Distribución y Operación. Ejecuta y analiza los resultados obtenidos del mismo, la pertinencia de las metodologías que garanticen que los activos continúen prestando los servicios para los cuales fueron adquiridos. Velar por el cumplimiento de los indicadores.

### *5.3.7.1.2 Referencias*

**Reglamento Técnico de Instalaciones Eléctricas RETIE:** Por medio del cual se establecen las medidas tendientes a garantizar la seguridad de las personas, de la vida animal y vegetal y la preservación del medio ambiente; previniendo, minimizando o eliminando los riesgos de origen eléctrico.

**Resolución CREG 070 de 1998:** Por la cual se establece el Reglamento de Distribución de Energía Eléctrica, como parte del Reglamento de Operación del Sistema Interconectado Nacional.

**Resolución CREG 082 de 2002:** Por la cual se aprueban los principios generales y la metodología para el establecimiento de los cargos por uso de los Sistemas de Transmisión Regional y Distribución Local.

**Resolución CREG 097 de 2008:** Por la cual se aprueban los principios generales y la metodología para el establecimiento de los cargos por uso de los Sistemas de Transmisión Regional y Distribución Local.

**Documento CREG 113 – 2003:** Principios generales y metodología para establecer los cargos por uso de los sistemas de transmisión Regional y distribución local

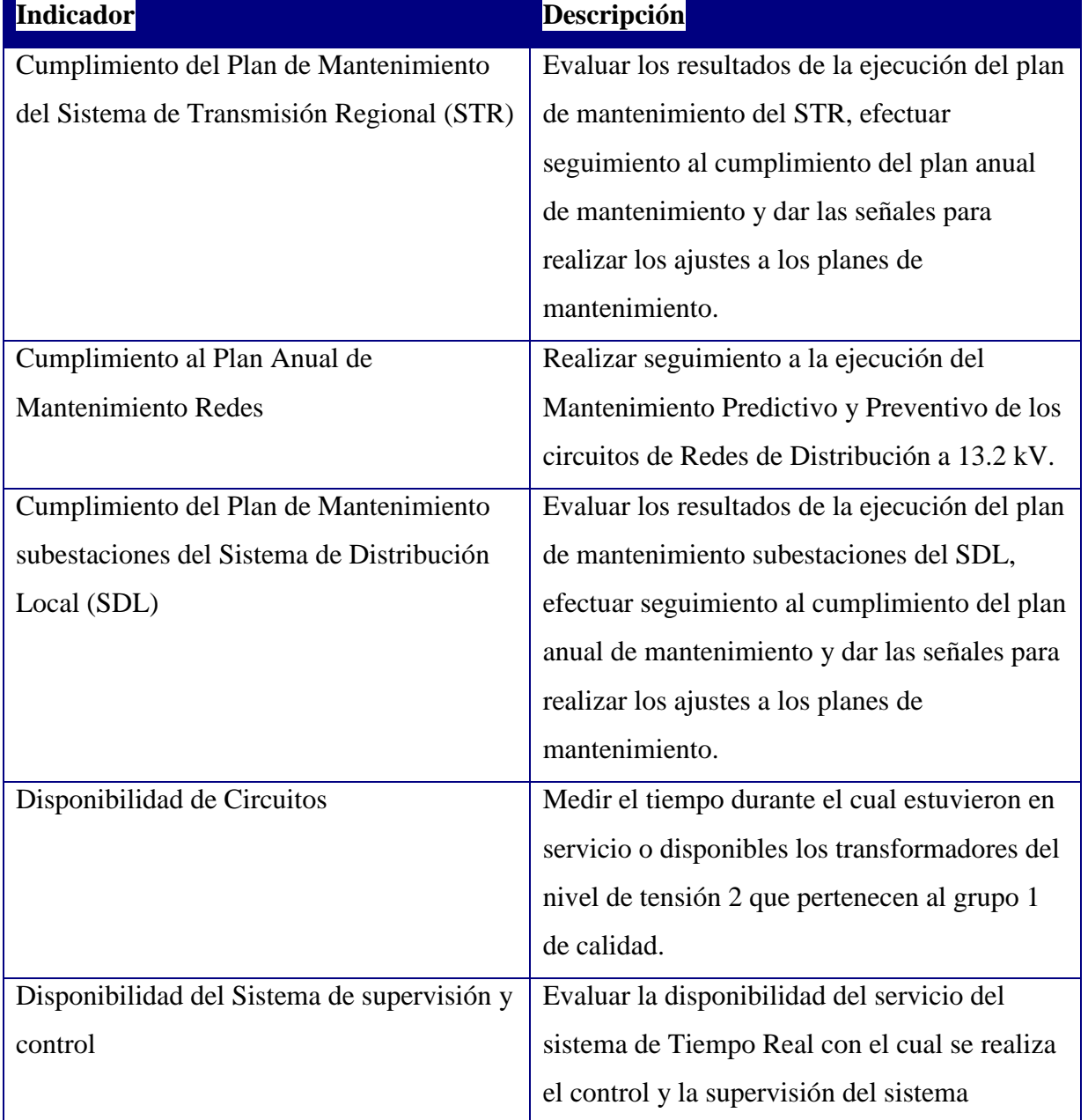

# *5.3.7.1.3 Indicadores claves*

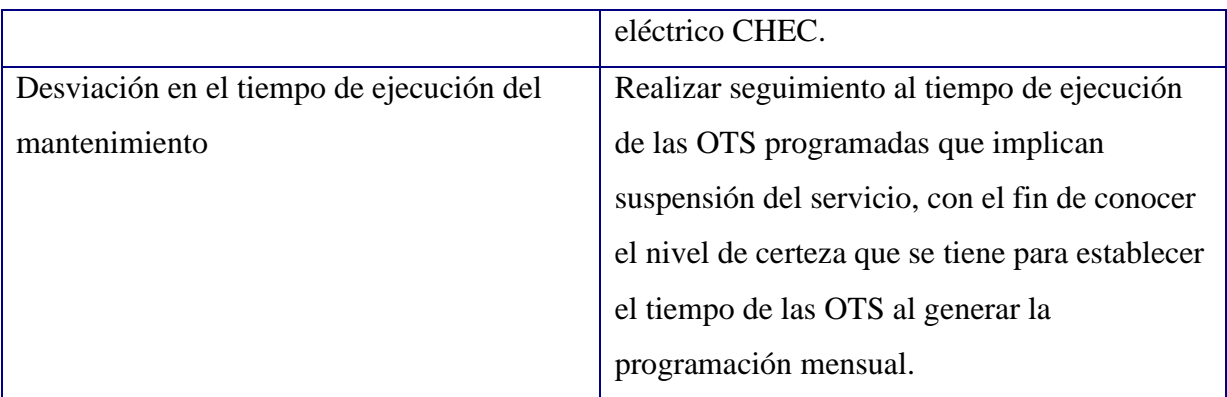

### *5.3.7.1.4 Especificación de requerimientos mantenimiento*

### **Diagrama de requerimientos Mantenimiento**

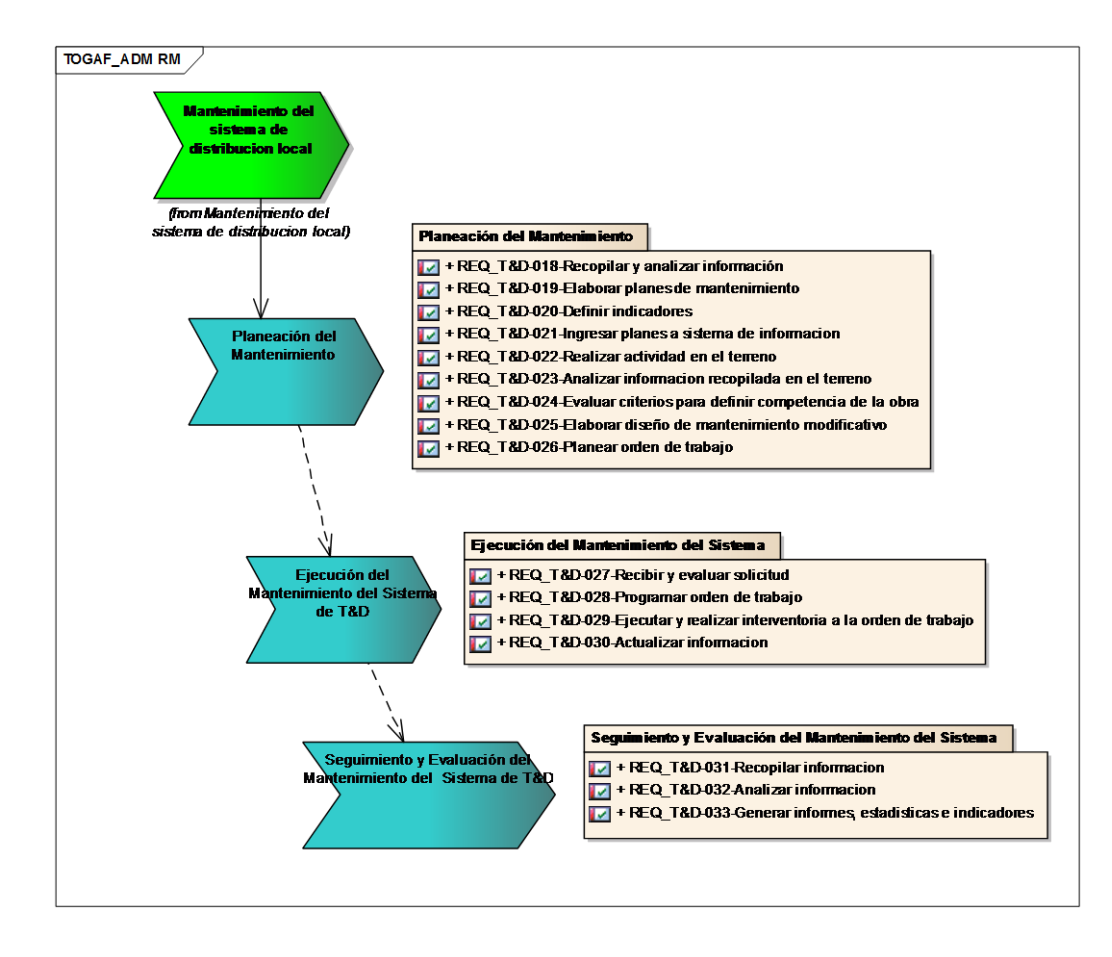

**Ilustración 42 Diagrama Requerimientos Proceso Mantenimientos**

### *5.3.7.1.4.1 Requerimientos específicos del proceso*

### *5.3.7.1.4.1.1 Recopilar y analizar información*

Tareas realizadas encaminadas a la selección, clasificación y escogencia de los datos, registros, comportamientos y variables necesarias para alcanzar los objetivos definidos.

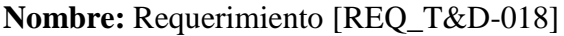

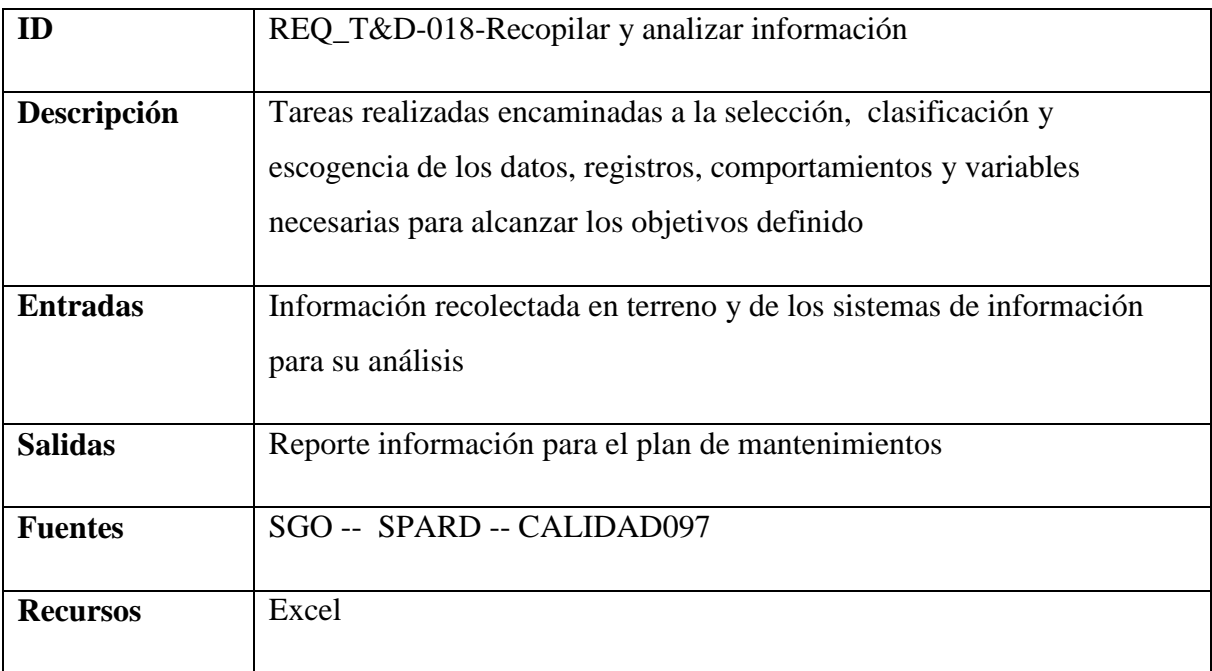

### *5.3.7.1.4.1.2 Elaborar planes de mantenimiento*

Elaborar y actualizar los planes y programas de mantenimiento de los activos o sistema; definir las actividades, los recursos, los procedimientos, los métodos, el responsable, las periodicidades, los presupuestos, el análisis de la criticidad y prioridad de las órdenes de trabajo y divulgarlos a las partes interesadas y su registro en las herramientas informáticas disponibles para estos.

### **Nombre:** Requerimiento [REQ\_T&D-019]

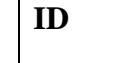

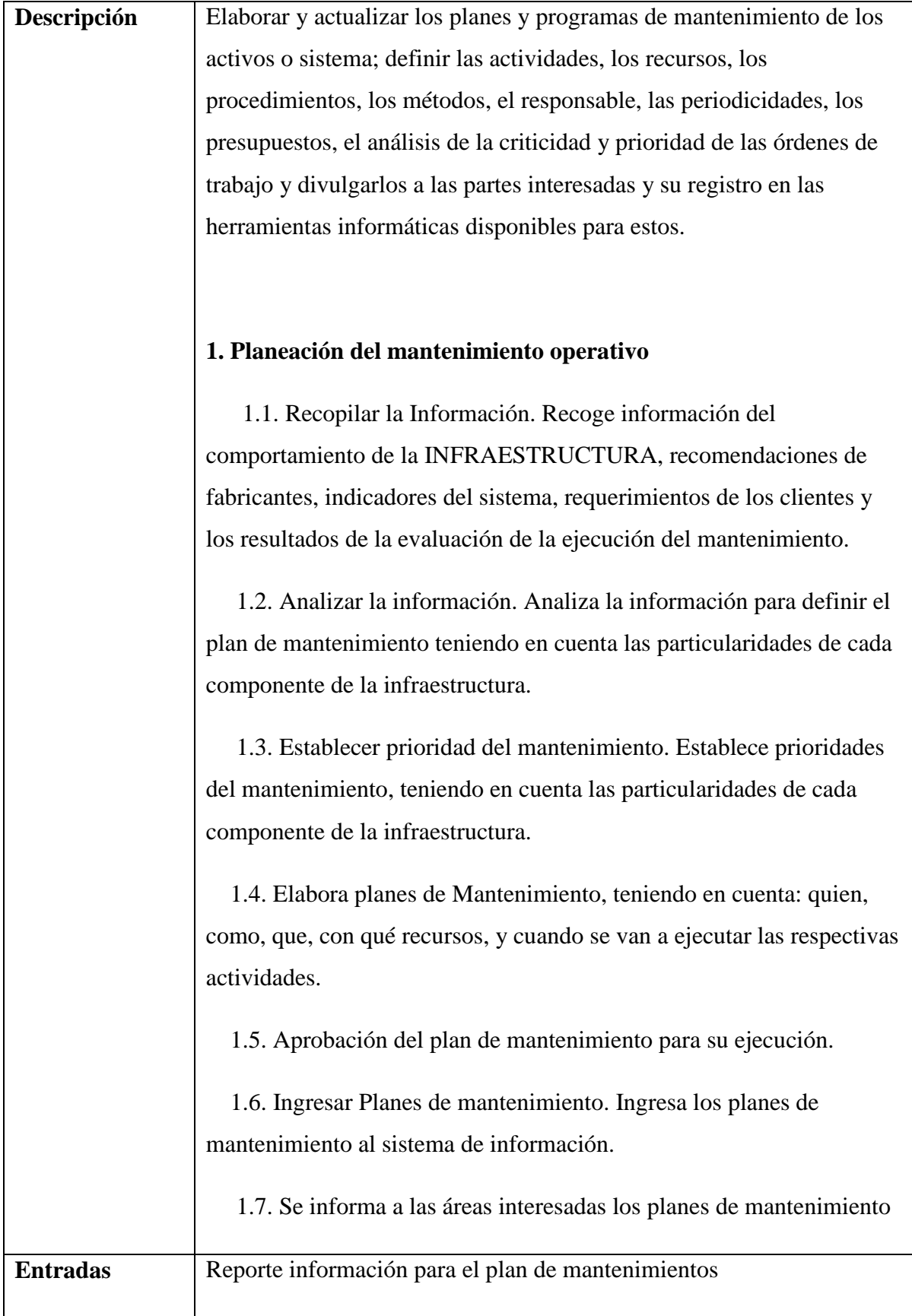

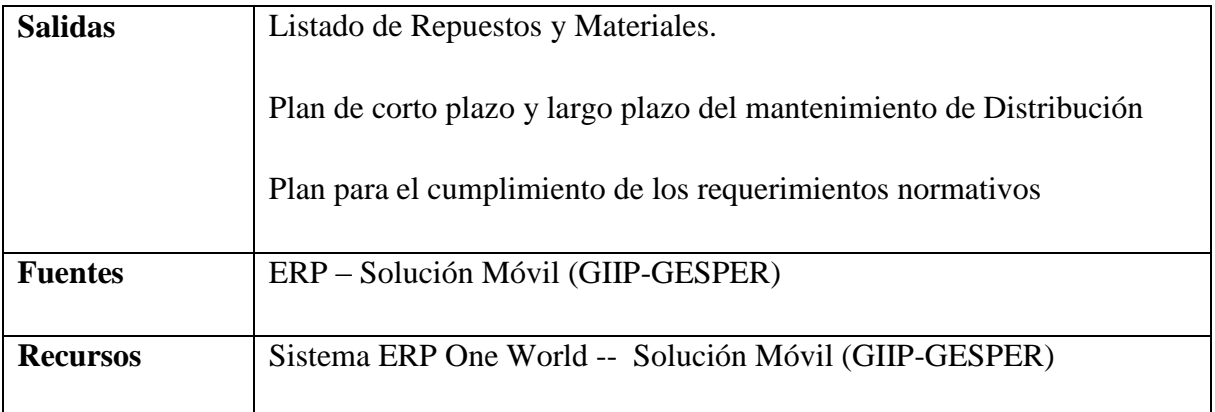

# *5.3.7.1.4.1.3 Ingresar planes a sistema de información*

Establecer y actualizar el método o sistema para planear y ejecutar el mantenimiento siendo coherentes con la estrategia y con los análisis del comportamiento de la infraestructura, la información de operación y mantenimiento, tanto técnica como operativa, normativa y empresarial.

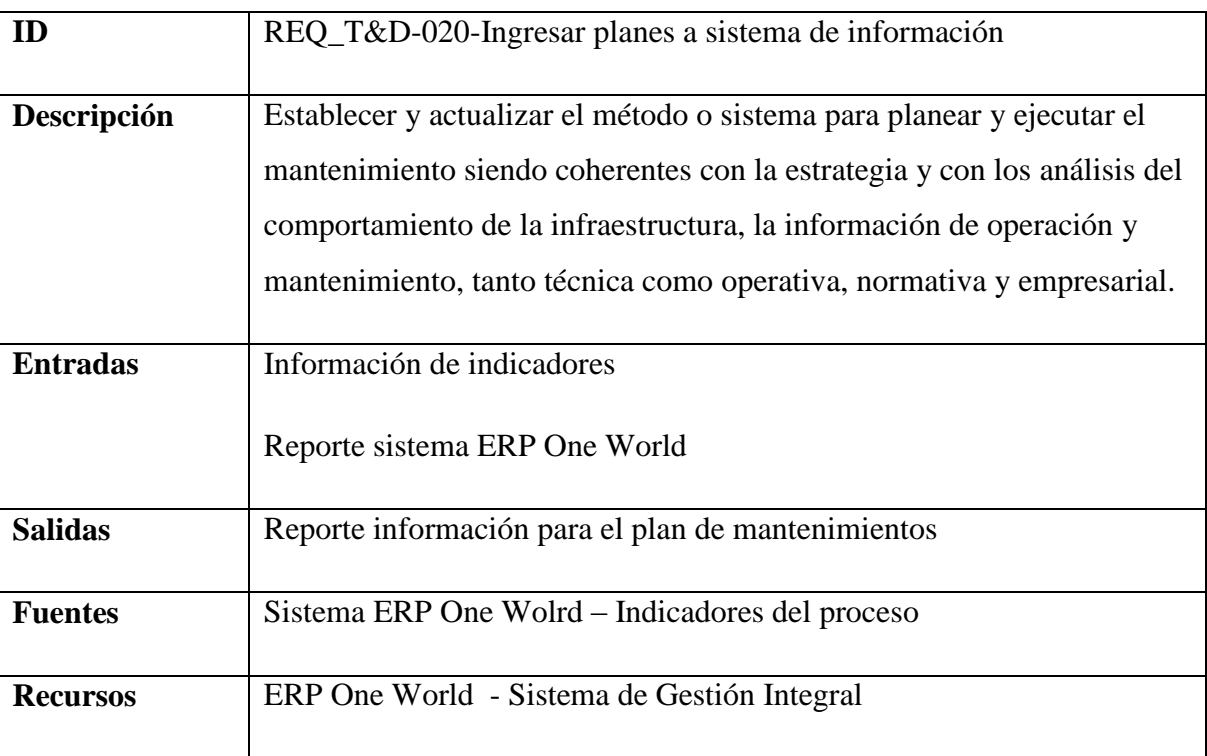

## **Nombre:** Requerimiento [REQ\_T&D-020]

### *5.3.7.1.4.1.4 Realizar actividades en terreno*

Ejecutar las actividades contenidas para las Órdenes de Trabajo Programadas (Preventivas, Predictivas) y No Programadas (Correctivas o de Emergencia) del sistema de distribución o sus equipos.

Es la materialización de lo indicado en la orden de trabajo, cumpliendo con las normas técnicas y de seguridad establecidas para este tipo de actividades.

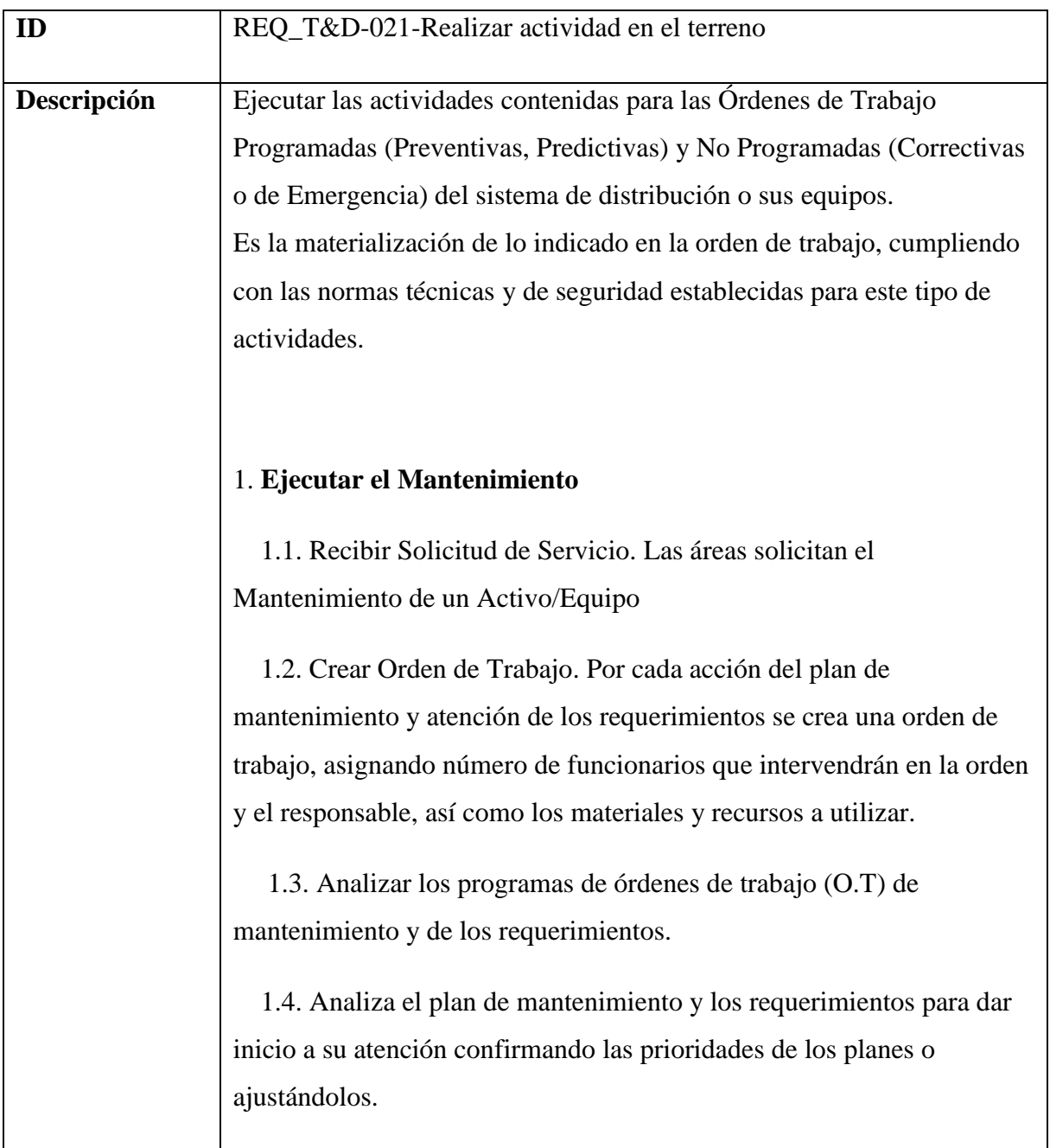

**Nombre:** Requerimiento [REQ\_T&D-021]

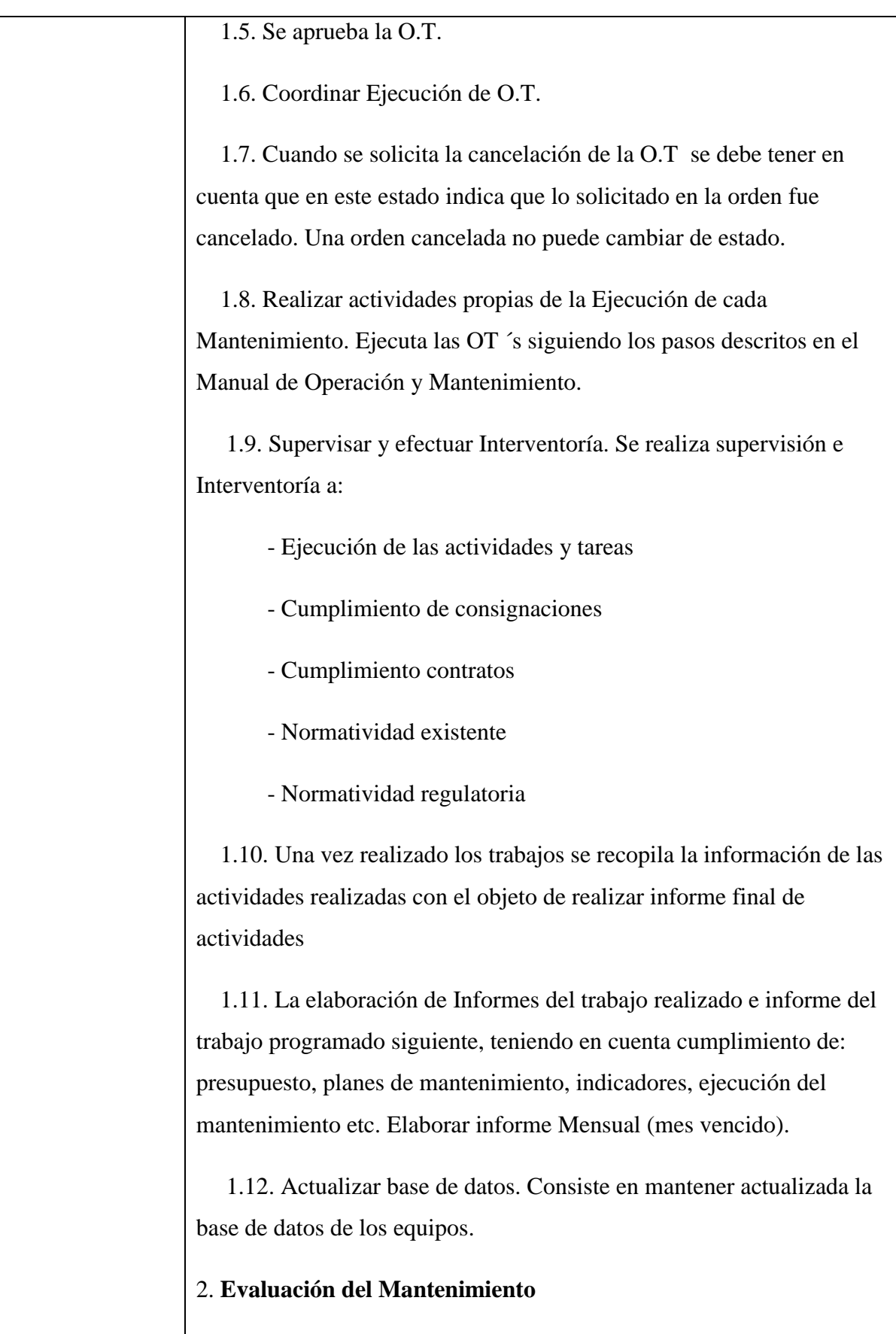

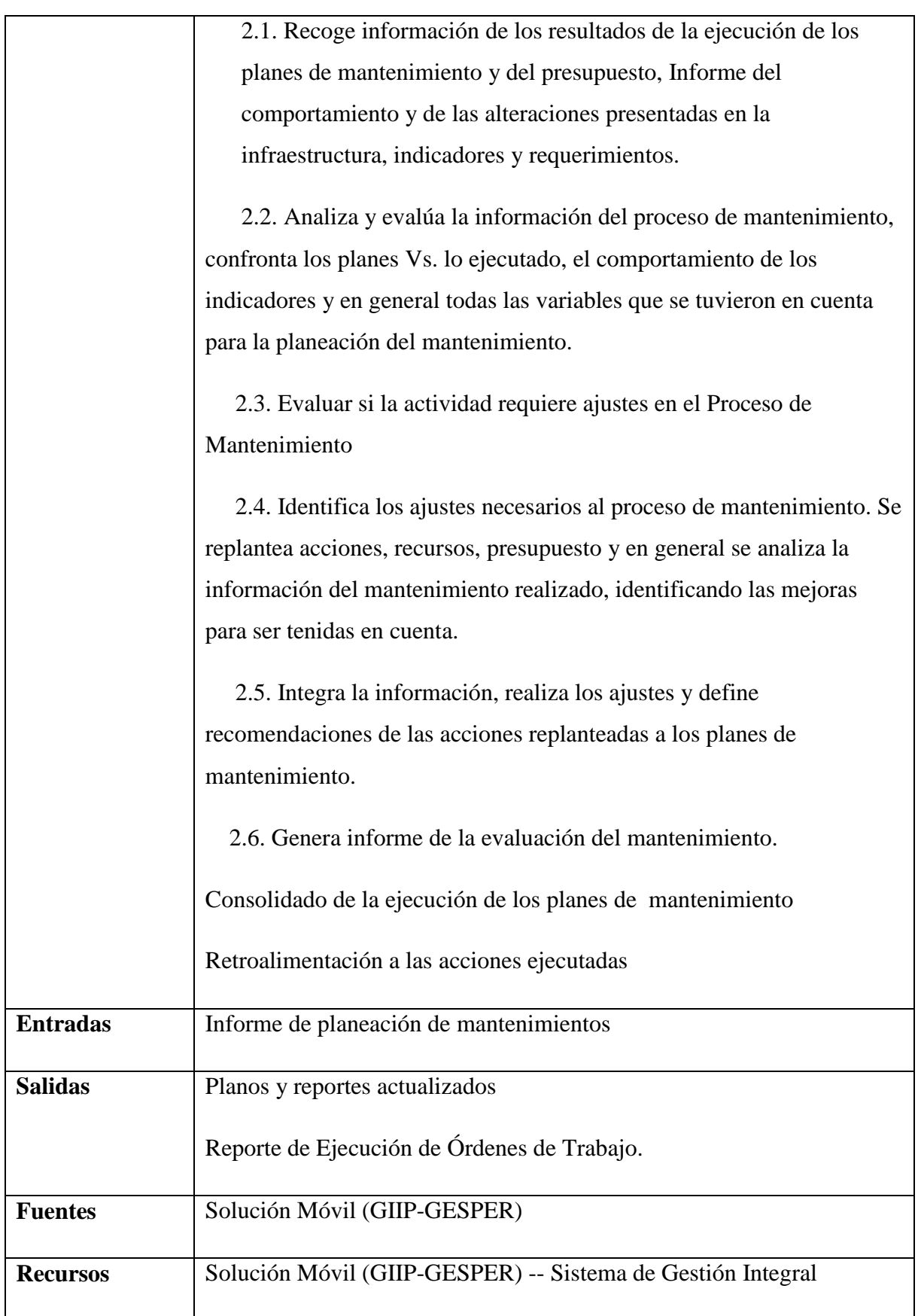

# *5.3.7.1.4.1.5 Analizar información recopilada en terreno*

Verificar las maniobras y las directrices que se deben tener en cuenta para programar trabajos en redes del SDL, con el fin de aprobar o no su ejecución.

**Nombre:** Requerimiento [REQ\_T&D-022]

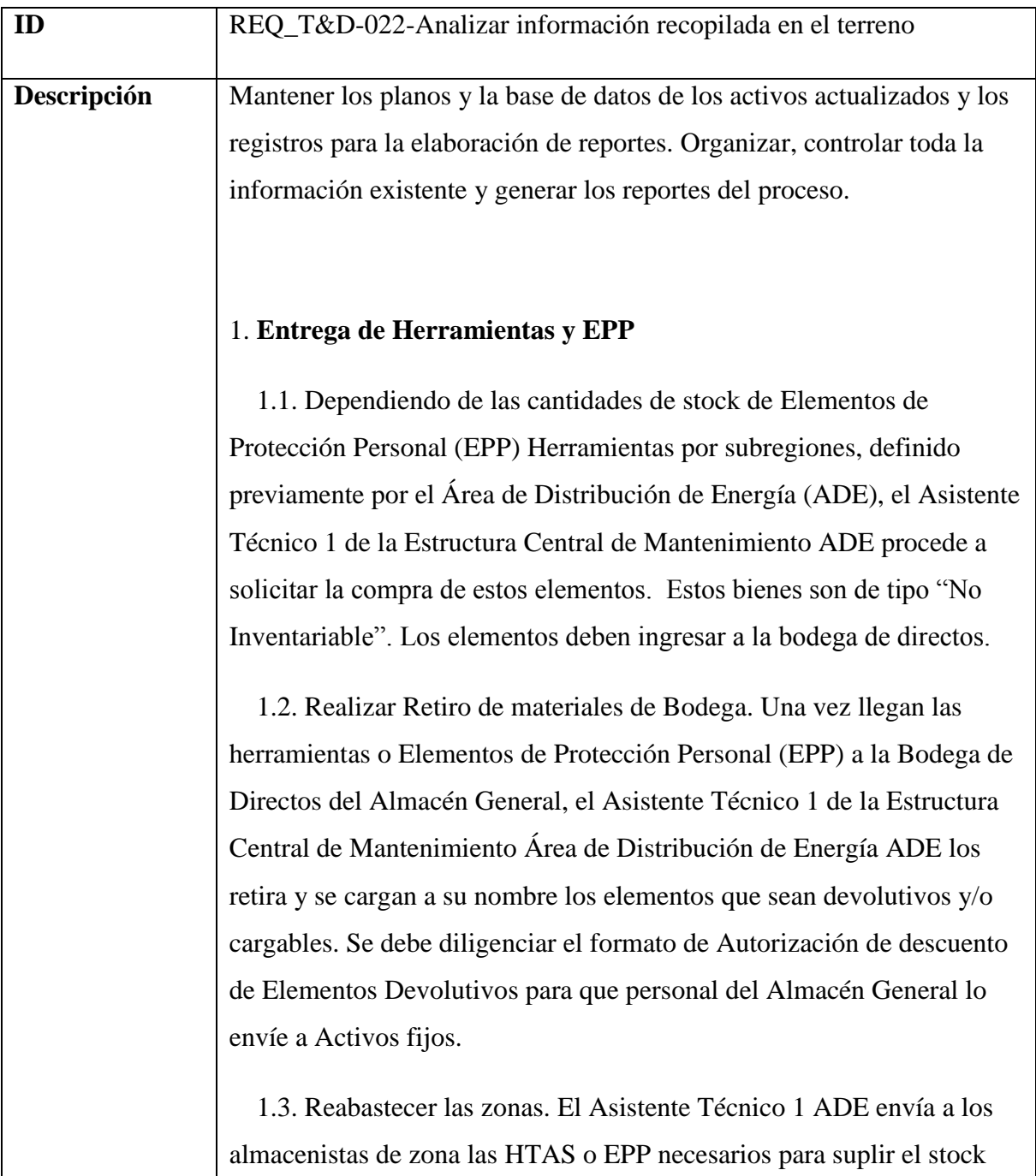

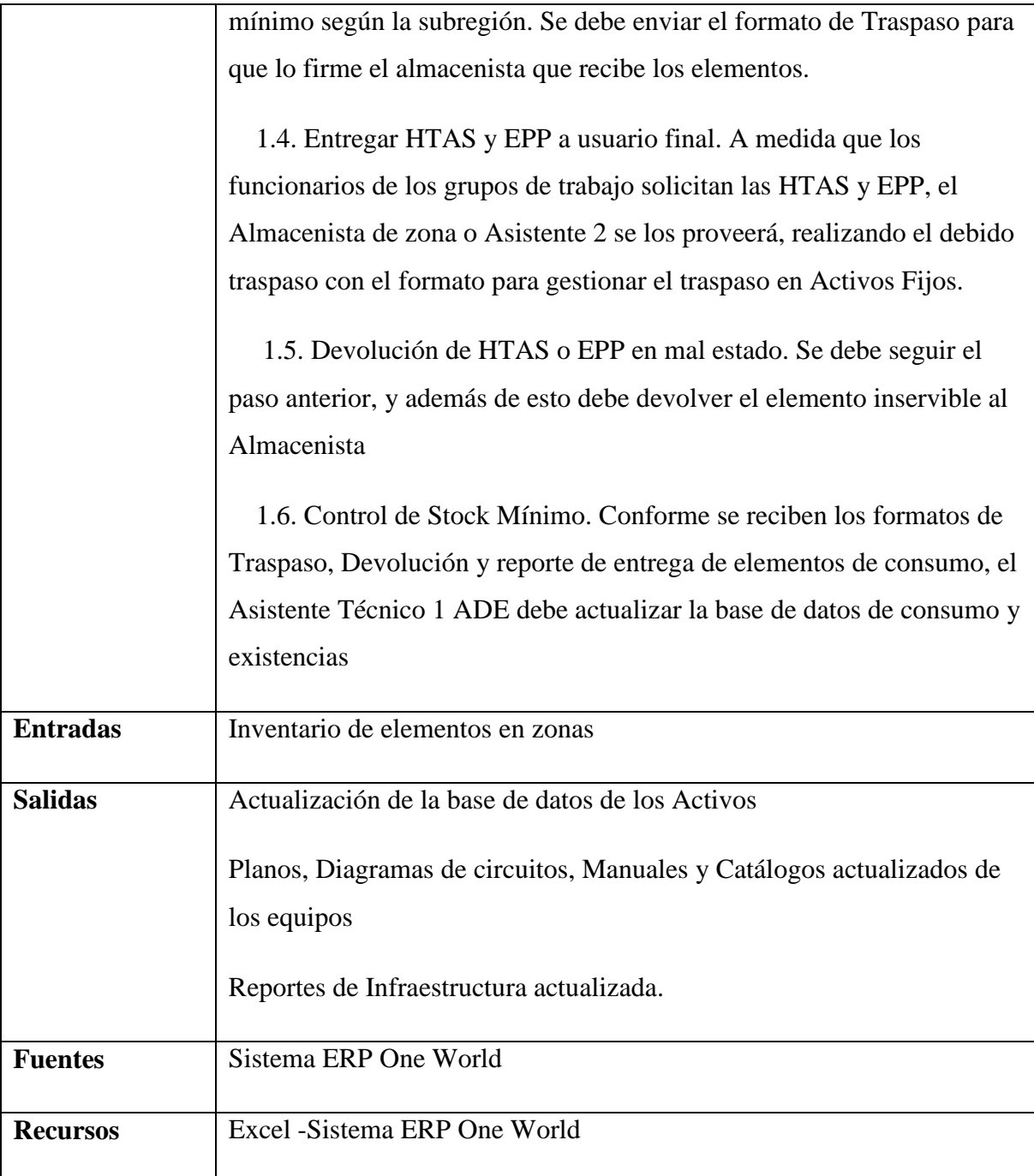

# *5.3.7.1.4.1.6 Planear orden de trabajo*

Ejecutar las actividades contenidas para las Órdenes de Trabajo Programadas (Preventivas, Predictivas) y No Programadas (Correctivas o de Emergencia) del sistema de distribución o sus equipos.

Es la materialización de lo indicado en la orden de trabajo, cumpliendo con las normas técnicas y de seguridad establecidas para este tipo de actividades.

# **Nombre:** Requerimiento [REQ\_T&D-023]

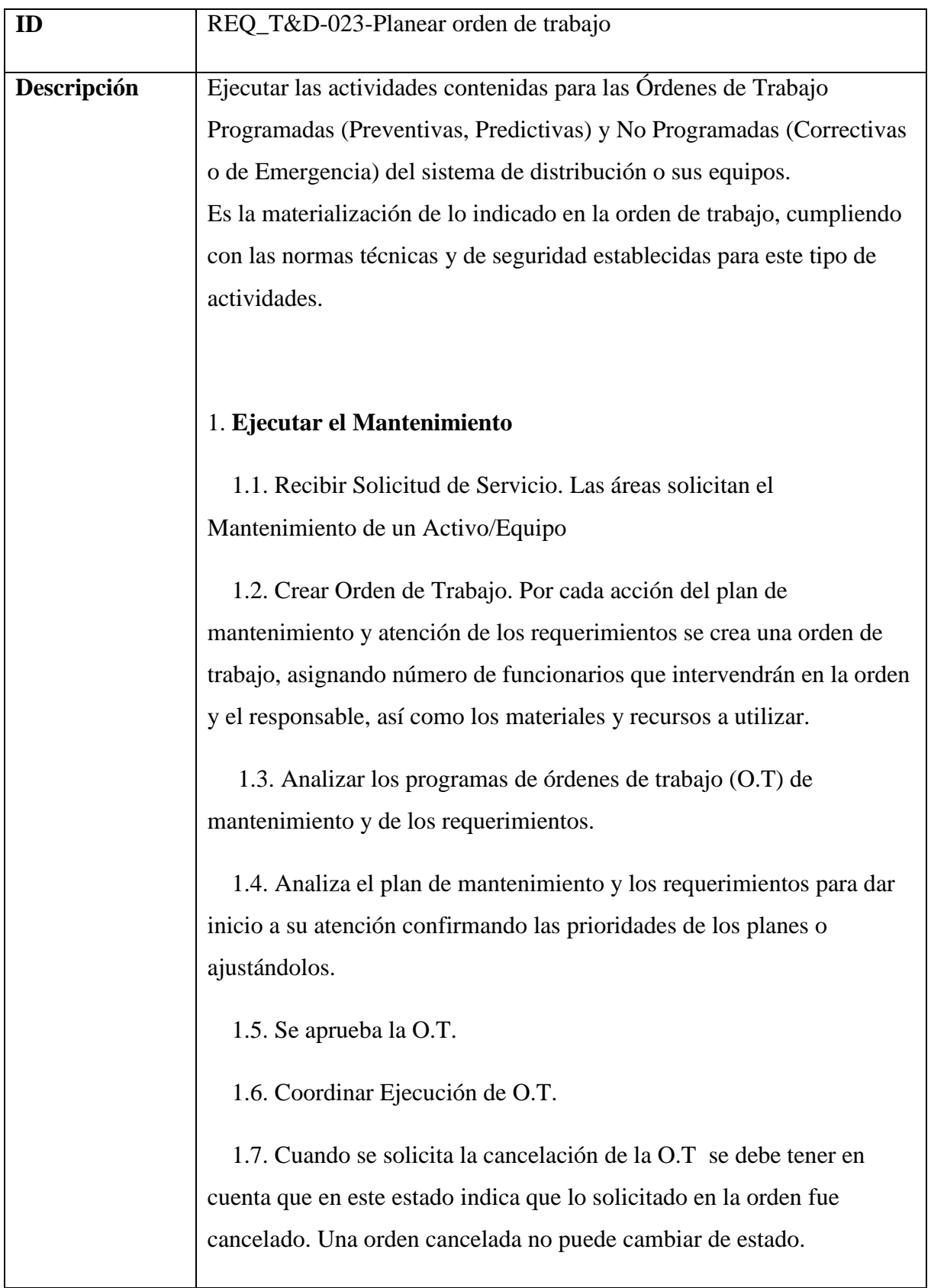

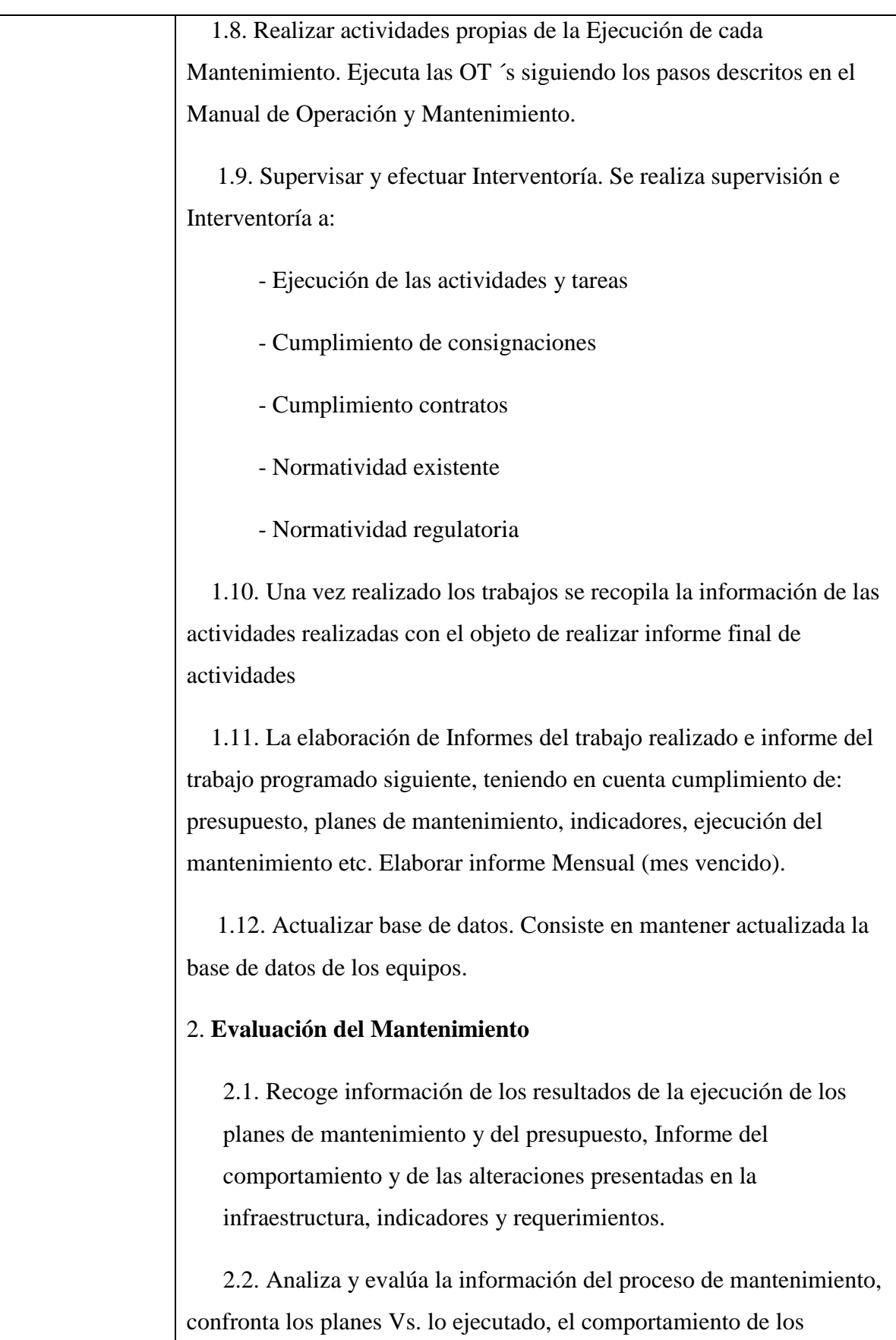

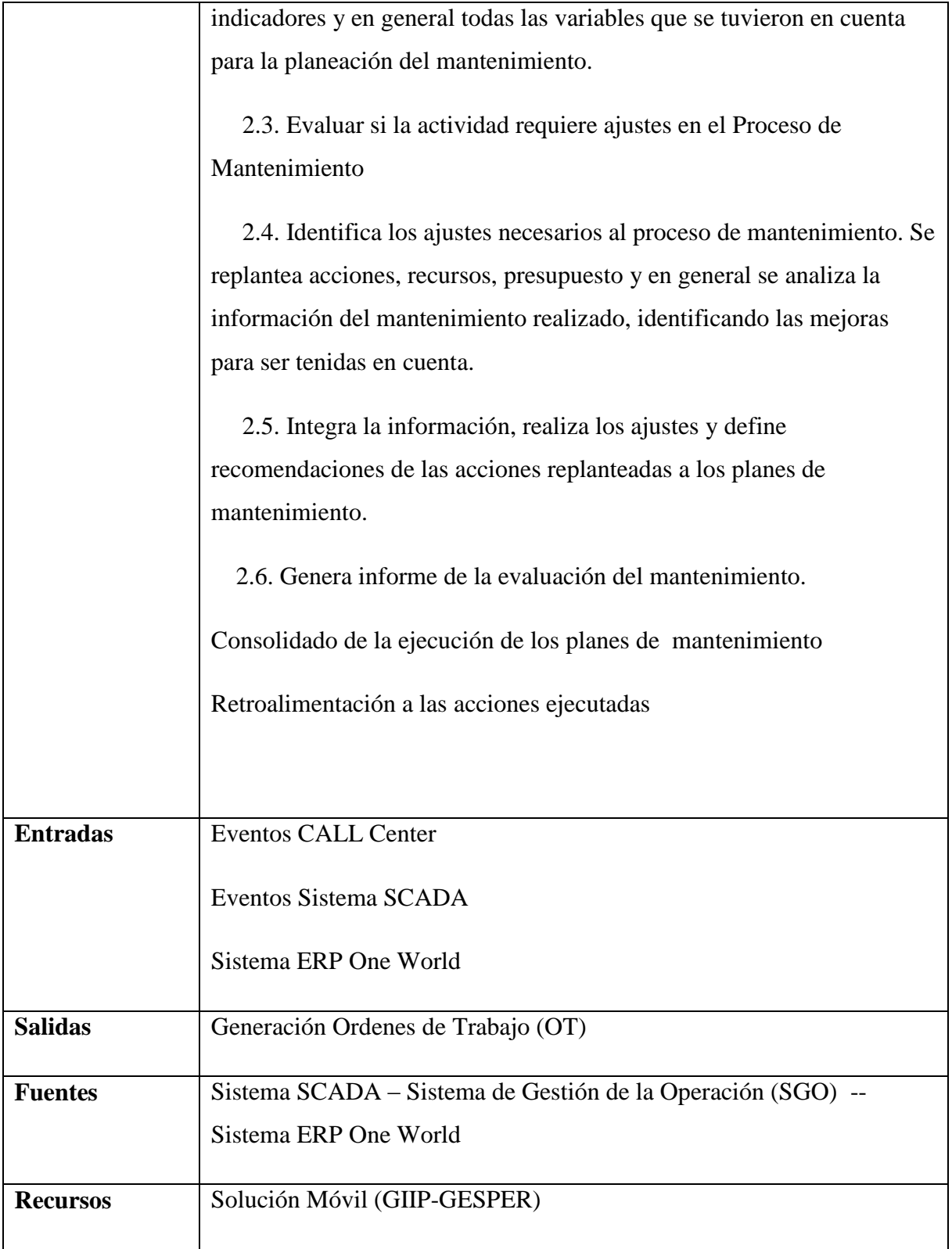

# *5.3.7.1.4.1.7 Recibir y evaluar solicitud*

Hacerse cargo de la administración, decisión, respuesta de las diferentes peticiones sobre calidad y continuidad del servicio con el fin de determinar si amerita una intervención directa o no por parte del personal de mantenimiento.

# **Nombre:** Requerimiento [REQ\_T&D-024]

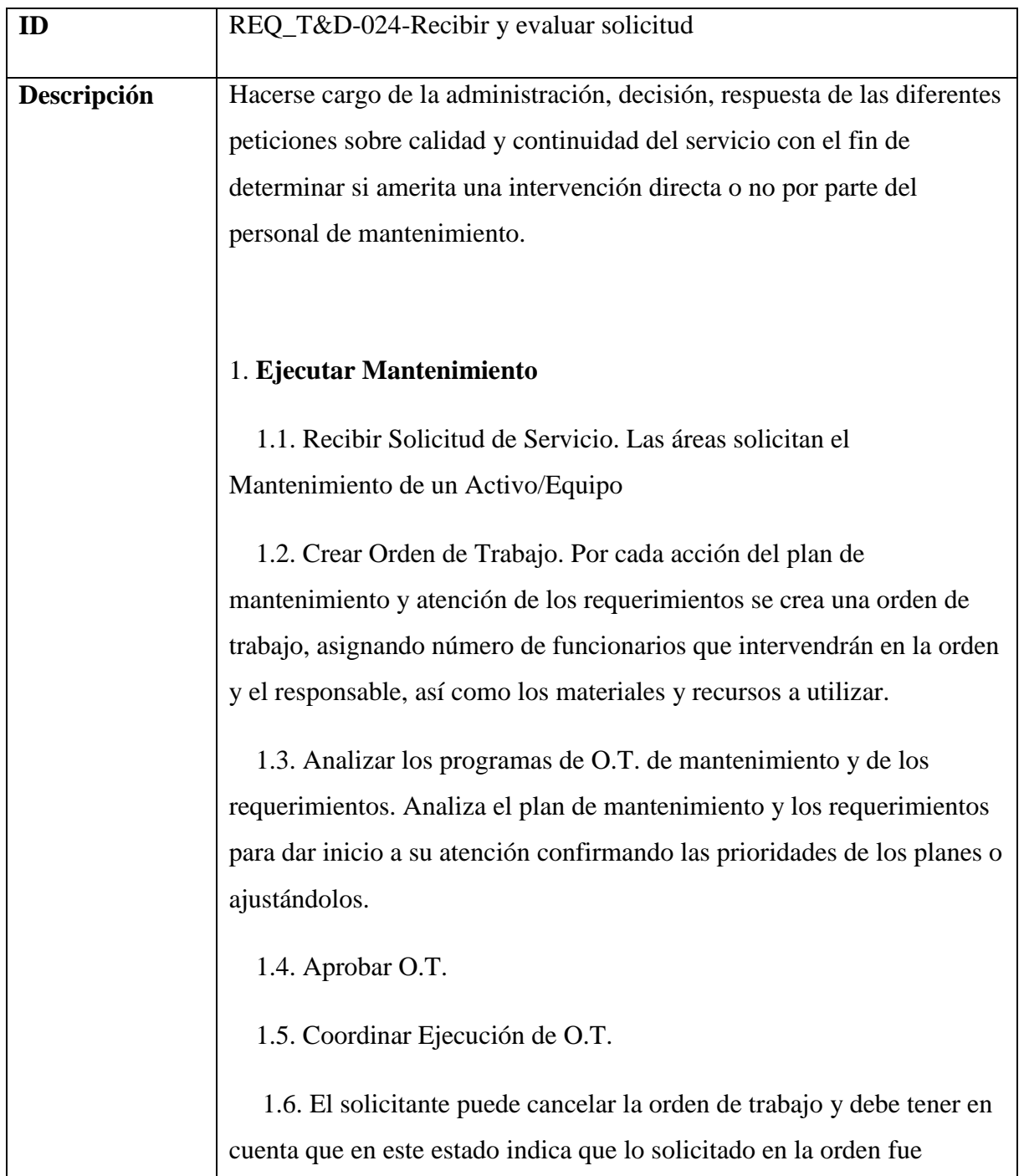

cancelado. Una orden cancelada no puede cambiar de estado.

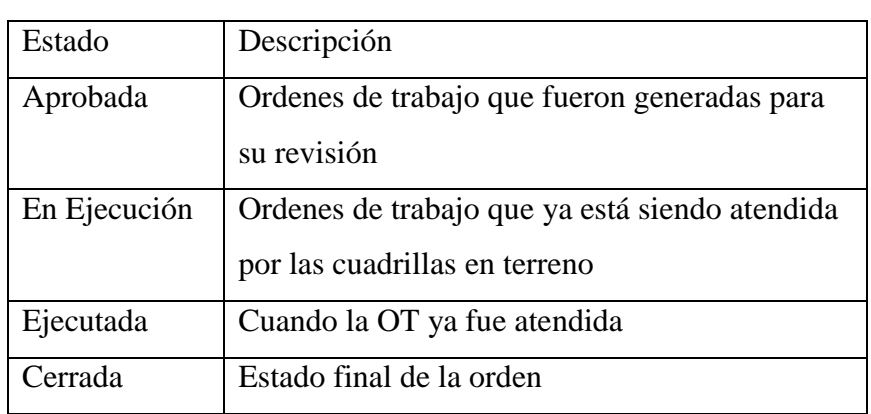

1.7. Realizar actividades propias de la Ejecución de cada Mantenimiento.

Ejecuta las OT ´s siguiendo los pasos descritos en el Manual de Operación y Mantenimiento. Este estado indica que el personal responsable de la orden se encuentra ejecutando la misma. El único cambio posible de este estado es ejecutado.

 1.8. Supervisar y efectuar Interventoría. Se realiza supervisión e Interventoría a:

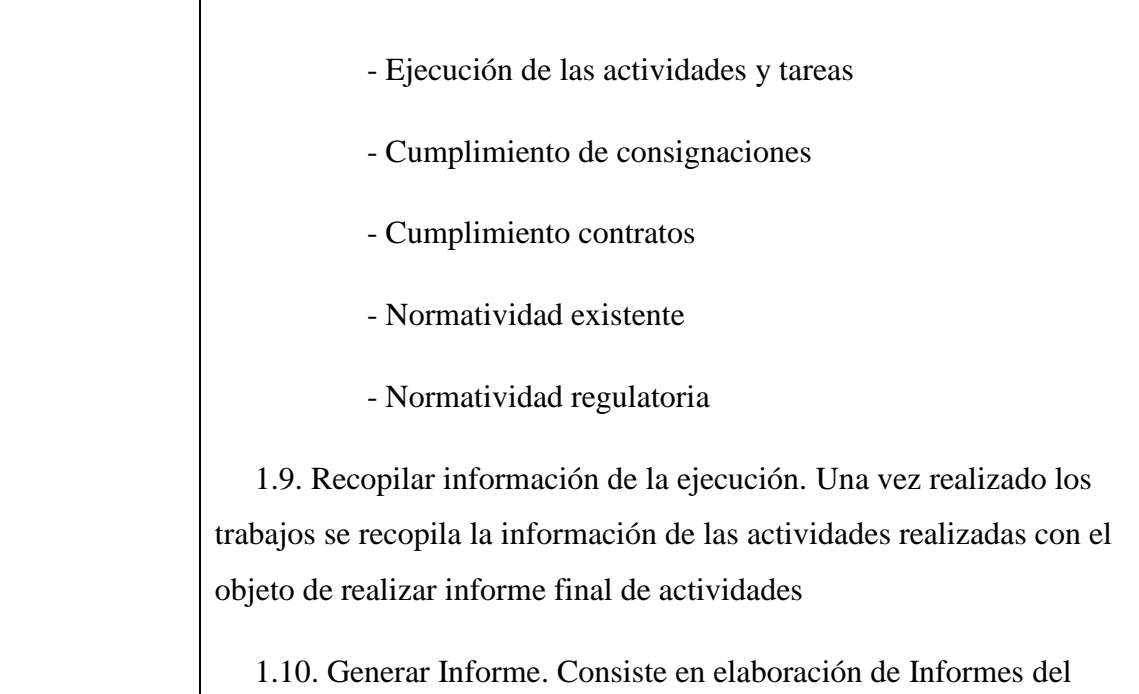

trabajo realizado e informe del trabajo programado siguiente, teniendo en cuenta cumplimiento de: presupuesto, planes de mantenimiento, indicadores, ejecución del mantenimiento etc. Elaborar informe Mensual (mes vencido). 1.11. Actualizar base de datos. Consiste en mantener actualizada la base de datos de los equipos. 2. **Evaluación del Mantenimiento** 2.1. Recoge información de los resultados de la ejecución de los planes de mantenimiento y del presupuesto, Informe del comportamiento y de las alteraciones presentadas en la infraestructura, indicadores y requerimientos. 2.2. Analiza y evalúa la información del proceso de mantenimiento, confronta los planes Vs. lo ejecutado, el comportamiento de los indicadores y en general todas las variables que se tuvieron en cuenta para la planeación del mantenimiento. 2.3. Evaluar si la actividad requiere ajustes en el Proceso de Mantenimiento 2.4. Identifica los ajustes necesarios al proceso de mantenimiento. Se replantea acciones, recursos, presupuesto y en general se analiza la información del mantenimiento realizado, identificando las mejoras para ser tenidas en cuenta. 2.5. Integra la información, realiza los ajustes y define recomendaciones de las acciones replanteadas a los planes de mantenimiento. 2.6. Genera informe de la evaluación del mantenimiento.

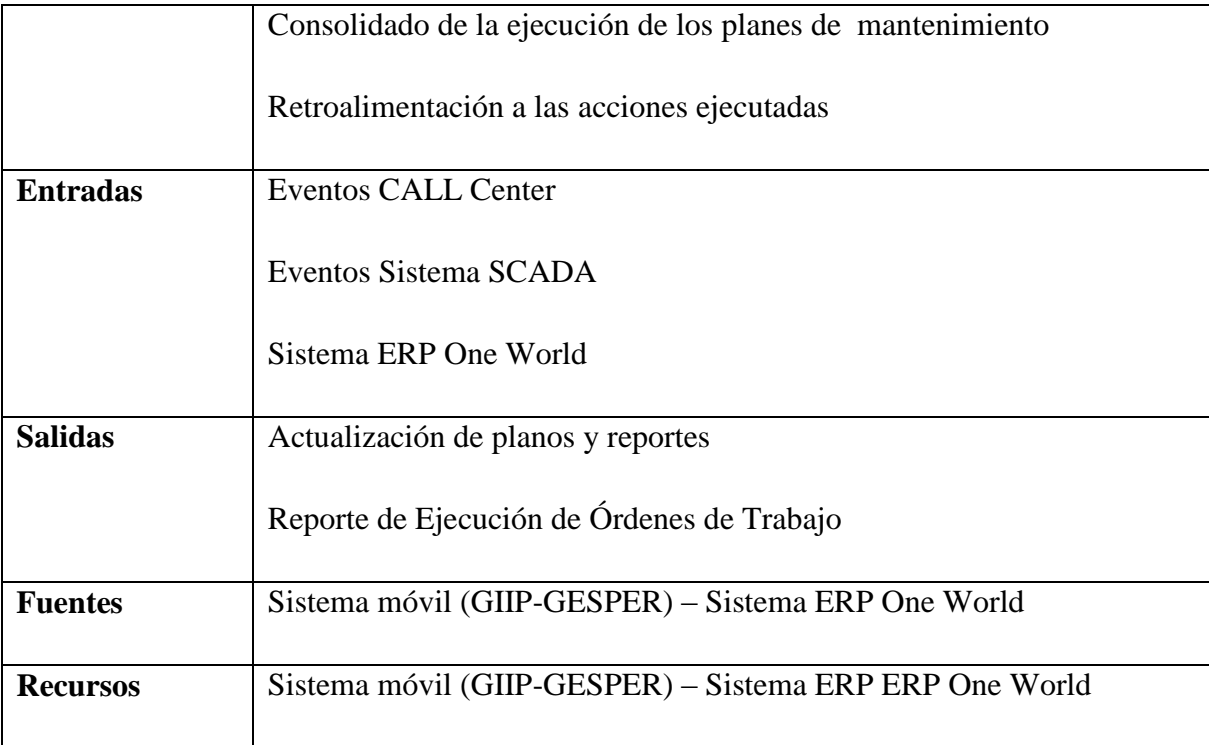

# *5.3.7.1.4.1.8 Programar órdenes de trabajo*

Se comprometen y asignan los recursos (personal, materiales, equipos, herramientas y vehículos) que se necesitan durante la ejecución de la orden de trabajo con base en las prioridades y fechas definidas

**Nombre:** Requerimiento [REQ\_T&D-025]

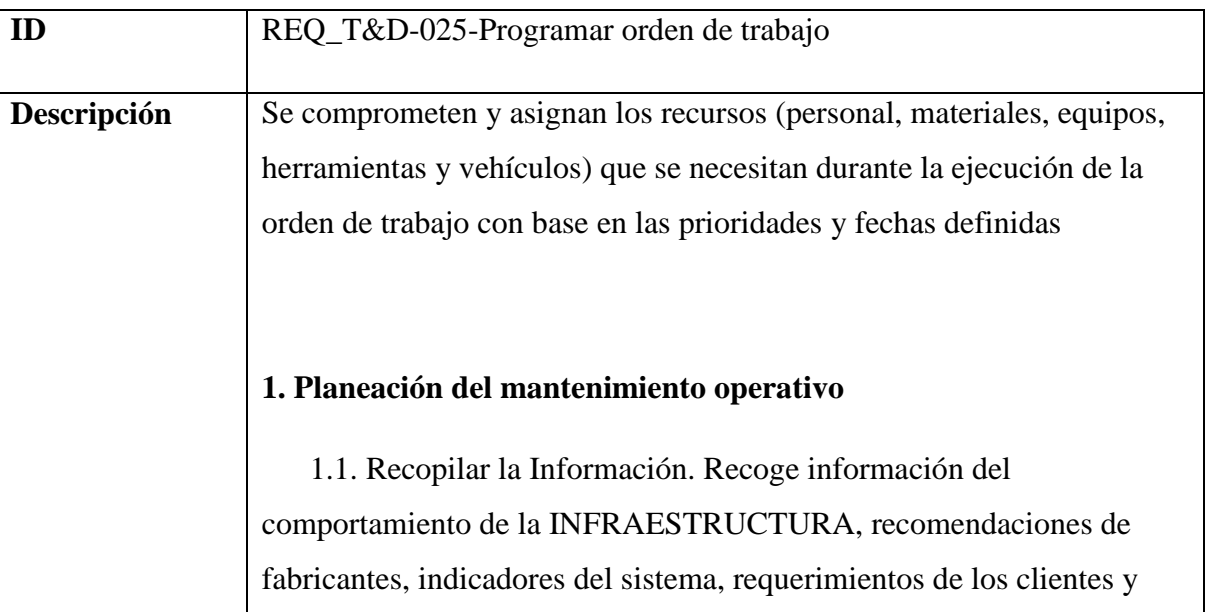

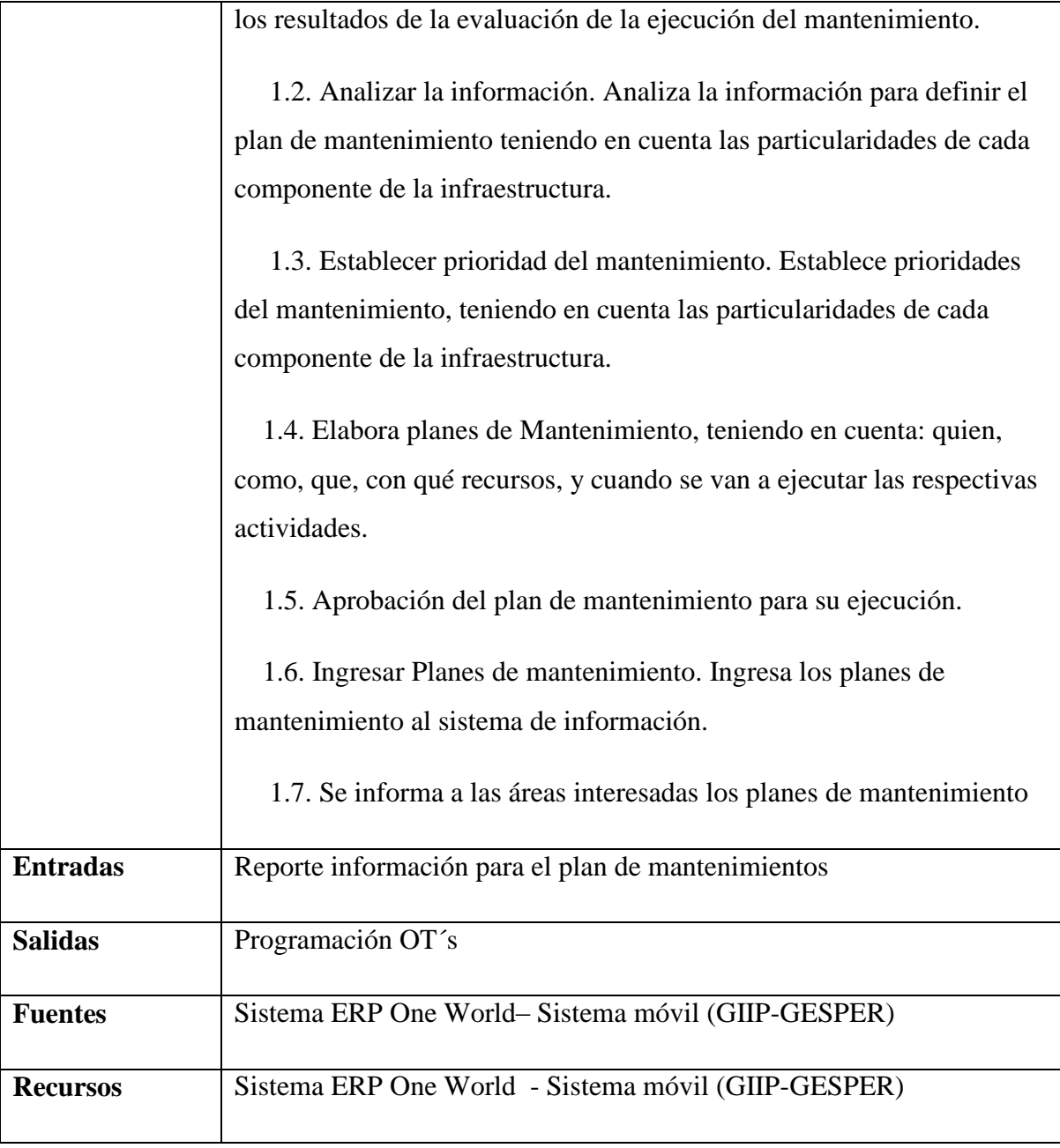

# *5.3.7.1.4.1.9 Ejecutar y realizar interventoría a la orden de trabajo*

Ejercer control sobre la correcta ejecución de los contratos de mantenimiento realizados por terceros. Esta Interventoría incluye ejercer el control en los Aspectos Técnicos, Administrativos, Financieros y Legales.

**Nombre:** Requerimiento [REQ\_T&D-026]

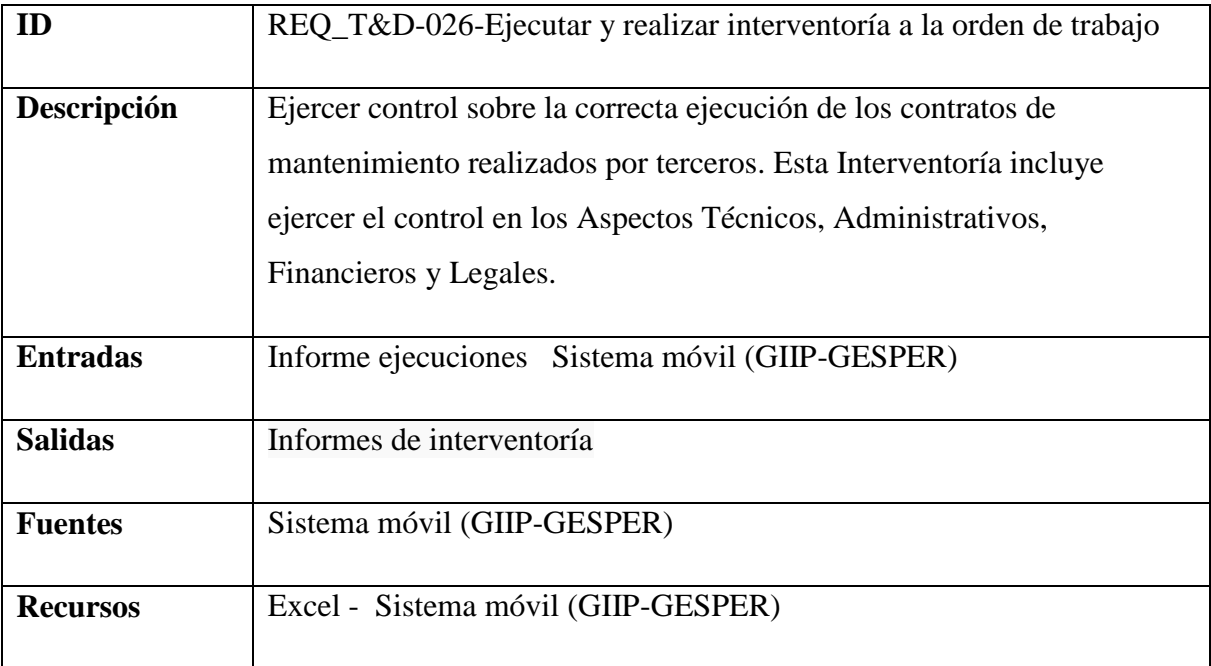

# *5.3.7.1.4.1.10 Actualizar información*

Es ingresar la información recopilada en el terreno relacionada con los trabajos ejecutados a los diferentes aplicativos

# **Nombre:** Requerimiento [REQ\_T&D-027]

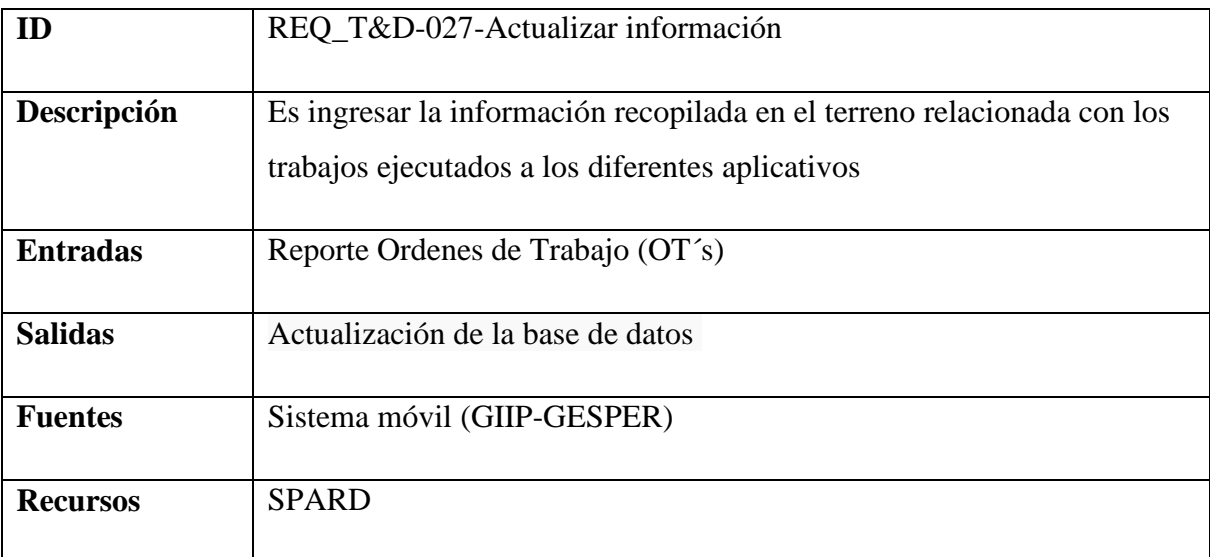

#### *5.3.7.1.5 Stakeholders*

Como personas que realizan las actividades del proceso están el Profesional 1 de Mantenimientos y 2 Profesional 2

### **5.3.7.2 Operación del sistema**

#### *5.3.7.2.1 Objetivo del negocio*

Operar la infraestructura eléctrica del STR y SDL con los estándares de calidad establecidos por el regulador, con el propósito de supervisar y controlar las acciones y variables presentes en el sistema eléctrico.

### *5.3.7.2.2 Referencias*

**Acuerdo 349, 366, 370 y 466:** Acuerdo de Manejo de las UCP. Por el cual se aprueban los procedimientos de creación, operación y modificación de las Unidades de Control pronóstico de demanda y la oportunidad de reporte de información al CND.

**Acuerdo 452 y 453:** Reporte de Información y la definición de la realización de pruebas del EDAC. Actualización el Esquema de deslastre Automático de Carga EDAC por baja Frecuencia.

**Acuerdo No. 446:** Por el cual se aprueban las fechas específicas para el plan de mantenimiento anual de los agentes generadores.

**Acuerdo 492:** Por el cual se aprueba la modificación de la unidad de control de pronóstico UCP Ucafeteros en las UCP\'S Uchec y Uquindío.

**Acuerdo No. 547:** Por el cual se aprueban las Causas Detalladas para el reporte de maniobras, eventos y cambios de Operatividad de activos del Sistema de Transmisión regional. Eventos y Cambios de Operatividad de activos del Sistema de Transmisión Regional STR.

**Acuerdo 518:** Por el cual se integran los procedimientos técnicos para la coordinación de Mantenimientos de equipos del -SIN- que implican Consignación Nacional y se Definen los índices para hacer seguimiento al mantenimiento de activos del STN, de conexión al STN, de los STR y de generadores.

**Acuerdos de Factores de Distribución:** Por el cual se aprueban los procedimientos de determinación y reporte al CND de los factores de desagregación de la demanda pronosticada y los correspondientes factores de potencia para ser empleados en el Despacho Económico.

**Coordinación de Mantenimientos SIN:** Por el cual se integran los procedimientos técnicos para la coordinación de mantenimientos de equipos del -SIN- que implican Consignación Nacional y se definen los índices para hacer seguimiento al mantenimiento de activos del STN, de conexión al STN, de los STR, y de Generadores, y se derogan los Acuerdos 254 y 307 del Consejo Nacional de Operación.

**Indicadores de Medición de Calidad de la Operación 2010:** Por el cual se establecen los máximos valores para los indicadores de medición de la calidad de la operación en el año 2010

**Resolución CREG 025/1995:** Por el cual se establece el código de redes, como parte del Reglamento de Operación del Sistema Interconectado Nacional.

**Resolución CREG 070/1998:** Por el cual se establece el Reglamento de Distribución de Energía Eléctrica, como parte del Reglamento de Operación del Sistema Interconectado Nacional.

**Resolución CREG 072/2002:** Las perdidas y sus indicadores obedecen a normas establecidas por la Comisión Reguladora de Energía y Gas. Es así como para el operador de red hoy aplica la resolución.

**Resolución CREG 097/2008:** Por la cual se aprueban los principios generales y la metodología para el establecimiento de los cargos por uso de los Sistemas de Transmisión Regional y Distribución Local.

**Resolución No.160/2010:** Por la cual se ordena hacer público un proyecto de resolución de carácter general, que pretende adoptar la CREG con el fin de acoger el Reglamento para el reporte de Maniobras y Eventos en los Sistemas de Transmisión Regional y se fijan otras disposiciones relacionadas con la calidad del servicio.

**Resolución 094/2012:** Se establece el reglamento para el reporte de eventos y el procedimiento para el cálculo de energía no remunerada.

**Resolución No. SSPD - 20102400008055 del 16-03-2010:** Se unifica en un solo acto administrativo la normatividad expedida en el sector de Energía Eléctrica para el cargue de Información al Sistema Único de Información SUI.

**Resolución No. 024 de 2005:** Por la cual se modifican las normas de calidad de la potencia eléctrica aplicables a los servicios de Distribución de Energía Eléctrica.

**Resolución No 067 de 2010:** Por la cual se aclaran y corrigen algunas disposiciones de las resoluciones CREG 097 de 2008 y 098 de 2009, relacionadas con la calidad del servicio en el SDL.

**Resolución No. 006 de 2003:** Por la cual se adoptan las normas sobre registro de fronteras comerciales y contratos, suministro y reporte de información y liquidación de transacciones comerciales, en el Mercado de Energía Mayorista.

**Resolución No. 016 de 2007:** Por la cual se modifica parcialmente la Resolución CREG 024 de 2005 que establece las normas de calidad de la potencia eléctrica aplicables a la Distribución de Energía Eléctrica en el Sistema Interconectado Nacional.

**Resolución No. 070 de 1998:** Por la cual se establece el Reglamento de Distribución de Energía Eléctrica, como parte del Reglamento de Operación del Sistema Interconectado Nacional.

**Resolución No. 096 de 2000:** Por la cual se dictan normas relacionadas con el Período de Transición de que trata el Reglamento de Distribución de Energía Eléctrica, y se complementan algunas disposiciones de esas resoluciones.

**Resolución No. 103 de 2004:** Por la cual se modifica parcialmente la Resolución CREG - 113 de 2003.

**Resolución No. 113 de 2003:** Por la cual se dictan normas en materia de calidad del servicio de energía eléctrica prestado en el Sistema Interconectado Nacional, de que trata el Reglamento de Distribución de Energía Eléctrica.

**Resolución No. 159 de 2001:** Por la cual se propone la primera etapa de una opción tarifaria a la que podrán acogerse las empresas prestadoras del servicio público domiciliario de electricidad a usuarios regulados y se establecen otras disposiciones en cuanto a las

compensaciones por incumplimiento en los estándares de calidad del servicio prestado en los STR y/o SDL del SIN.

**Resolución No.043 del 2010:** Por la cual se aclaran disposiciones de la Resolución CREG 097 de 2008 relacionadas con la regulación de calidad del servicio en los Sistemas de Distribución Local y se adoptan disposiciones complementarias a dicha resolución.

**Resolución No.097 (26 Sep. 2008):** Por la cual se aprueban los principios generales y la metodología para el establecimiento de los cargos por uso de los sistemas de transmisión y distribución local.

**Circular SSPD-CREG No. 0002:** Reporte oficial de información básica de circuitos e interrupciones, información comercial y de compensaciones.

**Circular SSPD-CREG Nº. 002 de 2005:** Reporte de información complementaria técnica, comercial y administrativa. Se describen los formatos T1 y T2.

**Ley 142/1994:** Por la cual se establece el Régimen de los Servicios Públicos Domiciliarios y se dictan otras disposiciones.

**Ley 143/1994:** Por la cual se establece el régimen para la generación, interconexión, transmisión, distribución y comercialización de electricidad en el territorio nacional, se conceden unas autorizaciones y se dictan otras disposiciones en materia energética.

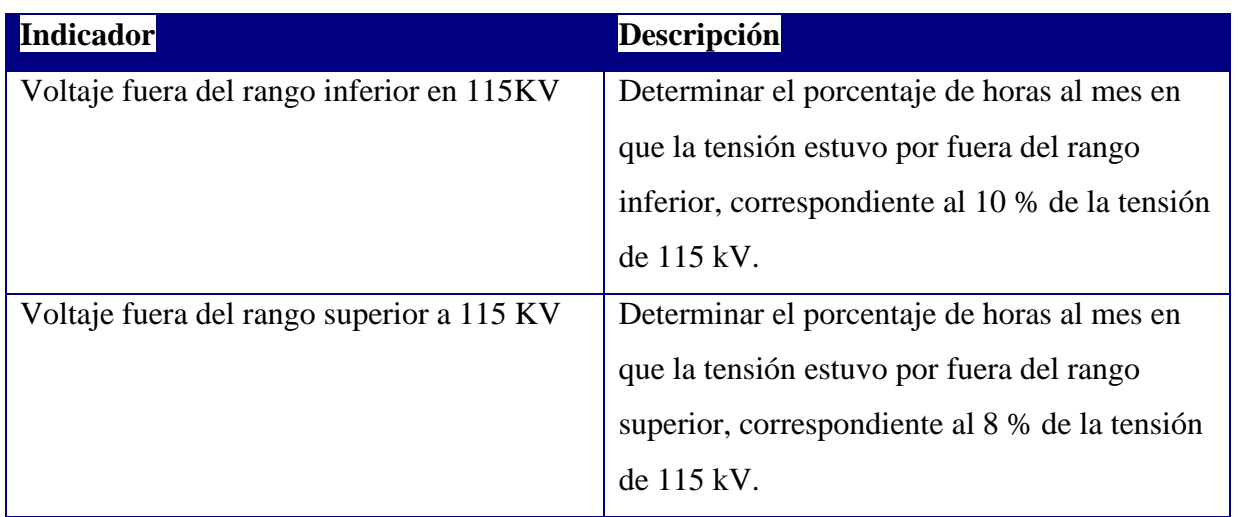

### *5.3.7.2.3 Indicadores Claves*

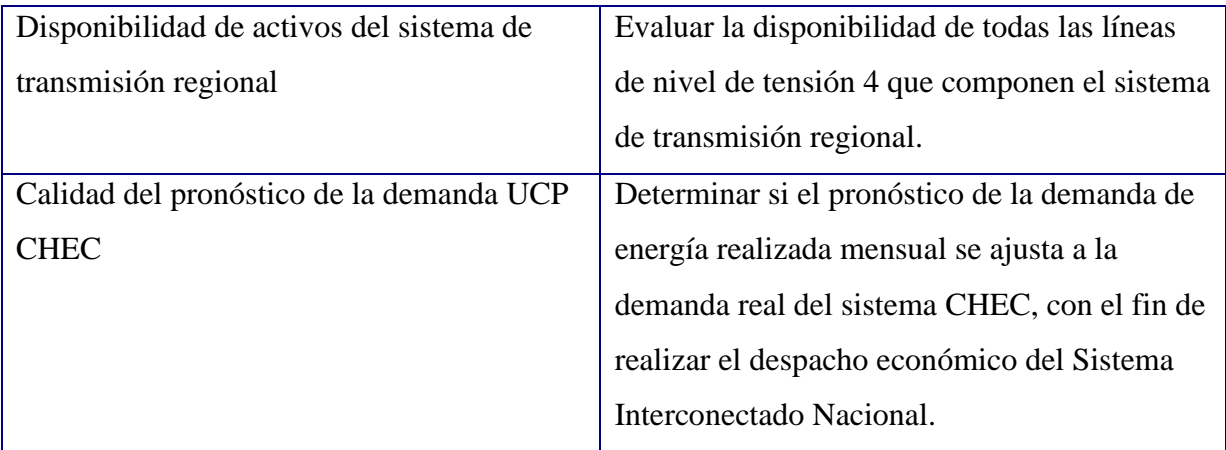

### *5.3.7.2.4 Especificación de requerimientos operación*

### **Diagrama de requerimientos Operación**

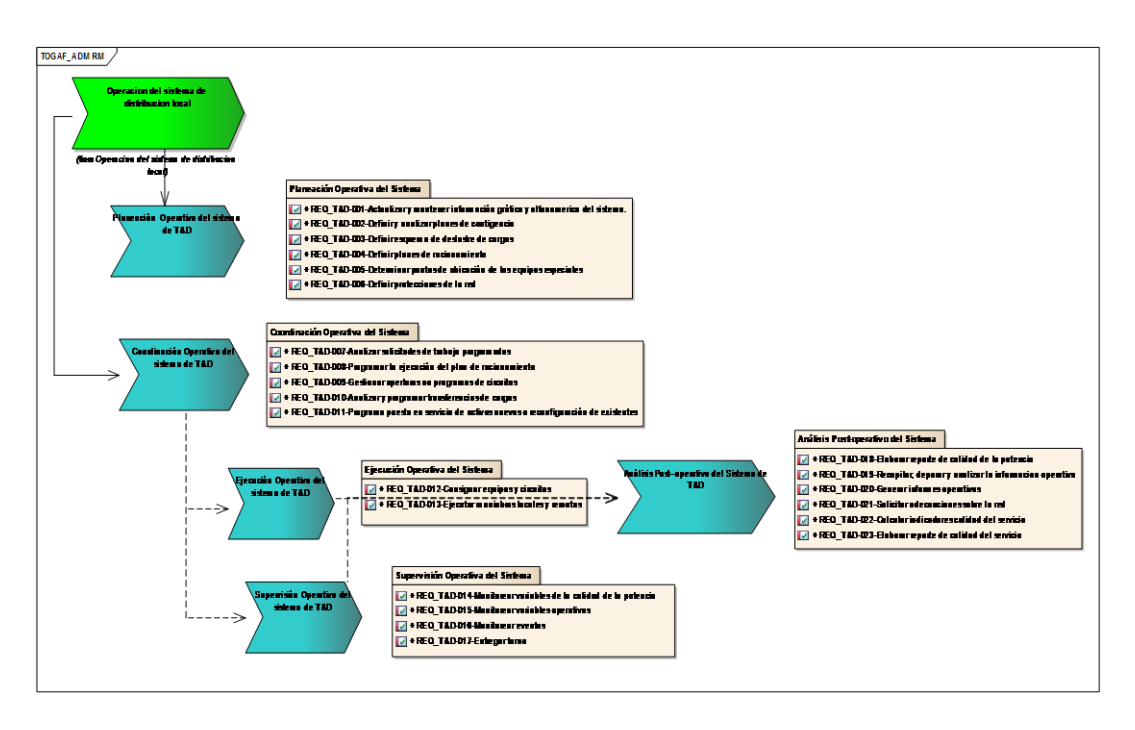

**Ilustración 43 Diagrama Requerimiento Proceso Operación del Sistema CHEC**

# *5.3.7.2.4.1 Requerimientos específicos del proceso*

*5.3.7.2.4.1.1 Actualizar y mantener información gráfica y alfanumérica del sistema.*

Recepcionar, revisar, validar, ingresar o actualizar el Sistema de información según los reportes de modificación (ingreso, retiro o modificaciones) del sistema eléctrico, incluye la creación de cartografía de varios tipos: ráster (fotos) y vectorial a partir de datos de campo o de cartografía o imágenes comerciales y su actualización de acuerdo con los instrumentos y procedimientos establecidos.

**Nombre:** Requerimiento [REQ\_T&D-001]

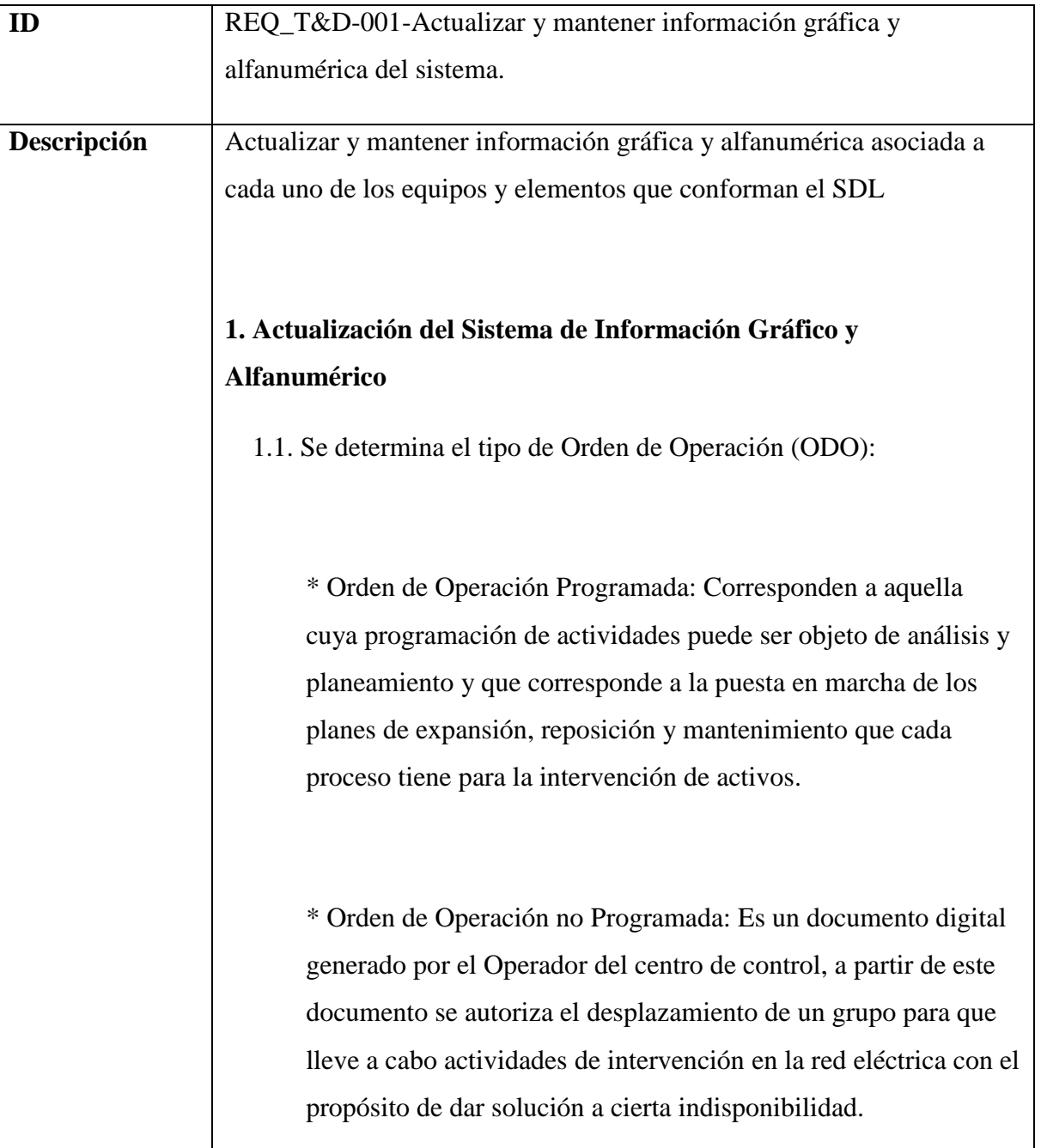

 1.2. Se debe indicar si las actividades derivadas de la ejecución de la ODO implican algún tipo de modificación sobre la infraestructura del sistema eléctrico.

 1.3. Genera reporte previo en Sistema de Gestión de la Operación (SGO). El reporte previo es un reporte que se genera con las modificaciones que se planean realizar sobre la red, a partir de la consistencia de este reporte se realiza la pre aprobación por parte de GIGA para la solicitud de la ODO.

 1.4. Revisar las ODO pendientes por aprobación Gestión de la Información Gráfica y Alfanumérica (GIGA). Todos los días el personal encargado de actualizar el sistema de información gráfico y alfanumérico debe consultar el SGO con el fin de verificar las Órdenes de Operación que tienen asociadas reporte de novedades y se encuentran pendientes de aprobación.

 1.5. Se Verifica la consistencia de la información registrada en el reporte previo.

 1.6. Se verifica la validez y consistencia de los registros asociados al reporte.

 1.7. Imprueba la ODO. En caso de que el reporte previo presente inconsistencias la ODO deberá ser improbada y el reporte se elimina automáticamente.

 1.8. Pre aprueba ODO GIGA. El personal encargado de actualizar el sistema de información gráfico y alfanumérico realiza una aprobación previa al reporte de novedades asociado a la ODO.

 1.9. Otras aprobaciones. Una ODO (Orden de Operación) debe pasar por las siguientes aprobaciones:

Aprobaciones de Sistema,(jefe inmediato)

Aprobación CLD(Profesional 2 Operación Sistema)

 1.10. Ejecutar ODO. Se ejecutan las labores de campo planeadas al ingreso de la ODO, pasando está a estado ejecutada y a su vez el reporte a estado PI (Previo Ingresado).

 1.11. Confirmar reporte de novedades. Luego de que la ODO cambia a estado ejecutada, el reporte debe validarse, ya que la ejecución de los trabajos puede tener cambios respecto a lo inicialmente planeado.

Siempre se debe confirmar el reporte previo así este no haya tenido cambios.

# CUANDO CONFIRMA EL REPORTE PASA ESTADO A INGRESADO

 1.12. Si el reporte es confirmado en los tiempos establecidos. Registro en el sistema SPARD

 1.13. Consultar en SGO los reportes en estados ingresado, corregido. Se consultan los reportes que estén en estado ingresado o corregido con el fin de proceder a su revisión y posterior actualización.

 1.14. Los reportes de novedades pueden ser de cambios realizados sobre la infraestructura de la red o de cambios en la vinculación de usuarios tanto en datos de acometida o de conexión.

 1.15. Se verifica si el reporte de novedades corresponde a infraestructura nueva instalada sobre la red.

 1.16. Ubicación elementos nuevos. Generar los códigos de los elementos nuevos, verifica la consistencia en la ubicación de los elementos (georeferenciación)

1.17. Se verifica si el reporte de novedades corresponde a

infraestructura de la red a eliminar.

 1.18. Consistencia de datos actualizar. Verifica la información reportada para ser actualizada, se verifica que sea consistente.

 1.19. Validar que no existan usuarios activos que queden sin alimentación. En caso de existir este tipo de usuarios, el reporte no se actualiza y se pasa a estado inconsistente, para que la persona que realice el reporte haga la verificación respectiva o indique la nueva vinculación de estos usuarios.

 1.20. Dependiendo del tipo de reporte y de los elementos reportados se verifica que la información sea consistente para la actualización en el sistema de información gráfico y alfanumérico.

 1.21. Actualización en el sistema de información gráfico y alfanumérico. Se realizan los cambios asociados a los reportes de novedades en el sistema de información, la actualización de datos y eliminación deben realizarse uno a uno, para el caso de elementos nuevos donde se ingresa en forma masiva por ejemplo red secundaria de un transformador se hace por medio de script de inserción. El estado del reporte se cambia a actualizado en el SGO.

 1.22. Cambiar reporte a estado inconsistente. Se cambia reporte a estado inconsistente para que quien realizo el reporte haga la aclaración o corrección respectiva en el tiempo establecido

 1.23. Quien realizo el reporte tiene un tiempo determinado para realizar las debidas aclaraciones y correcciones.

 1.24. Bloquear al usuario con el fin de que no pueda solicitar ODO programadas.se envía notificación incluye el número de bloqueos que lleva. Automática vía correo electrónico al usuario, al coordinador del proceso y al talento humano encargado de realizar las actualizaciones en el sistema de información. El usuario se desbloqueara en el momento

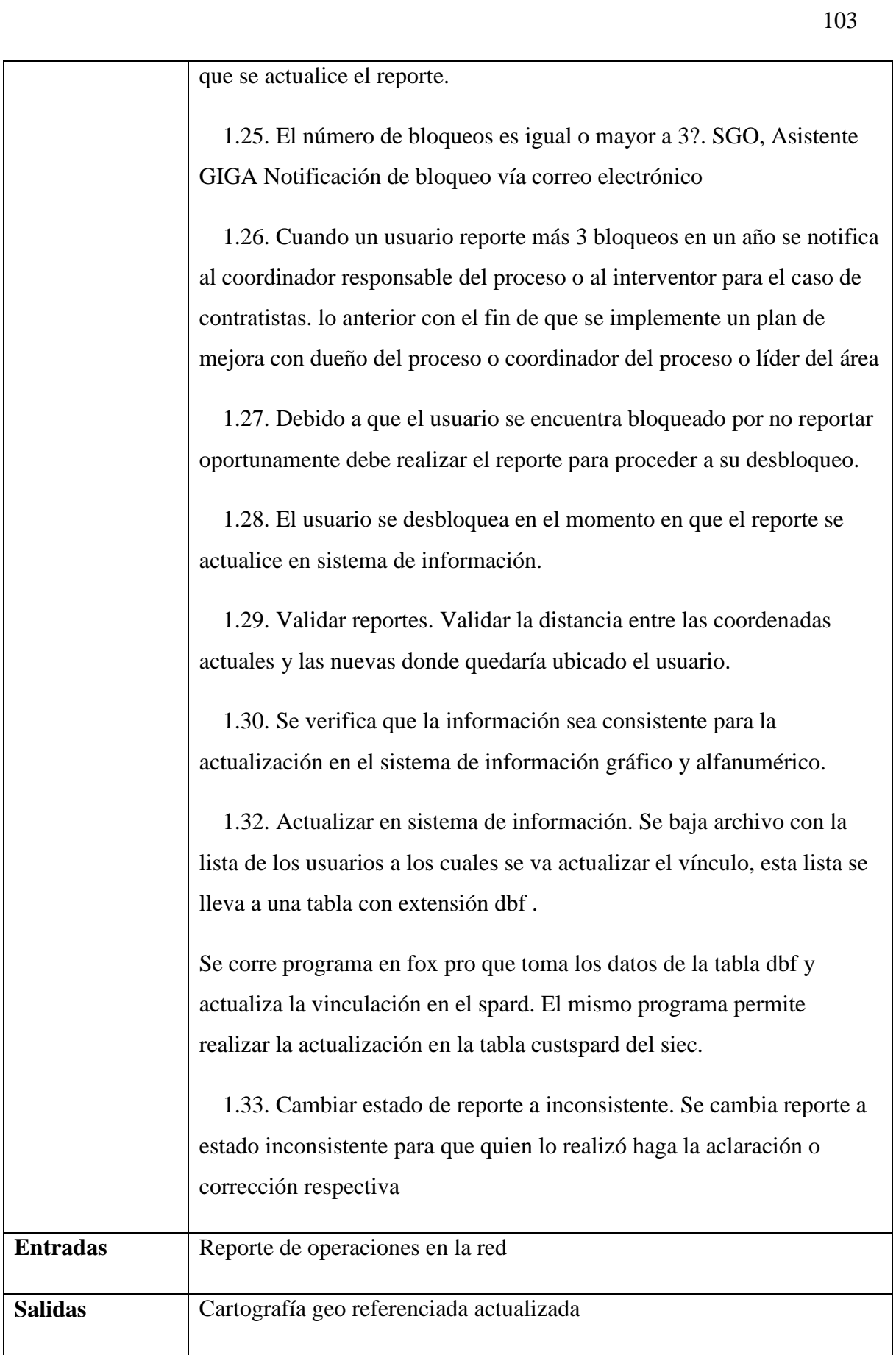

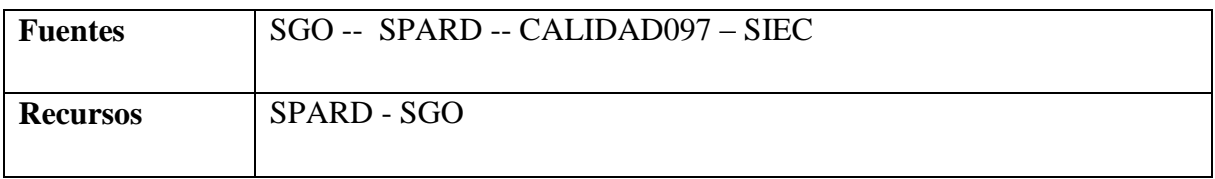

# *5.3.7.2.4.1.2 Definir y analizar planes de contingencia*

Elaborar y revisar periódicamente el programa de maniobras necesarias para transferir bloques de carga a circuitos aledaños.

# **Nombre:** Requerimiento [REQ\_T&D-002]

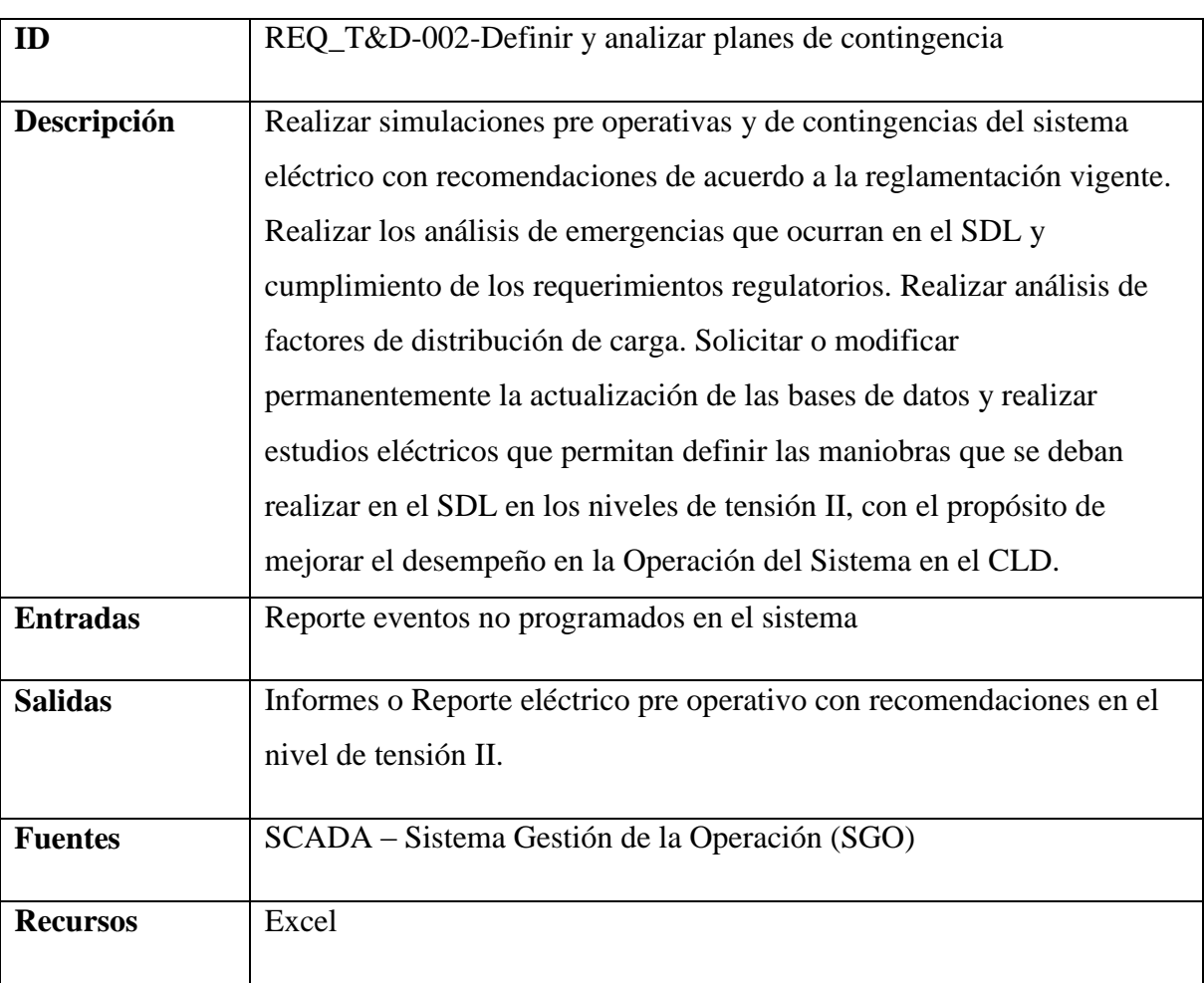

## *5.3.7.2.4.1.3 Definir esquema deslastre de carga*

Establecer el programa de los circuitos que deben desconectarse en cada una de las etapas determinadas por el Consejo Nacional de Operación CNO ante la ocurrencia de un evento de baja frecuencia en el Sistema Interconectado Nacional – SIN

# **Nombre:** Requerimiento [REQ\_T&D-003]

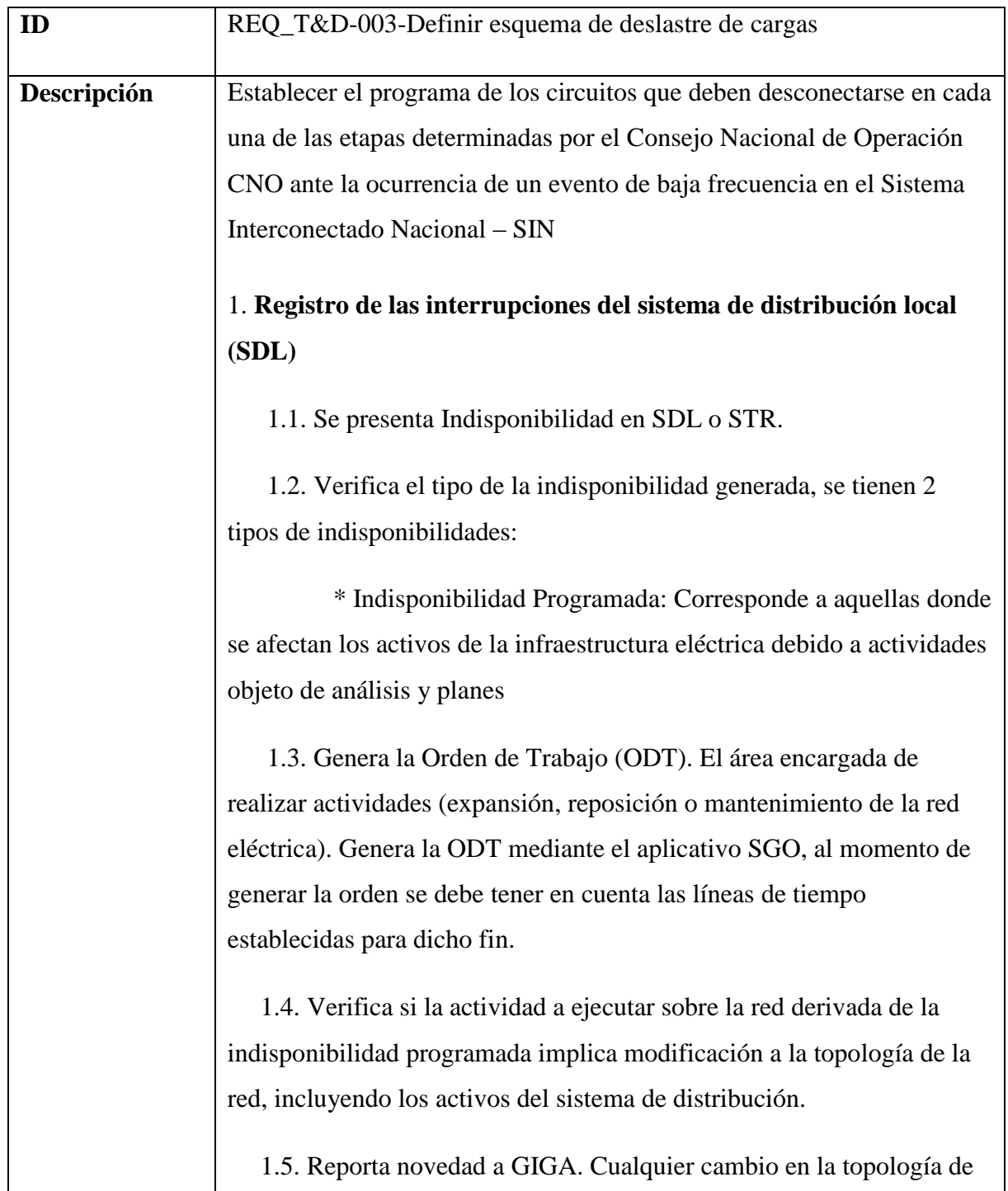

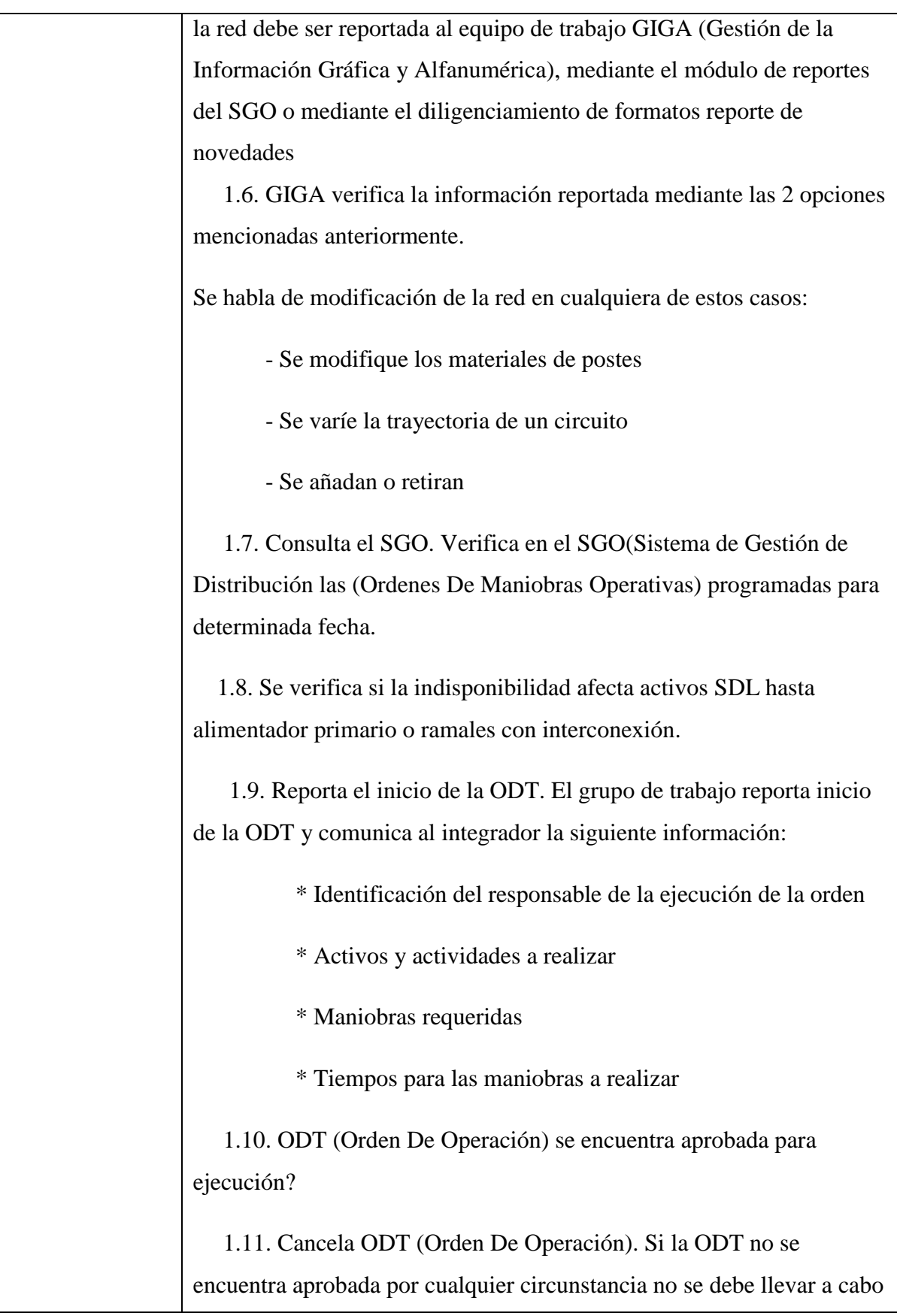

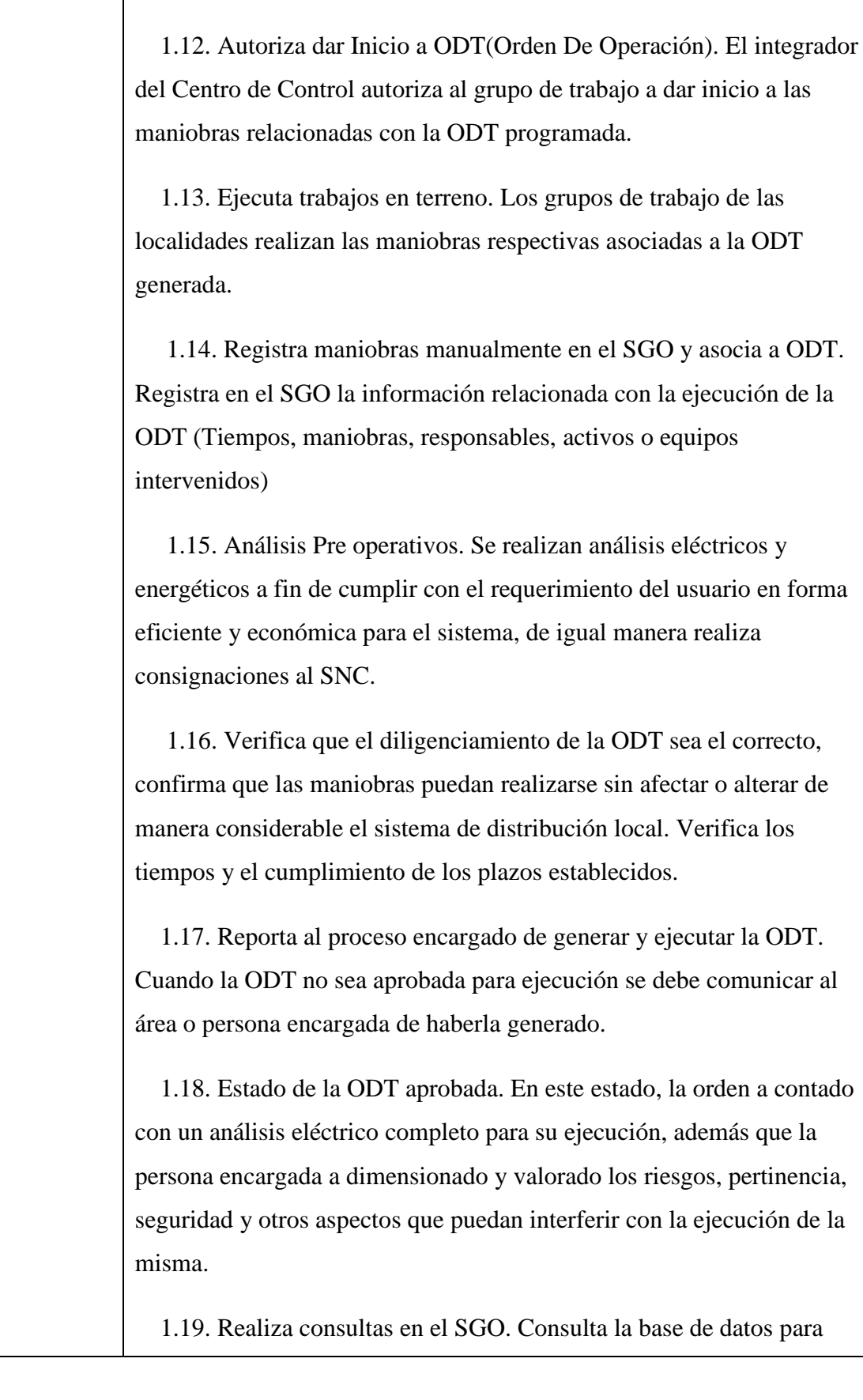

su ejecución, y debe ser cancelada directamente en el SGO

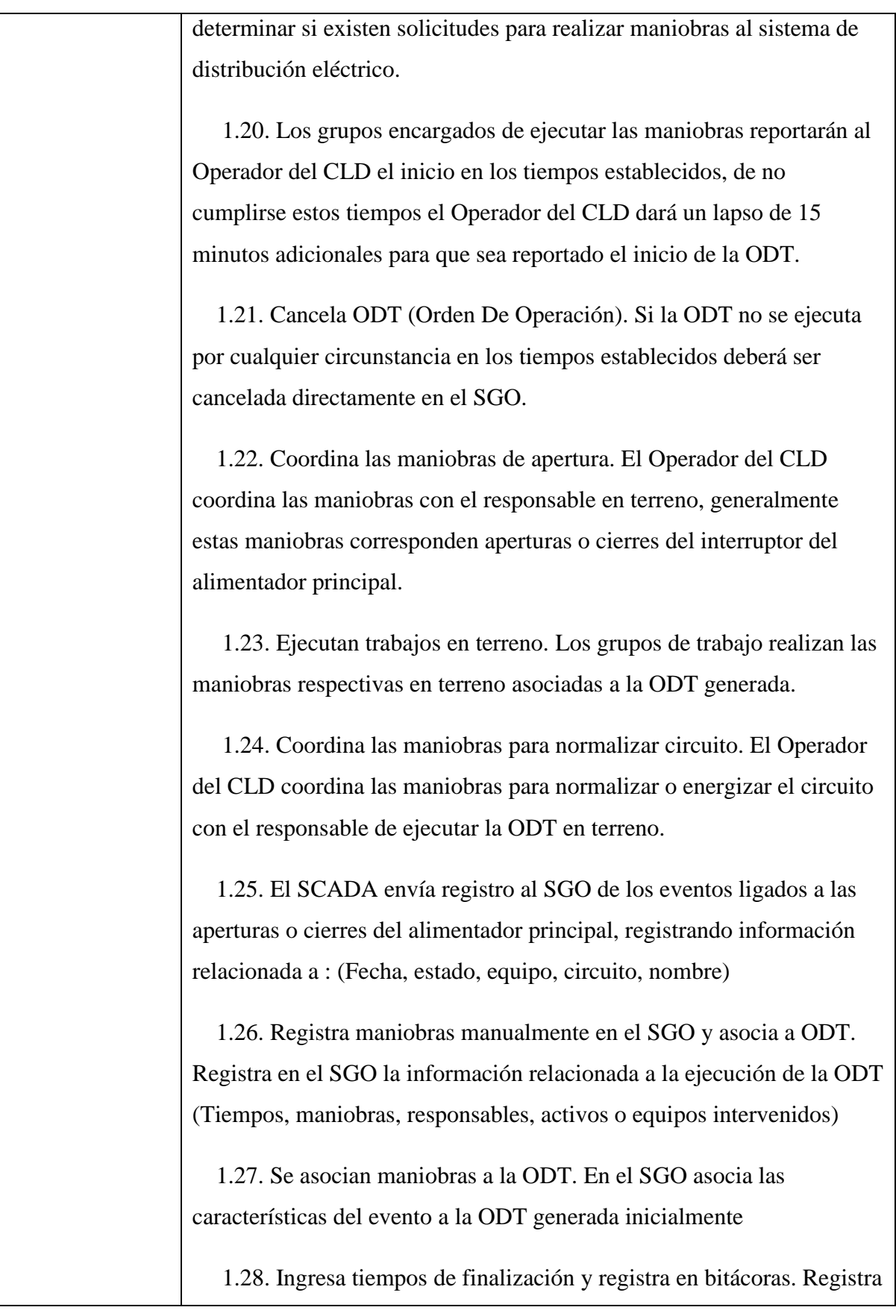

108
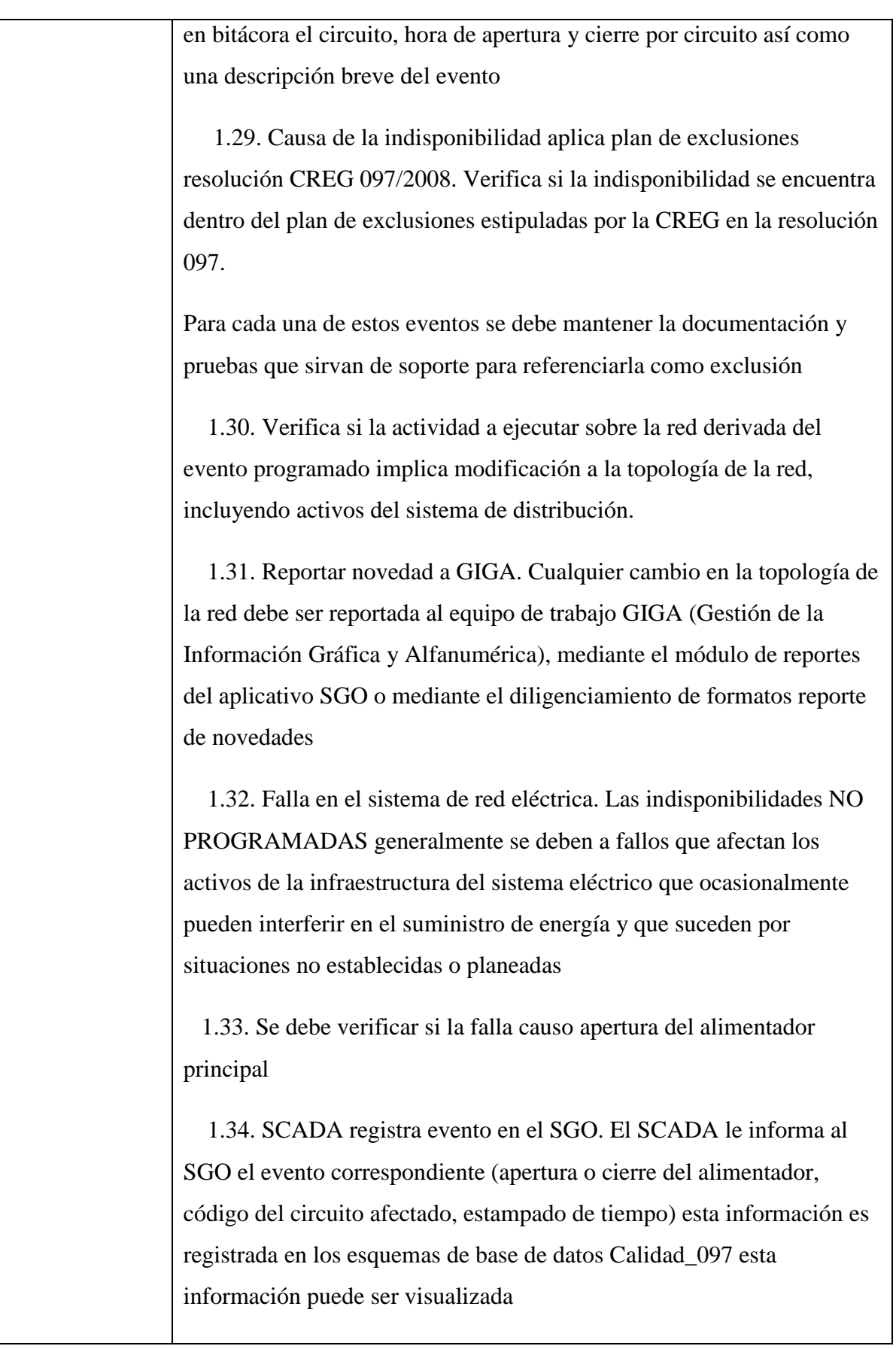

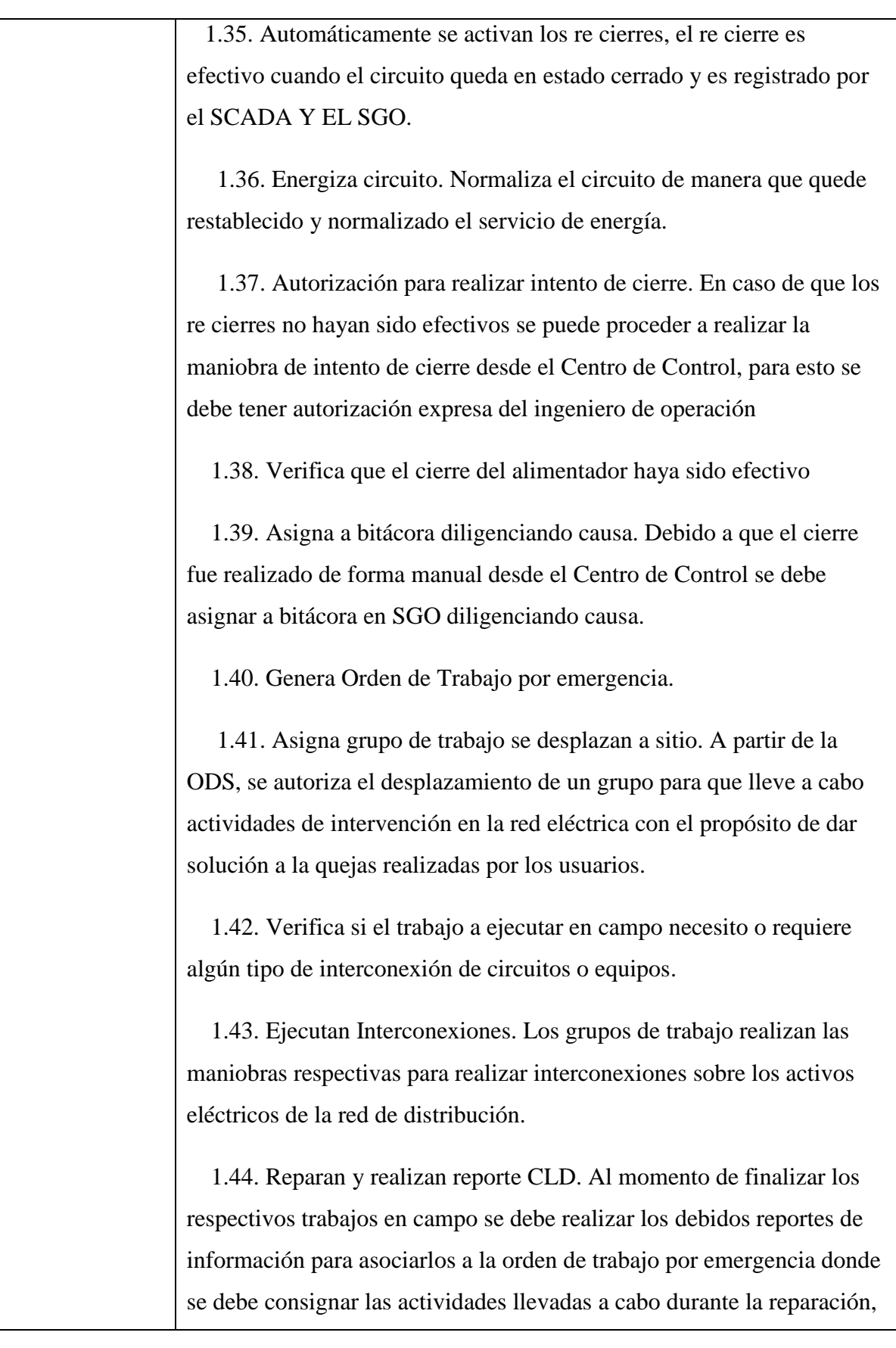

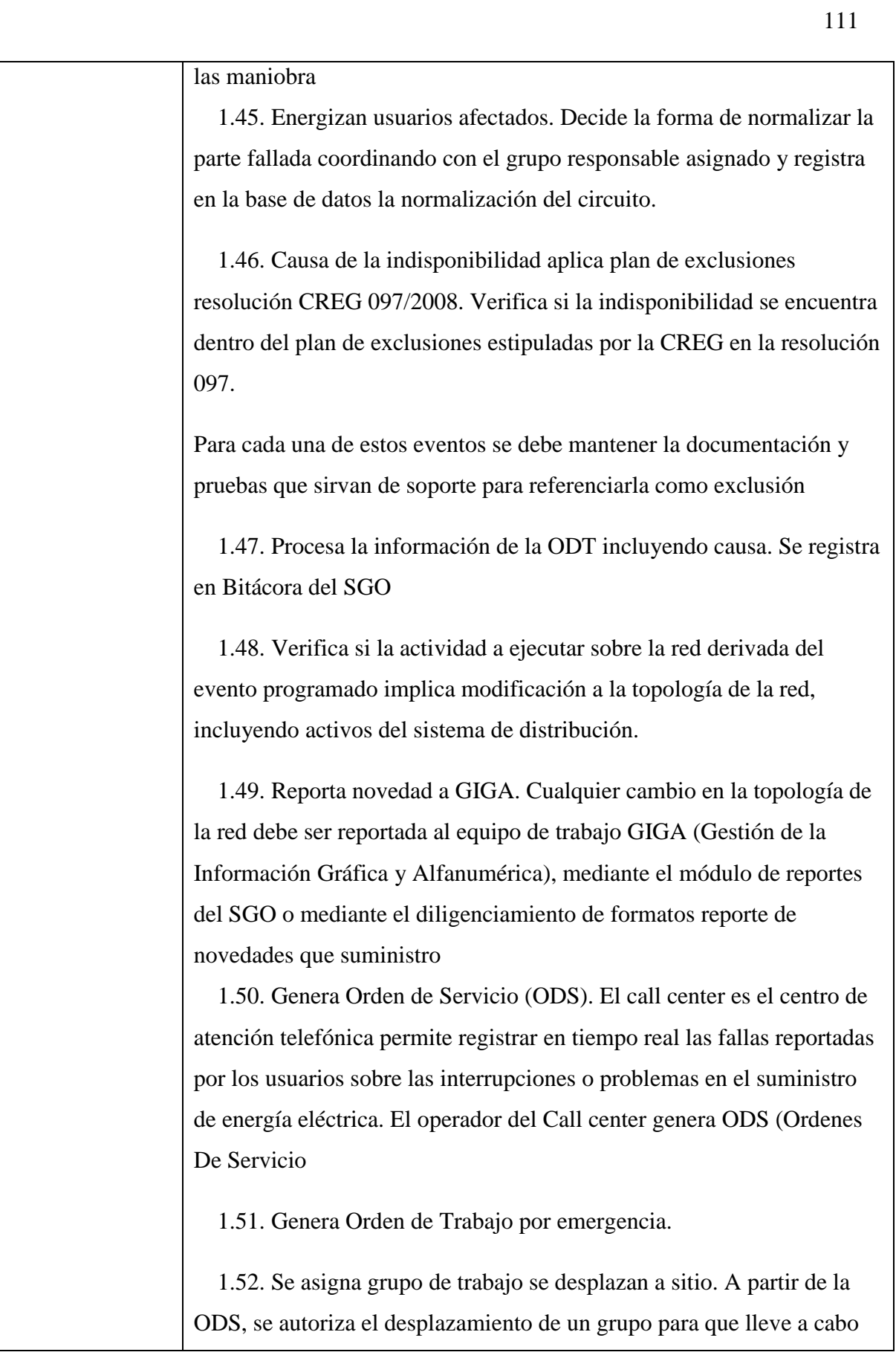

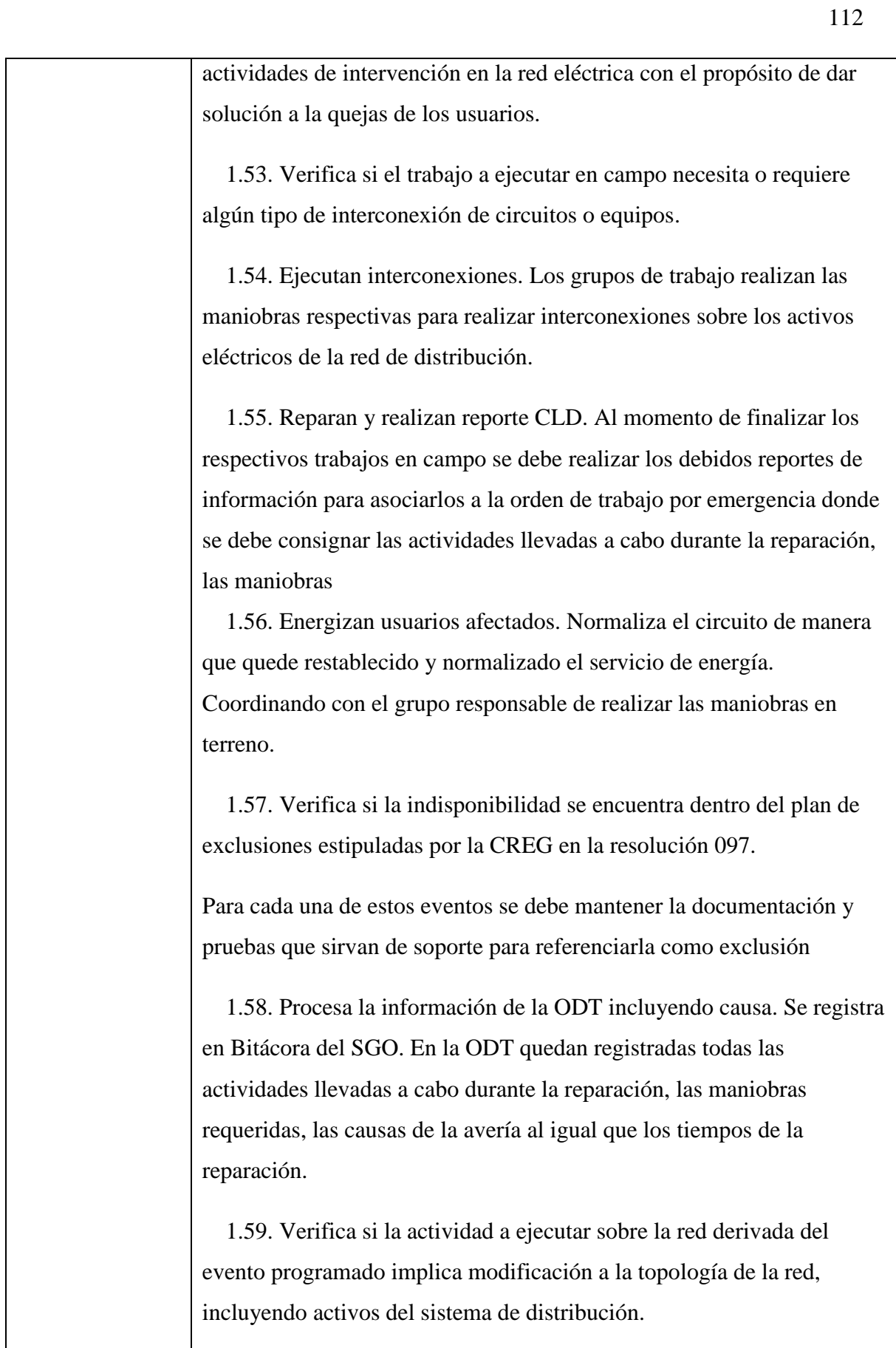

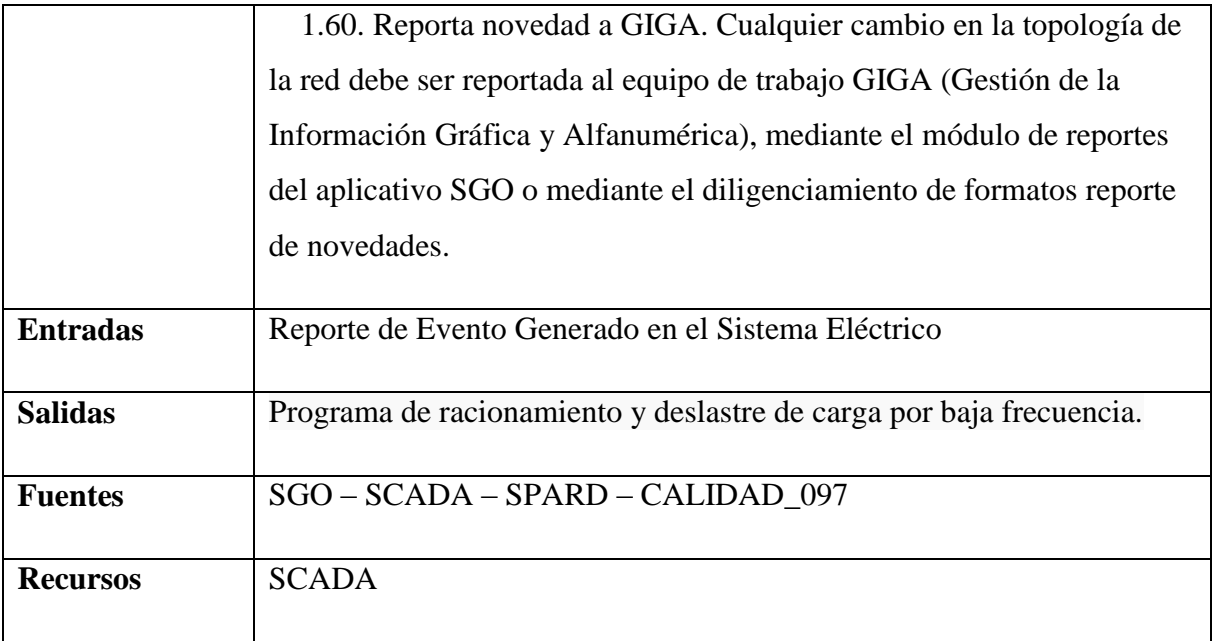

# *5.3.7.2.4.1.4 Definir planes de racionamiento*

Establecer el programa de desconexión de carga con el fin de atender las solicitudes de racionamiento de energía realizadas por el Centro nacional de Despacho (CND).

**Nombre:** Requerimiento [REQ\_T&D-004]

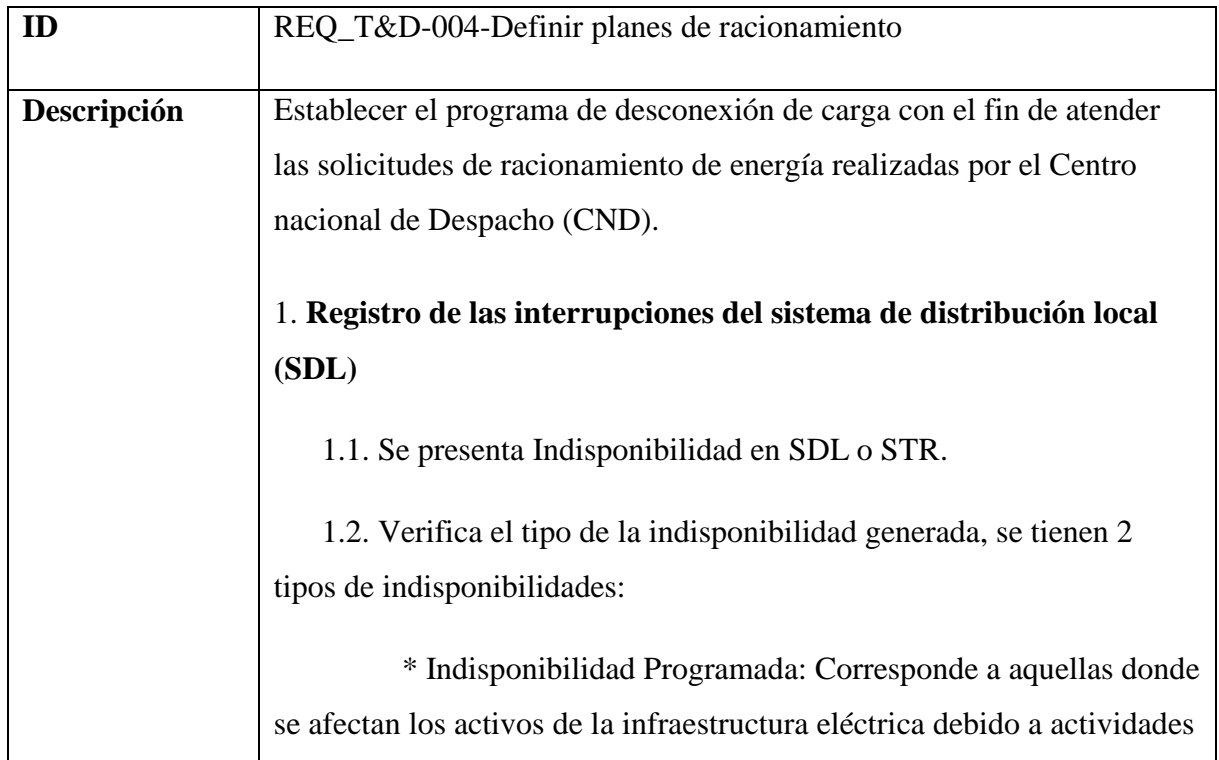

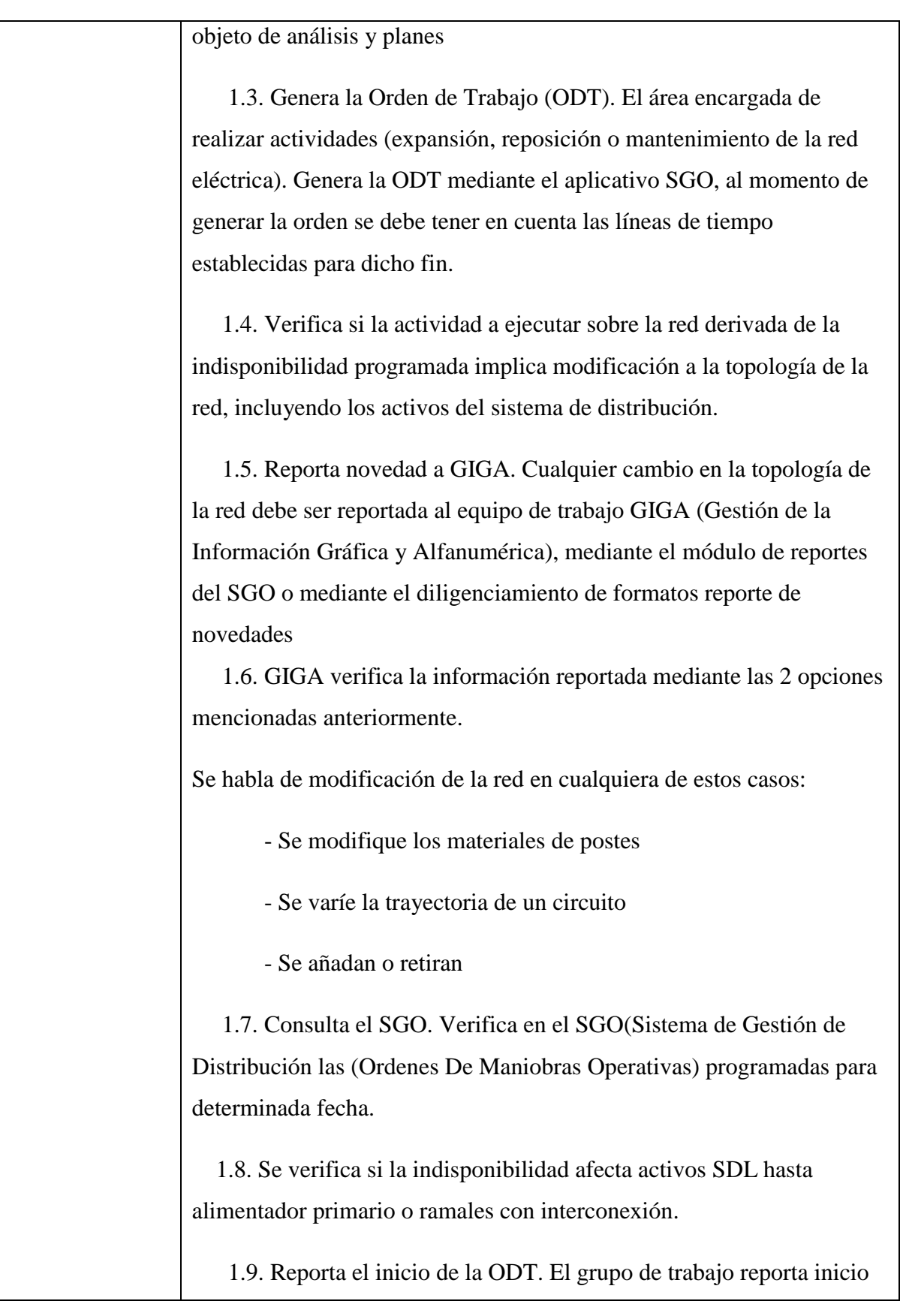

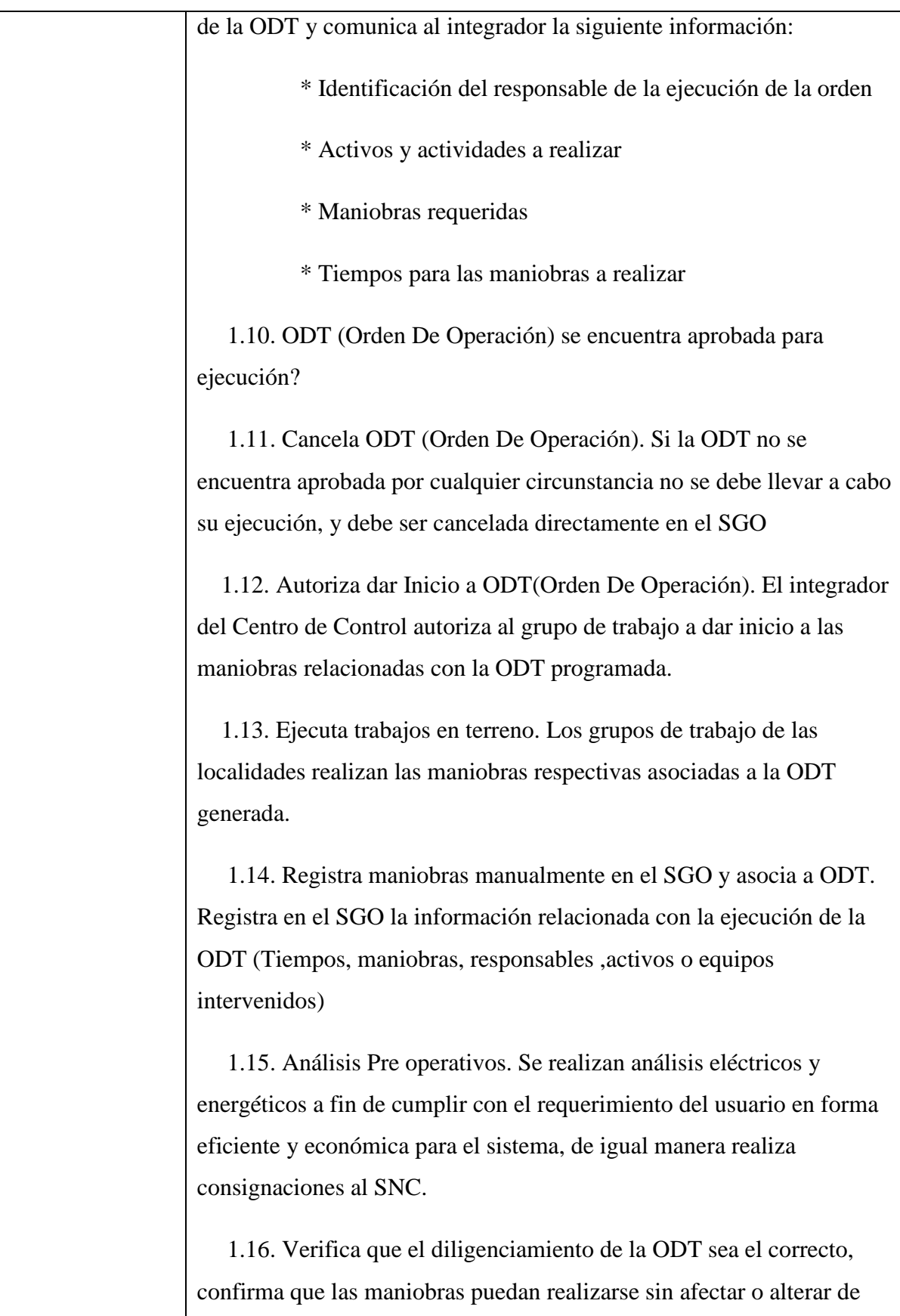

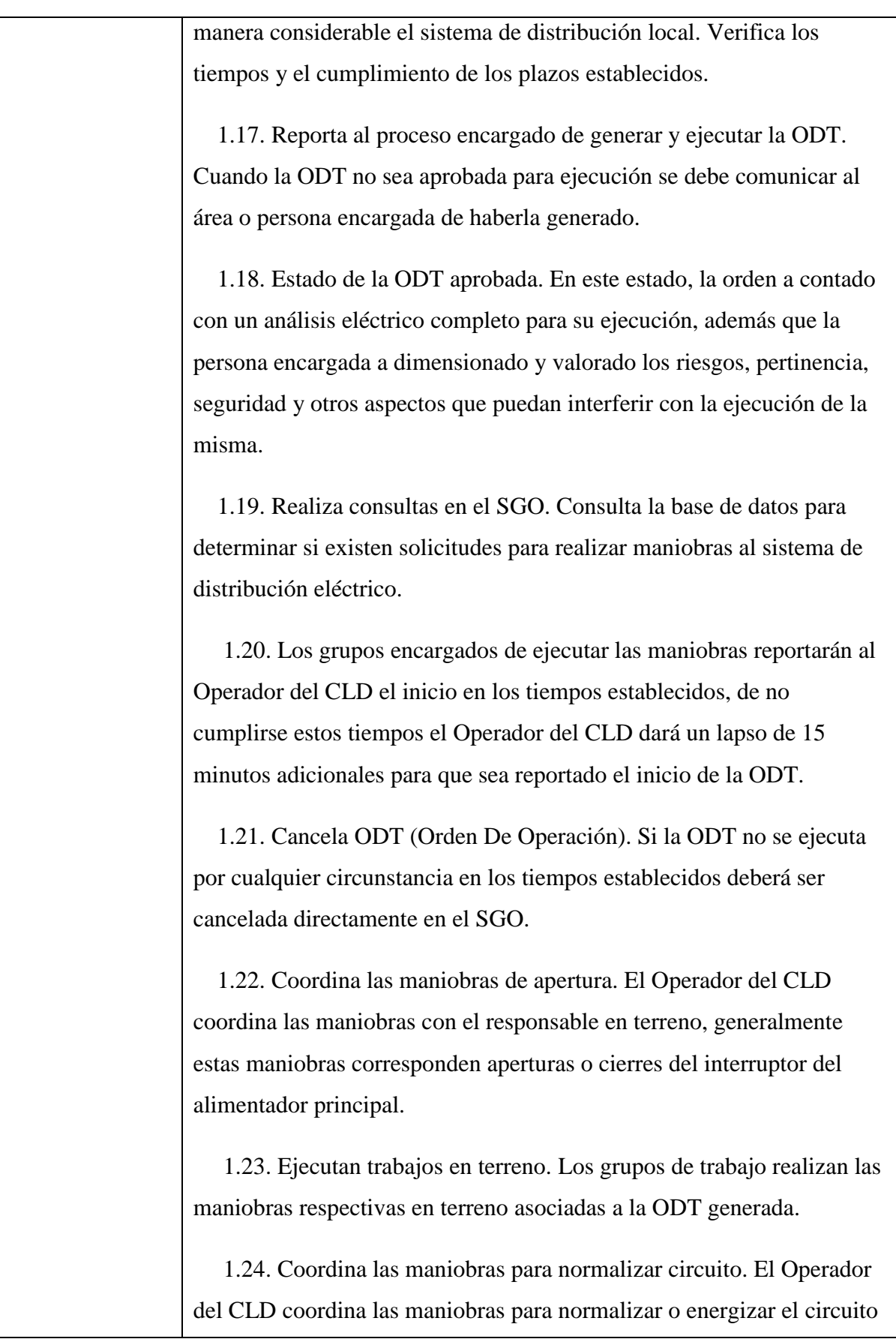

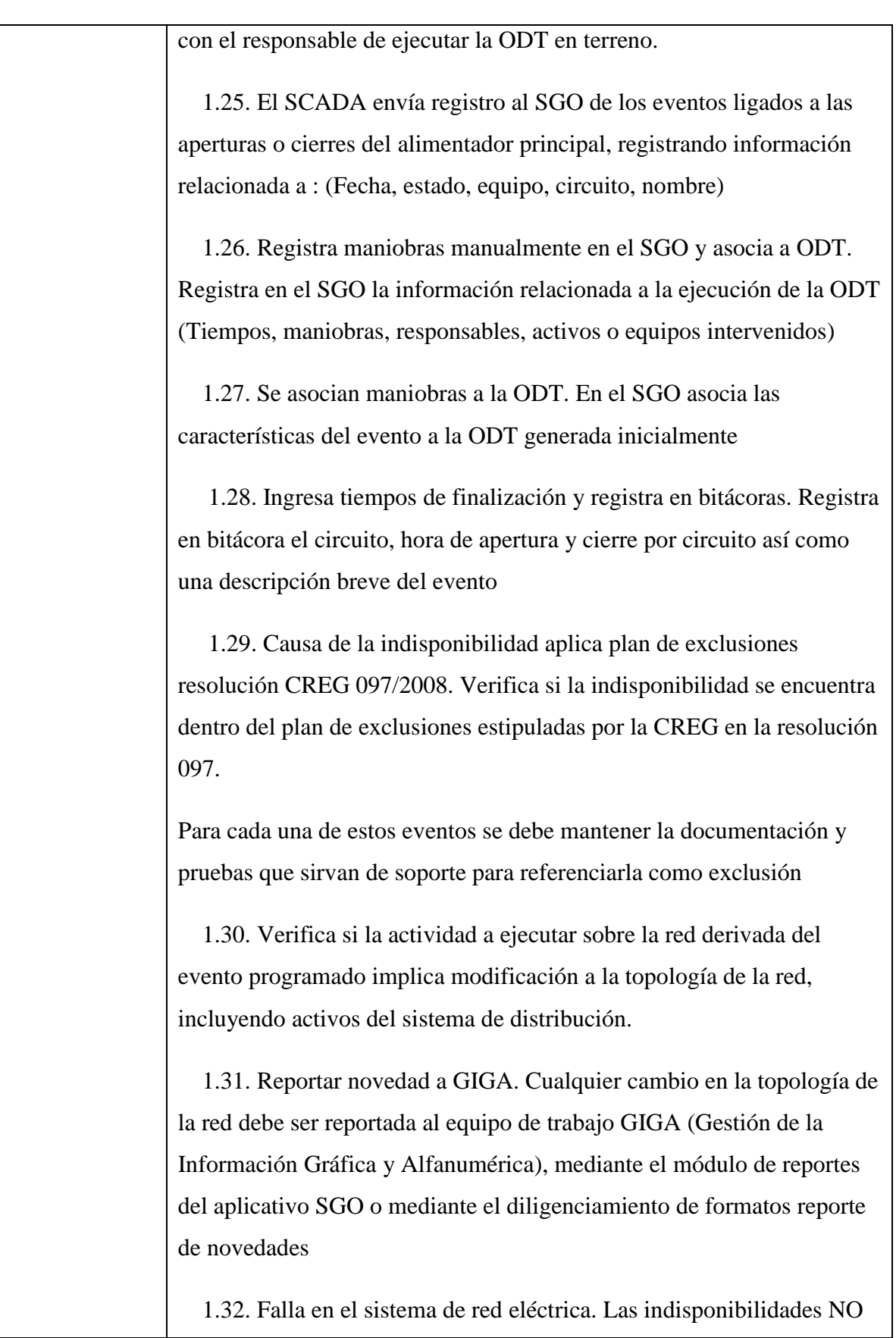

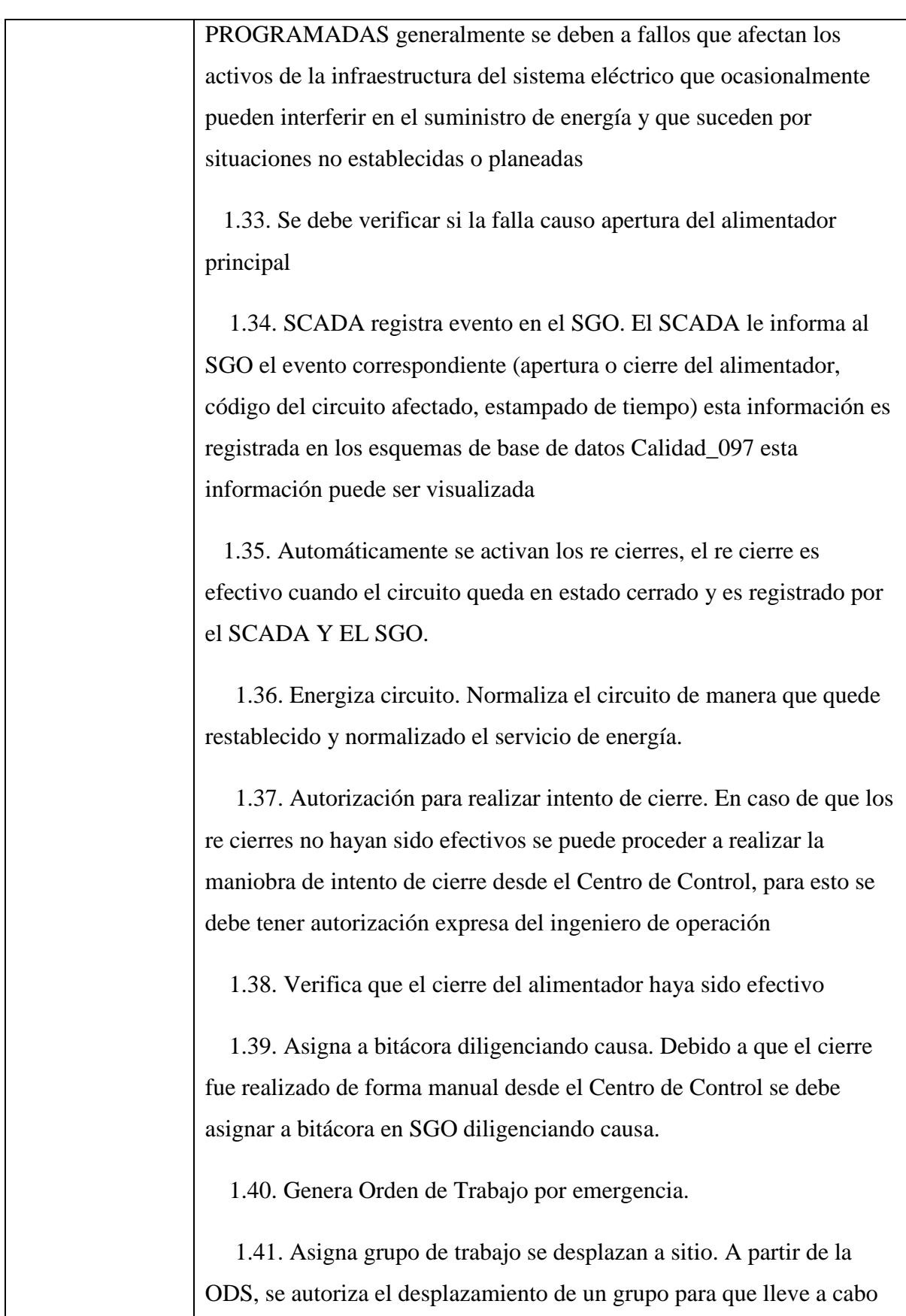

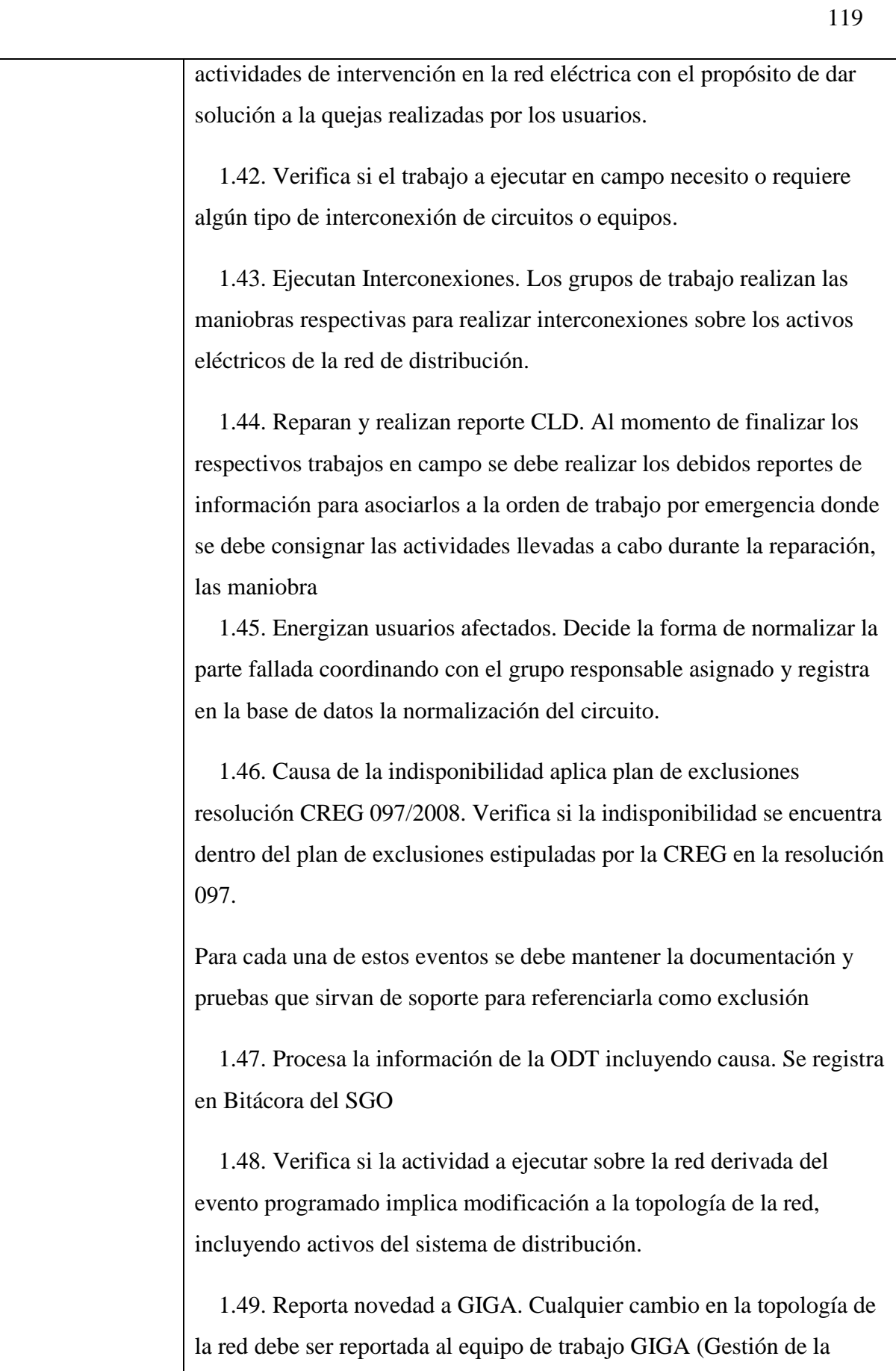

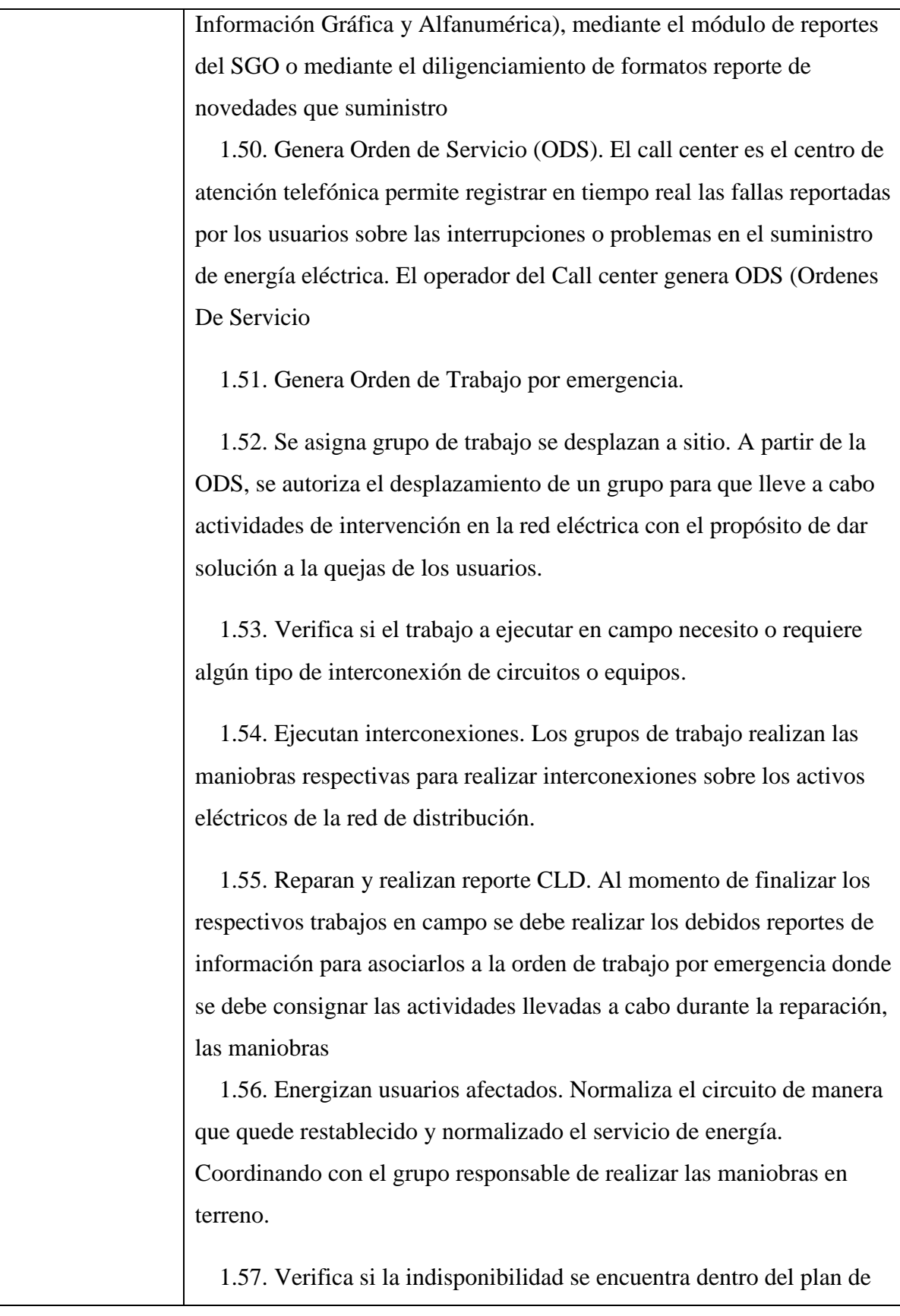

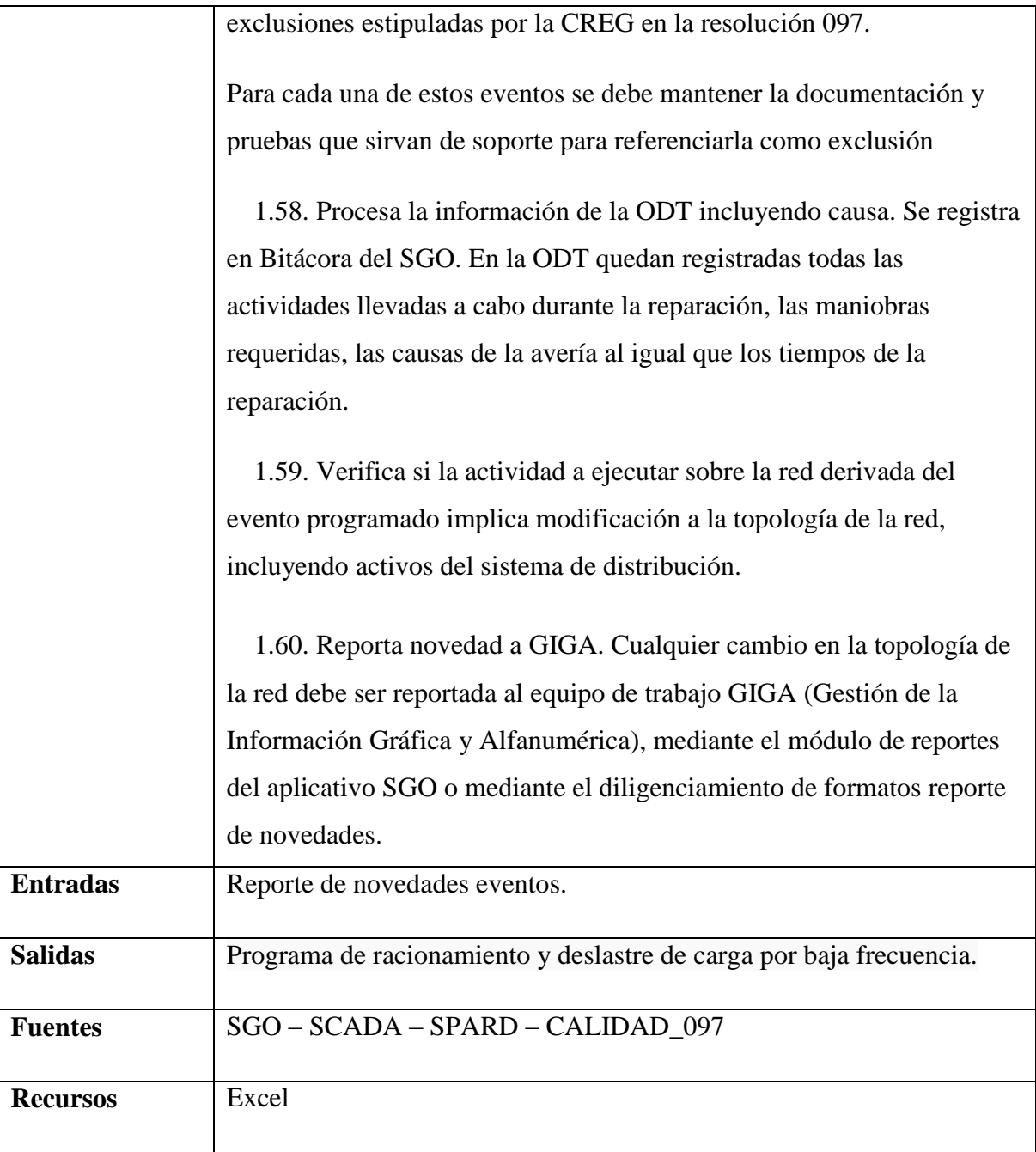

# *5.3.7.2.4.1.5 Definir puntos de ubicación de los equipos especiales*

Determinar la localización y características de los equipos especiales (interruptores de red, reconectadores, fusibles, seccionalizadores, indicadores de falla, reguladores, etc.) según estudios de calidad del servicio y flexibilidad de la red.

**Nombre:** Requerimiento [REQ\_T&D-005]

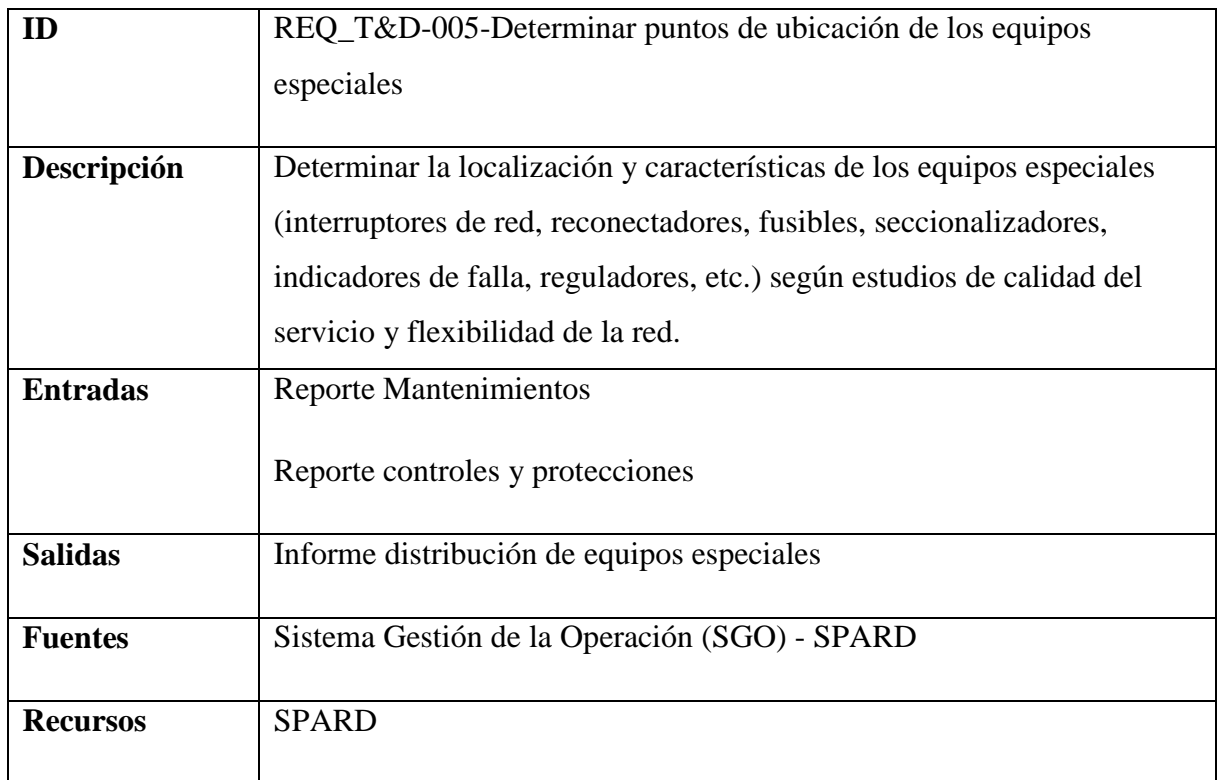

# *5.3.7.2.4.1.6 Definir protecciones de la red*

Definir prioridades y establecer metodologías para efectuar los planes a seguir para el soporte de la operación del sistema mediante el análisis del comportamiento de los equipos, los requerimientos de los clientes, las directrices corporativas y regulatorias para mejorar el desempeño y confiabilidad del sistema de control, calidad de la potencia y protecciones eléctricas.

### **Nombre:** Requerimiento [REQ\_T&D-006]

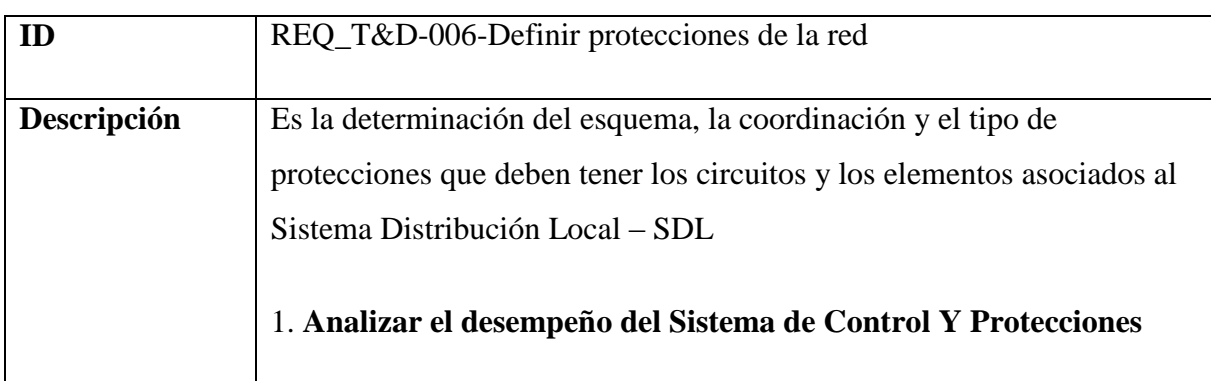

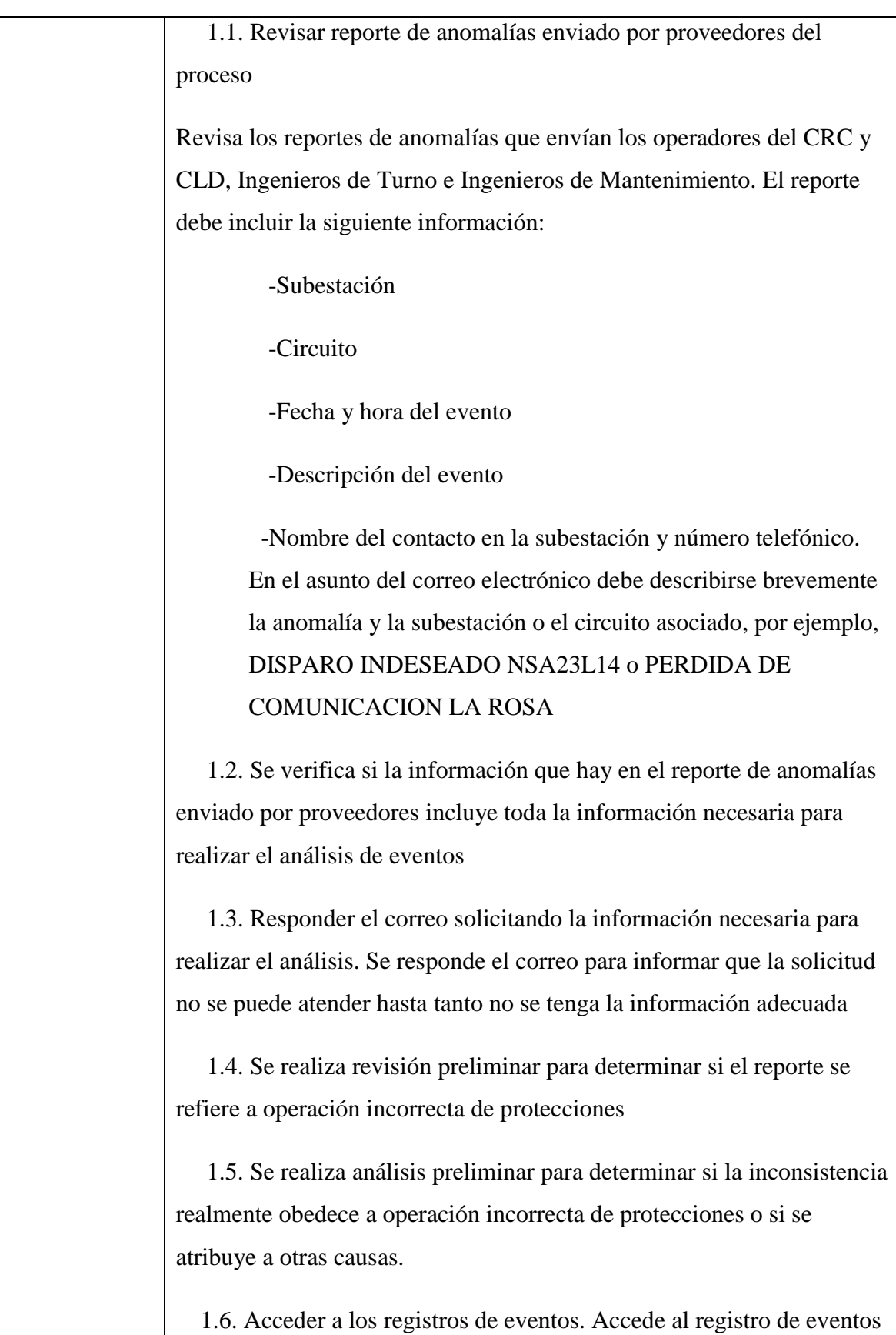

del sistema de potencia con actuación de protecciones, utilizando las herramientas de Gestión Remota y selecciona la información requerida 1.7. Analizar eventos. Analiza el evento mediante la interpretación de los registros de los relés y del SCADA y determina causa del evento 1.8. Se detecta por análisis de eventos un mal funcionamiento de la protección: por ajuste incorrecto, por coordinación incorrecta, por pérdida de señales AC o DC (Corriente Alterna o Corriente Directa). 1.9. Realizar reporte de recomendación de acciones correctivas. Se realiza reporte recomendando acciones correctivas al proceso Mantenimiento tales como: parametrización de ajustes del estudio de coordinación, nuevos ajustes de coordinación, corrección de conexiones, reemplazo de equipos o revisión y pruebas en sitio. 1.10. Se realiza reporte al solicitante y al centro de control aclarando el evento y haciendo recomendaciones a otros procesos, si es del caso. 2. **Gestionar la Información de Coordinación de Fusibles** 2.1. Realizar estudio de coordinación de fusibles. Control y protecciones realiza los estudios de coordinación de fusibles a los circuitos de 13,2 KV. 2.2. Reportar y socializar listado de fusibles con mantenimiento ADE. Al finalizar el estudio de coordinación de fusibles, se crea un listado con los fusibles correspondientes. 2.3. Revisar listado con personal de mantenimiento y reportar. Recomendaciones y/o observaciones para el estudio de coordinación de fusibles. 2.4. Revisar y realizar nuevo estudio de acuerdo a la información entregada por MANTENIMIENTO ADE. De acuerdo a la información suministrada por ADE, se realiza un nuevo estudio.

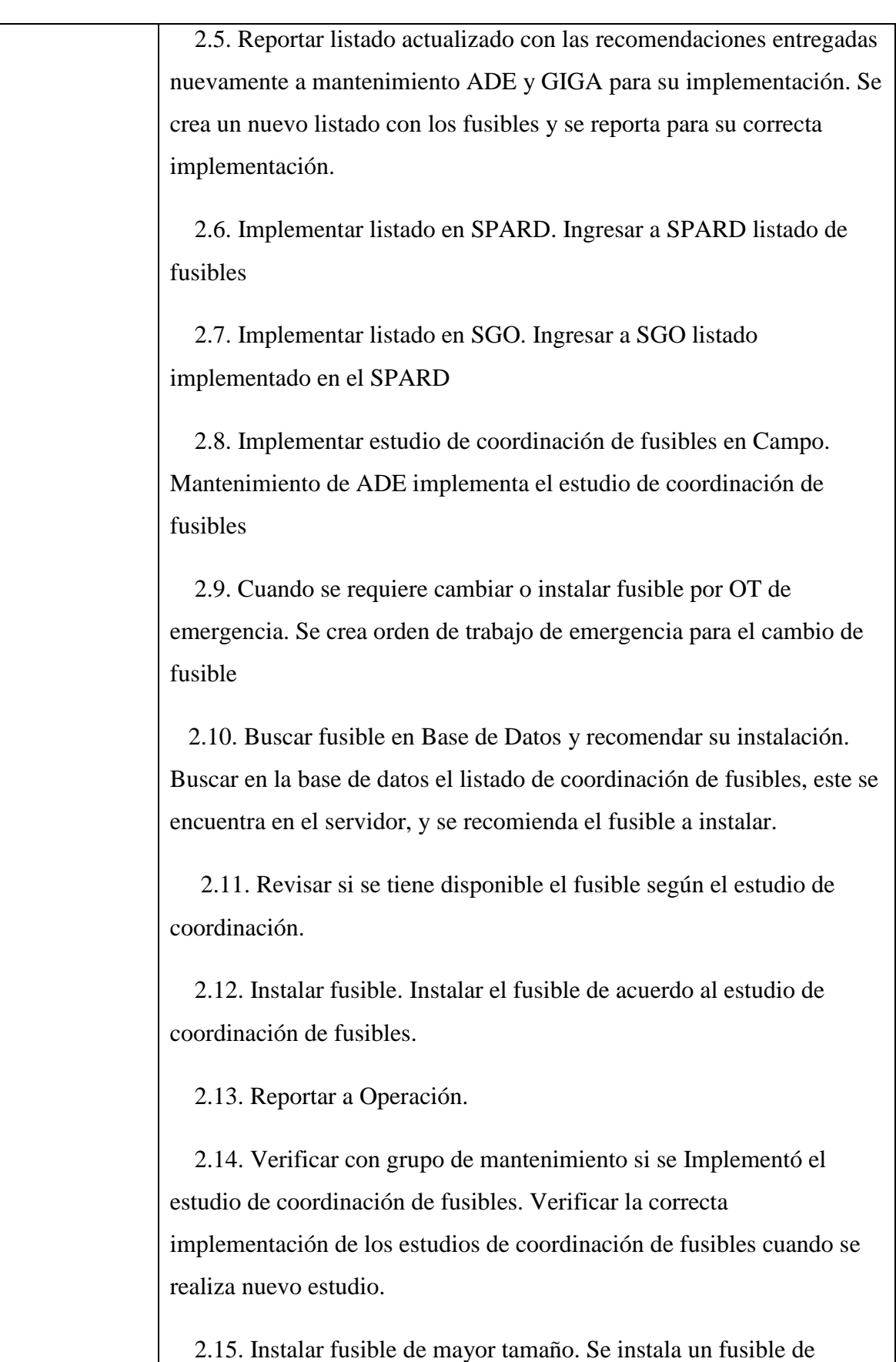

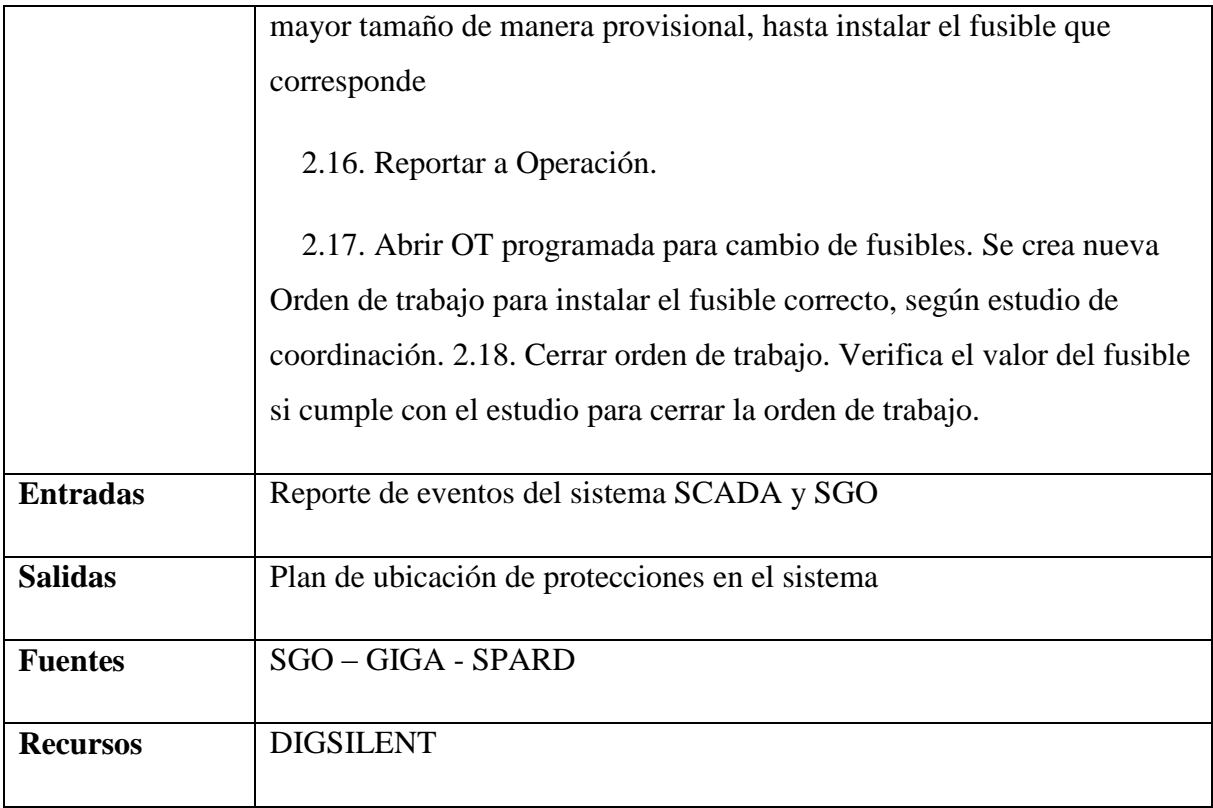

# *5.3.7.2.4.1.7 Analizar solicitudes de trabajo programadas*

Verificar las maniobras y las directrices que se deben tener en cuenta para programar trabajos en redes del SDL, con el fin de aprobar o no su ejecución.

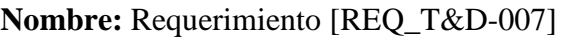

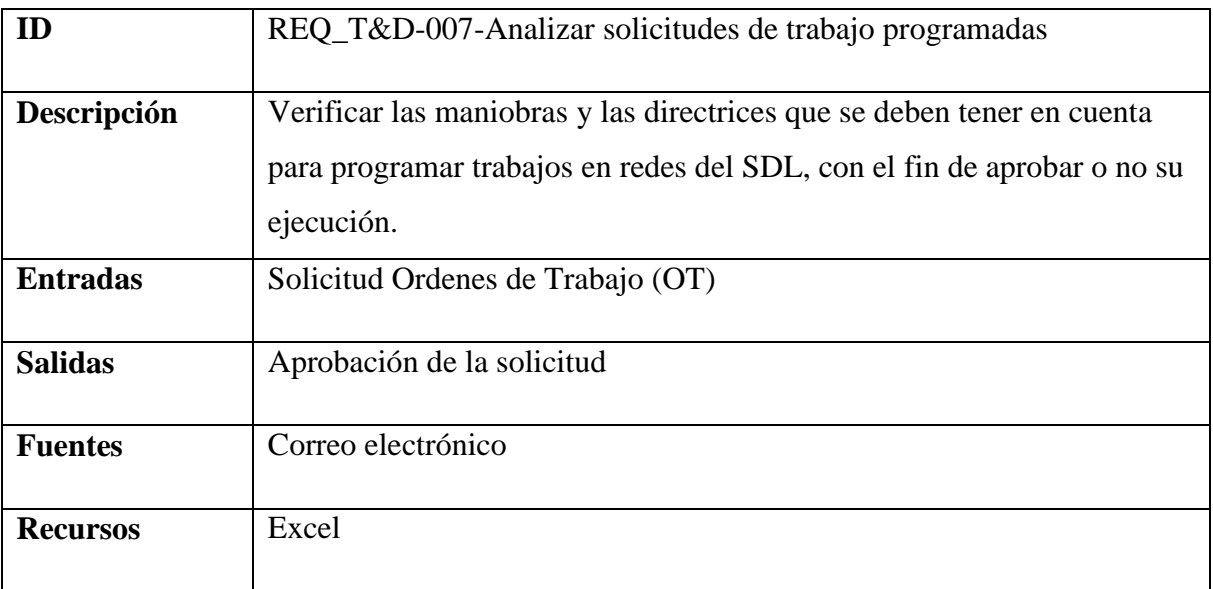

## *5.3.7.2.4.1.8 Programar la ejecución del plan de racionamiento.*

Definir recursos para aplicar el plan de racionamiento establecido.

**Nombre:** Requerimiento [REQ\_T&D-008]

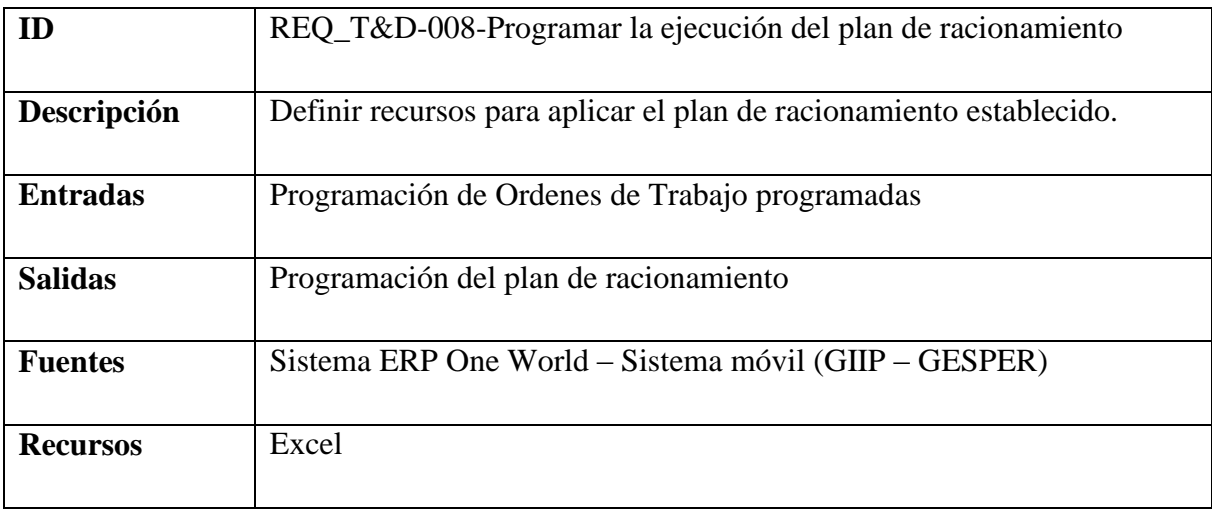

# *5.3.7.2.4.1.9 Gestionar aperturas no programadas de circuitos*

Definir las acciones y recursos requeridos para minimizar el área afectada, identificar la causa del evento, solucionarlo y restablecer el servicio.

## **Nombre:** Requerimiento [REQ\_T&D-009]

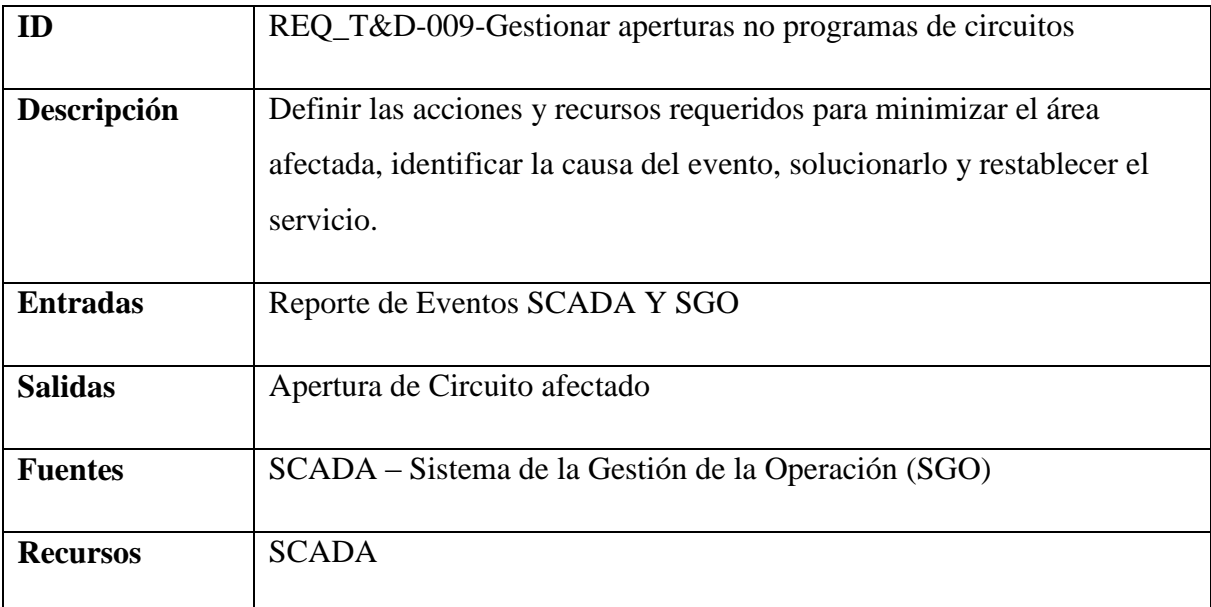

### *5.3.7.2.4.1.10 Analizar y programar transferencias de carga*

Establecer las maniobras necesarias para transferir bloques de carga a circuitos aledaños con el fin de minimizar los clientes afectados.

# **Nombre:** Requerimiento [REQ\_T&D-010]

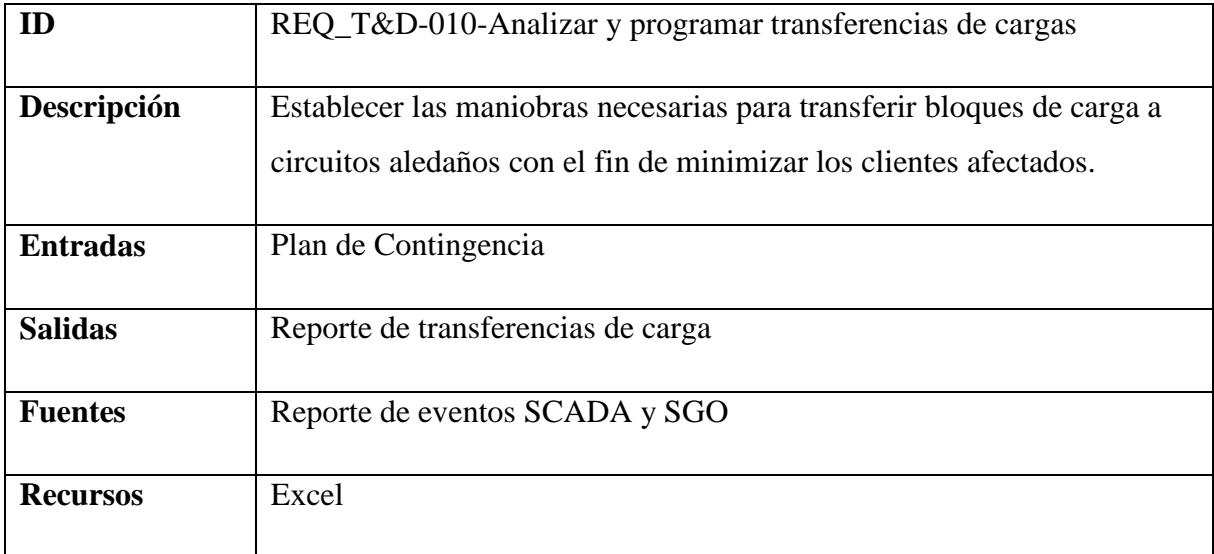

# *5.3.7.2.4.1.11 Programar puesta en servicio de activos nuevos o reconfiguración de existentes*

Verificar las maniobras y las directrices que se deben tener en cuenta para ingresar o reconfigurar un activo en las redes del SDL

### **Nombre:** Requerimiento [REQ\_T&D-011]

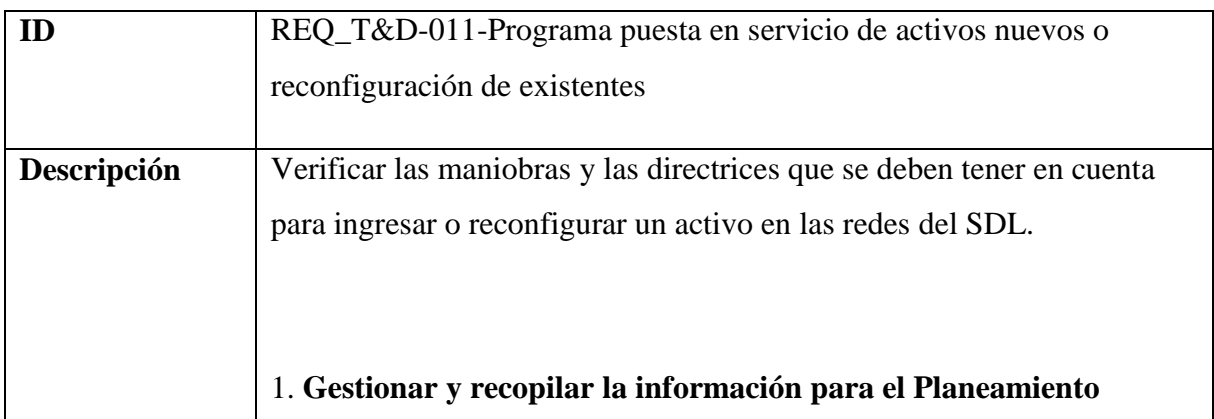

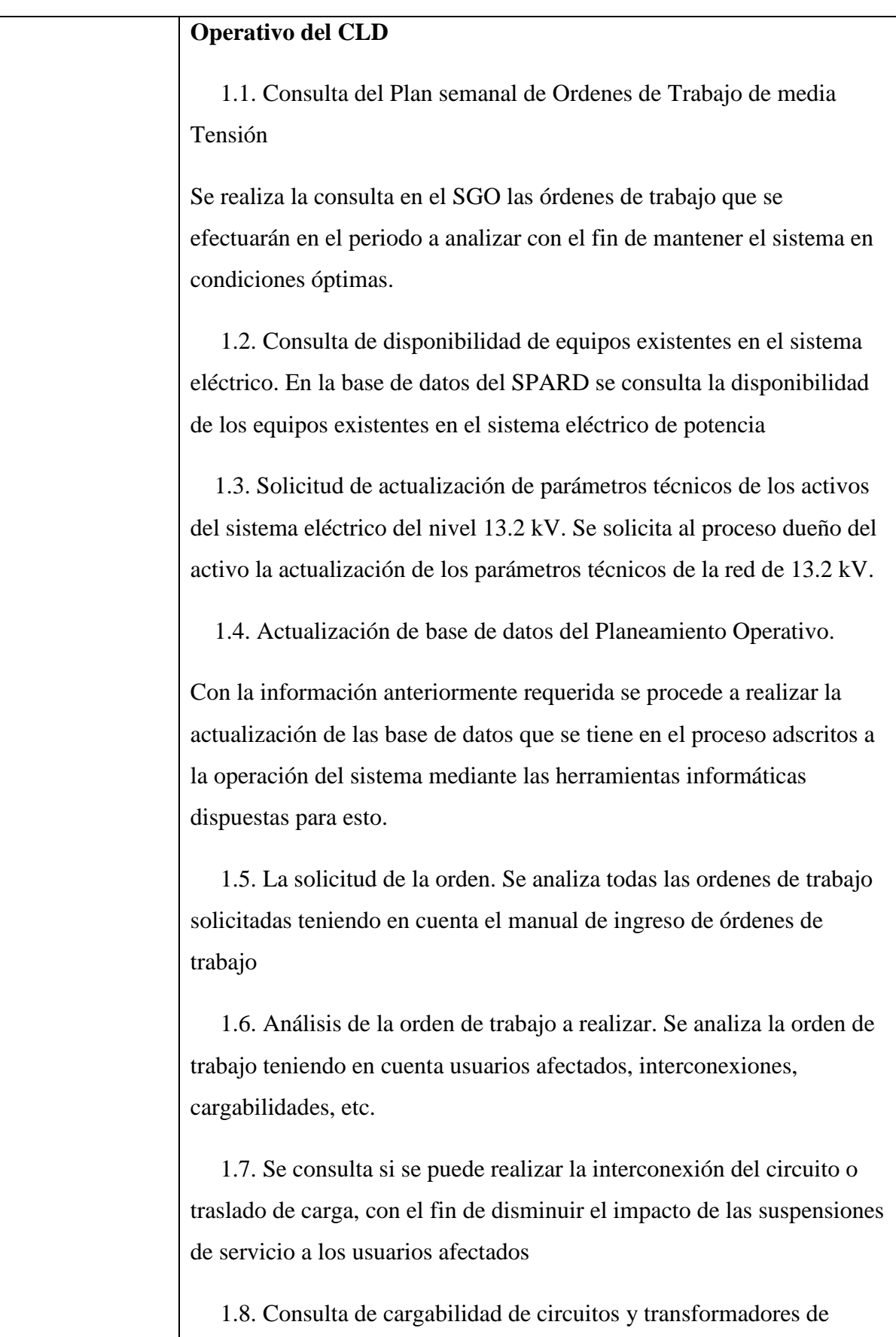

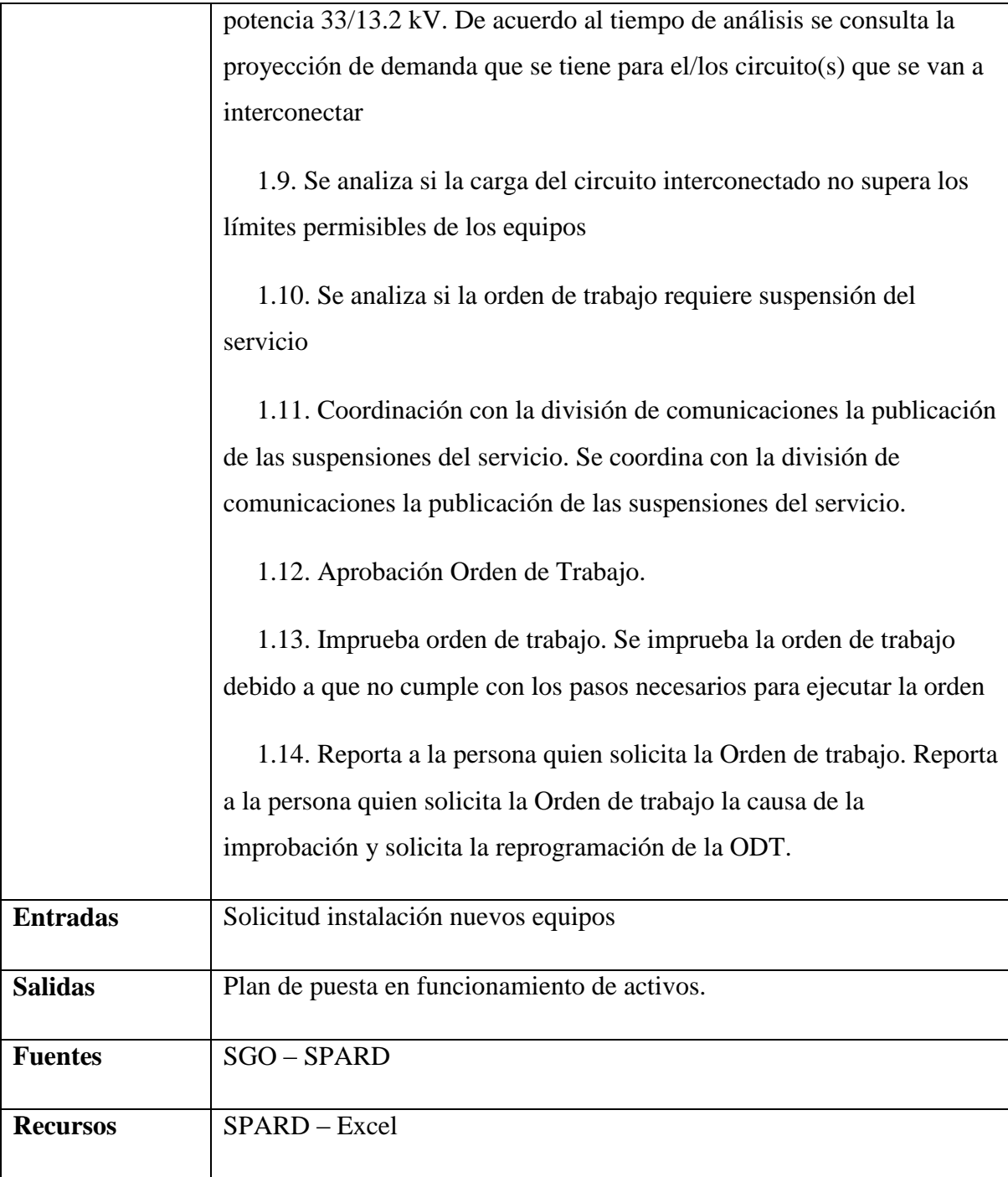

# *5.3.7.2.4.1.12 Consignar equipos y circuitos*

Es el tramite mediante el cual la operación de un circuito o equipo se restringe según instrucciones dadas por una persona, quién se denomina consignatario. [Resolución CREG 070/98 pag 75]. Lo anterior es un requisito de seguridad para la operación de las redes del SDL.

**Nombre:** Requerimiento [REQ\_T&D-012]

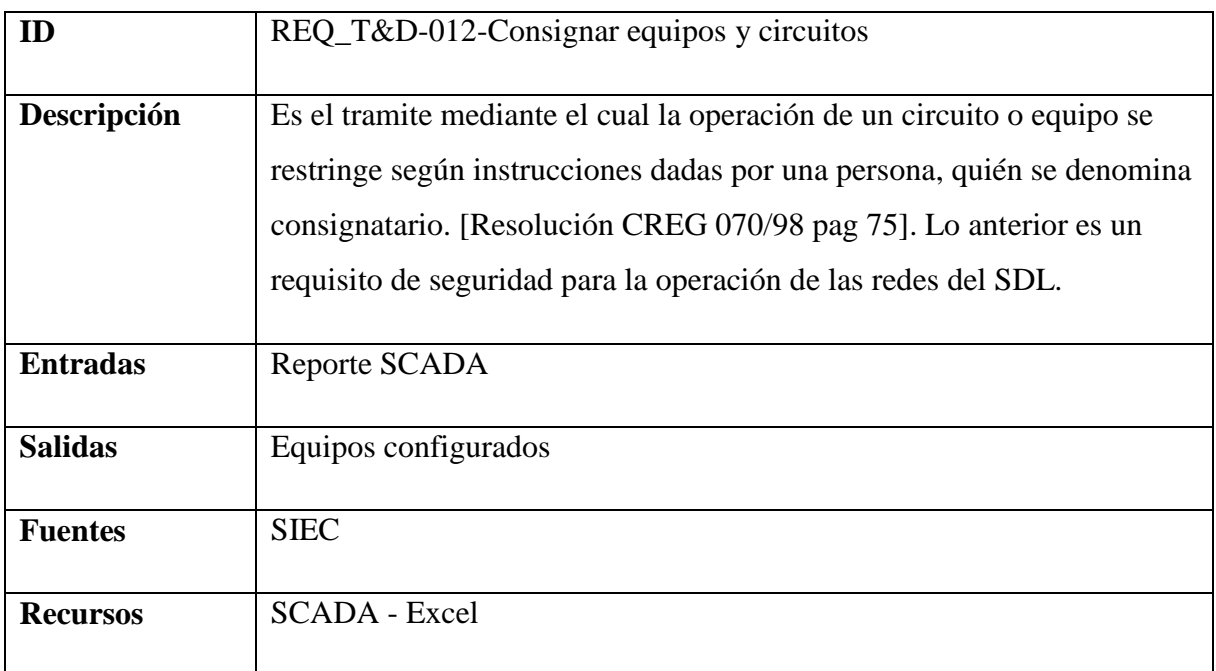

# *5.3.7.2.4.1.13 Ejecutar maniobras locales y remotas*

Es el cambio de estado o de posición (abierto / cerrado) que realiza un Operador o Cuadrilla, remota o localmente a un equipo (interruptor, switch, reconectador, aisladero, seccionalizador, regulador, etc) desde la sala de operación del Centro Local Distribución o en una subestación de mando local o en el sitio donde esté el elemento de maniobra en la red.

**Nombre:** Requerimiento [REQ\_T&D-013]

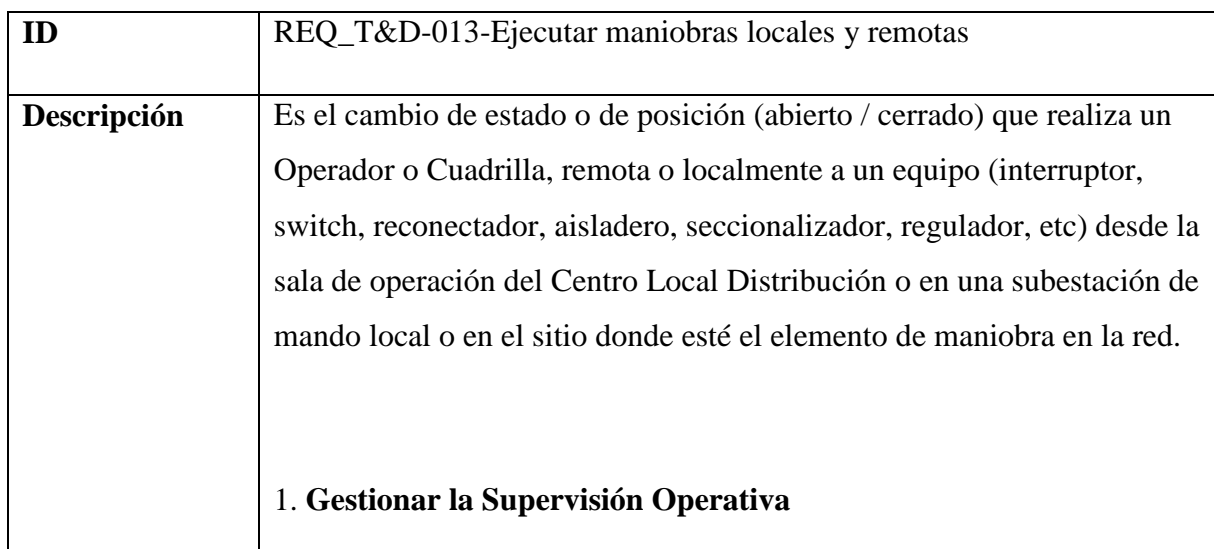

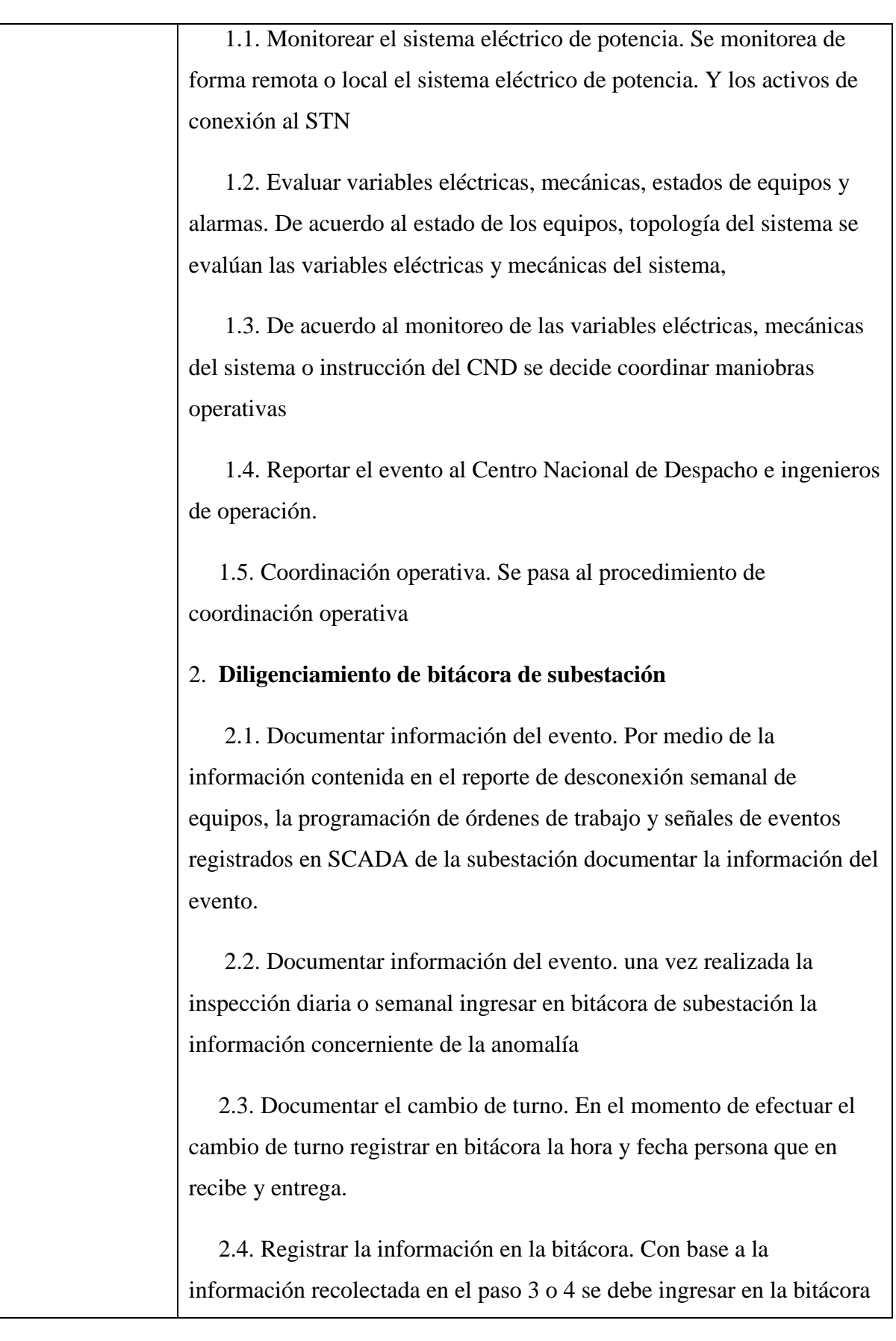

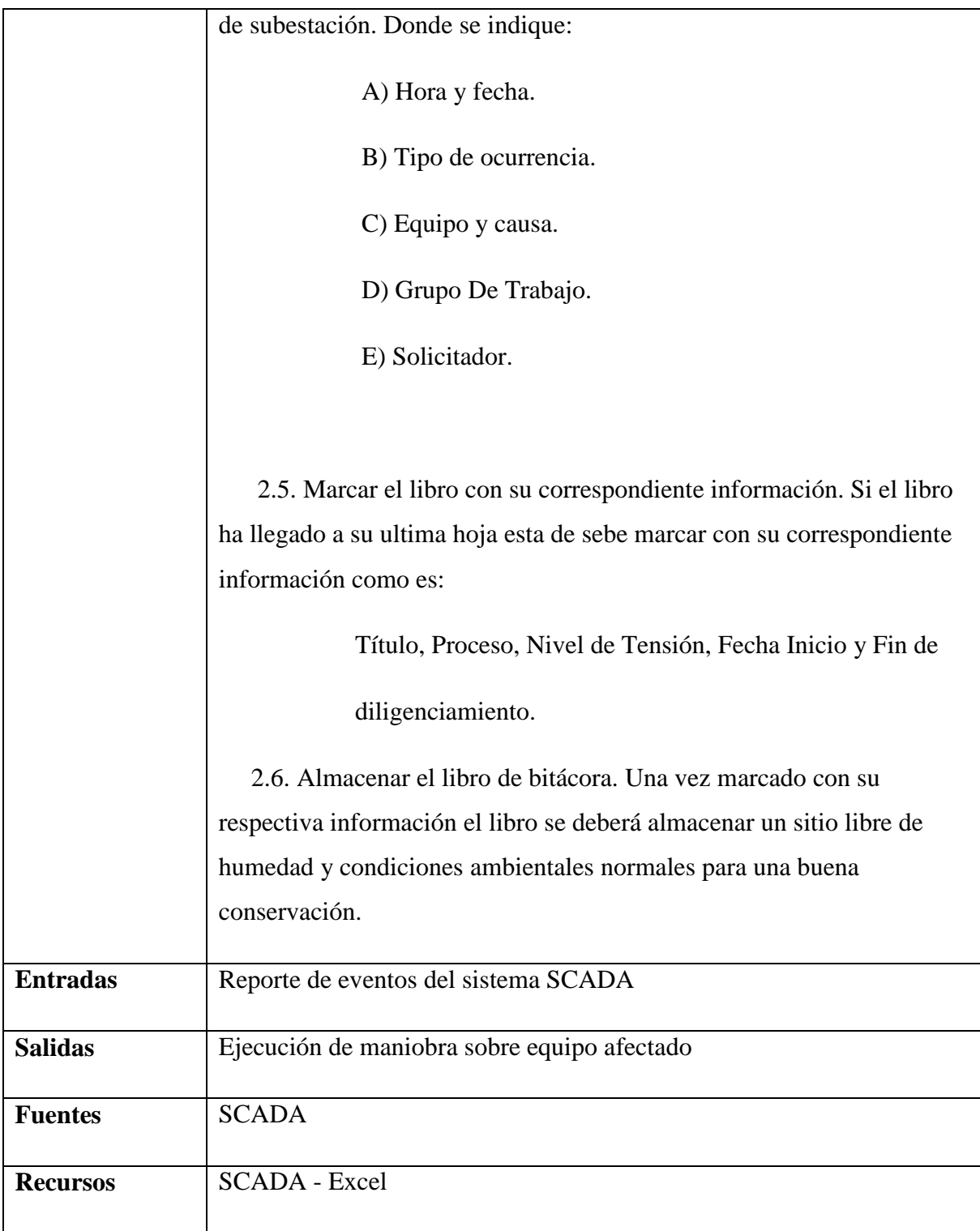

# *5.3.7.2.4.1.14 Monitorear variables de la calidad de la potencia*

Es la revisión de la información asociada con la calidad de la potencia eléctrica reportada al regulador.

**Nombre:** Requerimiento [REQ\_T&D-014]

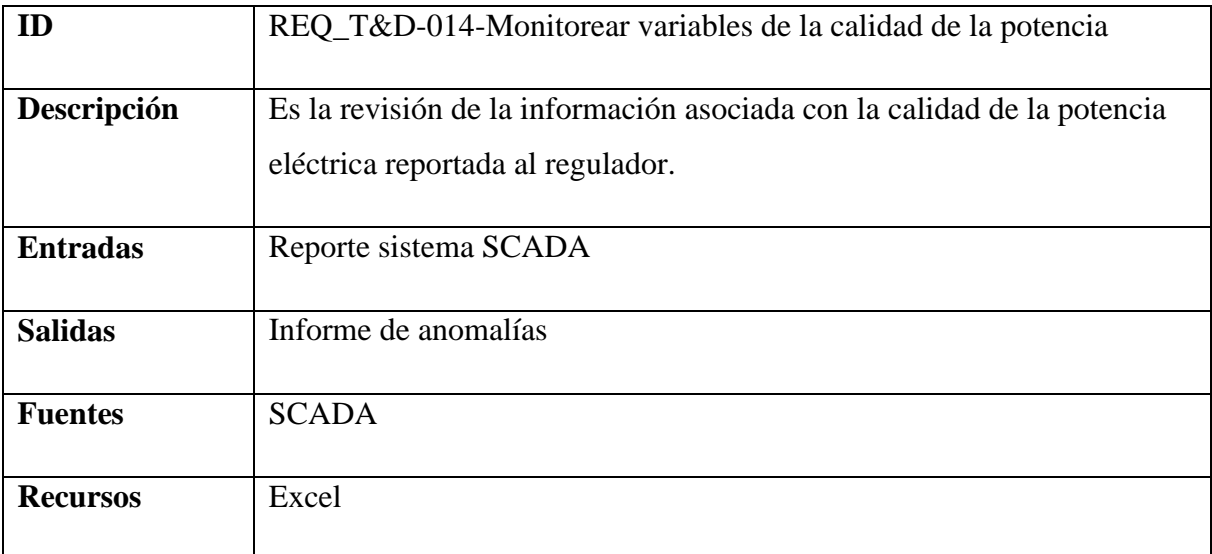

# *5.3.7.2.4.1.15 Monitorear variables operativas*

Es la verificación y seguimiento al comportamiento de las variables eléctricas (Voltaje y corriente), verificación del funcionamiento de los equipos la red eléctrica del SDL con el fin de tomar acciones que permitan mantener bajo control el sistema de distribución local.

**Nombre:** Requerimiento [REQ\_T&D-015]

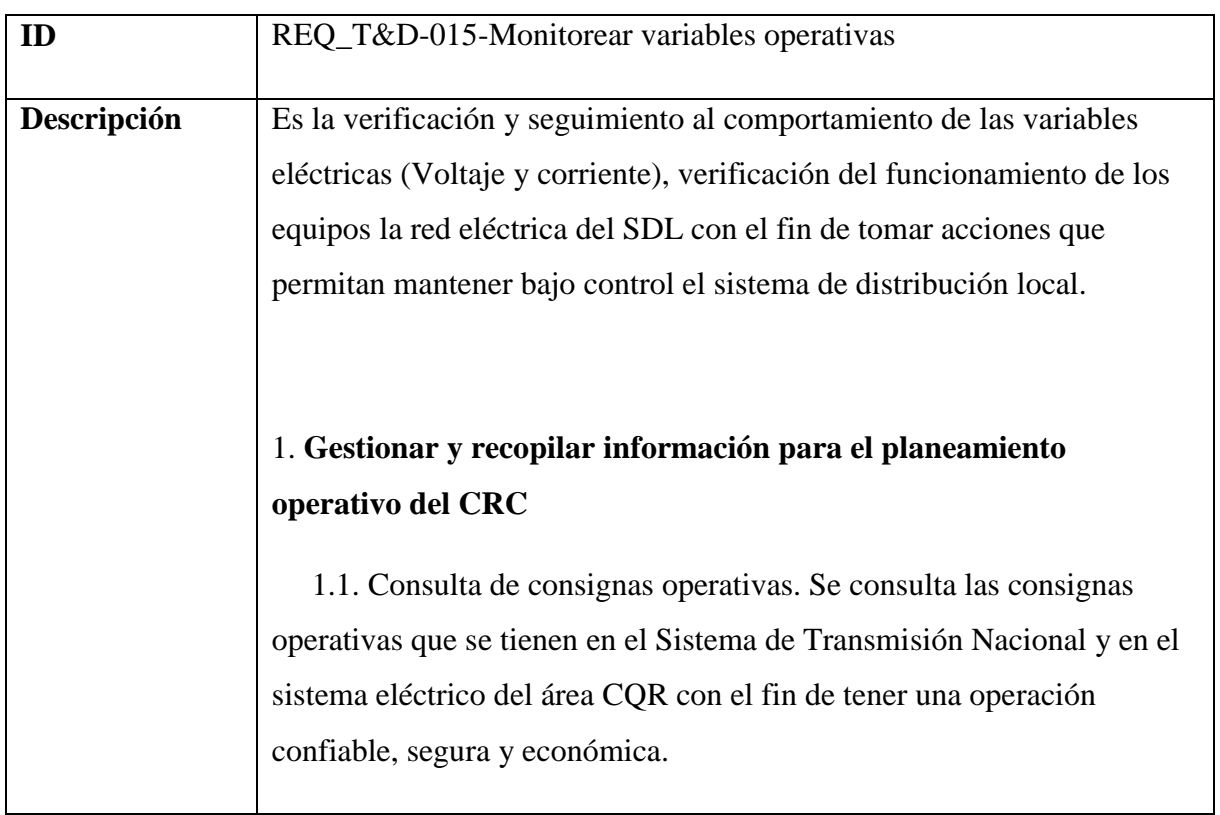

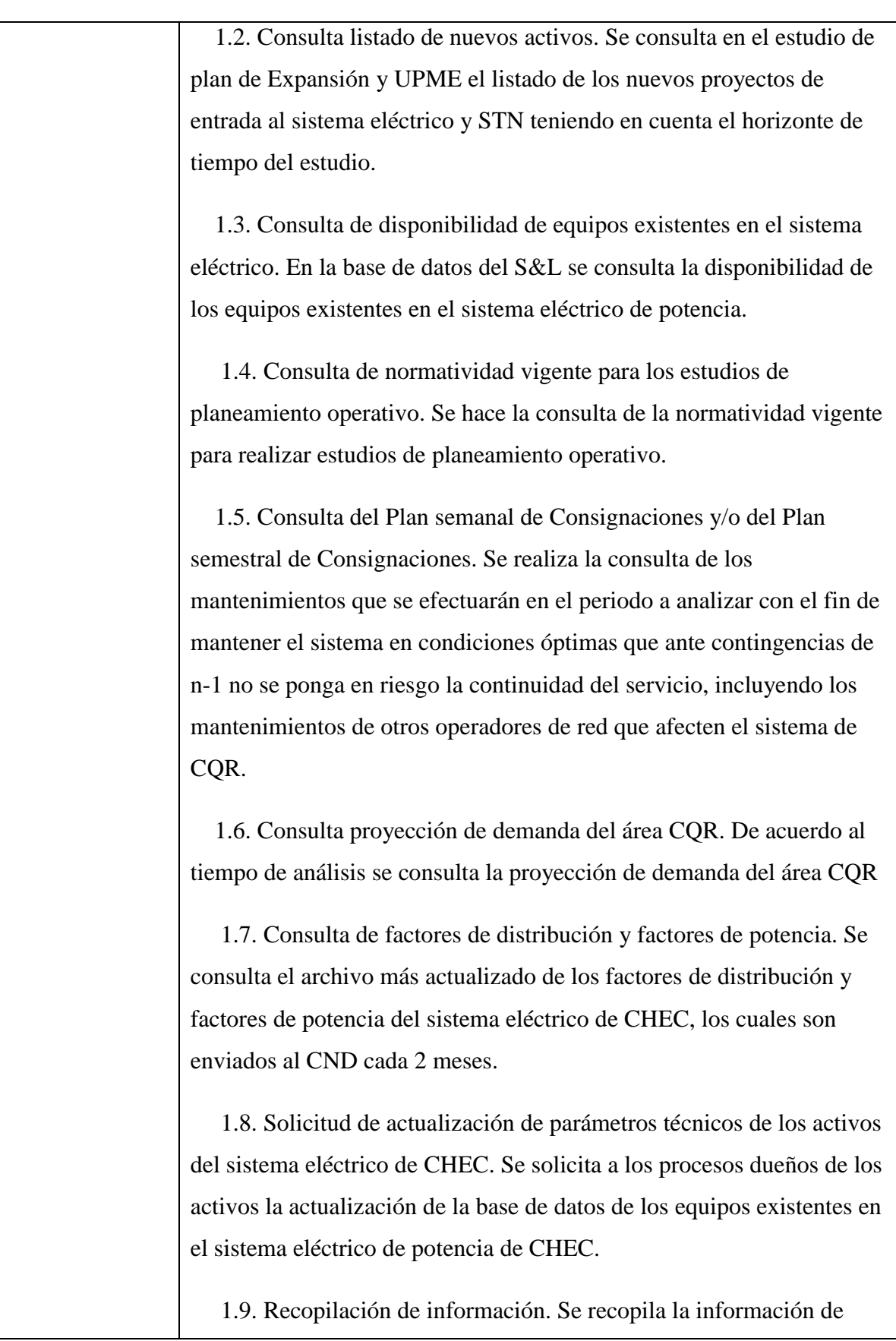

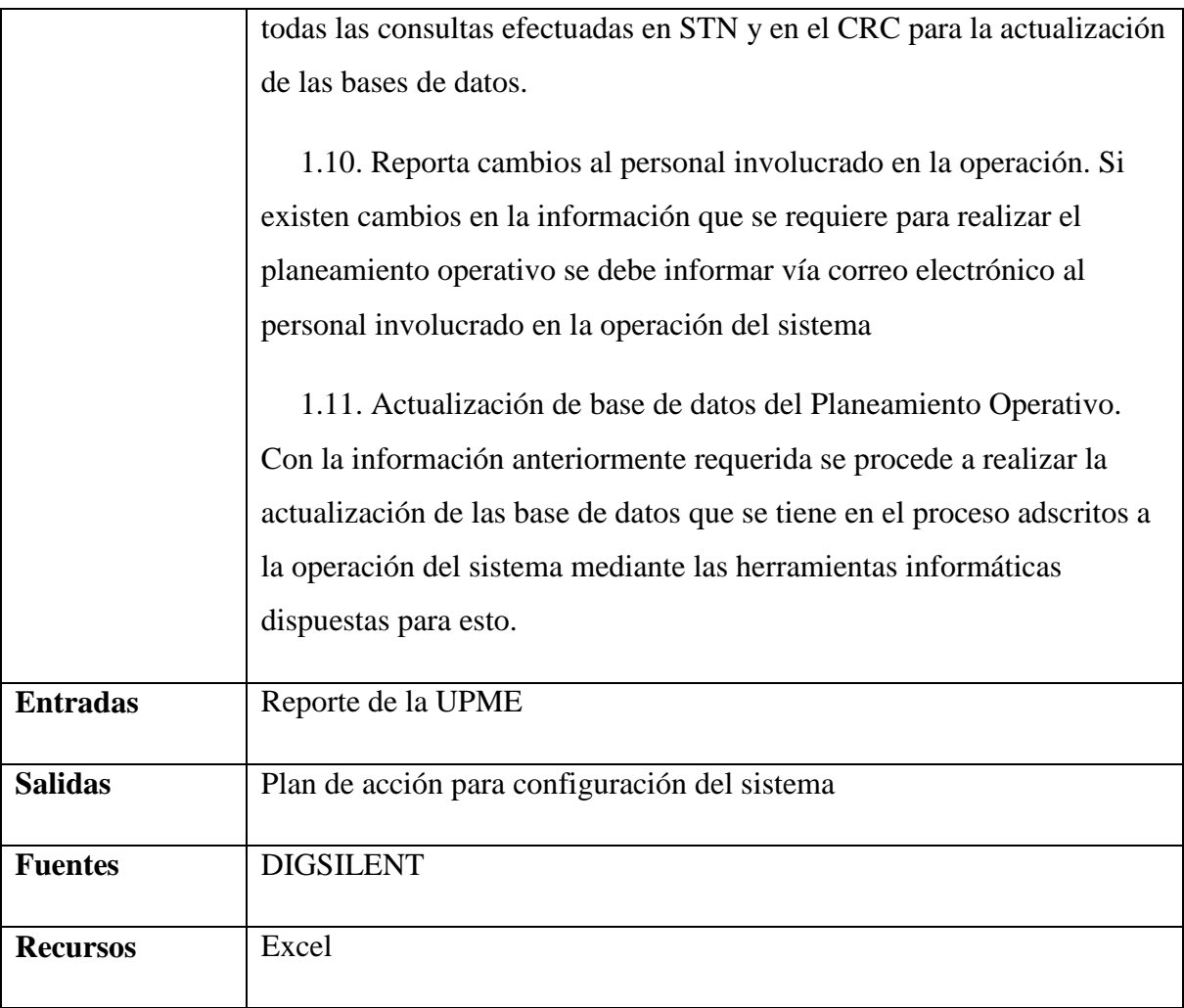

# *5.3.7.2.4.1.16 Monitorear evento*

Es la gestión de todos los eventos en curso registrados.

# **Nombre:** Requerimiento [REQ\_T&D-016]

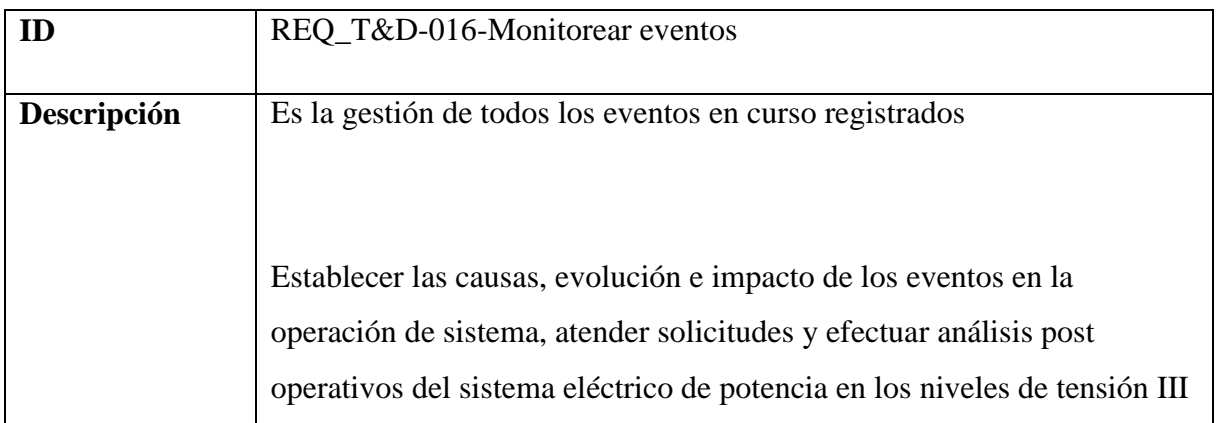

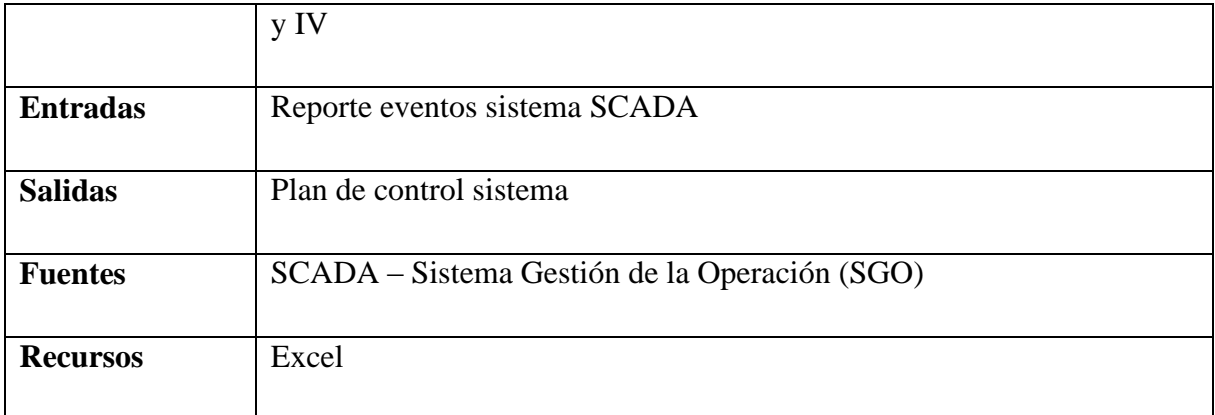

# *5.3.7.2.4.1.17 Entregar turno*

Es el registro diario que hace el Operador de los eventos relevantes y novedades que se presentan en la operación.

# **Nombre:** Requerimiento [REQ\_T&D-017]

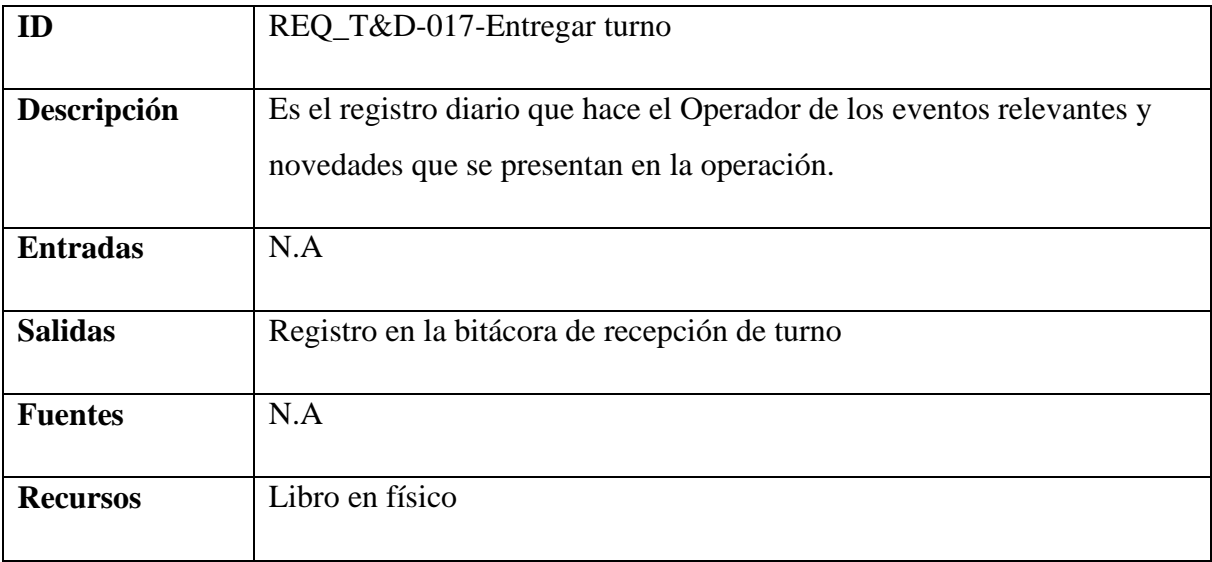

## *5.3.7.2.5 Stakeholders*

Como personas que realizan las actividades del proceso están el Profesional 1 Gestión de la información gráfica y alfanumérica, el Profesional 2 de Operación del sistema.

#### **5.3.7.3 Desarrollo de proyectos de infraestructura**

#### *5.3.7.3.1 Objetivo del negocio*

Diseñar y ejecutar los proyectos de Expansión y Reposición del sistema de Distribución CHEC con criterios de Seguridad, Calidad y Eficiencia; buscando la Sostenibilidad del negocio de Distribución.

#### *5.3.7.3.2 Referencias*

**Decreto 2976 de 2010**: Reglamenta las medidas especiales para fajas de retiro obligatorio o área de reserva o de exclusión en pasos urbanos de la Red Nacional de Carreteras a cargo de la Nación y se dictan otras disposiciones.

**CREG 070-1998 Código de Distribución:** Por la cual se establece el Reglamento de Distribución de Energía Eléctrica, como parte del Reglamento de Operación del Sistema Interconectado Nacional.

**CREG 082-2002 Metodología para el Establecimiento de los Cargos por Uso del STR y SDL:** Por la cual se aprueban los principios generales y la metodología para el establecimiento de los cargos por uso de los Sistemas de Transmisión Regional y Distribución Local.

#### **CREG 097-2008 Metodologías para el Establecimiento de los Cargos por Uso del**

**STR y SDL:** Por la cual se aprueban los principios generales y la metodología para el establecimiento de los cargos por uso de los Sistemas de Transmisión Regional y Distribución Local.

**Reglamento Técnico de Instalaciones Eléctricas (RETIE):** Reglamento técnico de las instalaciones eléctricas, busca garantizar la seguridad de la vida de las personas, de la vida animal y vegetal y la preservación del medio ambiente. Previniendo, minimizando o eliminando los riesgos de origen eléctrico.

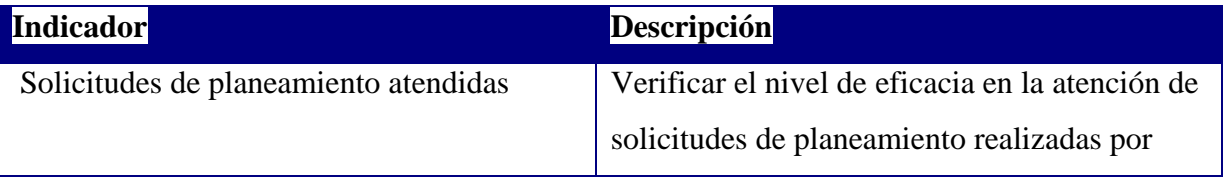

#### *5.3.7.3.3 Indicadores claves*

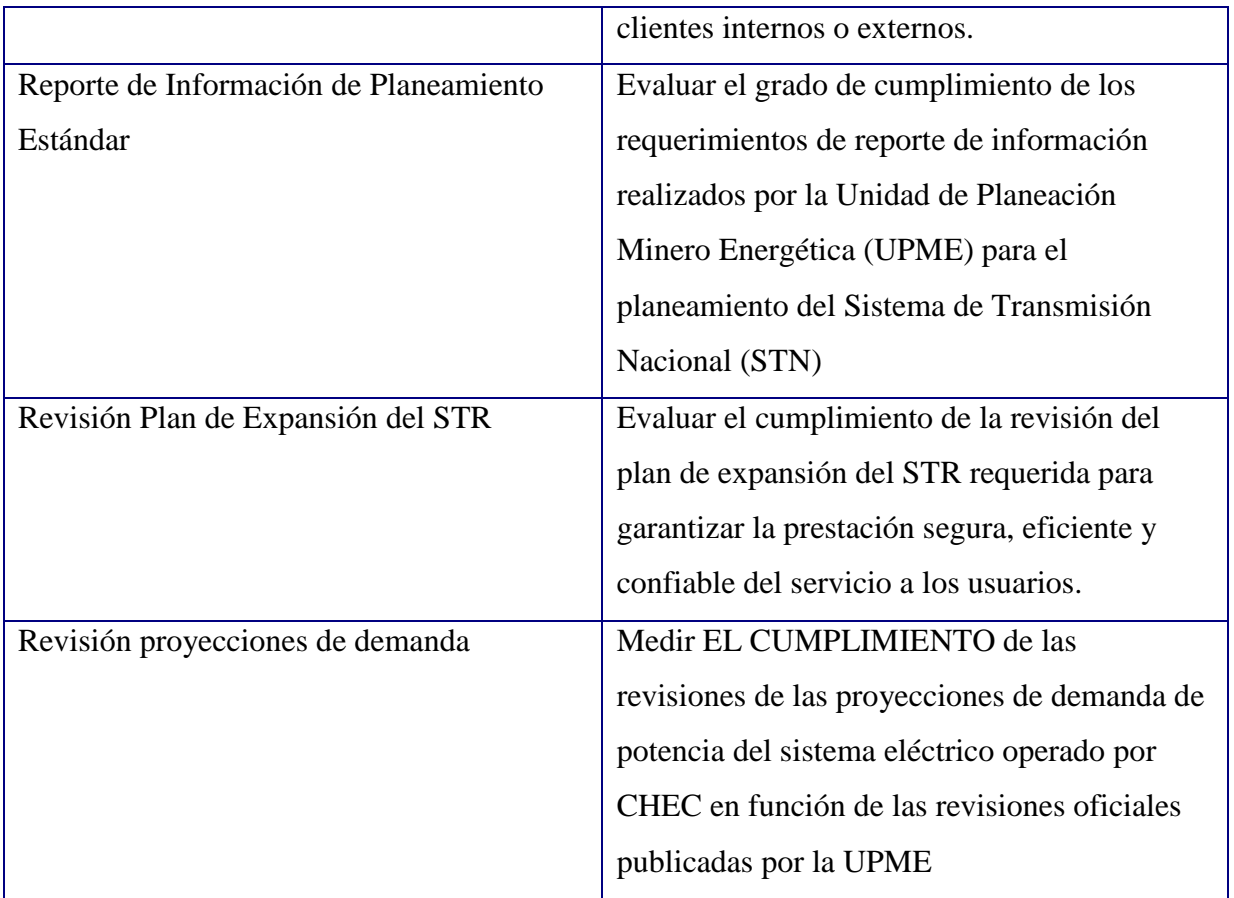

# *5.3.7.3.4 Especificación de Requerimientos desarrollo proyectos de infraestructura* **Diagrama de Desarrollo de Proyectos de Infraestructura**

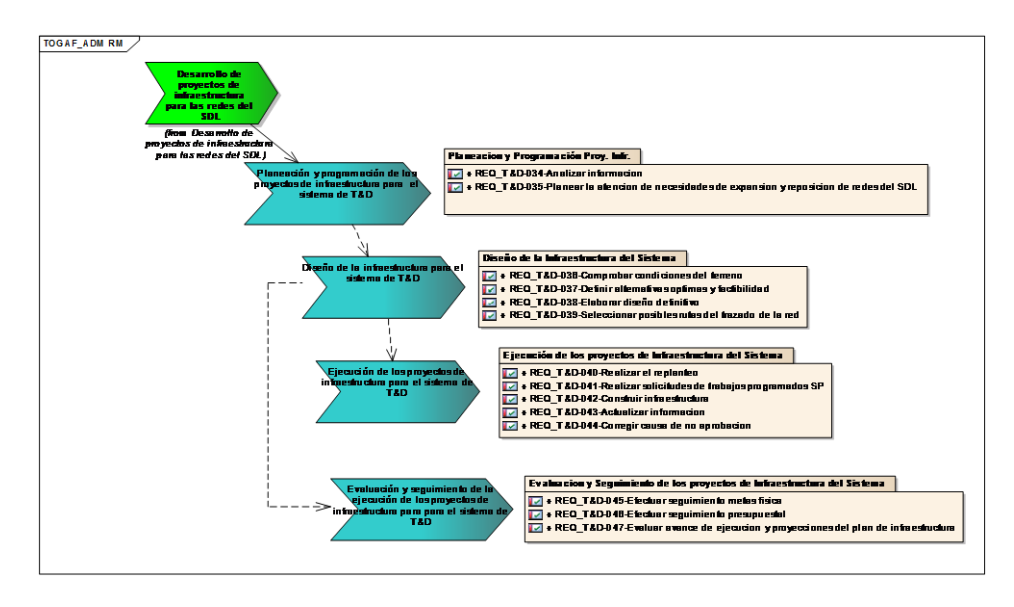

**Ilustración 44 Diagrama Requerimientos Proceso Desarrollo Proyectos de Infraestructura CHEC**

## *5.3.7.3.4.1 Requerimientos específicos del proceso*

### *5.3.7.3.4.1.1 Analizar información*

Actividad que se desarrolla con las diferentes variables eléctricas de operación, funcionamiento, continuidad, demanda del SDL con el fin de evaluar, determinar y seleccionar las obras de infraestructura por realizar en el corto plazo.

### **Nombre:** Requerimiento [REQ\_T&D-034]

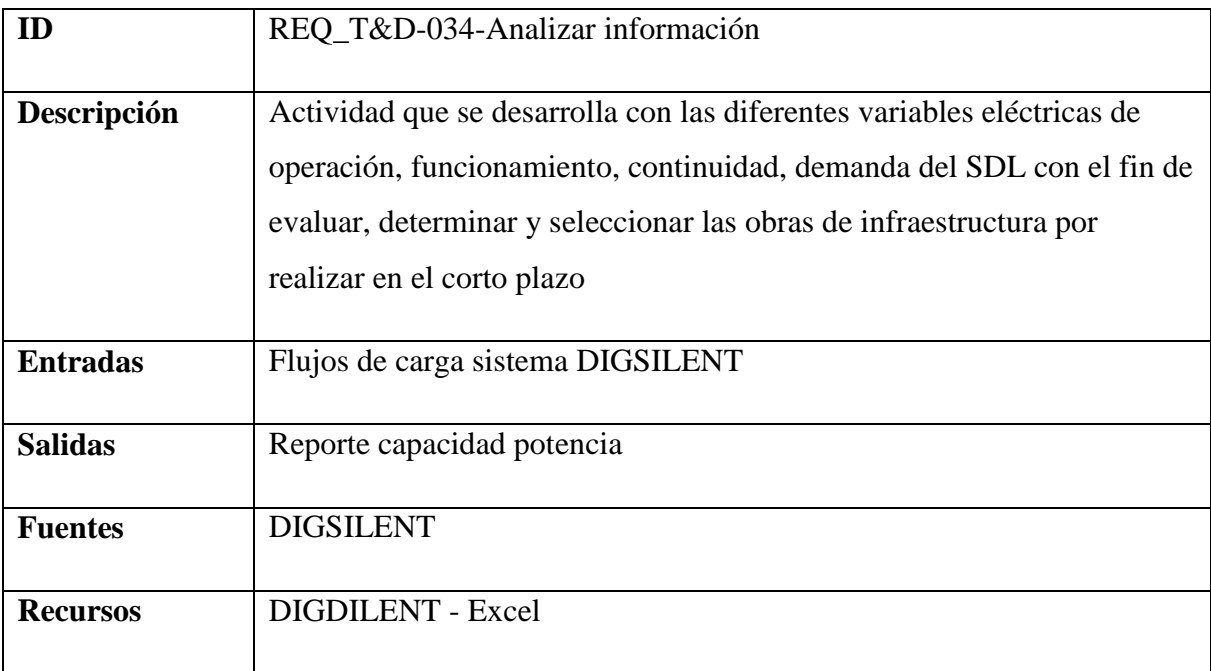

# *5.3.7.3.4.1.2 Planear la atención de necesidades de expansión y reposición de redes del SDL*

Elaborar y revisar periódicamente el programa de maniobras necesarias para transferir bloques de carga a circuitos aledaños.

### **Nombre:** Requerimiento [REQ\_T&D-035]

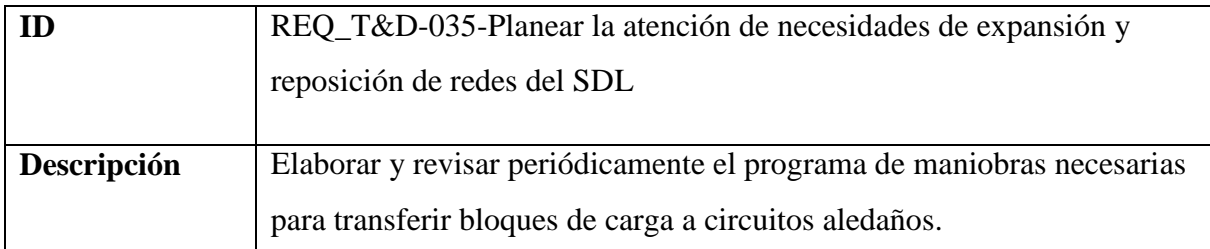

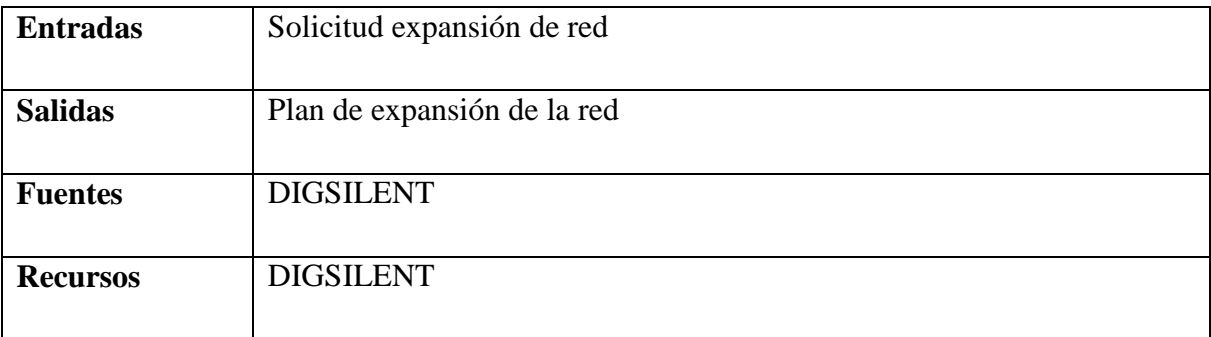

## *5.3.7.3.4.1.3 Recibir y Analizar plan de expansión del sistema*

Recibir, radicar, analizar y pre-evaluar las solicitudes y necesidades de diseños en SyL

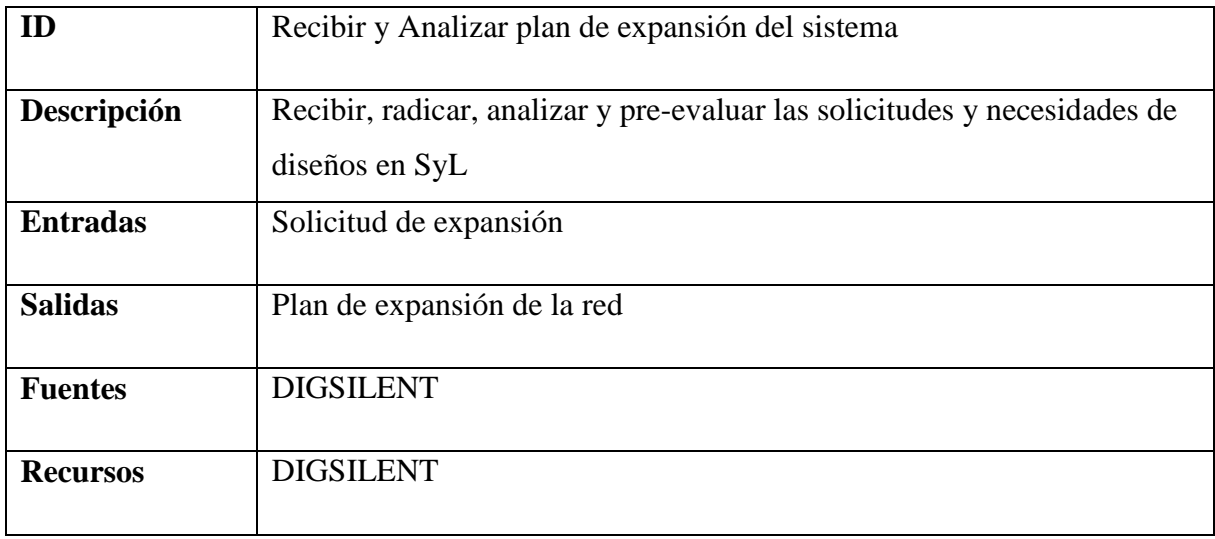

**Nombre:** Requerimiento [REQ\_T&D-000]

# *5.3.7.3.4.1.4 Identificar necesidades de reposición y expansión de SyL*

Con base a la salida de la actividad anterior se incluyen en el banco de proyectos de diseños SyL las solicitudes y necesidades que surjan

# **Nombre:** Requerimiento [REQ\_T&D-000]

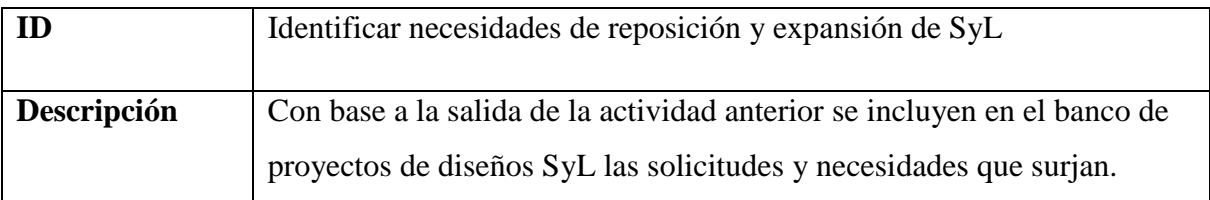

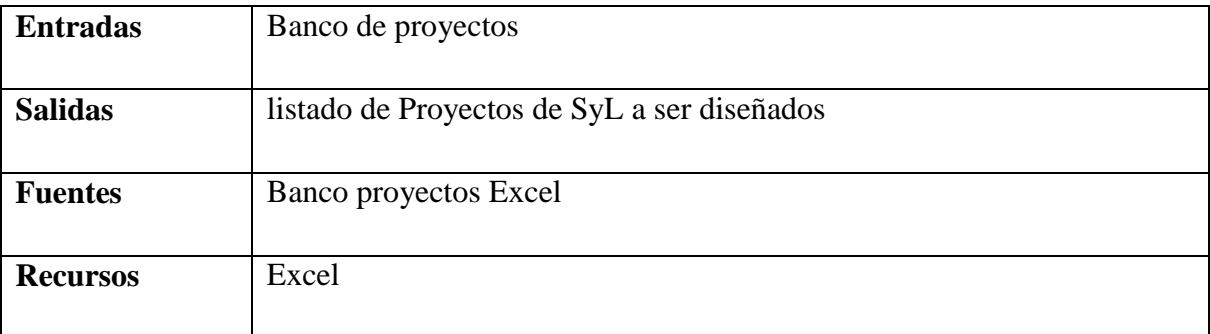

### *5.3.7.3.4.1.5 Definir alcance y criterios de diseño del SyL*

Se define el alcance para la ejecución del diseño SyL y se determina los recursos para su ejecución ya sean internos (CHEC) o externos (Contratados). En caso de ser contratado se elabora documento que contiene los criterios y/o especificaciones de ingeniería para realizar el diseño.

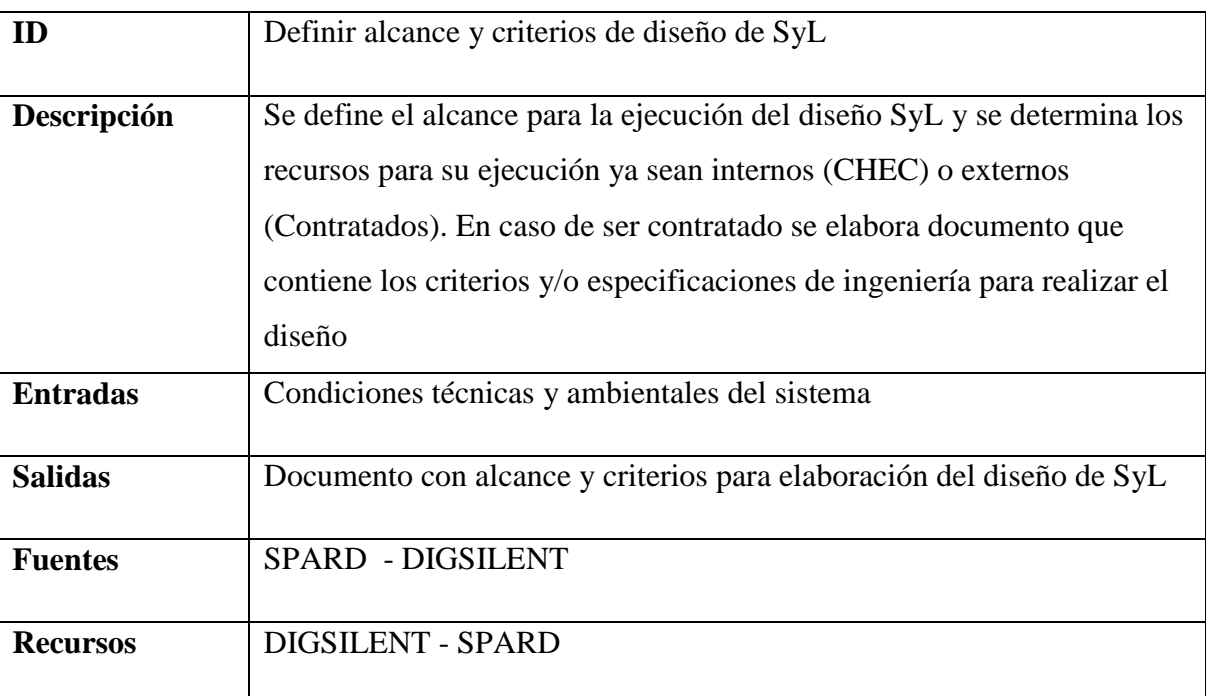

### **Nombre:** Requerimiento [REQ\_T&D-000]

### *5.3.7.3.4.1.6 Realizar diseños*

Se elabora el diseño SyL considerando aspectos normativos, técnicos, ambientales, económicos y los demás relevantes y que apliquen.

**Nombre:** Requerimiento [REQ\_T&D-000]

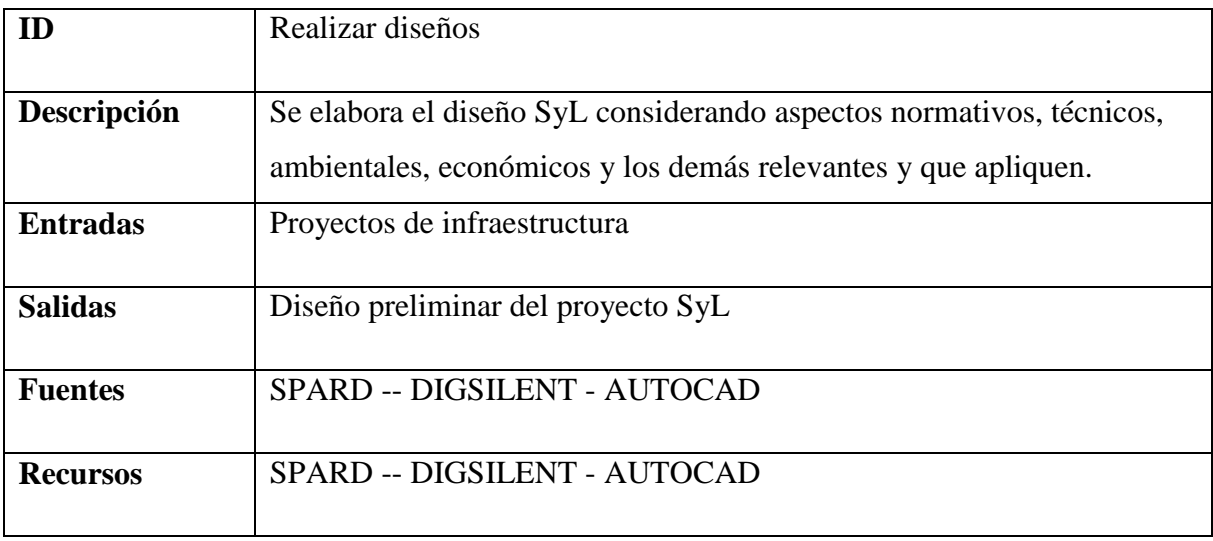

# *5.3.7.3.4.1.7 Recibir necesidades o solicitudes de reposición y expansión*

Recibir y analizar las solicitudes de diseños para ser incluidas en el banco de proyectos.

**Nombre:** Requerimiento [REQ\_T&D-000]

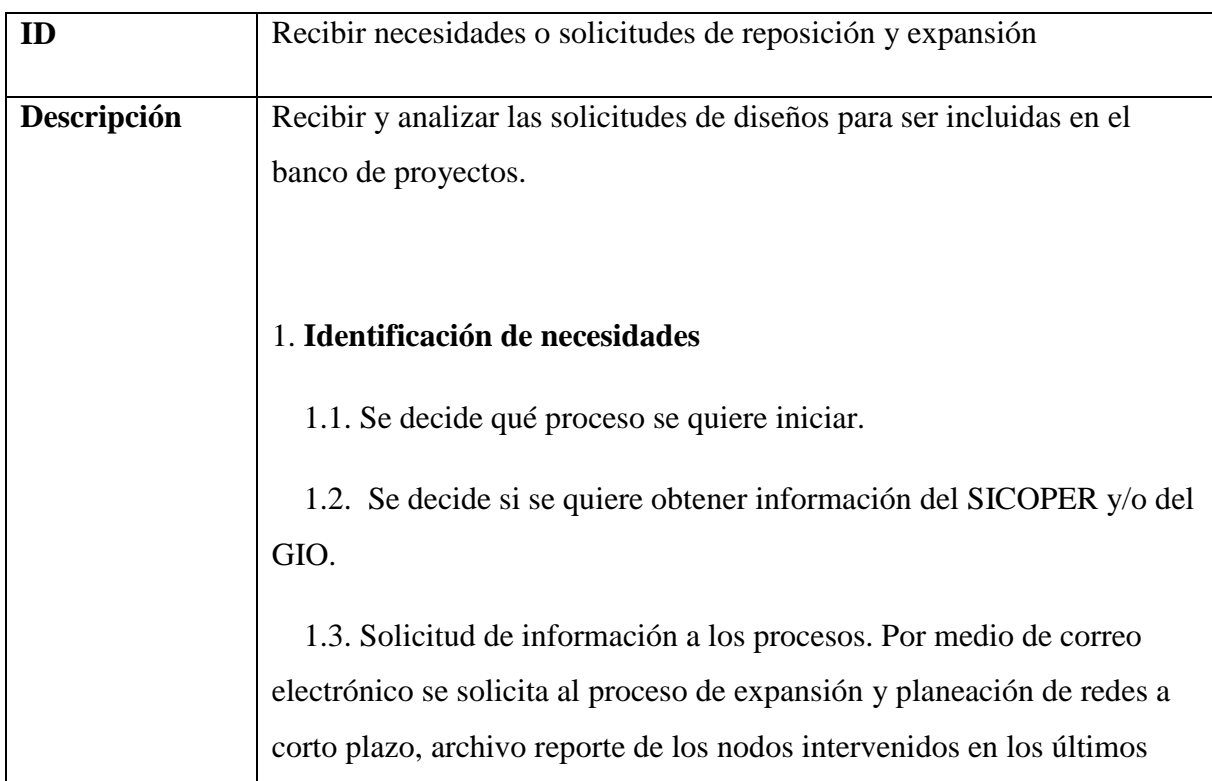

años, y con el formato de mejoramiento de redes (FO-DI-03-002-009) a los ingenieros de zona los nodos con deficiencias; al proceso de Gestión social, a los auxiliares técnicos de localidades y a los grupos de mantenimiento, las redes que en su recorrido observan en mal estado.

 1.4. Consultar bases de datos a los sistemas SIEC y SPARD. Se ingresa a las bases de datos para obtener los reportes de solicitudes de los clientes en periodos determinados sobre necesidad de mejoramiento de redes por razones técnicas (58-poda, 59-distancias de seguridad,56, vegetación), las tablas de transformadores, clientes, líneas y los datos complementarios de identificación de nodos en los formatos que arrojan los programas fuente SPARD, SIEC.

 1.5. Consultar Pérdidas Y Calidad. Consultar Pérdidas por nodo y datos de Calidad al grupo Gestión Información Operativa. IN-DI-03- 002-001 SIEC. Se solicita el reporte de demanda, DES y FES, este se remite en archivo plano. Se solicita del SICOPER reporte de las pérdidas de los nodos.

 1.6. Se verifica que los reportes tengan los datos fundamentales para ubicarse.

 1.7. Convertir en archivo plano. Convertir en archivo plano, identificar nodos y tipo de solicitud. De SPARD obtener datos del estado de la red.

 1.8. Promedio de Consumos. Obtener promedio de consumos mensuales del archivo de perdidas, obtener DES, FES y demanda del archivo de calidad.

 1.9. Adaptar y completar datos. La información obtenida de reportes de zona, cartas, gestión social, mantenimiento, instaladores se completa. Esta tarea se realiza con base en la información obtenida de las consultas a las bases de datos de la empresa.
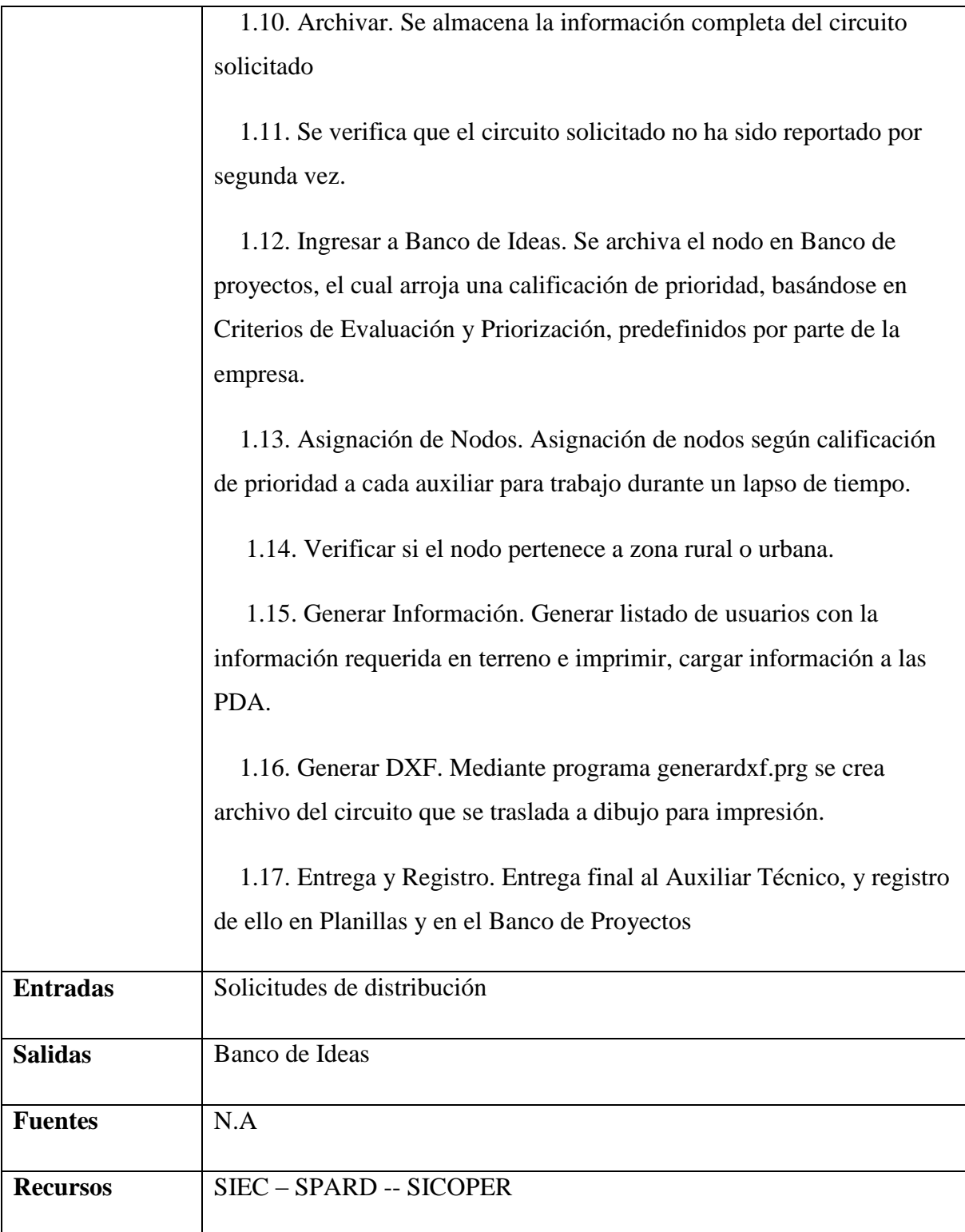

### *5.3.7.3.4.1.8 Priorizar y direccionar las necesidades*

Calificar las necesidades acorde a indicadores Técnicos, Económicos y Sociales. Direccionar para levantamiento priorizando las necesidades en las cuales su calificación este por encima de los criterios establecidos.

### **Nombre:** Requerimiento [REQ\_T&D-000]

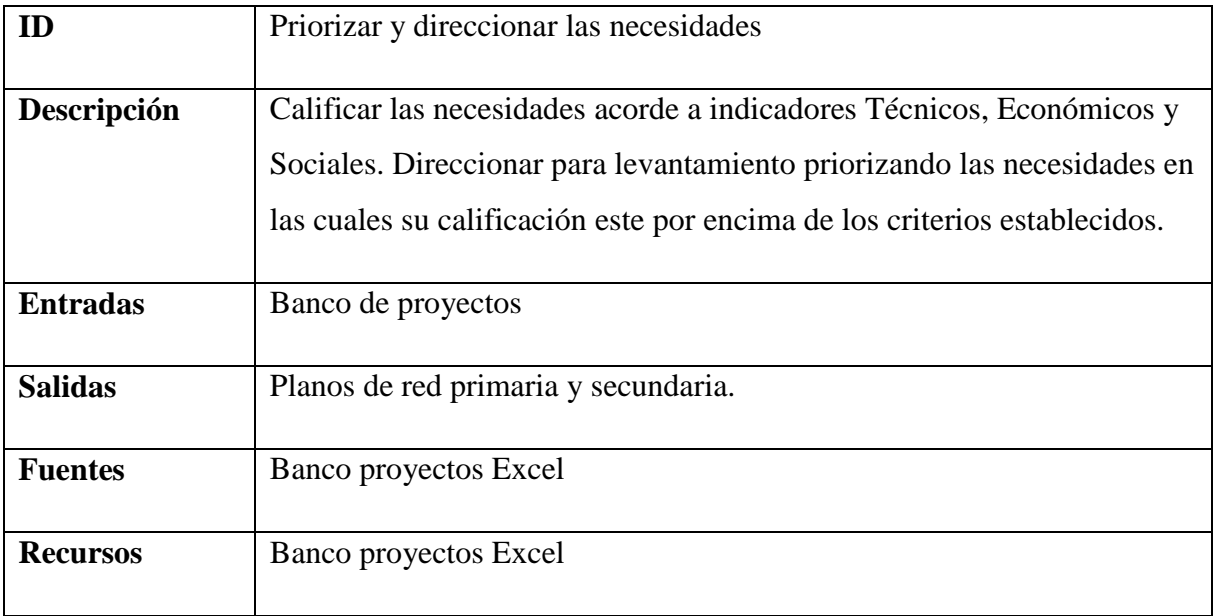

### *5.3.7.3.4.1.9 Realizar levantamiento*

Hacer levantamiento de los circuitos CHEC. Recopilar información requerida como: Planillas, fotografías, Información PDA, Información GPS, Permisos y plano de la red en campo.

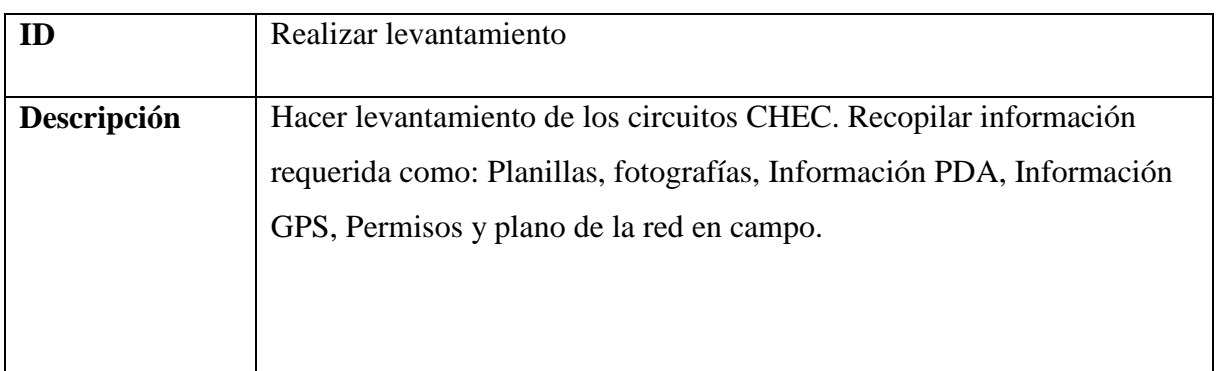

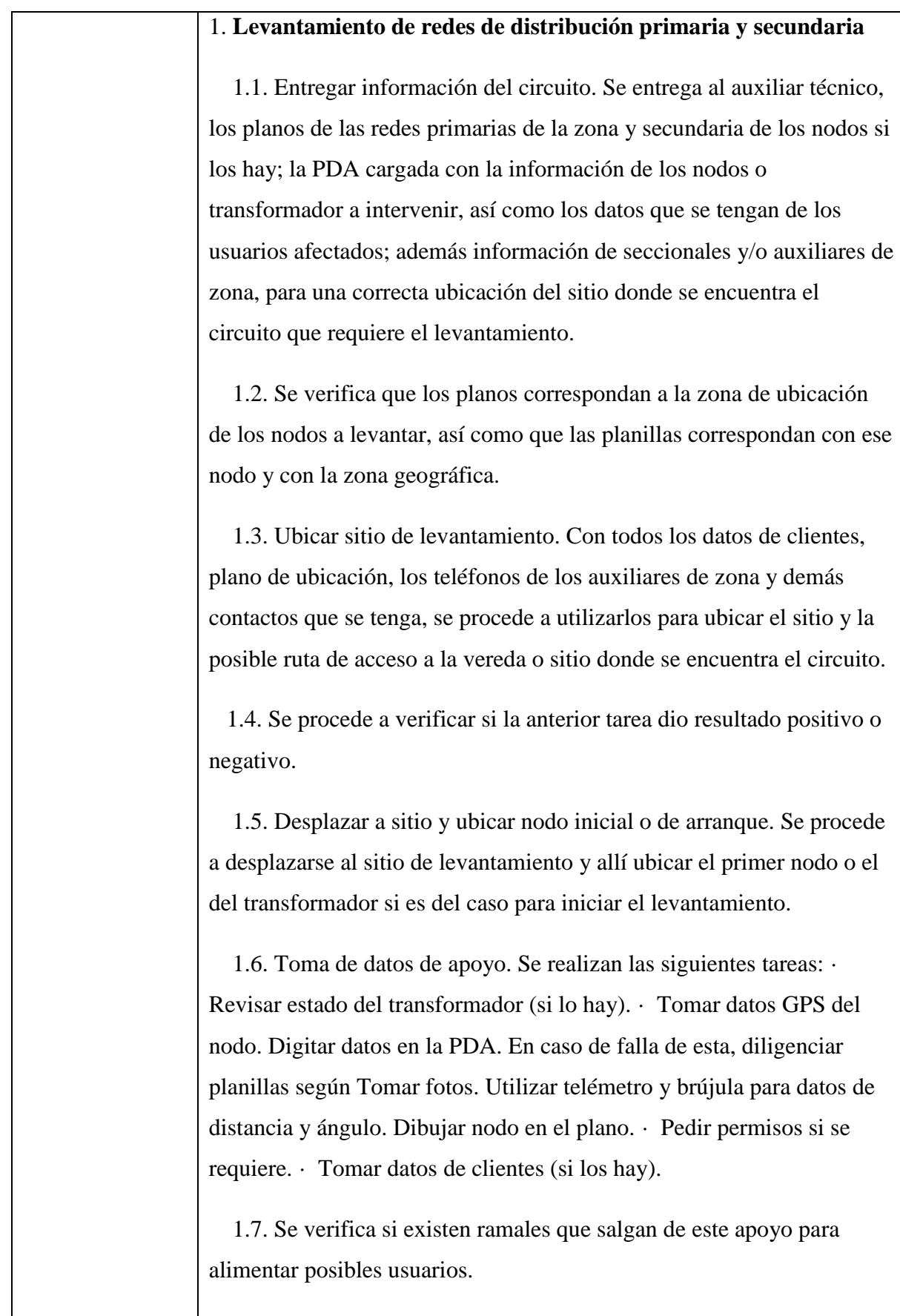

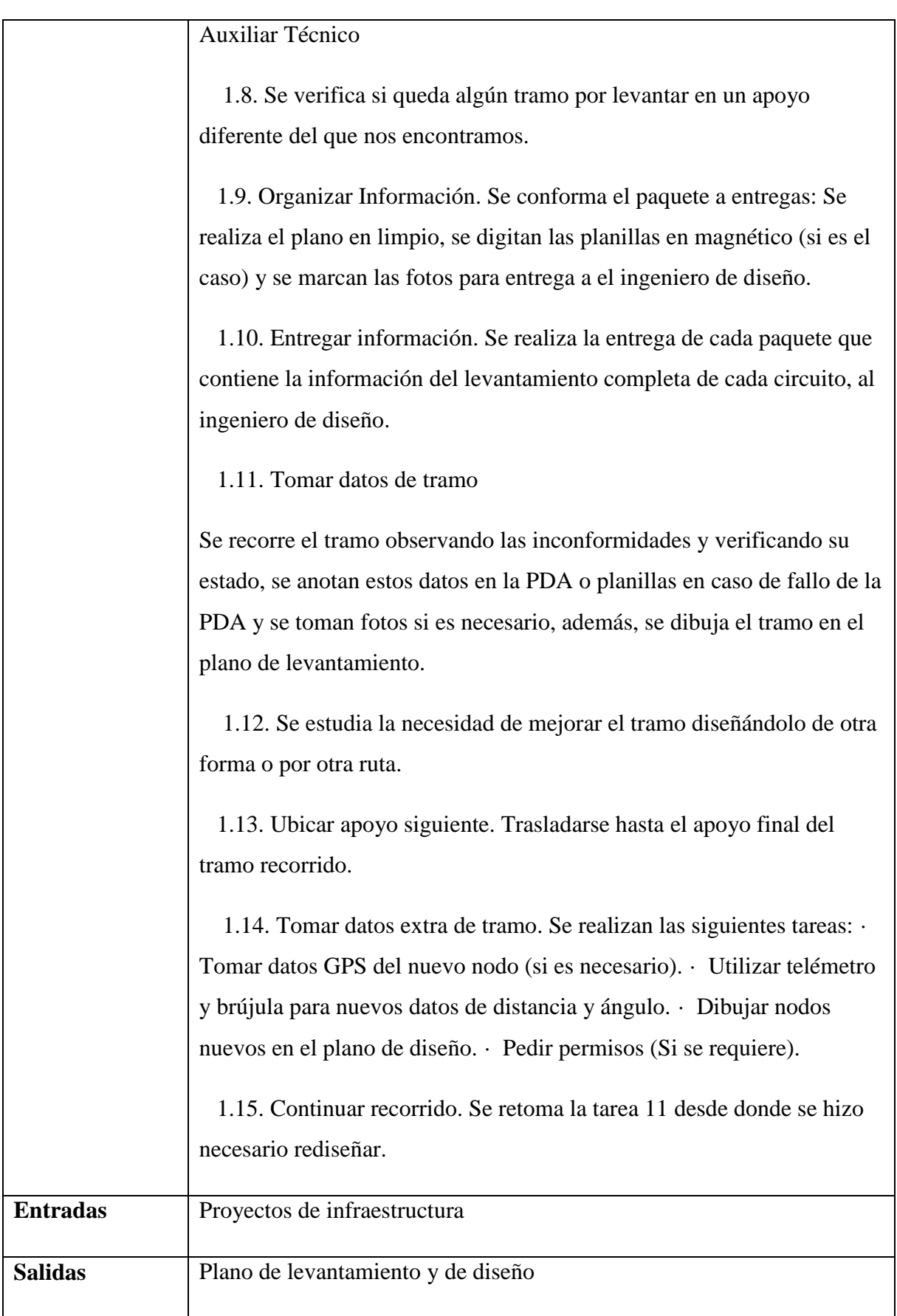

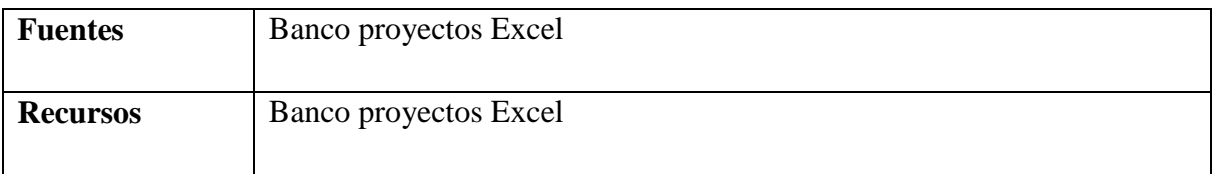

# *5.3.7.3.4.1.10 Realizar diseño.*

Realizar diseño de los Proyectos por medio de estudios de ingeniería, verificando calibres de red, capacidad del transformador, regulación de tensión en usuarios finales, pérdidas técnicas, normas técnicas y RETIE.

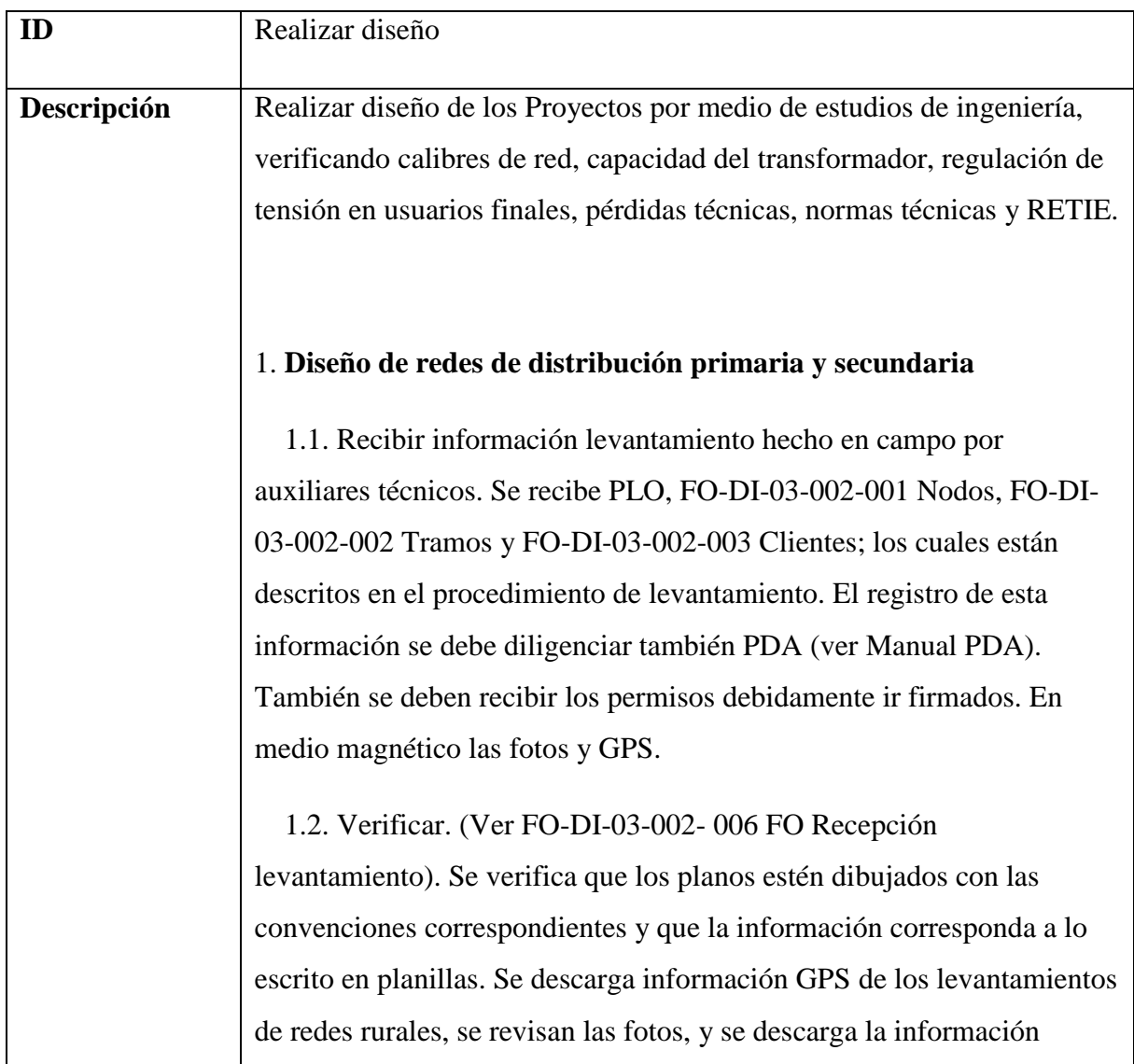

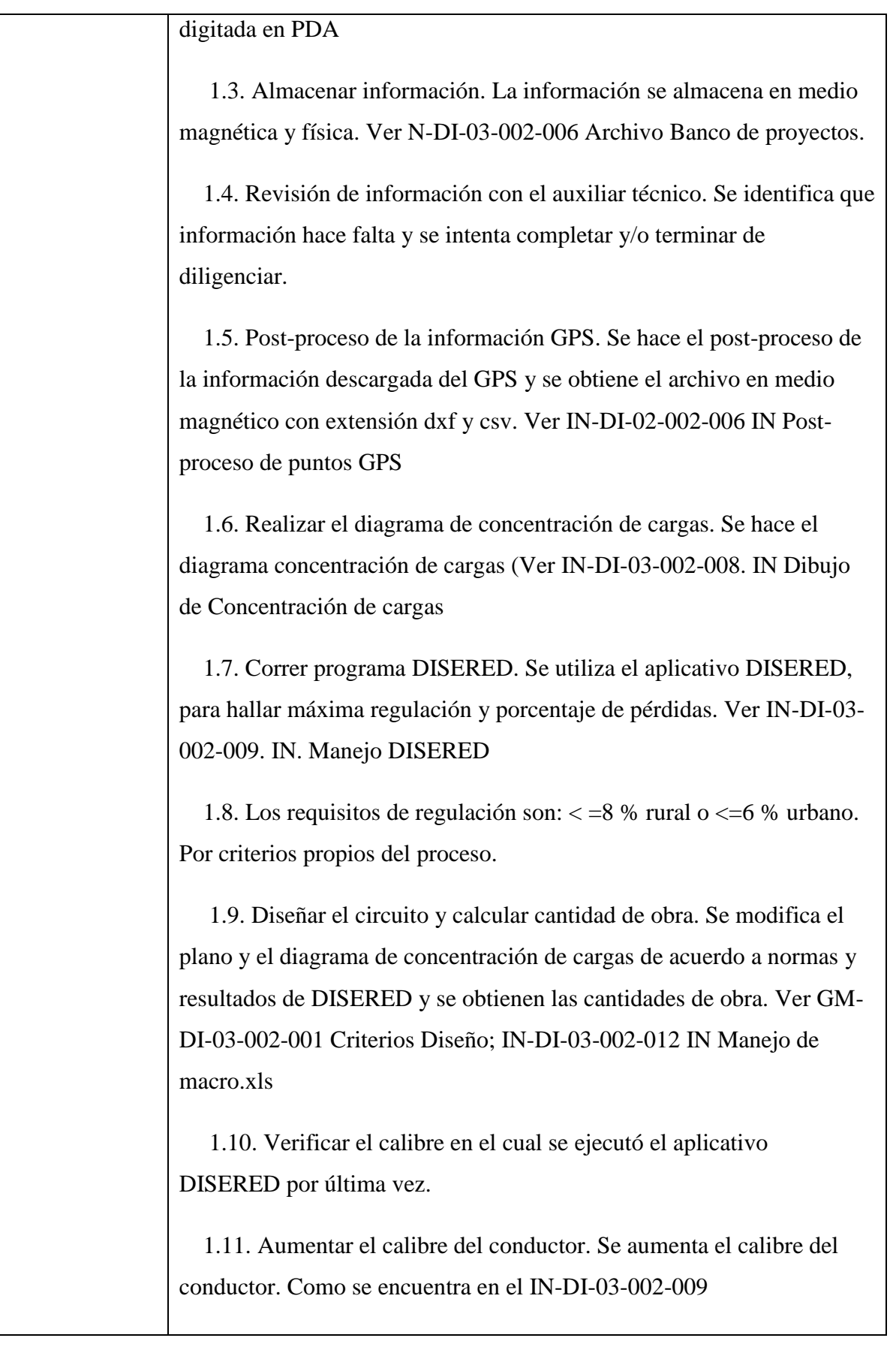

150

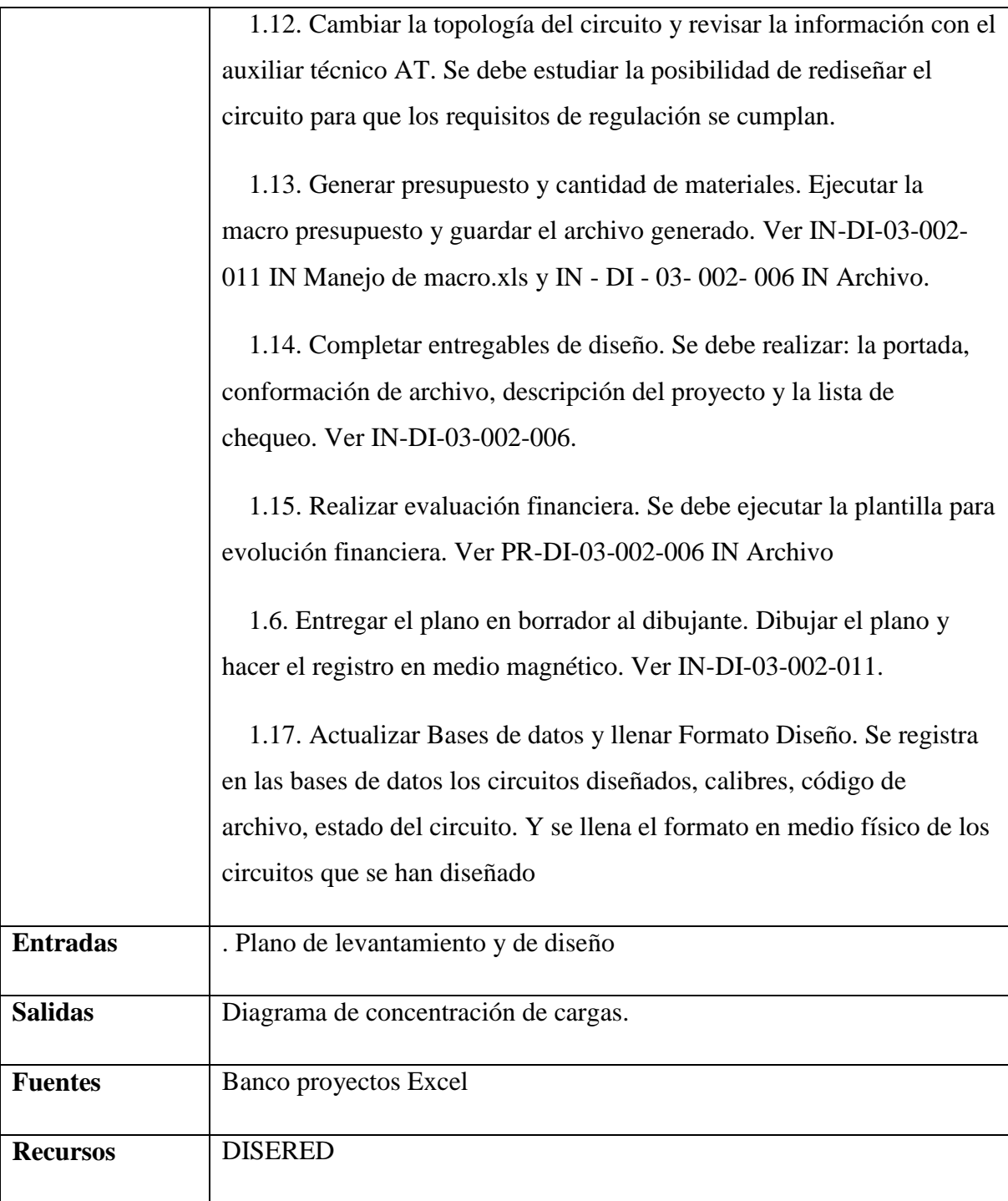

### *5.3.7.3.4.1.11 Elaborar presupuesto*

Elaborar presupuesto de acuerdo a la cantidad de obra determinada en el diseño, considerando costos de materiales, mano de obra y transporte

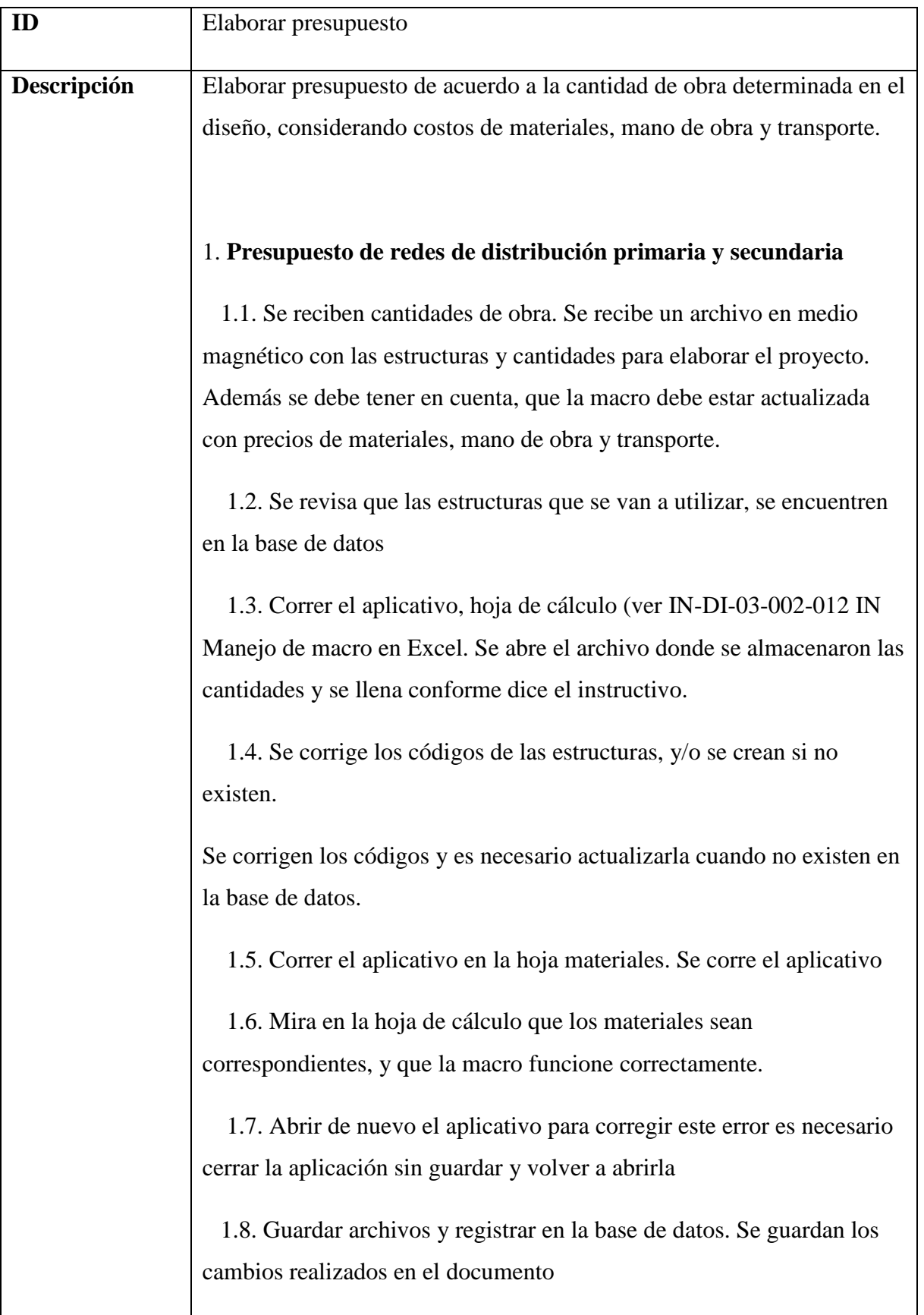

152

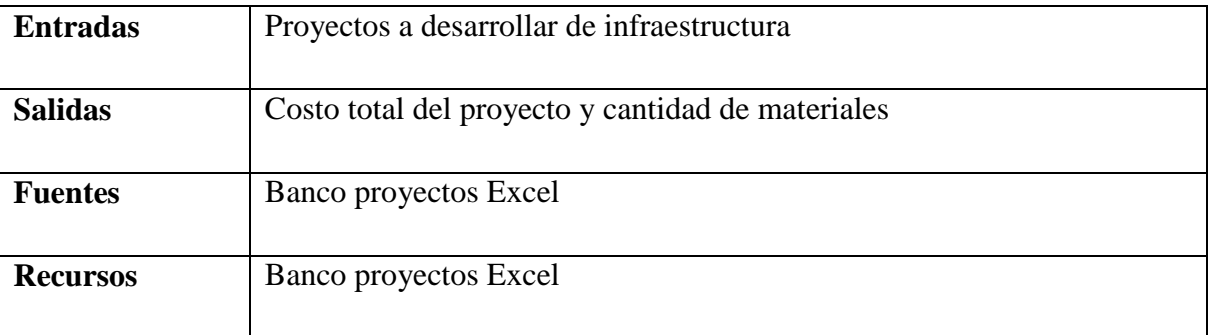

### *5.3.7.3.4.1.12 Valorar técnica y financieramente el proyecto*

Realizar evaluación técnica, financiera y social del proyecto para obtener una calificación que nos permita priorizar la ejecución del mismo.

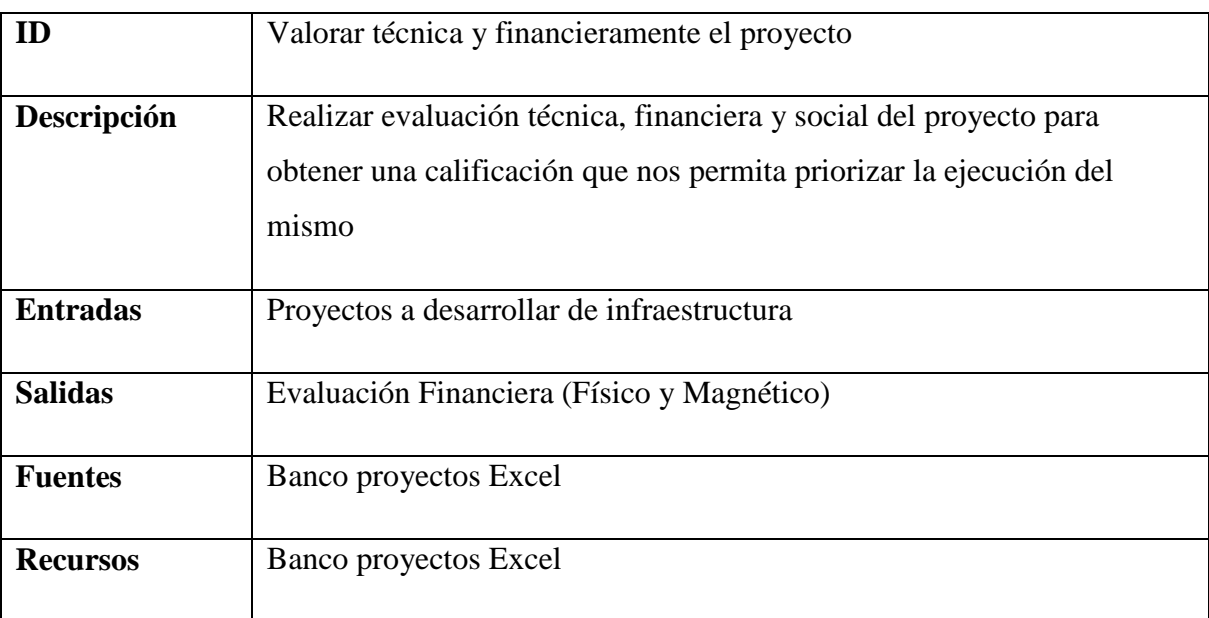

# **Nombre:** Requerimiento [REQ\_T&D-000]

### *5.3.7.3.4.1.13 Entregar diseños*

Entregar el proyecto al área encargada de su ejecución y archivar una copia.

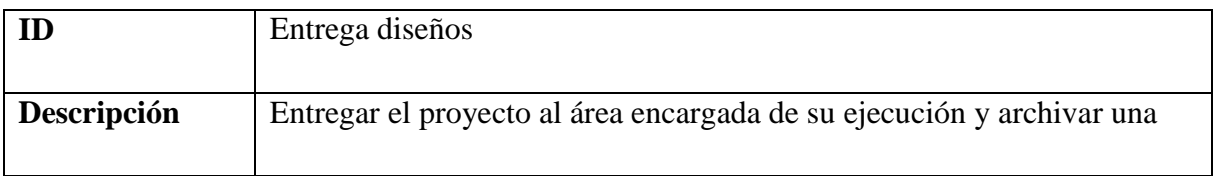

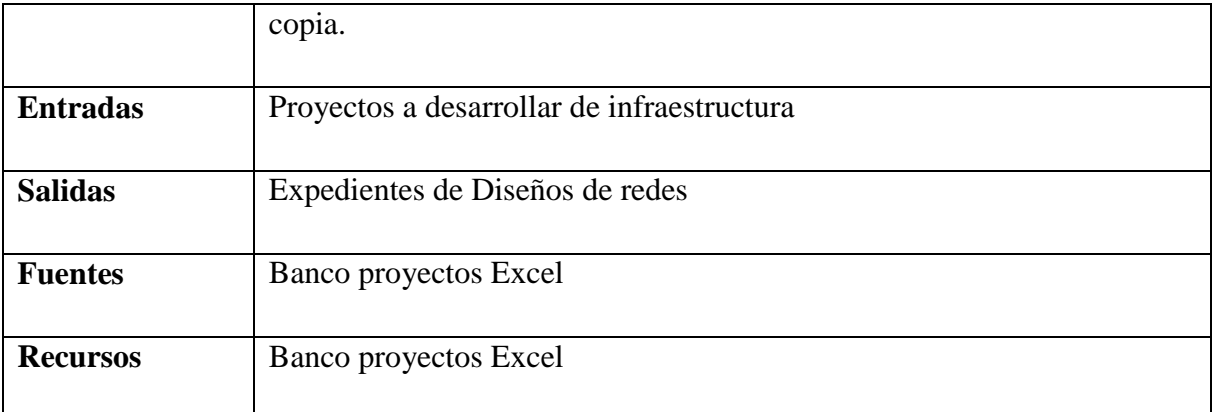

### *5.3.7.3.4.1.14 Elaborar informe plan de expansión y reposición anual*

Realizar el Informe anual, especificando los proyectos a ejecutar, el costo y la cantidad de materiales.

### **Nombre:** Requerimiento [REQ\_T&D-000]

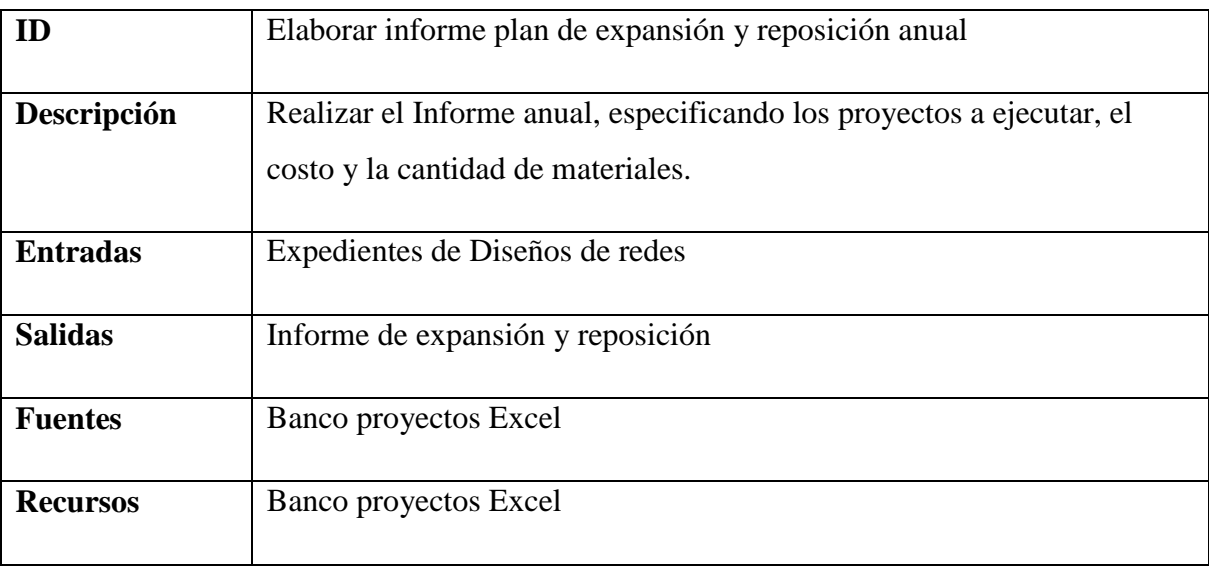

### *5.3.7.3.4.1.15 Gestionar los recursos de ejecución de obras*

Con base en el diseño SYL donde entregan cantidad unitarias y valores, se procede a gestionar la consecución y aprobación de los recursos para la ejecución de las obras.

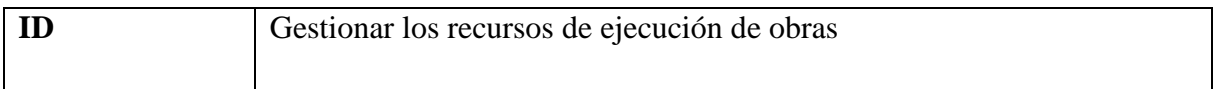

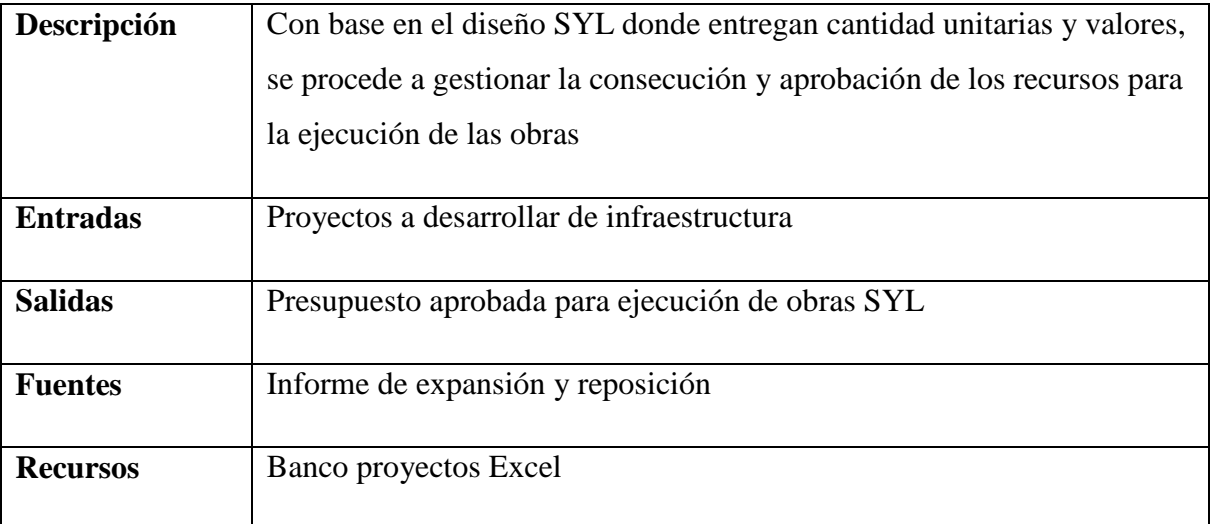

# *5.3.7.3.4.1.16 Planear la ejecución de obras*

Elaborar el Plan de ejecución de las obras, con base en el plan de obras, diseños SYL y presupuestos realizados y aprobados, considerando los recursos e insumos requeridos.

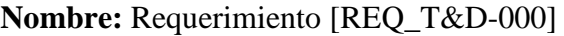

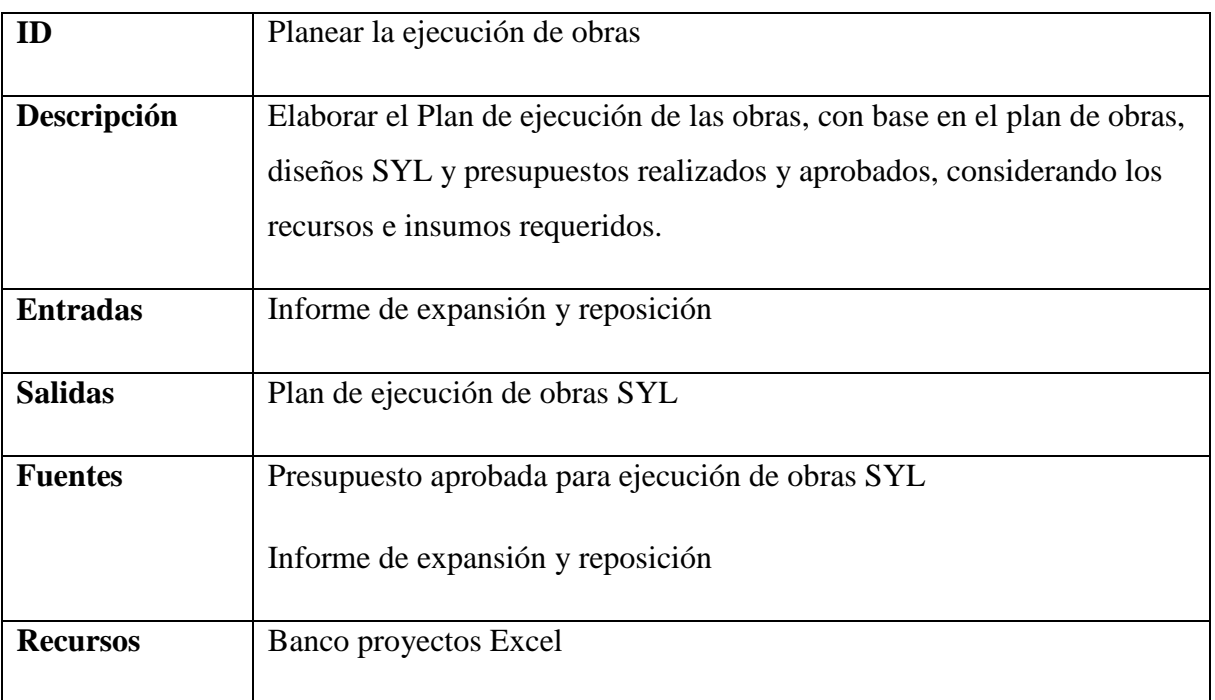

### *5.3.7.3.4.1.17 Realizar términos de referencia para contratación de obras con terceros*

Realizar las especificaciones técnicas para la contratación de la ejecución e interventoría de obras en SYL.

# **Nombre:** Requerimiento [REQ\_T&D-000]

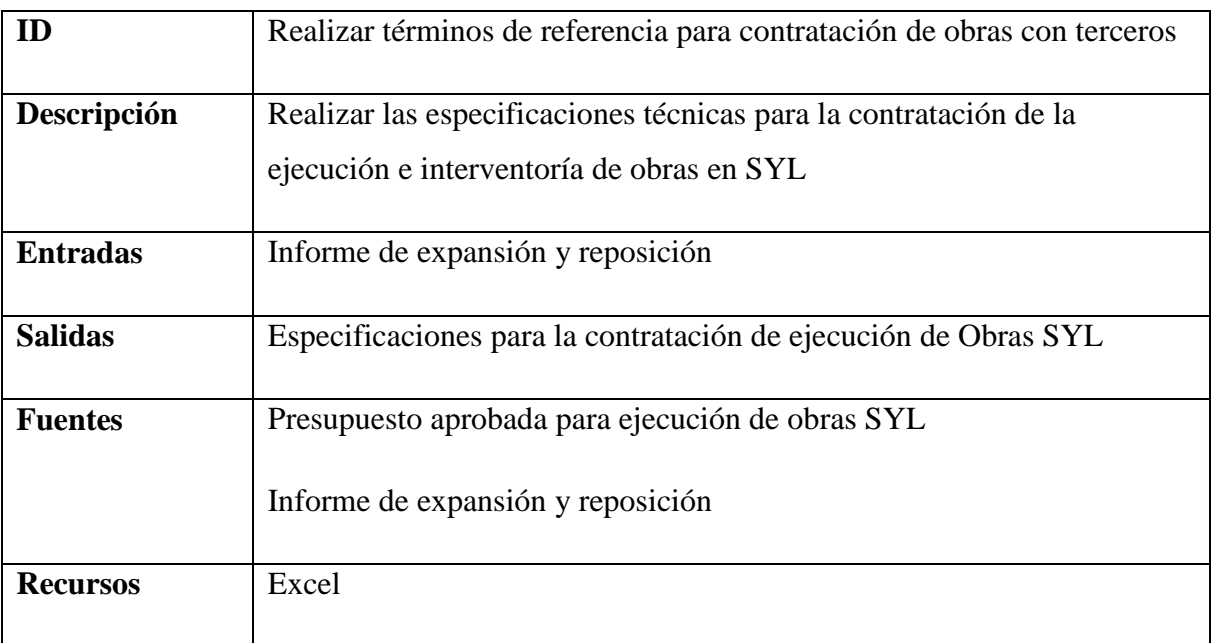

### *5.3.7.3.4.1.18 Solicitar y gestionar recursos, equipos y materiales*

Realizar las listas de materiales requeridos para el desarrollo de los proyectos de infraestructura SyL.

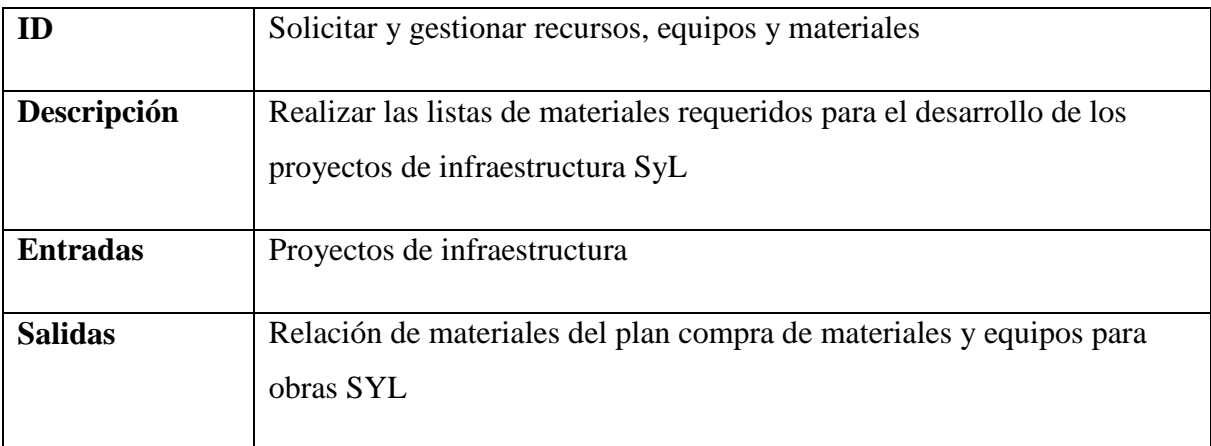

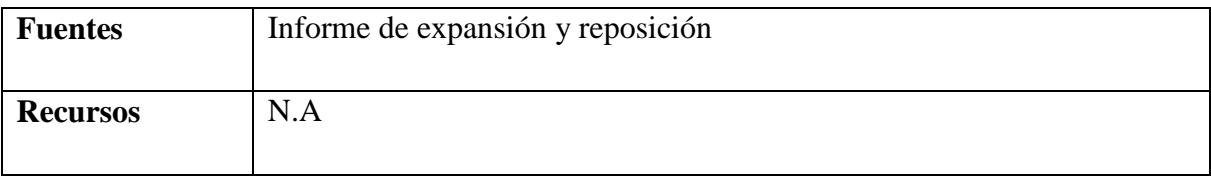

#### *5.3.7.3.4.1.19 Contratar mano de obra e interventoría*

De acuerdo al plan de ejecución de obras en SYL se realiza todo el proceso contractual para la asignación de obras a contratistas o personal CHEC. Esta actividad inicia con la autorización de Junta si aplica, publicación de los términos de referencia, adjudicación y legalización del contrato.

**Nombre:** Requerimiento [REQ\_T&D-000]

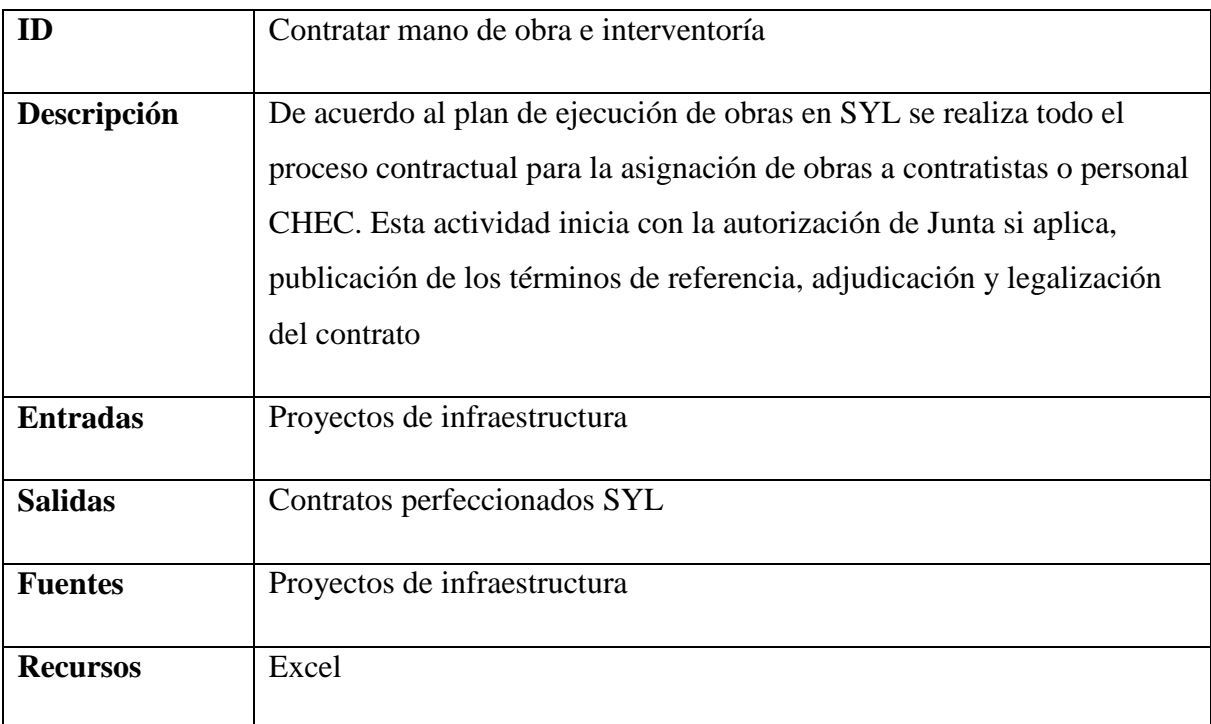

#### *5.3.7.3.4.1.20 Suministrar materiales y equipos*

De acuerdo con el cronograma de ejecución de la obra contratada o asignada a personal CHEC se procede a entregar el material requerido para la ejecución de las obras SYL.

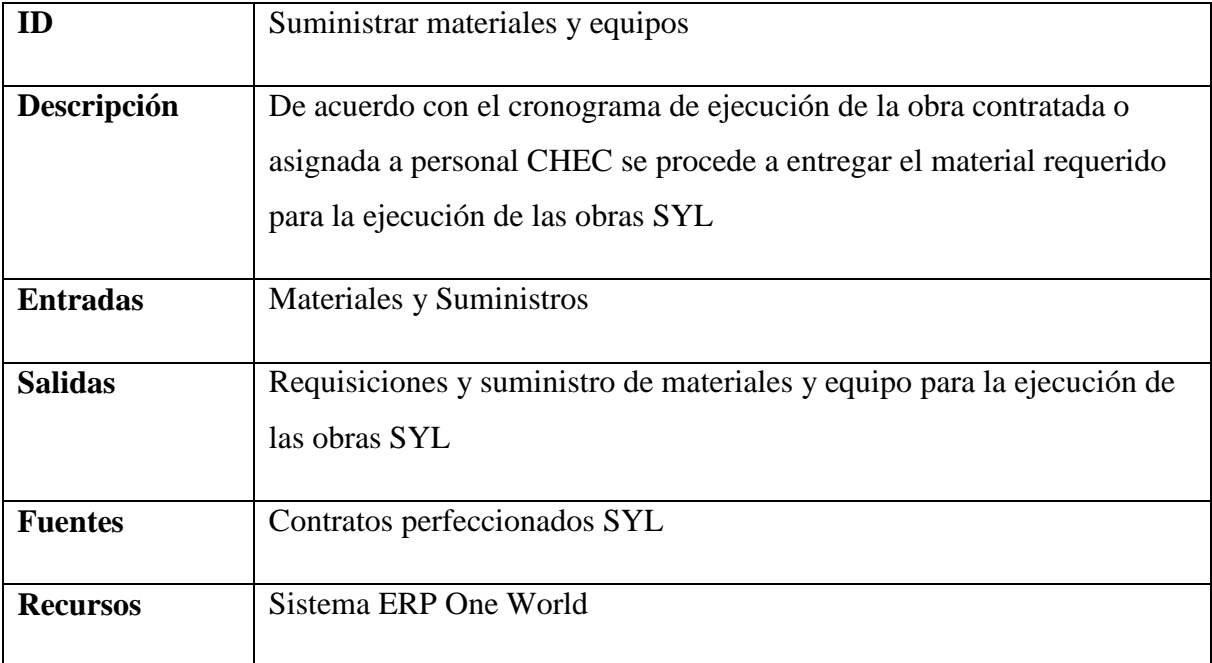

# *5.3.7.3.4.1.21 Ejecutar obra*

Ejecución de la obra de SYL ya sea por personal CHEC o personal contratado, esta actividad consta del suministro del diseño, replanteo de lo obra en sitio, estimación de cantidades de obra, entrega de materiales y ejecución.

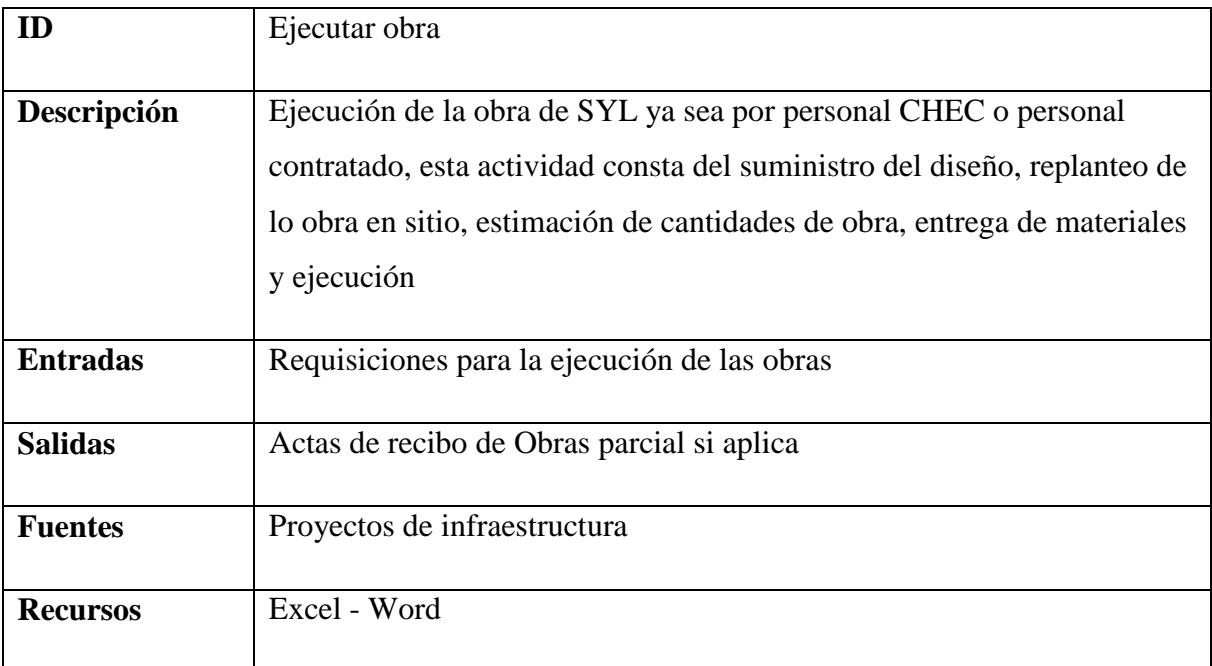

#### *5.3.7.3.4.1.22 Realizar inspección de obra y supervisar de interventorías*

Realizar inspecciones de obra verificando que estas sean ejecutadas de acuerdo a las especificaciones técnicas y supervisar las labores de interventoría contratada.

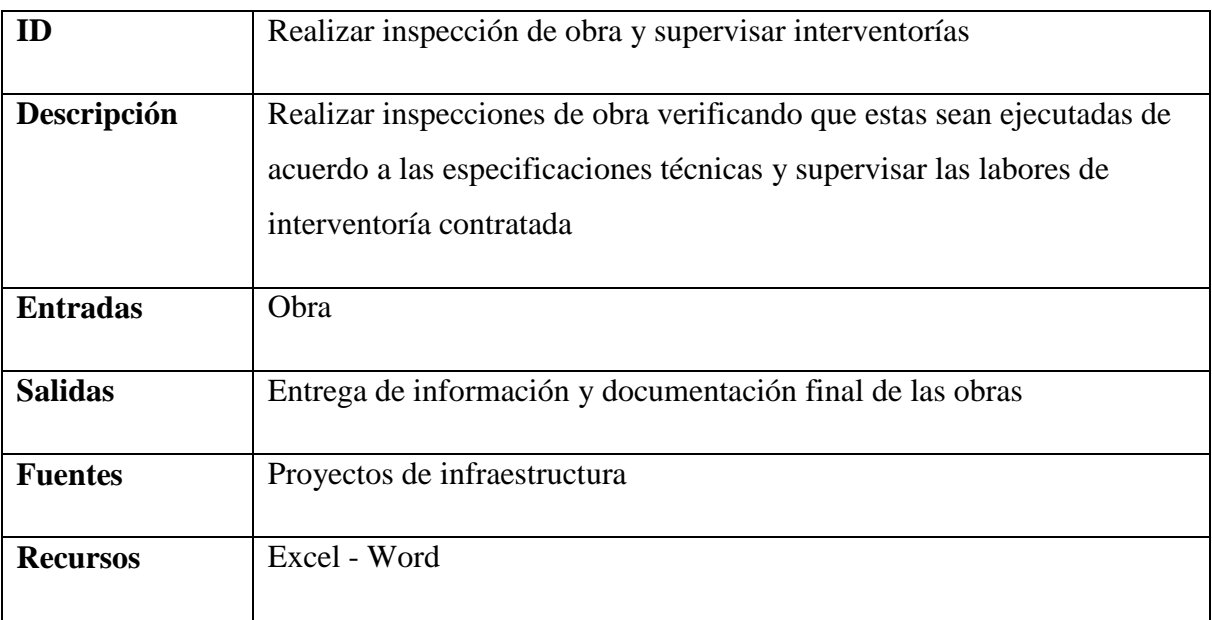

#### **Nombre:** Requerimiento [REQ\_T&D-000]

### *5.3.7.3.4.1.23 Recibir obra*

Una vez culminada la obra se procede al recibo de la misma para lo cual debe adjuntarse: inventarios de materiales nuevos, sobrantes y de desmontes, cantidades de obra ejecutadas, elaboración de planos definitivos, actualización de bases de datos de activos de distribución (técnica y financiera).

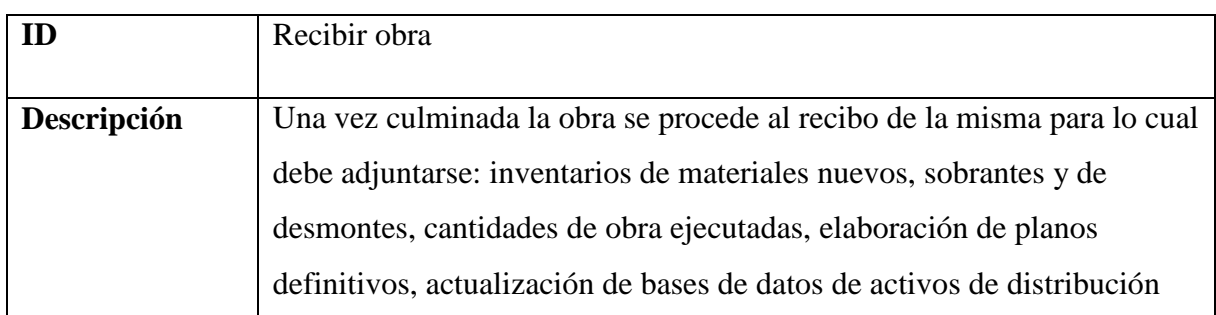

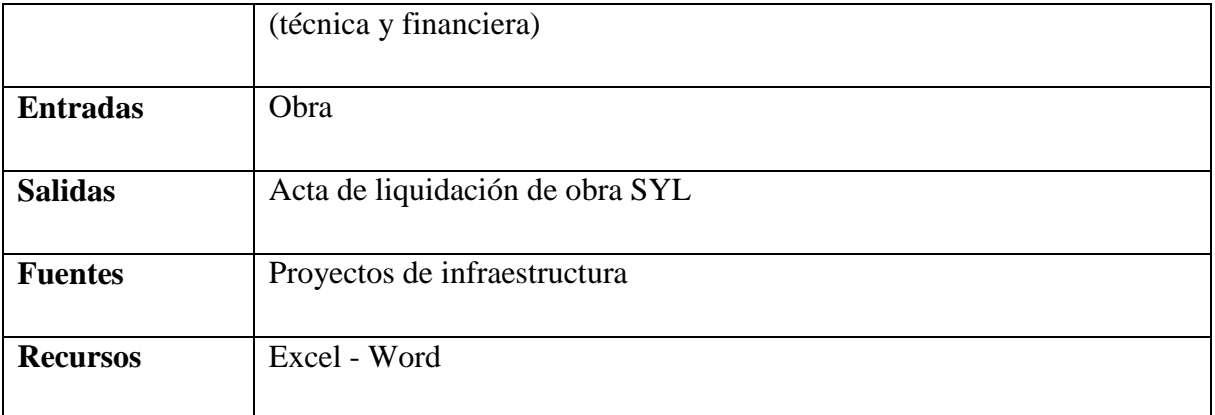

### *5.3.7.3.4.1.24 Activar obras*

Una vez culminada la obra, debe procederse a su activación técnica y contable (reporte a activos fijos, SGO, GIGA, etc.).

### **Nombre:** Requerimiento [REQ\_T&D-000]

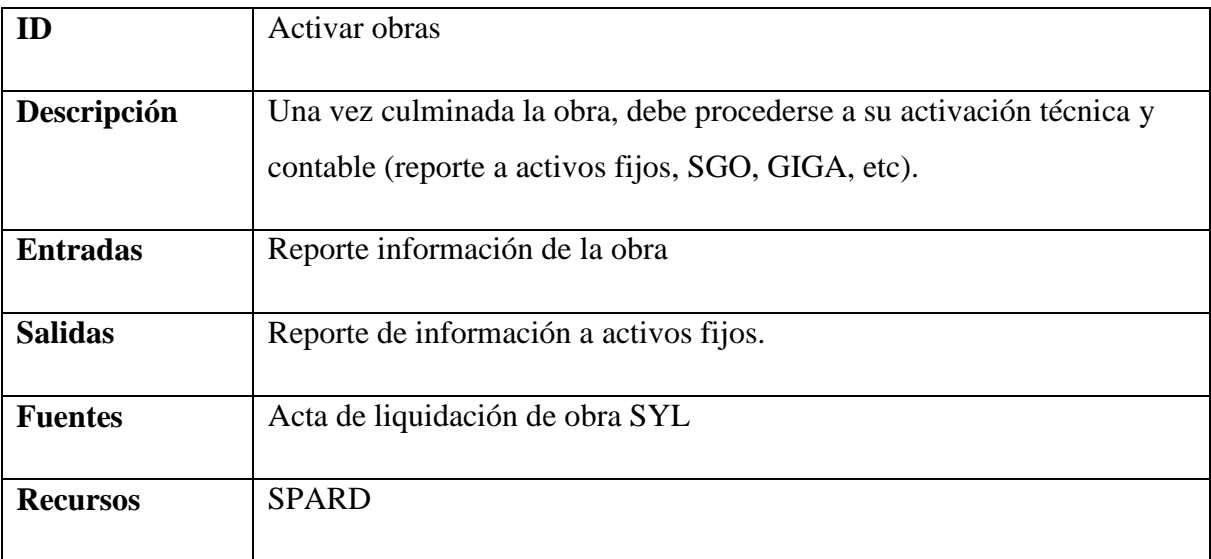

### *5.3.7.3.4.1.25 Reportar información al SUI*

Una vez finalizada la obra debe ser reportada al SUI de acuerdo con la normatividad vigente.

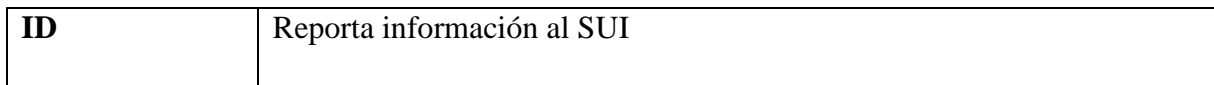

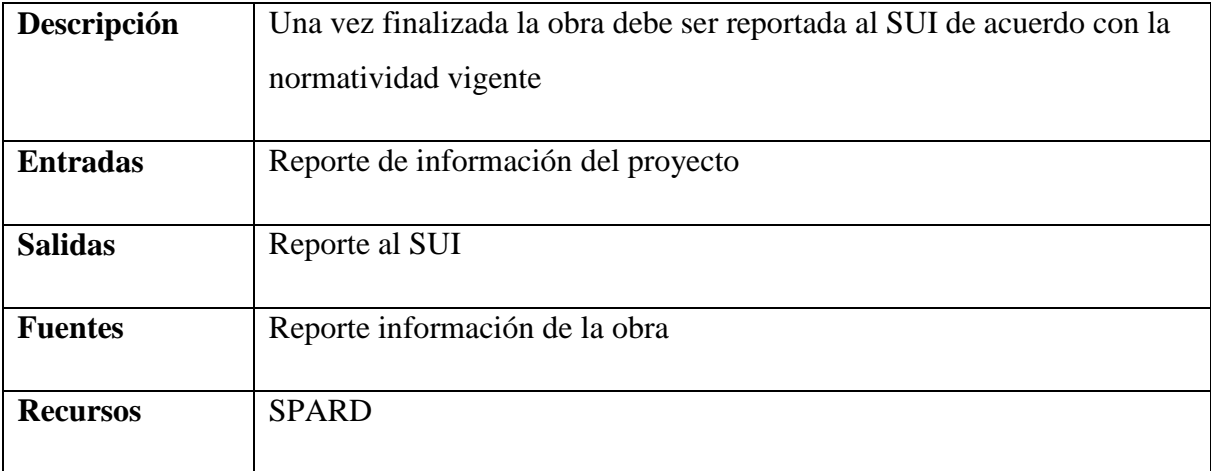

## *5.3.7.3.4.1.26 Entregar obra para operación y mantenimiento*

Reporte de las obras ejecutadas, incluyendo planos, características de equipos, manuales de operación de los mismos a los procesos de Operación y mantenimiento.

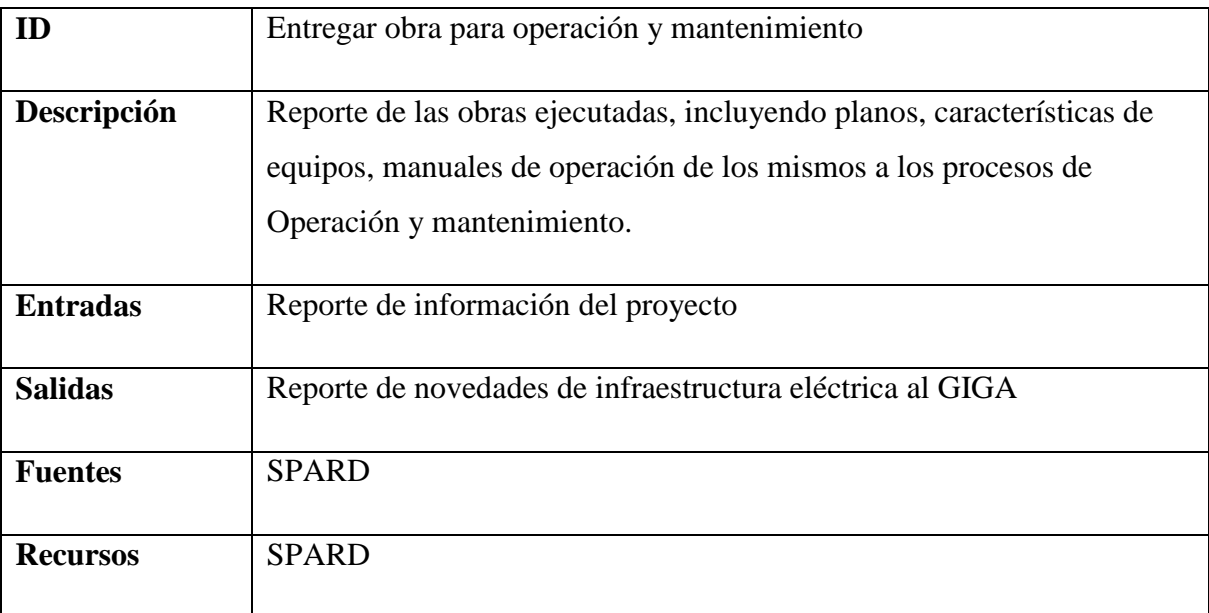

#### *5.3.7.3.5 Stakeholders*

Como personas que realizan las actividades del proceso están Profesional 1 y 2 Profesional 2.

#### **5.3.7.4 Control pérdidas.**

#### *5.3.7.4.1 Objetivo del negocio*

Establece los planes y metas de control y reducción de pérdidas de energía. Proponer estrategias y procedimientos para el direccionamiento y ejecución de acciones encaminadas a reducir o mantener el nivel de pérdidas

Ejecuta y evalúa las acciones de control y reducción de pérdidas de energía.

#### *5.3.7.4.2 Referencias*

**Circular 133/2008:** Aclaraciones de la resolución CREG 097/2008.

**NTC 2205:** Se encuentran normalizadas todas las pruebas que se deben verificar en los transformadores de corriente que se pretendan usar para medición o protección.

**NTC 5019:** Normas para la selección apropiada de equipos para la medición de la energía eléctrica.

**NTC-ISO-IEC 17025:** Contiene todos los requisitos que tienen que cumplir los laboratorios de ensayo y de calibración si desean demostrar que poseen un sistema de gestión, son técnicamente competentes y son capaces de generar resultados técnicamente válidos.

**Certificado de Acreditación Laboratorio de Medidores:** Resolución 29854 del 22 de octubre de 2003 - Resolución 5885 del 9 de marzo de 2006.

**Código de Medida:** Normas que reglamentan los sistemas de medición de energía e intercambios comerciales

**CREG 031/1997:** Pérdidas reconocidas vía tarifa.

**CREG 034/2004:** Indicadores de gestión.

**CREG 046/2003:** Cargos por uso y perdidas reconocidas.

**CREG 072/2002:** Calculo de indicadores.

**CREG 097/2008:** Cargos por uso y pérdidas reconocidas.

**CREG 109/2009:** Cargos por uso y pérdidas reconocidas a CHEC.

**NTC 2207:** Se encuentran normalizadas todas las pruebas que se deben verificar en los transformadores de potencial inductivos que se pretendan usar para medición o protección.

**NTC 4856:** Se dan todos los pasos y pruebas que se le aplican a los medidores que se calibran en el Laboratorio de medidores según acreditación vigente.

Registro y Normas de Fronteras Comerciales Resolución CREG 006-2003

**Resolución CREG 097-08:** Metodología para el establecimiento de los cargos por uso de los SDL y STR

| Indicador                                 | <b>Descripción</b>                               |
|-------------------------------------------|--------------------------------------------------|
| Indicador de Pérdidas del Operador de Red | Medir el porcentaje de pérdidas del operador     |
| $[OR]$ %                                  | de red.                                          |
| Indicador de Pérdidas del Comercializador | Calcular porcentualmente el indicador de         |
| $[CP]$ %                                  | pérdidas del comercializar tomando las           |
|                                           | pérdidas comerciales (Gwh) con base en las       |
|                                           | ventas comerciales (Gwh).                        |
| Pérdidas Totales Comercializador (Gwh -   | Calcular las pérdidas comerciales de CHEC        |
| $a\tilde{n}o$                             | en unidades de energía (Gwh). Son las            |
|                                           | compras del comercializador incluyendo las       |
|                                           | pérdidas del STN, menos las ventas hechas        |
|                                           | por el comercializador.                          |
| Pérdidas Totales Operador de Red (Gwh -   | Calcular las pérdidas de energía del operador    |
| $a\tilde{n}o$                             | de red; con el fin de determinar el desempeño    |
|                                           | en el transporte y uso de la energía eléctrica   |
|                                           | en el sistema de distribución local y el sistema |

*5.3.7.4.3 Indicadores claves*

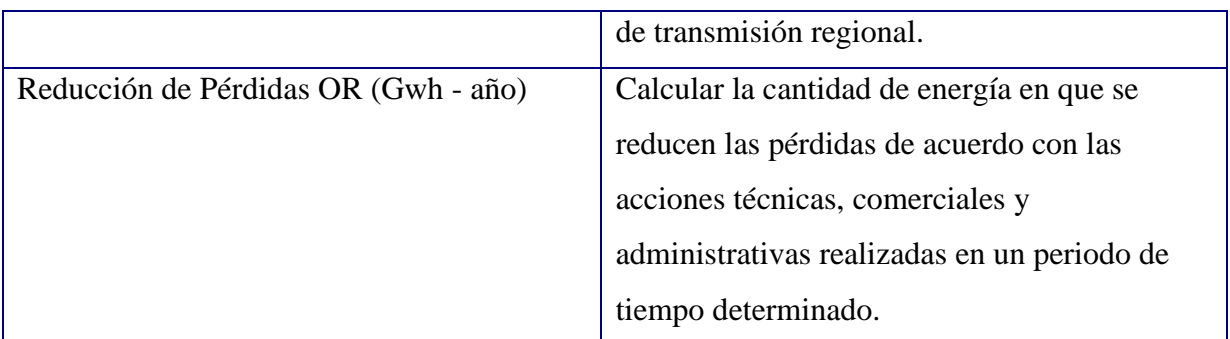

#### *5.3.7.4.4 Especificación de Requerimientos Control Pérdidas*

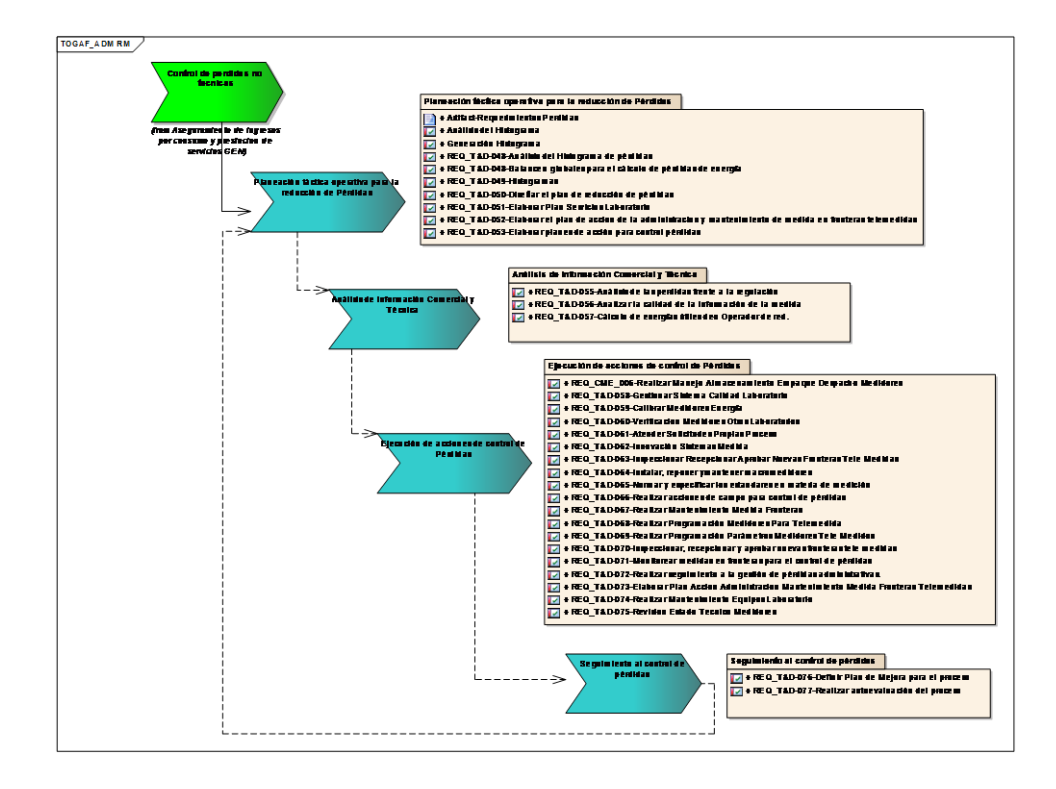

#### **Diagrama de requerimientos Control Pérdidas**

**Ilustración 45 Diagrama de Requerimientos Proceso Control Pérdidas CHEC**

#### *5.3.7.4.4.1 Requerimientos Específicos del Proceso*

### *5.3.7.4.4.1.1 Balances globales para el cálculo de pérdidas de energía*

A partir del informe de transacciones de energía del negocio de comercialización, de la liquidación mensual de operación del comercializador y de los reportes estadísticos de la

facturación, se analiza esta información y se utiliza para la consolidación de los datos de pérdidas. La salida de esta actividad es el cálculo del indicador de pérdidas.

Pérdidas técnicas y no técnicas, por niveles de tensión esta información se comparar según el estándar de la Comisión de Regulación de Energía y Gas (CREG).

Se deben reportar los indicadores, la evolución de las pérdidas con los análisis respectivos.

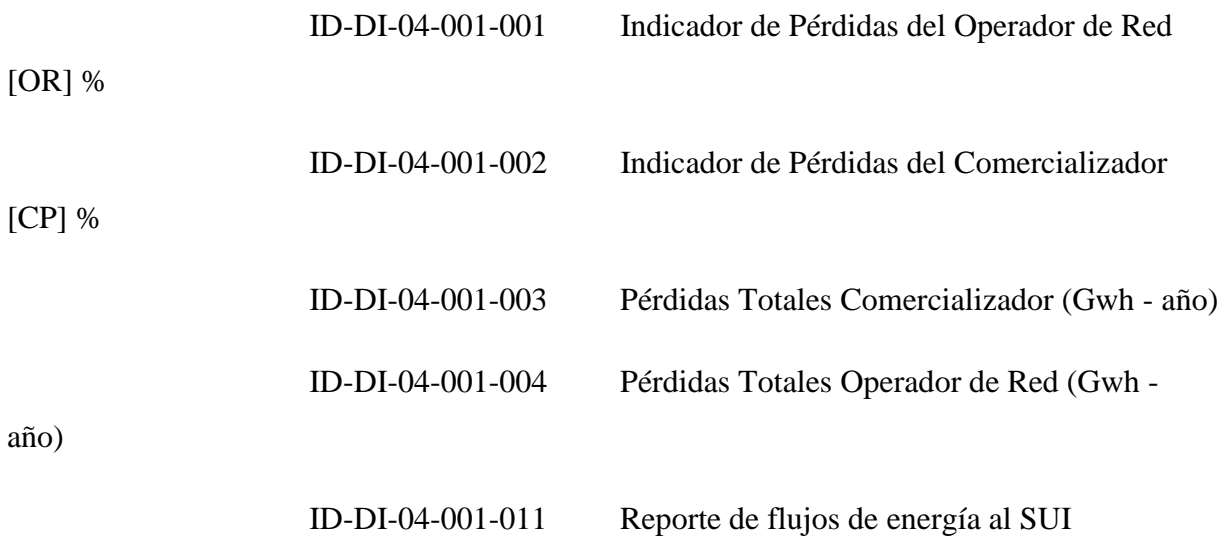

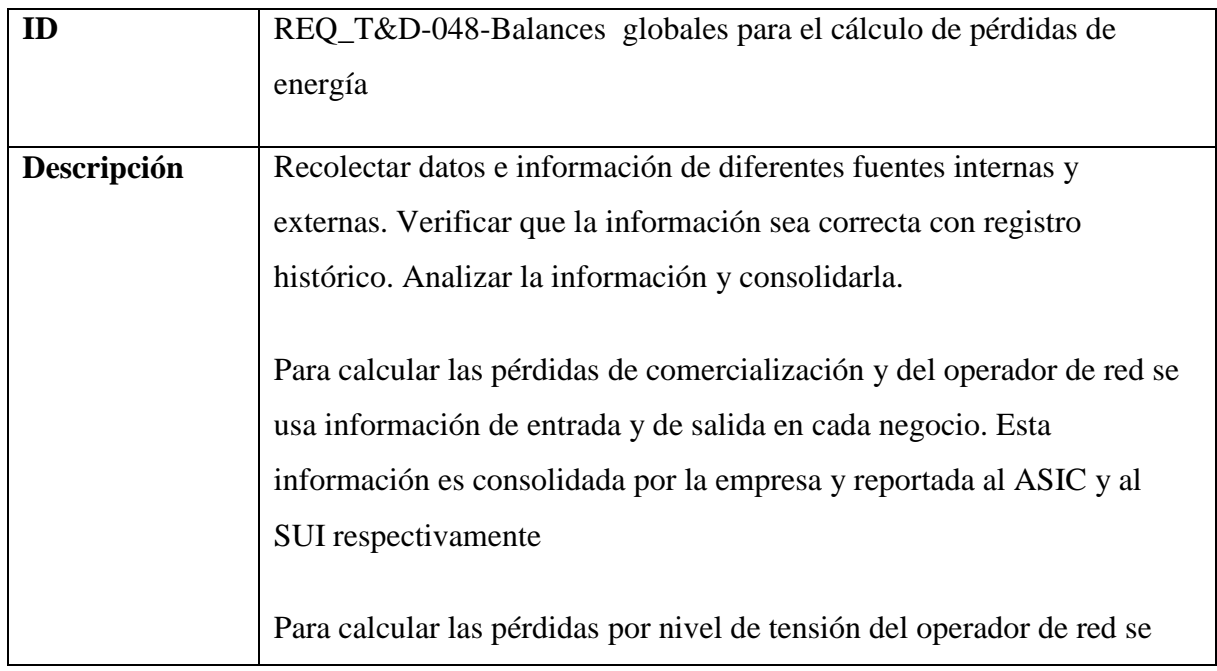

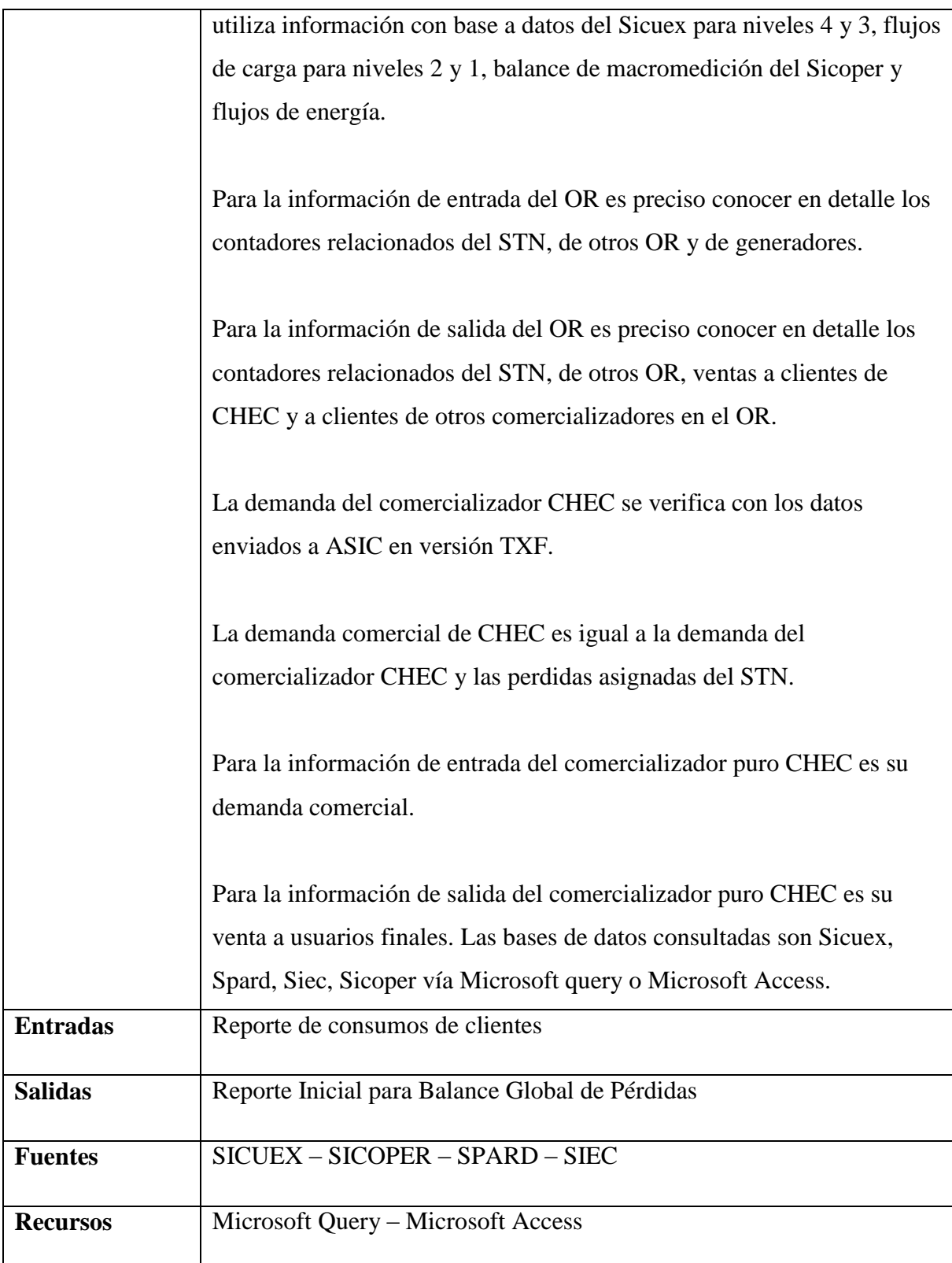

### *5.3.7.4.4.1.2 Histograma*

A partir del informe de transacciones de energía del negocio de comercialización, de la liquidación mensual de operación del comercializador y de los reportes estadísticos de la facturación, se analiza esta información y se utiliza para la consolidación de los datos de pérdidas. La salida de esta actividad es el cálculo del indicador de pérdidas.

Pérdidas técnicas, no técnicas, por niveles de tensión y comparar esta información según el estándar regulatorio de la Comisión de Regulación de Energía y Gas (CREG).

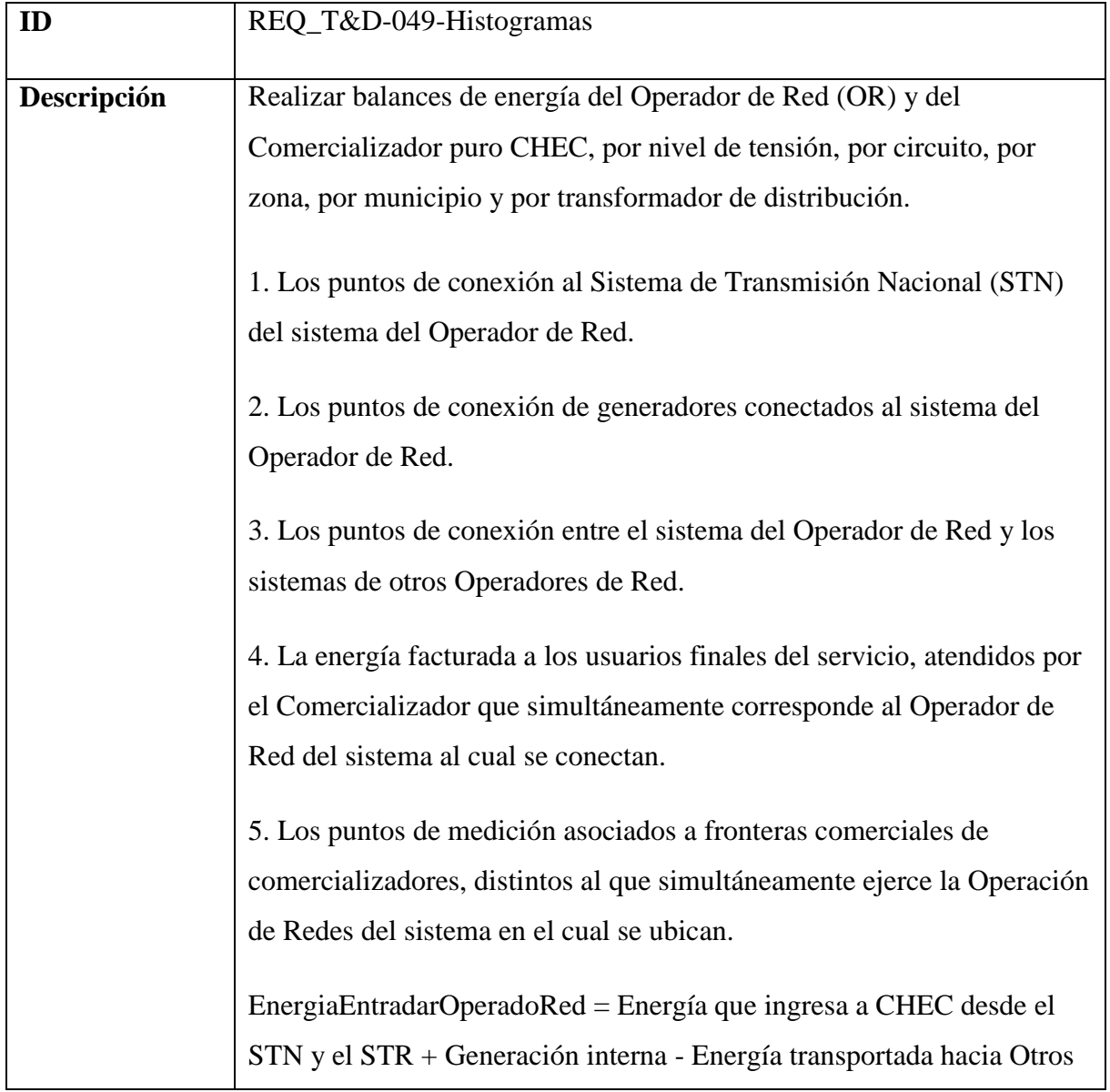

#### **Generar balances consolidados e indicadores**

 1. Crear tabla reporte de resultados. Organización inicial de datos y totales por grupo.

 2. Crear tabla reporte inicial de resultados referidos al STN. Se aplica factor de referencia a la energía medida en contador.

 3. Crear tabla reporte integrado sin referir. Totaliza información por grupo: STN, Generación, OR´S conexos, Servicios auxiliares y comercio entrante.

 4. Crear tablas de demanda operativa, flujos de entrada y salida de energía, perdidas e indicador. Calculo de demanda operativa, flujos de entrada y salida de energía, perdida e indicadora.

 5. Registrar en reporte de informe global. Registro de información de demanda OR, Ventas propias y entrante.

 6. Registrar demandas del comercializador. Registro de información de demandas del comercializador

 7. Actualizar periodo mensual. Registra mes de cálculo en consulta de paso.

8. Ejecutar macro. Procedimiento automático de cálculo de detalle.

 9. Calcular perdidas en líneas nivel 4. Coloca información en Tabla histórica, se debe complementar el año.

 10. Calcular perdidas en Transformadores nivel 4. Coloca información en Tabla histórica, se debe complementar el año.

11. Calcular perdidas en líneas nivel 3. Coloca información en Tabla

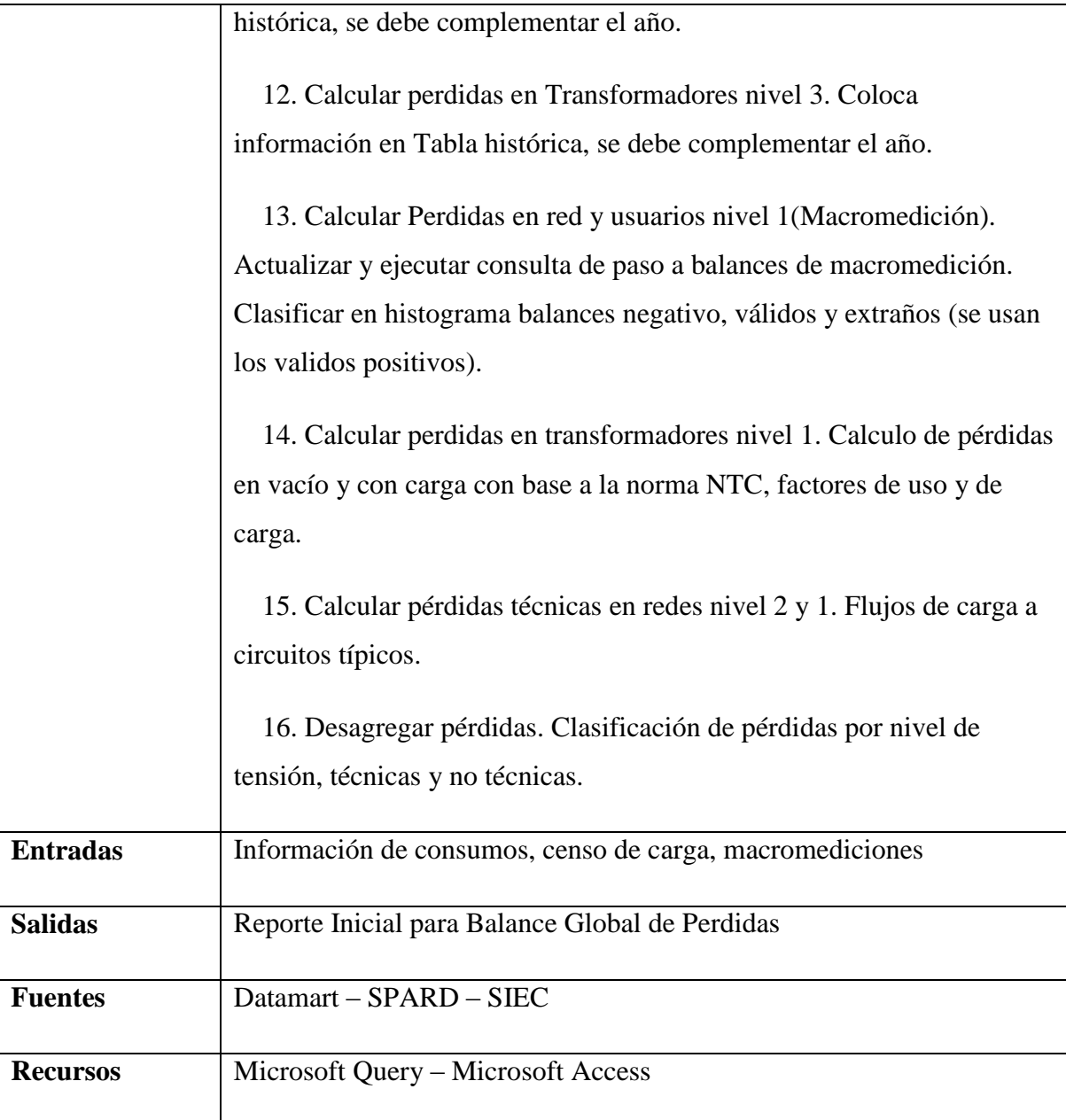

#### *5.3.7.4.4.1.3 Diseñar el plan de reducción de pérdidas*

Se diseñan las estrategias y se elabora el plan general de reducción de pérdidas (metas), se evalúa económicamente dando señales de relación beneficio/costo y se presupuestan los recursos.

Diseñar esquemas tendientes a minimizar las pérdidas Administrativas para la prestación del servicio a clientes provisionales y de economía informal, Proponer estrategias y programas de normalización del servicio para áreas diagnosticadas como de difícil gestión, de acuerdo con la información de los balances o ante imposibilidad de medición ò informes de Gestión Social.

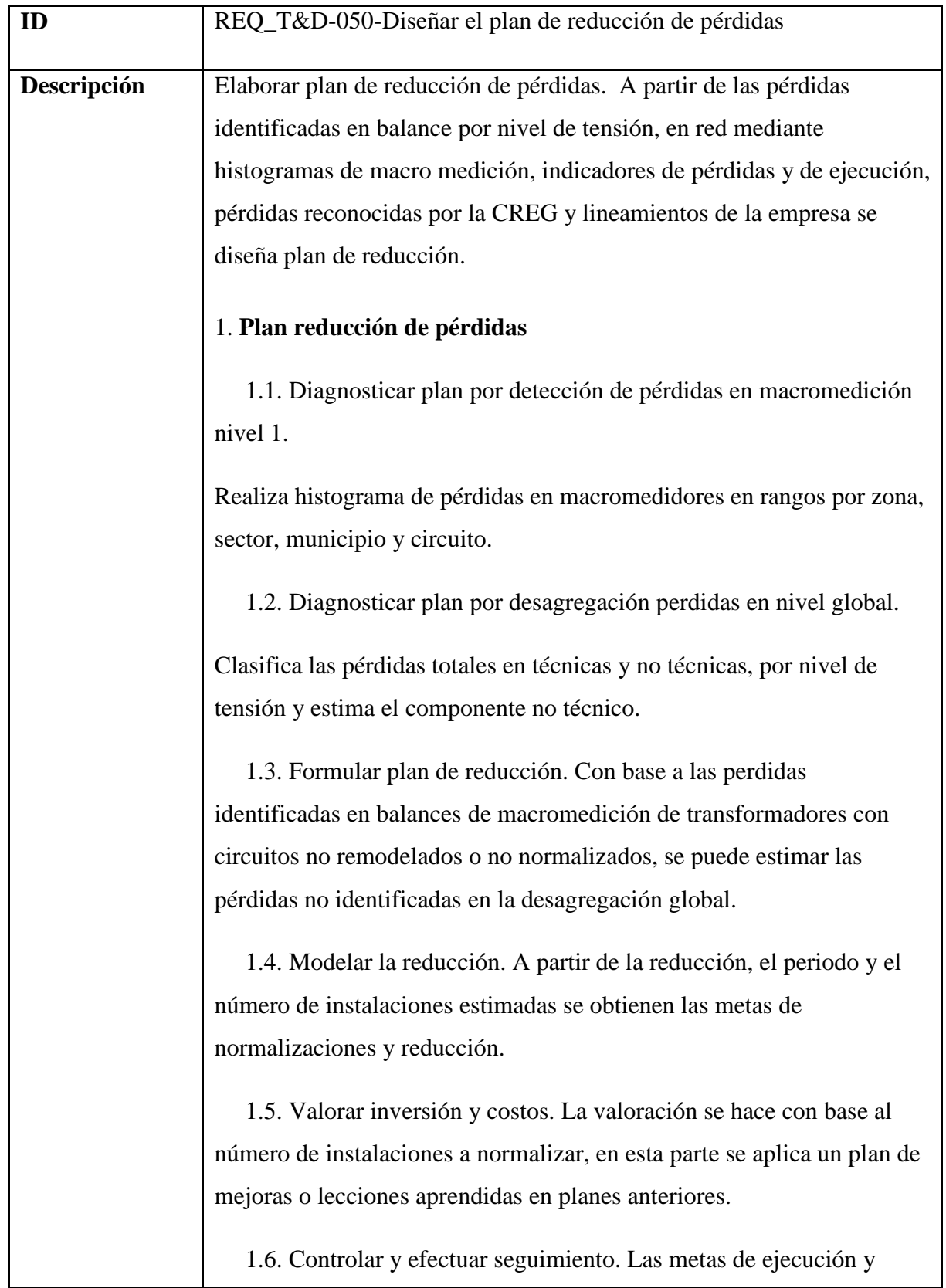

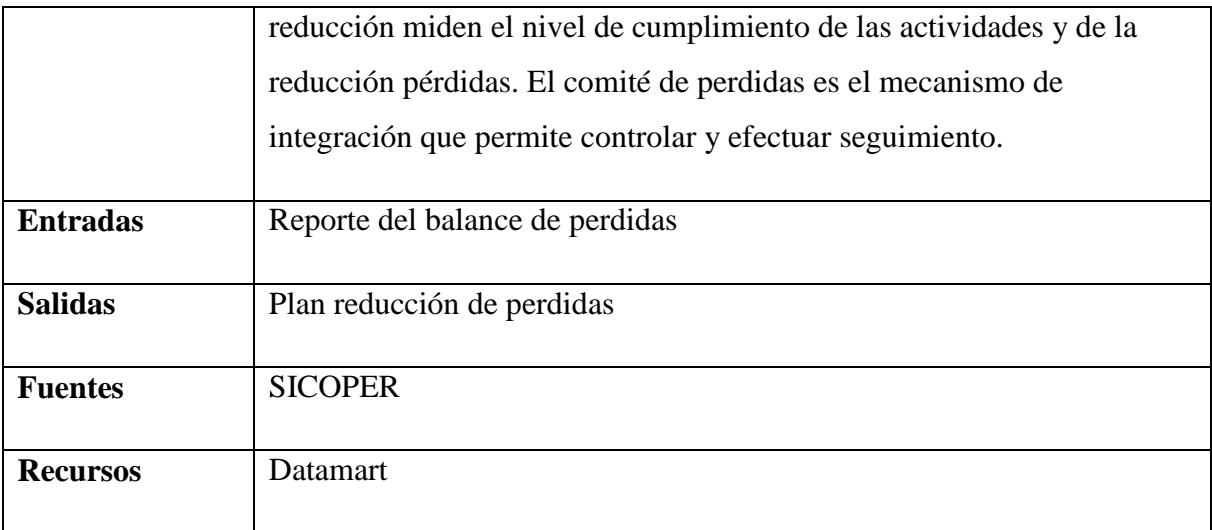

# *5.3.7.4.4.1.4 Elaborar plan de servicios de laboratorio*

Establecer planes de prestación de servicio de acuerdo con los equipos disponibles, recursos humanos y acuerdos de servicio. Considerar las necesidades de equipos y herramientas de laboratorio.

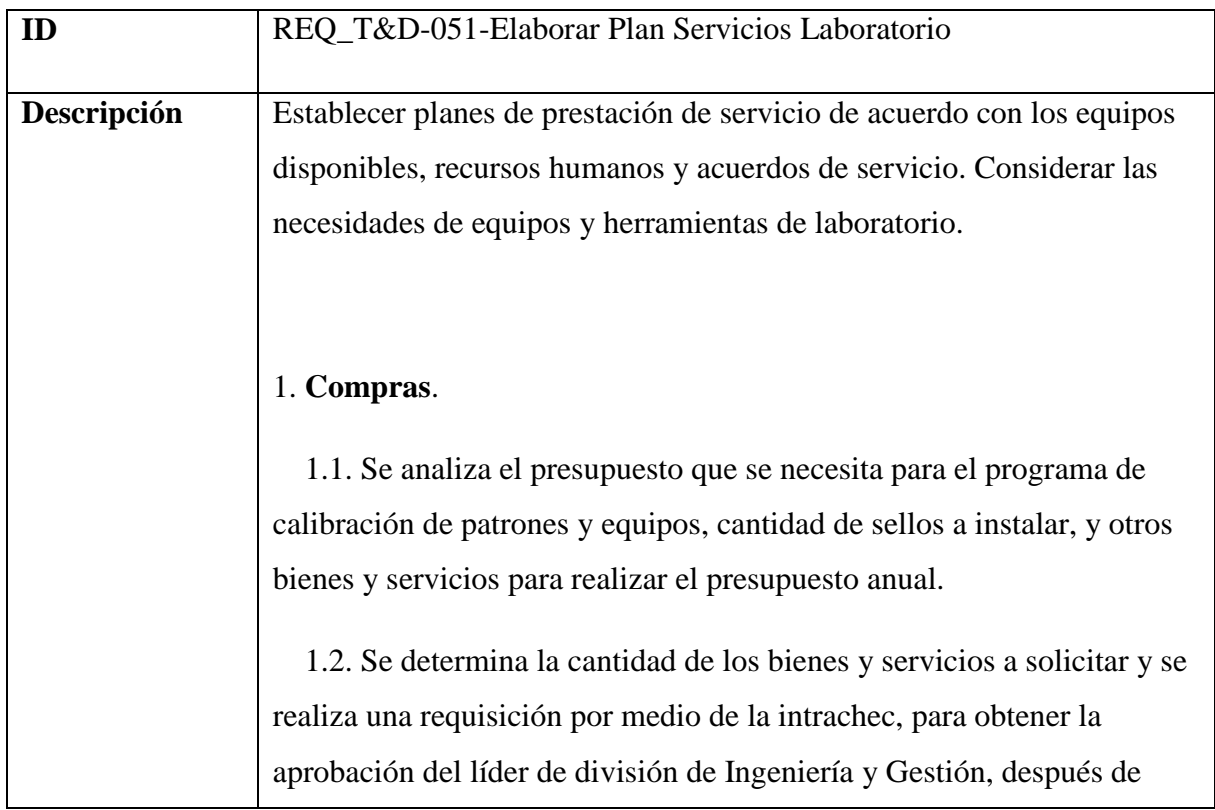

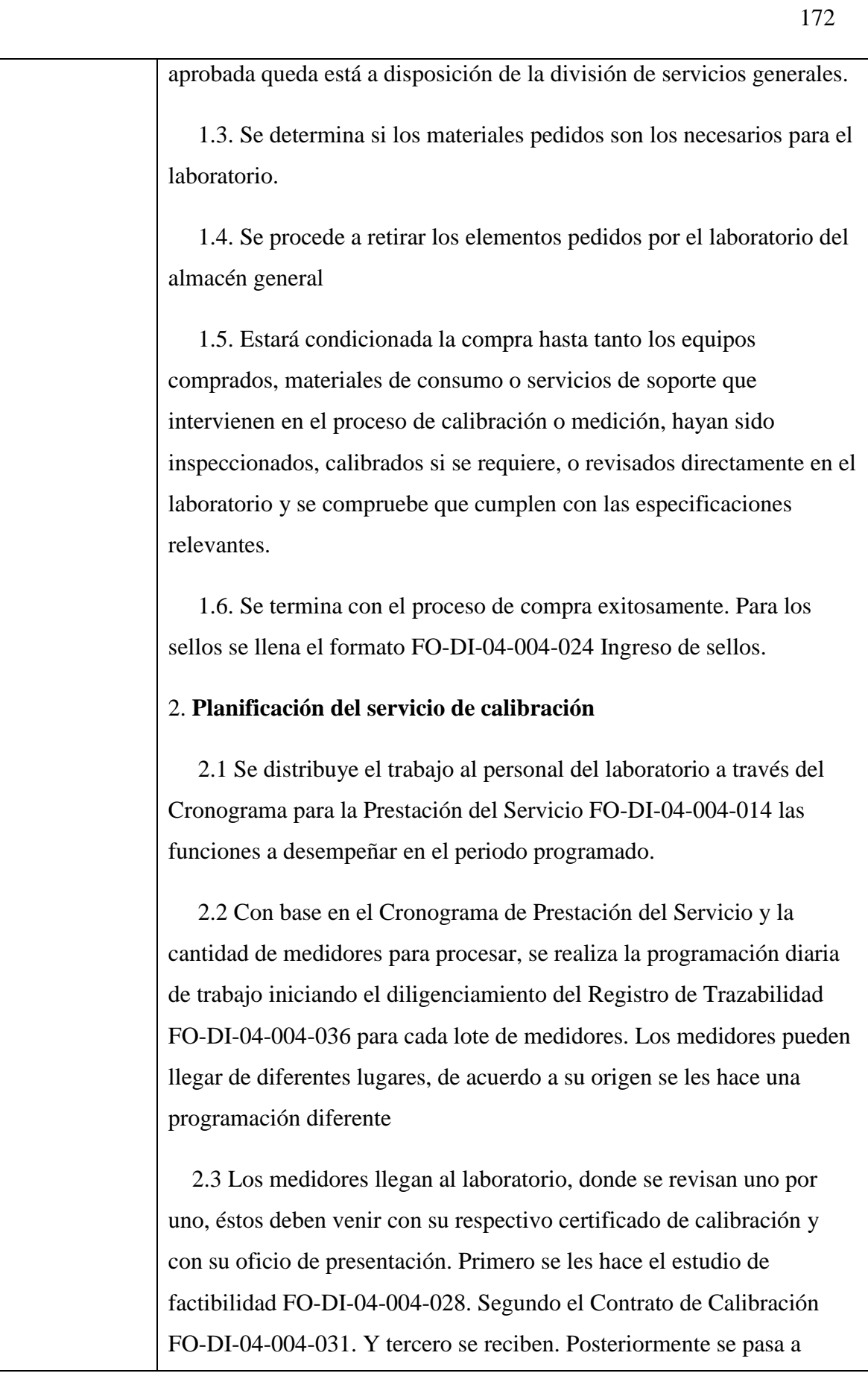

diligenciar el registro de trazabilidad con el respectivo número de sello que se le coloca al medidor y se lleva a la zona de despacho para darle salida. El registro y certificados de calibración son entregados al Jefe del Laboratorio, quien luego de revisarlos se los entrega a alguno de los Auxiliares Técnicos para ser ingresados al SIEC.

 2.4 Medidores nuevos. Los medidores llegan al laboratorio y son recibidos en cajas, las cuales vienen con una serie de medidores, estas series se toman una por una y se procede a darle orden ascendente, una vez se tengan en orden, las cajas son marcadas una por una en el orden que se establecen los medidores. Luego de tener numeradas las cajas se procede a calibrar los medidores en el orden establecido, de igual manera se sellan y se despachan.

 2.5 Medidores Contrato Integral CHEC: Código 119. Este tipo de medidores llegan al laboratorio, se reciben, se trabajan y salen como chatarra. Medidores código 98: Este tipo de medidores llegan al laboratorio, se reciben, se trabajan y se devuelven al usuario.

 2.6 Medidores PQR: Este tipo de medidores tienen prioridad sobre los otros pues se deben cumplir unos plazos y restricciones establecidas

 2.7 Se ejecutan los trabajos de acuerdo a la programación que les haya sido asignada, diligenciando la información correspondiente a cada etapa del proceso en el Formato de Trazabilidad de Medidores.

 2.8 Se debe controlar la ejecución de la programación para ajustar o reprogramar el trabajo.

 2.9 Se debe hacer seguimiento al cumplimiento del Cronograma para analizar el logro de objetivos de trabajo las anotaciones se registran en el Cronograma de Prestación del Servicio

#### 3. **Plan de Calidad del servicio de Calibración**

3.1 Recepción. Se reciben los medidores y en el SIEC se ingresan los

datos de estos.

 3.2 Después de la recepción son llevados al área de preparación donde se clasifican según el procedimiento que se le vaya a hacer, es decir se escogen los que van a hacer calibrados de los que son obsoletos

 3.3 Al ser clasificados los medidores se pasan al área de limpieza en donde se le quita el polvo (Si es un medidor usado) , si son medidores nuevos pasan al laboratorio para hacerles las pruebas

 3.4 Los medidores cuando entran al laboratorio se les realizan cada una de las diferentes pruebas, es decir, la prueba de Aislamiento, Marcha en vacío, prueba de arranque, Precisión Calibración, Verificación de la constante. En esta área se llena el formato FO-DI-04- 004-036 Trazabilidad de Medidores

 3.5 Al terminar de hacerle las pruebas a los medidores estos pasan a ser sellados en el área de sellado, en esta etapa también se llena el formato FO-DI-04-004-036 Trazabilidad de Medidores

 3.6 Después del sellado se procede a empacar los medidores para despacharlos a su respectivo origen

 3.7 Se despachan los medidores del laboratorio hacia su destino final, en este proceso se diligencia el formato FO-DI-04-004-043 Orden de salida de medidores para dar la autorización de salida de los medidores de las instalaciones de la empresa

### 4. **Prestación del Servicio de Calibración**

 4.1 Recepción de Medidores. Los medidores nuevos y usados que ingresan al laboratorio para calibración o ensayo son recibidos en el área de recepción. El operario de recepción revisa la documentación con que están respaldados y el estado de los medidores verificando que cumplan las condiciones según el Instructivo de Recepción IN-DI-04- 004-033. Se ingresan los datos pertinentes de cada medidor en el SIEC

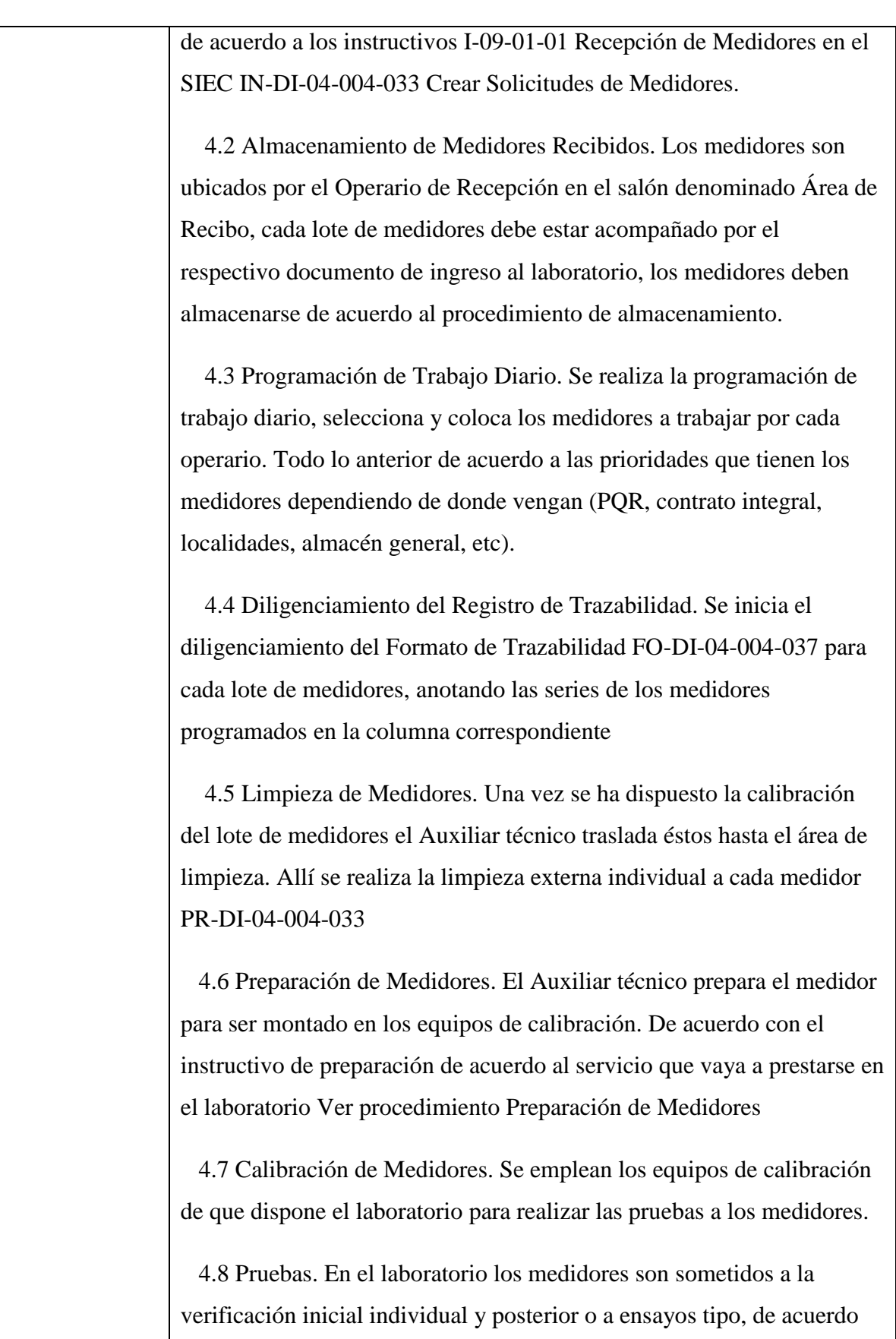

175

con lo establecido en la norma técnica correspondiente (NTC 4856) para cada caso así: Aislamiento o Rigidez Dieléctrica, prueba en Vacío o Prueba de Operación sin Carga, arranque, Precisión o Prueba de Exactitud, Dosificación o Verificación de la constante. El resultado de las pruebas se consigna en el FO-DI-04-004-037 Trazabilidad

 4.9 Certificado de Calibración. Con la información obtenida en el proceso de pruebas, se expide a solicitud del cliente, el Certificado de Calibración FO-DI-04-004-039 o informes de pruebas FO-DI-04-004- 038 para los medidores que han resultado conformes o no, respectivamente.

 4.10 Sellado de Medidores. Una vez el medidor ha sido calibrado y ha pasado satisfactoriamente todas las pruebas a que ha sido sometido, Auxiliar técnico debe trasladarlo (el medidor o lote de medidores) al área de sellado. Allí el operario de sellado verifica las siguientes condiciones antes de sellar el medidor. Verificar: Que el medidor esté con los puentes de potencial cerrados (si éste es de conexión directa), ya sea visualmente o utilizando otro método como el multímetro.¿ La tapa principal debe estar en su sitio en la posición correcta, con los tornillos de fijación ajustados. El Auxiliar técnico de sellado procede a colocarle los sellos respectivos al medidor, anotando los números correspondientes en el registro de trazabilidad. Una vez sellado, el medidor es empacado en la caja correspondiente si la tiene de acuerdo al número del medidor, y llevado hasta el área de despacho.

 4.11 Almacenamiento para el despacho. El Auxiliar técnico de recepción organiza en el área de despacho los medidores calibrados para ser entregados. El área de despacho consta de estanterías y paneles identificados con los nombres de las diferentes Seccionales para ubicar los medidores ordenadamente y permitir agilidad en las entregas.

**Entradas** | Inventario de equipos

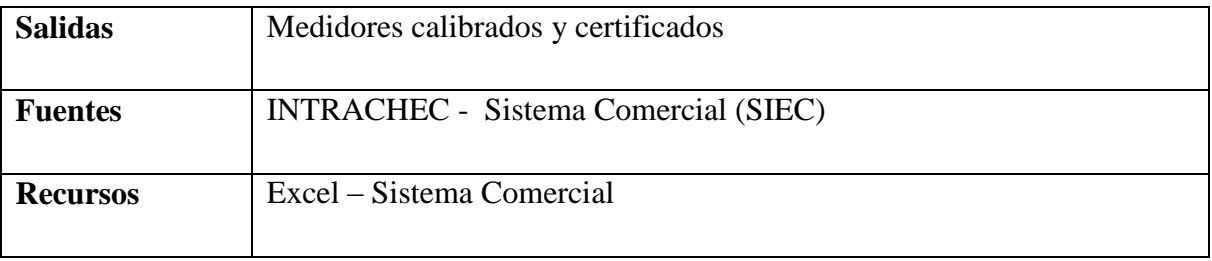

# *5.3.7.4.4.1.5 Elaborar el plan de acción de la administración y mantenimiento de medida en fronteras telemedidas*

Elabora el plan de acción con el fin de realizar mantenimiento preventivo y correctivo de los equipos de medida en las fronteras telemedidas tales como fronteras del mercado no regulado del O.R, fronteras de generación, fronteras de intercambio con otros operadores de red (OR), mercado no regulado del comercializador CHEC.

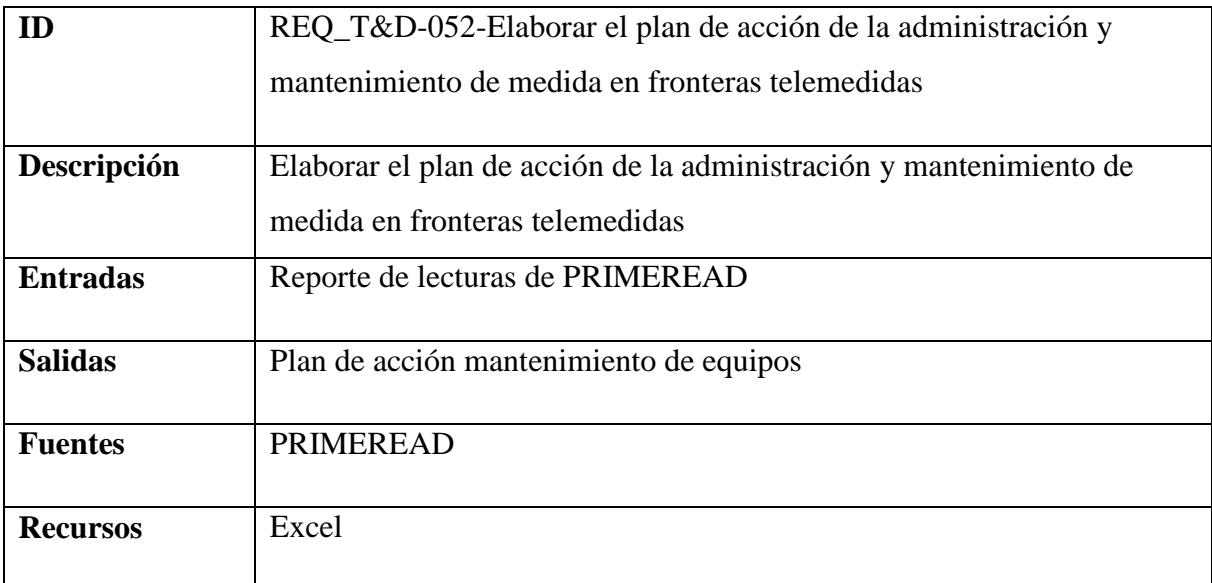

**Nombre:** Requerimiento [REQ\_T&D-052]

### *5.3.7.4.4.1.6 Elaborar planes de acción para control de pérdidas*

Se elaboran los planes anuales y los direccionamientos con las actividades a ejecutar con el fin de cumplir con las metas globales de la empresa en cada uno de los programas del control y reducción de pérdidas tales como:

1. Instalación y Mantenimiento de Macromedición

- 2. Control y Normalización de clientes y autoconsumos
- 3. Acciones en Redes e inversiones

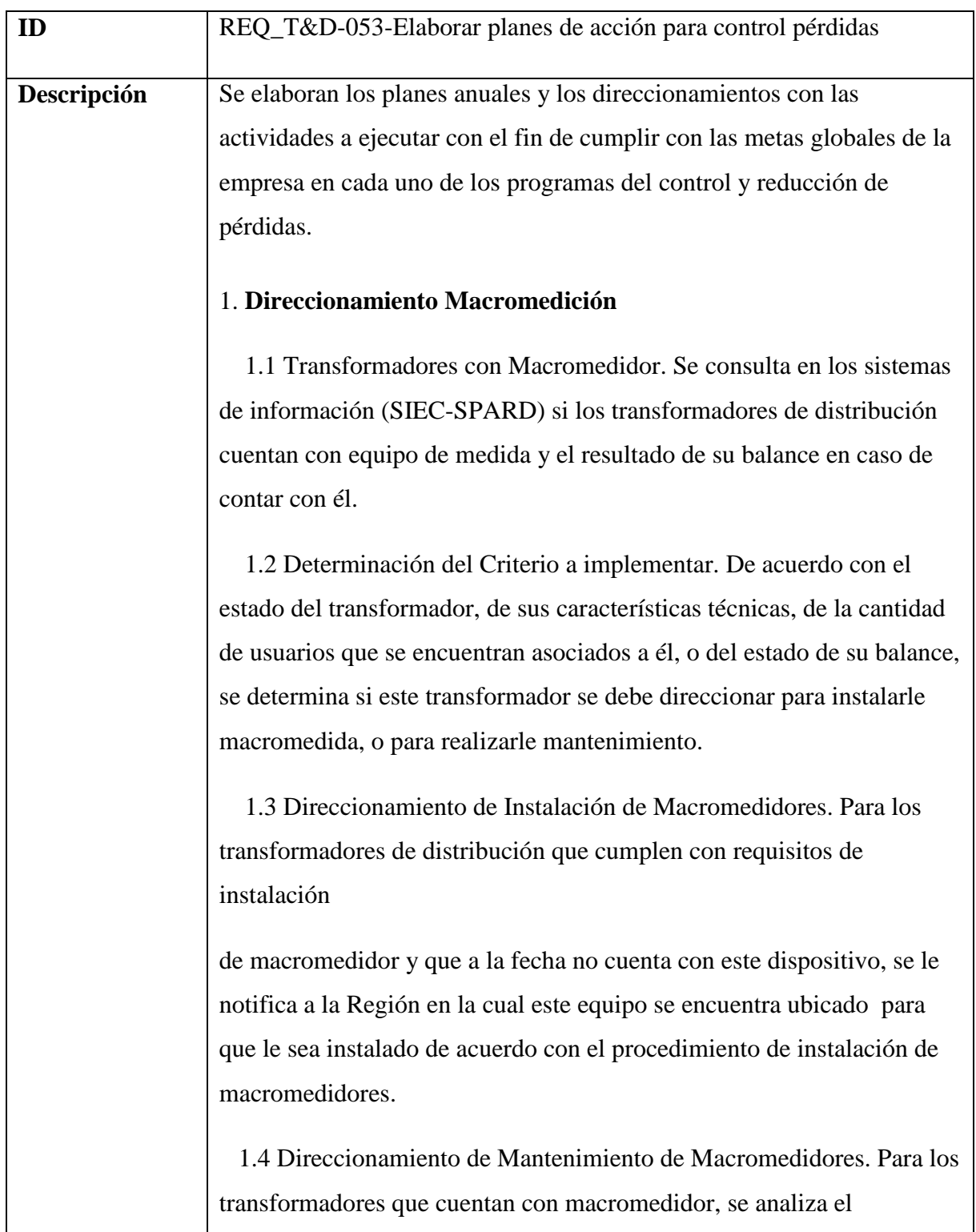

#### histograma

y si el balance periódico entrega datos inválidos, se sugiere para que el personal perteneciente a la región donde se encuentra instalado este equipo, le realice el mantenimiento respectivo.

#### 2. **Direccionamiento Control**

 2.1 Análisis de Balances de Energía. Se analiza por zona, por, municipio o por ubicación, el nivel de pérdidas que enseñan los balances de energía que periódicamente son reportados de acuerdo con los consumos que se registran en los sistemas de información.

 2.2 Determinación del Criterio a implementar. De acuerdo con la necesidad y los criterios de direccionamiento, se hace una selección de clientes a revisar.

 2.3 Direccionamiento de cuentas para realizar actividades de control. Después de tener las cuentas seleccionadas para realizarles actividades de control, se les hace un filtro que consiste en verificar en el sistema que no se hayan revisado en un tiempo determinado con el fin de evitar duplicidad en el direcciomaiento e ineficiencia operativa. Las cuentas seleccionadas son cargadas al Sistema de Información para ser programado por la región ejecutora

#### 3. **Direccionamiento SID**

 3.1 Análisis de Balances de Energía. Se analizan los balances de energía por nodo del histograma.

 3.2 Determinación del Criterio a implementar. De acuerdo con la necesidad, se determina la zona a direccionar, el municipio, el tipo de usuarios, la ubicación de los transformadores, el nivel de pérdidas mínimo a direccionar.

3.3 Validación de Nodos o circuitos de Distribución para implementar

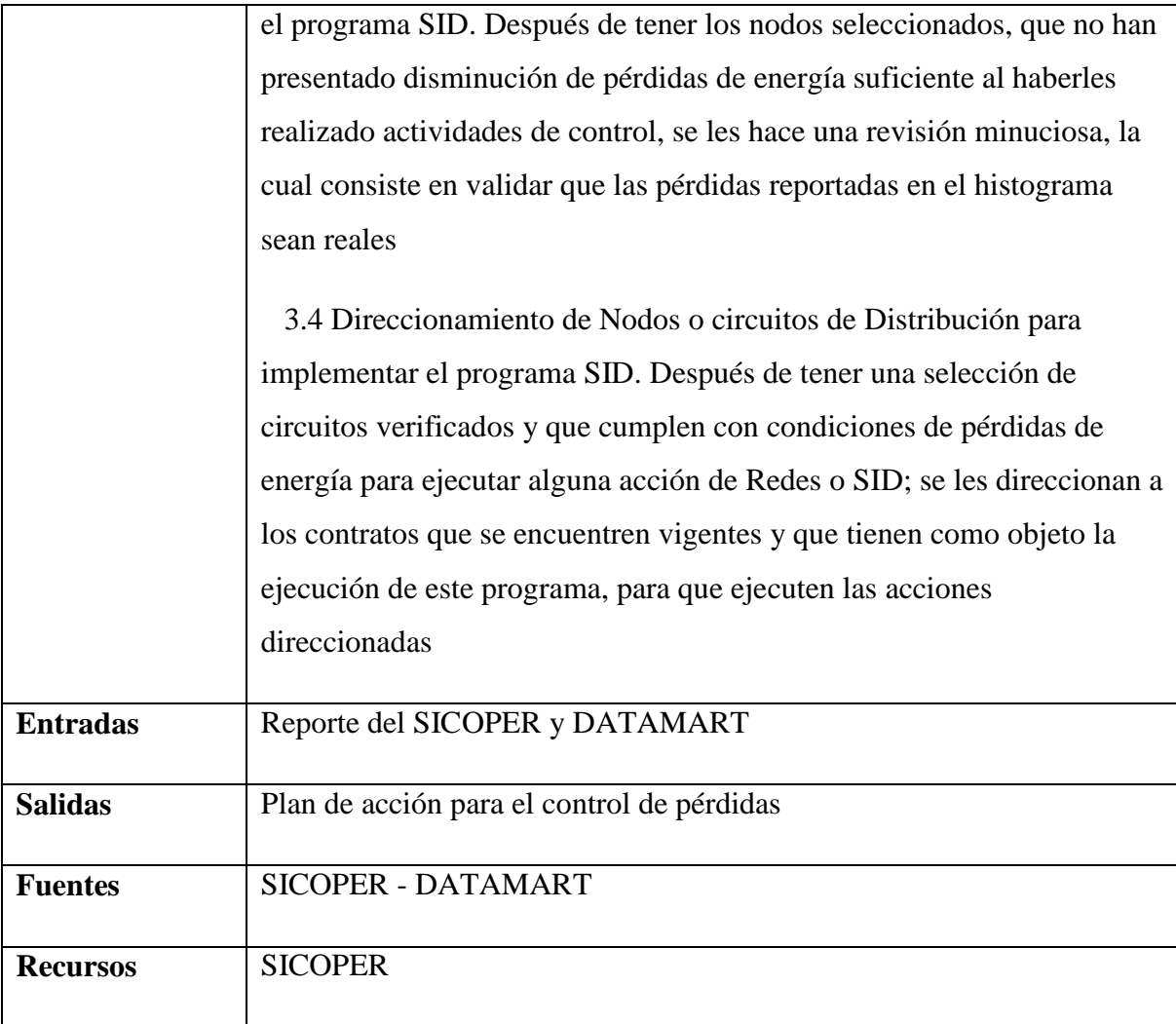

### *5.3.7.4.4.1.7 Análisis de las pérdidas frente a la regulación*

Analizar los impactos de la regulación del sector en el tema de pérdidas. Determinar metas conducentes a mantener ó disminuir los indicadores de pérdidas definidos a partir de las metas corporativas.

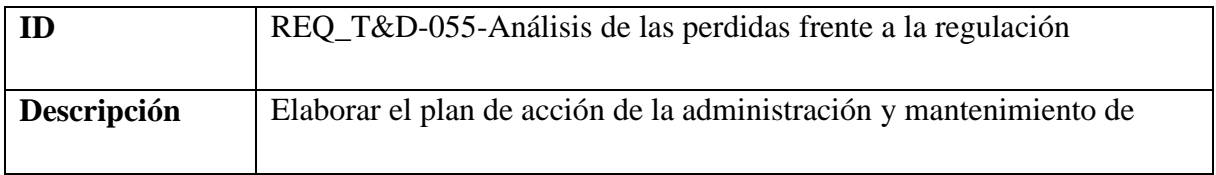
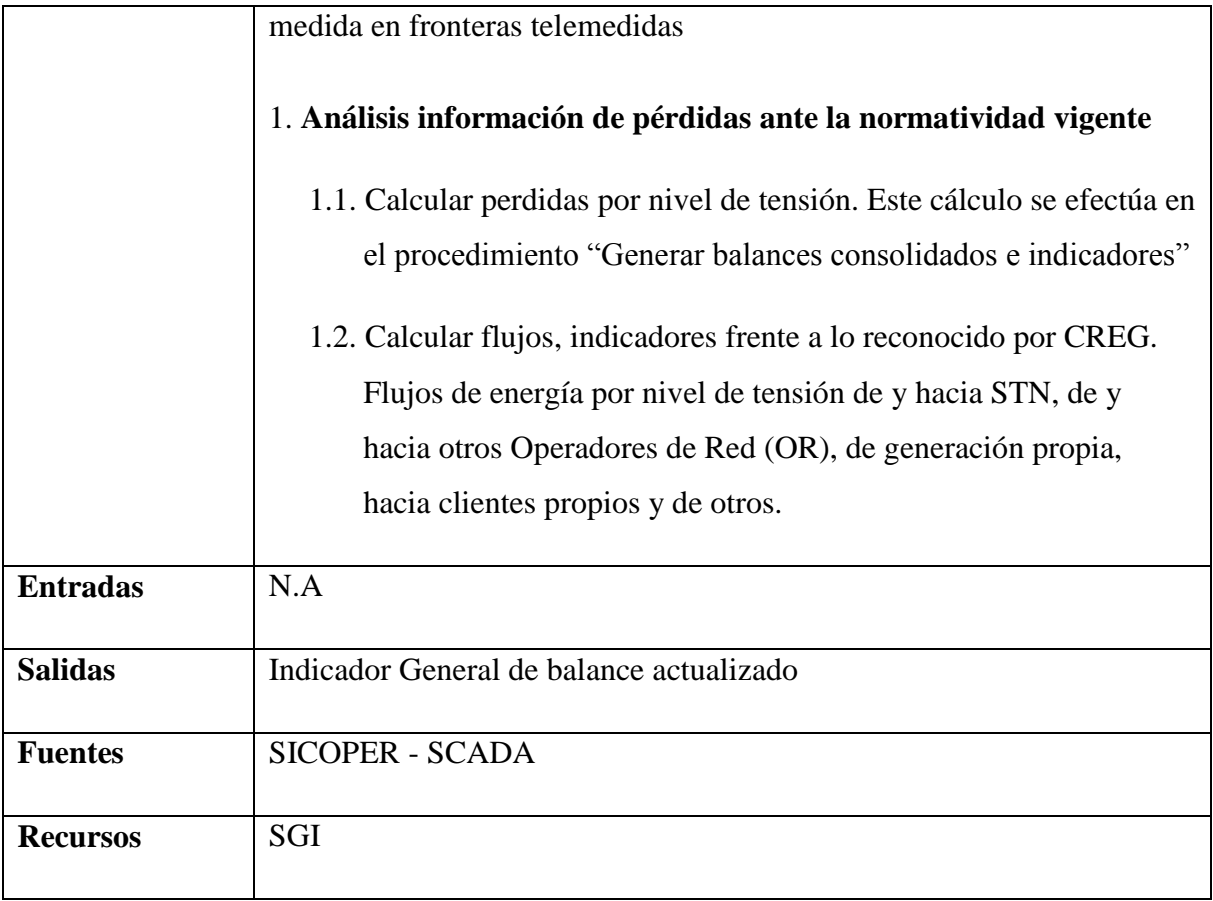

## *5.3.7.4.4.1.8 Análisis la calidad de la información de medida*

Se identifican puntos que requieran verificación de la medición, que sean sospechosos en la calidad de la información de medida o en el cumplimiento de la normatividad y seguimiento a la medida en fronteras. Se realizan estudios, propuestas de mejora, implementación y verificación.

# **Nombre:** Requerimiento [REQ\_T&D-056]

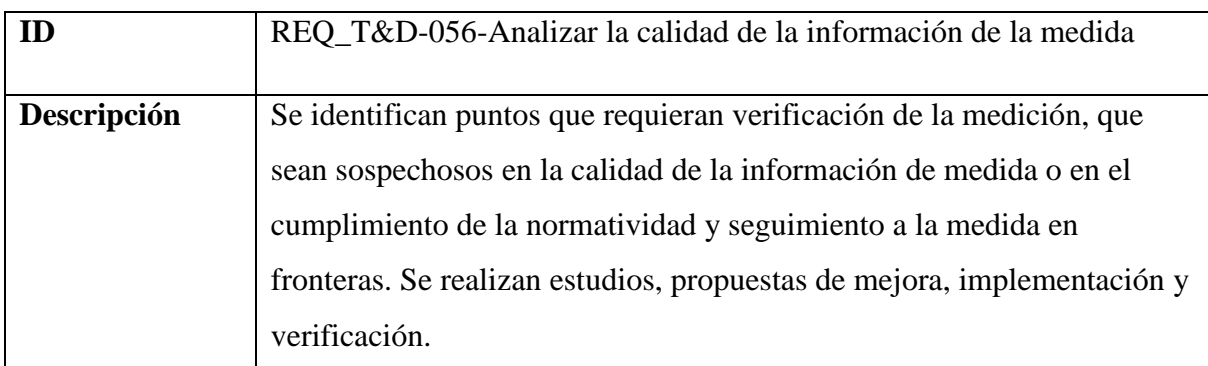

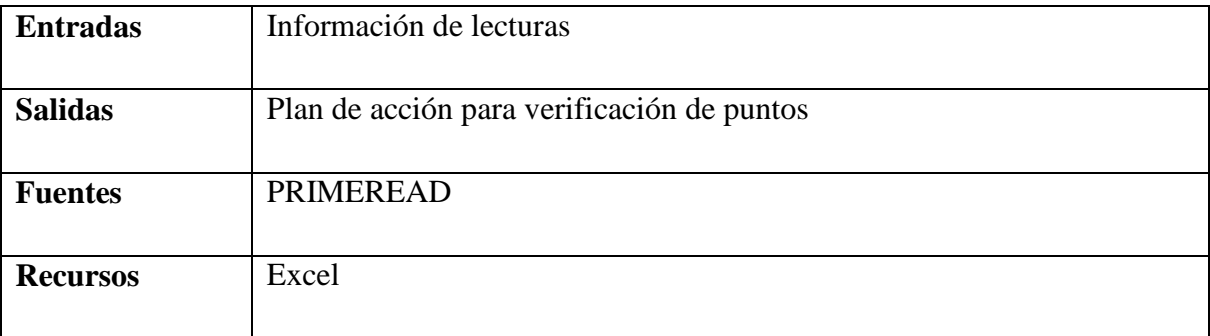

# *5.3.7.4.4.1.9 Cálculo de energías útiles de operador de red*

Determinación de los flujos de energía del operador de red en cada nivel de tensión y entre ellos.

# **Nombre:** Requerimiento [REQ\_T&D-057]

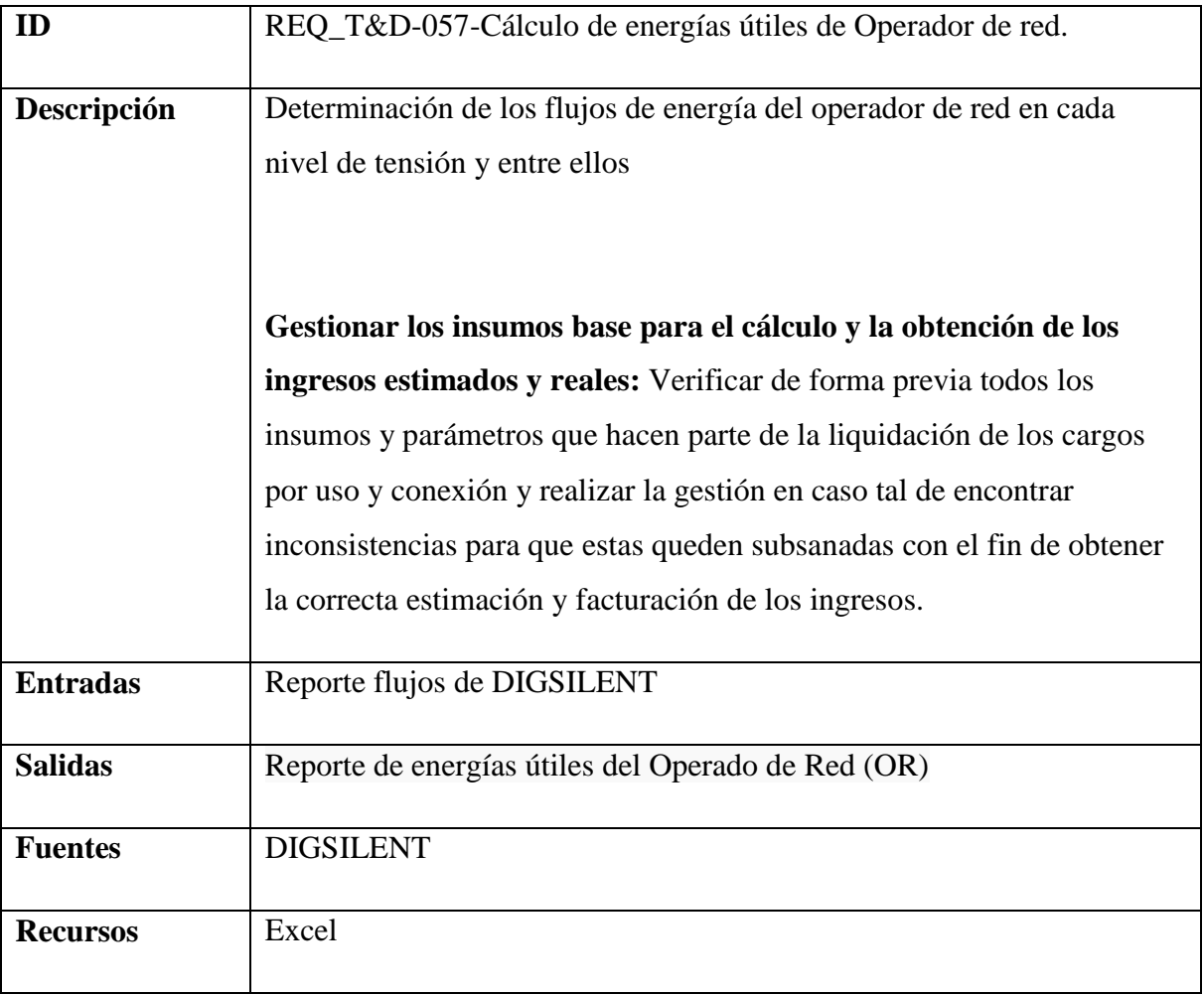

## *5.3.7.4.4.1.10 Gestionar el Sistema Calidad Laboratorios*

Elaborar, documentar y actualizar el sistema de Calidad del Laboratorio. Elaborar encuestas de calidad en la prestación del servicio. Actualización del Sistema de Calidad acuerdo a normatividad vigente, realizar auditorías internas de calidad, tramitar con el ente acreditador las auditorias de seguimiento y re-acreditación del laboratorio.

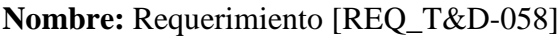

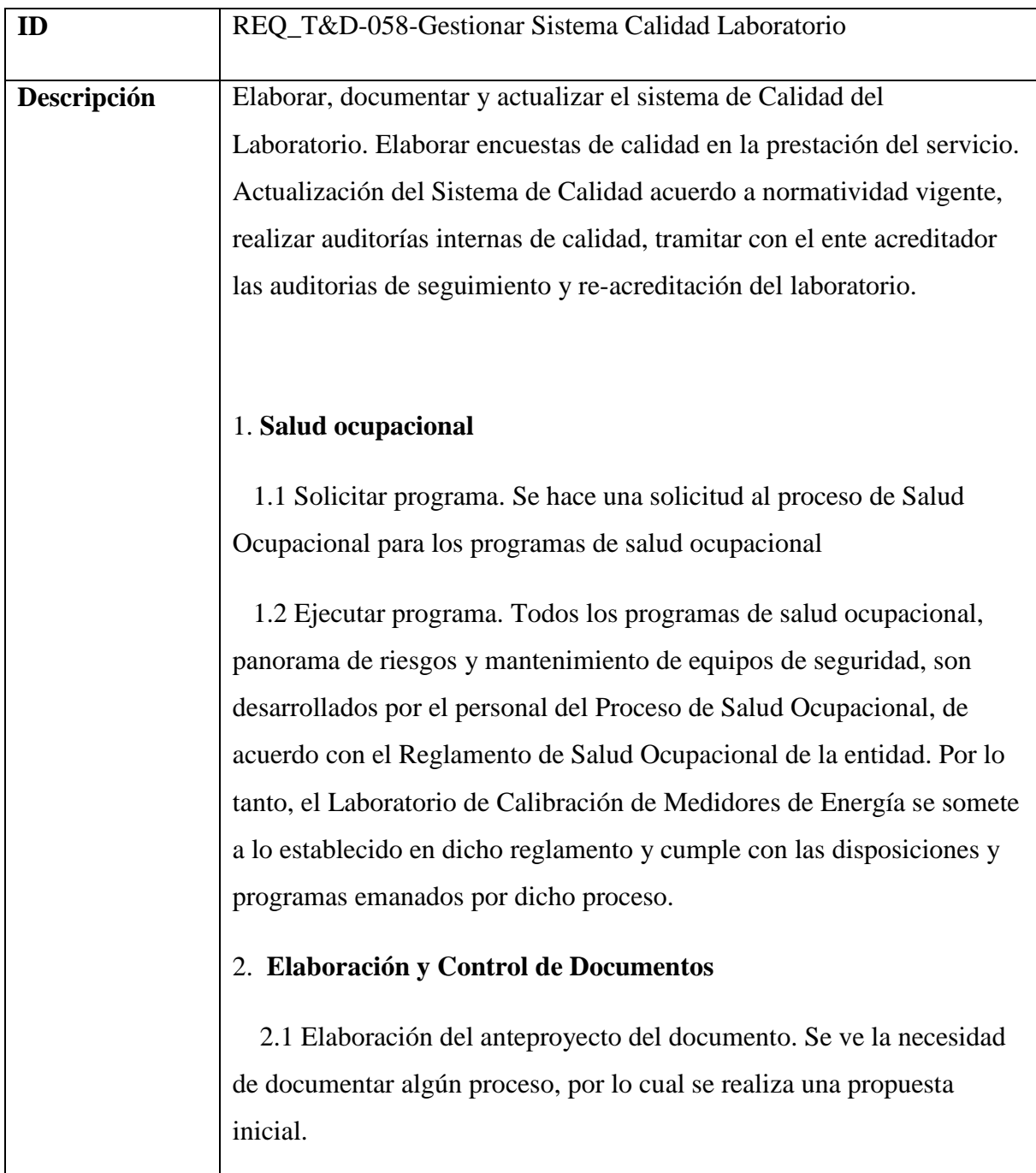

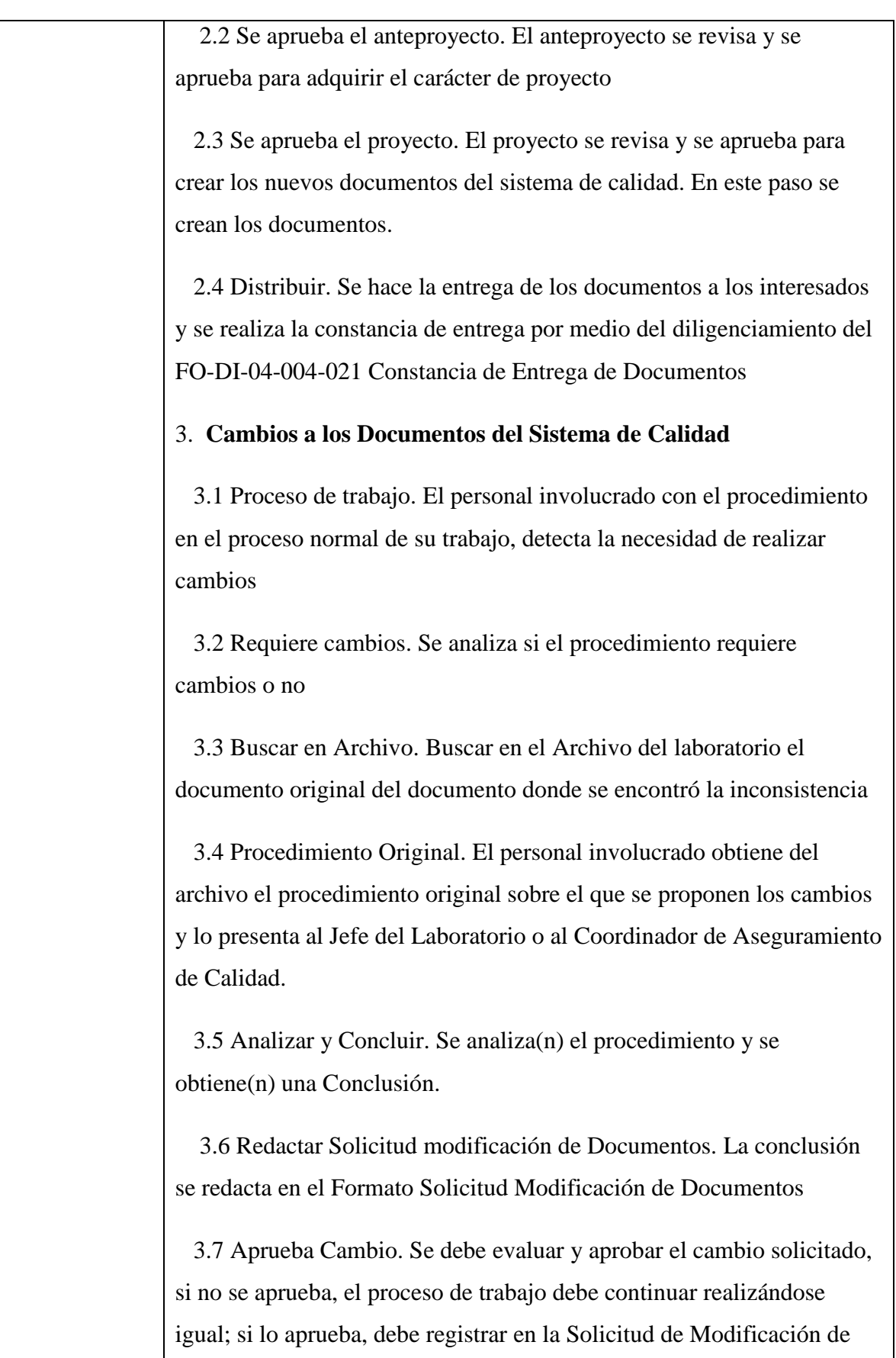

Documentos la aprobación y los documentos generados.

 3.8 Cambio al proceso Original. La alta gerencia del Laboratorio de calibración de medidores debe emitir una solicitud de cambio a documentos por medio del diligenciamiento del formato Requerimientos de Análisis y Mejora de Procesos y Normatividad FO-DO-01-000-009 a la división de Desarrollo Organizacional, justificando los cambios solicitados, y la propuesta respectiva del cambio. Con esto la división de Desarrollo organizacional generara una respuesta por medio del formato Respuesta Requerimientos de Análisis y Mejora de Procesos y Normatividad FO-DO-01-000-010, donde se aceptara el cambio y estos se encargaran de hacer la modificación correspondiente.

 3.9 Archivo y Control de la Copia controlada. Se realiza el control de documentos y archiva la copia controlada.

 3.10 Distribuir. Se distribuye el nuevo documento a los involucrados y se retiran los documentos sin validez, garantizando un manejo actualizado de los documentos para todo el personal del laboratorio por medio del formato Constancia entrega de documentos FO-DI-04-004- 021.

### 4. **Evaluación de Proveedores**

 4.1 Registro de proveedores. Se lleva un registro de cada uno de los proveedores cuyas muestras de productos hayan sido aprobadas, con la siguiente información.¿ Razón Social, Dirección, Ciudad, Teléfono, Productos, Especificaciones Técnicas, condiciones Comerciales, Nombre del vendedor, Calificación. La descripción puede incluir además tipo, clase, grado, identificación precisa, diagramas, instrucciones de inspección, otros datos técnicos incluyendo la aprobación de los resultados del ensayo, la calidad requerida y la norma del sistema de calidad bajo el cual fueron realizados

4.2 Calificar. Con base en los resultados del comportamiento del

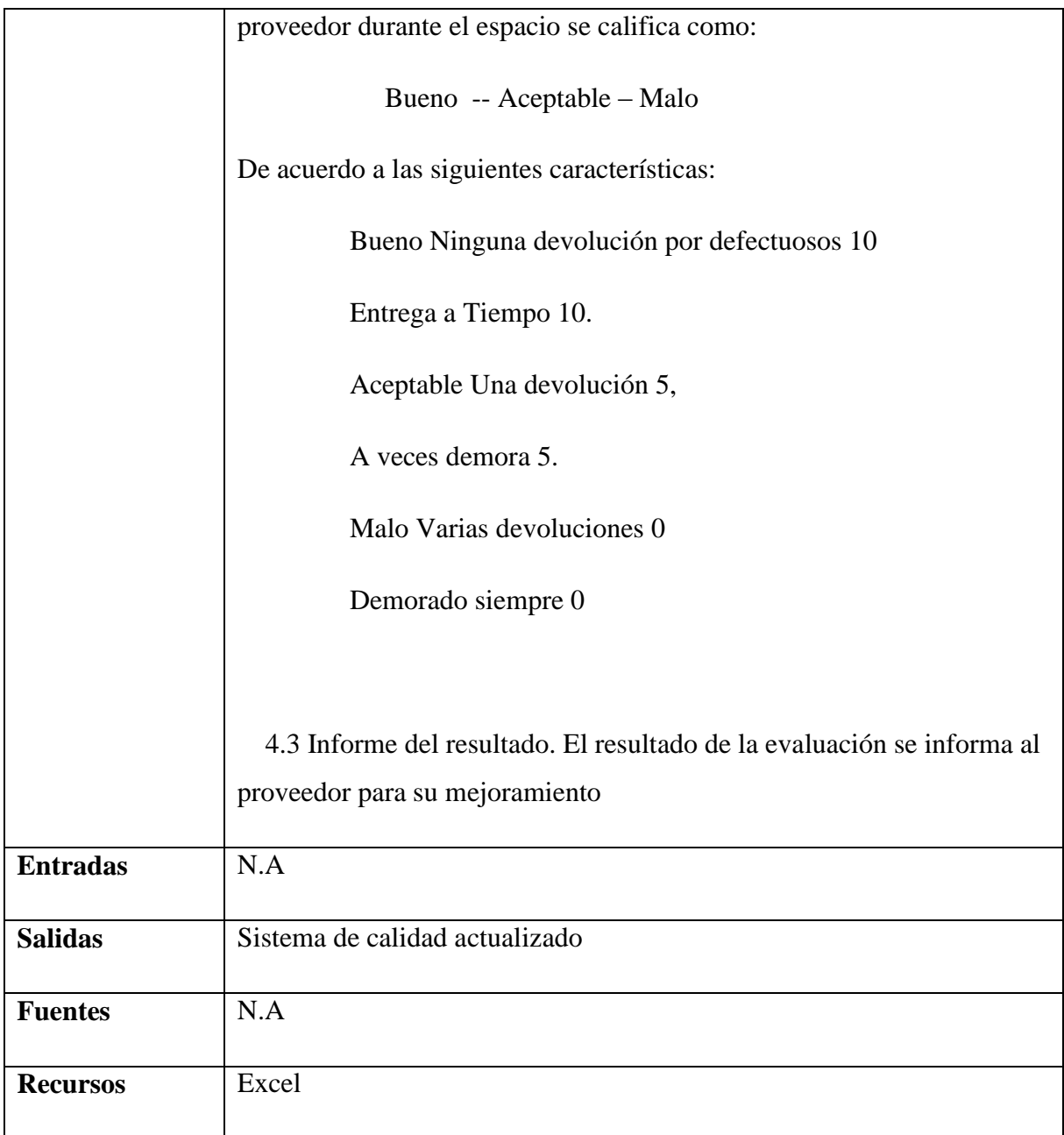

## *5.3.7.4.4.1.11 Calibración de medidores*

Calibrar medidores de energía de acuerdo con lo establecido en la normatividad vigente. Realizar control de registros e ingreso al sistema de información. Realizar verificación inicial y posterior de medidores

**Nombre:** Requerimiento [REQ\_T&D-059]

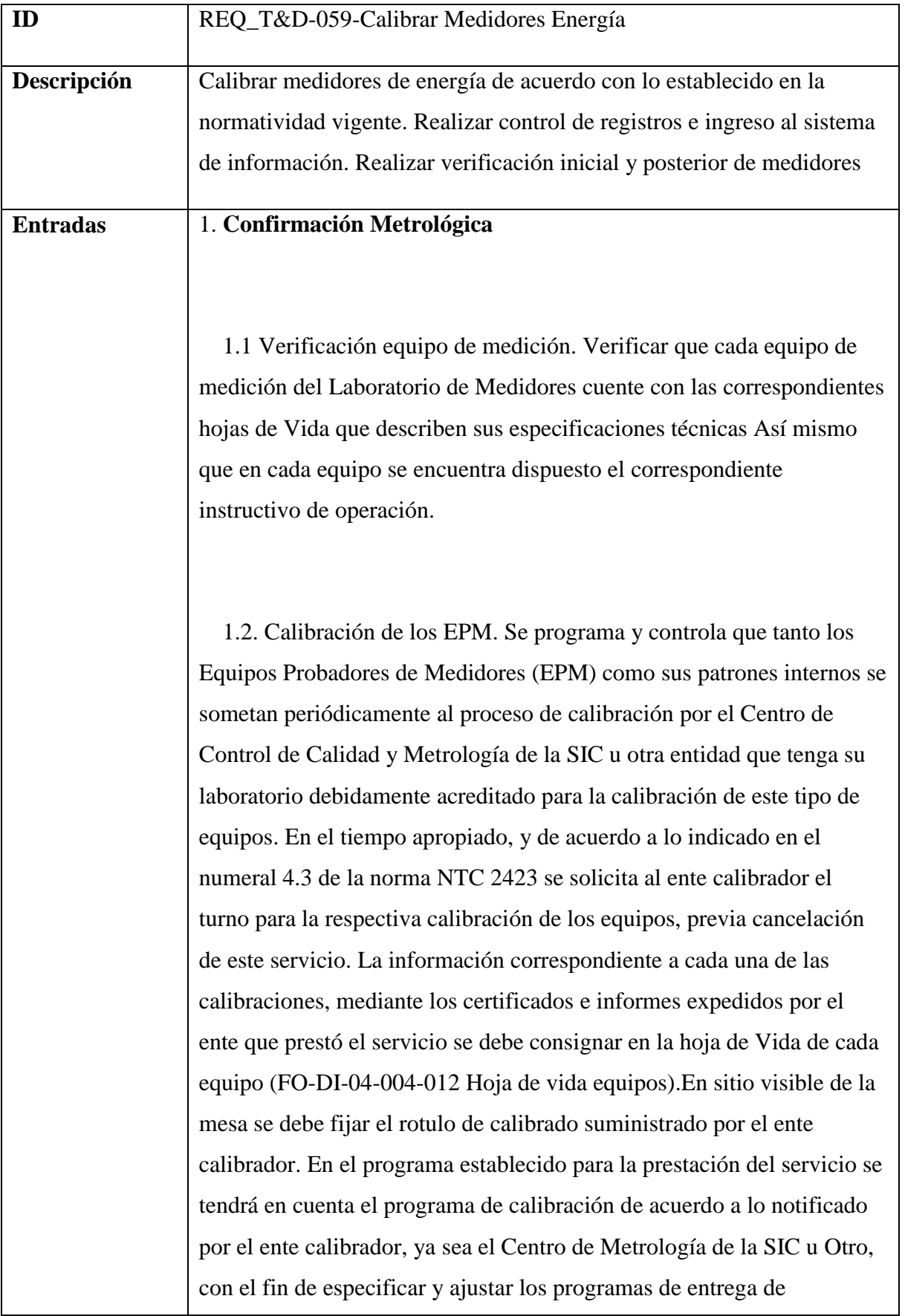

medidores al cliente y no incumplirle.

 1.3. Seguimiento de calibraciones. Esta se desarrolla comparando las calibraciones de cada EPM entre sí con el objeto de observar su comportamiento en el tiempo y así tener la certeza de estabilidad o variabilidad, lo cual conllevará a un estudio más profundo y posible solicitud de ajuste. Para los EPM que muestren varianzas de consideración en sus calibraciones se comparan entre sí las últimas calibraciones entre el equipo en referencia y su patrón interno y determinar el origen del problema.

 1.4. Definir Incertidumbre. Definir la incertidumbre a reportar para cada EPM, mediante la comparación de los resultados de la última calibración contra los errores máximos indicados en la tabla No. 1 de la norma NTC 2423, y definir el alcance de clase de exactitud de medidores a trabajar en cada equipo, guardando en la hoja de vida los correspondientes documentos de cálculos realizados. Este cálculo se hace de acuerdo al IN-DI-04-004-047 Incertidumbre de Medición.

 1.5. Ensayos de Repetibilidad. Realizar ensayos de repetibilidad y reproducibilidad, en los EPM, mediante calibraciones a medidores de energía eléctrica monofásico y trifásico, seleccionados como referencia, debidamente sellados; levantando los cálculos y curvas correspondientes que sirven como comparaciones de comportamiento de los equipos del Laboratorio. Esto se realiza de acuerdo al IN-DI-04- 004-013 Repetibilidad y Reproducibilidad Cuando las curvas (de las tomas periódicas) de cualquier EPM entre sí (repetibilidad), presentan alteraciones de consideración (el medidor de referencia bajo prueba presenta errores cercanos a o por fuera de su clase de exactitud), se hace un análisis de la posible causa y adicional mente se observa la reproducibilidad con el objeto de determinar la parte afectada y si es del caso el EPM será retirado de servicio, rotulado con la respectiva información y se solicitará ajuste y nueva calibración. Todas las curvas de los ensayos en los EPM, tanto monofásicos como trifásicos se graficaran en sendos cuadros (reproducibilidad) con el fin de observar las particularidades individuales y determinar cualquier comportamiento no conforme. La frecuencia o periodicidad de calibración de los medidores seleccionados para las pruebas de repetibilidad y reproducibilidad es de cada tres (3) meses.

 1.6. Análisis del ajuste. En caso de que se contrate la reparación o ajuste de un equipo de calibración, ya sea un EPM o un medidor patrón, y antes de recibir el equipo se pedirá el correspondiente certificado o informe de calibración para compararlo con la calibración con la cual se determinó el correspondiente ajuste, con el propósito de observar que tanto se corrigió los puntos que se encontraban fuera o cercanos a los límites de error permitidos, y tomar una determinación para aceptar o no el trabajo y fijar la clase de exactitud de medidores para los cuales queda habilitado el equipo en cuestión. Este estudio de calibración quedará en la correspondiente hoja de vida del correspondiente equipo.

 1.7. Revisión del sistema de confirmación. Se revisa el sistema de confirmación y se toman las medidas correctivas necesarias

 1.8. Planificación. Antes del inicio de las labores diarias, se debe verificar el correcto funcionamiento de la Mesa de Calibración, constatando: Encendido, verificación de Instrumentos de Medición (Voltímetros, Amperímetros, Vatímetros), luminosidad en

Fotosensores, encendido de Indicadores de Error, bombillería indicadora de operación de relés.

 1.9. No conformidad de la medición. Cualquier elemento del equipo de medición que haya sufrido: Daño, Mal manejo, Falla en su funcionamiento, Funcionamiento dudoso y Excedido el período de vigencia de la calibración, Se identifica con un rotulo para que no sea utilizado hasta tanto no sea sometido al procedimiento correspondiente de mantenimiento y calibración y tenga el visto bueno para ser utilizado.

 1. 10. Rotular. Todos los equipos del Laboratorio deben ser codificados e identificados con una etiqueta autoadhesiva de color verde para aquellos equipos que no requieran calibración como son: Mesa de Precalentamiento, Equipo de prueba de aislamiento. Con una etiqueta de color amarillo para los equipos que requieren calibración, como son: EPM (Equipos Probadores de Medidores). Esta etiqueta debe contener la siguiente información: Nombre de la empresa, Código del Equipo, Fecha de la última calibración, Fecha de la próxima calibración, Observaciones, Firma del Jefe del Laboratorio.

 1.11 Establecer intervalos de confirmación. Si el Centro de Control de Calidad y Metrología, encargado de la calibración de los equipos no establece período de vigencia de la calibración en el certificado otorgado, las calibraciones se harán de acuerdo a lo establecido en la norma NTC 2423 numeral 4.3 (medidas de control y su frecuencia.

1.12 Almacenamiento y manejo. El desmonte y colocación de los

medidores patrón para su calibración se empacará en bolsas plásticas y cajas de icopor con elementos internos que eviten su movimiento y protegerlos del polvo y de los golpes durante su transporte.

 1.13 Trazabilidad. A cada instrumento patrón o equipo calibrado se le lleva reporte en la Hoja de Vida del equipo, con sus especificaciones técnicas e identificación del fabricante e interna, se consignarán todas las calibraciones realizadas y se soportarán con los informes y certificados que permitan establecer la Trazabilidad con patrones nacionales o internacionales reconocidos.

 1.14 Condiciones ambientales. Los instrumentos patrón calibrados se mantendrán en las instalaciones del Laboratorio bajo condiciones ambientales controladas que correspondan con las establecidas para este tipo de equipos.

 1.15 Pruebas interlaboratorios. Se deben contactar con otros laboratorios acreditados con el propósito de integrar un grupo de éstos para la realización de pruebas a medidores seleccionados como referencia que sirvan para efectuar comparaciones de calibraciones entre los diferentes laboratorios, de acuerdo con los procedimientos comúnmente acordados

### 2. **Identificación y Trazabilidad**

2.1 Al ingresar el medidor al laboratorio para calibración o toma de datos, el operario de recepción debe verificar que el medidor o lote de medidores esté acompañado por el documento remisorio (Acta de Verificación/ Orden de Retiro , Recepción Contadores Nuevos FO-DI-04-004-032, Relación de Medidores, dándole ingreso en el Registro Permanente de Entrada y Salida de Medidores, (archivo recepción del computador ubicado a la entrada del Laboratorio), y trasladándolo al Área de Recibo donde lo(s) ubica, acompañados siempre del documento remisorio en el sitio establecido de acuerdo al servicio

 2.2 Corrección de Recepción de medidores. se analiza si el registro requiere cambios o no

 2.3. Corrección. Nunca se debe de borrar ningún dato consignado en este registro, ni hacerse ilegible o suprimirse; se debe tachar con una (X) y el dato correcto debe anotarse al lado. La persona que realice la corrección debe firmar o poner sus iniciales en todas las alteraciones. Esto también aplica para todos los registros del sistema de calidad

 2.4 Programación y distribución del trabajo. Diariamente se programa el trabajo para cada Auxiliar técnico, se entrega el Formato de Trazabilidad FO-DI-04-004-036 a cada uno, donde se anotan los datos generales del medidor, entre estos el número de serie, que se constituye en la identificación principal del medidor durante todo el proceso.

 2.5 Firma y diligenciamiento del formato de Trazabilidad. Cada Auxiliar técnico que realice algún proceso al medidor debe firmar el registro de Trazabilidad para el medidor y proceso correspondiente, de esta forma se puede rastrear la prestación del servicio; cada operario además registrará la información solicitada de cada medidor, en cada

 2.6 Revisión y Aprobación. La información consignada en el registro de Trazabilidad debe ser revisada para acreditar la validez de las firmas en el registro de trazabilidad, y se decide si se aprueba o no

#### 3. **Verificación Inicial y posterior de medidores**

 3.1 Inspección visual y mecánica. El medidor debe examinarse visualmente para verificar que no hay signos de daño y que sus especificaciones de placa son correctas, lo cual puede hacerse en los procesos desempaque. limpieza y preparación

 3.2 Ensayo de aislamiento o rigidez dieléctrica. Las condiciones de referencia para este ensayo son: Temperatura ambiente entre 15°C y 25°C, Humedad relativa entre 45% y 75%, Presión atmosférica entre 86 y 106 kPa ajustados a las condiciones según norma 4591 . Este ensayo consiste en aplicar una tensión de 2kV para los medidores nuevos y 1,6 kV para los medidores usados por espacio de 4 segundos, ya que el equipo del laboratorio, para este ensayo no permite programación para números impares en segundos. El ensayo consiste en aplicar la tensión determinada, entre los circuitos de tensión y de corriente, como también los circuitos auxiliares conectados entre sí y tierra, utilizando los equipos IPS105-12 e IPS106-12, dispuestos en el laboratorio para este ensayo. Se debe seguir la guía GU-DI-04-004-001 equipo probador de aislamiento IPS 105-12 IPS 106-12. Si al efectuar este ensayo se detectan fugas, se registra en la hoja de trabajo con una observación a tener en cuenta para el solicitante. Una vez el ensayo de aislamiento ha

sido realizado, el operador retira el (los) medidor(es) del equipo de aislamiento. Debido a que este ensayo se considera obligatorio en la fabricación y ensamble del medidor, en los medidores nuevos, que llegan al laboratorio, no se debe realizar, salvo que el cliente lo requiera y se hará por una sola vez, bajo estrictas indicaciones de norma. Los medidores usados que vayan a ser nuevamente instalados en servicio deben ser sometidos a este ensayo, por espacio de tiempo antes estipulado. 4 segundos.

GU-DI-04-004-001 equipo probador de aislamiento

 3.3 Precalentamiento. Para la ejecución de los siguientes ensayos, el medidor debe ser instalado en el Equipo Probador de Medidores según el diagrama de conexiones y colocado en etapa de Precalentamiento, energizando sus circuitos de tensión a la tensión de referencia, sin corriente en los circuitos de intensidad. De no existir procedimientos validados que demuestren la estabilidad térmica de los medidores, estos deben permanecer un tiempo de por lo menos: 0.5 h Para medidores de clase de exactitud 2 y 3 una h para medidores de clase de exactitud 0,2s; 0,5s: 0,5 y 1. Si los circuitos de tensión de los medidores contrastados durante el procedimiento de los ensayos son desenergizados durante más de 15 min, antes de continuar con los ensayos establecidos, los circuitos de tensión de los medidores deben ser conectados nuevamente a la tensión de referencia durante el tiempo antes especificados. 4.3. Los ensayos de funcionamiento sin carga, arranque, exactitud y verificación de la constante, se deben efectuar bajo las s condiciones de referencia (Tabla 1 de NTC 4856).

 3.4. Ensayo de vacío u operación sin carga. Para medidores de inducción: En el medidor instalado de acuerdo al diagrama de

conexiones, con la tensión de referencia y sin corriente en los circuitos de corriente, el rotor del medidor no debe hacer una revolución completa. Es válido para facilidad de este ensayo, posicionar manualmente el disco en los puntos clave de vencimiento del ajuste de vacío y arranque, de acuerdo al sistema de éste; ya sea con lengüetas u orificios sobre el disco y observar visualmente el cumplimiento del ensayo por lo menos por un espacio de cinco (5) minutos. Para los medidores estáticos: En las mismas condiciones anteriores y con una tensión de 115% de la tensión de referencia, el medidor no debe dar más de un pulso, en el tiempo determinado por las expresiones 1 mostradas en el anexo.

 3.5 Ensayo de arranque. Este ensayo se realiza bajo las especificaciones del numeral 4.4.4 de la NTC 4856. Con el medidor energizado a la tensión de referencia con factor de potencia igual a 1 y con la corriente indicada de acuerdo a la tabla No 8 de la misma norma, el rotor debe arrancar, dar más de una vuelta y mantener un giro continuo. Para facilidad de este ensayo, es válido posicionar manualmente el disco antes de los puntos clave de vencimiento del ajuste de vacío y arranque, de acuerdo al sistema de éste; ya sea con lengüetas u orificios sobre el disco y observar visualmente el cumplimiento del ensayo. En los medidores estáticos debe verificarse que el medidor emita por lo menos dos pulsos. El tiempo máximo del ensayo no debe ser mayor a tres veces el tiempo determinado por la siguiente expresión 2 del anexo. Para los tiempos de los ensayos de vacío y de arranque cada Auxiliar técnico utilizará un cronómetro que le ha sido asignado.

 3.6 Exactitud. Con el medidor energizado a la tensión nominal, se aplican corrientes progresivamente para comprobar el error porcentual en cada carga predeterminada. Verificar que el cabezote fotosensor esté ubicado perfectamente frente al disco del medidor o frente al emisor de pulsos en los medidores electrónicos (para garantizar que se reciban bien las señales). Con el fin de comprobar que el fotosensor está bien ubicado, debe aplicarse, antes de comenzar los ensayos, una corriente de por lo menos el 100% de Ib y observar el funcionamiento del disco o emisor de pulsos. En el tablero digital del EPM, se puede observar el valor de los errores durante aplicación de cargas progresivas. Los límites permitidos de error porcentual están determinados en la tabla No 4 de la Norma Técnica Colombiana NTC 4856. Cuando el valor del error porcentual para la aplicación de alguna carga se encuentre fuera de los límites establecidos, el operario de calibración debe proceder a realizar ajustes, moviendo el regulador correspondiente de acuerdo con el ensayo que esté realizando. Después de ajustar, debe verificar que el valor del error para la corriente aplicada se encuentra dentro del límite permitido y luego realizar una calibración en todos los valores de intensidad de ensayo para asegurar que un ajuste no perjudicó el resultado del error en otras cargas. Si se han salido de márgenes permitidas, otros valores, se debe ajustar nuevamente y hacer la misma operación. Cuando se encuentren medidas por fuera de los límites de error permisibles en los medidores electrónicos, estos deben ser devueltos ya que no permiten ajuste. El error porcentual de cada punto de carga examinado en la calibración final, debe ser afectado por la correspondiente incertidumbre, para cada caso (medidores nuevos o usados), lo cual es realizado mediante los programas del SIEC Y SUCCESS utilizados en el laboratorio. Para verificar el cumplimiento de los requisitos de los ensayos de exactitud, en cada punto de prueba, se deben evaluar las condiciones indicadas en la tabla No. 3 de la norma NTC 4856; para lo cual hay que tener en cuenta el Límite de error porcentual (Lep); el valor del error del medidor en cada punto de ensayo de exactitud (Eex) y el valor de la incertidumbre de la medida correspondiente  $(\mu)$  para cada punto de prueba (Ver en anexo expresión

3). Cabe anotar que estas condiciones son evaluadas por los software SUCCESS Y SIEC, empleados en el laboratorio, para la calibración de medidores.

 3.7 Verificación de la constante. Verificar que la relación entre el número de revoluciones del rotor o pulsos del medidor indicado en placa de características y el integrador es correcta. Este ensayo se puede realizar por dos métodos: Conteo de revoluciones o pulsos y dosificación de energía. Estos dos métodos están especificados en el anexo en la parte de verificación de la constante.

#### 4. **Prestación del Servicio Toma de Datos**

 4.1 Recepción de medidores usados. Los medidores usados que llegan al laboratorio para toma de datos se deben verificar que estén respaldados por el documento correspondiente, Acta de Verificación/Orden de Retiro (la realiza la empresa y viene con el medidor) y que además la información allí consignada sea consistente. En la recepción se registrará en dicho documento la fecha de ingreso al laboratorio y el estado en que se recibe el medidor

 4.2. Área de recibo. Los medidores usados son ubicados en el salón denominado Área de Recibo. Allí existen repisas donde se ubican los medidores de acuerdo a su origen (Localidades, 119, PQR, etc), acompañado de su documento correspondiente.(Ver Procedimiento de Almacenamiento (PR-DI-04-004-030).Nota: Los medidores que llegan al laboratorio para toma de datos por concepto de solicitud del usuario deben ubicarse en el lugar identificado como PQR (Peticiones, Quejas y Reclamos) para ser atendidos prioritariamente y evitar vencimiento de términos, de acuerdo a lo solicitado por la mencionada dependencia de la CHEC.

 4.3 Área de limpieza. Se realiza la programación de trabajo al personal de calibración; Se busca atender los medidores por el método, primeros que entran, primeros que salen. Una vez se ha dispuesto la toma de datos para un lote de medidores se traslada el lote hasta el área de limpieza. Se debe realizar limpieza al medidor únicamente en la parte externa. No debe limpiarse internamente pues se afectaría las condiciones de cómo ha venido trabajando el medidor

 4.4 Preparación: ¿El medidor es descartado?. La preparación de los medidores usados consiste en determinar el estado general del medidor y de ser necesario prepararlo para montarlo en los bancos de prueba para ello, el calibrador realiza las siguientes operaciones: El calibrador determina el estado de cada una de las partes principales del medidor: Bobina de tensión, Bobina de corriente, Piñonería - Tambores y topes del registrador, Estado del disco, Estado de la bornera. Dependiendo de estas observaciones, con base en los códigos de características no aceptadas en los medidores (Listado de Códigos -Anomalías, Causas para descarte), se determina si el medidor es apto o no para hacérsele pruebas de precisión y por ende continuar en el proceso, o si debe ser descartado.

 4.5 Informe de pruebas. Si el medidor es descartado debe llenársele el informe de pruebas correspondiente y ser llevado al área de despacho donde se registrará en la base de datos con el código correspondiente.

 4.6 Pruebas de medidores usados. Se le realizan las pruebas: Vacío u Operación sin Carga. Arranque Precisión o Prueba de Exactitud. Dosificación o Verificación de la Constante. En la prueba de exactitud para estos medidores basta tomar un solo valor de calibración en cada punto de carga, sin afectarlo con la correspondiente incertidumbre de medición. Las anteriores pruebas pueden efectuarse a los siguientes tipos de medidores, teniendo en cuenta su tipo y clase de precisión Monofásico Bifilar, Monofásico Trifilar, Bifásico Trifilar, Trifásico Trifilar, Trifásico Tetrafilar

 4.7 El medidor se descarta?. Una vez se terminan las pruebas de Toma de Datos, el medidor puede ser descartado o ajustado y calibrado nuevamente para lo cual se le realiza un leve mantenimiento y ajustes si lo requiere. En este caso se debe tomar tres medidas en cada punto de carga determinado y afectarlo con la correspondiente incertidumbre, K y grados de confianza.

 4.8 Sellado de medidores. Si el medidor que ha ingresado para toma de datos, durante el proceso no ha sido descartado y ha sido conforme en todas la pruebas ejecutadas, debe ser llevado al área de sellado donde se le instalarán sellos de seguridad.

 4.9 Almacenamiento. Se organiza en el área de despacho los medidores descartados y los que han sido aceptados para reinstalación, para ser entregados al cliente. El área de despacho consta de estanterías y paneles identificados con los nombres de las diferentes Seccionales para ubicar los medidores ordenadamente y permitir agilidad en las

4.10. Despacho. Se elabora la orden de retiro de los equipos

### 5. **Calibración de Medidores Nuevos, Almacén General CHEC**

 5.1 Coordinación de cantidades y tipos de medidores. Inicialmente se coordina con el auxiliar administrativo del Almacén General las cantidades y tipos de medidores a calibrar, de acuerdo a las necesidades de los solicitantes (PRR, Contrato Integral, localidades, etc

 5.2 Ingreso físico. Los medidores son ingresados físicamente al laboratorio por personal del Almacén General y ubicados en sus correspondientes cajas etiquetadas estratégicamente en la sala de recepción o limpieza. Éstos deben tener su correspondiente relación, de no ser así, debe ser realizada y suministrarla al Profesional del Laboratorio.

 5,3 Orden y marca secuencial del Lote de medidores. Mediante cuadro en Excel, ordena y marca secuencialmente las cajas para facilidad de los procesos.

 5.4 Estudio de factibilidad y solicitud de calibración. Se realiza el correspondiente formato de estudio de factibilidad y solicitud de calibración. Éstos deben ser firmados por las dos partes (Laboratorio y Almacén) e inmediatamente se realiza la solicitud de calibración SIEC, por el personal encargado de la recepción.

 5.5 Programa calibración de medidores. Se programa la calibración de medidores, asignando cantidades de medidores a trabajar por parejas.

 5.6 Proceso de Calibración. Los medidores son desempacados y preparados de acuerdo a las necesidades por uno de los integrantes del equipo, calibrados, sellados, relacionados y empacados nuevamente en sus correspondientes cajas, las cuales son colocadas en la sala de despacho.

 5.7 Proceso de Salida. Una vez los medidores terminen el proceso físico, el funcionario encargado por el profesional debe realizar la respectiva calibración en SIEC, digitar los sellos y realizar el acta de salida.

 5.8 Informe del disponibilidad de medidores. Mediante correo electrónico se informa al auxiliar administrativo del Almacén General la disponibilidad para el retiro de los medidores del laboratorio.

# 6. **Montaje y Conexión de Medidores en Equipos de Calibración**

 6.1 Limpiar mesa. Antes de montar los medidores en los equipos de calibración, la mesa se debe limpiar.

 6.2 Montar medidores. Los medidores se montan en el bastidor de la mesa de calibración, este posee soportes de fijación regulables que se pueden ajustar de acuerdo con el largo y ancho de cada medidor. Es importante tener en cuenta que los medidores deben quedar montados todos a la misma altura para facilitar y agilizar tanto el trabajo del operario de la mesa como el de la fotocelda. Se debe verificar que los medidores hayan quedado firmes. Se debe verificar que el bastidor no esté cruzado por cables o alambres conductores de corriente, o que estos no pasen cerca del elemento motor de los medidores a calibrar, porque ellos pueden inducir campos magnéticos que afectan los resultados de la medición. Las conexiones de los medidores al EPM deben hacerse por debajo de la bornera del medidor.

 6.3 Conexión de medidores para el sistema de corriente. Antes de conectar se debe verificar que la mesa de calibración se encuentre totalmente apagada. Se toman las terminales del circuito de intensidad de acuerdo con lo indicado en cada equipo y se conectan en serie todos los medidores a través de la bobina de Intensidad de cada uno de ellos. Debe tenerse en cuenta el sistema de conexión, indicado en la placa de características de los medidores, si es simétrico o asimétrico para determinar los puntos de entrada y salida de cargas. Para cada tipo de medidor, la conexión difiere de la siguiente manera: Si es monofásico se puede utilizar cualquier terminal del circuito de intensidad ya sea R, o S, o T, pero solo uno de ellos. Si es bifásico se pueden utilizar dos terminales de intensidad ya sean RyS, o RyT, o SyT. Si es trifásico se deben utilizar los tres terminales de intensidad R, S y T.

 6.4 Conexión de medidores para el sistema de tensión. Es importante primero que todo abrir los puentes de potencial del medidor si el equipo que se va a operar lo requiere. Las tensiones se conectan

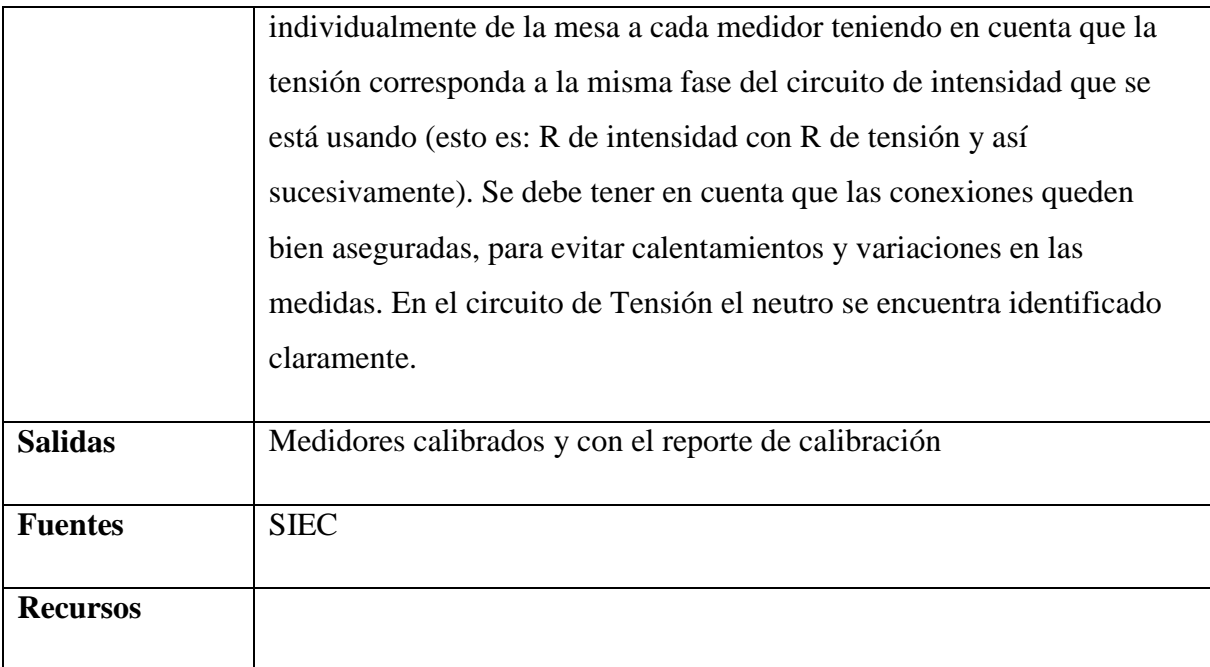

# *5.3.7.4.4.1.12 Verificación medidores otros laboratorios.*

Determinación de los flujos de energía del operador de red en cada nivel de tensión y entre ellos.

## **Nombre:** Requerimiento [REQ\_T&D-060]

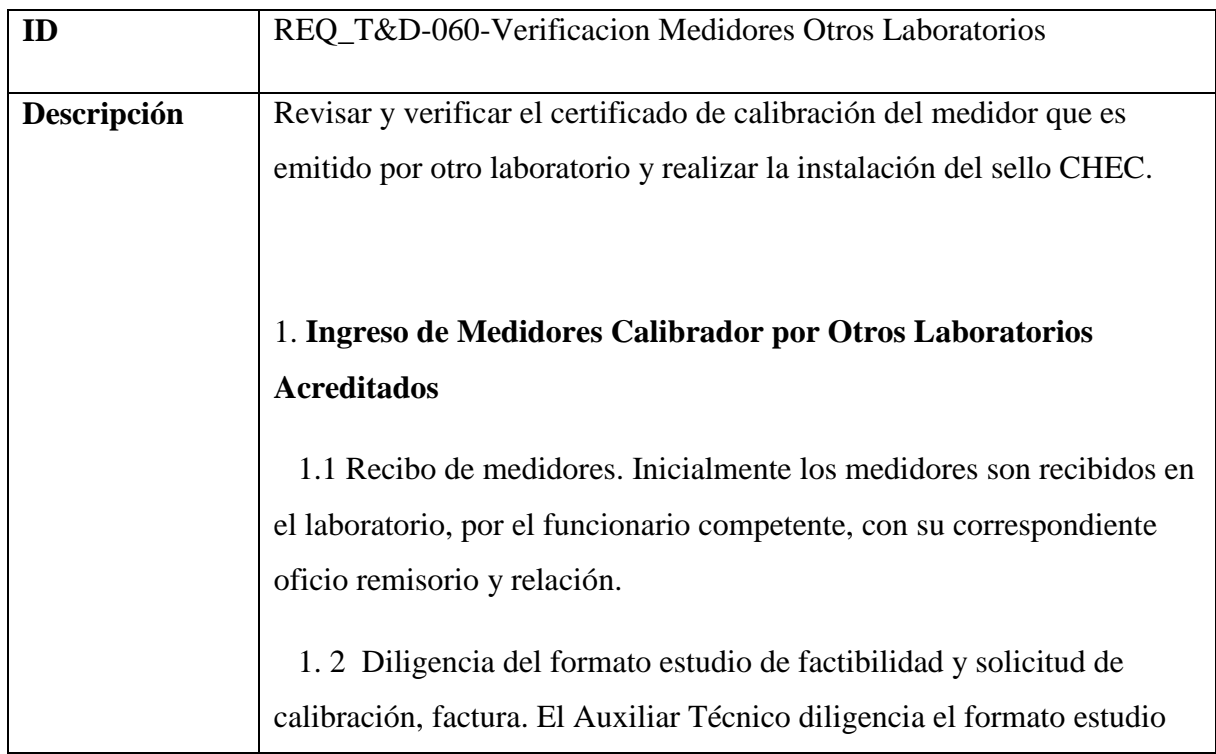

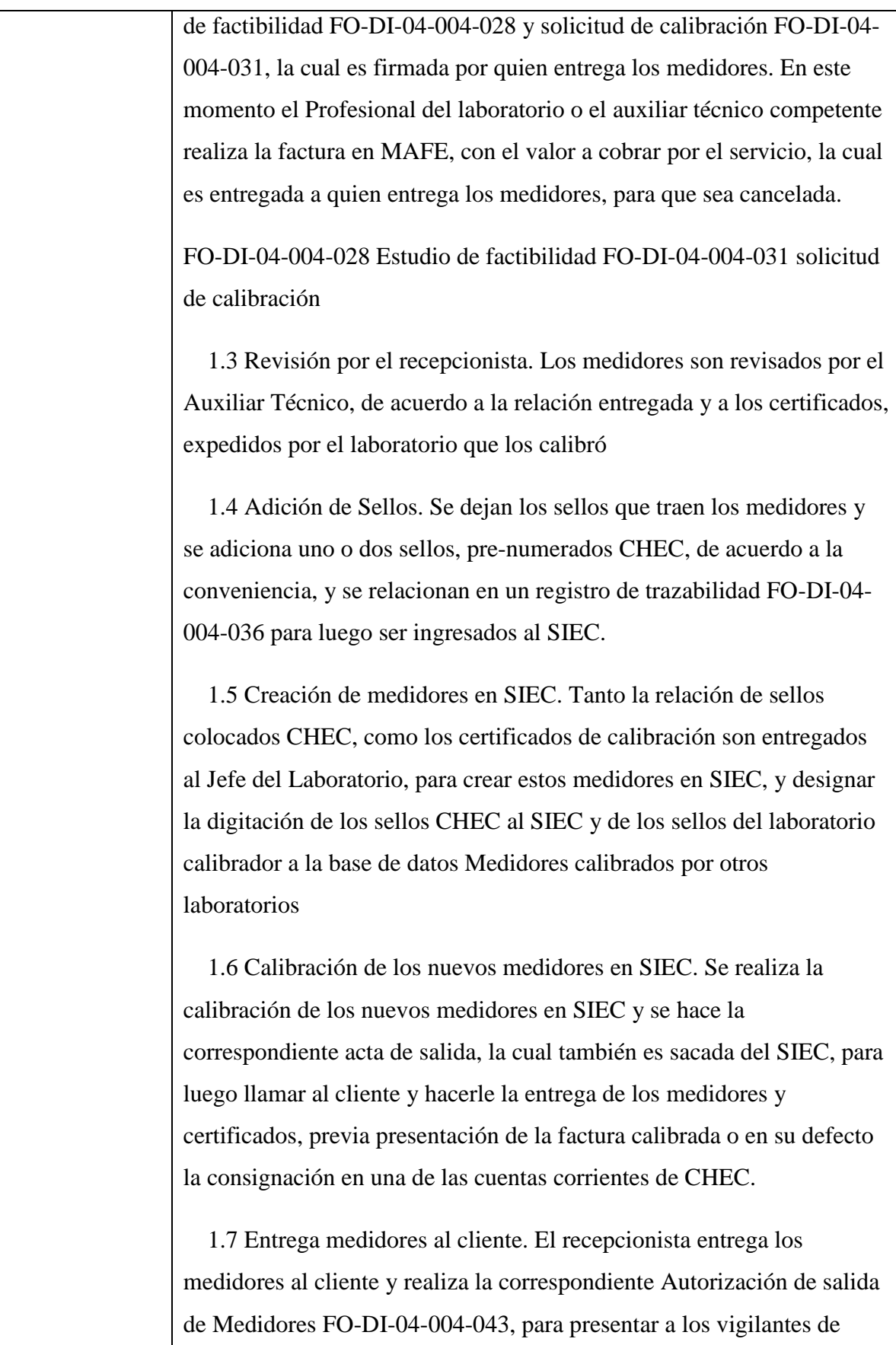

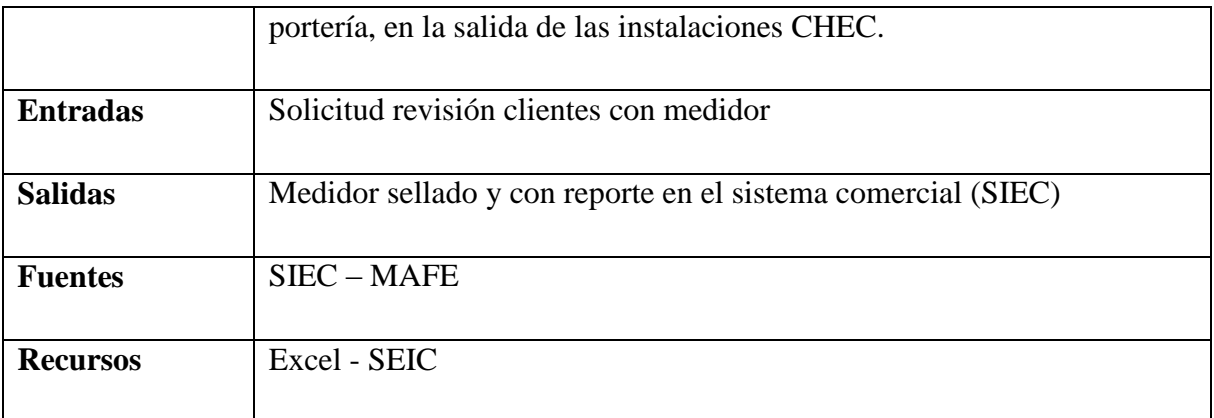

## *5.3.7.4.4.1.13 Atender solicitudes propias del proceso*

Realizar la atención de las distintas solicitudes de los clientes internos y externos en relación con las fronteras comerciales.

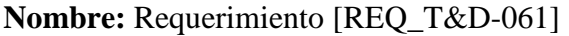

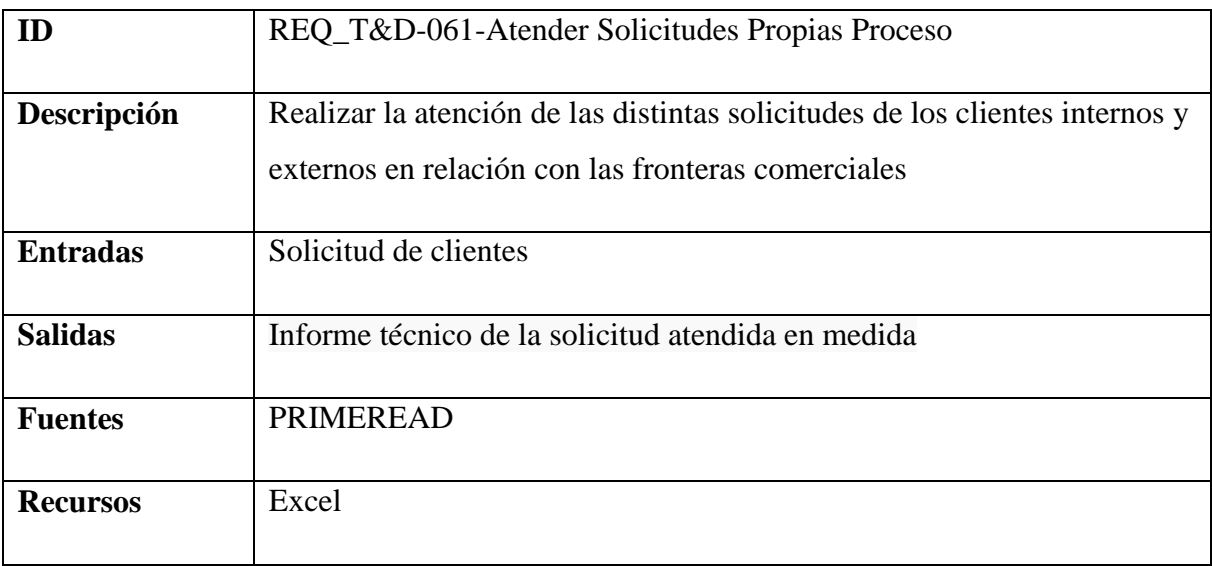

### *5.3.7.4.4.1.14 Inspeccionar, recepcionar, aprobar nuevas fronteras telemedidas*

Realiza la inspección, revisión y auditoria de las medidas en frontera con el fin de verificar la conformidad de la medida con los rangos establecidos por la normatividad y la empresa. Se aprueba o imprueba la nueva frontera.

**Nombre:** Requerimiento [REQ\_T&D-063]

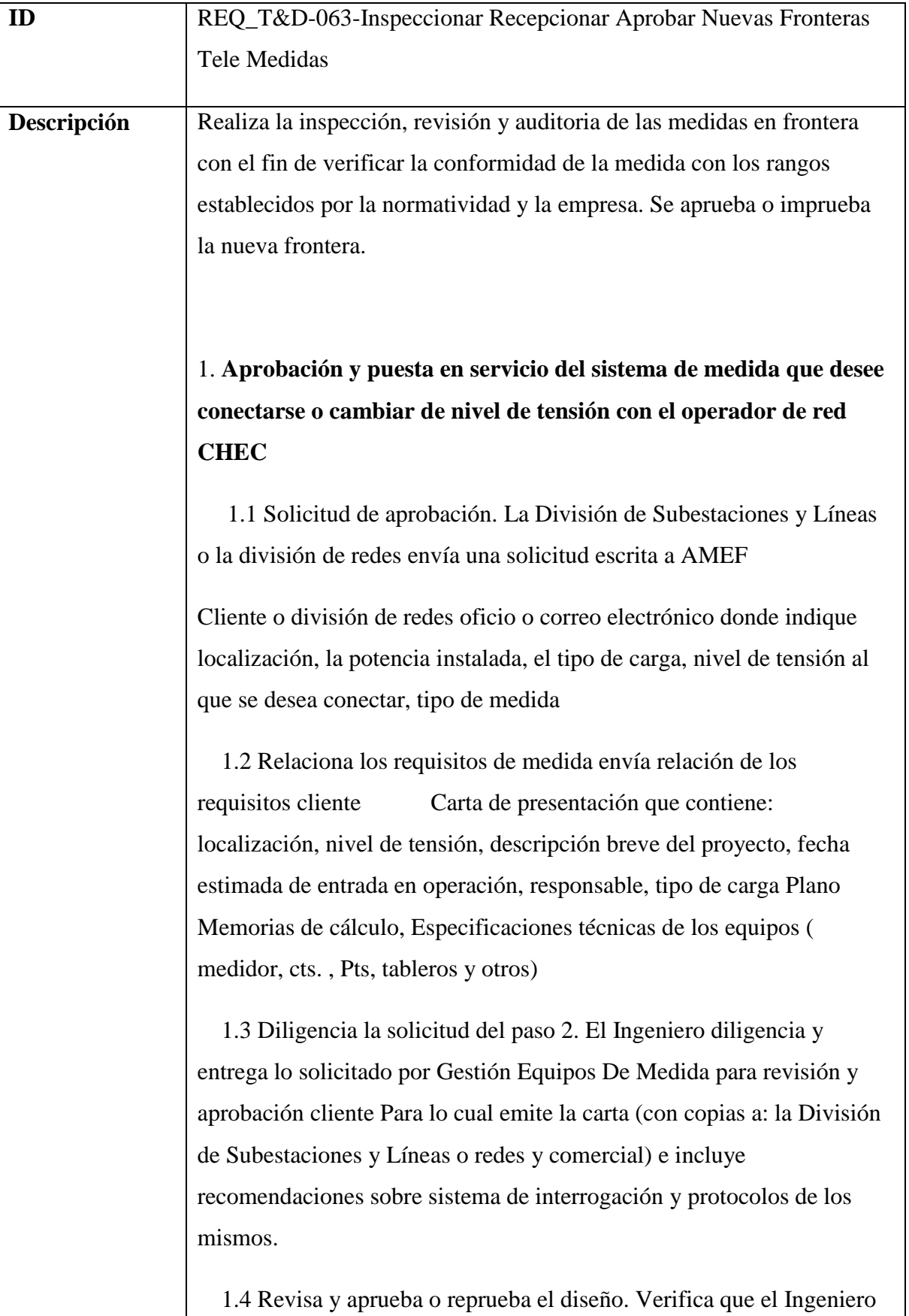

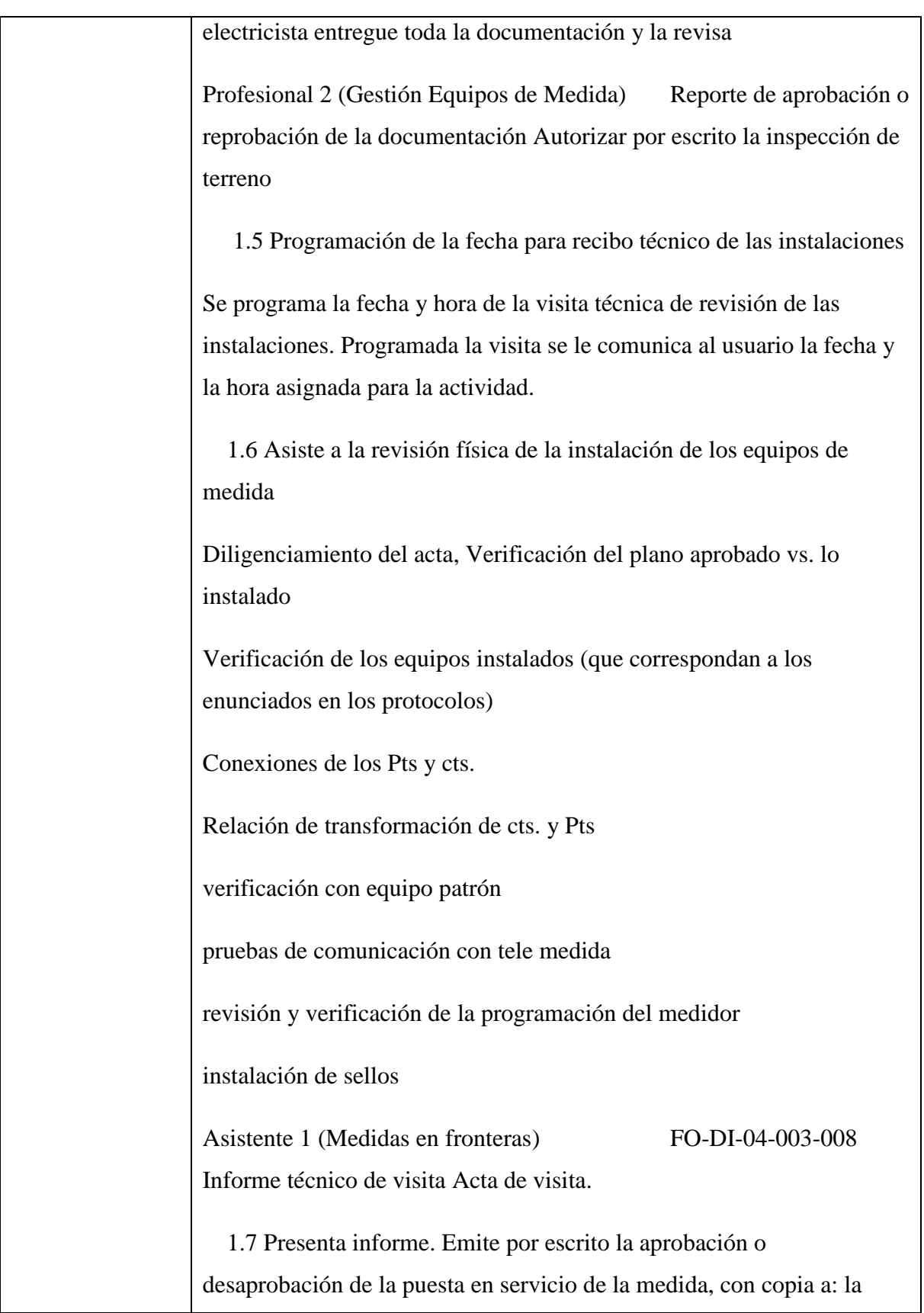

207

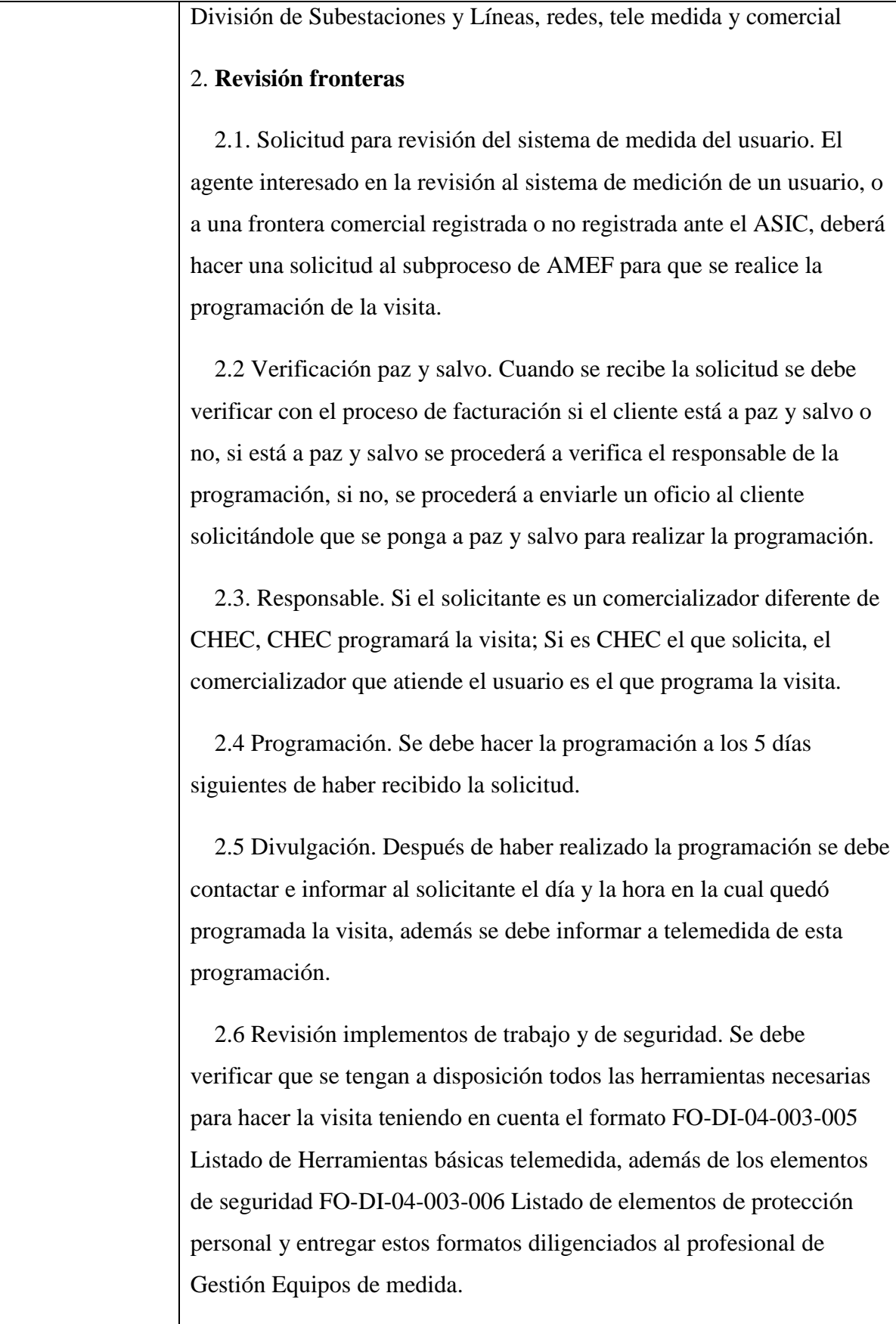

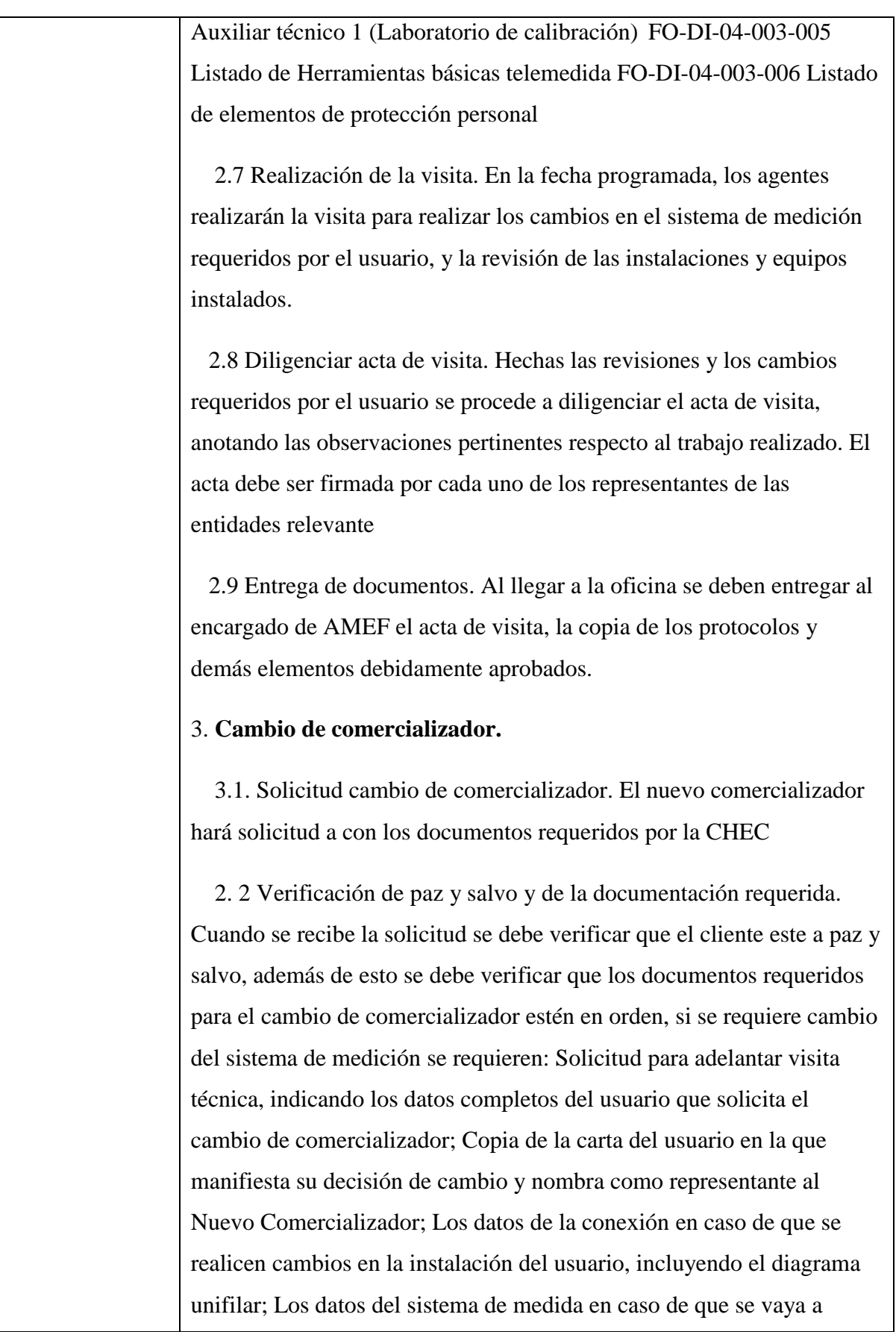

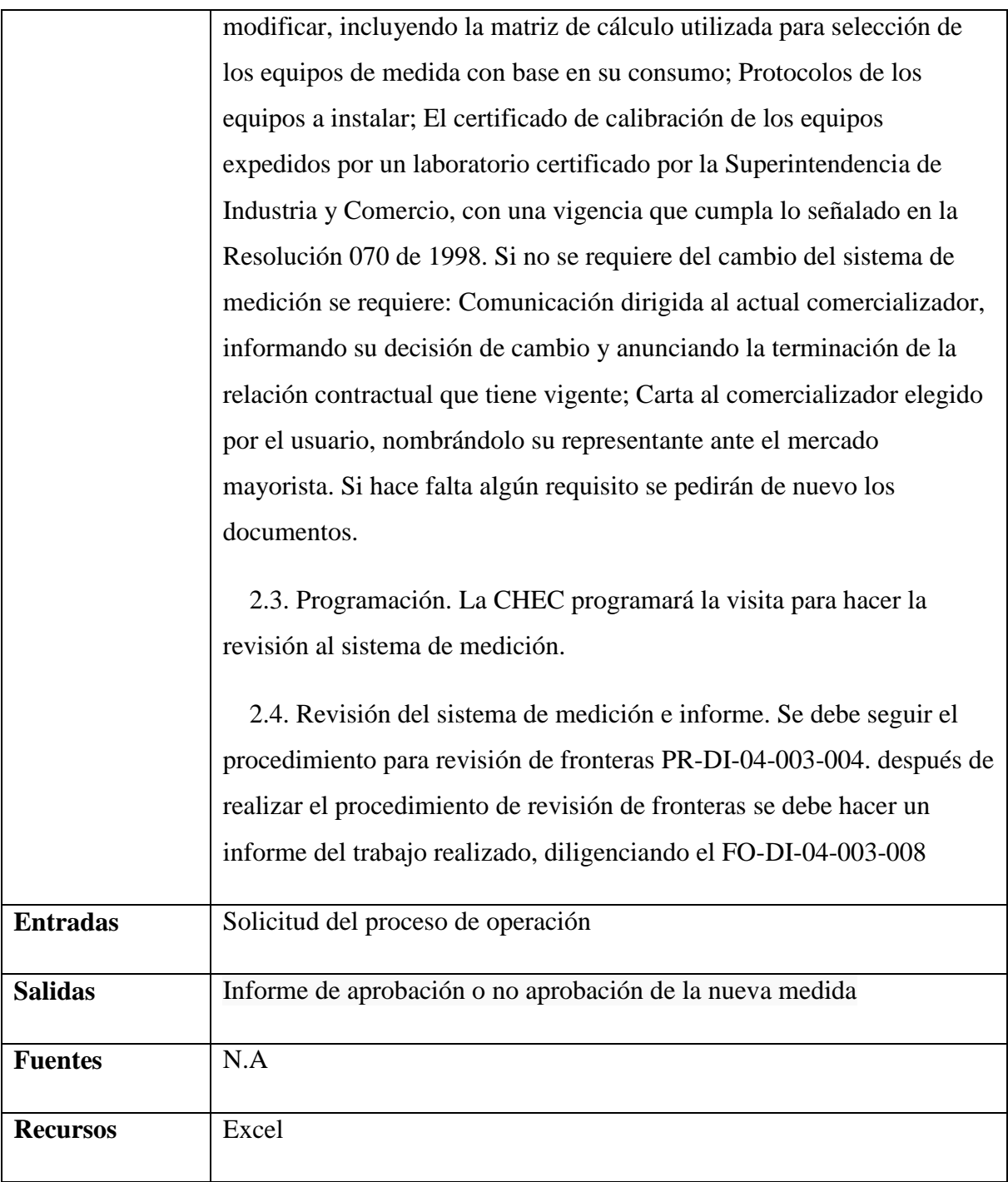

# *5.3.7.4.4.1.15 Instalar, reponer y mantener macromedidores*

Instalación, reposición y mantenimiento de macromedidores, de acuerdo con el plan de mantenimiento definido y a la identificación de puntos críticos.

**Nombre:** Requerimiento [REQ\_T&D-064]

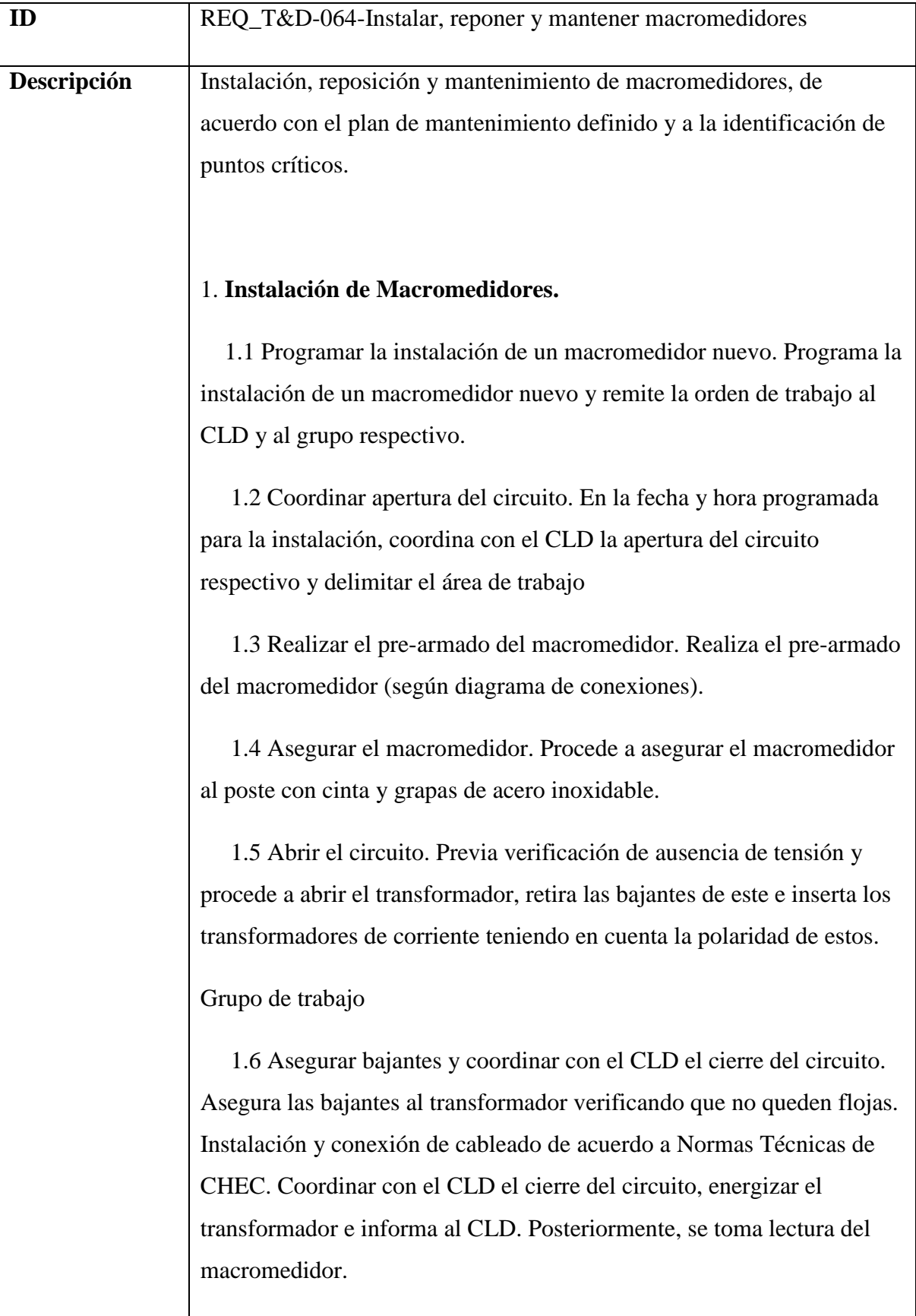

 1.7 Pruebas Funcionamiento de la Medida. Toma de datos de corriente y tensión, prueba de factor de multiplicación en los transformadores de corriente, toma de lecturas de medidor.

 1.8 Asociación de Clientes y Lecturas Extemporáneas. Se realiza el amarre recorriendo el circuito para actualización de datos en los sistemas de información. Se tomarán lecturas y 7 días después se realiza un balance extemporáneo para confirmar el buen funcionamiento del montaje

 1.9 Diligenciar el formato y realizar reporte. Diligencia el formato FO-DI-09-000-005 Acta de Instalación, realiza el reporte para el Proceso de Gestión Información Gráfica y Alfanumérica y remite a la Localidad respectiva una copia del acta de Instalación.

 1.10. Registrar información en el SI. Registra la información del macromedidor en el SI (lo registra como un nuevo usuario) y archiva el formato hasta la fecha que lo vuelva a requerir (usuario que pertenezca al nodo del macromedidor referido solicite el servicio de energía).

### 2. **Mantenimiento macromedidores**

 2.1 Programar la reparación. Programa la reparación del macromedidor, elabora la orden de trabajo y la remite al CLD y al grupo de trabajo respectivo.

 2.2 Ubicar el macromedidor. Ubica en terreno el macromedidor dañado, el jefe de grupo coordina con el CLD el inicio de la reparación y proceden con la revisión (en caso de requerirlo solicitan la apertura del circuito y/o transformador).

La revisión deberá realizarse siguiendo la secuencia planteada en el FORMATO DE MACROMEDICION.

 2.3 Revisión. En la revisión se debe realizar seguimiento a la conexión y al cableado desde los bornes del transformador hasta los del

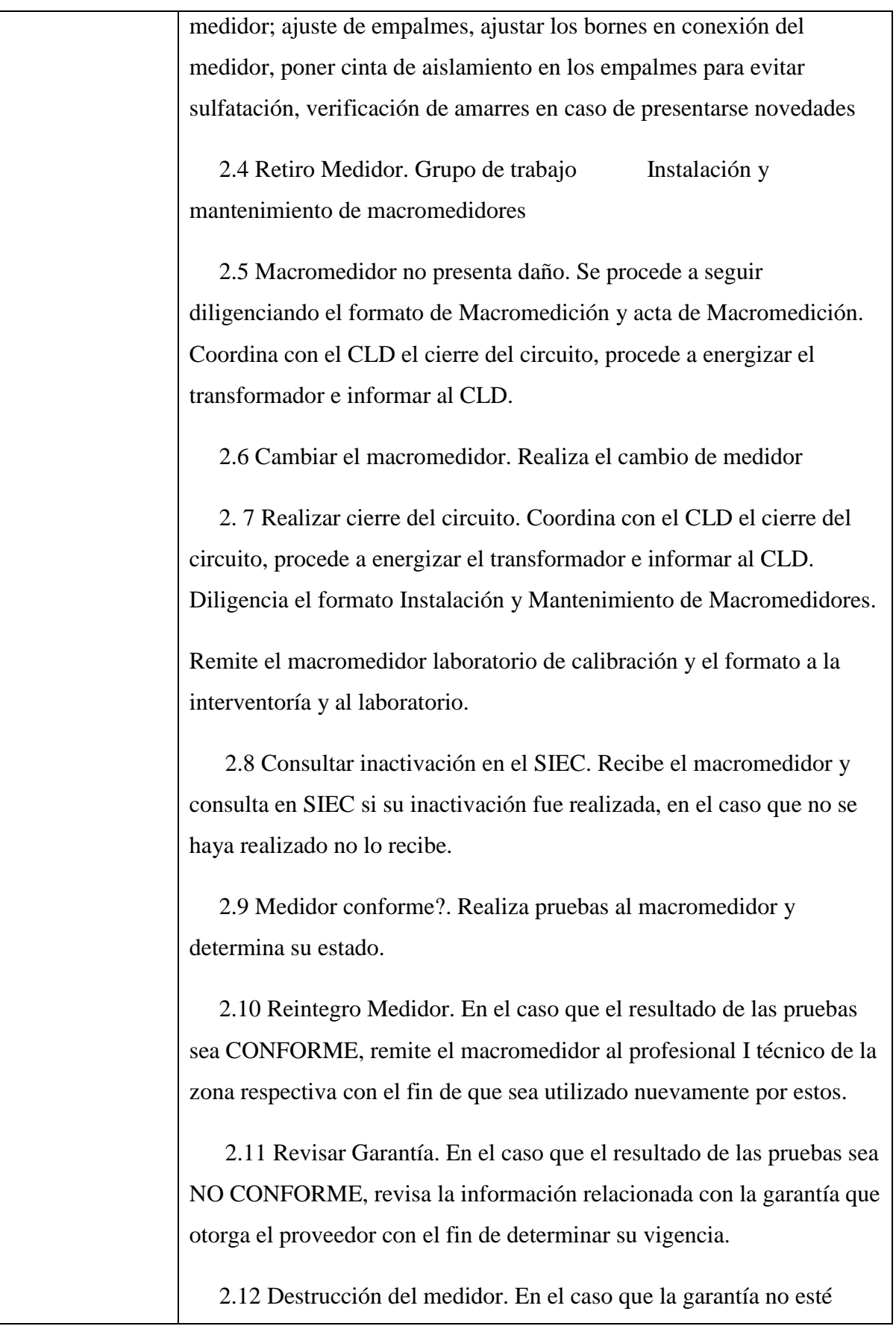

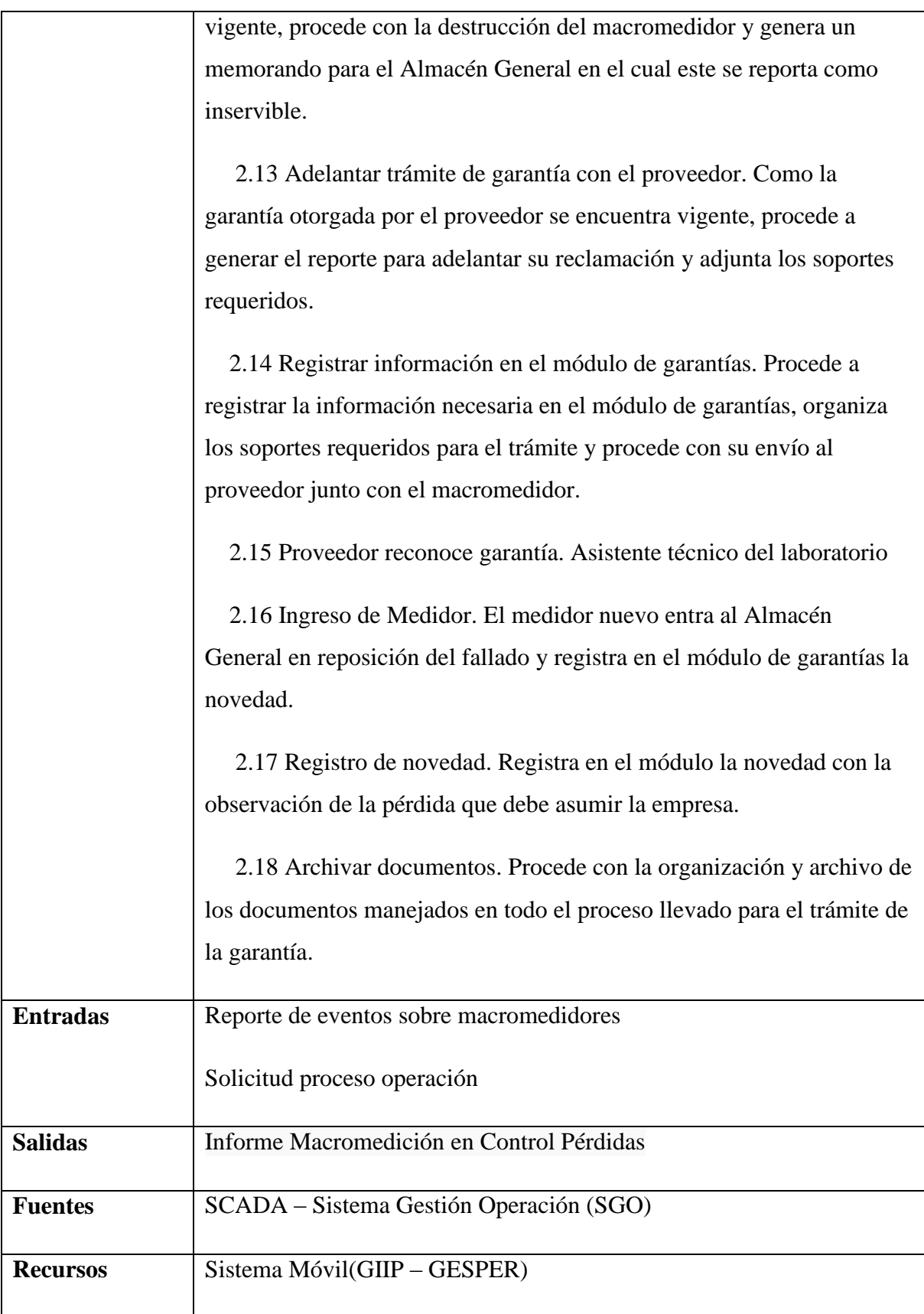

214

### *5.3.7.4.4.1.16 Normar y especificar los estándares en materia de medición*

Realizar las especificaciones técnicas para la adquisición de los medidores y sus equipos asociados, normar los estándares técnicos en medición para ser aplicados por la Empresa.

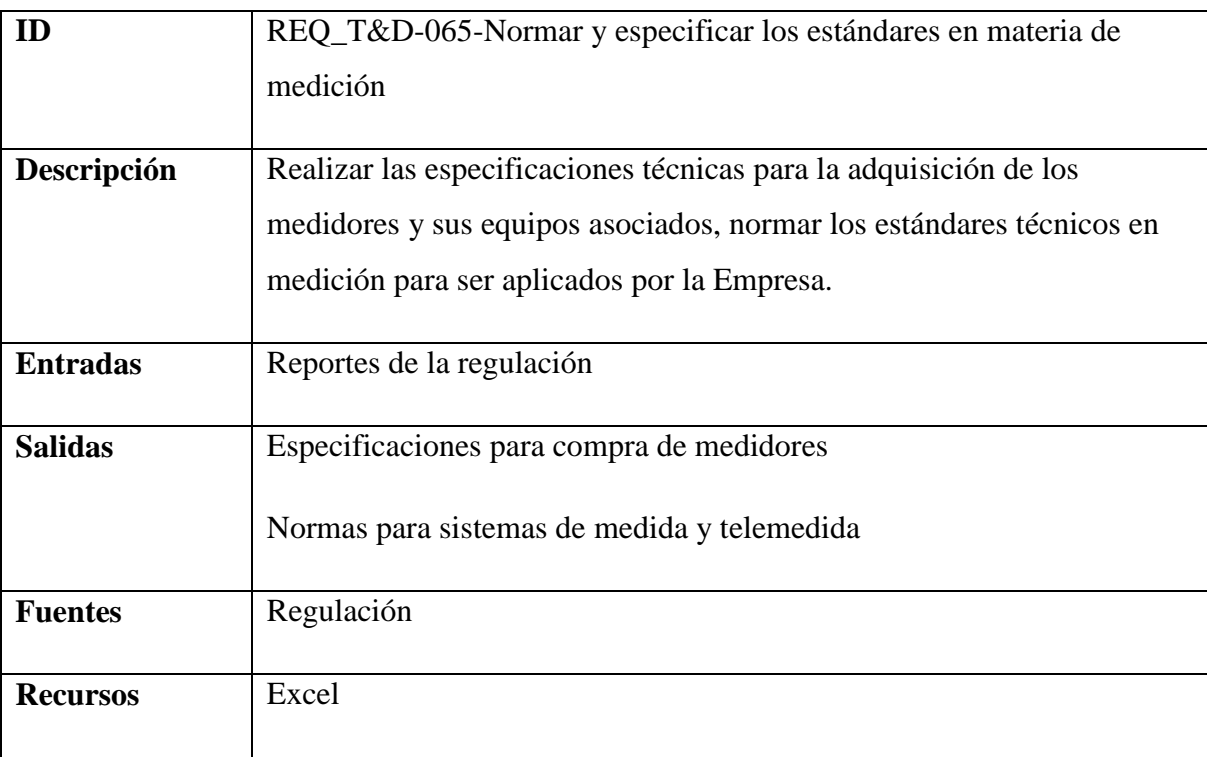

**Nombre:** Requerimiento [REQ\_T&D-065]

## *5.3.7.4.4.1.17 Realizar acciones de campo para control de pérdidas*

Realizar revisión de instalaciones, detección de anomalías, elaboración de actas, habilitación de vivienda, construcción del sistema integral domiciliario y otras acciones tendientes al control de pérdidas. Ver procedimiento.

## **Nombre:** Requerimiento [REQ\_T&D-066]

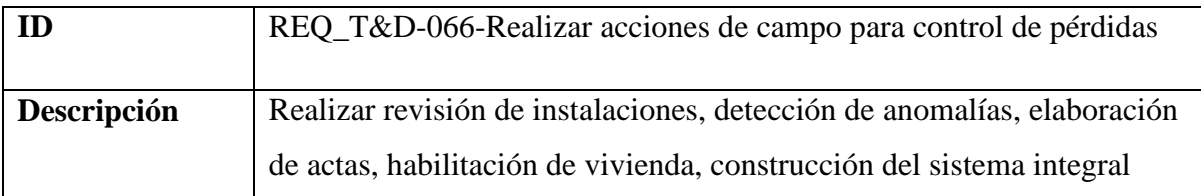

domiciliario y otras acciones tendientes al control de pérdidas. Ver procedimiento.

### 1. **Normalización instalaciones**

 1.1 Direccionar cuentas. Establece por medio del SICOPER las cuentas a las cuales los grupos de trabajo deben revisar sus instalaciones y el equipo de medida. Genera los ID orden para los trabajos a programar. Informa al gestor social respectivo sobre el direccionamiento realizado, con el fin de que establezca la comunicación necesaria con la comunidad implicada.

 1.2 Programar revisión. Realiza por medio del GIIP la programación de cuentas a revisar y asigna el grupo de trabajo a la PDA respectiva.

Contratista

 1.3. Descargar información. Procede a sincronizar la PDA con el celular, ingresa a GESPER e inicia descarga de información de las cuentas programadas.

 1.4. Descargar información. Una vez la descarga de datos este completa procede a finalizar la conexión del celular con la PDA. Procede a entregar la PDA al grupo de trabajo.

 1.5. Realizar revisión. Ubica el inmueble indicado y procede a verificar que haya una persona y que sea mayor de edad (requisito para poder adelantar la revisión).

 1.6. Hay una persona mayor de edad en el predio y autoriza la revisión.

 1.7. Cumple parámetros?. Se tiene certeza que la acometida no tiene intervenciones, no hay irregularidades evidentes en la acometida y/o medidor. Si el servicio es monofásico bifilar se podrá realizar la prueba
PCT con la carga del usuario, siempre y cuando sea constante, se puede conectar la resistencia si es necesario. Si el servicio es monofásico trifilar o bifásico se tendrá que suspender y realizar la prueba elemento por elemento con la resistencia.

Se deberá realizar el cálculo de consumo proyectado y si la diferencia resultante es menor o mayor al 50% se deberá realizar una visita posterior, de lo contrario se puede realizar la revisión de inmediato. En resumen si el cliente no es sospechoso de anomalía y/o irregularidad se puede realizar la revisión. El técnico debe realizar la labor de manera cuidadosa para evitar daños en las instalaciones internas del cliente.

 1.8. Registrar información. Procede a colocar sello autoadhesivo en el medidor, registra la información en la PDA, imprime el formato Revisión posterior en el caso que no haya una persona en el inmueble y deja copia indicando una fecha para la nueva revisión, la cual puede ser programada por el usuario comunicándose con el personal de la localidad respectiva o al número telefónico registrado en el formato.

En el caso que haya una persona mayor de edad, sin embargo, no dió su autorización para realizar la revisión, registra la información en la PDA, imprime el formato Solicitud de normalización del servicio, en el cual debe quedar como nota: El usuario no permitió la revisión de las instalaciones y el equipo de medida y le entrega copia al usuario una vez sea firmado.

Grupo de trabajo Formato Revisión posterior Formato Solicitud de normalización del servicio

 1.9. Realizar revisión. Solicita a la persona que lo atendió (en caso que aplique) apagar los electrodomésticos y bajar los tacos. Una vez lo haga, realiza una inspección general de las instalaciones con el fin de detectar alguna irregularidad. Posteriormente, realiza la prueba tiempo potencia al medidor (con una resistencia de 200 a 300 vatios).

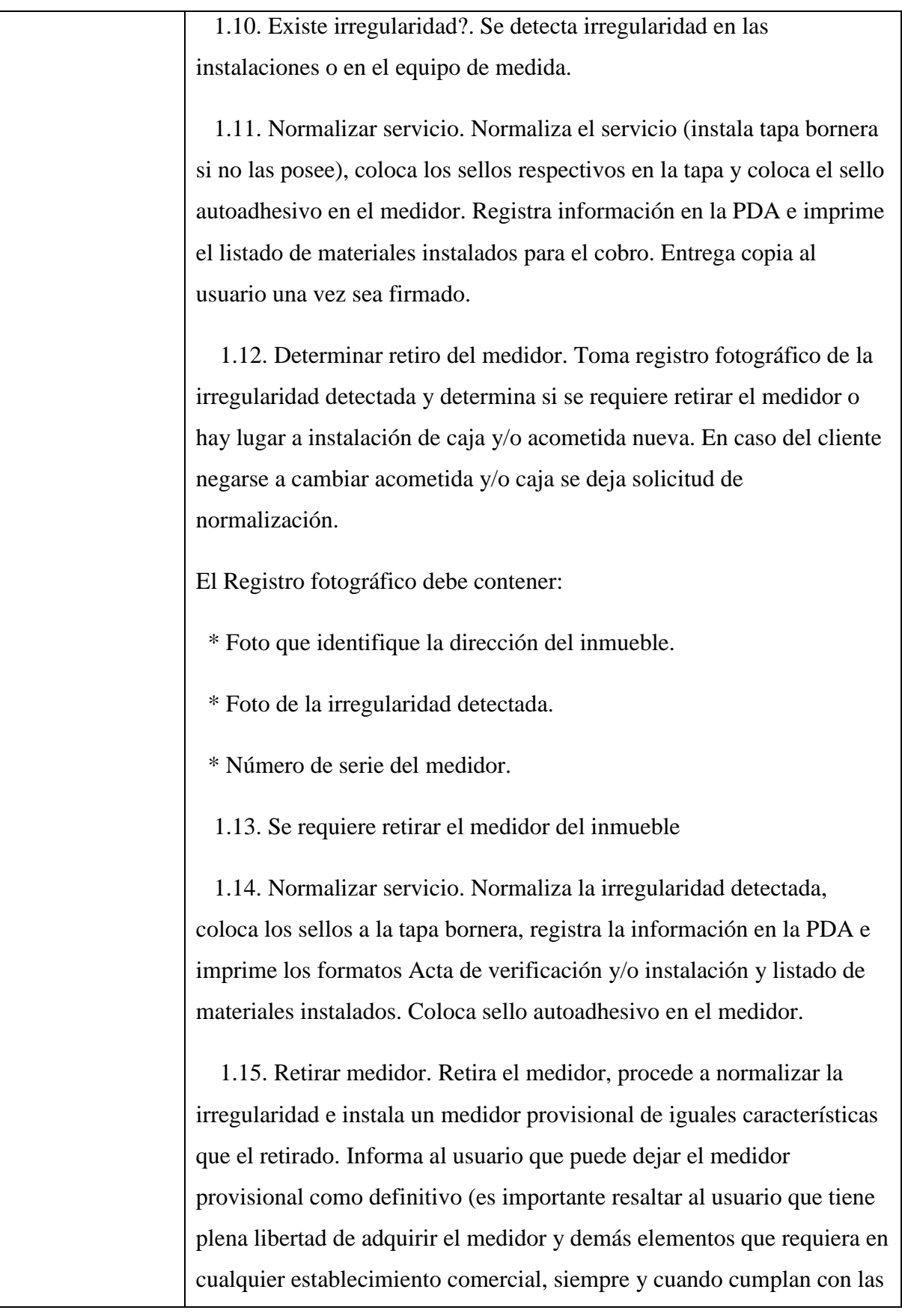

normas establecidas por la empresa y el RETIE).

En caso de que el usuario no permita el cambio de medidor se diligencia el formato solicitud de normalización y entrega al usuario

1.16. Usuario autoriza dejar el medidor provisional como definitivo

 1.17. Registrar información. Registra la información en la PDA , imprime los formatos Acta de verificación y/o instalación y listado de materiales instalados. Entrega al usuario copia de los formatos una vez sean firmados.

 1.18. Registrar información. Registra información en la PDA, imprime los formatos Acta de verificación y/o instalación y listado de materiales instalados (solo se factura el cable concéntrico en el caso que se haya utilizado, para los demás materiales queda pendiente su cobro hasta el momento en que el medidor provisional quede como definitivo). Entrega al usuario copia de los formatos una vez sean firmados.

 1.19. Remitir documentos. Entrega la PDA, formatos impresos, material fotográfico y medidores retirados al coordinador del contratista. Todos los formatos impresos deben ser remitidos al proceso de digitalización, previa revisión de la interventoría.

Si existe algún caso que implique recuperación de energía se remitirá otra copia dicho proceso

 1.20. Descargar información. Sincroniza la PDA con el celular, ingresa a GESPER y procede a descargar de la PDA la información de los trabajos ejecutados en el día.

 1.21. Descargar información. Una vez la descarga de datos este completa procede a finalizar la conexión del celular con la PDA.

1.22. Validar información. Valida la información cargada al GIIP y

aprueba su aplicación a los sistemas de información SIEC, FACTURADOR y SICOPER. En el caso que se presenten inconsistencias por errores de terreno se remiten al contratista y de ser por problemas administrativos se remiten al asistente comercial de la respectiva localidad. (La interventoría del contrato a través de los tecnólogos asignados, revisarán en terreno la calidad de los trabajos ejecutados, de acuerdo al resultado de una muestra aleatoria válida). 1.23. Organizar información. Organiza los medidores retirados y adjunta los formatos de estos casos, organiza los demás formatos que se diligenciaron y los remite a la interventoría respectiva. 1.24. Registrar información. Registra en SIEC medidores a ser remitidos al Laboratorio de Calibración, por el módulo del laboratorio y realiza la inactivación del medidor retirado. 1.25. Remitir medidor. Remite documentos y medidores al Laboratorio de Calibración. Los documentos de los casos en los cuales no se retiró el medidor y existió una irregularidad los remite al grupo de digitalización. 1.26. Recepcionar medidores. Recibe medidores y consulta en el SIEC si la inactivación de cada medidor ya fue realizada, en el caso que no se haya realizado no lo recibe. 1.27. Realizar pruebas. A la hora y fecha establecida inicia las pruebas al medidor (7:30 a.m. 8 días hábiles después de la fecha de elaboración del acta de verificación). El resultado queda registrado en el SIEC (conforme o no conforme). En este momento se remite por parte del personal del laboratorio un correo al interventor manifestando que el medidor está disponible y que a partir de esta fecha el contratista tendrá un plazo de 20 días calendario para proceder a ejecutar la actividad necesaria. 1.28. Entregar medidores. Entrega al personal responsable del

220

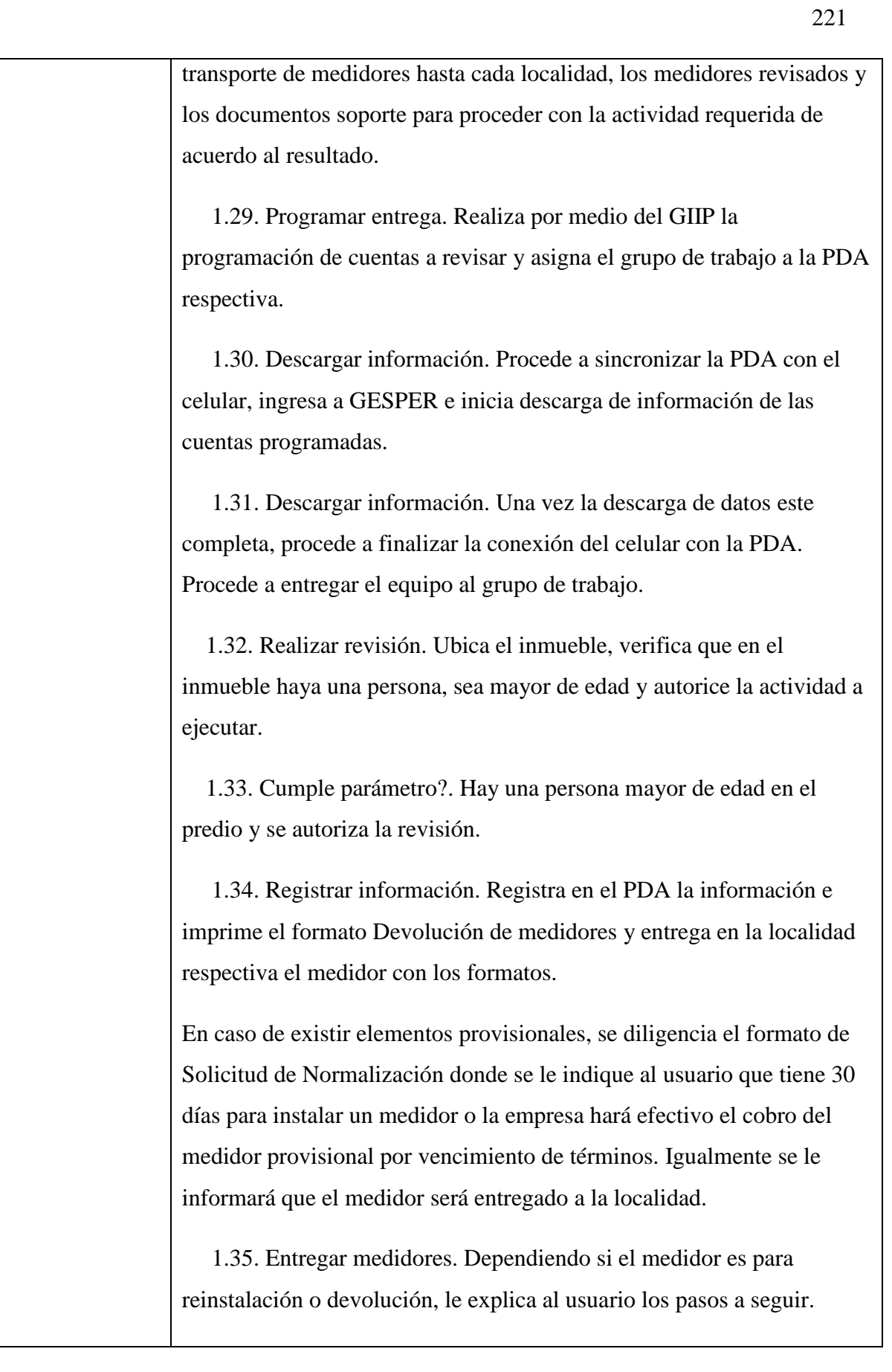

 1.36. Reinstalar medidor. En el caso que el resultado de la revisión efectuada en el laboratorio sea CONFORME se procede a realizar su reinstalación. Una vez se realice, se registra en la PDA la información e imprime el formato acta de verificación y/o instalación y le entrega copia al usuario una vez sea firmado (la mano de obra no se cobrará, sin embargo, de utilizar materiales nuevos estos deben ser cobrados). De ser el resultado NO CONFORME se informará al usuario que puede autorizar que el medidor provisional instalado en su predio quede como definitivo o en un plazo de 30 días calendario proceder con la instalación de un medidor por su cuenta. Cumplido este plazo la empresa en cualquier momento podrá hacer el cobro del medidor provisional por vencimiento de términos. 1.37. El usuario da la autorización para que el medidor provisional quede como definitivo. 1.38. Registrar información. Registra la información en la PDA e imprime el formato Solicitud de normalización del servicio. Entrega copia del formato al usuario una vez sea firmado. 1.39. Registrar información. Registra la información en la PDA e imprime el formato listado de materiales instalados. Entrega copia del formato al usuario una vez sea firmado. 1.40. Remitir información. Una vez terminada la jornada laboral, remite formatos utilizados y medidores retirados en el caso de reinstalación al coordinador del contratista. 1.41. Descargar información. Sincroniza la PDA con el celular, ingresa a GESPER y procede a descargar de la PDA la información de los trabajos ejecutados en el día. 1.42. Descargar información. Una vez la descarga de datos este completa, procede a finalizar la conexión del celular con la PDA.

 1.43. Validar información. Valida la información cargada al GIIP y aprueba su aplicación a los sistemas de información SIEC, FACTURADOR y SICOPER. En el caso que se presenten inconsistencias por errores de terreno se remiten al contratista y de ser por problemas administrativos se remiten al asistente comercial de la localidad respectiva.

 1.44. Organizar información. Organiza los medidores retirados y adjunta los formatos de estos casos, organiza los demás formatos que se diligenciaron y los remite para la sede de la respectiva zona.

 1.45. Registrar información. En el SIEC cambia el estado del medidor retirado a CALIBRADO, quedando de esa manera habilitado para volver a ser utilizado.

### 2. **Revisar posterior.**

 2.1. Direccionar revisión. Establece por medio del SICOPER las cuentas a las cuales los grupos de trabajo deben revisar sus instalaciones y el equipo de medida. Genera ID orden para los trabajos a programar (automáticamente las ordenes que hayan quedado con revisión posterior serán tenidas en cuenta para su generación de ID).

 2.2. Programar revisión. Realiza por medio del GIIP la programación de las cuentas a trabajar y asigna el grupo de trabajo a la PDA respectiva quedando disponible para cargar datos de cada cuenta.

 2.3. Descargar información. Procede a sincronizar la PDA con el celular, ingresa al GESPER y procede a descargar la información de las cuentas programadas.

 2.4. Finalizar descarga. Una vez la descarga de datos este completa, procede a finalizar la conexión del celular y la PDA (en caso de falla debe reintentar y monitorear a través de GIIP). Procede a entregar el equipo al grupo de trabajo.

 2.5. Iniciar revisión. Ubica el inmueble indicado para la revisión, procede a verificar que haya una persona que sea mayor de edad y autorice la ejecución del trabajo.

 2.6. Realizar revisión. Procede a realizar la revisión siguiendo las actividades descritas en el procedimiento de normalización de instalaciones. En caso que no haya una persona mayor de edad que autorice la revisión se deberá realizar la misma dejando constancia de esto en el acta de verificación

#### **3. Comunicación y notificación devolución medidor**

 3.1. Notificación. Se notificará al usuario mediante un oficio, en el cual se establece que el medidor rechazado estará a disposición del usuario por espacio de 30 días calendario en la oficina de CHEC ubicada en su respectivo municipio para que proceda a reclamarlo. Transcurrido esta plazo la Empresa procederá con su destrucción.

 3.2. Remitir comunicación. Remite la comunicación por medio de correo certificado al usuario. También puede ser remitida con el Técnico Auxiliar.

 3.3. Diligenciar formato. El usuario se presenta en la localidad respectiva para notificarse del asunto que le fue informado en la comunicación. Diligencia el formato Devolución de Medidores, imprime el respectivo protocolo.

 3.4. Informar al usuario. Hace entrega del medidor y los formatos diligenciados al usuario y le explica las opciones que este tiene (Especificadas en el formato de Solicitud de Normalización, diligenciado en la visita anterior), autorizar que el medidor provisional quede como definitivo o que tendrá un plazo de 30 días calendario para proceder con la instalación de un medidor por su cuenta. Le advierte que cumplido este plazo la empresa podrá realizar el cobro de los

elementos provisionales por vencimiento de términos.

 3.5. Diligenciar formato. Quien esté a cargo de realizar la normalización, diligencia el formato Listado de materiales instalados control y le entrega copia al usuario una vez sea debidamente firmado.

 3.7. Continua Solicitud de Normalización. En caso que el cliente no acepte, se le indica que ya tiene una solicitud de normalización donde se le explica que tiene un plazo de 30 días a partir de la fecha que se le notifico en la solicitud de normalización para tomar la decisión.

 3.8. Fijar edicto. Pasados cinco (5) días hábiles siguientes al envío de la comunicación, se procede a fijar por edicto la comunicación en un lugar visible al público durante diez días hábiles, al término de los cuales se entiende que el usuario conoce la decisión contenida en el documento.

 3.9. Desfijar edicto. Una vez cumplido el plazo se procede a desfijar el edicto y se remite a Inventarios el medidor y los formatos requeridos para la devolución del material, pasados cinco (5) días hábiles después de haber desfijado el edicto.

 3.10. Chatarrizar medidor. Procede con la chatarrización del medidor y registrarlo como inservible.

### 4. **Suspensión del servicio**

 4.1. Programar revisión. Programa revisión del inmueble y entrega programación de actividades al grupo de trabajo.

 4.2. Iniciar revisión. Ubica el inmueble indicado y procede a verificar que se hay realizado la normalización solicitada por la empresa.

 4.3. El usuario realizó la normalización solicitada por la empresa en el formato Solicitud de normalización del servicio.

4.4. Registrar información. Registra la información en la PDA.

 4..5. Informar al usuario. Informa al usuario que se procederá a normalizar la irregularidad descrita en el formato Solicitud de normalización del servicio.

4.6. Usuario autoriza la normalización.

 4.7. Realizar revisión. Procede a realizar la revisión siguiendo las actividades descritas en el procedimiento de normalización de instalaciones.

 4.8. Suspender el servicio. Procede a suspender el servicio de energía desde la red, debido al incumplimiento de lo establecido en la solicitud de normalización del servicio.

 4.9. Registrar información. Registra la información en la PDA e imprime el formato Orden de Suspensión Efectiva (se debe registrar la longitud y tipo de la acometida retirada), le entrega al usuario copia del formato una vez lo firme, la acometida retirada y le informa que debe remitirse a la respectiva localidad para solicitar la normalización del servicio.

 4.10. Remitir información. Remite los formatos de la suspensión a la localidad respectiva. Finalizada la jornada de trabajo entrega la PDA y formatos impresos al coordinador del contratista.

 4.11. Descargar información. Sincroniza la PDA con el celular, ingresa al GESPER y procede a descargar de la PDA la información de los trabajos ejecutados en el día.

 4.12. Descargar información. Una vez la descarga de datos este completa procede a finalizar la conexión del celular con la PDA.

 4.13. Validar información. Valida la información cargada al GIIP y aprueba su aplicación a los sistemas de información SIEC,

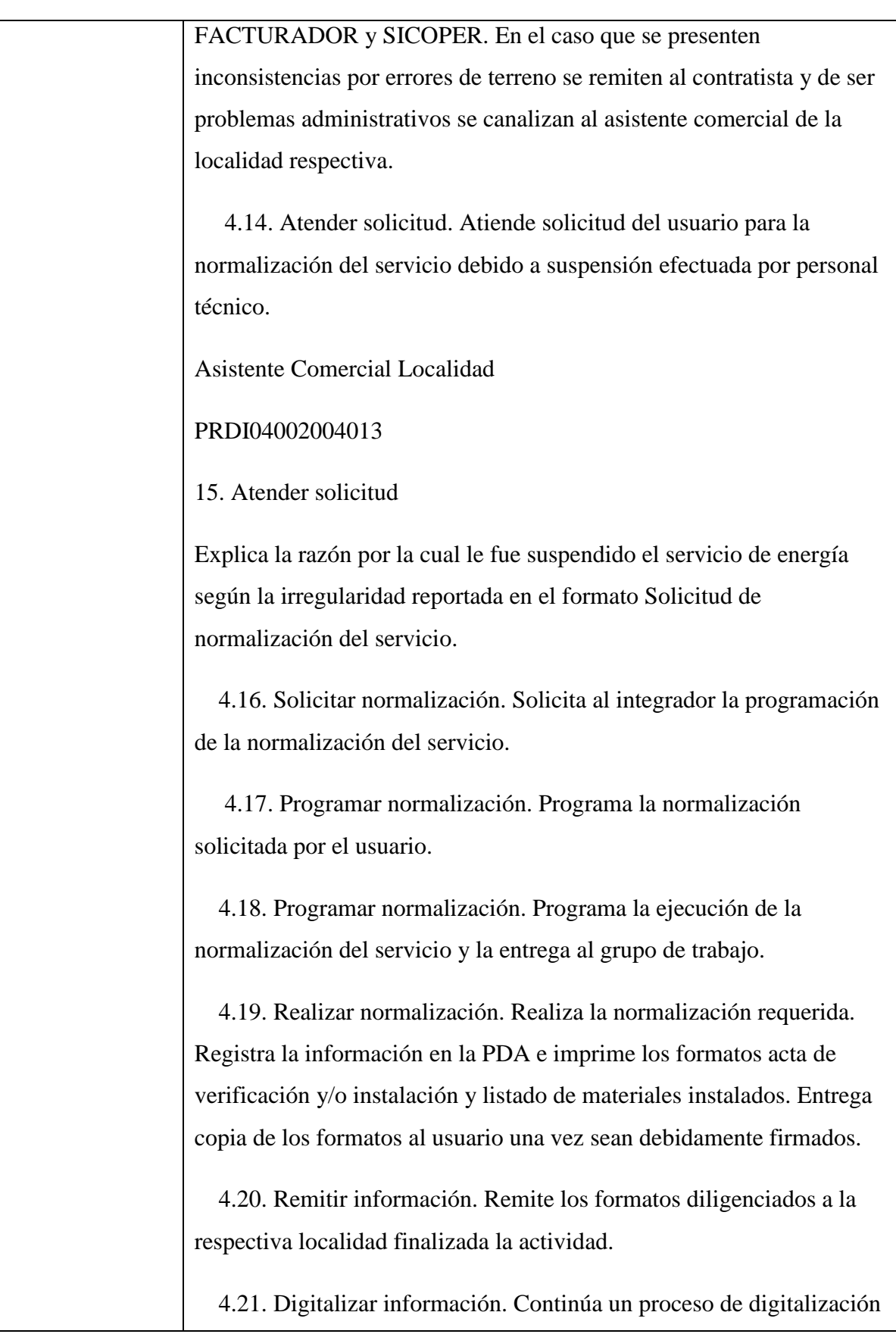

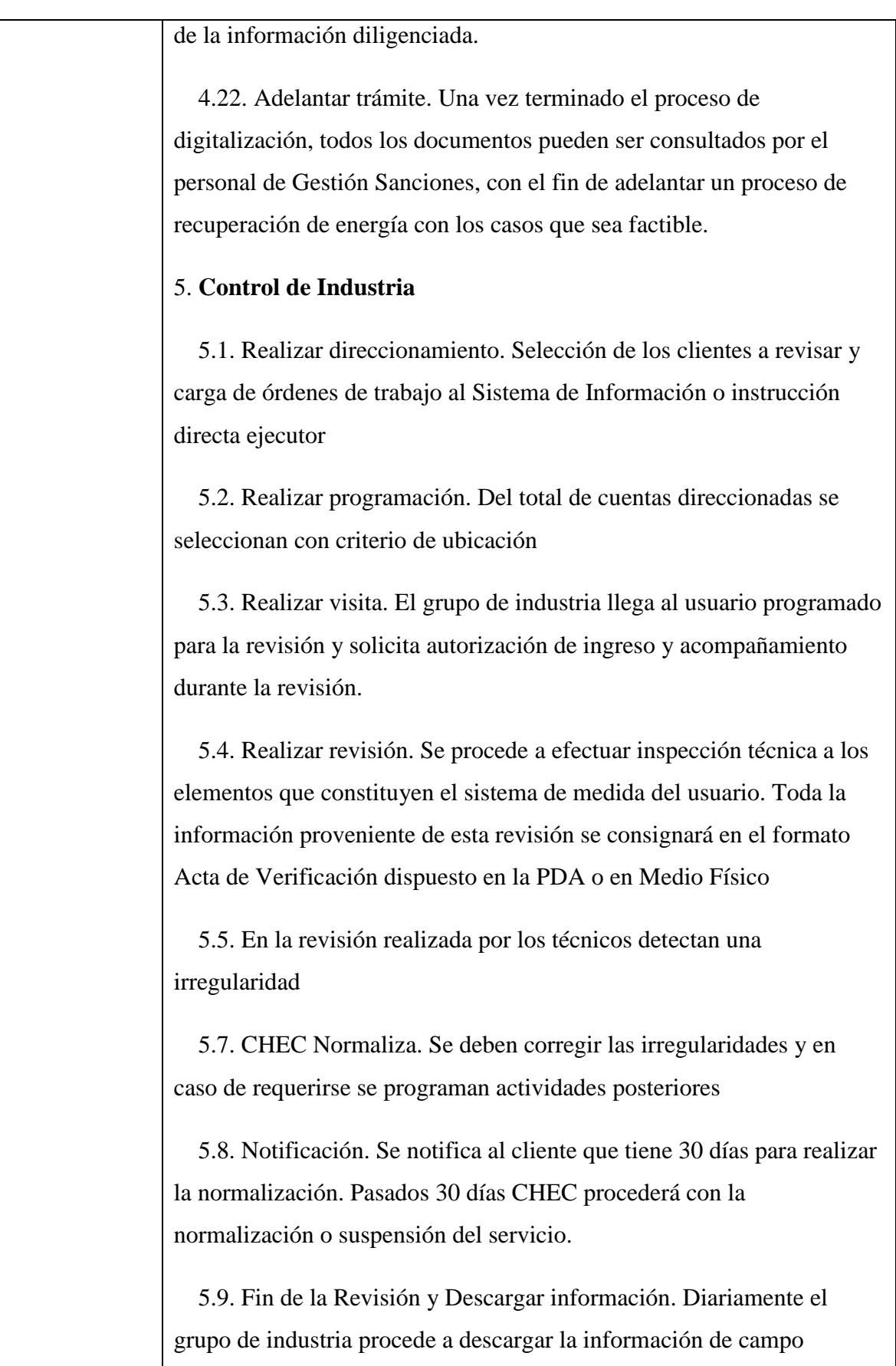

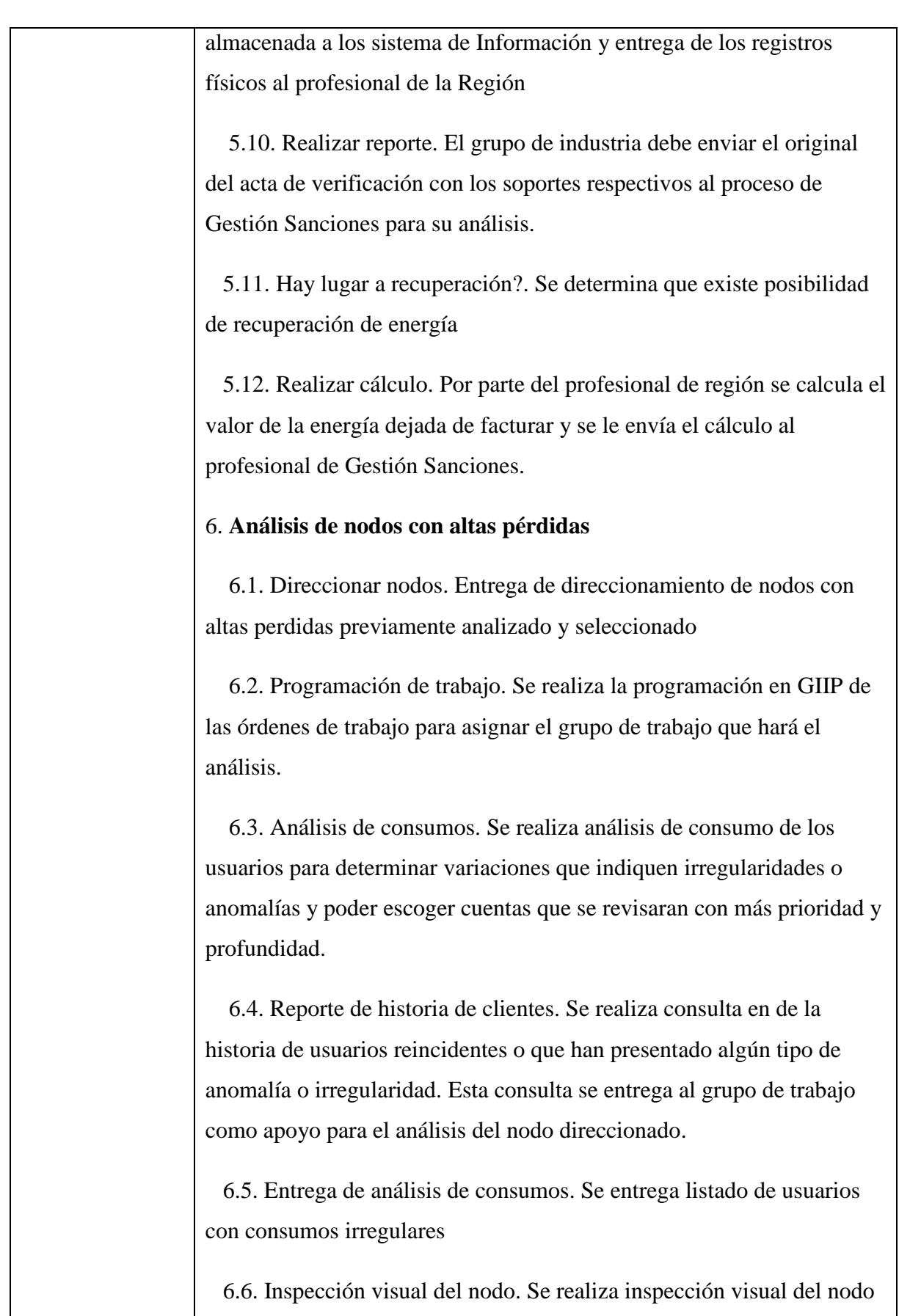

229

el cual consiste en determinar posibles anomalías e instalaciones sospechosas, las cuales se revisaran al momento de detectarlas para evitar un posible cambio de las instalaciones por parte del usuario.

 6.7. Revisión de macromedidor. Se procede a realizar la revisión del macromedidor y los transformadores de corriente (CT¿S). Verificamos que las conexiones en el macromedidor sean las correctas dependiendo del tipo de medidor utilizado, si el medidor tiene display verificamos que no esté apagado, se verifica que el medidor emita pulsos, si es electromecánico, verificamos que el disco gire. Se toma señales de corriente y tensión para descartar ausencia en estos parámetros. Si es posible se verifica la posición de las CT¿S y la relación de transformación de estos, el cual debe coincidir con el factor de multiplicación del macromedidor que está consignada en los sistemas de información. Se revisa el estado del macromedidor, la caja hermética y el cable que conduce las señales. En caso de detectarse alguna anomalía en el macromedidor se reporta para su posterior normalización.

 6.8. Revisión de equipos de medida y acometidas. Se procede a realizar la revisión de los medidores y las acometidas de los usuarios, teniendo en cuenta el reporte de la historia de los usuarios reincidentes, o que han presentado alguna anomalía y los consumos irregulares, a los cuales se les debe realizar el amarre, prueba tiempo potencia en los medidores, revisión de sellos, acometida e inspección visual para detectar posibles anomalías o irregularidades. Este procedimiento también se realiza a todas las cuentas comerciales. Para el resto de las cuentas residenciales solo se procede a realizar el amarre. Posteriormente se procede a realizar el aforo de alumbrado pública y cargas especiales, y por último el balance.

 6.9. Balance del nodo. Se realiza el balance con los datos recogidos en el análisis del nodo, los cuales son: Aforo alumbrado público, aforo

cargas especiales, cargas directas producto de irregularidades encontradas (siempre y cuando se pueda determinar el consumo), consumos promedios de cuentas adicionales y de cuentas no asociadas. Este balance se realiza para determinar las pérdidas reales del nodo y los datos que se emplean deben ser analizados para determinar si aumentan o reducen las perdidas. En caso de no obtener una recuperación por transformador menor a la determinada por el equipo control pérdidas, se procede a revisar cliente por cliente.

 6.10. Reporte de anomalías e irregularidades. El Grupo de Trabajo, además de reportar las irregularidades y anomalías y direccionarlas, debe reportarlas de inmediato al Encargado del grupo de trabajo encargado para enviar al Grupo de Normalización.

 6.11. Presentación de informe. Después de realizar el análisis del nodo, se presenta un informe de las actividades realizadas, las irregularidades y anomalías encontradas, las acciones posteriores y los direccionamientos realizados, el balance de energía, la recuperación obtenida y las observaciones adicionales.

 6.12. Presentación de informe. Partiendo de la información consignada en los sistemas de información y demás información suministrada por el grupo de trabajo tales como las irregularidades y anomalías encontradas, las acciones posteriores y los direccionamientos realizados, el balance de energía, la recuperación obtenida y las observaciones adicionales, el encargado y/o supervisor del grupo de trabajo descarga el trabajo a los sistemas de información, hace seguimiento a las actividades de Control direccionadas y presenta informe al asistente de pérdidas de la Región

 6.13. Análisis de informe. Se realiza análisis del informe y se procede a Gestionar las actividades de Redes, Industria, habilitación de vivienda, Balances extemporáneos, macromedición y las actividades administrativas como los cambios del factor de multiplicación de los

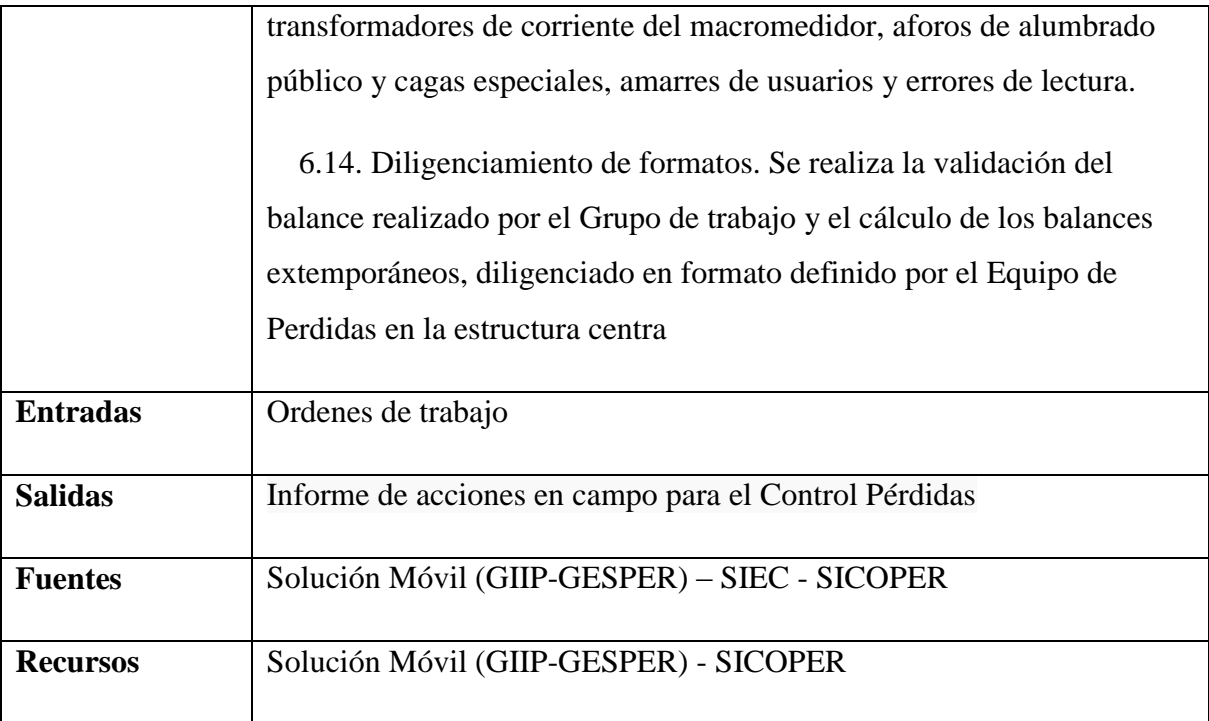

## *5.3.7.4.4.1.18 Realizar mantenimiento medidas fronteras*

Mantener en correcto funcionamiento la medida en los puntos de conexión y las fronteras comerciales del OR, utilizado las herramientas de hardware y software indicadas realizando mantenimiento preventivo y correctivo de los equipos que sean necesarios del sistema de medida.

**Nombre:** Requerimiento [REQ\_T&D-067]

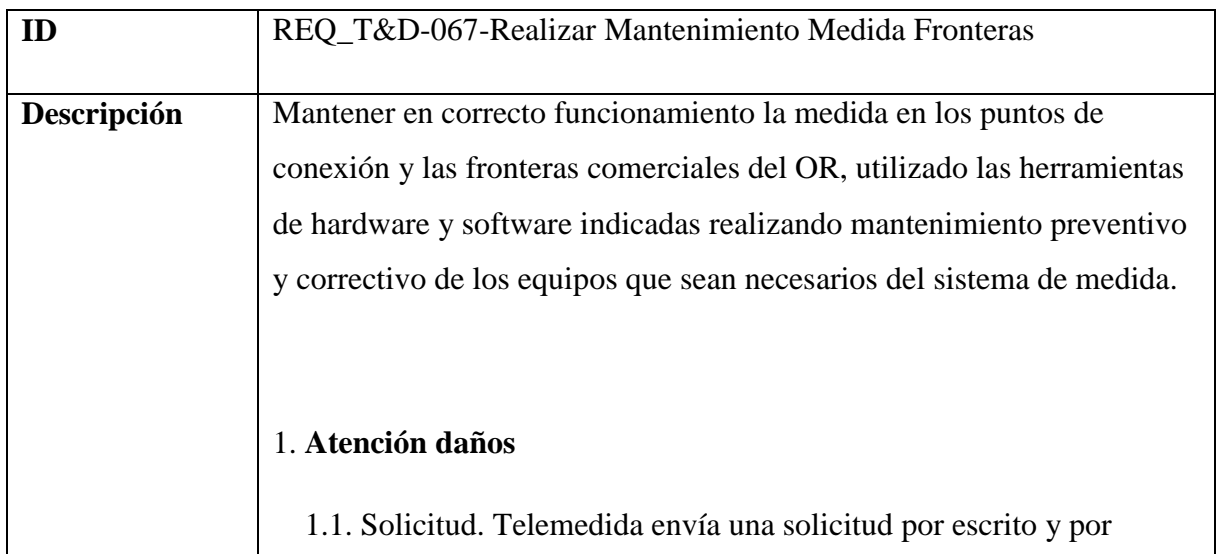

correo electrónico a él subproceso Administración y mantenimiento de equipos de fronteras, teniendo en cuenta que solo se hará visita técnica cuando no se haya podido leer el medidor del cliente durante un periodo de dos días y que las pruebas de rutina no hayan solucionado el problema; de lo contrario en un periodo menor a dos días sólo se harán pruebas de rutina. Si la solicitud la hace otro proceso, se debe hacer una solicitud por escrito y por correo electrónico para su debida programación.

 1.2. Pruebas de rutina. Estas pruebas constan de lo siguiente: Para comunicación por línea telefónica se hace contacto con el cliente solicitándole verifique tono de la línea telefónica del medidor, conectando un teléfono en esta línea, si hay tono se hacen pruebas por medio de software propietario para descargar datos y entablar comunicación con el medidor, si esto no es posible se hace necesario la visita técnica; si no hay tono se le solicita al cliente que se comunique con el proveedor del servicio telefónico para que se solucione el problema lo más pronto posible, además de que el cliente debe informar a la CHEC del arreglo de la línea. Para comunicación GPRS se hace contacto con el cliente solicitándole que saque la SIM CARD del MODEM y la vuelva a introducir, si esto no funciona se le solicita que cambie la SIM CARD, si eso no funciona se hace necesario hacer la visita a campo.

 1.3. Visita técnica. Esta visita se hará con previa programación, además de una información directa de esta al cliente, esta visita está basada en el procedimiento PR-DI-04-003-003 Pruebas bloque de comunicación. Siempre estando en sitio se deben descargar los datos del medidor por medio de una interfaz óptica y un computador portátil.

### 2. **Contraste de medida**

2.1. Comunicación con el operador de red. El cliente informa el

reclamo al operador de red (OR).

 2.2. Respuesta OR. El OR debe responder al cliente respecto a su solicitud, dándole fecha y hora para la prestación del servicio

 2.3. Listar elementos de seguridad, equipos-herramientas. Los funcionarios de Telemedida deben tener en cuenta todas las normas de seguridad dadas por el cliente al cual se le va a prestar el servicio, es decir deben preparar cada uno de los elementos de seguridad requeridos para hacer la maniobra correspondiente; si el cliente no tiene establecido esto, los funcionarios de telemedida deben regirse a las normas de seguridad establecida por la CHEC S.A E.S.P, además de preparar la herramienta y equipo necesario para desarrollar la maniobra, el medidor que se utilizara como contraste debe ser del mismo tipo y clase del cliente además debe tener un protocolo de calibración con fecha reciente para mostrar total transparencia en la toma de la medida.

 2.4. Montaje Medidor de Contraste. Se debe instalar el medidor de contraste de forma segura y cerca del medidor del cliente para facilitar la visualización y la conexión de este.

 2.5. Conexión Medidor de Contraste. En la bornera cortocircuitarle se conecta una por una las fases de los medidores de tal modo que las bobinas de tensión de estos queden en paralelo y las bobinas de corriente en serie, observando que la fase R del medidor de contraste sea la fase R del medidor del cliente y lo mismo con el resto de fases. Para la conexión de los medidores se debe tener presente dos cosas: Tipo de conexión del bloque de medida (2 elementos, 2 elementos y medio, tres elementos), además de la forma como va determinada la numeración de los terminales de los medidores, ya que puede diferir entre los fabricantes, para esto se debe consultar planos del bloque de medida y manuales de los medidores.

2.6. Medida. se tiene en cuenta el tiempo de comienzo de la medida

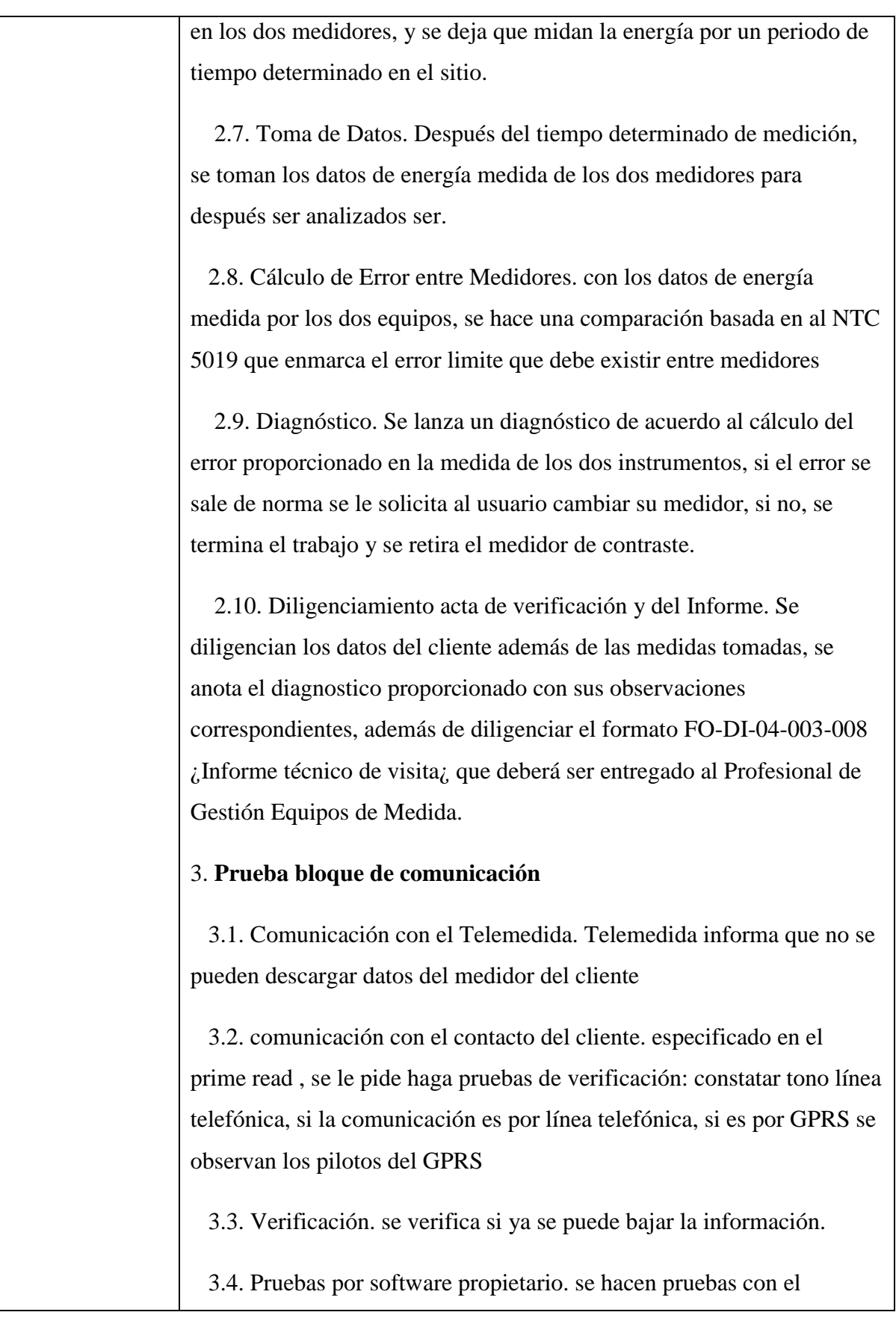

software propietario del medidor para hacer contacto con este.

 3.5. Preparación para ir a sitio. Antes de ir a sitio se debe revisar lo siguiente: tipo de comunicación con el medidor (GPRS o Línea telefónica).- si es línea telefónica se deben alistar los siguientes elementos: -Herramienta básica. - MODEM de línea telefónica, interfaz MODEM medidor, cable telefónico, interfaz óptica, portátil, sellos, medidor, acta de visita. Si es GPRS: -Herramienta básica - interfaz MODEM medidor, sim card, MODEM (Witesh o Emfora dependiendo de cuál tenga el cliente), interfaz óptica, computador portátil, sellos, Acta visita. Además de que los funcionarios de Telemedida deben tener en cuenta todas las normas de seguridad dadas por el cliente al cual se le va a prestar el servicio, es decir deben preparar cada uno de los elementos de seguridad requeridos para hacer la maniobra correspondiente, si el cliente no tiene establecido esto, los funcionarios de telemedida deben regirse a las normas de seguridad establecida por la CHEC S.A E.S.P.

3.6. Línea telefónica o GPRS. si, línea telefónica, no, GPRS

 3.7. Trabajo en sitio con línea telefónica. Se verifica: 1. tono línea telefónica 2. cable telefónico: si el cable esta malo se cambia y se llama al funcionario de telemedida para que haga pruebas desde prime read 3. interfaz MODEM-medidor: si la interfaz esta mala se cambia y se llama al funcionario de telemedida para que haga las pruebas desde prime read. 4. MODEM: inicialmente se reinicia (reset), si sigue el problema se cambia el MODEM. 5. si el problema después de lo anterior persiste se deben bajar datos por interfaz óptica al computador portátil por medio de software propietario, después se procede a cambiar el medidor ya que el problema es un daño en la comunicación del medidor.

 3.8. Trabajo en sitio con GPRS. Se Verifica: si es MODEM Witesh: 1.resetear MODEM: se resetea el MODEM y se espera hasta que nuevamente haga conexión con los elementos de comunicación 2.

Pilotos: si el piloto COM esta encendido permanentemente y el piloto RED parpadea constantemente el MODEM está operando normalmente, pero si el piloto RED parpadea de forma irregular o no enciende, se debe verificar lo siguiente - sim card: verificar con otra sim card y llamar al funcionario de telemedida para que haga pruebas con el prime read - red: verificar si hay red. si las anteriores están bien y el problema persiste el diagnóstico es cambiar el MODEM. 3. interfaz MODEM medidor: se cambia la interfaz y se llama al funcionario de telemedida para que haga pruebas con el prime read. (al funcionario de telemedida no se le puede dar la orden de bajar datos hasta que en el display del medidor desaparezca el símbolo de teléfono, ya que esto indica que el puerto de comunicación del medidor está ocupado), si después de verificar lo anterior todo está bien y el problema persiste se procede conectar la interfaz óptica del medidor con el computador para descargar datos por medio del software propietario, después de esto se procede a promedio del bloque de prueba resetear el medidor haciendo las conexiones correspondientes para ese medidor según el catalogo del mismo, se espera que se establezca la operación normal del medidor y se llama al funcionario de telemedida para que haga pruebas con el primeread. Si el problema persiste se procede a cambiar el medidor.

 3.9. Diligenciamiento acta de verificación y del informe. Se diligencian los datos del cliente además de las medidas tomadas, se anota el diagnostico proporcionado con sus observaciones correspondientes, además se diligencia el FO-DI-04-003-008 ¿Informe técnico de visita¿ el cual deberá ser entregado al profesional de Administración y mantenimiento de equipos de fronteras

#### 4. **Auditoria de telemedida**

 4.1. Comunicación con el operador de red. El cliente que necesita auditar su medida debe hacer una solicitud al operador de red (OR).

4.2. Respuesta OR. El OR debe responder al cliente respecto a su

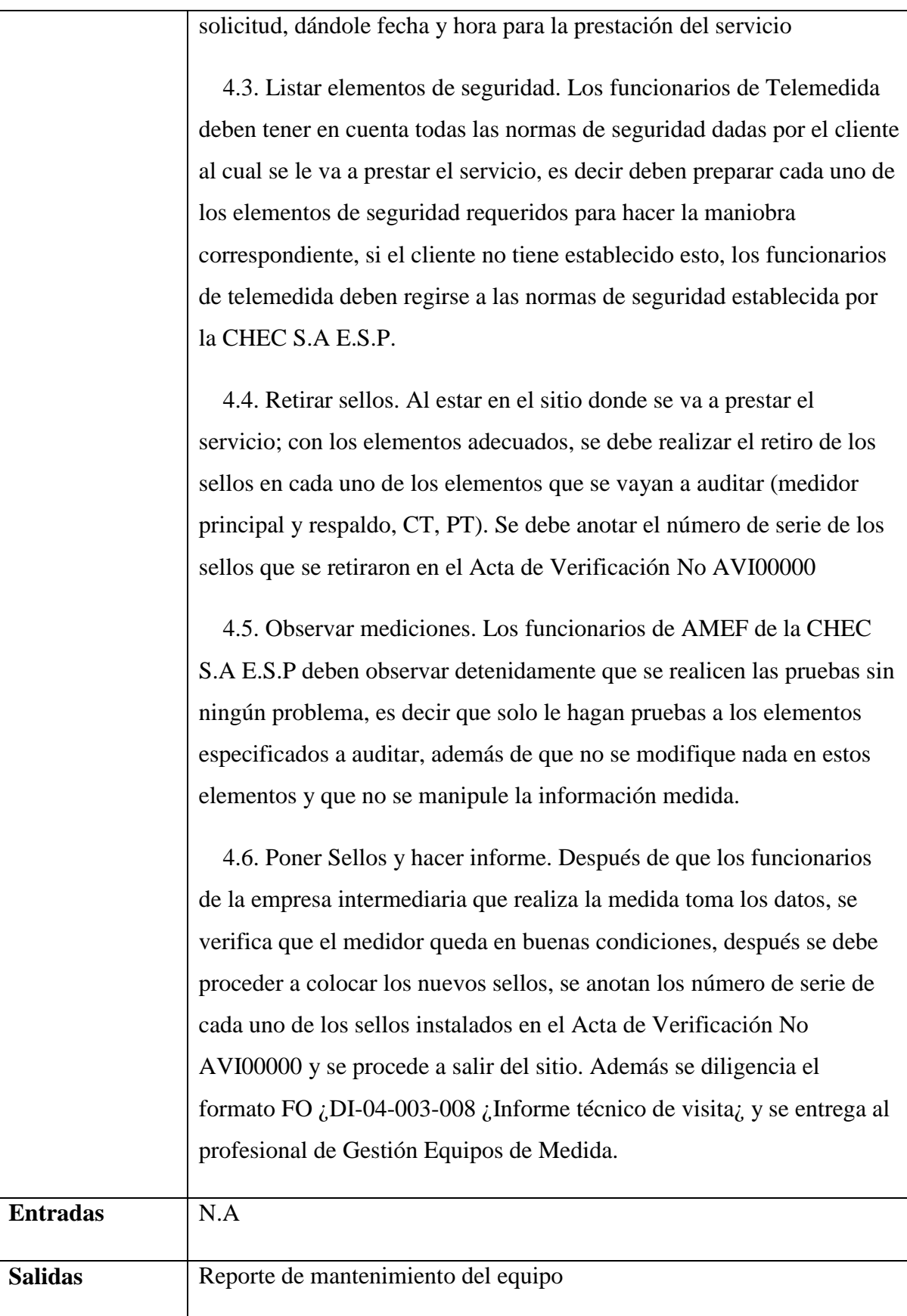

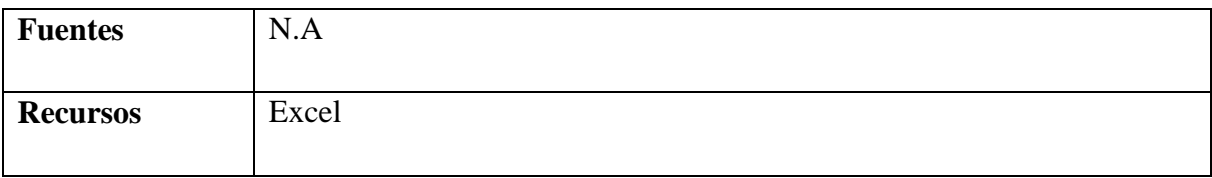

#### *5.3.7.4.4.1.19 Realizar programación medidores para telemedida*

Programar los medidores multifuncionales, con el fin de que cumplan con los parámetros de los puntos de conexión donde se encuentran ubicados y que registren en forma correcta el transporte de energía para clientes tele medidos..

**ID** REQ\_T&D-068-Realizar Programación Medidores Para Telemedida **Descripción** | Programar los medidores multifuncionales, con el fin de que cumplan con los parámetros de los puntos de conexión donde se encuentran ubicados y que registren en forma correcta el transporte de energía para clientes tele medidos. 1. **Programación de Medidores.** 1.1. Firmware. Habilitar el firmware del medidor y en carta de entrada/salida se habilitan los puertos de comunicación necesarios, y se activa el nivel de recurso más alto de acuerdo al firmware 1.2. Metrología. Se programa: corrientes y voltajes de acuerdo a placa característica del medidor, parámetros de la red (medición en dos elementos o en tres elementos), relación de transformación tanto de CTs como PTs (cuando son clientes no regulados o regulados telemedidos se deberá programar la relación 1/1; en fronteras de intercambio y generación se coloca la relación de transformación real) 1.3. Curva de carga. Se programa: periodo o tiempo de integración (cada 15 minutos), en el perfil de carga si el medidor es unidireccional

**Nombre:** Requerimiento [REQ\_T&D-068]

se programa en el primer canal energía activa de recibo, en el segundo canal energía reactiva de recibo (por lo general clientes regulados y no regulados); si el medidor es bidireccional se programa en el canal 1 energía activa de recibo, en el canal 2 energía reactiva de recibo, en el canal 3 energía activa de entrega, en el canal 4 energía reactiva de entrega. Después sin importar si el medidor es unidireccional o bidireccional en el resto de canales se programan corrientes y voltajes y factor de potencia o de acuerdo a las necesidades de la empresa o del usuario, se le programa la resolución del número de dígitos según el tamaño de la medida. El reloj del medidor se debe sincronizar con el mismo.

 1.4. Programación del display. Se debe programar: El tiempo de cambio encendido del display (cada cuanto hace el cambio de datos) por lo general es cada 8 segundos, el formato de la fecha (dd/mm/aa). Se debe tener en cuenta que los datos que deben estar programados en el display principal son fecha, hora, energía activa, energía reactiva cuando el medidor está en una frontera unidireccional y cuando es bidireccional debe tener fecha hora energía activa en ambos sentidos y energía reactiva en ambos sentidos en el display alterno se programan los ítems técnicos como tensiones, corrientes, factor de potencia, potencia máxima

 1.5. Comunicación. Para programar la parte de comunicación en puerto de compañía: cuando es con modem GPRS o ROBOTICS la velocidad de comunicación que se debe programar es de 9600 baudios, cuando el modem es ASL la velocidad que se debe programar es de 1200 baudios. Para programar el modem de compañía: Para modem ROBOTICS en modo de llamada se coloca como línea dedicada, para modem ASL en modo de llamada se coloca alimentación Ext On Com, Dispositivo On (Con esto se está activando la fuente de alimentación del medidor).

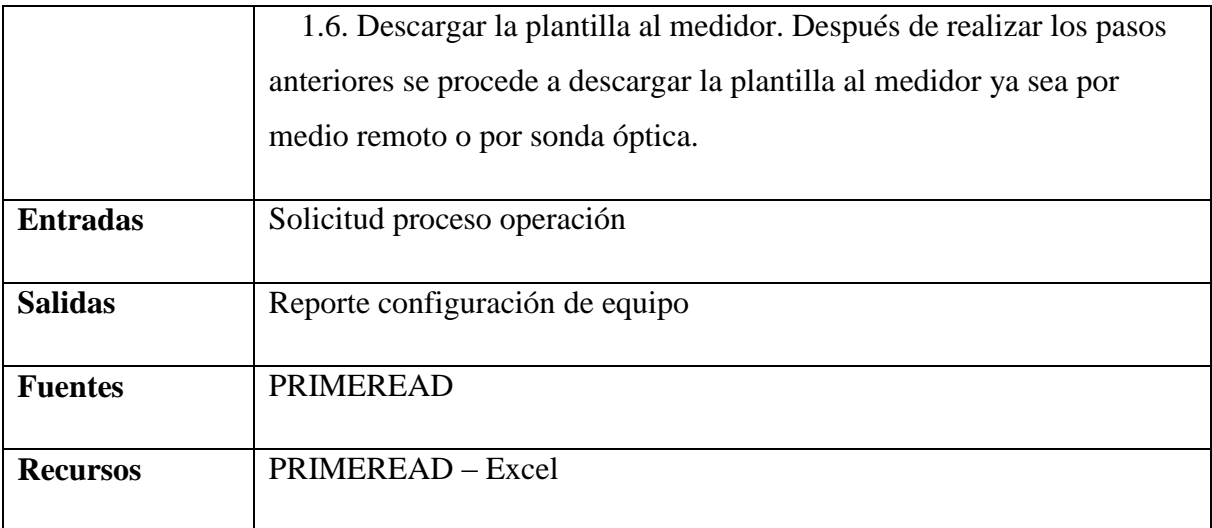

# *5.3.7.4.4.1.20 Realizar programación parámetros medidores telemedidos*

Programar los medidores multifuncionales, con el fin de que cumplan con los parámetros de los puntos de conexión donde se encuentran ubicados y que registren en forma correcta el transporte de energía para clientes telemedidos.

**Nombre:** Requerimiento [REQ\_T&D-069]

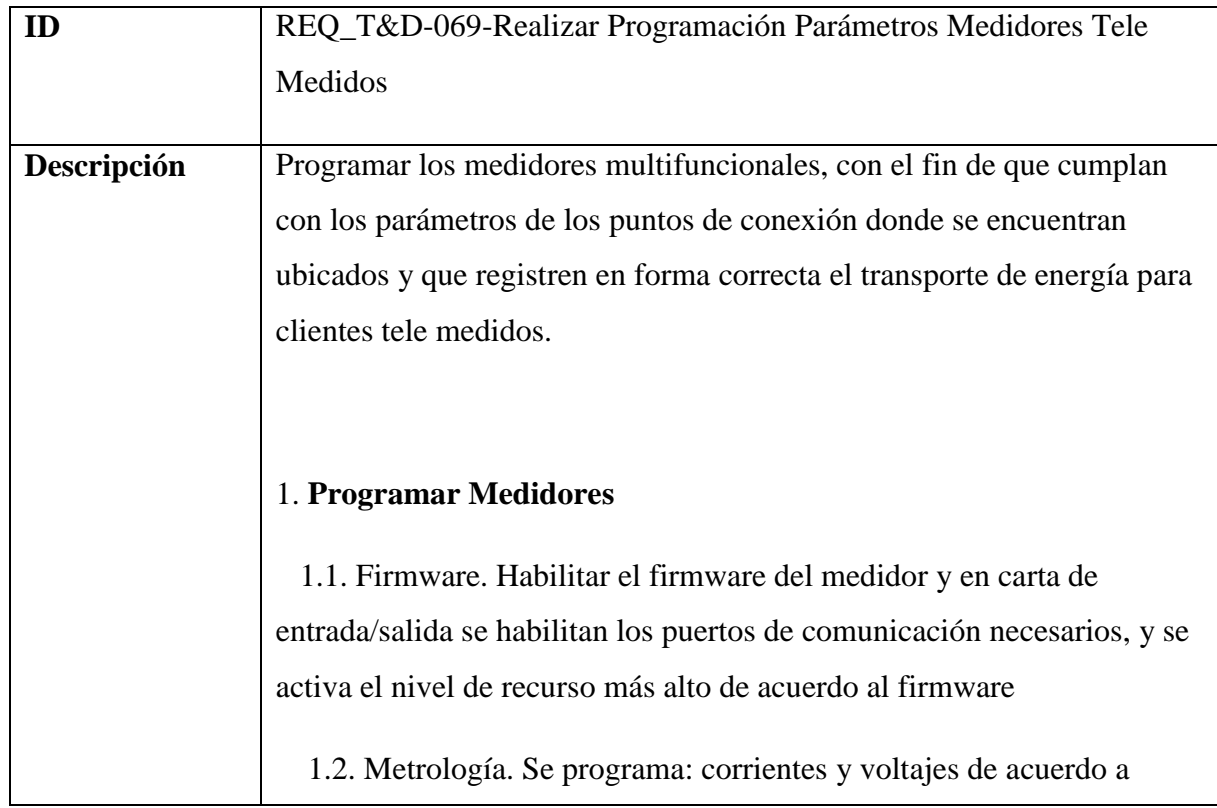

placa característica del medidor, parámetros de la red (medición en dos elementos o en tres elementos), relación de transformación tanto de CTs como PTs (cuando son clientes no regulados o regulados telemedidos se deberá programar la relación 1/1; en fronteras de intercambio y generación se coloca la relación de transformación real)

 1.3. Curva de carga. Se programa: periodo o tiempo de integración (cada 15 minutos), en el perfil de carga si el medidor es unidireccional se programa en el primer canal energía activa de recibo, en el segundo canal energía reactiva de recibo (por lo general clientes regulados y no regulados); si el medidor es bidireccional se programa en el canal 1 energía activa de recibo, en el canal 2 energía reactiva de recibo, en el canal 3 energía activa de entrega, en el canal 4 energía reactiva de entrega. Después sin importar si el medidor es unidireccional o bidireccional en el resto de canales se programan corrientes y voltajes y factor de potencia o de acuerdo a las necesidades de la empresa o del usuario, se le programa la resolución del número de dígitos según el tamaño de la medida. El reloj del medidor se debe sincronizar con el mismo.

 1.4. Programación del display. Se debe programar: El tiempo de cambio encendido del display (cada cuanto hace el cambio de datos) por lo general es cada 8 segundos, el formato de la fecha (dd/mm/aa). Se debe tener en cuenta que los datos que deben estar programados en el display principal son fecha, hora, energía activa, energía reactiva cuando el medidor está en una frontera unidireccional y cuando es bidireccional debe tener fecha hora energía activa en ambos sentidos y energía reactiva en ambos sentidos en el display alterno se programan los ítems técnicos como tensiones, corrientes, factor de potencia, potencia máxima

 1.5. Comunicación. Para programar la parte de comunicación en puerto de compañía: cuando es con modem GPRS o ROBOTICS la

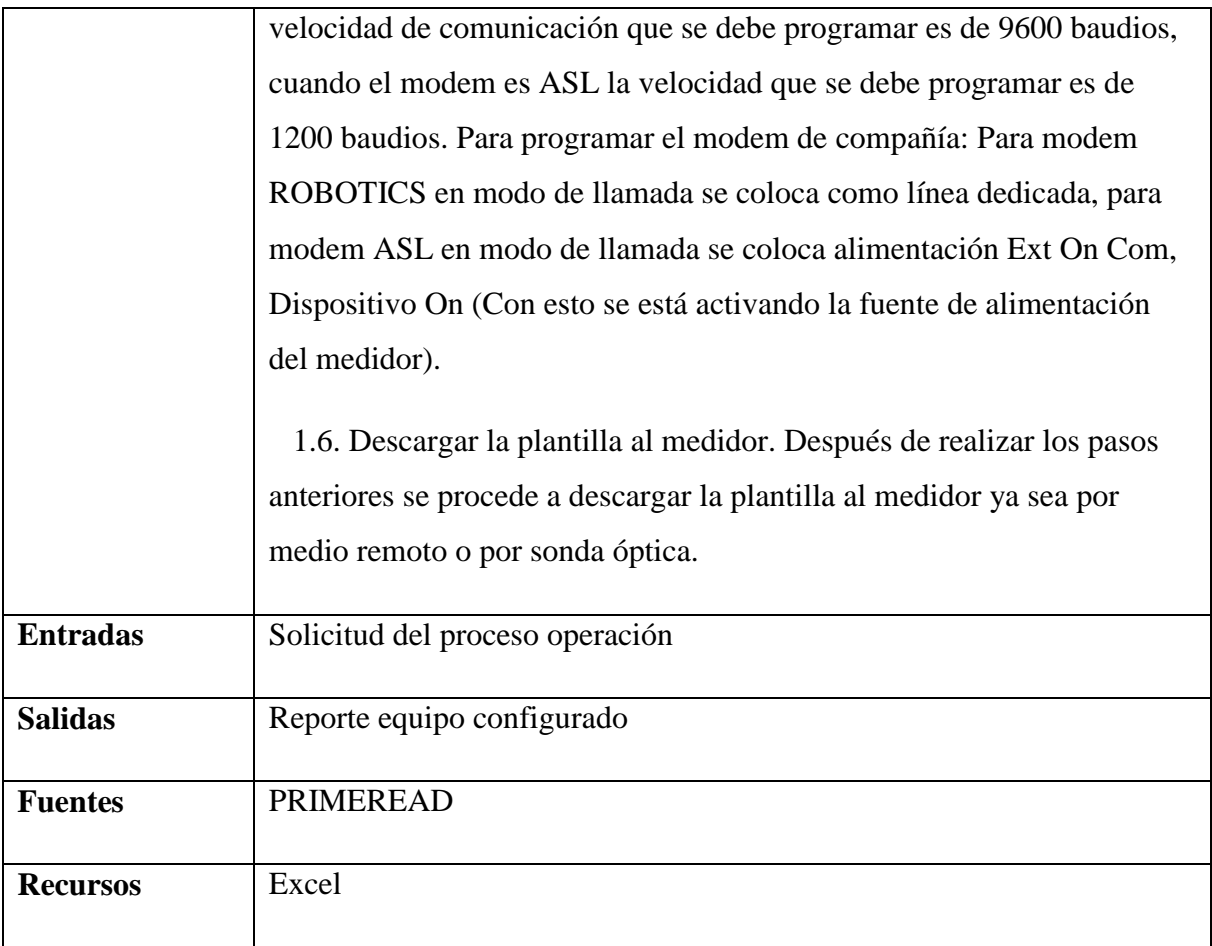

# *5.3.7.4.4.1.21 Monitorear medidas en fronteras para el control de pérdidas*

Revisión permanente a todas las fronteras y a clientes atendidos por otros comercializadores que están inmersos en el sistema CHEC, para determinar factores que estén causando pérdidas, realizando las gestiones necesarias para solucionarlo.

# **Nombre:** Requerimiento [REQ\_T&D-071]

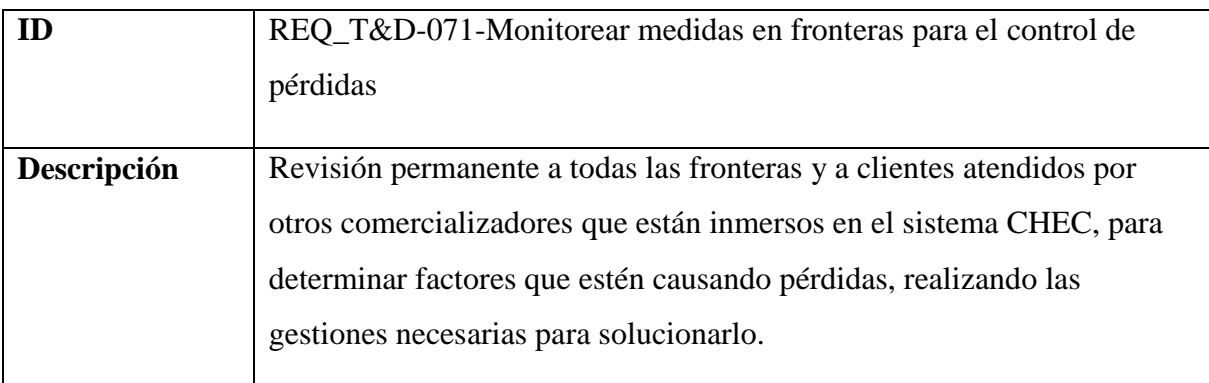

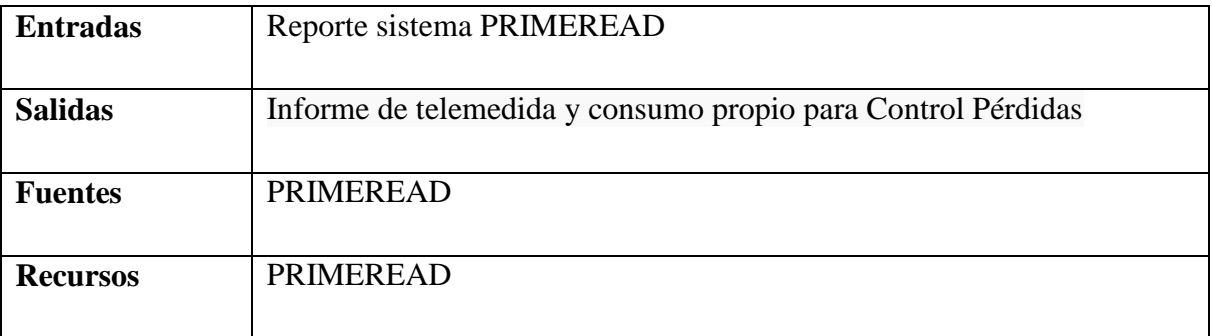

### *5.3.7.4.4.1.22 Realizar seguimiento a la gestión de pérdidas administrativas*

Seguimiento y evaluación a los procedimientos para el Ingreso y actualización de clientes, lectura, crítica, cálculo consumo promedio, movimiento de contadores, revisión previa, revisión integral para el manejo del Alumbrado Público. Seguimiento a los procesos de recuperación de energía. Proponer mejoras y verificar su cumplimiento.

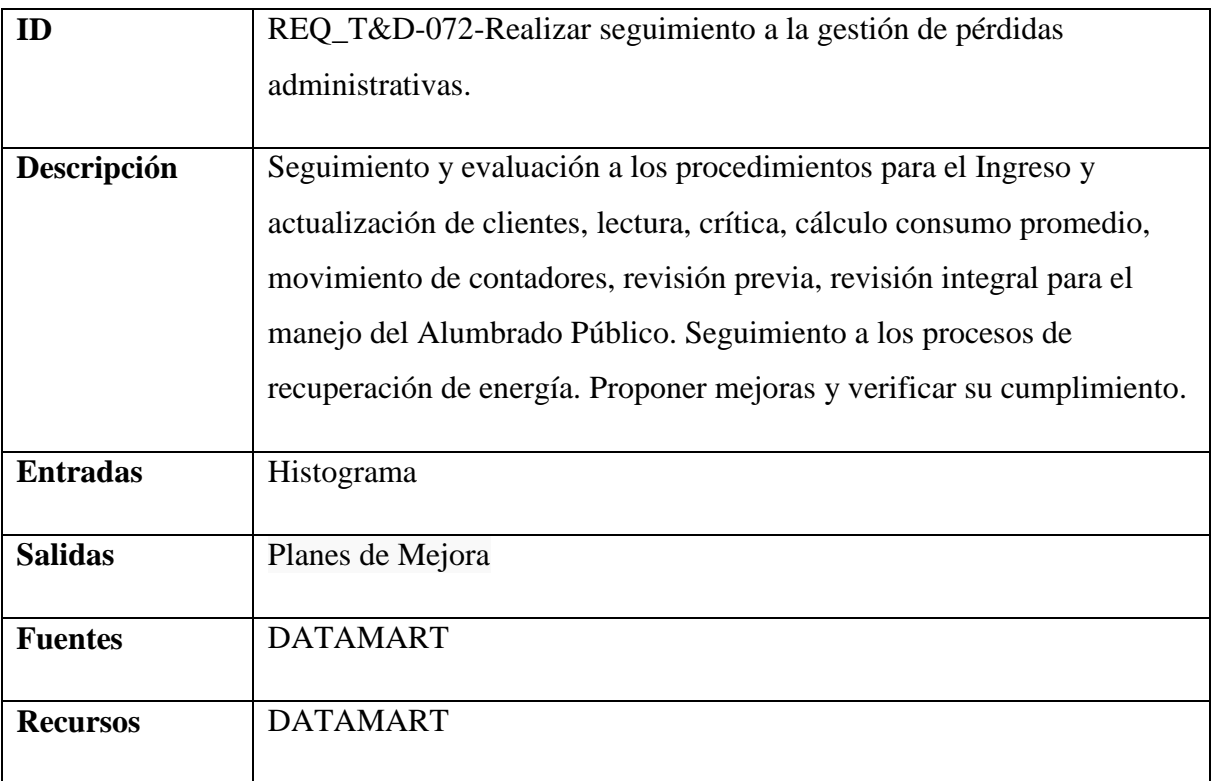

**Nombre:** Requerimiento [REQ\_T&D-072]

# *5.3.7.4.4.1.23 Realizar mantenimiento equipos laboratorio*

Realizar mantenimiento a equipos de laboratorio de medidores, programar actividades de seguimiento al mantenimiento.

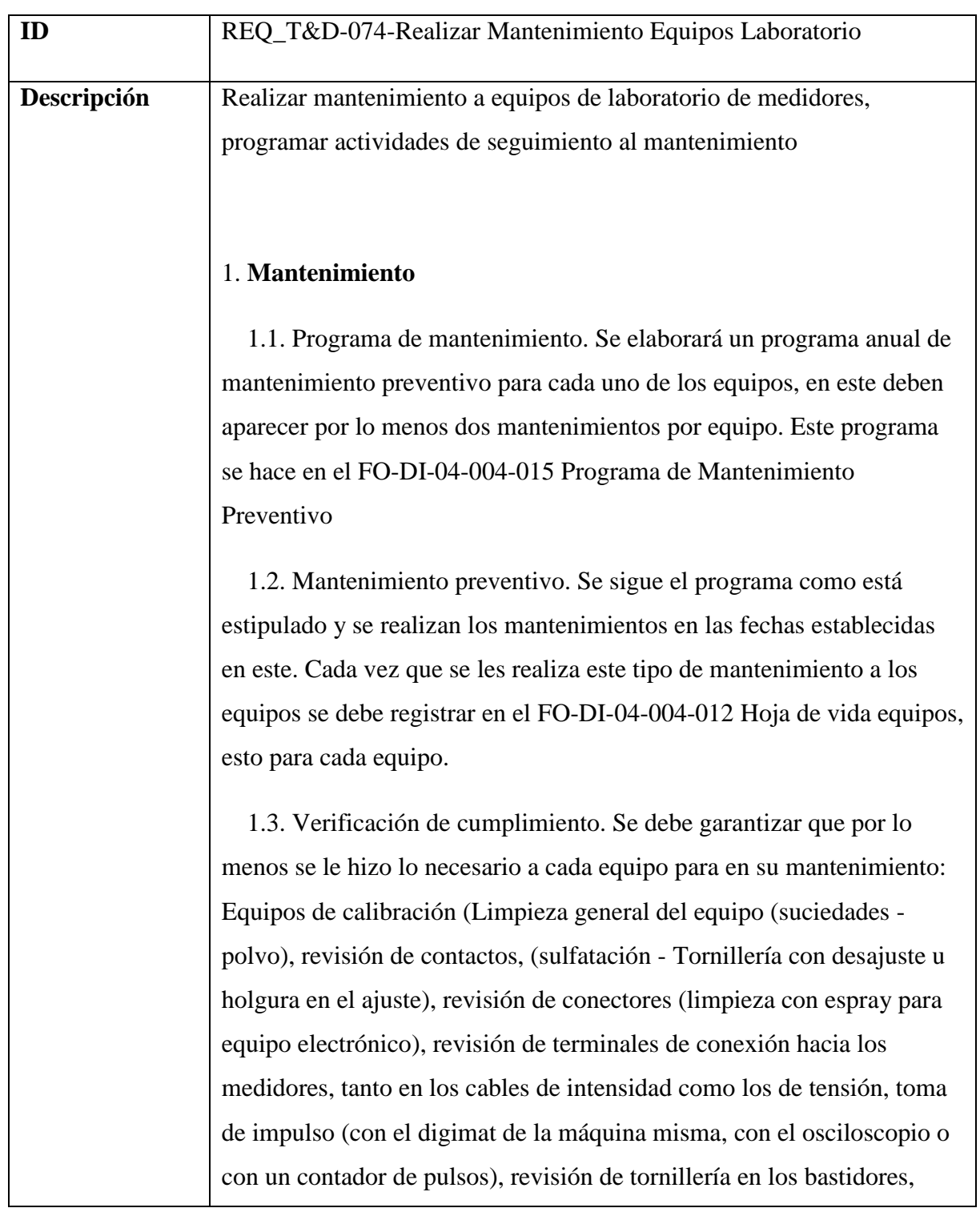

**Nombre:** Requerimiento [REQ\_T&D-074]

revisión de bombillería indicadora de conexión o desconexión de los elementos de prueba (Tensión y corriente), conexiones externas de los instrumentos de medición (Vatímetros, Amperímetros, Voltímetros), limpieza de los vidrios de los instrumentos de medición voltímetros y amperímetros, medición de los voltajes en los bornes de salida de los transformadores de tensión que alimentan a los medidores para las pruebas, al generador patrón introducir aire a presión con el compresor para eliminar partículas de polvo). Equipo probador de aislamiento (Limpieza general (polvo y suciedades), limpieza con brocha y spray para equipo electrónico a las plaquetas y contactos de las plaquetas, revisión a las plaquetas para verificar que no se presenten soldaduras o contactos falsos, revisión de bombillería indicadora, revisión de los micro switch de seguridad, revisión de los cables de tensión o intensidad que conectan el medidor al equipo, revisión de los switch de seguridad de la cámara, verificar que funcionen y permanezcan en perfecto ajuste con las puertas). Equipo de aire acondicionado (Limpieza general (polvo y suciedades), filtros de espuma: Retirar y lavar con agua a presión, limpieza del ventilador, revisión de tensiones y amperaje al motor por fases, revisión de la unidad enfriadora (tensión y consumo por fases), limpieza externa e interna de la unidad del gabinete, limpieza de las rejillas terminales del ducto y revisión del sistema de cerrado).

 1.4. Se presenta una falla. Si se presenta una falla durante las pruebas que se hacen normalmente se debe dar aviso inmediatamente

 1.5. Diagnosticar. Se hace el diagnóstico de la falla y se determina si se puede reparar inmediatamente, o si debe programarse que el equipo salga de operación para su reparación.

 1.6. Mantenimiento correctivo. Se le realiza el respectivo mantenimiento correctivo y se registra en el FO-DI-04-004-012 Hoja de vida equipos

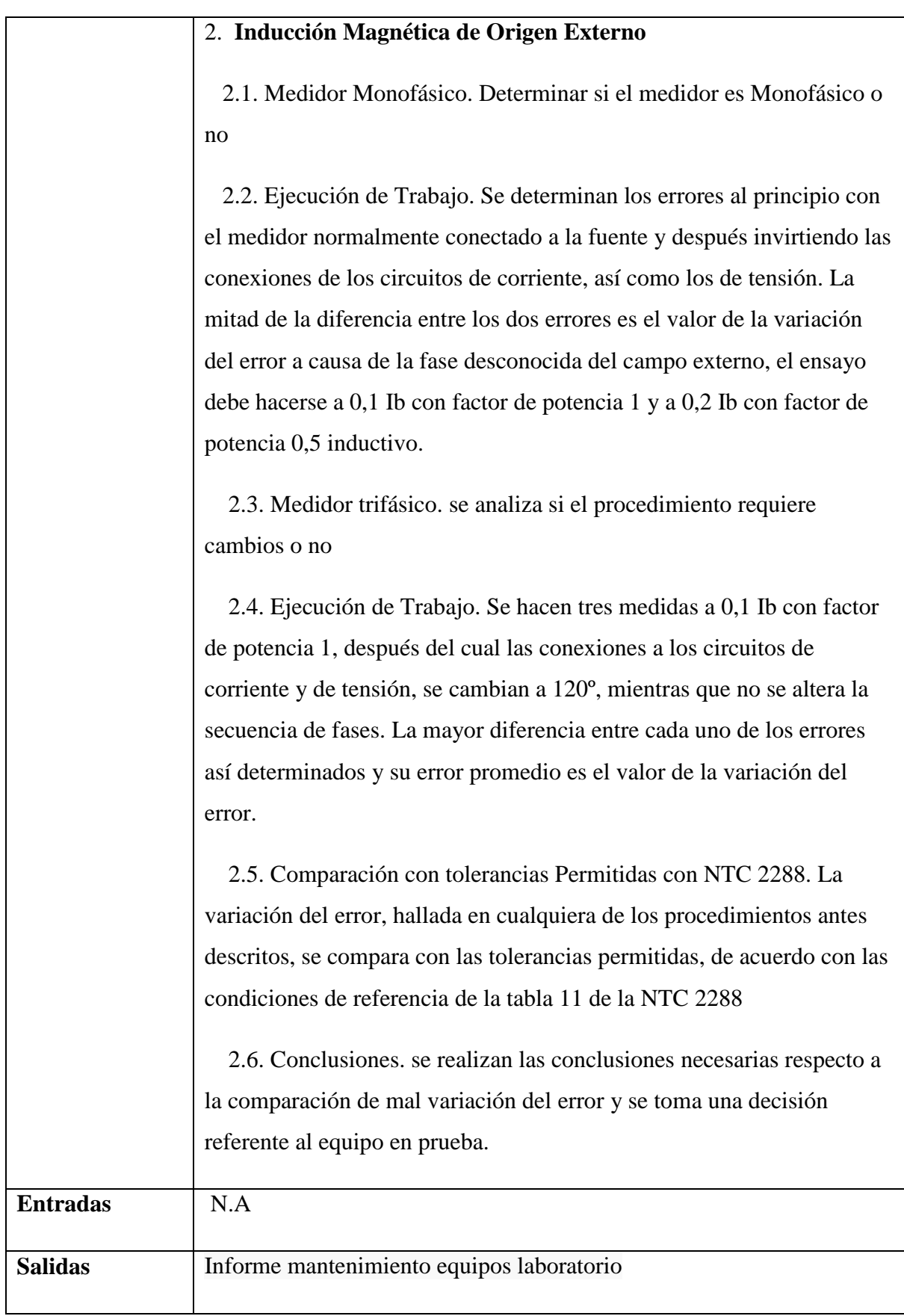

247

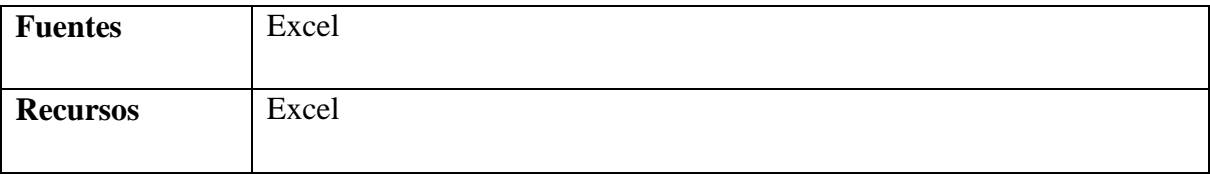

# *5.3.7.4.4.1.24 Revisión estado técnico medidores*

Revisar los medidores y emitir conceptos técnicos sobre su estado con destino a PQR, Perdidas, comercial y clientes.

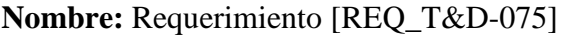

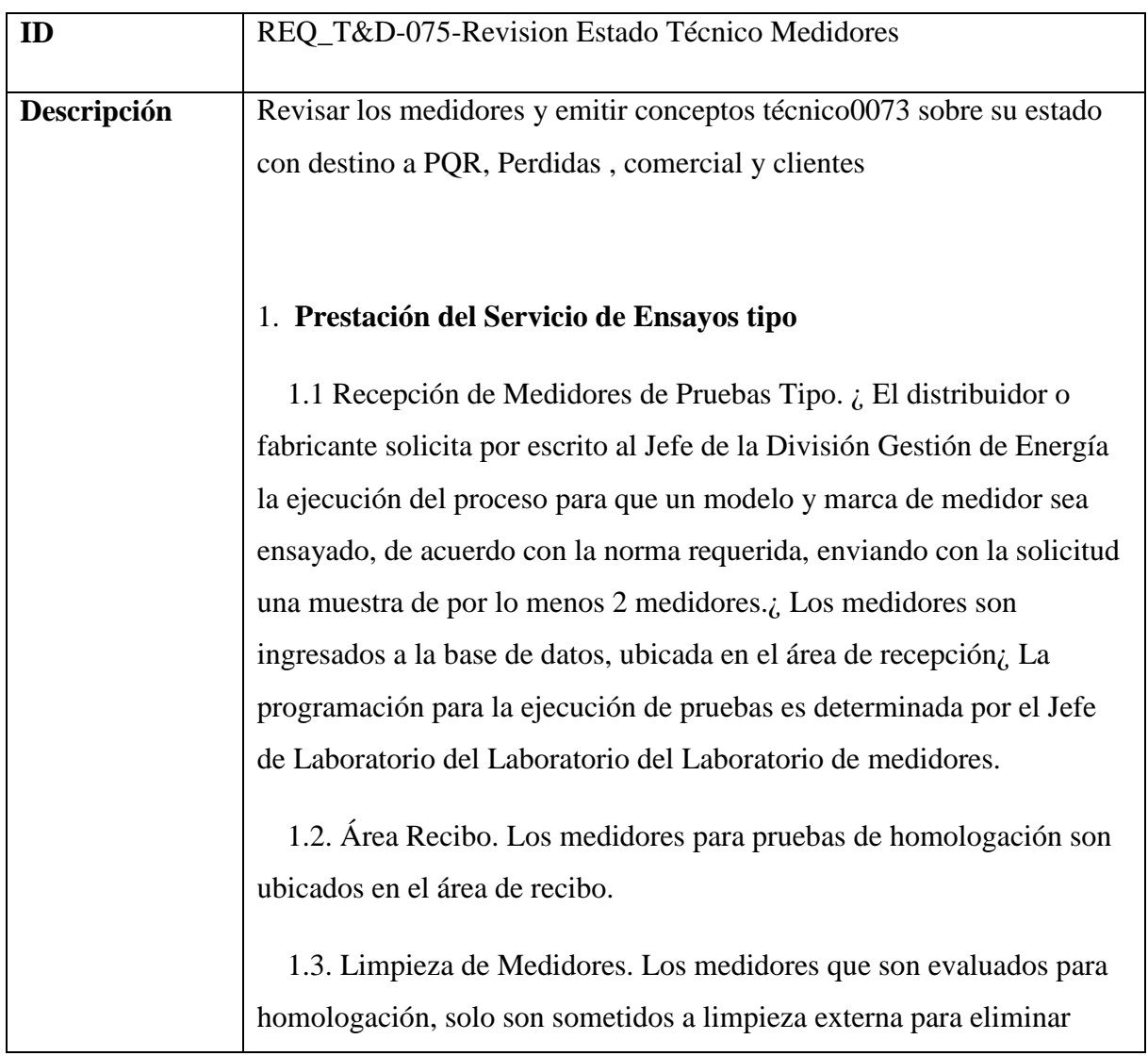

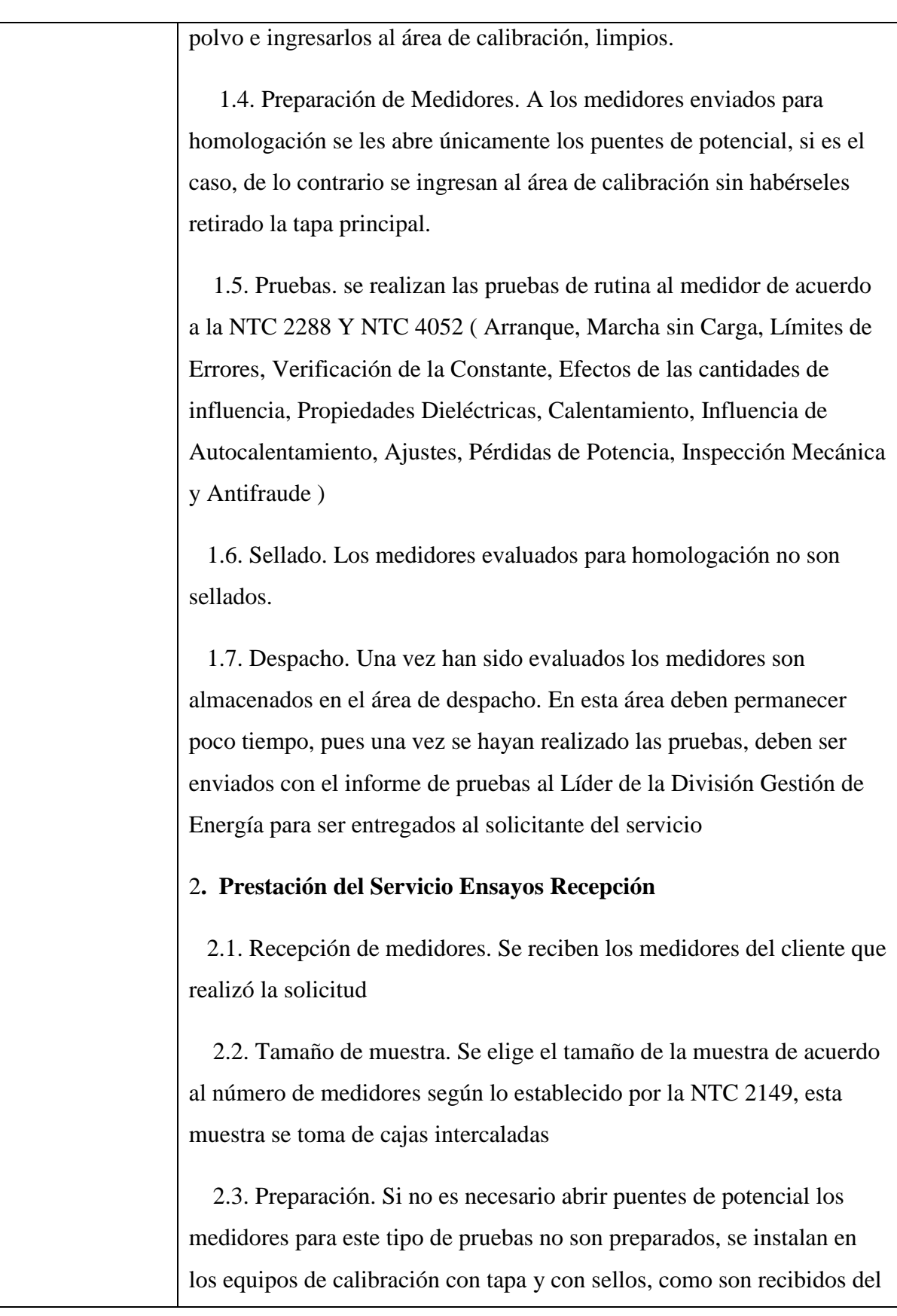

249

proveedor.

 2.4. Pruebas. En el laboratorio se realizan los ensayos determinados por la Norma Técnica Colombiana NTC 2149, siguiendo además los parámetros allí determinados a saber: Propiedades Dieléctricas: La tensión de ensayo de 2 kv. (eficaz) que debe ser sustancialmente senoidal con frecuencia entre 45 Hz y 65 Hz, debe aplicarse durante 1 minuto entre todos los terminales interconectados y la carcasa o una base de metal plana en la cual se coloca el medidor, cuando se usen carcasas aislantes. Marcha en Vacío: Con el medidor energizado a la tensión nominal, con factor de potencia 1 y con una corriente de 0,001 Ib y conectado según el diagrama de conexiones, el rotor no debe hacer una revolución completa. Arranque: Con el medidor energizado a la tensión nominal, con factor de potencia 1 y con una corriente de 0,006 Ib y conectado según el diagrama de conexiones, el rotor debe arrancar y dar más de una revolución. Precisión: Los ensayos de precisión para medidores monofásicos y polifásicos deben efectuarse con los valores de corriente y factor de potencia dados en la tabla T-2(anexo) sin esperar que el equilibrio térmico se haya alcanzado. Verificación de la Constante del Medidor: El rotor debe hacer un número completo de revoluciones de manera que el rápido movimiento del tambor o de los puntos del registrador, puedan ser leídos con la suficiente precisión para permitir verificar la constante del medidor con un grado de confiabilidad aceptable. Inspección Mecánica: Debe hacerse el ensayo en 5 medidores independientemente del tamaño del lote, las 5 unidades bajo ensayo deben tomarse al azar para inspección 100% o de la muestra para inspección por muestro. Las tapas deben removerse y los medidores inspeccionarse para verificar: Engranajes del registrador. Uniones de soldadura, Apretado de tornillos Rellenos y polvo metálico especialmente en el entre-hierro de los imanes de freno, Cualquier otro aspecto que se estime conveniente. La información sobre todas las pruebas realizadas para la recepción de lotes se consigna en el formato

### FO-DI-04-004-034 Hoja de inspección

 2.5. Informar para Trasladar medidores. Una vez un lote ha sido aceptado, se informa al cliente para hacer el traslado del resto de los medidores hasta el laboratorio

 2.6. Segunda muestra. Si el lote no es aceptado, se toma una segunda muestra para realizarle los mismos ensayos.

 2.7. Sellado y almacenamiento. Los medidores de la muestra que han pasado las pruebas, son sellados normalmente y almacenados temporalmente para luego ser empacados en las cajas correspondientes con los otros medidores del lote.

# 3. **Ejecución de Ensayos de Recepción**

 3.1. Inspección visual. Los medidores a ensayar deben ser examinadas visualmente para verificar que no hay signos de daños y que sus especificaciones son correctas (borneras, carcazas, defectos de fabricación, verificar continuidad). (Para el laboratorio, una vez se haya verificado que cada medidor está conforme, se procede a romper sellos y retirar tapa - no se debe tocar la parte interna del medidor).

 3.2. Comprobación de rotor de medidor. Los medidores deben ser energizados a la tensión nominal y 10% de Ib con FP=1 durante treinta (30) minutos para comprobar que los rotores giran y para preacondicionamiento de los medidores.

 3.3. Inspección por muestreo. Para inspección por muestreo, se permite reemplazar un (1) medidor en una muestra de treinta (30) y dos (2) en uno de cuarenta (40). Las pruebas de recepción se realizan en el formato Hoja de Inspección (FO-DI-04-004-034) debe diligenciarse la información sobre el lote al que se realizarán las pruebas. Los ensayos se realizan a los medidores con la tapa instalada, por ningún motivo se pueden realizar a medidores sin tapa.

 3.4. Ensayo 1: Pruebas dieléctricas. La tensión de ensayo de 2 kv. (eficaz) que debe ser sustancialmente senoidal con frecuencia entre 45 Hz y 65 Hz, debe aplicarse durante 1 minuto entre todos los terminales interconectados y la carcasa o una base de metal plana en la cual se coloca el medidor, cuando se usen carcasas aislantes.

 3.5. Ensayo 2: Marcha en vacío. Con el medidor energizado a la tensión nominal, con factor de potencia 1 y con una corriente de 0,001 Ib y conectado según el diagrama de conexiones, el rotor no debe hacer una revolución completa.

 3.6. Ensayo 3: Arranque. Con el medidor energizado a la tensión nominal, con factor de potencia 1 y con una corriente de 0,006 Ib y conectado según el diagrama de conexiones, el rotor debe arrancar y dar más de una revolución.

 3.7. Ensayo 4,5,6,7,8,9: Precisión. Se realizan los ensayos teniendo en cuenta: 0.05 Ib y CosI =1 para medidores monofásicos y polifásicos; con Ib y CosI =1; con Ib y CosI =0.5; con Ib y CosI =1 para medidores polifásicos (1 fase cargada); con Ib y CosI =1(otra fase cargada); Precisión con Imáx y CosI =1 par medidores monofásicos y polifásicos. El número de ensayo se asigna en el orden que vienen dadas las especificaciones

 3.8. Ensayo 10: Verificación de la constante del medidor. El rotor debe hacer un número completo de revoluciones de manera que el rápido movimiento del tambor o de los puntos del registrador, puedan ser leídos con la suficiente precisión para permitir verificar la constante del medidor con un grado de confiabilidad aceptable.

 3.9. Ensayo 11: Inspección mecánica. Debe hacerse el ensayo en 5 medidores independientemente del tamaño del lote, las 5 unidades bajo ensayo deben tomarse al azar para inspección 100% o de la muestra para inspección por muestro se marcará con un circulo (o) las pruebas
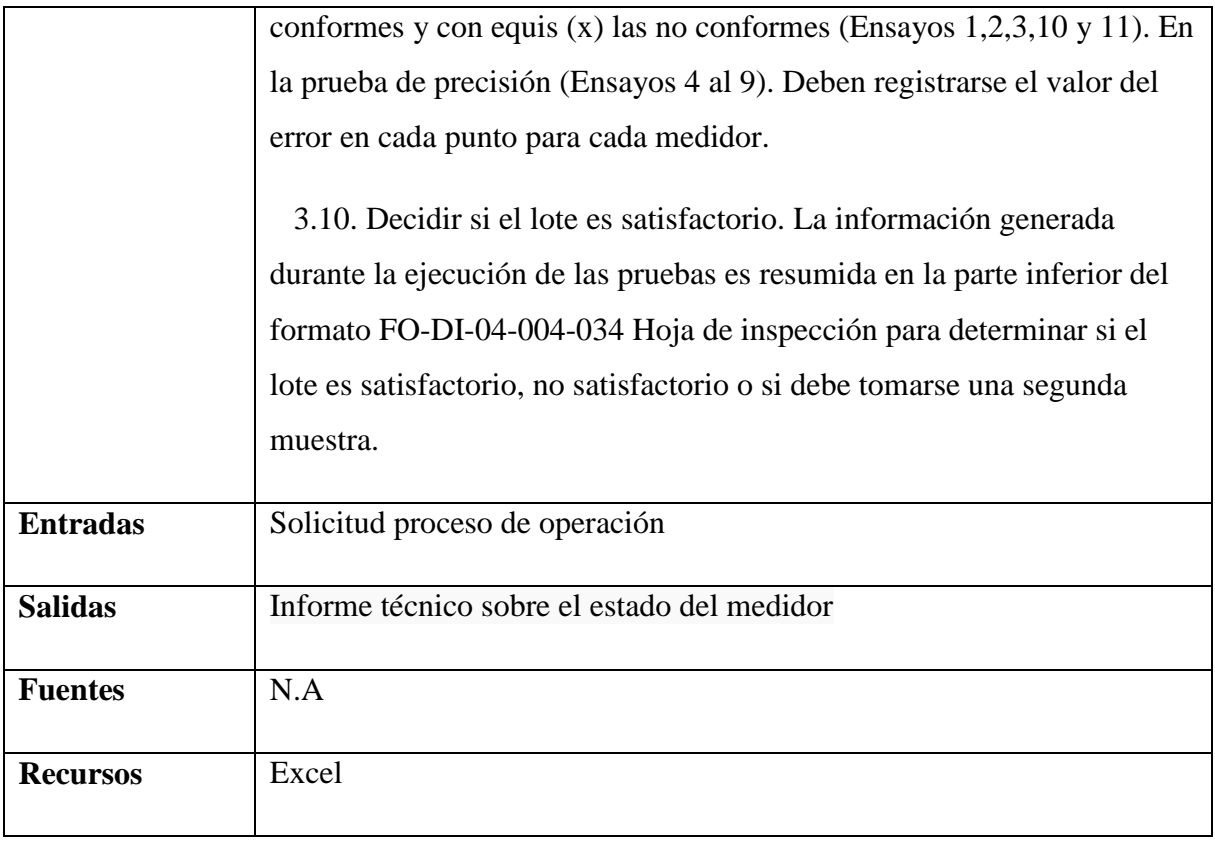

## *5.3.7.4.4.1.25 Realizar seguimiento a la gestión de pérdidas administrativas*

Se analizan los indicadores de pérdidas de energía totales y por zona: Estudiar detalladamente los diferentes indicadores de pérdidas de energía tanto a nivel eléctrico como geográfico. Verificar el cumplimiento de los indicadores con las metas establecidas y su posterior difusión. Hacer seguimiento a la evolución de los histogramas.

**Nombre:** Requerimiento [REQ\_T&D-077]

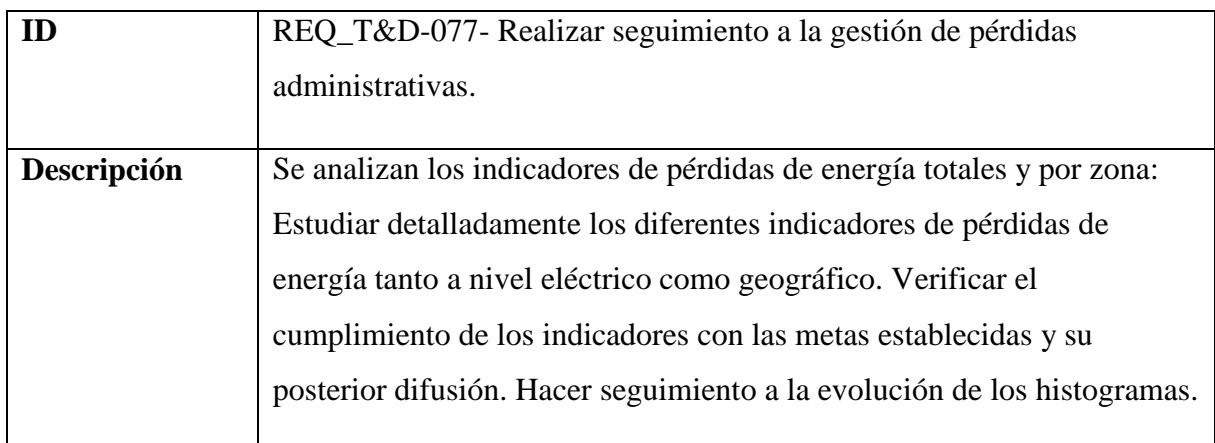

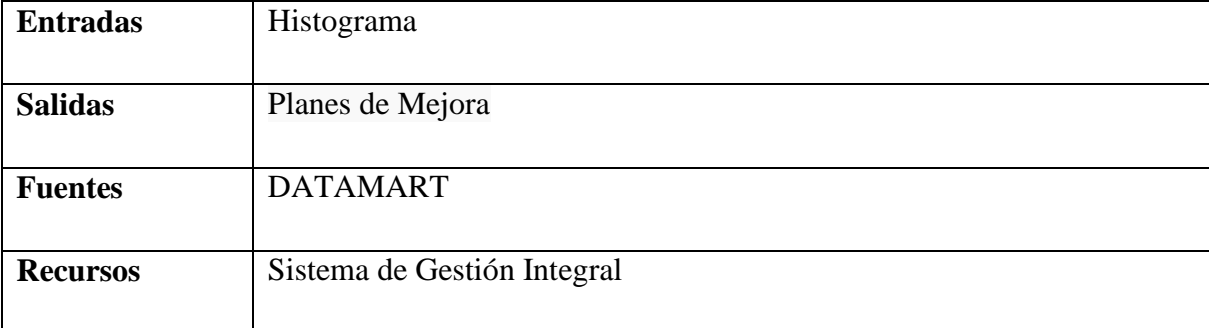

## *5.3.7.4.5 Stakeholders*

Como personas que realizan las actividades del proceso están 2 Profesionales 2 para la gestión de las perdidas.

#### **5.3.8 Arquitectura Visión**

La Sostenibilidad como principio empresarial se convierte en un pinar fundamental al momento de definir una arquitectura empresarial. Esta debe permitir a TI definir las estrategias con la cuales la arquitectura propuesta apoyará a la empresa para el logro de sus estrategias, la sostenibilidad y la continuidad de esta en el mercado.

En el año 2007, la empresa entra a adoptar un modelo de gestión organizacional denominado Sistema Gestión Integral, el cual ha sido desarrollado por Corporación Calidad como asociación civil de participación mixta, y como tal de carácter privado, sin ánimo de lucro; este modelo contiene básicamente tres componentes: Gestión Estratégica, Gestión de Procesos y la Gestión de Cultura. En sus intersecciones vienen a converger la Gestión Integral.

En la actualidad, el modelo gerencial de la empresa ha tenido un desarrollo con mayor relevancia a las iniciativas que corresponden al elemento de la Gestión de Procesos, por los temas de la ISO 9001:2008 (certificación otorgada por el CIDET), NTCGP-1000:2004, el MECI-1000:2005 y los requerimientos establecidos para la certificación indicada en la resolución CREG 097 (Firma NEXIA Internacional S.A.); de igual forma la entrada en operación del sistema ERP entra a dinamizar la gestión de los procesos, permitiendo materializar más la gestión de procesos y dinamizar la excelencia operacional de los mismos.

El modelo de negocio en el cual se desenvuelve CHEC es la prestación de servicios públicos domiciliarios, debido al fuerte control que se tiene por parte de las entidades del gobierno y a la dinámica tan cambiante de este medio, requieren que se esté en un constante revisión de las condiciones con las que hoy se está prestando el servicio y cuáles son las tecnologías que se están imponiendo en el medio. Debido a los constantes avances tecnológicos que se viven en el sector de la distribución de energía y a los cambios regulatorios se debe contemplar la integración de diversas herramientas de gestión con estas nuevas tecnologías; esto se puede lograr de una manera adecuada por medio de un diseño de una arquitectura empresarial, que le ayude a la empresa a afrontar los nuevos retos.

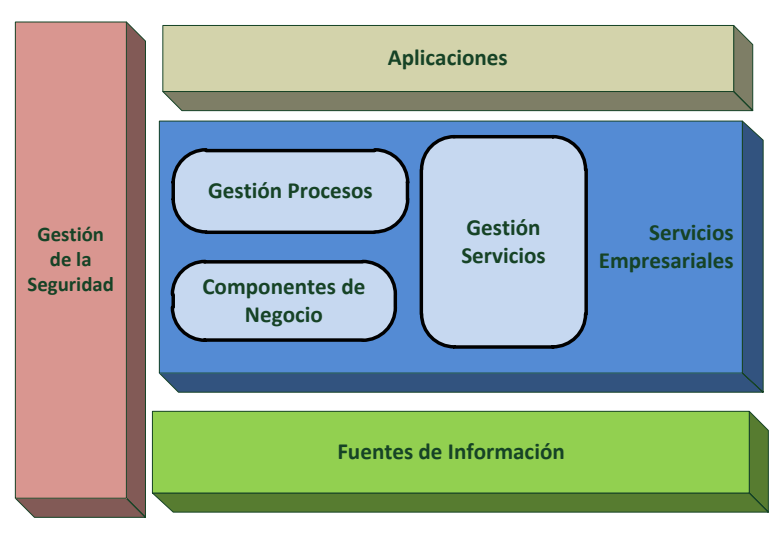

### **5.3.8.1 Arquitectura de referencia**

<span id="page-254-0"></span>**Ilustración 46 Arquitectura Referencia:** Arquitectura de referencia definida para CHEC

#### **5.3.8.2 Arquitectura propuesta**

Existen dos conceptos que se deben tener en cuenta en nuestra arquitectura propuesta que son. SOA, Arquitectura Orientada a Servicios (Service Oriented Architecture), no es nada nuevo, este existe desde los años 80's, de otra parte tenemos el concepto BPM Gestión de Procesos de Negocio (Business Process Management). Estos tienen un marco de trabajo para alinear los procesos de negocio con la tecnología.

Como parte de la arquitectura propuesta se tienen SOA y BPM, que han sido aceptadas dentro de varias organizaciones y desarrolladores de TI, al ser adoptadas le aportan a la empresa elementos que les permiten ser competitivas en el mercado.

Por lo antes mencionado se debe tener en cuenta en la arquitectura propuesta que permita la ejecución eficiente de los procesos de negocio, a través del uso de herramientas potentes de software en ambientes altamente integrados y rico contenido visual. También la automatización de los procesos y la reducción en el costo de mantenimiento de aplicaciones.

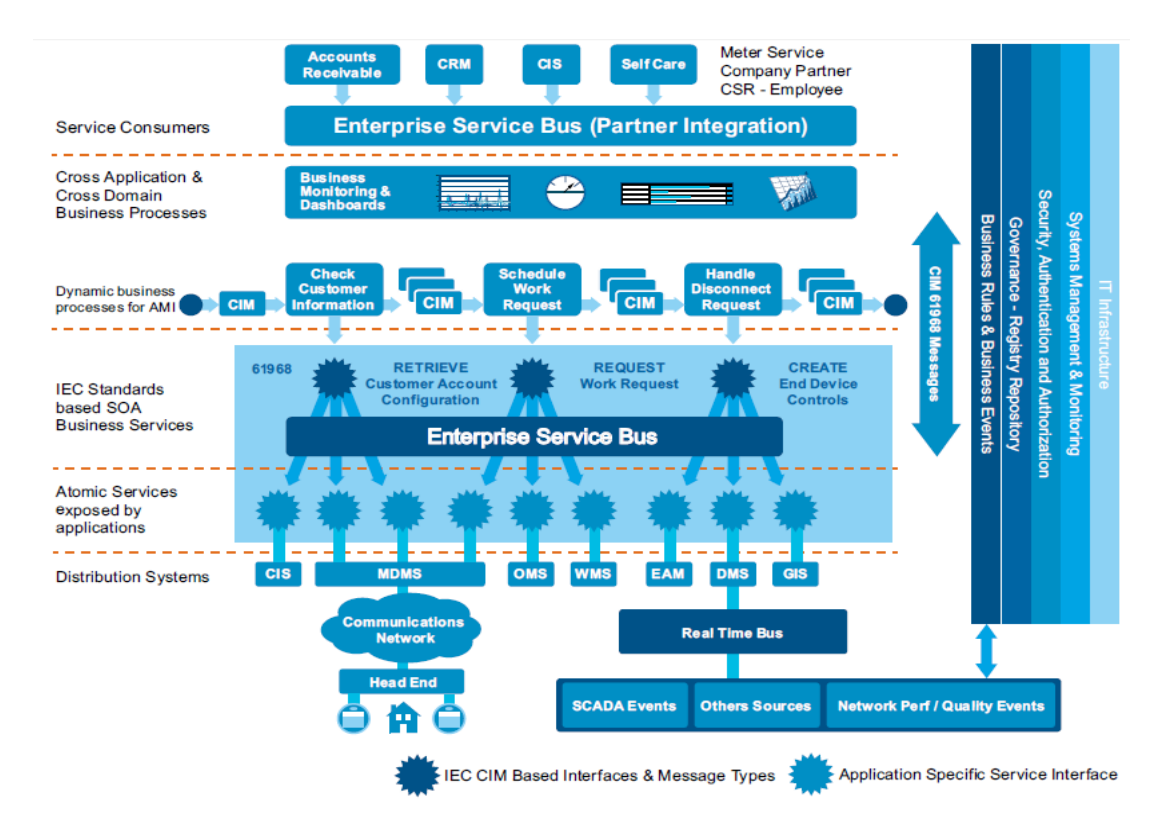

#### <span id="page-255-0"></span>**Ilustración 47 Arquitectura Visión** Fuente: IBM

El planeamiento de la operación de la red, el diseño de la infraestructura, el mantenimiento y la reparación son algunas de las actividades que han jugado un papel fundamental en la industria de la distribución de energía eléctrica. La evaluación exitosa de todas estas actividades depende directamente de un adecuado levantamiento de información del estado actual del SDL y de una adecuada previsión de los cambios futuros del modelo de negocio de la empresa. Por lo tanto, la arquitectura empresarial debe ser considerada como una actividad de suma importancia que permite a la empresa asumir e incorporar nuevas tecnologías, tendencias, estándares, retos y metas, entre muchos otros aspectos.

#### **5.3.9 ANALISIS DE RESULTADOS**

Como resultado de diseñar una arquitectura empresarial para el negocio de Transmisión y Distribución de Energía (T&D) de CHEC se tiene:

- Relación de los sistemas de información "Arquitectura de Aplicaciones", la infraestructura tecnológica "Arquitectura Tecnológica".
- Documentación de los requerimientos.
- El roadmap tecnológico del negocio T&D en el cual se describe en la fase de "Oportunidades y Soluciones"
- Definición de un modelo arquitectónico el cual muestra cómo se deben implementar e integrar las soluciones que se adquieran de una manera alineada a la arquitectura, la cual se describe en la fase "Arquitectura Visión".

Para cada una de las fases de la implementación del marco de trabajo "TOGAF" se documentaron como resultados los entregables.

## **5.4 OPORTUNIDADES Y SOLUCIONES**

TOGAF en la fase E "*Oportunidades y Soluciones*" menciona que se debe realizar un plan completo de la arquitectura, a partir del análisis de brechas de las fases previas (B, C y D) (Standard O. G., 2012). Para el caso de estudio se propuso identificar tres propuestas de arquitecturas propietario que puedan brindar gran parte del alcance requerido por la arquitectura visión identificada.

Debido a que el negocio de transmisión y distribución de la CHEC gestiona la infraestructura eléctrica, es de vital importancia contar con soluciones tecnológicas robustas, que permitan realizar una adecuada administración y gestión de todos los elementos con los que se cuenta en el sistema eléctrico. Por esta razón, se proponen tres proveedores, los cuales cuentan con la experiencia y reconocimiento en el mercado tecnológico y con soluciones "*Utilities"* para el sector energético, las cuales buscan brindar apoyo de una manera transversal a las organizaciones.

La compañía "*Gartner"*, es uno de los centros más reconocidos a nivel mundial por las investigaciones tecnológicas que realizan, todas encaminadas a brindar apoyo

a las empresas en la toma de decisiones. Dichos estudios están relacionados con las tecnologías de la información.

A partir del estudio realizado por "*Gartner"* en febrero del 2013, en el cual se evaluaron alrededor de 30 compañías a nivel mundial y entre algunas de las variables que se tuvieron en cuenta fueron: cuál es su posicionamiento a nivel mundial, tiene presencia en regiones importantes del mundo, entre otras. El resultado de esta evaluación dio como los más reconocidos a las compañías Oracle, IBM y SAP (Gartner, 2013).

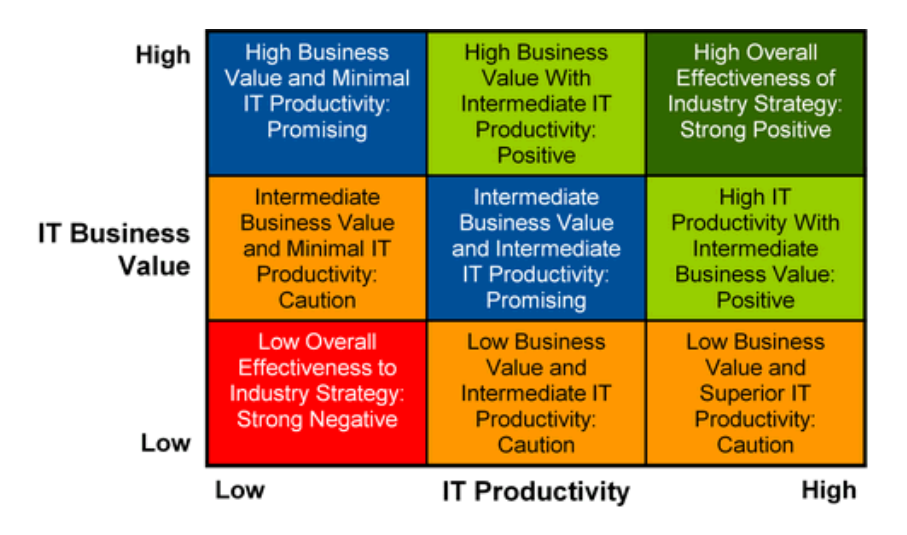

<span id="page-257-0"></span>**Ilustración 48 Marco de Evaluación Eficacia y Estrategia de la Industria** Fuente: Gartner.

A partir de los requerimientos, el flujo de información identificado para los procesos del estudio y al punto anterior, se toma la decisión de elegir a estas tres empresas:

### **5.4.1 IBM**

La compañía "*International Business Machines"* IBM fue creada desde el año de 1911. Es una empresa estadounidense dedicada a las tecnologías de la información, es uno de los mayores fabricantes tanto de hardware como software a nivel mundial, también ofrece otros servicios como son: alojamiento en internet, consultoría e infraestructura tecnológica.

#### *5.4.1.1 Propuesta*

IBM tiene un enfoque hacia la medición inteligente del sistema eléctrico, brindando capacidades de medición mejoradas apoyadas en sistemas de tiempo real que permite automatizar esta actividad. Todo esto basado en estándares internacionales de la "*IEC-International Electrotechnical Commission*" (IEC, 2013), algunas de estas son. Normas

relacionadas con la comunicación del sistema de potencia y control. "*IEC 61970*" e "*IEC 61968*" son normas para la transmisión y el dominio de distribución. "*IEC 61970"* trata sobre la aplicación interfaces de programación para los sistemas de gestión de energía (EMS) y proporciona un modelo común de la información, entre otras (IBM, 2012).

IBM busca ayudar a las empresas con el fin de lograr utilidades y agilidad en la gestión de incidencias a través de:

• Tomar mejores decisiones impulsadas por el análisis y las reglas de negocio.

• Adoptar un enfoque más inteligente de procesos y la integración de estos.

• Acelerar la aplicación, el servicio y la información de entrega con una arquitectura orientada a servicios (SOA).

## *5.4.1.1.1 Solución arquitectónica*

La solución de IBM tiene un enfoque global hacia la gestión de las interrupciones del sistema, basado en "*IBM-SAFE"* agilidad de la empresa hacia la arquitectura de "*Smart Merering",* esta cuenta con cinco elementos que son:

- Monitoreo y predicción: Los eventos en el sistema se catalogan, evalúan y analizan cada uno de estos, con el fin de ayudar a la empresa a identificar y comprender los cambios e impactos.
- Responder: A medida que se identifican los cambios, las empresas deben responder y los procesos de negocio deben ser activados para lograr los resultados deseados.
- Aplicación y Cumplimiento: Las reglas de negocio cambian con el tiempo, a veces rápidamente. Para maximizar la coherencia y el cumplimiento, las normas deben ser catalogados y gestionan como un activo.
- Medida: los requisitos de control de negocios deben ser desarrollado para medir los resultados frente a los resultados esperados.
- Comunicación: Una vez que se identifica un cambio o evento, los clientes afectados tienen que estar informados.

Los mensajes salientes deben cumplir tanto con normas del negocio establecidas por la utilidad y las preferencias del cliente.

A continuación se muestra la arquitectura de una solución inteligente definida por "IBM". Una solución de medición inteligente tiene varios puntos de contacto para la integración de aplicaciones, incluyendo OMS, WMS, EAM, CIS, DMS, MDMS, OMS, los sistemas de cabecera y otros sistemas de medición. Además debe adoptar estándares de la industria tales como IEC, pero también desarrollar extremo-a-extremo la automatización de procesos, la visibilidad y optimización. Además, tendrán que responder rápidamente a los diversos eventos y la gran cantidad de información recolectada de los medidores y otros componentes en la infraestructura (IBM, 2012).

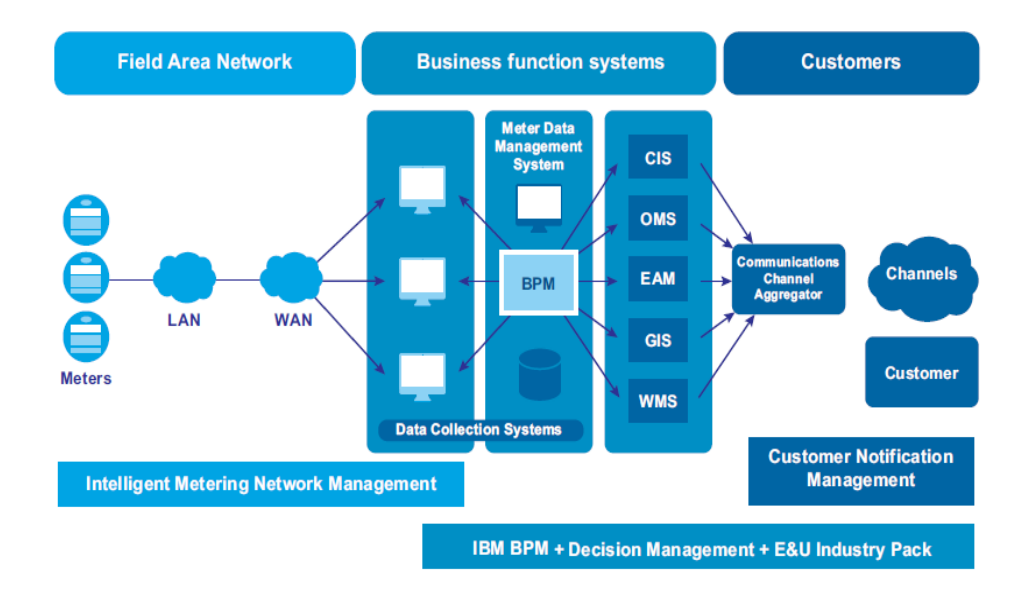

<span id="page-259-0"></span>**Ilustración 49 IBM's software and assets approach to smart metering-** Fuente: IBM

## *5.4.1.1.2 Componentes*

El paquete ofrecido por "IBM" se compone de los siguientes

componentes.

- WMS: Sistema para la Gestión de Trabajos (Cuadrillas).
- EAM: Sistema para la Gestión de los Activos Empresariales.
- CIS: Sistema de Información del Cliente.
- DMS: Sistema de Gestión de la Distribución.
- MDMS: Sistema de Gestión de los Datos de la Medición.
- OMS: Sistema de Gestión de las Interrupciones.

#### **5.4.2 ORACLE**

Empresa con más de 30 años en la industria de las tecnologías de la información, compañía mundialmente conocida por su motor de base de datos que tienen por nombre el mismo de la compañía "*Oracle*". En la actualidad esta empresa se dedica al desarrollo y comercialización de base de datos, aplicaciones comerciales y herramientas para el soporte de decisiones.

#### *5.4.2.1 Propuesta*

Desde la generación de electricidad hasta la respuesta de demandas, desde la transmisión hasta la entrega, además de todo el mantenimiento y la medición que ocurre durante el proceso, Oracle brinda una gama de aplicaciones, procesos de negocio entre empresas y soluciones que ayudan a enfrentar los mayores desafíos al prestar servicios vitales (Oracle, http://www.oracle.com, 2013).

Soluciones punto a punto. Oracle proporciona utilidades de opciones de software. Apoyan en la respuesta a las necesidades emergentes de los clientes, la velocidad de entrega de los servicios de utilidad específica, aumentar la eficiencia corporativa de la administración, y convertir los datos de negocio en la inteligencia de negocio.

## *5.4.2.1.1 Solución arquitectónica*

Al basar todas las aplicaciones en un conjunto cada vez más sólido de estándares de la industria de TI, Oracle hace que sea fácil de integrar las aplicaciones de cualquier proveedor. La integración de las aplicaciones de Oracle con los actuales legado o cualquier otro paquete que no son de Oracle es un proceso sencillo que ayuda a que las implementaciones más rápidas y las operaciones sencilla.

La Arquitectura de Integración de Aplicaciones de Oracle (AIA). Esta plataforma implementa integraciones basada en estándares reduce el tiempo y el costo de integración de aplicaci

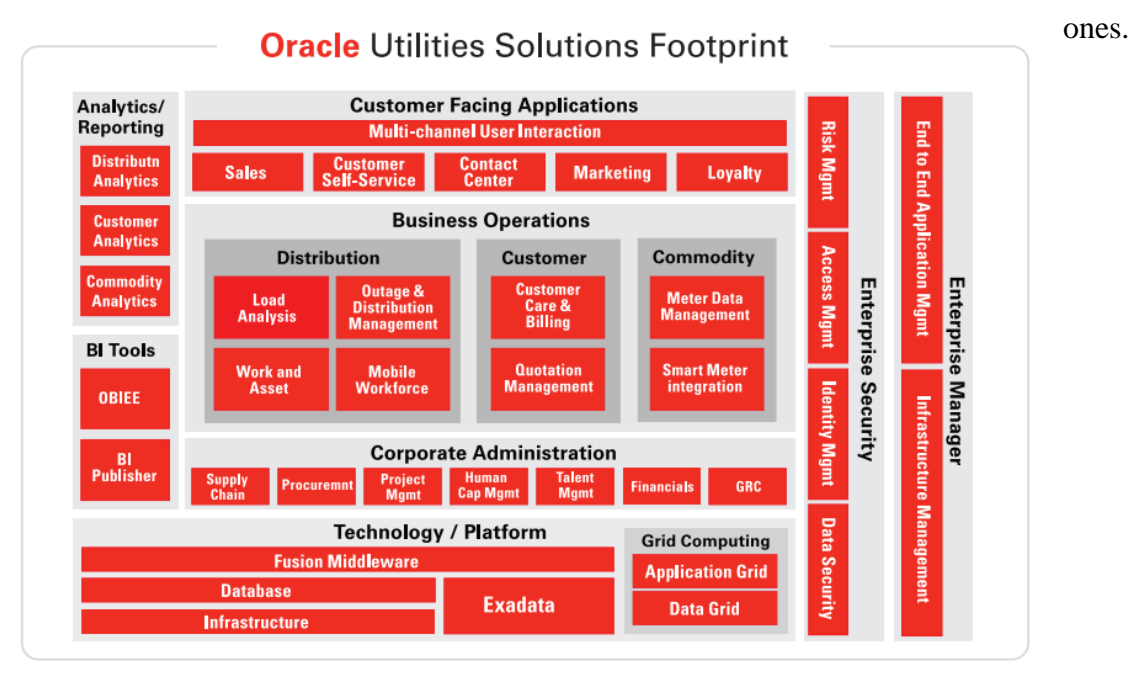

**Ilustración 50 The Oracle Solution Footprint for Utilities** – Fuente: Oracle

## *5.4.2.1.2 Componentes*

Estos son algunos de los módulos que proporciona la solución de "*Oracle*".

- Meter Data Management: Desacopla el manejo de los datos de los medidores de otras operaciones de servicios de misión crítica.
- Servicio Móvil: Mobile Workforce Management asegura que los equipos de campo lleguen a los sitios de citas y emergencias en un momento programado, a través de la mejor ruta, con las habilidades adecuadas y el equipo para hacer el trabajo.
- Trabajo y Gestión de Activos: Aborda el mantenimiento y reparación, gestión de obras de construcción, y la sustitución, además de proporcionar la funcionalidad de la cadena.
- Sistema de Gestión de Red (para interrupción y gestión de la distribución): Network Management Systems es una suite integrada completa de corte en tiempo real y aplicaciones de gestión de distribución. Funciona con su actual SCADA, GIS y sistemas similares

### **5.4.3 SAP**

Empresa Alemana que fue fundad en 1972, es una de las compañías con gran reconocimiento a nivel mundial gracias a su potente motor de base de datos que tiene por nombre el mismo de la empresa "*SAP"*. Al igual que Oracle, se dedican al desarrollo y comercialización tanto de bases de datos como de aplicaciones y herramientas para la toma de decisiones.

### *5.4.3.1 Propuesta*

Utilities de "SAP" se centran en la conservación y la gestión de la demanda de energía. El plan de SAP es poner en marcha una solución amplia, integrado soluciones DSM que incluye el apoyo a la demanda, la respuesta y la eficiencia energética y cumpliendo con la regulación.

La solución DSM de "*SAP"* cumple entre otras con las siguientes funcionalidades:

- Diseño de programas para desarrollar y programas focalizados por segmento de mercado.
- Compatibilidad con programación electrónica.
- Soporte para la administración de programas, archivo de eventos y documentos relacionado con:
	- o Gestión de Elegibilidad (inicial y en curso)
	- o Dirección de obra
	- o Orden de servicio, visita el sitio, y gestión de la inspección
	- o Programación de eventos y notificaciones
- Dispositivo de proveedor neutral, protocolo abierto comunicaciones y control
- Medición y verificación
- Retroalimentación oportuna a los operadores de servicios públicos
- Retroalimentación oportuna a los clientes a través de interfaces Web, informes a los clientes a través de múltiples medios
- Fácil de usar y consulta la información a través de herramientas para facilitar la gestión y proporcionar información normativa

#### *5.4.3.1.1 Solución arquitectónica*

La solución de "SAP" tiene un enfoque hacia la gestión de las lecturas llamada infraestructura de medición avanzada "*AMI"*:

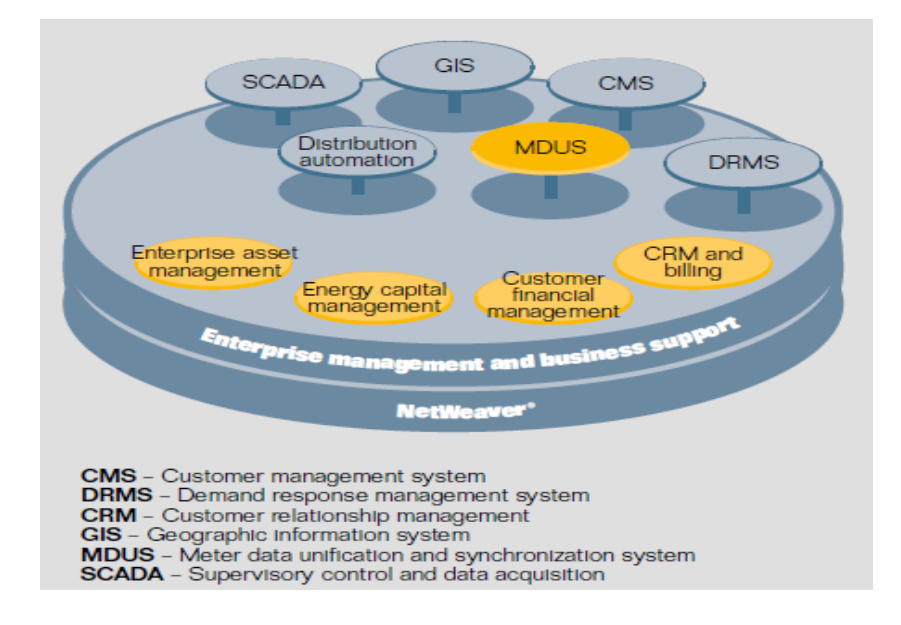

<span id="page-263-0"></span>**Ilustración 51 Arquitectura Solución SAP- Fuente: SAP**

## *5.4.3.1.2 Componentes*

La solución de "*SAP*" se compone de los siguientes componentes.

La solución de SAP para el DSM (ver Ilustración 48) es parte de Aplicaciones de SAP Business Suite. Permiten a las empresas de servicios públicos la gestión de todo el ciclo de vida de cualquier EE o programa de DR. La solución también proporciona amplias funcionalidad de CRM para ayudar a mercado de los servicios públicos y vender programas para clientes.

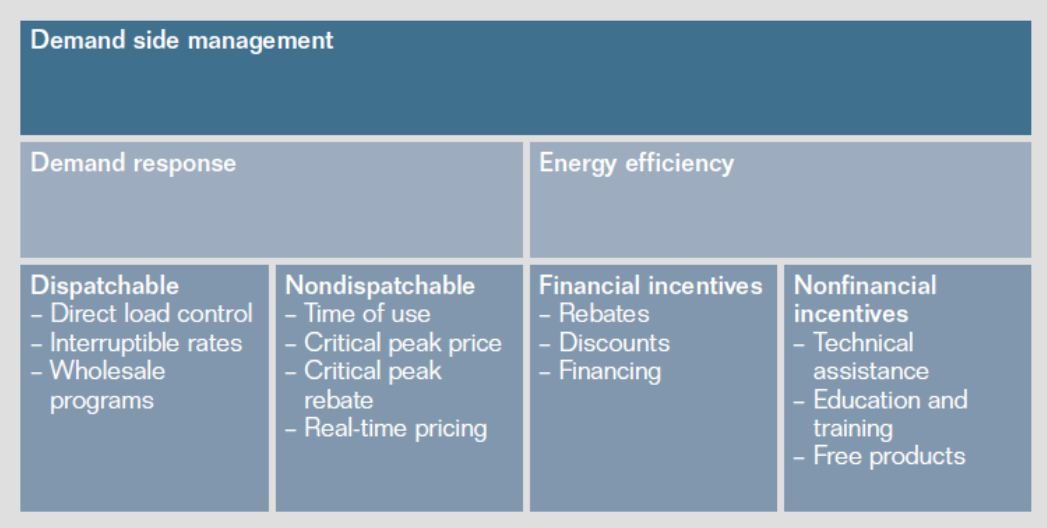

<span id="page-264-0"></span>**Ilustración 52 Processes Supported by the SAP® Solution for Demand Side Management –**Fuente: SAP

#### **5.5 CONCLUSIONES**

A continuación se relacionan las conclusiones resultantes del trabajo.

En un trabajo de arquitectura empresarial es fundamental contar con el apoyo de la alta gerencia, debido a que en un proyecto de este estilo se debe disponer del tiempo de los directivos y de la información gerencial que es de gran importancia para la organización.

El disponer de un modelo gerencial claro, unas estrategias bien definidas y un adecuado desarrollo de las iniciativas de la empresa, son un insumo fundamental para la arquitectura.

La relación entre procesos, personas, servicios y aplicaciones, son clave dentro de la arquitectura empresarial. Además de los procesos de negocios, el conocimiento de la organización constituyen la base de la arquitectura empresarial.

Este trabajo confirma que la adquisición de software, sin tener claro cuál es el dominio de esté y el alcance dentro de la organización, no le agregan valor y no tiene ningún significado

Una Arquitectura Empresarial define un roadmap que le permite a la empresa tener una visión a largo plazo, pero buscando apalancar con tecnología todas las estrategias corporativas, y permitirle ser vigente en el medio y el tiempo

La Arquitectura Empresarial propuesta para la CHEC tiene un enfoque hacia procesos, este es el mismo punto de vista que se tiene desde el grupo empresarial EPM, en su proyecto de homologación de procesos.

#### **5.6 RECOMENDACIONES**

En el desarrollo de las actividades asociadas a un proyecto de arquitectura empresarial, se ven involucradas tanto la parte administrativa de la organización como la alta gerencia, si no se cuenta con este acompañamiento será un trabajo que no le agrega valor en el modelo para las tecnologías de la información.

Es importante que la empresa sobre la cual se realice el trabajo tenga previamente definido su modelo empresarial, con estrategias organizacionales claras. Si no se cuenta con este insumo se debe replantear la pertinencia en realizar un esfuerzo de este tipo.

Se debe identificar todas la documentación que se tenga relacionada con los procesos, y revisarla previo a las entrevistas, brinda una perspectiva del que hacer de los procesos y le permite al arquitecto realizar cuestionamientos que pueden generar información importante para el trabajo.

La elaboración de las entrevista para la documentación de los requerimientos, es fundamental realizarlas con los conocedores de los procesos ya que estos cuentan con la experiencia y conocimiento necesarios durante esta actividad. Realizar esta actividad con personas que no cuentan con el suficiente conocimiento del proceso generara pérdidas de tiempo y retrasos en el proyecto.

Desde la perspectiva de TI es importante haber iniciado algún acercamiento con los modelos operacionales como es el caso de ITL y COBIT, estos al igual que el modelo gerencia brinda bases importantes en la elaboración de la arquitectura empresarial. Como complemento del presente trabajo se puede plantear un proyecto de investigación en el cual se pueda realizar el acoplamiento de modelos operacionales (ITIL, COBIT y CMMi) con marcos de arquitectura empresarial.

# **6. ANEXOS**

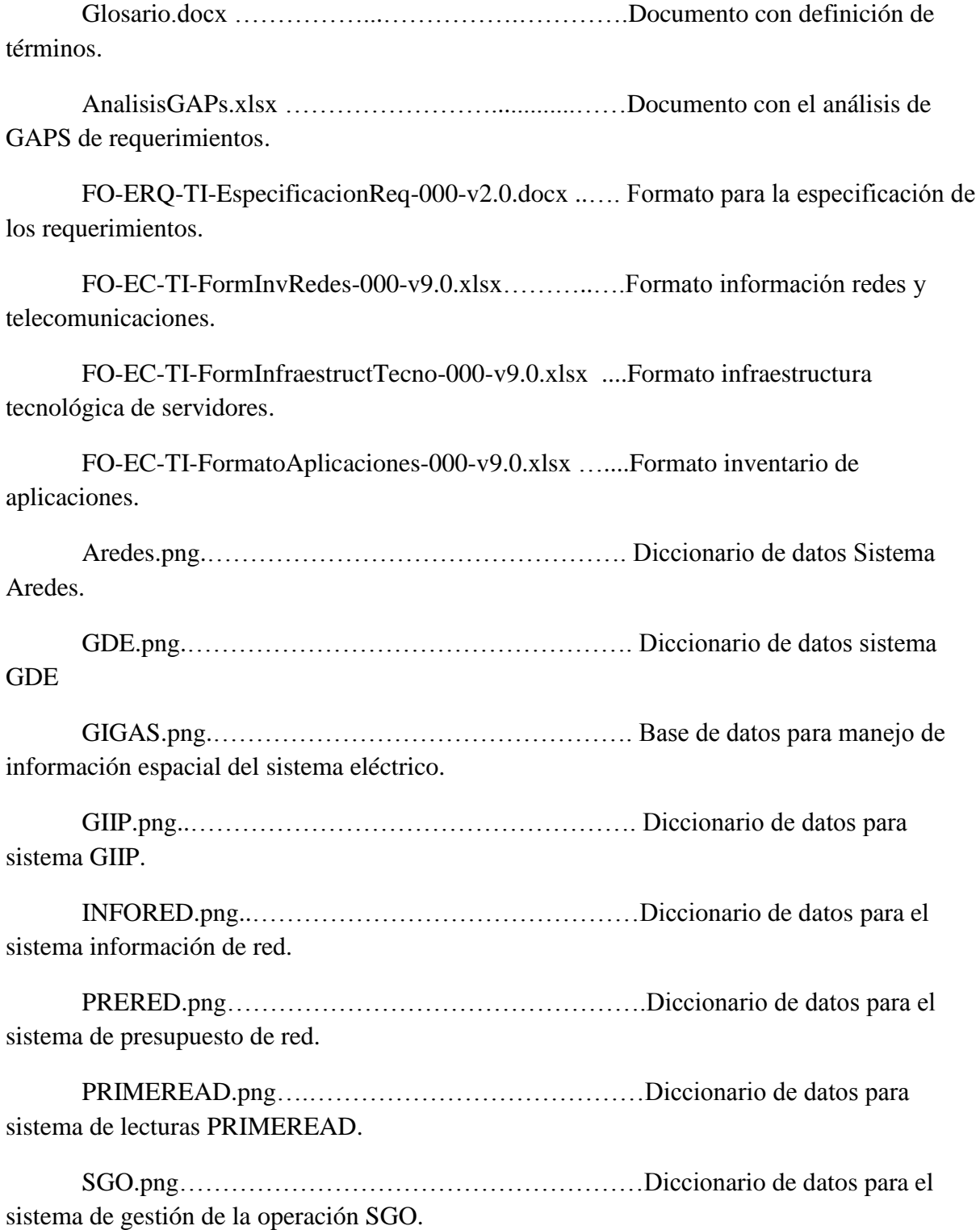

## **7. TABLA ILUSTRACIONES**

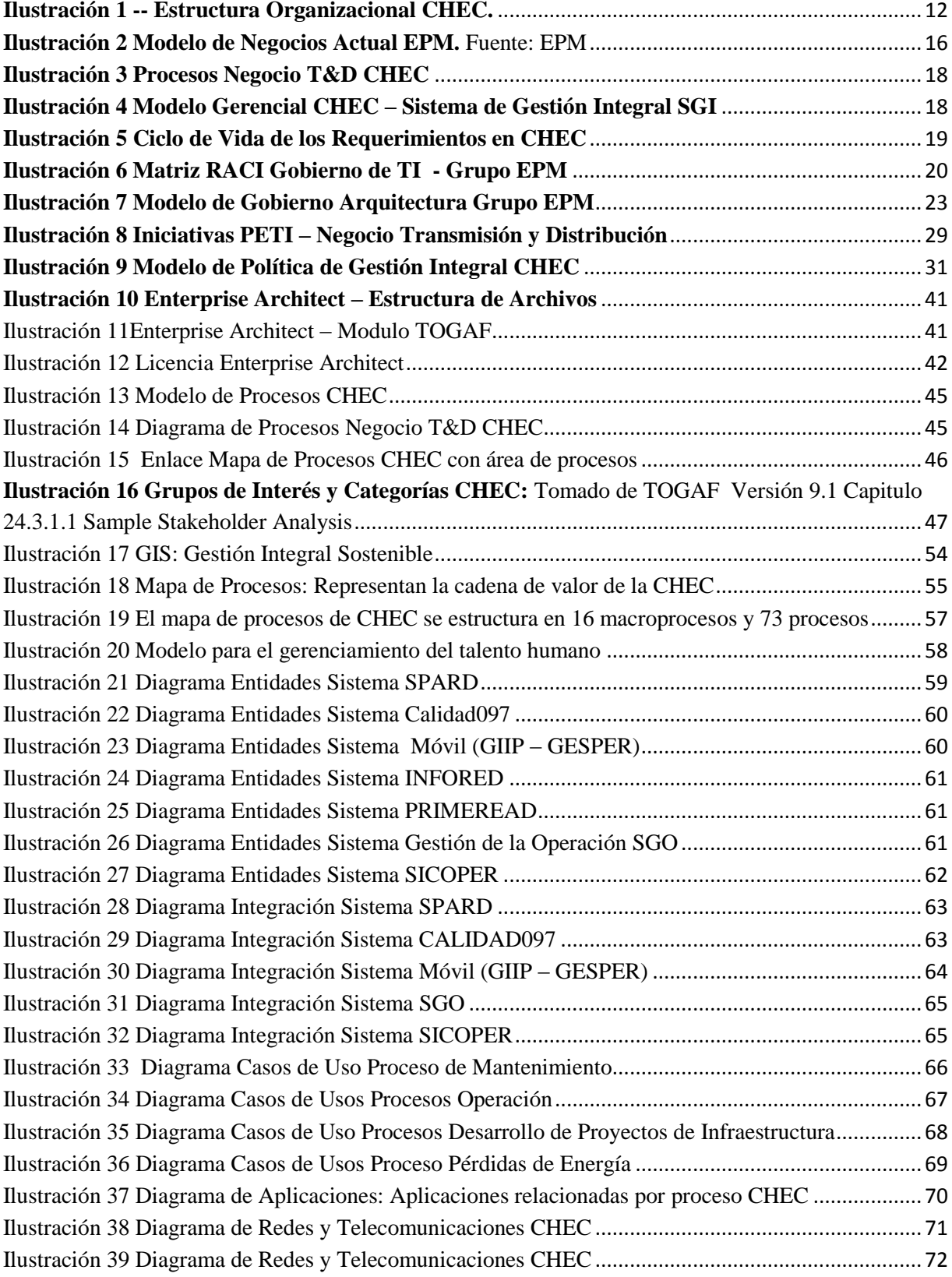

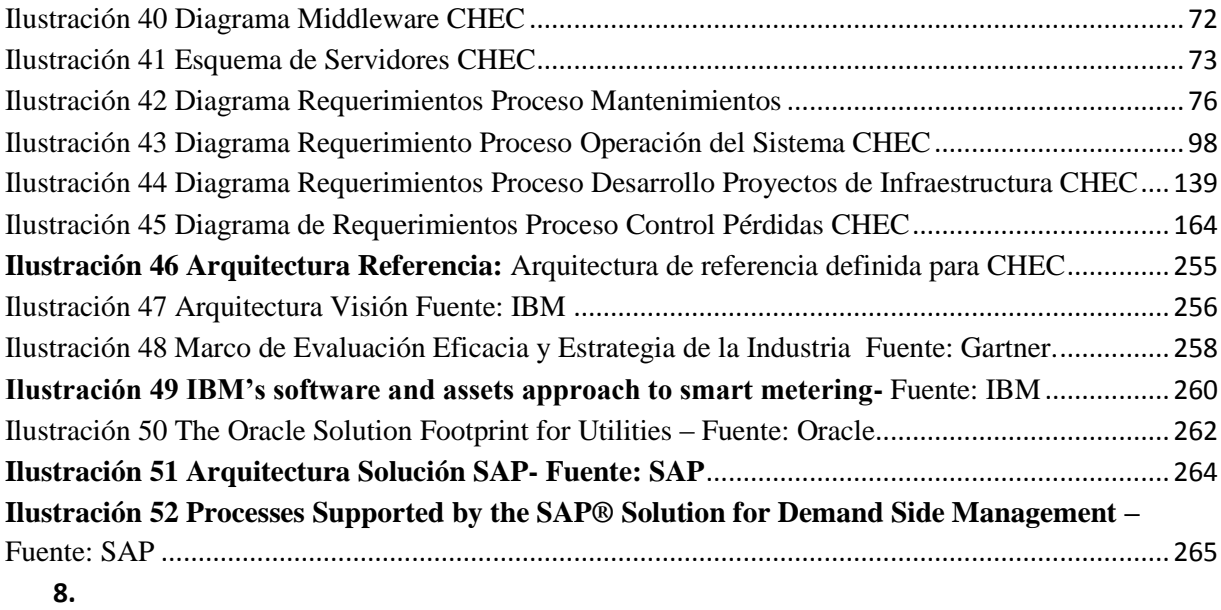

#### **8. BIBLIOGRAFIA**

*Balanced Scorecard Institute*. (13 de 10 de 2013). Recuperado el 13 de 10 de 2013, de http://balancedscorecard.org/thedemingcycle/tabid/112/default.aspx al, M. L. (s.f.). *Enterprise Architecture at Work.* New York: Springer Heidelberg. Branch, J. P. (2009). *Plan Maestro de Tecnologías de Información y .* Universidad Nacional. Council, T. C. (Septiembre de 1999). Federal Enterprise Architecture Framework Version 1.1. E, C., & GONZALES, R. (2008). *Arquitectura SOA con Tecnología Microsoft.* Microsoft Corporation,. Gartner. (Febrero de 2013). *http://www.gartner.com*. Recuperado el Marzo de 2013, de http://www.gartner.com/id=2348815 IBM. (Marzo de 2012). *http://www.ibm.com*. Recuperado el 2013, de http://www-01.ibm.com/common/ssi/cgibin/ssialias?infotype=SA&subtype=WH&htmlfid=NUW03002USEN IEC, I. E. (2013). *http://www.iec.ch/*. Recuperado el Enero de 2013, de http://www.iec.ch/ *ITIL*. (s.f.). Recuperado el 13 de 10 de 2013, de http://www.itil-officialsite.com/ *ITIL*. (s.f.). Recuperado el 13 de 10 de 2013, de http://www.itil-officialsite.com/ ITIL. (2011). *ITIL Version 3 Service Improvement.* TBC Office of Government Commerce. Kruchten, P. (2009). *Visualizing Software Architectural Design Decisions.* Springer. Oracle. (Diciembre de 2011). *http://www.oracle.com/*. Recuperado el Febrero de 2013, de http://www.oracle.com/technetwork/es/articles/entarch/arquitectura-institucionalparte2-1429337-esa.html Oracle. (15 de 03 de 2013). *http://www.oracle.com*. Recuperado el 15 de 03 de 2013, de http://www.oracle.com/lad/corporate/story-326745-esa.html Oracle. (2013). *www.oracle.com*. Recuperado el 2013, de http://www.oracle.com/lad/industries/utilities/solutions/index.html Standard, O. G. (2012). TOGAF Version 9.1. En O. G. Standard, *TOGAF Version 9.1* (pág. 15). Van Haren. Standard, O. G. (2012). TOGAF Version 9.1. En O. G. Standard, *TOGAF Version 9.1* (pág. 28). Van Haren. Standard, O. G. (2012). TOGAF Version 9.1. Study, I. A. (2006). An Introduction to IBM's Enterprise Architecture Consulting Method. *IBM Academy Technology Study*. Wissink, T. (Febrero de 2012). *Enterprise Architecture, Organizational Structure, and Company Performance.* Obtenido de http://www.oracle.com/technetwork/articles/entarch/oeea-org-performance-1518919.html Zachman, J. (2003). *http://zachmaninternational.com/*. Recuperado el Febrero de 2013, de http://zachmaninternational.com/index.php/home-article/13 ZACHMAN, J. (s.f.). *The Framework for Enterprise Architecture: Background, Description and Utility.* Zachman Institute for Framework Advancement (ZIFA).